Danfoss

Índice Guía de programación del convertidor de frecuencia VLT® AQUA

# Índice

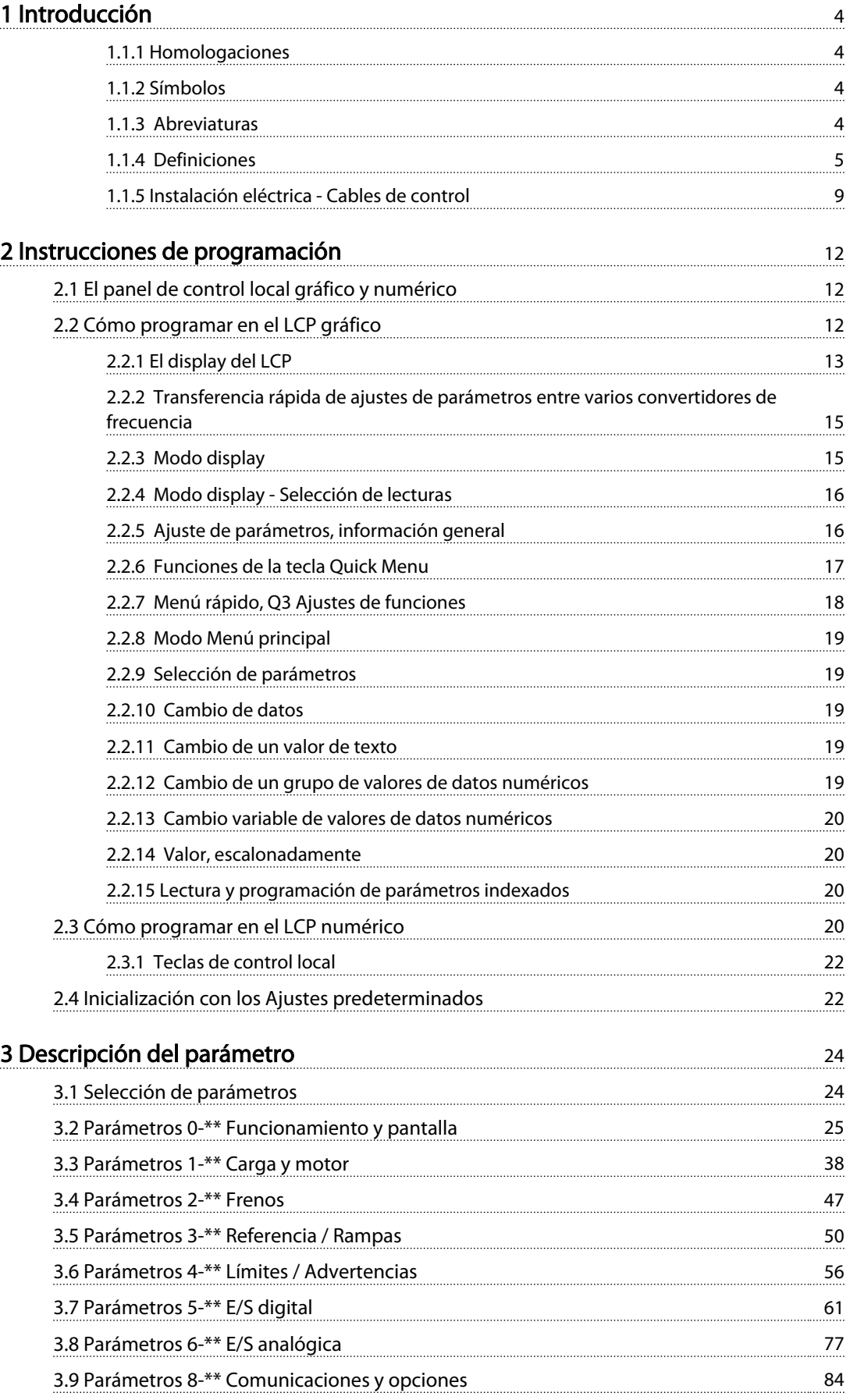

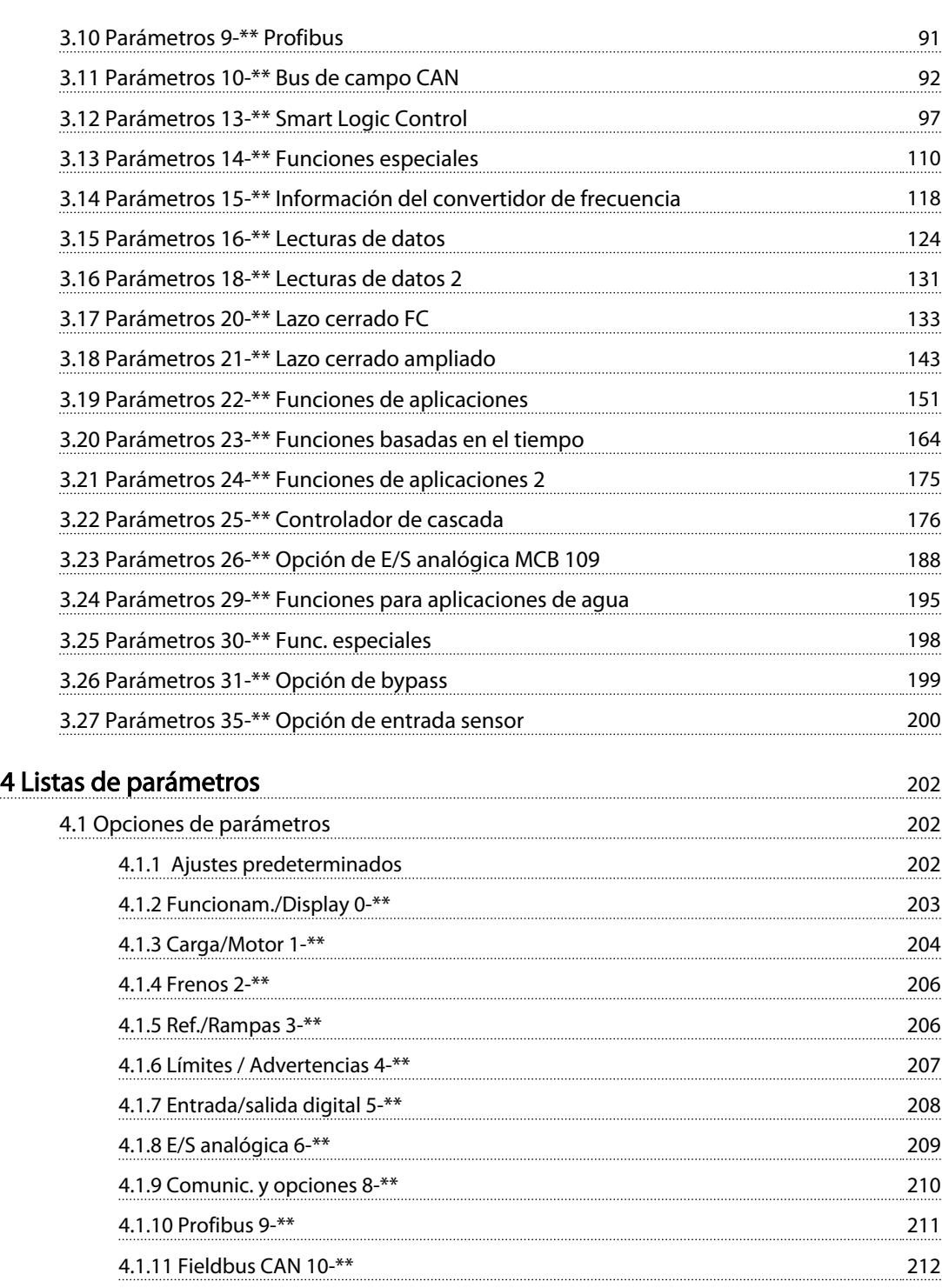

4.1.12 Smart Logic 13-\*\* 212 4.1.13 Funciones especiales 14-\*\* 213 4.1.14 Información FC 15-\*\* 214 4.1.15 Lecturas de datos 16-\*\* 216 4.1.16 Lecturas de datos 2 18-\*\* 218 4.1.17 FC en lazo cerrado 20-\*\* 219 4.1.18 Lazo cerrado ampliado 21-\*\* 220 4.1.19 Funciones de aplicación 22-\*\* 221 4.1.20 Acciones temporizadas 23-\*\* 222

### Índice Guía de programación del convertidor de frecuencia VLT® AQUA

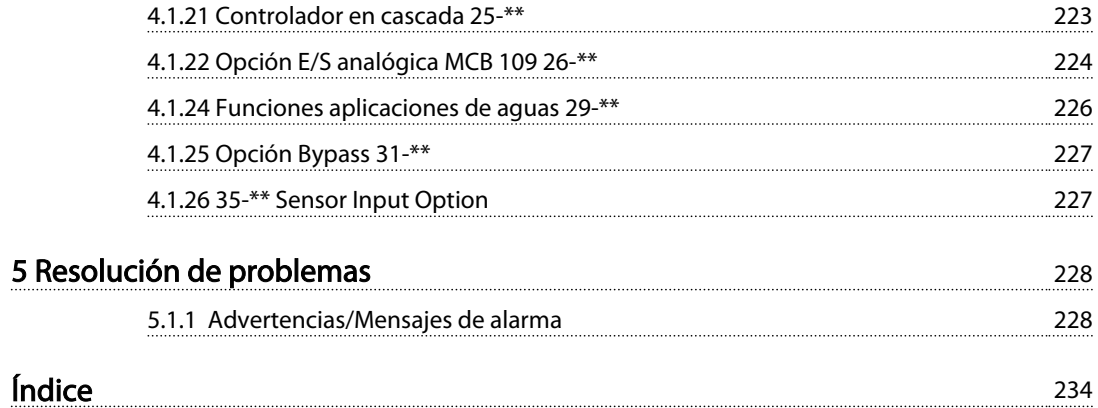

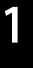

## 1 Introducción

#### Guía de programación Versión del software: 1.8x

Esta Guía de programación puede emplearse para todos los convertidores de frecuencia con versión de software 1.8x. El número de la versión de software puede verse en el *15-43 Versión de software*.

Tabla 1.1

### 1.1.1 Homologaciones

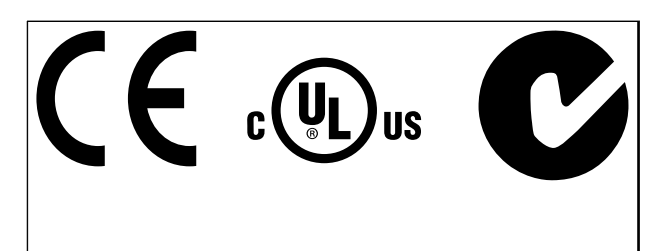

#### Tabla 1.2

### 1.1.2 Símbolos

Símbolos utilizados en esta Guía de Diseño.

### AVISO!

Indica algo que debe tener en cuenta el usuario.

# **APRECAUCIÓN**

Indica una situación potencialmente peligrosa que, si no se evita, puede producir lesiones leves o moderadas o daños al equipo.

# **AADVERTENCIA**

Indica situaciones potencialmente peligrosas que, si no se evitan, pueden producir lesiones graves e incluso la muerte.

Indica ajustes predeterminados.

Tabla 1.3

### 1.1.3 Abreviaturas

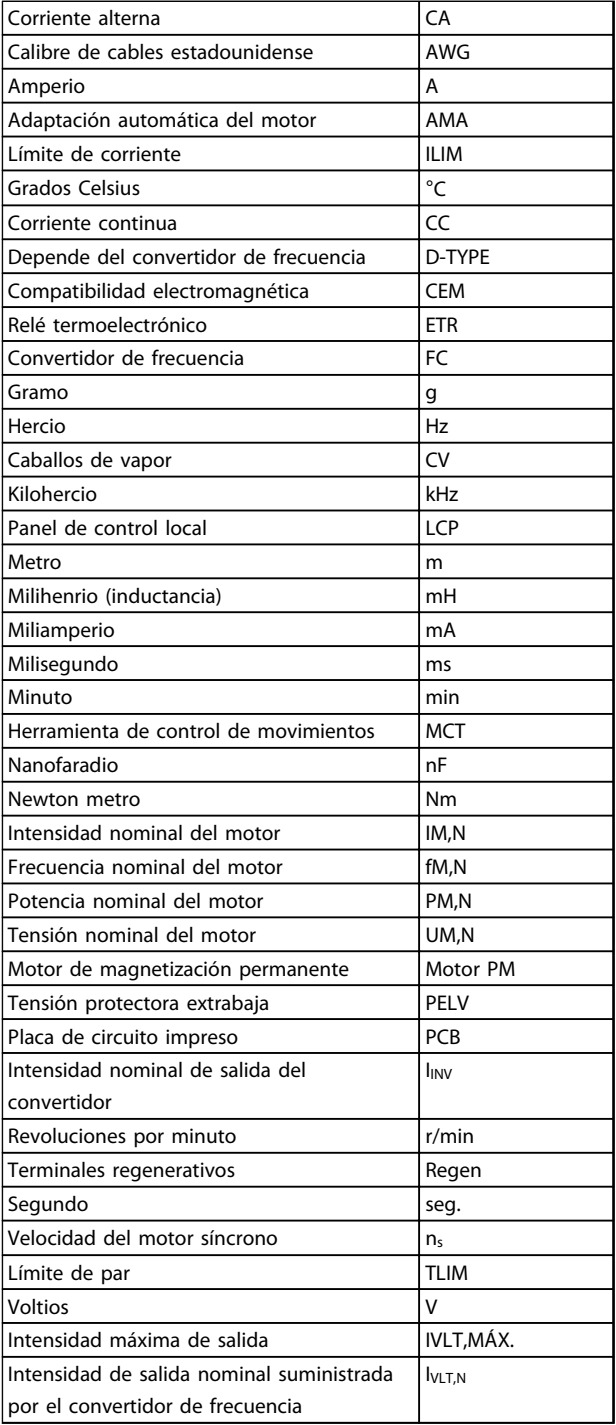

Danfoss

#### Tabla 1.4

#### 4 MG20O505 - VLT® es una marca registrada de Danfoss

#### Introducción Guía de programación del convertidor de frecuencia VLT® AQUA

### 1.1.4 Definiciones

#### Convertidor de frecuencia:

IVLT,MÁX. Intensidad de salida máxima.

IVLT,N Intensidad de salida nominal suministrada por el convertidor de frecuencia.

UVLT, MAX Tensión de salida máxima.

#### Entrada:

#### Comando de control

Arranque y detenga el motor conectado con el LCP y las entradas digitales.

Las funciones se dividen en dos grupos.

Las funciones del grupo 1 tienen mayor prioridad que las funciones del grupo 2.

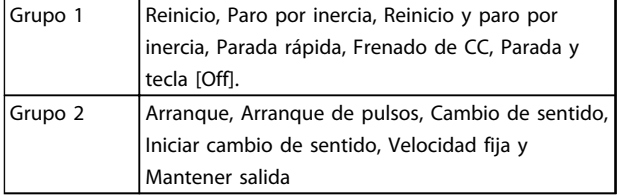

#### Tabla 1.5

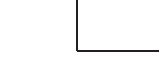

175ZA078.10

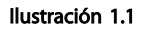

#### **n**<sub>VLT</sub>

El rendimiento del convertidor de frecuencia se define como la relación entre la potencia de salida y la potencia de entrada.

#### Comando de desactivación de arranque

Un comando de parada que pertenece al grupo 1 de los comandos de control (consulte este grupo).

#### Comando de parada

Consulte los comandos de control.

#### Referencias:

Referencia analógica Una señal transmitida a las entradas analógicas 53 o 54 puede ser tensión o intensidad.

#### Referencia binaria

Una señal transmitida al puerto de comunicación en serie.

#### Referencia interna

Una referencia interna definida que puede ajustarse a un valor comprendido entre el –100 % y el +100 % del intervalo de referencia. Pueden seleccionarse ocho referencias internas mediante los terminales digitales.

### $MG20O505 - VLT<sup>®</sup>$  es una marca registrada de Danfoss  $5$

Danfoss

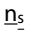

Velocidad del motor síncrono

### $n_{s} = \frac{2 \times par.. 1 - 23 \times 60 s}{par.. 1 - 39}$

#### PM,N

Potencia nominal del motor (datos de la placa de características en kW o CV)

TM,N Par nominal (motor).

#### U<sup>M</sup>

Tensión instantánea del motor.

#### UM,N

Tensión nominal del motor (datos de la placa de características).

Par max.

o/min.

Par de arranque

### Motor:

Motor en funcionamiento

Par generado en la salida de eje motor y velocidad de cero rpm a la velocidad máxima del motor.

#### fVELOCIDAD FIJA

La frecuencia del motor cuando se activa la función de velocidad fija (mediante terminales digitales).

#### fM

Frecuencia del motor

### fMÁX.

Frecuencia máxima del motor.

#### fMÍN.

Frecuencia mínima del motor.

#### fM,N

Frecuencia nominal del motor (datos de la placa de características).

#### IM

Intensidad del motor (real)

#### IM,N

Intensidad nominal del motor (datos de la placa de características).

### $\underline{m}$ <sub>M</sub>,N

Velocidad nominal del motor (datos de la placa de características)

#### Referencia de pulsos

Señal de frecuencia de pulsos transmitida a las entradas digitales (terminal 29 o 33).

#### RefMÁX.

Determina la relación entre la entrada de referencia a un 100 % de plena escala (normalmente, 10 V y 20 mA) y la referencia resultante. El valor de referencia máximo se ajusta en el *3-03 Maximum Reference*.

#### RefMÍN.

Determina la relación entre la entrada de referencia a un valor del 0 % (normalmente, 0 V, 0 mA y 4 mA) y la referencia resultante. El valor de referencia mínimo ajustado en el *3-02 Minimum Reference*.

#### Varios:

#### Entradas analógicas

Las entradas analógicas se utilizan para controlar varias funciones del convertidor de frecuencia. Hay dos tipos de entradas analógicas: Entrada de intensidad, 0-20 mA y 4-20 mA Entrada de tensión, 0-10 V CC

#### Salidas analógicas

Las salidas analógicas pueden proporcionar una señal de 0-20 mA, 4-20 mA.

#### Adaptación automática del motor, AMA

El algoritmo AMA determina los parámetros eléctricos para el motor conectado cuando se encuentra parado.

#### Resistencia de freno

La resistencia de freno es un módulo capaz de absorber la potencia de frenado generada durante el frenado regenerativo. Esta potencia de frenado regenerativo aumenta la tensión del circuito intermedio y un interruptor de freno garantiza que la potencia se transmita a la resistencia de freno.

#### Características de par constante (CT)

Características de par constante utilizadas para todas las aplicaciones, como cintas transportadoras, bombas de desplazamiento y grúas.

#### Entradas digitales

Las entradas digitales pueden utilizarse para controlar distintas funciones del convertidor de frecuencia.

#### Salidas digitales

El convertidor de frecuencia dispone de dos salidas de estado sólido que pueden proporcionar una señal de 24 V CC (máx. 40 mA).

#### DSP

Procesador digital de señal.

#### ETR

El relé termoelectrónico es un cálculo de la carga térmica basado en la carga actual y el tiempo que transcurre con esa carga. Su finalidad es calcular la temperatura del motor.

#### Inicialización

Si se lleva a cabo una inicialización (*14-22 Operation Mode*), el convertidor de frecuencia vuelve a los ajustes predeterminados.

Danfoss

#### Ciclo de trabajo intermitente

Una clasificación de trabajo intermitente es una secuencia de ciclos de trabajo. Cada ciclo está formado por un periodo en carga y un periodo sin carga. La operación puede ser de trabajo periódico o de trabajo no periódico.

### LCP

El Panel de control local (LCP) es una interfaz completa para el control y la programación del convertidor de frecuencia. El panel de control es desmontable y puede instalarse a un máximo de 3 metros de distancia del convertidor de frecuencia; por ejemplo, en un panel frontal, mediante el kit de instalación opcional.

#### lsb

Bit menos significativo.

msb Bit más significativo.

#### MCM

Siglas en inglés de Mille Circular Mil, unidad norteamericana de sección de cables. 1 MCM =  $0,5067$  mm<sup>2</sup>.

#### Parámetros en línea / fuera de línea

Los cambios realizados en los parámetros en línea se activan inmediatamente después de cambiar el valor de dato. Los cambios realizados en los parámetros fuera de línea no se activan hasta que se pulsa [OK] en el LCP.

#### PID de proceso

El control de PID mantiene la velocidad, el caudal, la presión, la temperatura, etc., que desee, ajustando la frecuencia de salida para adaptarla a la carga variable.

### **PCD**

Datos de control de proceso

#### Ciclo de potencia

Desactive la red hasta que el display (LCP) quede oscuro. A continuación, activa de nuevo la alimentación.

#### **RCD**

Dispositivo de corriente residual

#### **Ajuste**

Los ajustes de parámetros se pueden guardar en cuatro configuraciones. Puede cambiar entre estas cuatro configuraciones de parámetros y editar una mientras otra está activa.

#### SFAVM

Patrón de conmutación denominado Modulación asíncrona de vectores orientada al flujo del estátor (*14-00 Switching Pattern*).

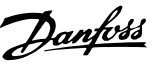

#### Compensación de deslizamiento

El convertidor de frecuencia compensa el deslizamiento del motor añadiendo un suplemento a la frecuencia que sigue a la carga medida del motor, manteniendo la velocidad del mismo casi constante.

#### Smart Logic Control (SLC)

SLC es una secuencia de acciones definidas por el usuario que se ejecuta cuando el controlador lógico evalúa como true (verdaderos) los eventos asociados definidos por el usuario. (Grupo de parámetros 13-\*\* *Smart Logic Control (SLC)*.

STW ampliado

#### Bus estándar FC

Incluye el bus RS-485 bus con el protocolo FC o el protocolo MC. Consulte *8-30 Protocol*.

#### Termistor

Resistencia que depende de la temperatura y que se coloca en el punto donde ha de controlarse la temperatura (convertidor de frecuencia o motor).

#### Desconexión

Estado al que se pasa en situaciones de fallo; por ejemplo, si el convertidor de frecuencia se sobrecalienta, o cuando está protegiendo al motor, al proceso o al mecanismo. Se impide el rearranque hasta que desaparece la causa del fallo y se anula el estado de desconexión mediante la activación del reinicio o, en algunos casos, mediante la programación de un reinicio automático. No debe utilizarse la desconexión para la seguridad personal.

#### Bloqueo por alarma

Estado al que se pasa en situaciones de fallo cuando el convertidor de frecuencia está protegiéndose a sí mismo y requiere una intervención física; por ejemplo, si el convertidor de frecuencia se cortocircuita en la salida. Un bloqueo por alarma solo puede cancelarse cortando la alimentación, eliminando la causa del fallo y volviendo a conectar el convertidor de frecuencia. Se impide el rearranque hasta que se cancela el estado de desconexión mediante la activación del reinicio o, en algunos casos, mediante la programación del reinicio automático. No debe utilizarse la desconexión para la seguridad personal.

#### Características de VT

Características de par variable utilizadas en bombas y ventiladores.

### VVCplus

Comparado con el control estándar de la proporción de tensión / frecuencia, el Control Vectorial de Tensión (VVCplus) mejora la dinámica y la estabilidad, tanto cuando se cambia la referencia de velocidad como en relación con par de carga.

#### 60° AVM

Patrón de conmutación denominado Modulación vectorial asíncrona de 60° (*14-00 Switching Pattern*).

Factor de potencia

El factor de potencia es la relación entre I<sub>1</sub> e IRMS.

$$
Potencia potencia = \frac{\sqrt{3} \times U \times I_1 \cos\varphi}{\sqrt{3} \times U \times I_{RMS}}
$$

El factor de potencia para el control trifásico es:

$$
= \frac{11 \times cos\varphi 1}{I_{RMS}} = \frac{I_1}{I_{RMS}}
$$
 puesto que cos\varphi 1 = 1

El factor de potencia indica hasta qué punto el convertidor de frecuencia impone una carga a la alimentación de red. Cuanto menor es el factor de potencia, mayor es IRMS para el mismo rendimiento en kW.

$$
I_{RMS} = \sqrt{I_1^2 + I_5^2 + I_7^2} + \ldots + I_n^2
$$

Además, un factor de potencia elevado indica que las distintas corrientes armónicas son bajas.

Las bobinas de CC integradas producen un alto factor de potencia que minimiza la carga impuesta a la alimentación de red.

# **AADVERTENCIA**

La tensión del convertidor de frecuencia es peligrosa cuando el equipo está conectado a la red. La instalación incorrecta del motor, convertidor de frecuencia o bus de campo puede producir daños al equipo, lesiones físicas graves e incluso la muerte. Por lo tanto, es necesario respetar las instrucciones de este manual, así como las normas y los reglamentos de seguridad locales y nacionales.

#### Normas de seguridad

- 1. Desconecte la alimentación de red antes de realizar actividades de reparación. Antes de retirar las conexiones del motor y de la red eléctrica, compruebe que se haya desconectado la alimentación de red y que haya transcurrido el tiempo necesario.
- 2. El botón [Off] del LCP no desconecta la alimentación de red, por lo que no debe utilizarse como un interruptor de seguridad.
- 3. El equipo debe estar debidamente conectado a tierra, el usuario debe estar protegido contra la tensión de alimentación y el motor debe estar protegido contra sobrecargas conforme a la normativa nacional y local aplicable.
- 4. La corriente de fuga a tierra supera los 3,5 mA.
- 5. Protección contra sobrecarga del motor: si desea utilizar esta función, ajuste *1-90 Motor Thermal Protection*, por ejemplo, al valor de dato Desconexión ETR 1 o Advertencia ETR 1.
- 6. No desconecte las conexiones del motor ni la alimentación de red mientras el convertidor de frecuencia esté conectado a la red. Antes de

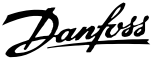

1 1

retirar las conexiones del motor y de la red eléctrica, compruebe que se haya desconectado la alimentación de red y que haya transcurrido el tiempo necesario.

7. Tenga en cuenta que el convertidor de frecuencia tiene otras fuentes de tensión además de las entradas L1, L2 y L3 cuando la carga está compartida (enlace del circuito intermedio CC) o hay instalado suministro externo de 24 V CC. Antes de efectuar las actividades de reparación, compruebe que se hayan desconectado todas las fuentes de tensión y que haya transcurrido un periodo de tiempo suficiente.

#### Advertencia contra arranques accidentales

- 1. Mientras el convertidor de frecuencia esté conectado a la red eléctrica, el motor podrá pararse mediante comandos digitales, comandos de bus, referencias o parada local. Si la seguridad de las personas (por ejemplo, riesgo de lesiones personales provocadas por contacto con las piezas móviles de la máquina tras un arranque accidental) requiere que no se produzca bajo ningún concepto un arranque accidental, estas funciones de parada no son suficientes. En tales casos, debe desconectarse la alimentación de red o debe activarse la función de Parada de seguridad.
- 2. El motor puede arrancar mientras se ajustan los parámetros. Si esto significa que la seguridad personal puede verse comprometida (por ejemplo, riesgo de lesiones personales provocadas por contacto con piezas móviles de la máquina), debe evitarse el arranque del motor mediante el uso de la función Parada de seguridad o garantizar la desconexión de la conexión del motor.
- 3. Un motor parado con la alimentación de red conectada podría arrancar si se produjese un fallo en los componentes electrónicos del convertidor de frecuencia, mediante una sobrecarga temporal, o si se solucionase un fallo de la red eléctrica o en la conexión del motor. Si debe evitarse un arranque accidental por motivos de seguridad personal (por ejemplo, riesgo de accidente provocado por un contacto con las piezas móviles de la máquina), las funciones de parada normal del convertidor de frecuencia no son suficientes. En tales casos, debe desconectarse la alimentación de red o debe activarse la función de Parada de seguridad.

### AVISO!

Cuando utilice la función de Parada de seguridad, siga siempre las instrucciones pertinentes en la sección *Parada de seguridad* de la *Guía de diseño de , MG20NXYY*.

4. Las señales de control del convertidor de frecuencia o de su interior pueden, en raras ocasiones, activarse por error, retardarse o no producirse en modo alguno. Cuando se usa en situaciones en las que la seguridad es fundamental.

# **AADVERTENCIA**

#### Alta tensión

El contacto con los componentes eléctricos puede llegar a provocar la muerte, incluso una vez desconectado el equipo de la red de alimentación.

Además, asegúrese de haber desconectado el resto de entradas de tensión, como el suministro externo de 24 V CC, la carga compartida (enlace del circuito intermedio CC) y la conexión del motor para energía regenerativa. Los sistemas en los que hay convertidores de frecuencia instalados deben equiparse con dispositivos adicionales de control, si fuera necesario, y protegerse de acuerdo con las normas de seguridad vigentes, por ejemplo, la ley sobre herramientas mecánicas, normativas para la prevención de accidentes, etc. Los convertidores de frecuencia se pueden modificar con el software de funcionamiento.

### AVISO!

El fabricante / instalador de la máquina deberá identificar las situaciones peligrosas y será responsable de tomar las medidas preventivas necesarias. Deberán incluirse dispositivos adicionales de control y protección, de acuerdo con las normas de seguridad vigentes, como la ley sobre herramientas mecánicas, las normativas para la prevención de accidentes, etc.

#### Modo de protección

Una vez que se exceda un límite de hardware en la intensidad del motor o en la tensión de bus CC, el convertidor de frecuencia entrará en el «Modo protección». El «Modo protección» conlleva un cambio en la estrategia de modulación por impulsos (PWM) y una baja frecuencia de conmutación para minimizar pérdidas. Esto continúa durante 10 s después del último fallo, lo que incrementa la fiabilidad y la solidez del convertidor de frecuencia, a la vez que vuelve a establecer el pleno control del motor.

### 1.1.5 Instalación eléctrica - Cables de control

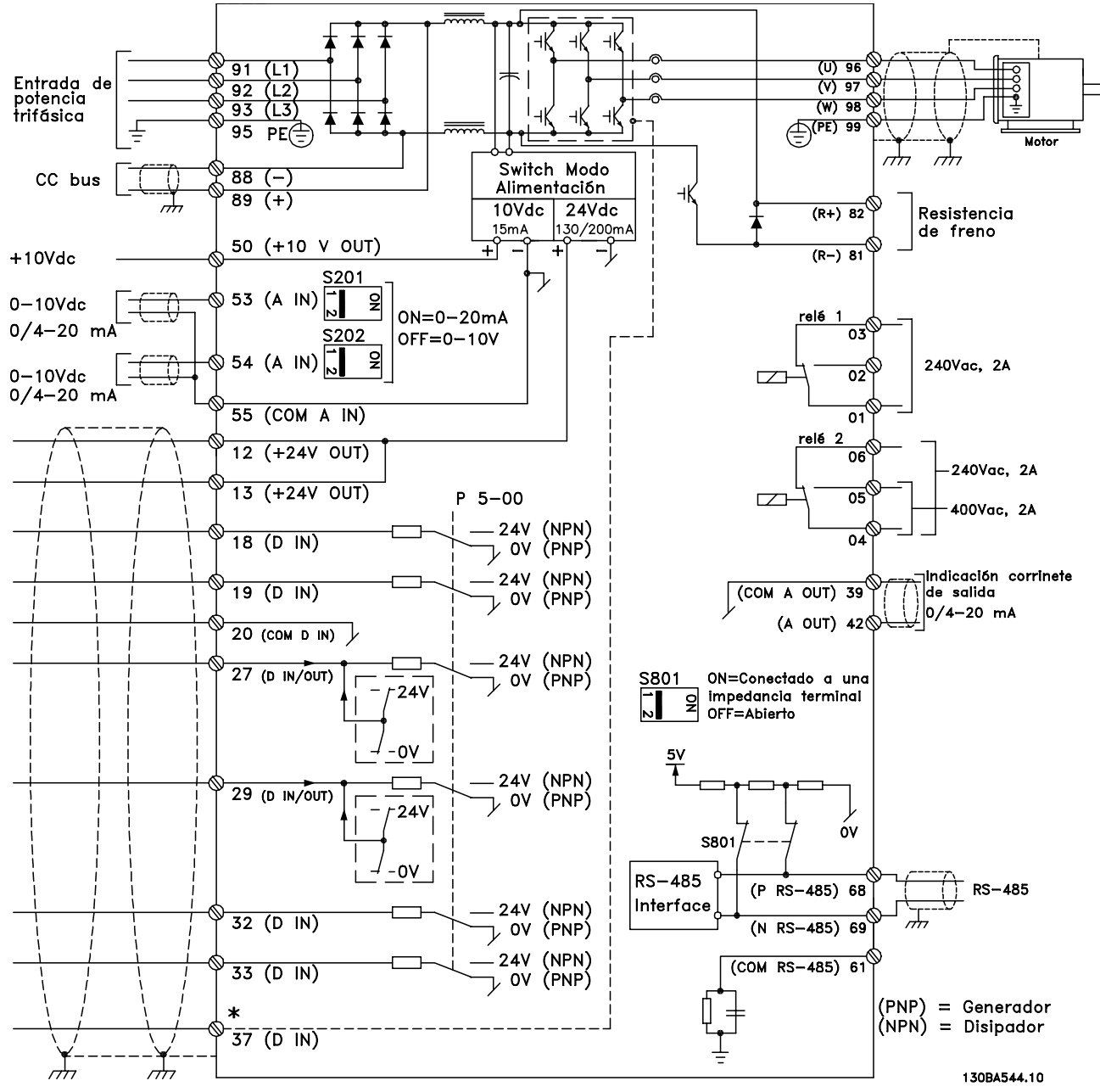

Ilustración 1.2 Diagrama que muestra todos los terminales eléctricos sin opciones. El terminal 37 es la entrada que se utiliza para la parada de seguridad. Para ver las instrucciones sobre la instalación de parada de seguridad, consulte la sección «Instalación de parada de seguridad*»* en la Guía de Diseño.

Los cables de control y de señales analógicas muy largos pueden, en casos raros y dependiendo de la instalación, producir lazos de tierra de 50/60 Hz debido al ruido introducido a través de los cables de alimentación.

Si esto ocurre, puede ser necesario romper la pantalla o introducir un condensador de 100 nF entre la pantalla y el chasis.

Las entradas y salidas analógicas y digitales deben estar conectadas por separado a las entradas comunes del convertidor de frecuencia (terminal 20, 55, 39) para evitar que las intensidades a tierra de ambos grupos afecten a otros grupos. Por ejemplo, conectar la entrada digital podría perturbar la señal de entrada analógica.

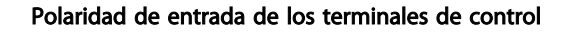

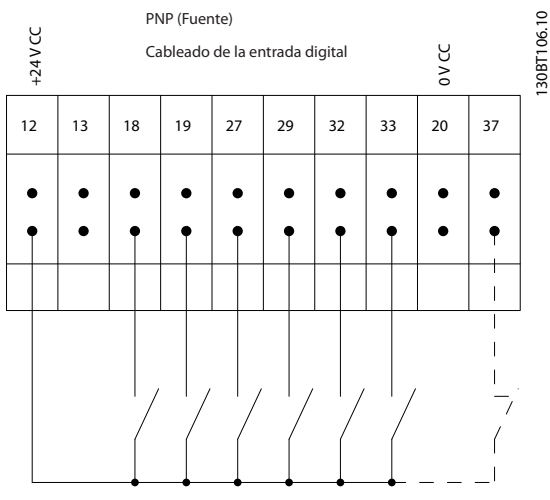

Ilustración 1.3

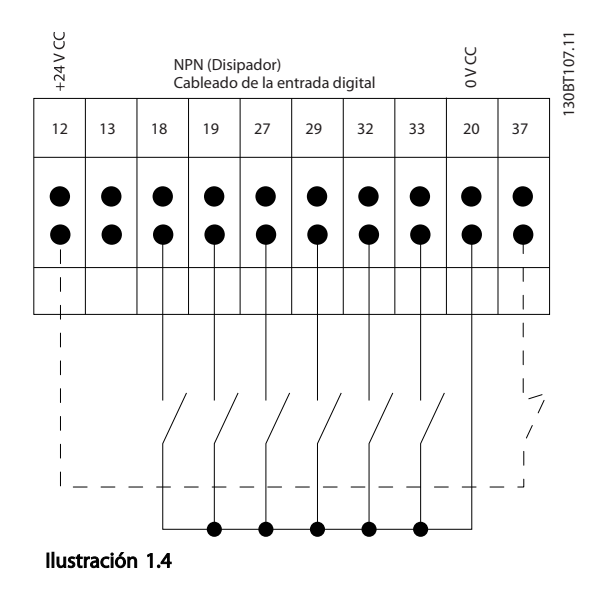

## AVISO!

#### Los cables de control deben estar apantallados / blindados.

Consulte la sección Conexión a tierra de cables de control blindados / apantallados en la Guía de diseño de *, MG20NXYY,* para ver la terminación correcta de los cables de control.

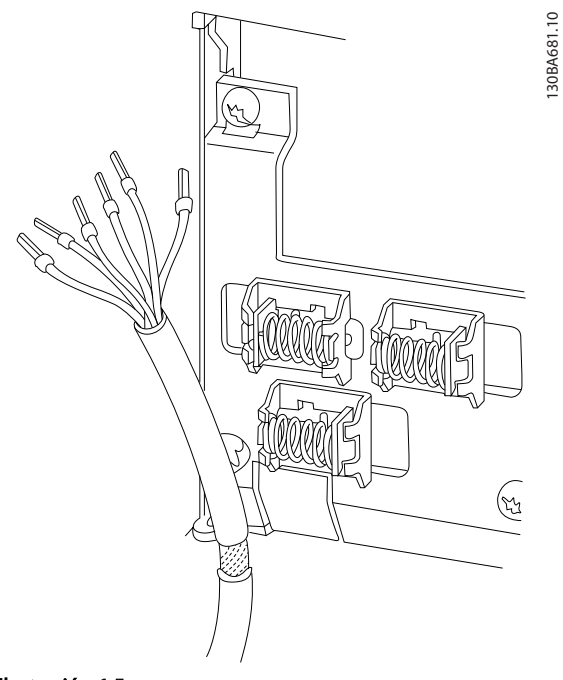

Danfoss

### Ilustración 1.5

### 1.1.6 Arranque/parada

Terminal 18 = *5-10 Terminal 18 Digital Input [8] Arranque* Terminal 27 = *5-12 Terminal 27 Digital Input* [0] *Sin función* (predeterminado: *inercia*)

Terminal 37 = parada segura (si está disponible)

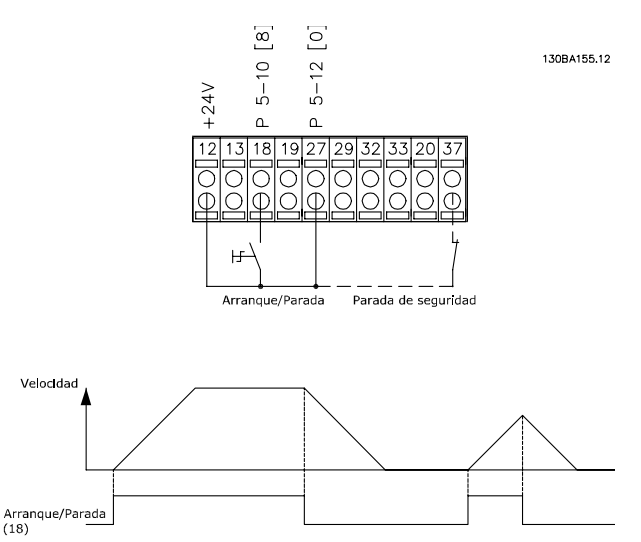

Ilustración 1.6

### 1.1.7 Arranque / Parada por pulsos

Terminal 18 = *5-10 Terminal 18 Digital Input [9] Arranque de pulsos*

Terminal 27= *5-12 Terminal 27 Digital Input [6] Parada inversa*

Terminal 37 = parada segura (si está disponible)

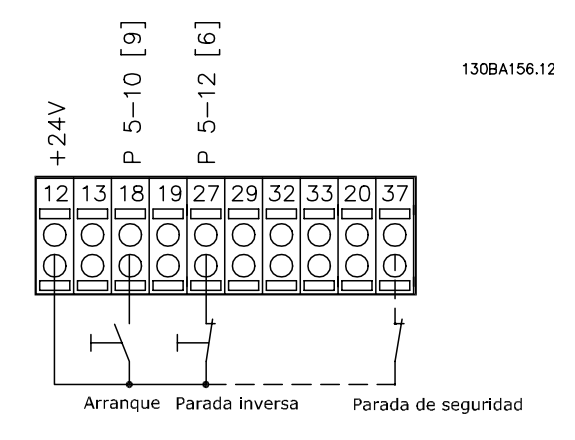

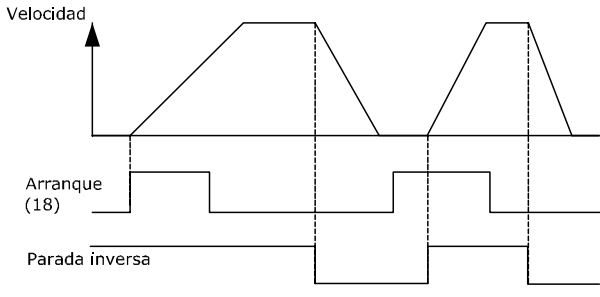

Ilustración 1.7

### 1.1.8 Aceleración / Deceleración

#### Terminales 29/32 = Aceleración / Deceleración

Terminal 18 = *5-10 Terminal 18 Digital Input [9] Arranque* (predeterminado)

Terminal 27 = *5-12 Terminal 27 Digital Input [19] Mantener referencia*

Terminal 29 = *5-13 Terminal 29 Digital Input [21] Aceleración*

Terminal 32 = *5-14 Terminal 32 Digital Input [22] Deceleración*

Terminal 29 solo en los modelos FC x02 (x=tipo de serie).

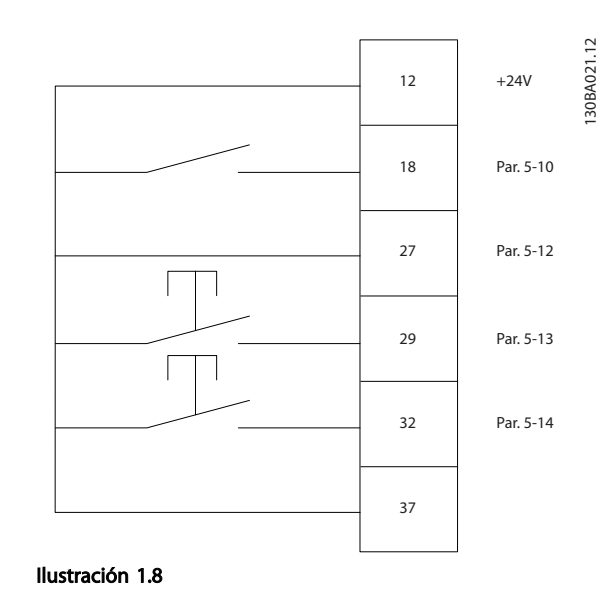

### 1.1.9 Referencia del potenciómetro

#### Referencia de tensión a través de un potenciómetro

Fuente de referencia  $1 = [1]$  Entrada analógica 53 (predeterminada)

- Terminal 53, tensión baja = 0 V
- Terminal 53, tensión alta = 10 V
- Terminal 53, valor bajo ref. / realimentación = 0 rpm
- Terminal 53, valor alto ref. / realimentación = 1500 rpm

Interruptor  $S201 = OFF (U)$ 

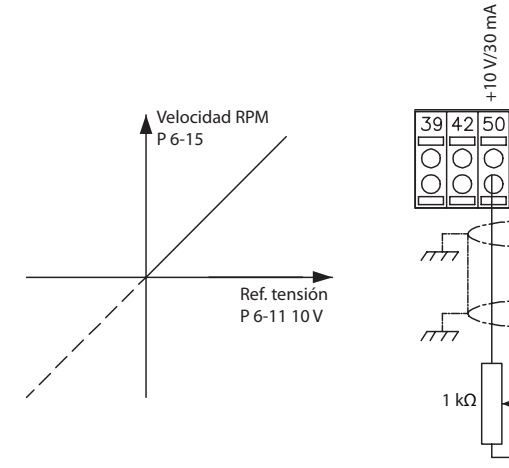

Ilustración 1.9

Danfoss

130BA154.11

30BA154.11

 $\overline{55}$ 

53

# 2 2

## 2 Instrucciones de programación

### 2.1 El panel de control local gráfico y numérico

La forma más sencilla de programar el convertidor de frecuencia es mediante el LCP gráfico (LCP 102). Es necesario consultar la Guía de Diseño del convertidor de frecuencia para utilizar el panel de control local numérico (LCP 101). Si desea obtener más información sobre cómo usar el panel de control local numérico (LCP 101), consulte *2.3 Cómo programar en el LCP numérico*.

### 2.2 Cómo programar en el LCP gráfico

#### El panel de control está dividido en cuatro grupos funcionales.

- 1. Pantalla gráfica con líneas de estado.
- 2. Teclas del menú y luces indicadoras: cambio de parámetros y cambio entre las funciones de la pantalla.
- 3. Teclas de navegación y luces indicadoras (LED).
- 4. Teclas de funcionamiento y luces indicadoras (LED).

Todos los datos aparecen en una pantalla LCP gráfica, que puede mostrar hasta cinco elementos de datos de funcionamiento en la visualización [Status] (estado).

#### Líneas de pantalla

- a. Línea de estado: mensajes de estado que muestran iconos y gráficos.
- b. Línea 1-2: líneas de datos del operario que muestran datos definidos o elegidos por el usuario. Si se pulsa [Status] (estado), puede añadirse una línea adicional.
- c. Línea de estado: mensajes de estado que muestran un texto.

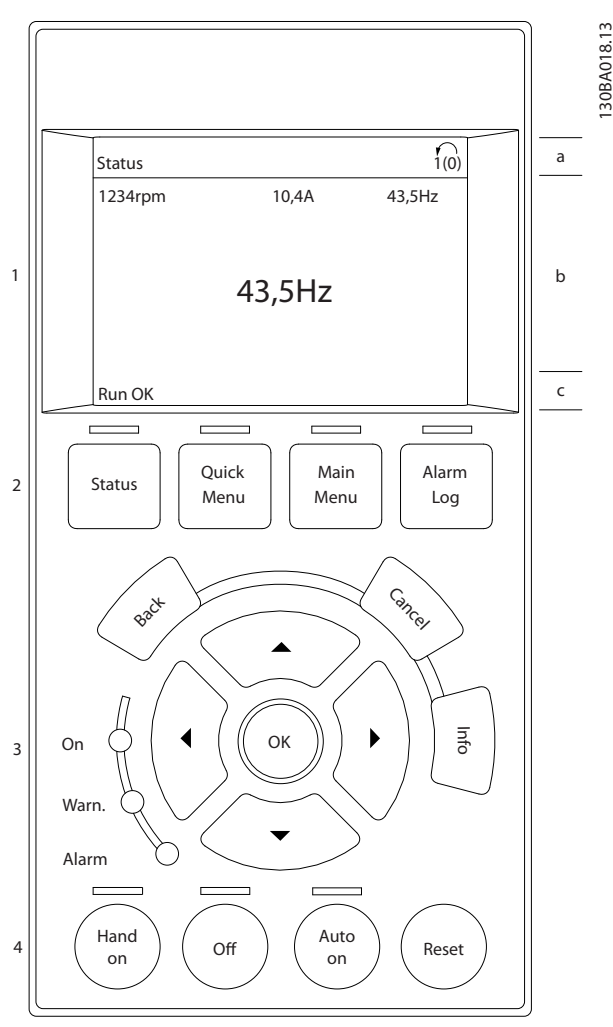

Danfoss

Ilustración 2.1

### 2.2.1 El display del LCP

El display del LCP cuenta con una luz de fondo y un total de 6 líneas alfanuméricas. Las líneas del display muestran la dirección de rotación (flecha), el ajuste elegido y el ajuste de programación. El display se divide en 3 secciones.

La sección superior muestra hasta 2 medidas en estado de funcionamiento normal.

La línea superior de la sección media muestra hasta 5 medidas con la unidad correspondiente, independientemente del estado (excepto en caso de advertencia o alarma).

La sección inferior siempre muestra el estado del convertidor de frecuencia en el modo Estado.

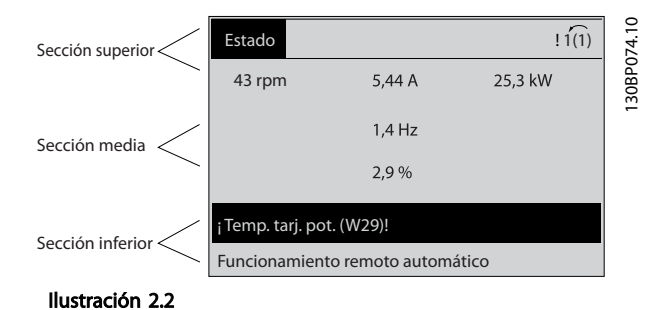

Se muestra el ajuste activo (seleccionado como ajuste activo en *0-10 Active Set-up*). Cuando se programe otro ajuste distinto al ajuste activo, el número del ajuste

programado aparecerá a la derecha.

#### Ajuste de contraste del display

Pulse [Status] y [▲] para oscurecer el display. Pulse [Status] y [▼] para dar más brillo al display.

La mayoría de los ajustes de parámetros de la unidad pueden cambiarse de forma inmediata mediante el LCP, salvo que se cree una contraseña mediante *0-60 Contraseña menú principal* o *0-65 Personal Menu Password*.

#### Luces indicadoras (LED)

En caso de que se sobrepasen determinados valores de umbral, se iluminarán los LED de alarma o advertencia. Aparecerá un texto de alarma y estado en el LCP. El LED de encendido se activa cuando el convertidor de frecuencia recibe tensión de la red o a través de un

terminal de bus de CC o suministro externo de 24 V. Al mismo tiempo, se enciende la iluminación del display.

- LED verde / activado: la sección de control está funcionando.
- LED amarillo / advertencia: indica una advertencia.
- LED rojo intermitente / alarma: indica una alarma.

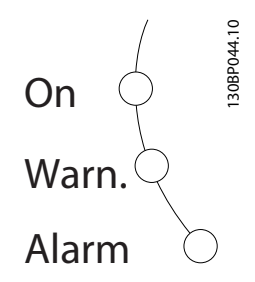

#### Ilustración 2.3 Teclas del LCP

Las teclas de control se dividen en funciones. Las teclas situadas debajo del display y las luces indicadoras se utilizan para ajustar parámetros, incluida la opción de lectura del display durante el funcionamiento normal:

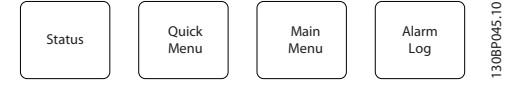

Ilustración 2.4

[Status] indica el estado del convertidor de frecuencia y/o del motor. Elija entre 3 lecturas de datos distintas pulsando [Status]: lecturas de 5 líneas, lecturas de 4 líneas o Smart Logic Control.

Utilice [Status] para seleccionar el modo del display o para volver al modo del display, tanto desde el modo Menú rápido como desde el modo Menú principal o el de Alarma. Utilice también la tecla [Status] para cambiar del modo de lectura simple al de lectura doble y viceversa.

#### [Quick Menu] (Menú rápido)

Permite realizar una configuración rápida del convertidor de frecuencia. Las funciones más habituales pueden programarse aquí.

[Quick Menu] (Menú rápido) está formado por:

- Q1: Mi menú personal
- Q2: Ajuste rápido
- Q3: Ajustes de funciones
- Q5: Cambios realizados
- Q6: Registros

El ajuste de funciones proporciona un acceso rápido y sencillo a todos los parámetros necesarios para la mayoría de las aplicaciones de gestión de aguas y aguas residuales, como par variable, par constante, bombas, bombas dosificadoras, bombas de pozo, bombas de refuerzo de presión, bombas mezcladoras, ventiladores de aireación y otras aplicaciones de bombeo y ventilación. Entre otras funciones, también incluye parámetros para seleccionar qué variables mostrar en el LCP, velocidades preseleccionadas digitalmente, escalado de referencias analógicas, aplicaciones mono y multizona de lazo cerrado y funciones específicas relacionadas con las aplicaciones de gestión de aguas y aguas residuales.

Se puede acceder de forma inmediata a los parámetros del Menú rápido, a menos que se haya creado una contraseña a través del *0-60 Contraseña menú principal*, *0-61 Acceso a menú princ. sin contraseña*, *0-65 Código de menú personal* o *0-66 Acceso a menú personal sin contraseña*. Se puede pasar directamente del modo Menú rápido al modo Menú principal y viceversa.

#### Main Menu (Menú principal)

Se utiliza para programar todos los parámetros. El acceso a los parámetros del Menú principal es inmediato, salvo que se haya creado una contraseña mediante *0-60 Contraseña menú principal*, *0-61 Acceso a menú princ. sin contraseña*, *0-65 Código de menú personal* o *0-66 Acceso a menú personal sin contraseña*. Para la mayoría de las aplicaciones de aguas residuales, no es necesario acceder a los parámetros del Menú principal. El Menú rápido, la Configuración rápida y el Ajuste de función proporcionan el acceso más rápido y sencillo a los parámetros necesarios habitualmente.

Es posible cambiar directamente entre el modo Menú principal y el modo Menú rápido.

Se puede acceder directamente a los parámetros pulsando [Main Menu] durante 3 segundos. El acceso directo proporciona acceso inmediato a todos los parámetros.

#### [Alarm Log] (Reg. alarma)

Muestra una lista con las últimas cinco alarmas (numeradas de A1 a A5). Para obtener más detalles sobre una alarma, utilice las teclas de navegación para señalar el número de alarma y pulse [OK]. Justo antes de entrar en el modo de alarma, se proporciona información sobre el estado del convertidor de frecuencia.

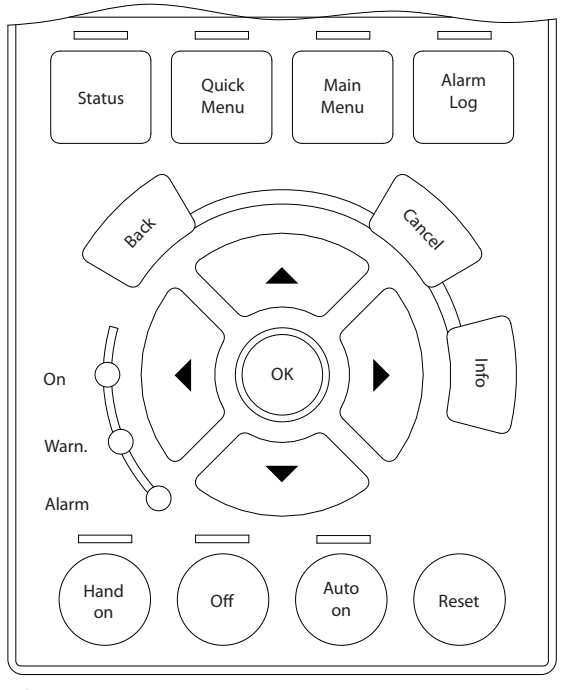

130BA027.10

30BA027.10

Danfoss

Ilustración 2.5

[Back] sirve para volver al paso o al nivel anterior en la estructura de navegación.

[Cancel] anula el último cambio o el último comando, siempre que el display no haya cambiado.

[Info] (Información) ofrece información sobre un comando, parámetro o función en cualquier ventana del display. [Info] proporciona información detallada siempre que se necesita ayuda.

Para salir del modo de información, pulse [Info], [Back] o [Cancel].

#### Teclas de navegación

Las cuatro teclas de navegación se utilizan para navegar entre las distintas opciones disponibles en [Quick Menu], [Main Menu] y [Alarm log]. Utilice las teclas para mover el cursor.

[OK] se utiliza para seleccionar un parámetro marcado con el cursor y para permitir el cambio de un parámetro.

La tecla de control local se encuentra en la parte inferior del LCP.

Danfors

[Hand on] (Marcha local) activa el control del variador de frecuencia a través del LCP. [Hand on] también pone en marcha el motor y, además, ahora es posible introducir los datos de velocidad del motor mediante las teclas de navegación. Esta tecla puede seleccionarse como Activada [1] o Desactivada [0] por medio de *0-40 Botón (Hand on) en LCP*.

Las señales de parada externas activadas por medio de señales de control o de un bus serie anularán los comandos de «arranque» introducidos a través del LCP. Cuando [Hand on] (Manual) está activado, seguirán activas las siguientes señales de control:

- [Hand On] [Off] [Auto On]
- **Reinicio**
- Parada inversa por inercia
- Cambio de sentido
- Selec. ajuste LSB / Selec. ajuste MSB
- Comando de parada desde la comunicación en serie
- Freno de CC

[Off] detiene el motor conectado. Esta tecla puede seleccionarse como *[1] Activada* o *[0] Desactivada* por medio de *0-41 [Off] Key on LCP*. Si no se selecciona ninguna función de parada externa y la tecla [Off] está desactivada, puede detenerse el motor desconectando la tensión.

[Auto on] permite que el convertidor de frecuencia sea controlado mediante los terminales de control y/o la comunicación en serie. El convertidor de frecuencia se activará cuando reciba una señal de arranque en los terminales de control y / o en el bus. Esta tecla puede seleccionarse como *[1] Activada* o *[0] Desactivada* por medio de *0-42 [Auto on] Key on LCP*.

### AVISO!

#### Una señal activa HAND-OFF-AUTO mediante las entradas digitales tendrá prioridad sobre las teclas de control [Hand on] / [Auto on].

[Reset] se utiliza para reiniciar el convertidor de frecuencia tras una alarma (desconexión). Se puede seleccionar como *[1] Activada* o *[0] Desactivada* por medio de *0-43 [Reset] Key on LCP*.

El acceso directo a los parámetros se puede realizar pulsando la tecla [Main Menu] durante 3 segundos. El acceso directo proporciona acceso inmediato a todos los parámetros.

### 2.2.2 Transferencia rápida de ajustes de parámetros entre varios convertidores de frecuencia

Una vez que se ha completado la configuración de un convertidor de frecuencia, almacene los datos en el LCP o en un PC utilizando la herramienta de software de configuración MCT 10.

#### Almacenamiento de datos en el LCP

- 1. Vaya a *0-50 Copia con LCP*
- 2. Pulse [OK]
- 3. Seleccione «Trans. LCP tod. par.»
- 4. Pulse [OK]

Todos los ajustes de parámetros se almacenarán en el LCP, lo que se indica en la barra de progreso. Cuando se alcance el 100 %, pulse [OK].

### AVISO!

#### Antes de realizar esta operación, pare el motor.

Conecte el LCP a otro convertidor de frecuencia y copie los ajustes de parámetros en dicho convertidor.

#### Transferencia de datos del LCP al convertidor de frecuencia

- 1. Vaya a *0-50 Copia con LCP*
- 2. Pulse [OK]
- 3. Seleccione «Tr d LCP tod. par.»
- 4. Pulse [OK]

En ese momento, todos los ajustes de parámetros almacenados en el LCP se transferirán al convertidor de frecuencia, lo que se indica mediante la barra de progreso. Cuando se alcance el 100 %, pulse [OK].

### AVISO!

#### Antes de realizar esta operación, pare el motor.

### 2.2.3 Modo display

En funcionamiento normal, pueden visualizarse continuamente hasta 5 variables de funcionamiento en la zona media del display: 1.1, 1.2 y 1.3, así como 2 y 3.

### 2.2.4 Modo display - Selección de lecturas

Puede alternar entre tres pantallas de lectura de estado pulsando [Status].

En cada pantalla de estado se muestran las variables de funcionamiento con diferentes formatos (consulte los ejemplos que se exponen a continuación).

Varios valores o medidas pueden vincularse a cada una de las variables de funcionamiento mostradas. Los valores o las medidas que se mostrarán pueden definirse mediante *0-20 Display Line 1.1 Small*, *0-21 Display Line 1.2 Small*, *0-22 Display Line 1.3 Small*, *0-23 Display Line 2 Large* y *0-24 Línea de pantalla grande 3*, a los que se puede acceder mediante [QUICK MENU], «Q3 Ajustes de funciones», «Q3-1 Ajustes generales» y «Q3-13 Ajustes del display».

Cada parámetro de lectura seleccionado entre los *0-20 Display Line 1.1 Small* y *0-24 Línea de pantalla grande 3* posee su propia escala y sus propios dígitos tras una posible coma decimal. Cuanto mayor sea el valor numérico de un parámetro, menos dígitos se visualizarán tras la coma decimal.

Ej.: Lectura de datos de intensidad 5,25 A; 15,2 A 105 A.

Consulte el grupo de parámetros 0-2\* Display LCP para ver más detalles.

#### Pantalla de estado I

Este es el estado de lectura estándar después del arranque o de la inicialización.

Pulse [INFO] para obtener información acerca de las

medidas relacionadas con las variables de funcionamiento que se muestran (1.1, 1.2, 1.3, 2 y 3).

Consulte las variables de funcionamiento mostradas en la siguiente pantalla.

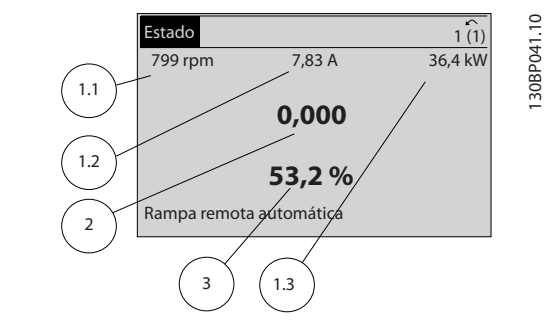

Ilustración 2.6

#### Pantalla de estado II

Consulte las variables de funcionamiento (1.1, 1.2, 1.3 y 2) mostradas en la siguiente pantalla.

Danfoss

En el ejemplo, están seleccionadas las variables Velocidad, Intensidad del motor, Potencia del motor y Frecuencia en la primera y segunda líneas.

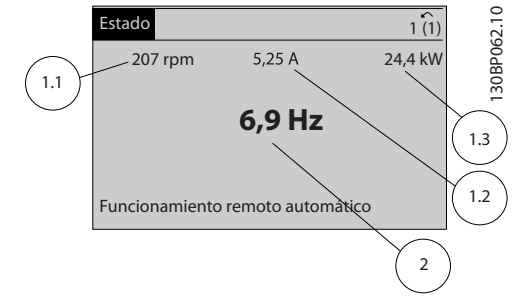

Ilustración 2.7

#### Pantalla de estado III

Este estado muestra el evento y la acción asociada del Smart Logic Control. Para obtener más información, consulte *3.12 Parámetros 13-\*\* Smart Logic Control*.

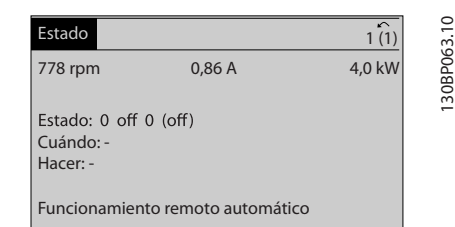

Ilustración 2.8

### 2.2.5 Ajuste de parámetros, información general

El convertidor de frecuencia puede utilizarse prácticamente para cualquier asignación de tareas, motivo por el cual el número de parámetros es bastante amplio. El convertidor de frecuencia ofrece una elección entre dos modos de programación: un modo Menú principal y un modo Menú rápido.

El primero da acceso a todos los parámetros. El segundo conduce al usuario a los parámetros que permiten programar la mayoría de las aplicaciones de gestión de aguas / aguas residuales.

Independientemente del modo de programación, se puede cambiar un parámetro tanto en el modo Menú principal como en Menú rápido.

### 2.2.6 Funciones de la tecla Quick Menu

Pulsando [Quick Menus]

La lista indica las diferentes áreas de las que consta el Menú rápido.

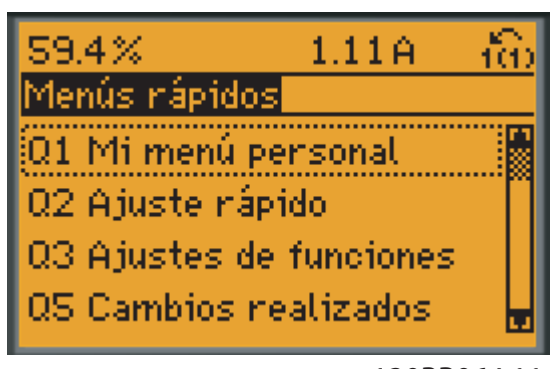

130BP064.11

#### Ilustración 2.9

Seleccione *Mi Menú personal* para mostrar los parámetros personales seleccionados. Estos parámetros se seleccionan en *0-25 My Personal Menu*. Se pueden añadir a este menú hasta 20 parámetros diferentes.

Seleccione *Configuración rápida* para ajustar una cantidad limitada de parámetros y conseguir que el motor funcione de manera óptima. El ajuste predeterminado de los demás parámetros tiene en cuenta las funciones de control deseadas, además de la configuración de las señales de entrada / salida (terminales de control).

La selección de parámetros se realiza por medio de las teclas de navegación. Se puede acceder a los parámetros de *Tabla 2.2Tabla 2.1* en la Configuración rápida.

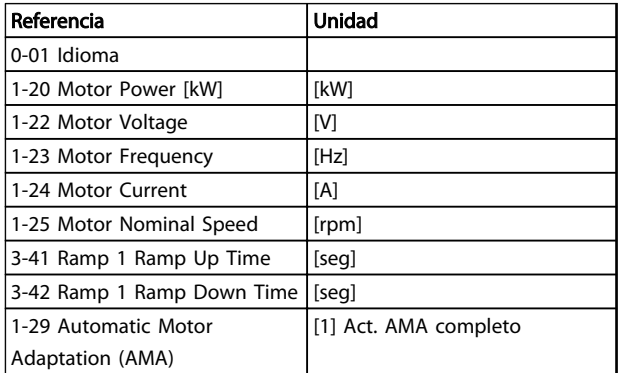

#### Tabla 2.1 Parámetros de configuración rápida

Seleccione *Changes made* (Cambios realizados) para obtener información sobre:

- Los últimos 10 cambios. Utilice las teclas [▲] [▼] para desplazarse entre los últimos 10 parámetros modificados.
- Los cambios realizados desde los ajustes predeterminados.
- Asignaciones de entrada

Seleccione *Loggings* (Registros) para obtener información sobre las lecturas de línea de display. Se muestra la información en forma gráfica.

Puede almacenar hasta 120 muestras en la memoria para futuras consultas.

Danfoss

### 2.2.7 Menú rápido, Q3 Ajustes de funciones

El ajuste de funciones proporciona un acceso rápido y sencillo a todos los parámetros necesarios para la mayoría de las aplicaciones de gestión de aguas y aguas residuales, como par variable, par constante, bombas, bombas dosificadoras, bombas de pozo, bombas de refuerzo de presión, bombas mezcladoras, ventiladores de aireación y otras aplicaciones de bombeo y ventilación. Entre otras funciones, también incluye parámetros para seleccionar qué variables mostrar en el LCP, velocidades preseleccionadas digitalmente, escalado de referencias analógicas, aplicaciones mono y multizona de lazo cerrado y funciones específicas relacionadas con las aplicaciones de gestión de aguas y aguas residuales.

Los parámetros de Ajuste de función están agrupados de la siguiente forma:

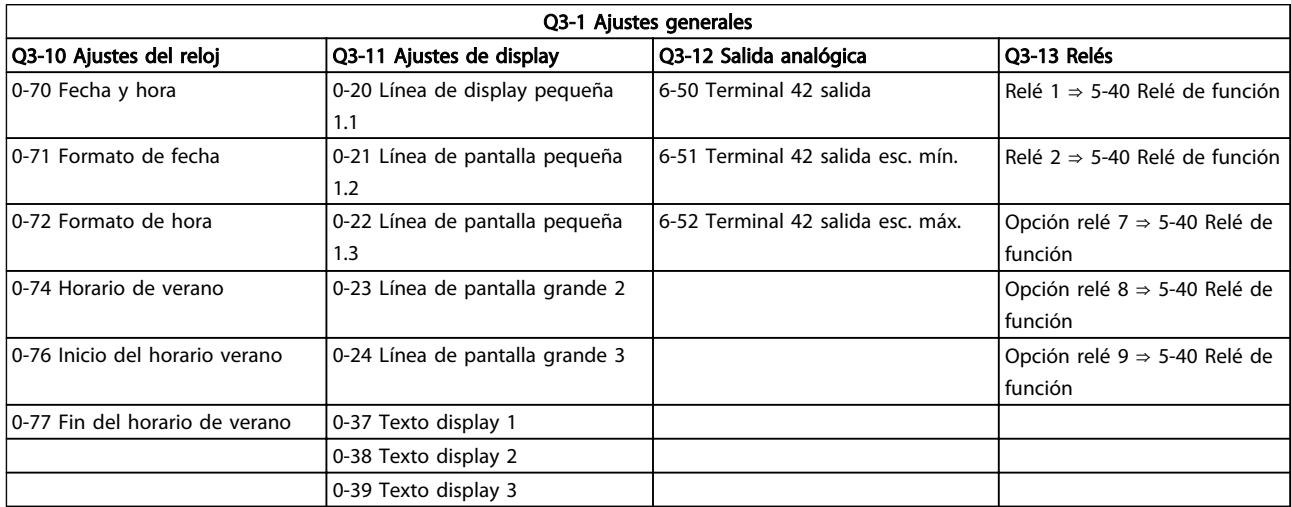

#### Tabla 2.2

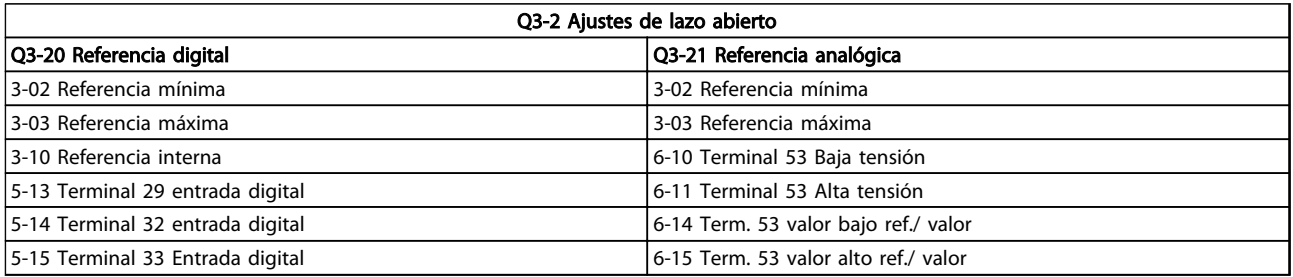

#### Tabla 2.3

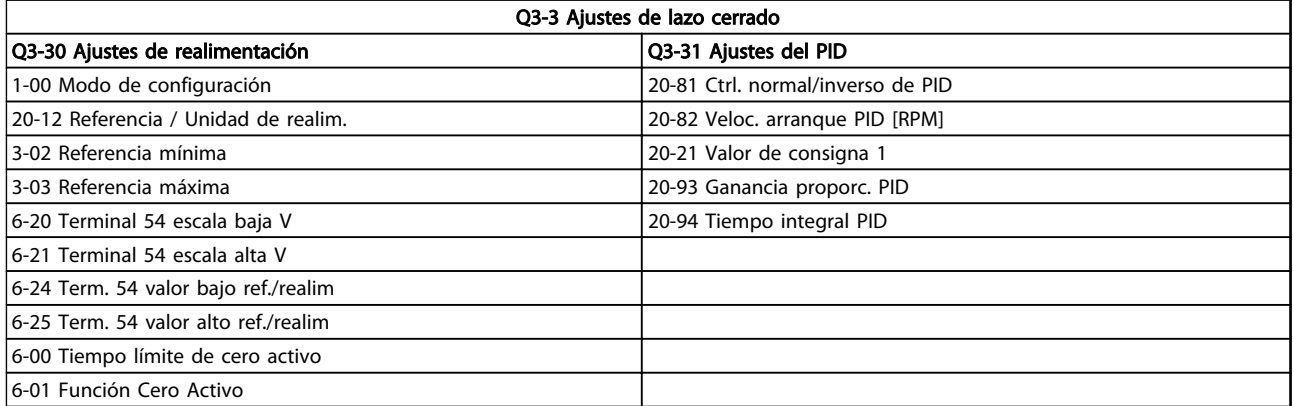

#### Tabla 2.4

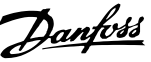

Para iniciar el modo Menú principal, pulse [Main Menu]. Aparecerá en la pantalla la lectura que se muestra a continuación.

En las secciones media e inferior de la pantalla, se muestra una lista de grupos de parámetros que se pueden seleccionar con las teclas [▲] y [▼].

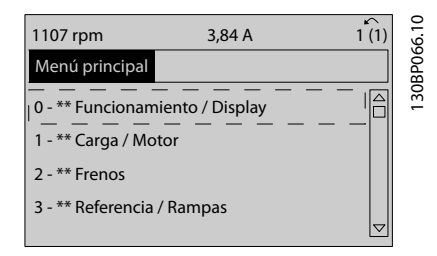

#### Ilustración 2.10

Cada parámetro tiene un nombre y un número que es siempre el mismo, independientemente del modo de programación. En el modo Menú principal, los parámetros se dividen en varios grupos. El primer dígito del número de parámetro (desde la izquierda) indica el número del grupo de parámetros.

Todos los parámetros se pueden modificar en el Menú principal. No obstante, en función de la selección de la configuración (*1-00 Configuration Mode*), puede que «falten» algunos parámetros. Por ejemplo, el lazo abierto oculta todos los parámetros de PID, mientras que al habilitar otras opciones se hacen visibles más grupos de parámetros.

### 2.2.9 Selección de parámetros

En el modo Menú principal, los parámetros están divididos en grupos. Seleccione un grupo de parámetros utilizando las teclas de navegación.

Se puede acceder a los siguientes grupos de parámetros:

Tras seleccionar un grupo de parámetros, seleccione un parámetro con las teclas de navegación. La zona media del display muestra el número y el nombre del parámetro, así como el valor del parámetro seleccionado.

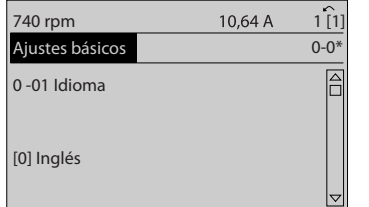

Ilustración 2.11

### 2.2.10 Cambio de datos

El procedimiento para modificar los datos es el mismo en el Menú rápido que en el modo Menú principal. Pulse [OK] para modificar el parámetro seleccionado.

El procedimiento para modificar los datos depende de si el parámetro seleccionado representa un valor de dato numérico o un valor de texto.

### 2.2.11 Cambio de un valor de texto

Si el parámetro seleccionado es un valor de texto, cambie el valor de texto mediante las teclas [▲] [▼].

Coloque el cursor sobre el valor que desea guardar y pulse  $[OK]$ .

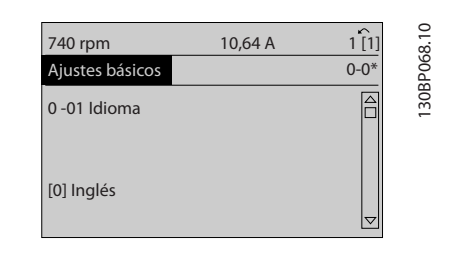

Ilustración 2.12

### 2.2.12 Cambio de un grupo de valores de datos numéricos

Si el parámetro elegido representa un valor de dato numérico, puede cambiar el valor del dato seleccionado con las teclas de navegación [◀] y [▶], así como las teclas de navegación [▲] y [▼]. Pulse las teclas [◀] [▶] para mover el cursor horizontalmente.

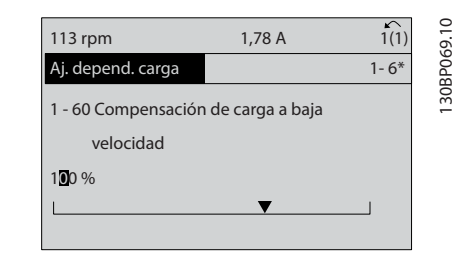

Ilustración 2.13

130BP067.10

30BP067.10

Pulse las teclas [▲] [▼] para cambiar el valor de dato. Con [▲], el valor de dato aumenta y, con [▼], disminuye.

Coloque el cursor sobre el valor que desea guardar y pulse [OK].

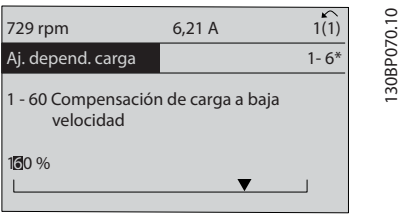

Ilustración 2.14

### 2.2.13 Cambio variable de valores de datos numéricos

Si el parámetro elegido representa un valor de dato numérico, seleccione un dígito con [◀] [▶].

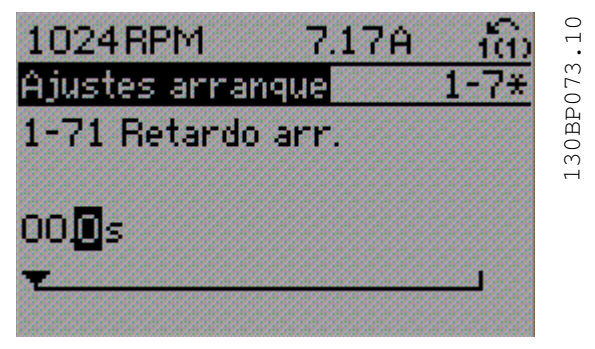

Ilustración 2.15

Cambie el valor del dígito seleccionado, variable de forma continua, mediante [▲] [▼].

El cursor indica el dígito elegido. Coloque el cursor sobre el dígito que desea guardar y pulse [OK].

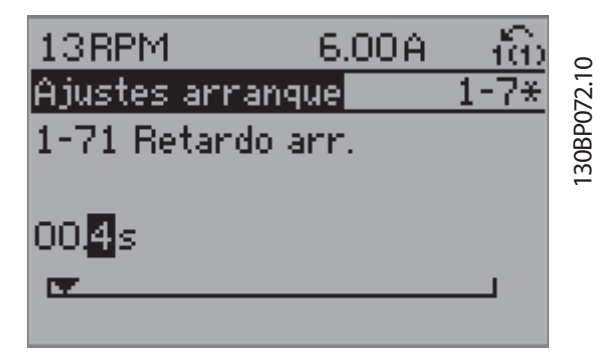

Ilustración 2.16

### 2.2.14 Valor, escalonadamente

Algunos parámetros pueden cambiarse de forma escalonada (por intervalos) o de forma continua. Esto es aplicable a *1-20 Potencia motor [kW]*, *1-22 Tensión motor* y a *1-23 Frecuencia motor*.

Danfoss

Los parámetros se cambian tanto como un grupo de valores de datos numéricos como valores de datos numéricos variables infinitamente.

### 2.2.15 Lectura y programación de parámetros indexados

Los parámetros se indexan cuando se sitúan en una pila circular.

Los parámetros que van desde el *15-30 Alarm Log: Error Code* hasta el *15-32 Reg. alarma: hora* contienen un registro de fallos que puede consultarse. Seleccione un parámetro, pulse [OK] y utilice [▲] [▼] para desplazarse por el registro de valores.

Utilice *3-10 Preset Reference* como otro ejemplo: Seleccione el parámetro, pulse [OK] y utilice [▲] [▼] para desplazarse por los valores indexados. Para cambiar el valor del parámetro, seleccione el valor indexado y pulse [OK]. Para cambiar el valor, pulse [▲] [▼]. Pulse [OK] para aceptar el nuevo ajuste. Pulse [Cancel] para anular. Pulse [Back] para salir del parámetro.

### 2.3 Cómo programar en el LCP numérico

Las siguientes instrucciones son válidas para el LCP numérico (LCP 101).

El panel de control está dividido en cuatro grupos funcionales:

- 1. Pantalla numérica.
- 2. Teclas del menú y luces indicadoras: cambio de parámetros y cambio entre las funciones de la pantalla.
- 3. Teclas de navegación y luces indicadoras (LED).
- 4. Teclas de funcionamiento y luces indicadoras (LED).

#### Línea de la pantalla: mensajes de estado que muestran iconos y valores numéricos.

#### Luces indicadoras (LED)

- LED verde / activado: indica si la sección de control está activada.
- LED amarillo / adv.: indica una advertencia.
- LED rojo intermitente / Alarma: indica una alarma.

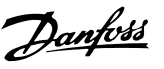

#### Teclas LCP

[Menu] Seleccione uno de los modos siguientes:

- Estado
- Ajuste rápido
- Menú principal

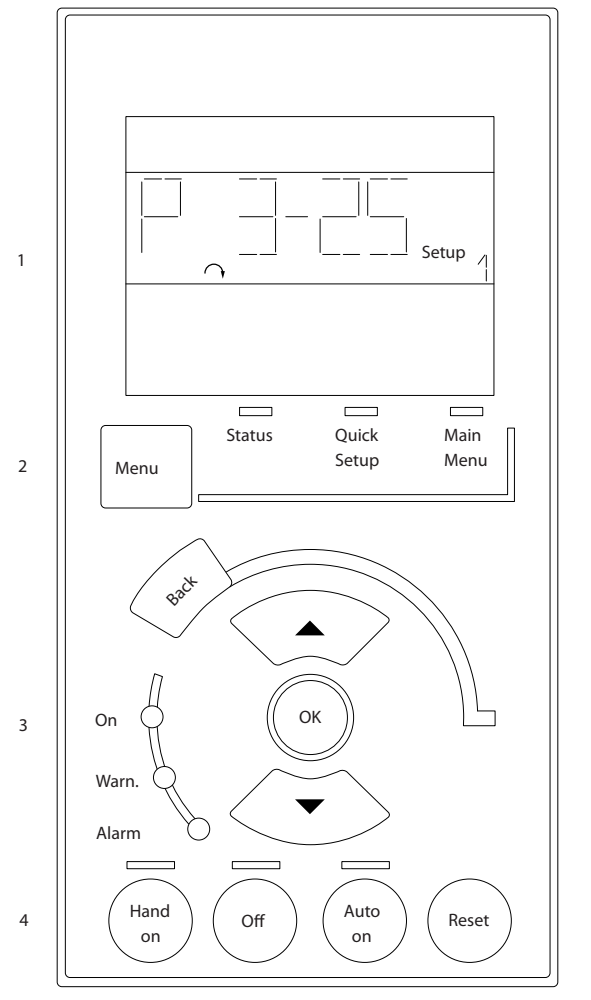

Ilustración 2.17

#### Modo de estado

Muestra el estado del convertidor de frecuencia o del motor.

Si se produce una alarma, el NLCP cambia automáticamente al modo de estado.

Se pueden mostrar varias alarmas.

### AVISO!

La copia de parámetros no es posible con el Panel de control local numérico LCP 101.

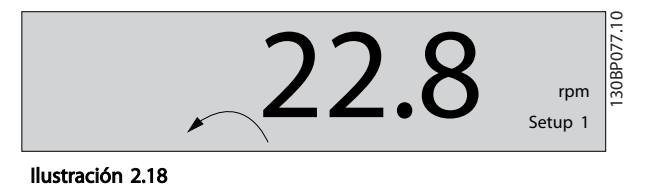

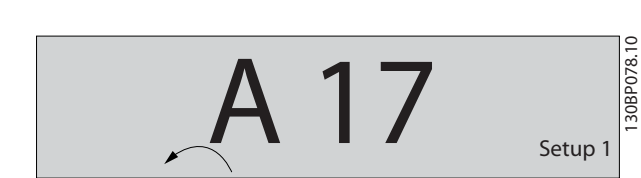

Ilustración 2.19

130BA191.10

30BA191.10

Menú principal / Ajuste rápido se utiliza para programar todos los parámetros o solo los parámetros del Menú rápido (véase también la descripción anterior del LCP 102 en *2.3 Cómo programar en el LCP numérico*).

Los valores del parámetro se pueden cambiar pulsando [▲] o [▼] cuando parpadea el valor.

Para seleccionar el Menú principal, pulse varias veces [Menu].

Seleccione el grupo de parámetros [xx- ] y pulse [OK]. Seleccione el parámetro [\_\_-xx] y pulse [OK].

Si el parámetro es un parámetro matriz, seleccione el número de la matriz y pulse [OK].

Seleccione el valor de datos deseado y pulse [OK]. Los parámetros con opciones funcionales muestran valores como [1], [2], etc. Para ver una descripción de las distintas opciones, consulte la descripción de cada parámetro en *3 Descripción del parámetro*

#### [Back] se utiliza para retroceder un paso

[▲] [▼] se utilizan para maniobrar entre los comandos y dentro de los parámetros.

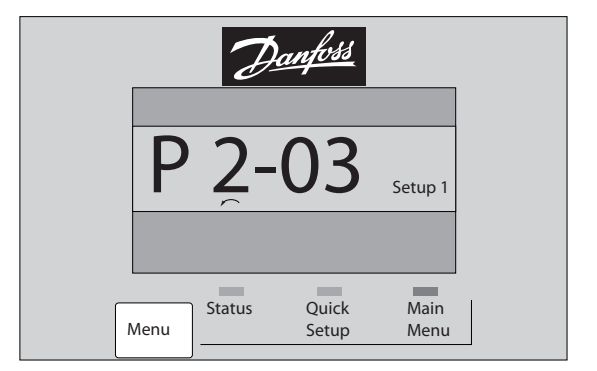

Ilustración 2.20

130BP079.10

30BP079.10

2.3.1 Teclas de control local

Las teclas del control local están en la parte inferior del LCP.

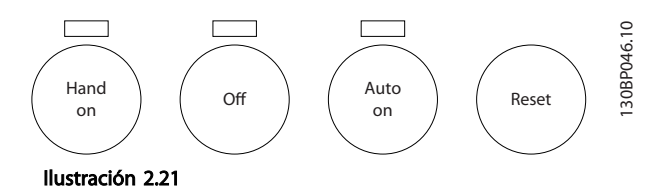

[Hand on] activa el control del convertidor de frecuencia a través del LCP. [Hand on] también pone en marcha el motor, y ahora es posible introducir los datos de velocidad del motor mediante las teclas de flecha. Esta tecla se puede seleccionar como *[1] Activado* o *[0] Desactivado* mediante *0-40 Botón (Hand on) en LCP*.

Las señales de parada externas activadas por medio de señales de control o de un bus de serie anularán los comandos de «arranque» introducidos a través del LCP. Cuando [Hand on] esté activado, seguirán activas las siguientes señales de control:

- [Hand On] [Off] [Auto On]
- **Reinicio**
- Parada inversa por inercia
- Cambio de sentido
- Selección de ajuste del bit menos significativo Selección de ajuste del bit más significativo
- Comando de parada desde la comunicación en serie
- Parada rápida
- Freno de CC

[Off] detiene el motor conectado. Esta tecla se puede seleccionar como *[1] Activado* o *[0] Desactivado* mediante *0-41 [Off] Key on LCP*.

Si no se selecciona ninguna función de parada externa y la tecla [Off] está desactivada, puede detenerse el motor desconectando la tensión.

[Auto on] permite que el convertidor de frecuencia sea controlado mediante los terminales de control y/o la comunicación en serie. El convertidor de frecuencia se activará cuando reciba una señal de arranque en los terminales de control y / o en el bus. Esta tecla se puede seleccionar como *[1] Activado* o *[0] Desactivado* mediante *0-42 [Auto on] Key on LCP*.

### AVISO!

Una señal activa HAND-OFF-AUTO a través de las entradas digitales tiene mayor prioridad que las teclas de control [Hand On] [Auto On].

Danfoss

[Reset] se utiliza para reiniciar el convertidor de frecuencia después de una alarma (desconexión). Se puede seleccionar como *[1] Activado* o *[0] Desactivado* mediante *0-43 [Reset] Key on LCP*.

### 2.4 Inicialización con los Ajustes predeterminados

Puede poner todos los parámetros del convertidor de frecuencia a los ajustes predeterminados de dos formas distintas.

Inicialización recomendada (a través de *14-22 Operation Mode*)

- 1. Selección *14-22 Modo funcionamiento*
- 2. Pulse [OK]
- 3. Seleccione «Inicialización»
- 4. Pulse [OK]
- 5. Desconecte la alimentación de red y espere a que se apague la pantalla.
- 6. Vuelva a conectar el suministro eléctrico. El convertidor de frecuencia ya está reiniciado.
- 14-22 Modo funcionamiento inicializa todos excepto:
	- 14-50 Filtro RFI
	- 8-30 Protocol
	- 8-31 Dirección
	- 8-32 Baud Rate
	- 8-35 Minimum Response Delay
	- 8-36 Max Response Delay
	- 8-37 Maximum Inter-Char Delay

De 15-00 Horas de funcionamiento a *15-05 Sobretensión*

De 15-20 Registro histórico: Evento a *15-22 Registro histórico: Tiempo*

De 15-30 Alarm Log: Error Code a *15-32 Reg. alarma: hora*

### Inicialización manual

- 1. Desconecte la unidad de la red eléctrica y espere a que se apague la pantalla.
- 2. 2a Pulse [Status] [Main Menu] [OK] al mismo tiempo, mientras enciende la pantalla gráfica LCP 102
	- 2b Pulse [Menu], mientras enciende la pantalla numérica LCP 101.
- 3. Suelte las teclas después de 5 segundos.
- 4. Ahora, el convertidor de frecuencia se encuentra configurado con los ajustes predeterminados.

Con este procedimiento, se inicializa todo excepto:

*15-00 Horas de funcionamiento*

- *15-03 Arranques*
- *15-04 Sobretemperat.*
- *15-05 Sobretensión*

### AVISO!

Cuando se lleva a cabo una inicialización manual, también se reinician la comunicación en serie, los ajustes del filtro RFI (*14-50 Filtro RFI*) y los ajustes del registro de fallos.

# Danfoss

# 3 Descripción del parámetro

### 3.1 Selección de parámetros

Los parámetros se agrupan en diversos grupos para facilitar la selección del más adecuado para optimizar el funcionamiento del convertidor de frecuencia.

#### Visión general de los grupos de parámetros

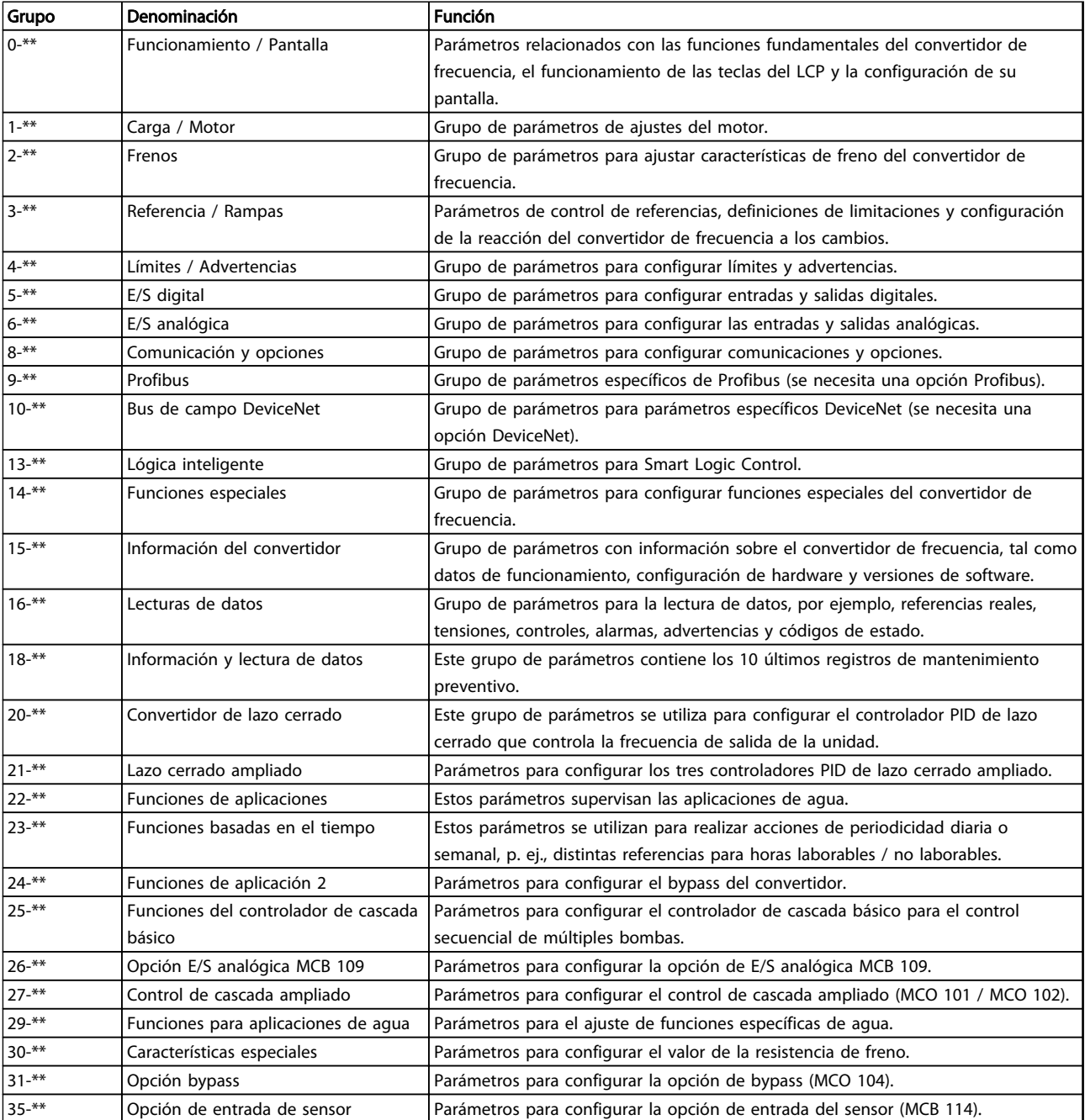

#### Tabla 3.1 Grupos de parámetros

Las descripciones y selecciones de parámetros se muestran en la pantalla gráfica (GLCP) o numérica (NLCP). (Consulte

*2 Instrucciones de programación* para obtener más información.) Para acceder a los parámetros, pulse la tecla

[Quick Menu] (menú rápido) o [Main Menu] (menú principal) en el panel de control. El menú rápido se utiliza, principalmente, para poner en marcha la unidad proporcionando solo los parámetros estrictamente necesarios para iniciar su funcionamiento. El menú principal proporciona acceso a todos los parámetros que permiten programar detalladamente la aplicación.

Todos los terminales de E/S digital y analógica son multifuncionales. Todos los terminales tienen funciones predeterminadas de fábrica adecuadas para la mayoría de aplicaciones de agua, pero, si se necesitan otras funciones especiales, deben programarse en el grupo de parámetros 5-\*\* o 6-\*\*.

### 3.2 Parámetros 0-\*\* Funcionamiento y pantalla

Parámetros relacionados con las funciones fundamentales del convertidor de frecuencia, el funcionamiento de las teclas del LCP y la configuración de su pantalla.

### 3.2.1 0-0\* Ajustes básicos

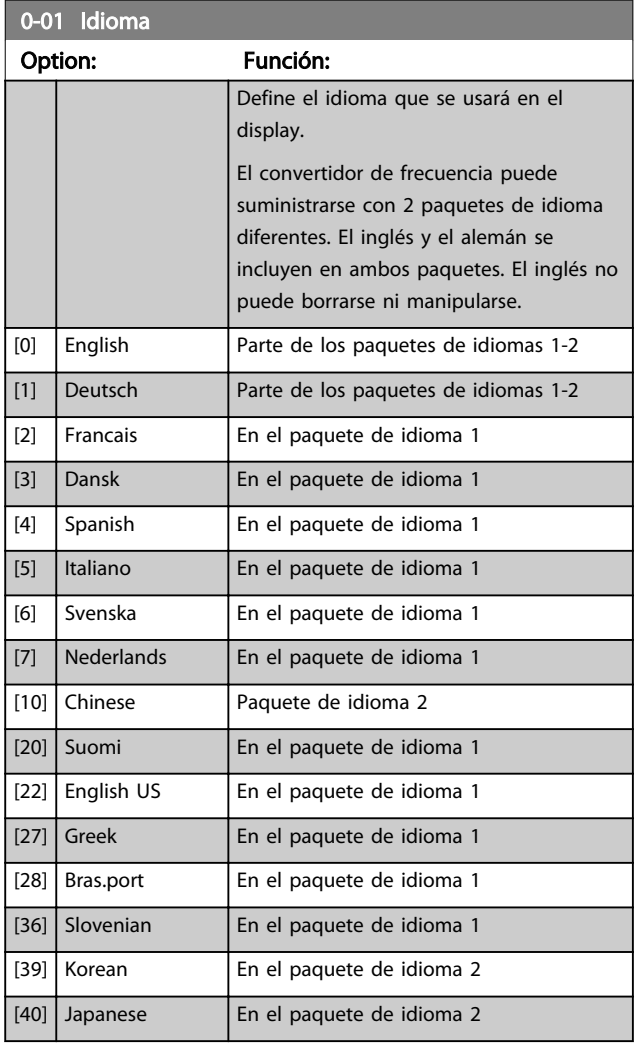

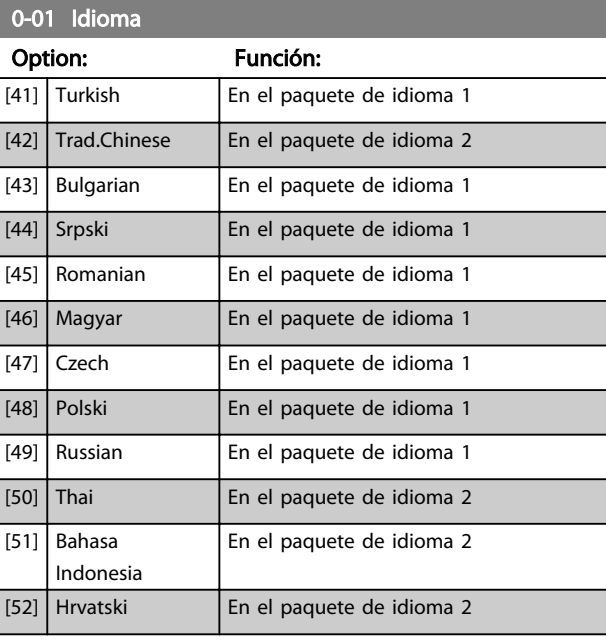

### 0-02 Unidad de velocidad de motor

### Option: Función:

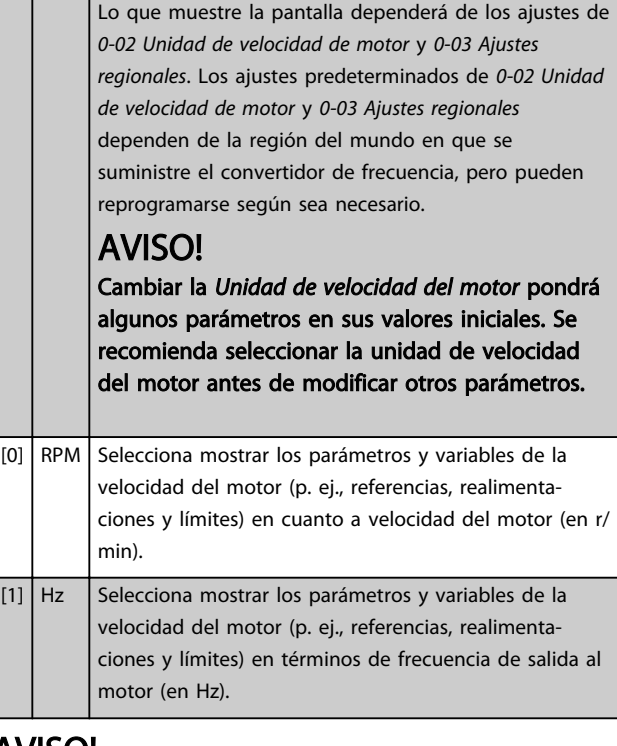

## AVISO!

Este parámetro no se puede ajustar con el motor en marcha.

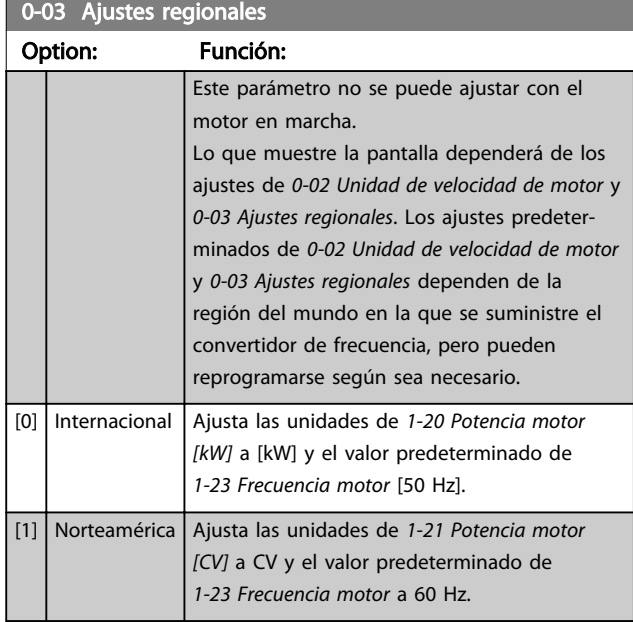

Los ajustes que no se usan no aparecen.

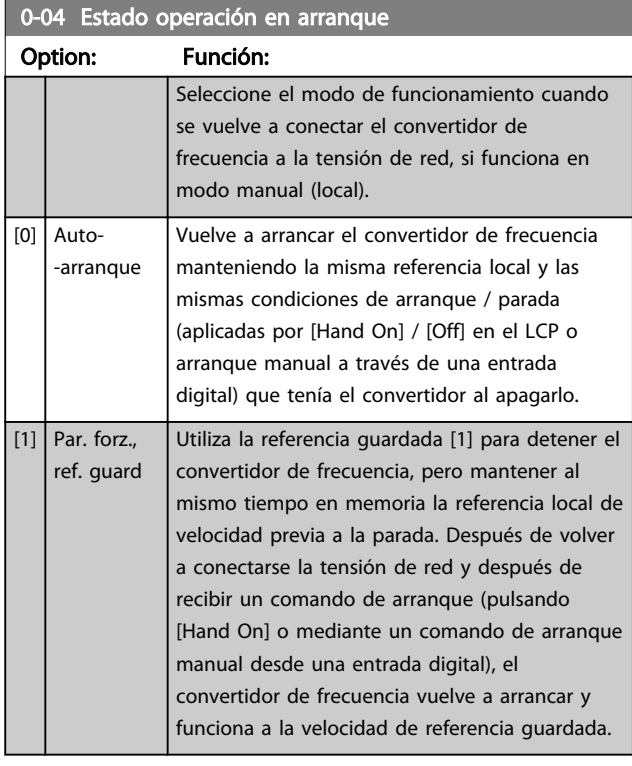

### 0-05 Unidad de modo local

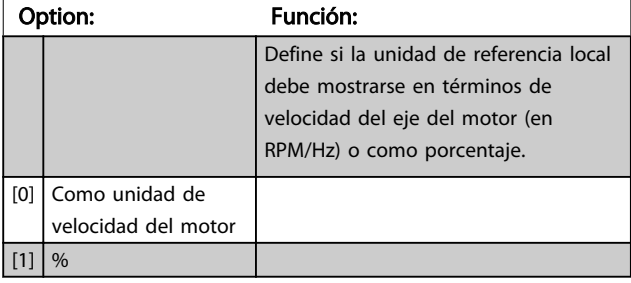

### 3.2.2 0-1\* Operaciones de ajuste

Defina y controle los ajustes de parámetro individuales. El convertidor de frecuencia cuenta con cuatro ajustes de parámetros que se pueden programar independientemente unos de otros. Esto hace que el convertidor de frecuencia sea muy flexible y capaz de cumplir los requisitos de muchos esquemas de control de sistemas AQUA diferentes, lo que muchas veces supone un ahorro en el coste de equipamientos de control externos. Por ejemplo, pueden utilizarse para programar el convertidor de frecuencia de modo que se acomode a un esquema de control en un ajuste (p. ej., funcionamiento de día) y a otro esquema de control en otro ajuste (p. ej., funcionamiento de noche). También puede utilizarlos una unidad AHU o un equipamiento OEM para programar de manera idéntica todos los convertidores de frecuencia para diferentes modelos dentro de una gama, de manera que tengan los mismos parámetros y, luego, durante la producción o puesta en servicio; simplemente, seleccione un ajuste específico dependiendo de en qué modelo, dentro de esa gama, se va a instalar el convertidor de frecuencia. El ajuste activo (es decir, el ajuste en el que el convertidor de frecuencia está funcionando) se puede seleccionar en *0-10 Ajuste activo* y se mostrará en el LCP. Utilizando Ajuste múltiple, es posible cambiar entre ajustes, con el convertidor de frecuencia en funcionamiento o parado, utilizando una entrada digital o a través de comandos de comunicación en serie (p. ej., para ahorro nocturno). Si es necesario cambiar los ajustes durante el funcionamiento, asegúrese de programar *0-12 Ajuste actual enlazado a* de la manera adecuada. Para la mayoría de las aplicaciones AQUA no será necesario programar *0-12 Ajuste actual enlazado a*, aunque haya que cambiar de ajuste en funcionamiento, pero es posible que sea necesario para aplicaciones muy complejas que utilicen toda la flexibilidad que proporciona el ajuste múltiple. Utilizando *0-11 Ajuste de programación* es posible editar parámetros dentro de

cualquiera de los ajustes, mientras el convertidor de frecuencia sigue funcionando en el ajuste activo, que puede ser diferente del que se está editando. Utilizando *0-51 Copia de ajuste* es posible copiar ajustes de parámetros entre ajustes para permitir una puesta en servicio más rápida si se necesitan ajustes similares de parámetros en diferentes ajustes.

#### Descripción del parámetro Guía de programación del convertidor de frecuencia VLT® AQUA

 $[4]$   $\Delta$ juste

0-11 Ajuste de programación Option: Función:

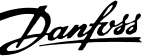

con el que está funcionando

el funcionamiento. La edición

nicación en serie.

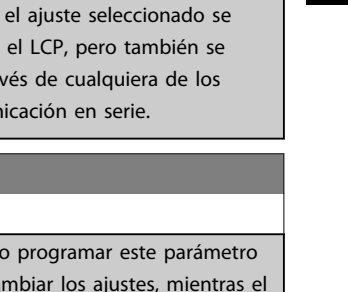

3 3

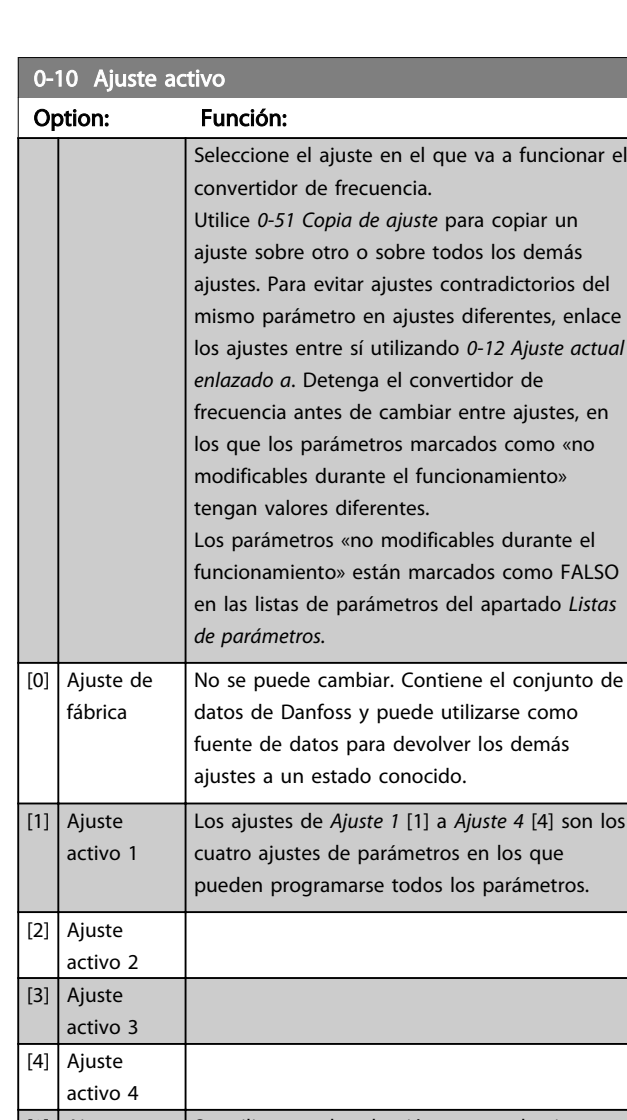

[9] Ajuste múltiple Se utiliza para la selección remota de ajustes utilizando entradas digitales y el puerto de comunicación en serie. Este ajuste utiliza los ajustes del *0-12 Ajuste actual enlazado a*.

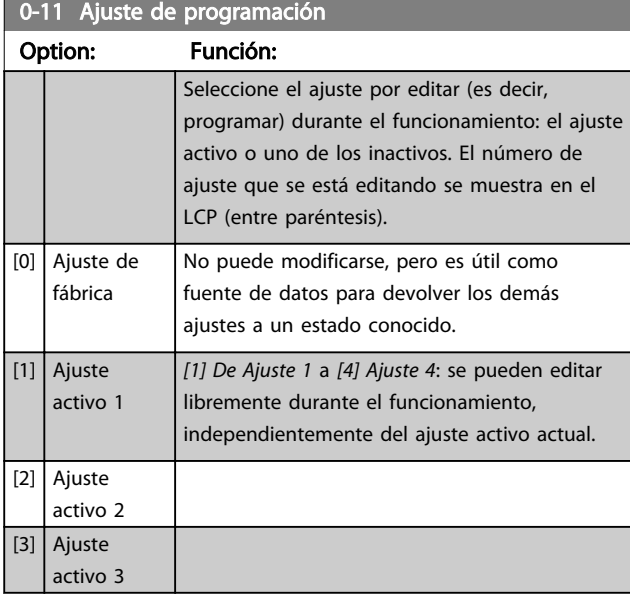

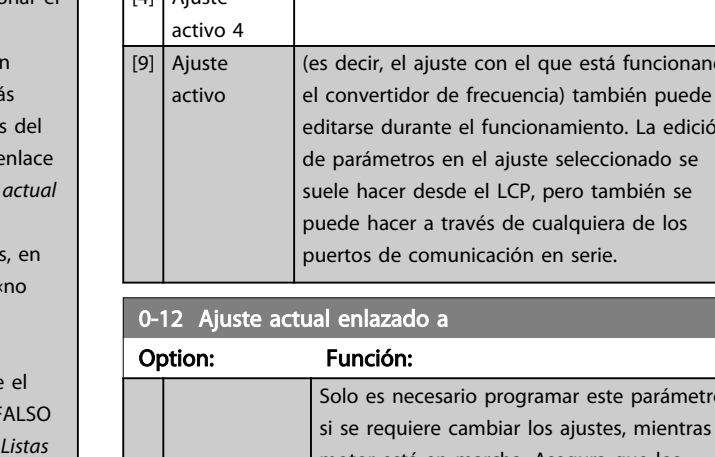

io programar este paráme mbiar los ajustes, mientra motor está en marcha. Asegura que los parámetros «no modificables durante el funcionamiento» tienen el mismo ajuste en todos los ajustes pertinentes. Para permitir cambios de un ajuste a otro sin conflictos durante el funcionamiento del convertidor de frecuencia, enlace los ajustes que contienen parámetros no modificables durante el funcionamiento. El enlace garantizará la sincronización de los valores de los parámetros «no modificables durante el funcionamiento» al cambiar de un ajuste a otro durante el funcionamiento. Los parámetros «no modificables durante el funcionamiento» se pueden identificar, porque están marcados con la etiqueta FALSO en las listas de parámetros de *4 Listas de parámetros*.

La función *0-12 Ajuste actual enlazado a* se utiliza cuando está seleccionado Ajuste múltiple en *0-10 Ajuste activo*. El ajuste múltiple puede utilizarse para cambiar de un ajuste a otro durante el funcionamiento (es decir, mientras el motor está en marcha). Ejemplo:

Utilice el Ajuste múltiple para cambiar del Ajuste 1 al Ajuste 2, mientras el motor está en marcha. Programe primero el Ajuste 1 y después asegúrese de que este y el Ajuste 2 están sincronizados (o «enlazados»). La sincronización se puede hacer de dos maneras: 1. Cambie la edición de ajuste a *[2] Ajuste 2* en *0-11 Ajuste de programación* y configure *0-12 Ajuste actual enlazado a* como *[1] Ajuste 1*. Esto iniciará el proceso de enlace (sincronización).

#### Descripción del parámetro Guía de programación del convertidor de frecuencia VLT® AQUA

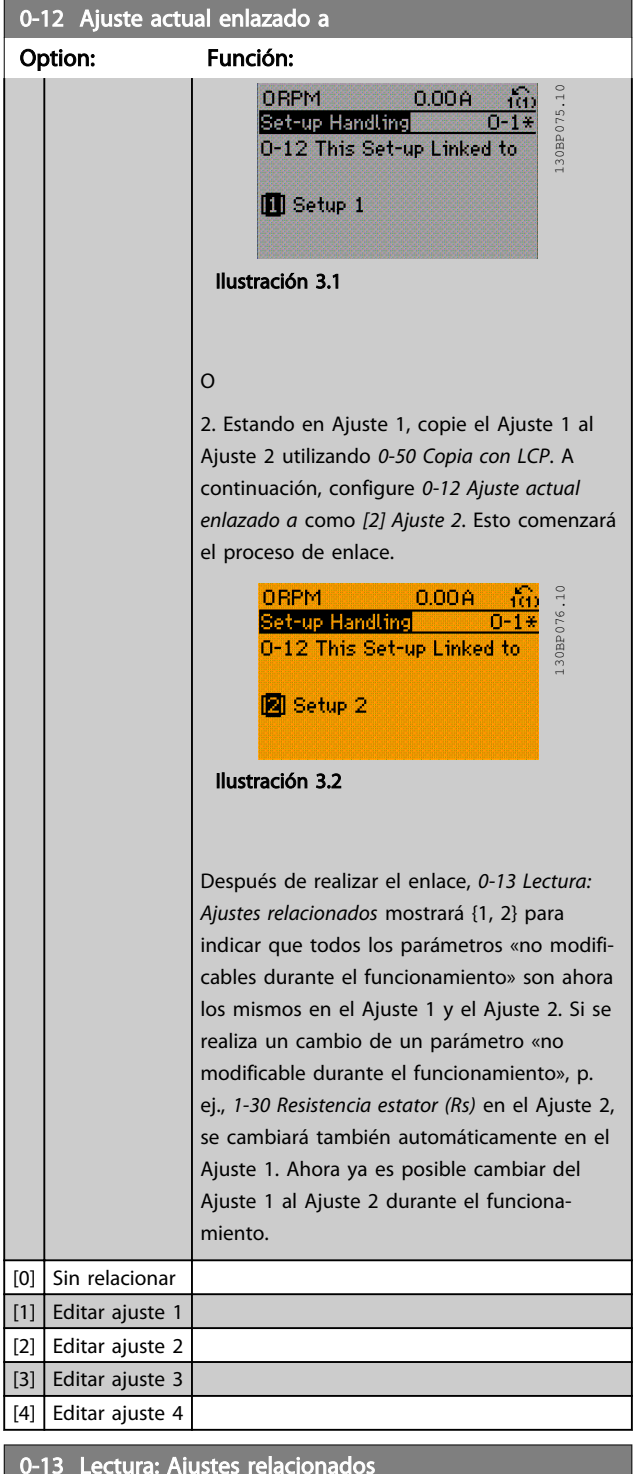

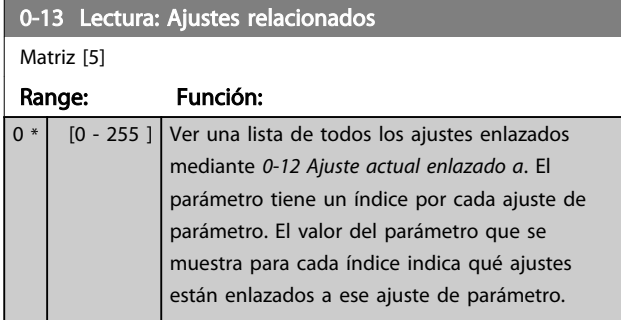

### 0-13 Lectura: Ajustes relacionados

#### Matriz [5]

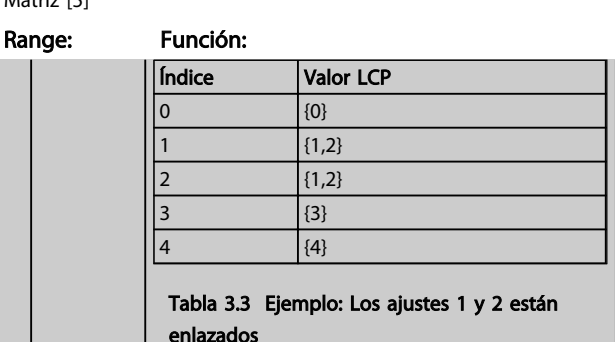

Danfoss

#### 0-14 Lectura: Prog. ajustes / canal

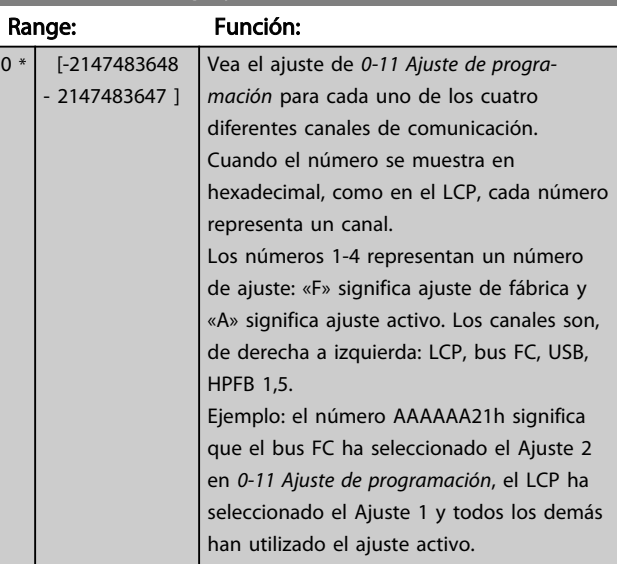

### 3.2.3 0-2\* Pantalla LCP

Defina las variables mostradas en el panel de control local gráfico (LCP).

## AVISO!

Consulte los parámetros *0-37 Texto display 1*, *0-38 Texto display 2* y *0-39 Texto display 3* para obtener información sobre cómo escribir textos para la pantalla.

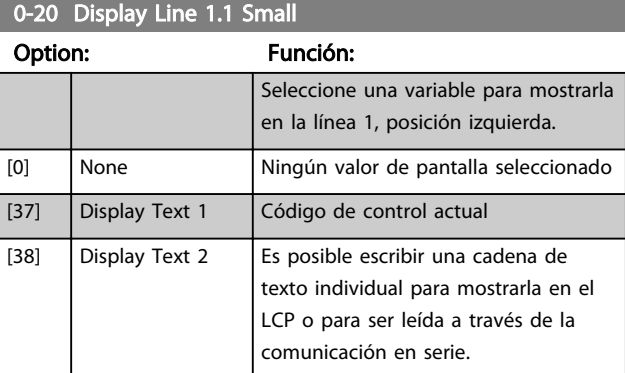

3 3

г

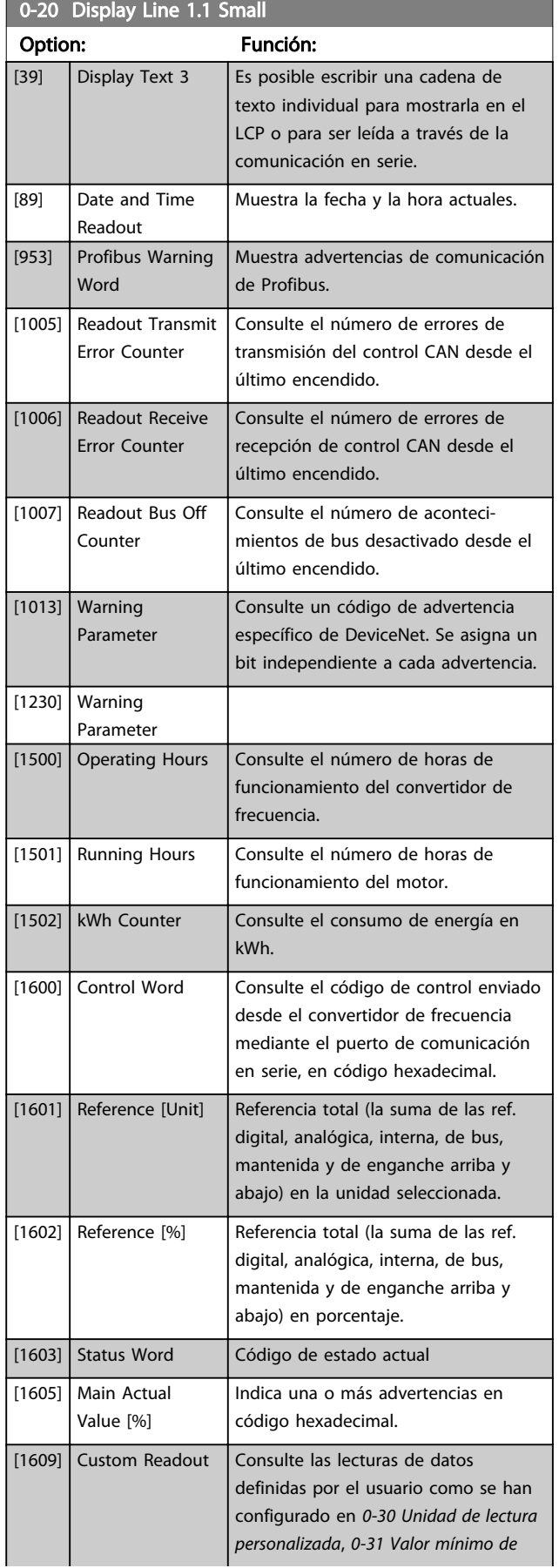

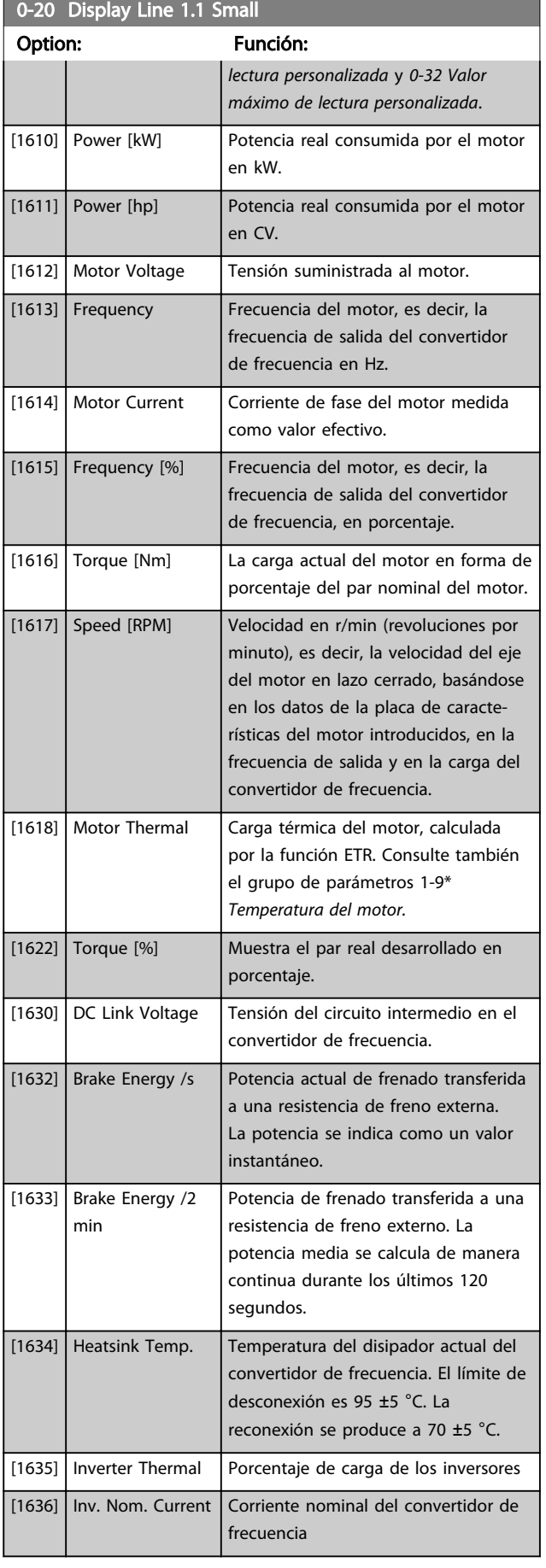

Ĩ.

### Descripción del parámetro Guía de programación del convertidor de frecuencia VLT<sup>®</sup> AQUA

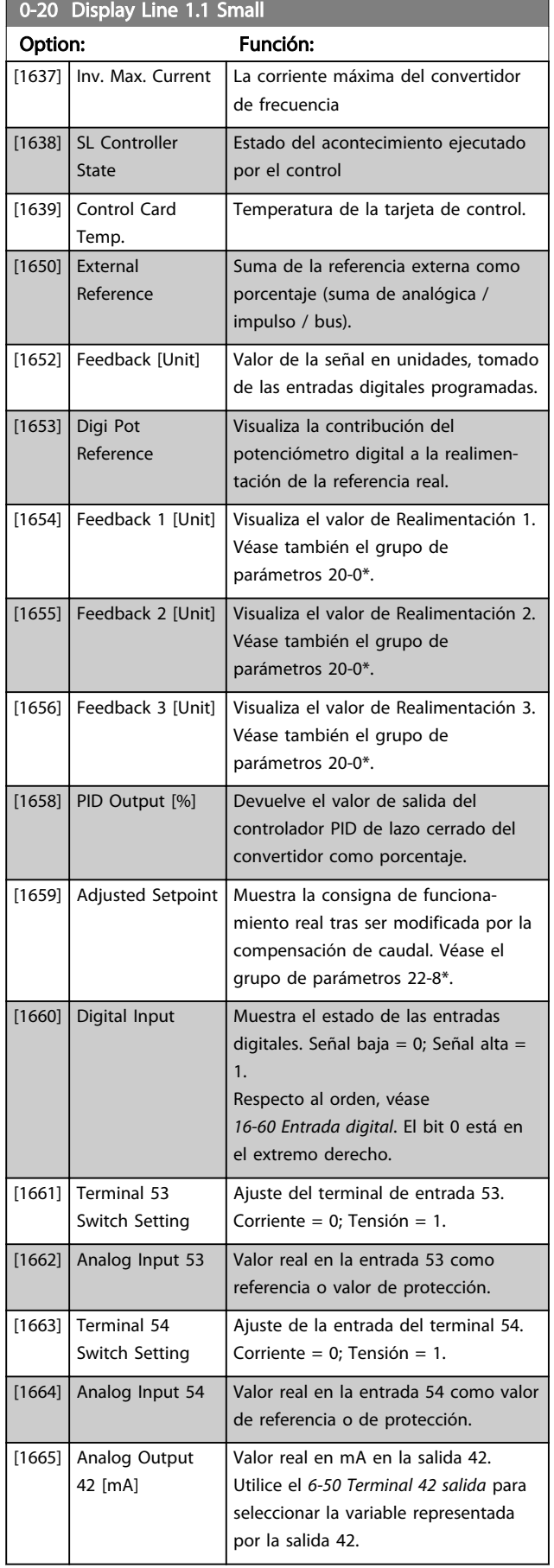

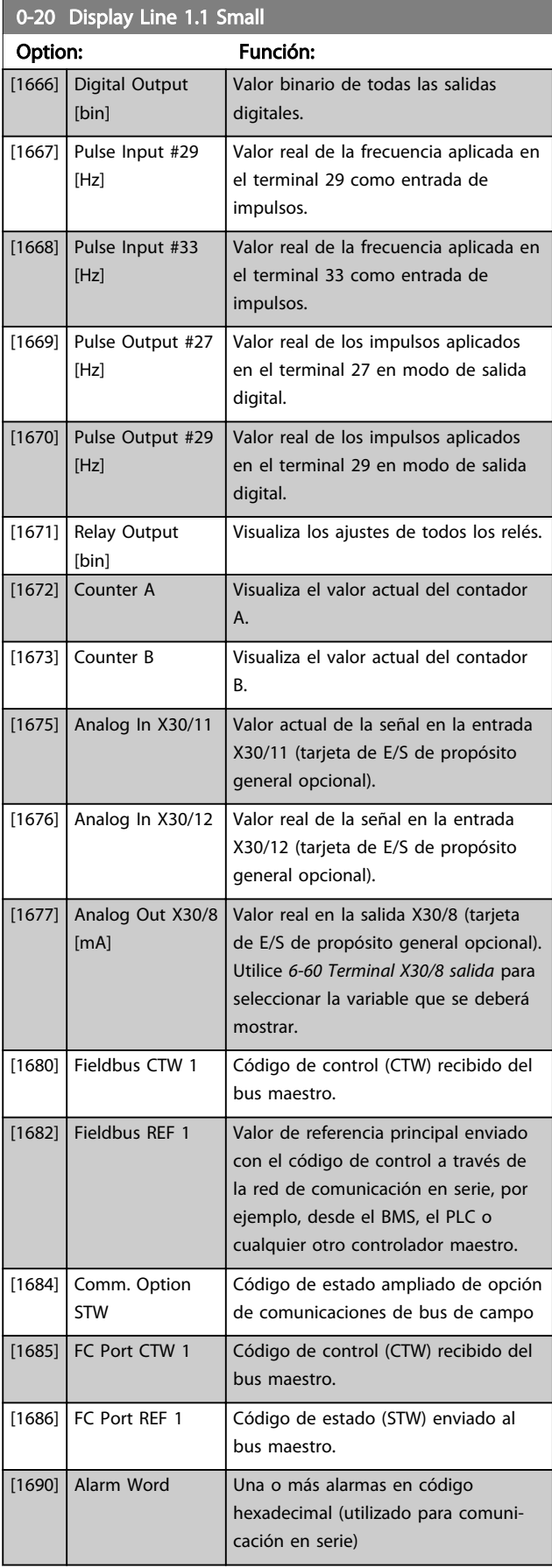

### Descripción del parámetro Guía de programación del convertidor de frecuencia VLT<sup>®</sup> AQUA

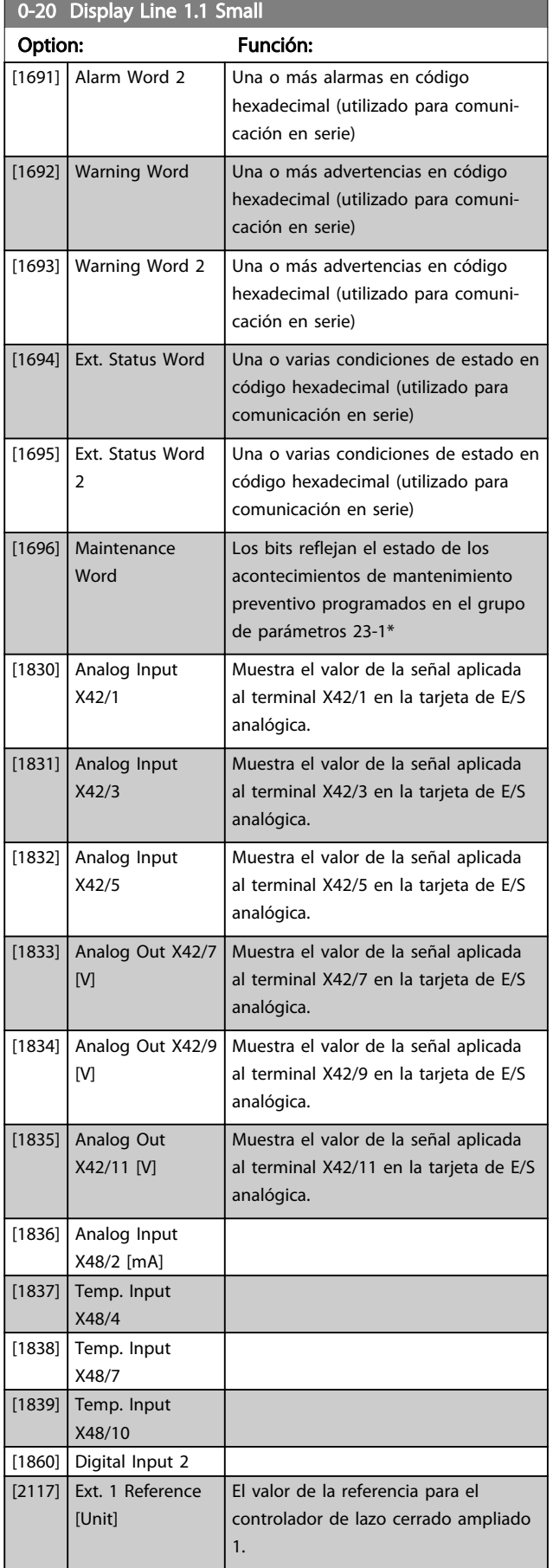

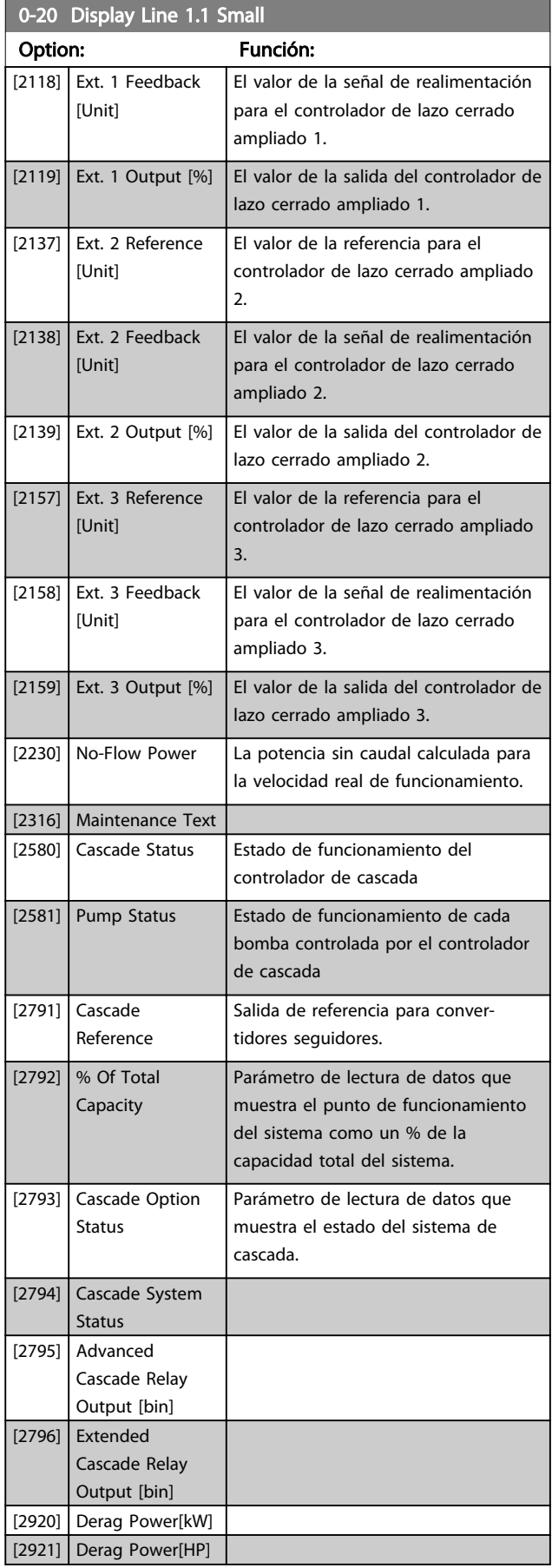

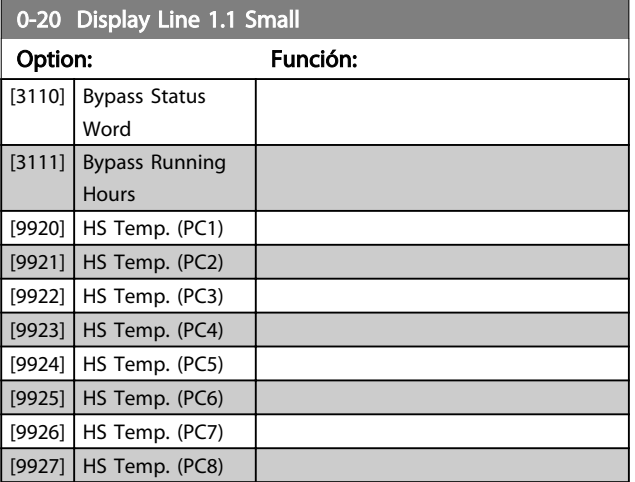

### 0-21 Línea de pantalla pequeña 1.2

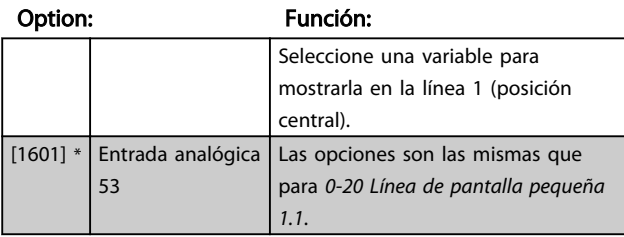

#### 0-22 Línea de pantalla pequeña 1.3

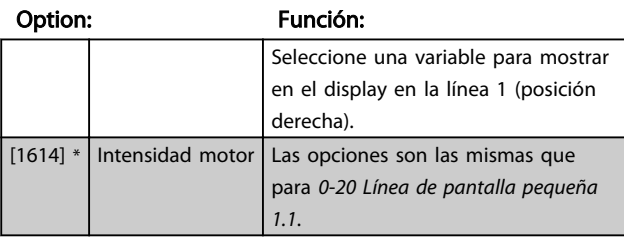

### 0-23 Línea de pantalla grande 2

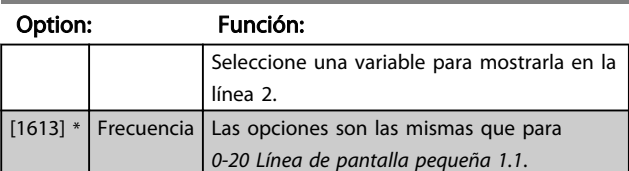

### 0-24 Línea de pantalla grande 3

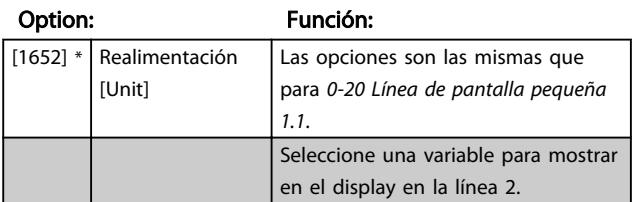

## 0-25 My Personal Menu

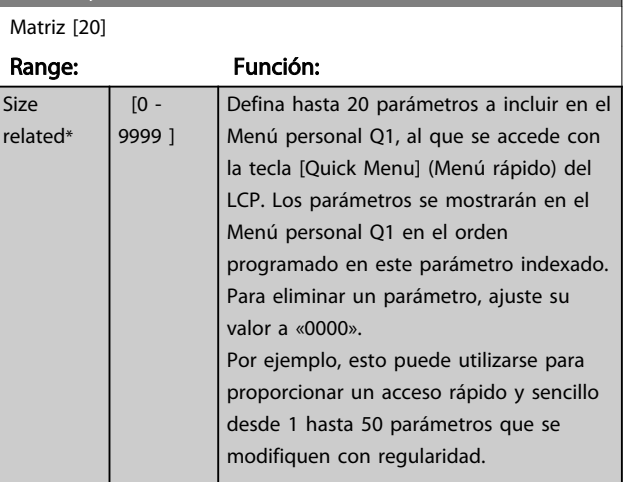

Danfoss

### 3.2.4 0-3\* Lectura de datos LCP personalizada

Es posible personalizar los elementos de la pantalla con diversos fines: \*Lectura personalizada. Valor proporcional a la velocidad (lineal, cuadrada o cúbica, en función de la unidad seleccionada en *0-30 Unidad de lectura personalizada*) \*Texto de pantalla. Cadena de texto almacenada en un parámetro.

#### Lectura personalizada

El valor calculado que se mostrará se basa en los ajustes de *0-30 Unidad de lectura personalizada*, *0-31 Valor mínimo de lectura personalizada* (solo lineal), *0-32 Valor máximo de lectura personalizada*, *4-13 Límite alto veloc. motor [RPM]*, *4-14 Límite alto veloc. motor [Hz]* y en la velocidad real.

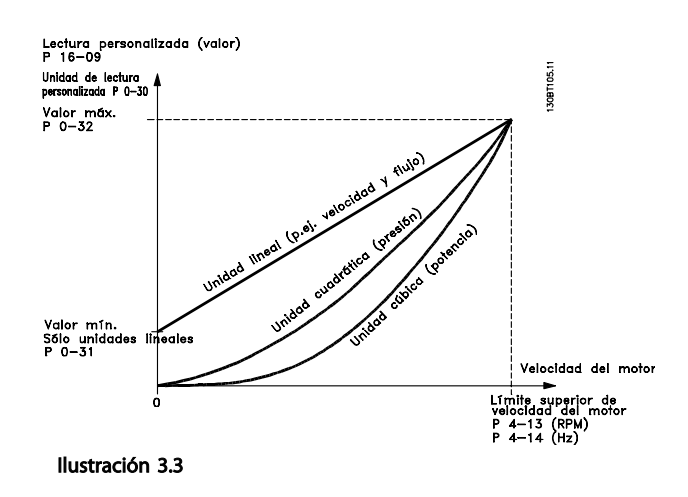

La relación dependerá del tipo de unidad seleccionada en *0-30 Unidad de lectura personalizada*:

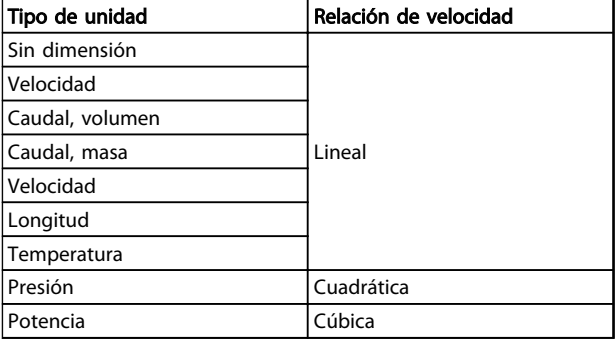

#### Tabla 3.4

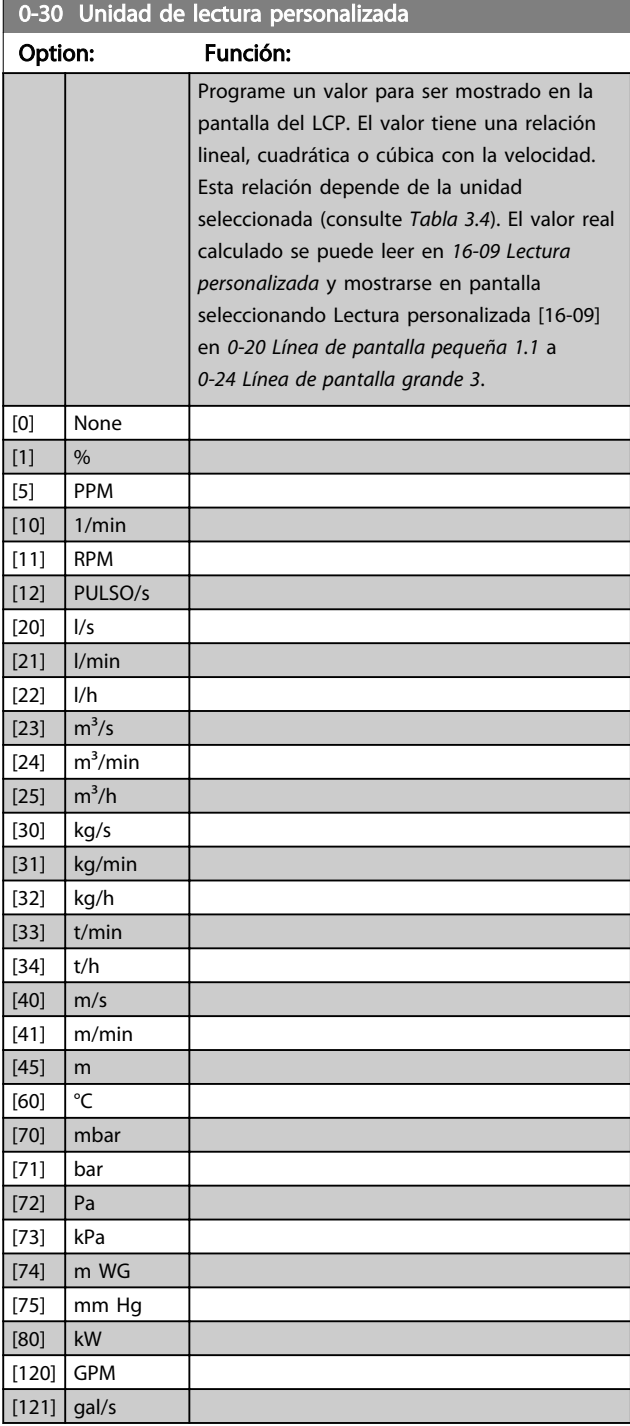

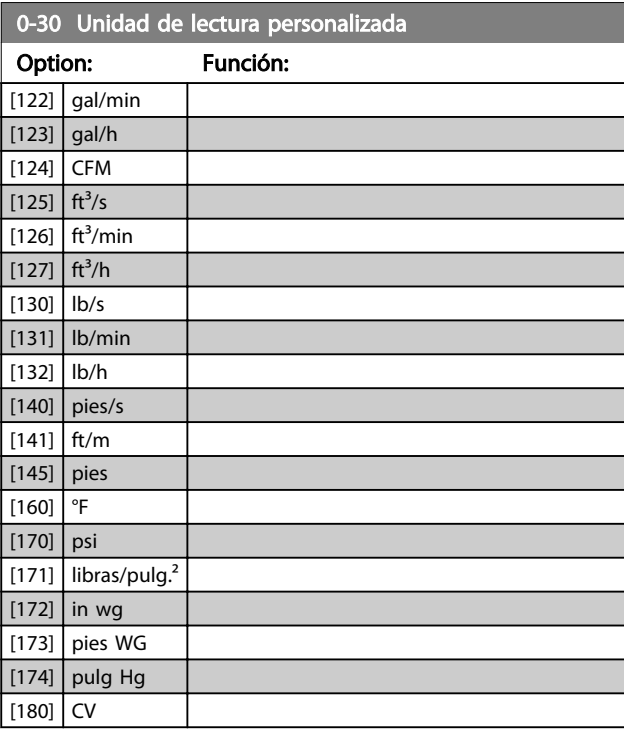

## 0-31 Valor mínimo de lectura personalizada

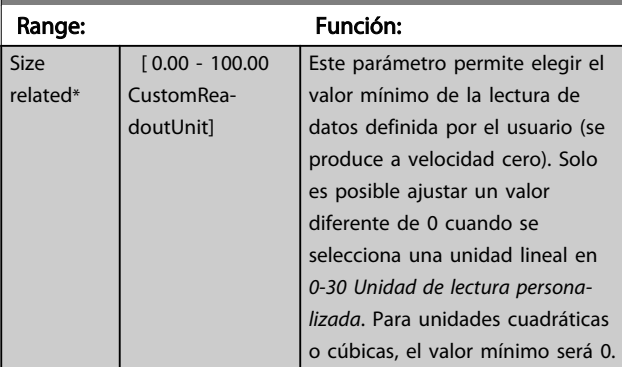

## 0-32 Valor máximo de lectura personalizada

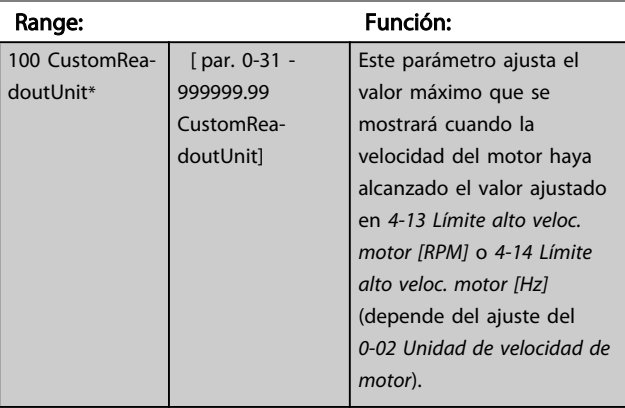

0-37 Texto display 1

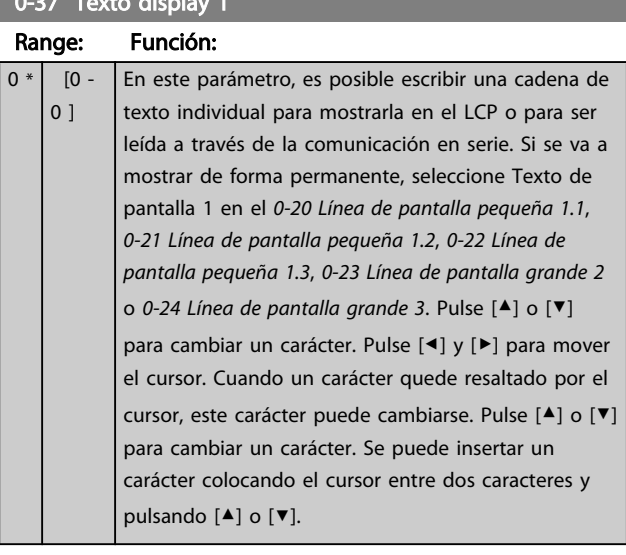

### 0-38 Texto display 2 Range: Función:

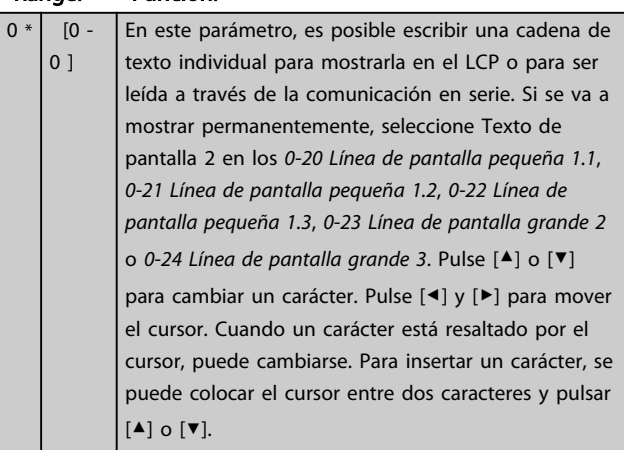

## 0-39 Texto display 3 Range: Función:

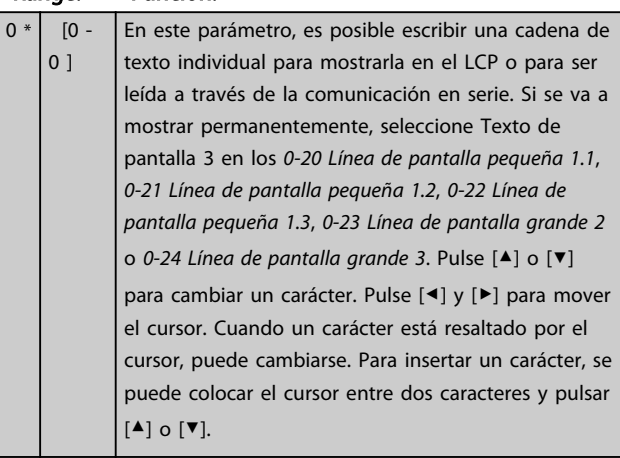

## 3.2.5 0-4\* Teclado del LCP

Activar, desactivar y proteger con contraseña teclas individuales del LCP.

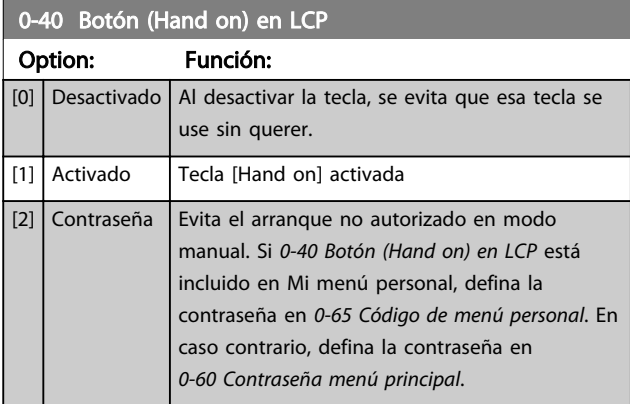

### 0-41 Botón (Off) en LCP

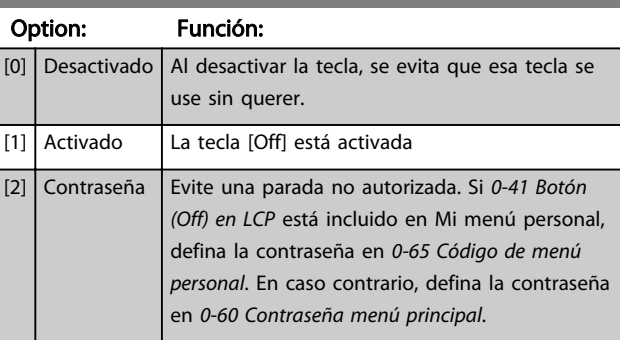

### 0-42 [Auto activ.] llave en LCP

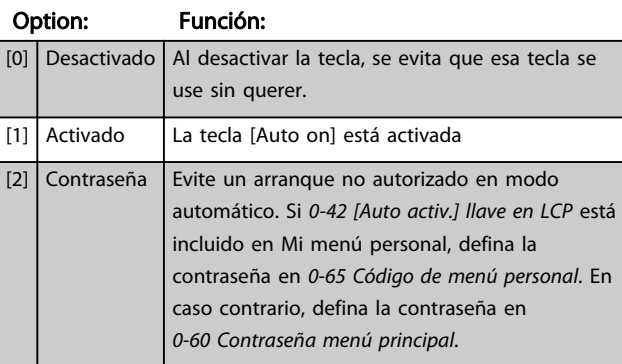

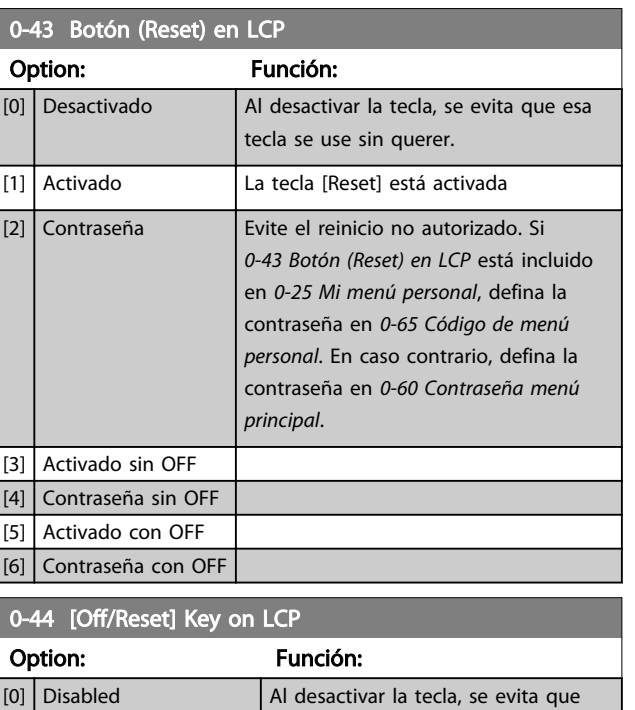

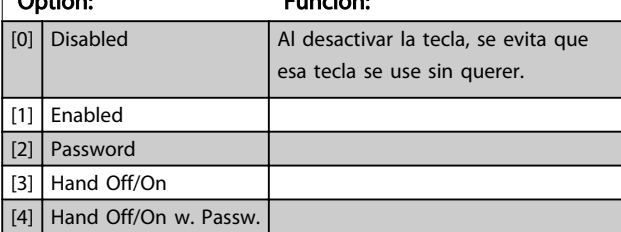

# 0-45 [Drive Bypass] Key on LCP

Pulse [Off] y seleccione *[0] Desactivado* para evitar la parada accidental del convertidor de frecuencia. Pulse [Off] y seleccione *[2] Contraseña* para evitar bypass no autorizado del convertidor de frecuencia. Si *0-45 [Bypass conv.] Llave en LCP* está incluido en Menú rápido, defina la contraseña en *0-65 Código de menú personal*.

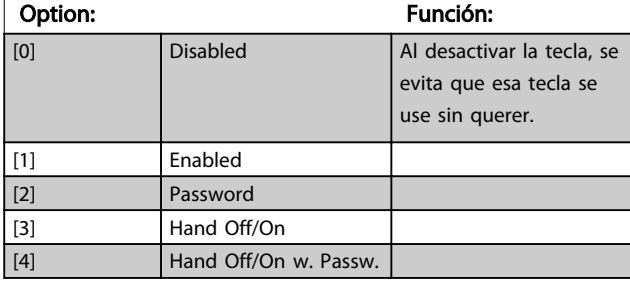

### 3.2.6 0-5\* Copiar / Guardar

Copie ajustes de parámetros entre configuraciones y desde / hasta el LCP.

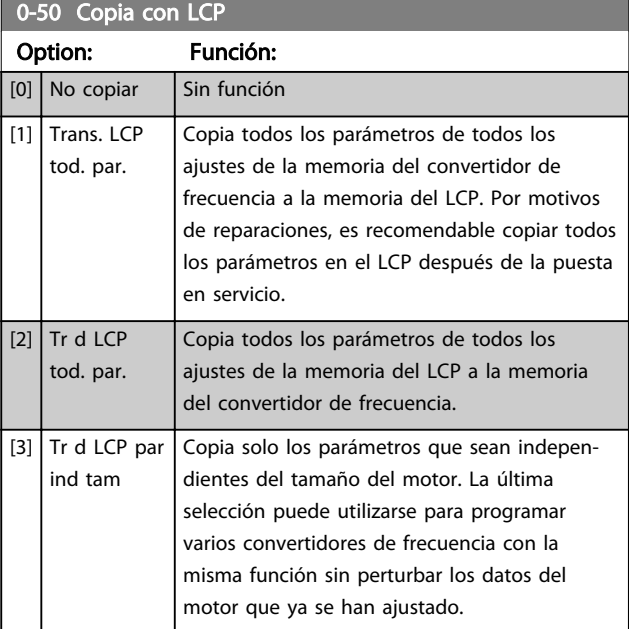

Este parámetro no se puede ajustar con el motor en marcha.

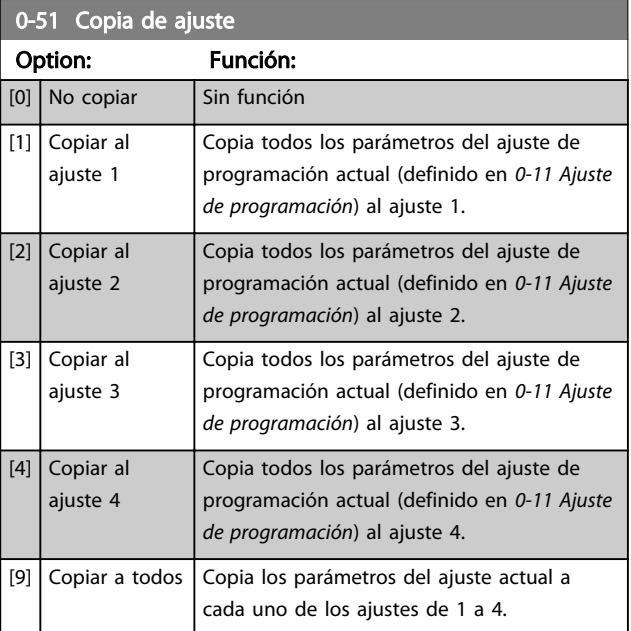

### 3.2.7 0-6\* Contraseña

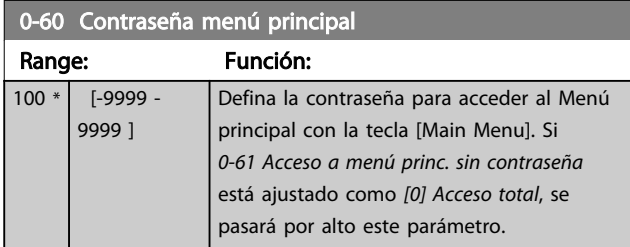

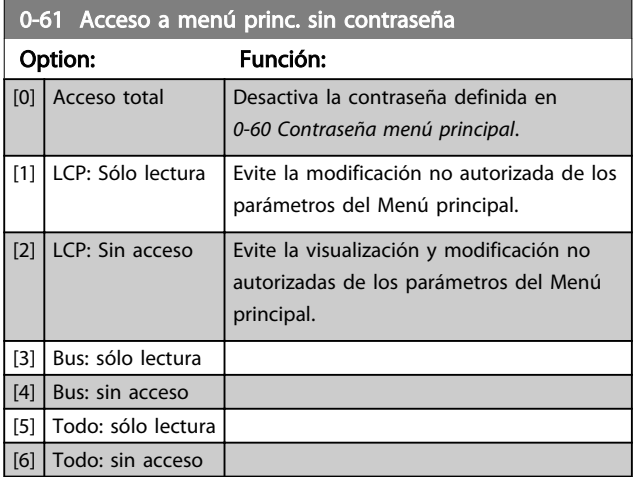

Si se selecciona *[0] Acceso total, 0-60 Contraseña menú principal*, *0-65 Código de menú personal* y *0-66 Acceso a menú personal sin contraseña* no se tendrán en cuenta.

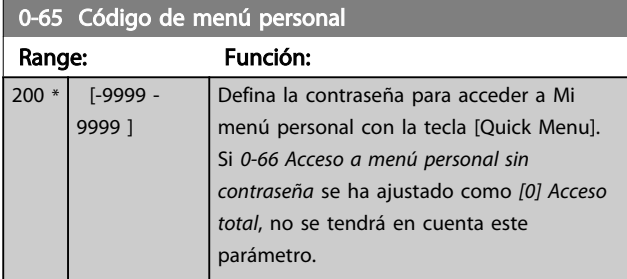

0-66 Acceso a menú personal sin contraseña

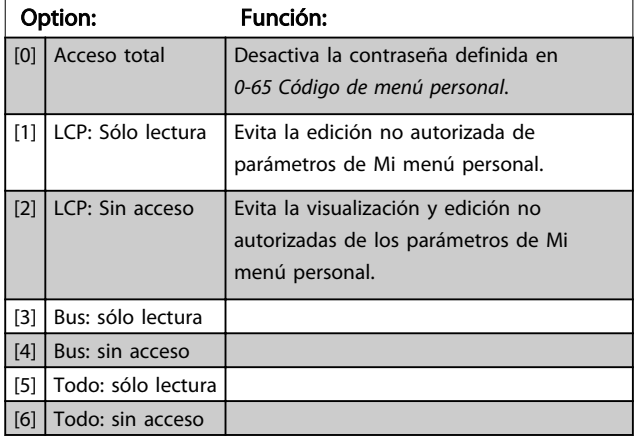

Si *0-61 Acceso a menú princ. sin contraseña* se ha ajustado como *[0] Acceso total*, no se tendrá en cuenta este parámetro.

Danfoss

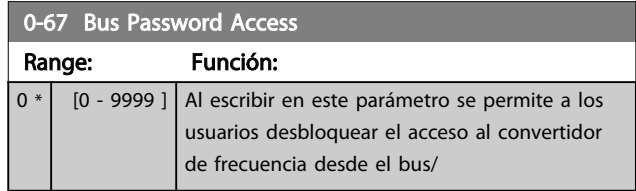

### 3.2.8 0-7\* Ajustes del reloj

Ajuste la fecha y hora del reloj interno. El reloj interno puede utilizarse para, por ejemplo, Acciones temporizadas, Registro de energía, Análisis de tendencias, indicaciones de fecha y hora en las alarmas, Datos registrados y Mantenimiento preventivo.

Es posible programar el reloj para el cambio de horario en verano, así como los días laborables / no laborables de la semana, incluidas 20 excepciones (vacaciones, etc.). Aunque los ajustes de hora se pueden realizar mediante el LCP, pueden también llevarse a cabo con acciones programadas y funciones de mantenimiento preventivo, utilizando la herramienta de software .

## AVISO!

El convertidor de frecuencia no tiene alimentación de respaldo para la función de reloj, y la fecha y hora ajustadas se reiniciarán al valor predeterminado (01-01-2000 00:00) después de un apagón, a menos que esté instalado un módulo de reloj de tiempo real con alimentación de respaldo. Si no se instala ningún módulo de batería de respaldo, solo se recomienda utilizar la función de reloj si el convertidor de frecuencia está integrado en un sistema externo que utilice comunicaciones en serie y que mantenga la sincronización horaria de los equipos de control. En el *0-79 Fallo de reloj*, es posible programar una Advertencia, en caso de que el reloj no se haya ajustado correctamente, p. ej., después de un apagón.

## AVISO!

Si se instala una tarjeta de opción MCB 109 de E/S analógica, se incluye una batería de respaldo para la fecha y la hora.

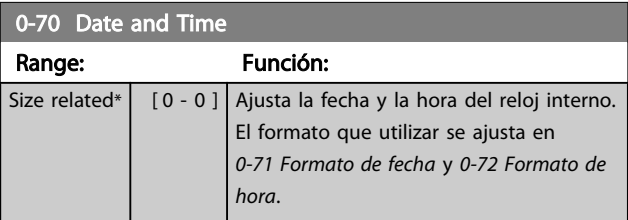
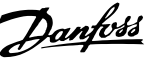

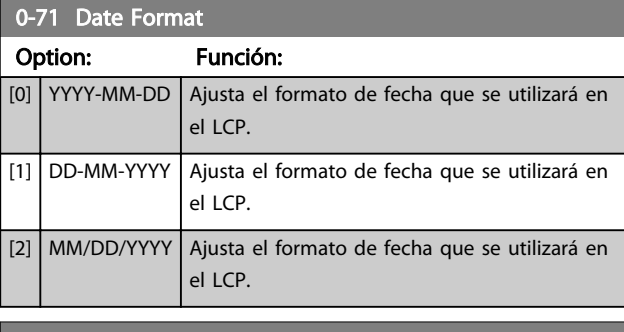

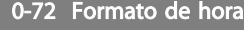

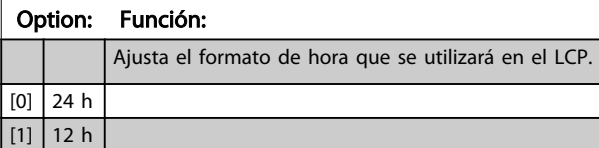

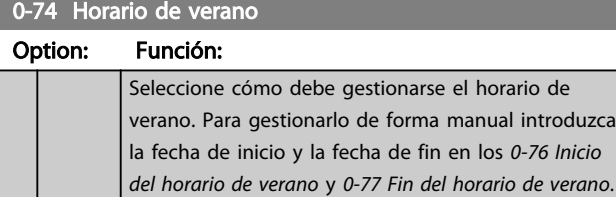

0-76 Inicio del horario de verano

 $[0]$  No  $|2]$  Manual

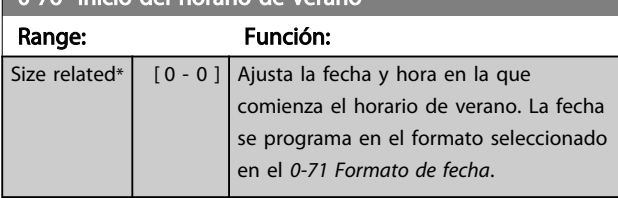

0-77 Fin del horario de verano Range: Función: Size related\*  $\begin{bmatrix} 0 & -0 \end{bmatrix}$  Ajusta la fecha y hora en la que termina el horario de verano. La fecha se programa en el formato seleccionado en el *0-71 Formato de fecha*.

#### 0-79 Fallo de reloj

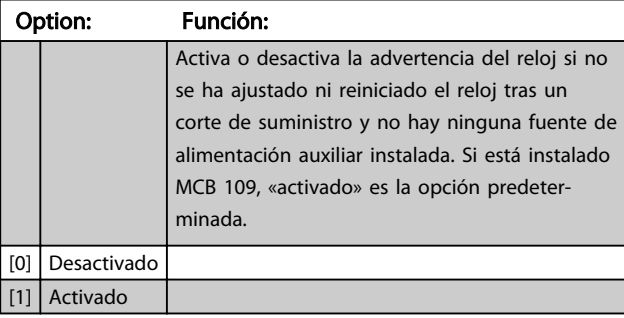

#### 0-81 Días laborables

Matriz de 7 elementos [0]-[6] que se muestra bajo el número de parámetro en la pantalla. Pulse OK y desplácese por los

elementos mediante [▲] y [▼].

#### Option: Función:

 $\overline{[0]}$ 

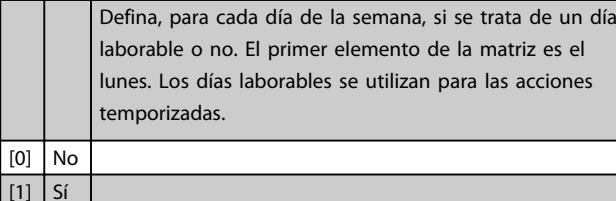

#### 0-82 Días laborables adicionales

Matriz de 5 elementos [0]-[4] que se muestra bajo el número de parámetro en la pantalla. Pulse OK y desplácese por los elementos mediante [▲] y [▼].

### Range: Función: Size related\* [ 0 - 0 ] Define las fechas de los días laborables adicionales que no lo serían conforme al *0-81 Días laborables*.

#### 0-83 Días no laborables adicionales

Matriz de 15 elementos [0]-[14] que se muestra bajo el número de parámetro en la pantalla. Pulse OK y desplácese por los

elementos mediante [▲] y [▼].

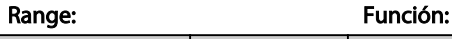

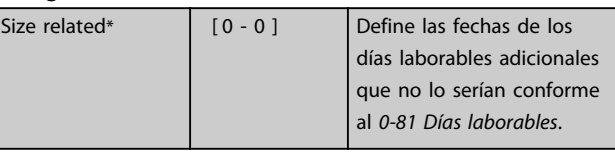

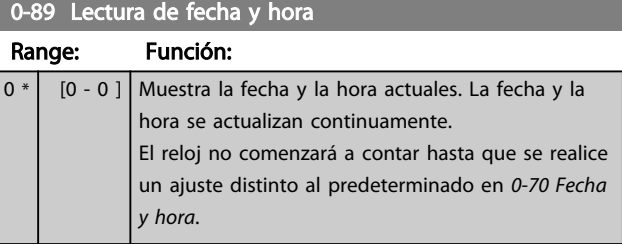

# 3.3 Parámetros 1-\*\* Carga y motor

# 3.3.1 1-0\* Ajustes generales

Defina si el convertidor de frecuencia funciona en lazo abierto o lazo cerrado.

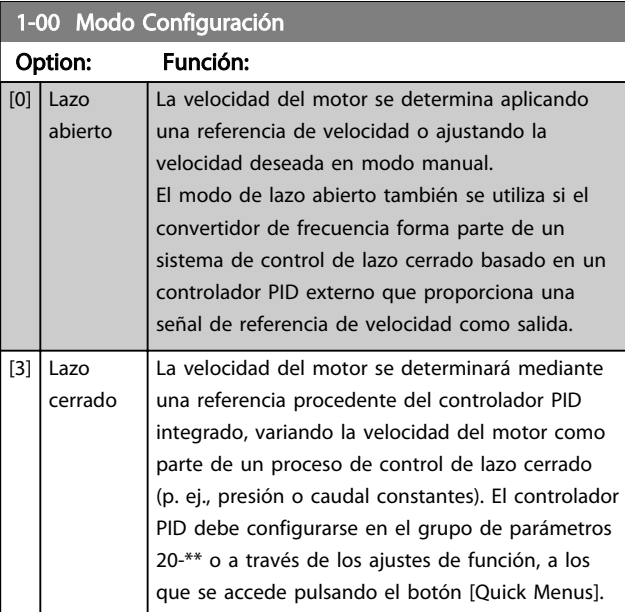

# AVISO!

No se puede cambiar este parámetro con el motor en marcha.

# AVISO!

Cuando se configura para lazo cerrado, los comandos Cambio de sentido y Iniciar inversión no invertirán el sentido de giro del motor.

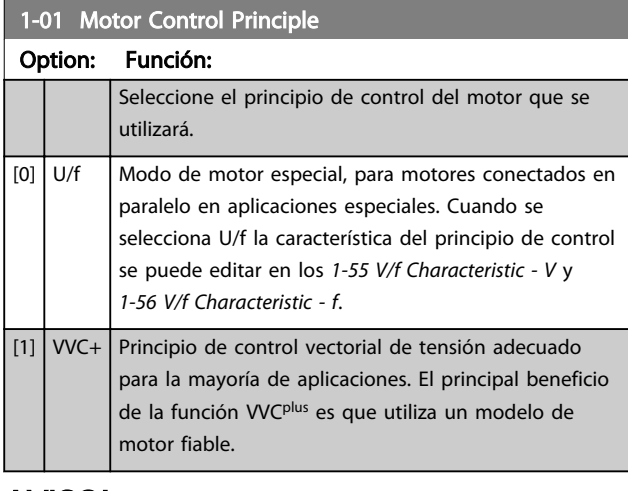

# AVISO!

Este parámetro no se puede ajustar con el motor en marcha.

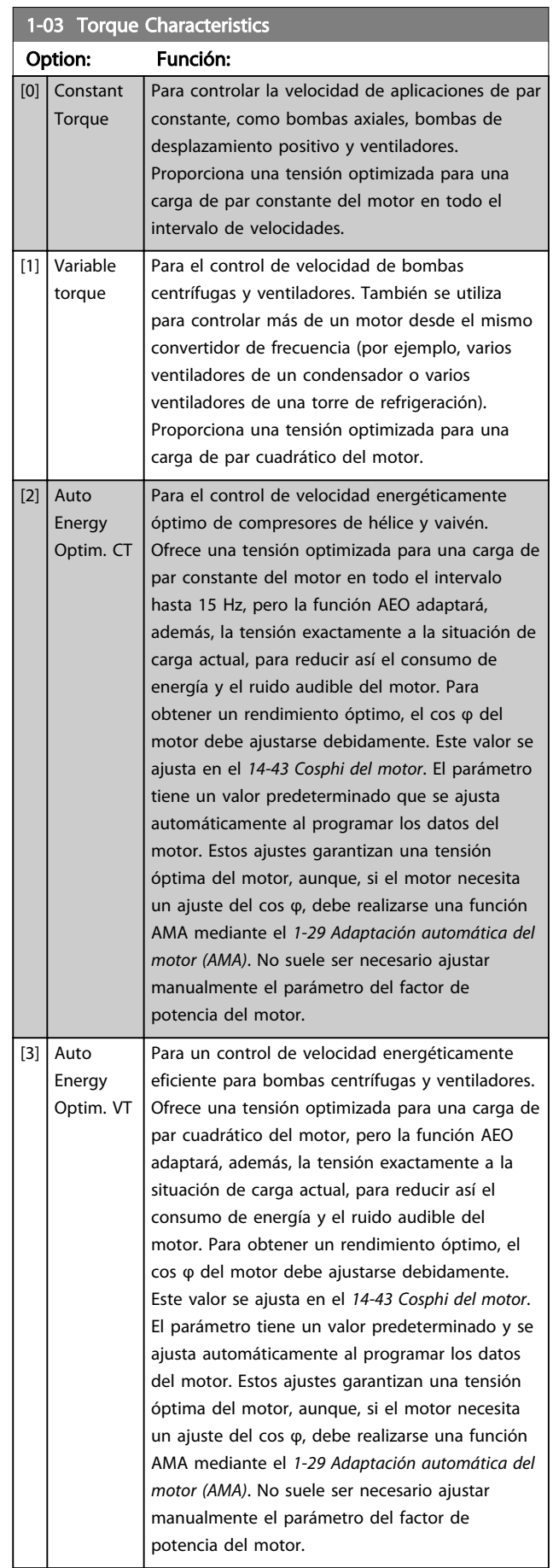

Danfoss

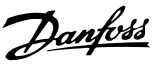

## 1-06 Clockwise Direction

Este parámetro define el termino "Clockwise" correspondiente a la flecha de dirección del LCP. Se utiliza para cambiar de forma sencilla el sentido de la rotación del eje sin intercambiar los cables del motor.

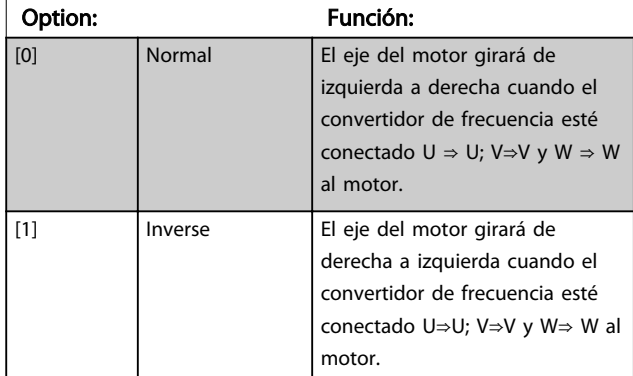

# AVISO!

No se puede cambiar este parámetro con el motor en marcha.

# 3.3.2 1-2\* Datos de motor

El grupo de parámetros 1-2\* comprende los datos de la placa de características del motor conectado.

# AVISO!

Cambiar el valor de estos parámetros afecta a los ajustes de otros parámetros.

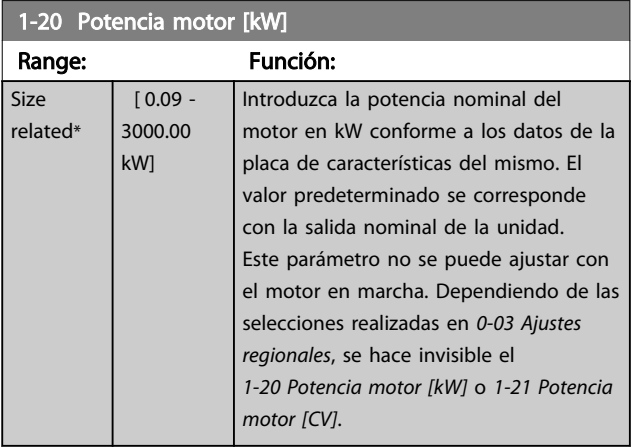

1-21 Potencia motor [CV]

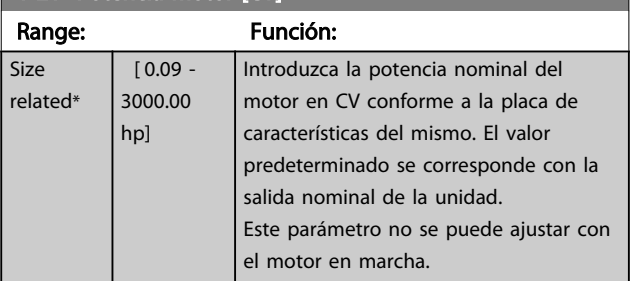

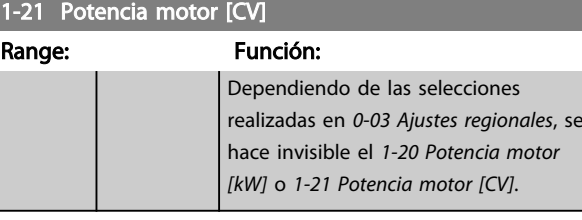

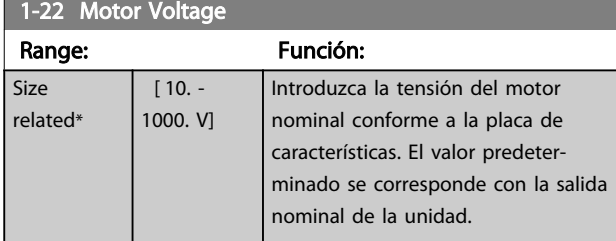

Este parámetro no se puede ajustar con el motor en marcha.

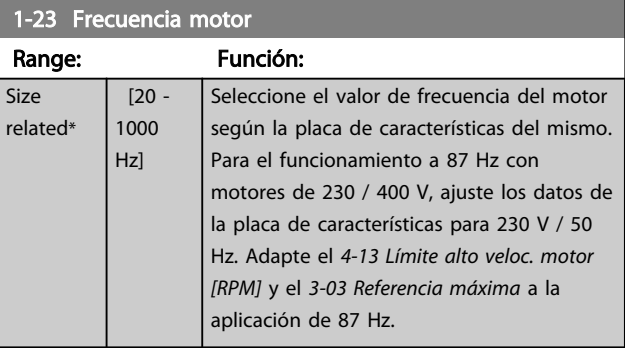

### AVISO!

No se puede cambiar este parámetro con el motor en marcha.

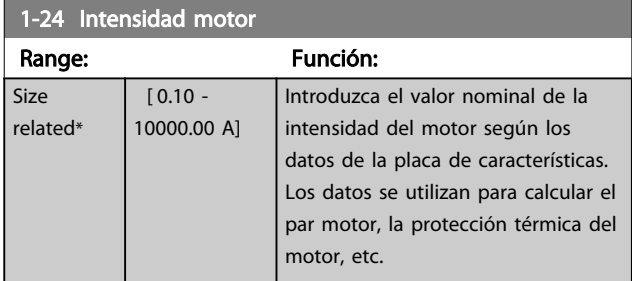

# AVISO!

No se puede cambiar este parámetro con el motor en marcha.

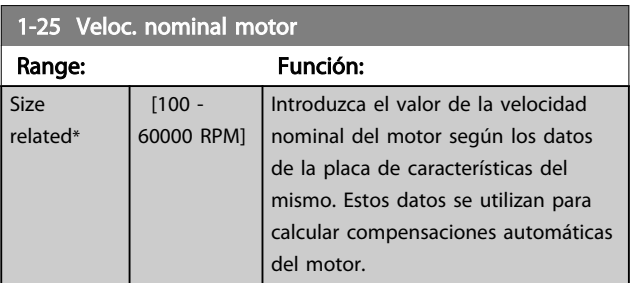

# AVISO!

No se puede cambiar este parámetro con el motor en marcha.

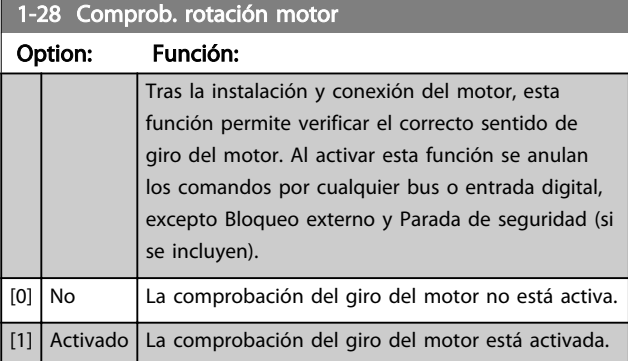

Cuando la comprobación del giro del motor está activada, la pantalla muestra: «Nota: el motor puede girar en el sentido equivocado».

Pulsando [OK], [Back] o [Cancel] se borra el mensaje y se muestra otro nuevo: «Pulse [Hand on] para arrancar el motor. Pulse [Cancel] para anular.» Pulsando [Hand on] se arranca el motor a 5 Hz hacia adelante y la pantalla muestra: «El motor está en funcionamiento. Compruebe si el sentido de giro del motor es el correcto. Pulse [Off] para detener el motor». Pulsando [Off] se detiene el motor y se reinicia el *1-28 Comprob. rotación motor*. Si la dirección de giro del motor es incorrecta, deben intercambiarse dos cables de fase del motor.

# **AADVERTENCIA**

Antes de desconectar los cables de fase del motor, desconecte la alimentación de red.

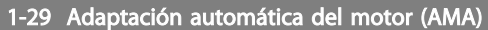

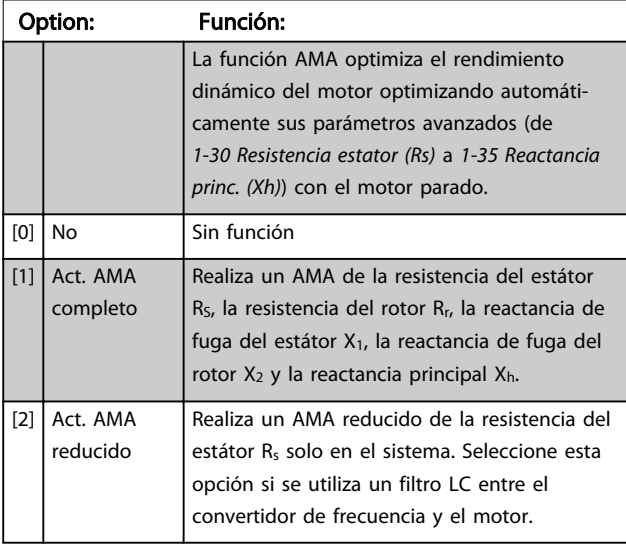

Active la función AMA pulsando la tecla [Hand on] después de seleccionar *[1] Act. AMA completo* o *[2] Act. AMA reducido*. Consulte también el apartado «Adaptación

automática del motor» en la *Guía de Diseño*. Después de una secuencia normal, el display mostrará: «Pulse [OK] para finalizar AMA.» Después de pulsar la tecla [OK], el convertidor de frecuencia está listo para su uso.

Danfoss

# AVISO!

- Para obtener la mejor adaptación posible del convertidor de frecuencia, ejecute el AMA con el motor frío.
- El AMA no se puede realizar mientras el motor esté en funcionamiento

# AVISO!

Evite la generación externa de par durante el AMA.

# AVISO!

Si cambia alguno de los ajustes del grupo de parámetros 1-2\* Datos de motor, *1-30 Resistencia estator (Rs)* a *1-39 Polos motor*, los parámetros avanzados del motor volverán a los ajustes predeterminados. Este parámetro no se puede ajustar con el motor en marcha.

# AVISO!

El AMA completo debe ejecutarse sin filtro, mientras que el AMA reducido debe ejecutarse con filtro.

Consulte la sección: *Ejemplos de aplicación > Adaptación automática del motor* en la *Guía de diseño de VLT AQUA Drive, MG20NXYY*.

### 3.3.3 1-3\* Dat. avanz. motor

Parámetros para datos avanzados del motor. Los datos del motor en los parámetros que van desde el *1-30 Resistencia estator (Rs)* hasta el *1-39 Polos motor* se deben adaptar al motor correspondiente para que este funcione de forma óptima. Los ajustes predeterminados son cifras que se basan en parámetros de motor comunes para motores estándar normales. Si estos parámetros no se ajustan correctamente, puede producirse un mal funcionamiento del convertidor de frecuencia. Si no se conocen los datos del motor, es aconsejable realizar un AMA (Adaptación automática del motor). Consulte la sección: *Ejemplos de aplicación > Adaptación automática del motor* en la *Guía de diseño de VLT AQUA Drive, MG20NXYY*. La secuencia AMA ajustará todos los parámetros del motor, excepto el momento de inercia del rotor y la resistencia de pérdida de hierro (*1-36 Resistencia pérdida hierro (Rfe)*).

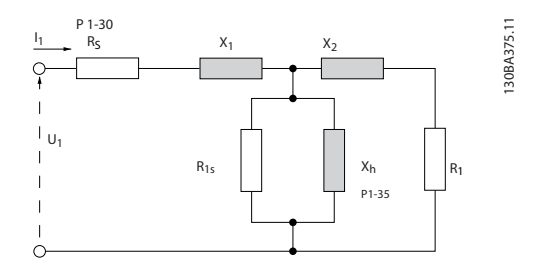

Ilustración 3.4 Diagrama equivalente del motor para un motor asíncrono

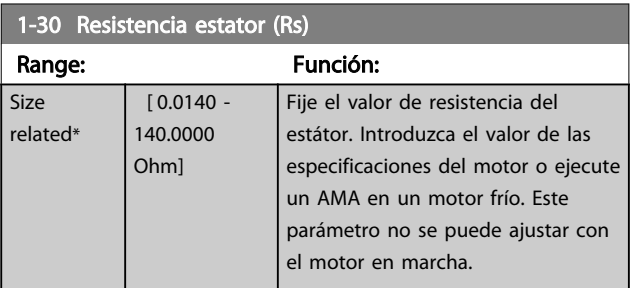

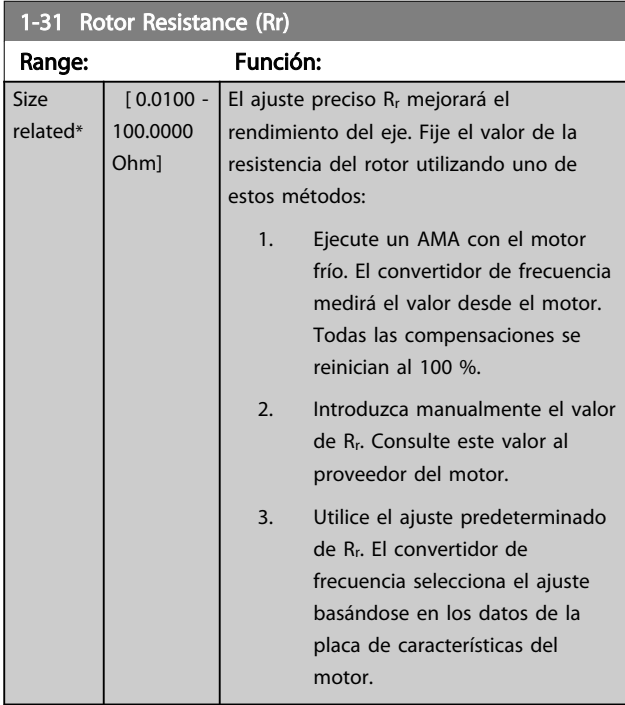

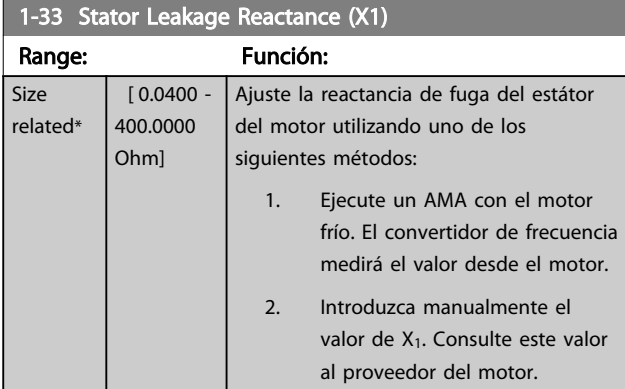

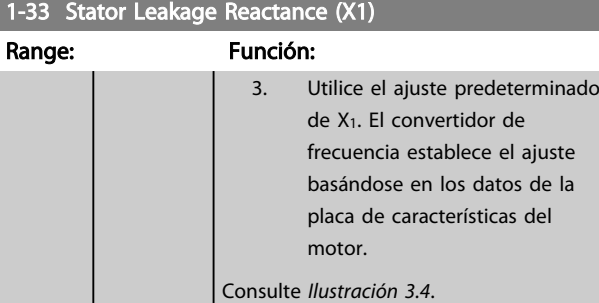

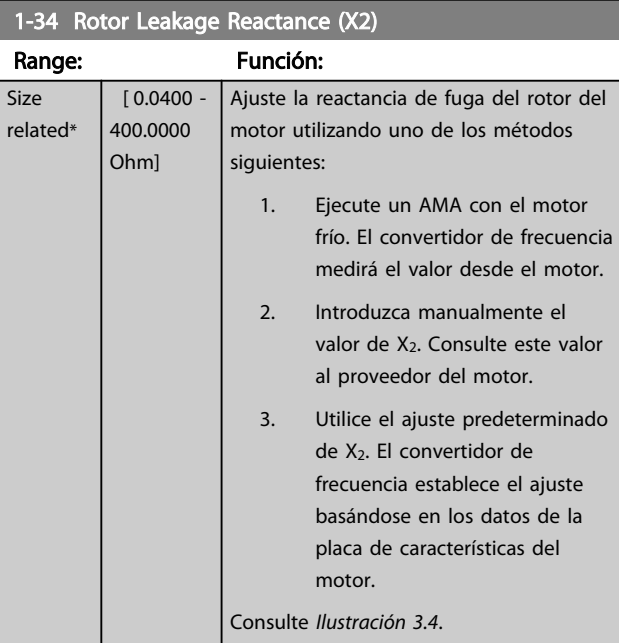

### 1-35 Reactancia princ. (Xh)

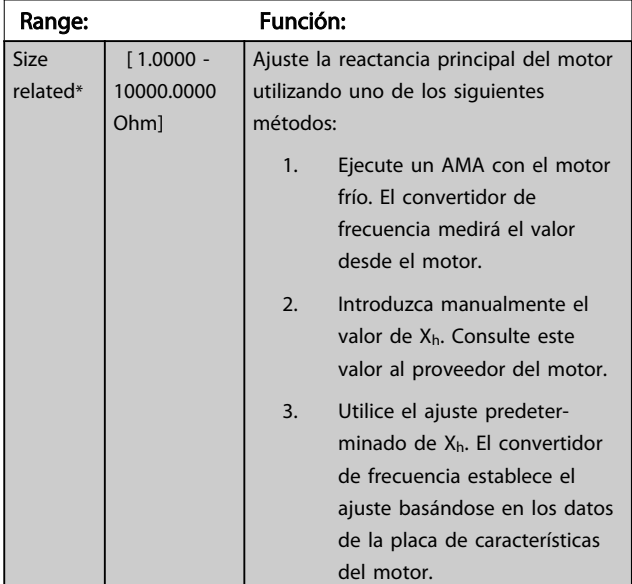

### AVISO!

Este parámetro no se puede ajustar con el motor en marcha.

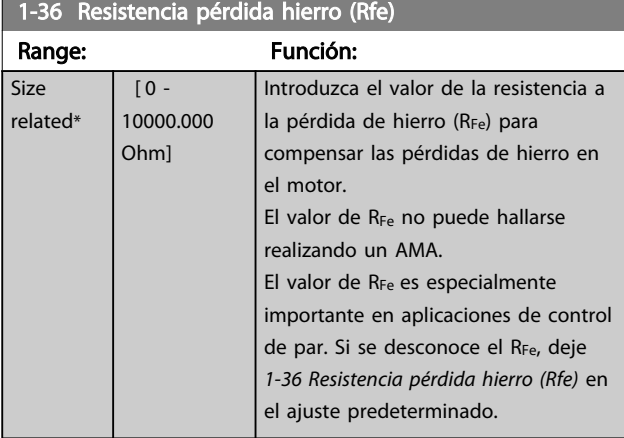

# AVISO!

Este parámetro no se puede ajustar con el motor en marcha.

# AVISO!

Este parámetro no está disponible desde el LCP.

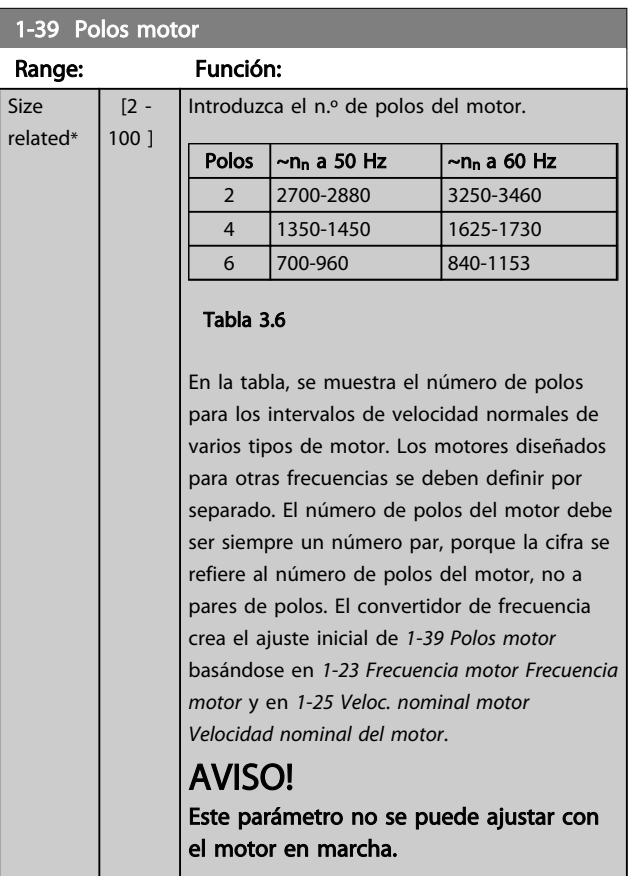

# 3.3.4 1-5\* Aj. indep. de carga

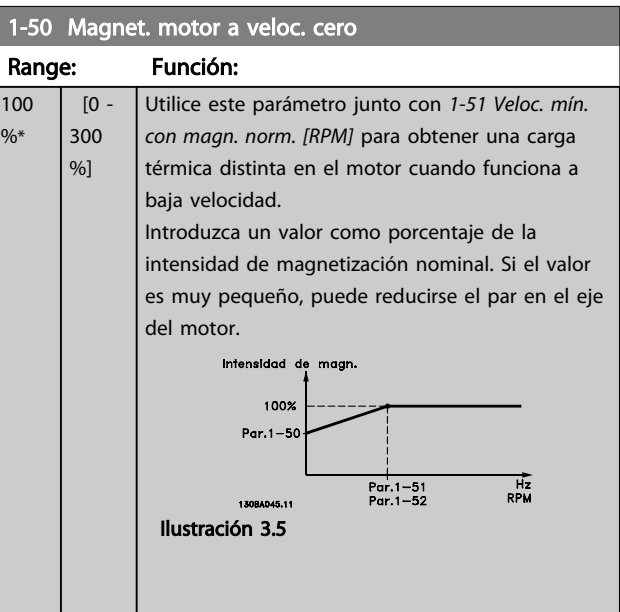

Danfoss

### 1-51 Veloc. mín. con magn. norm. [RPM]

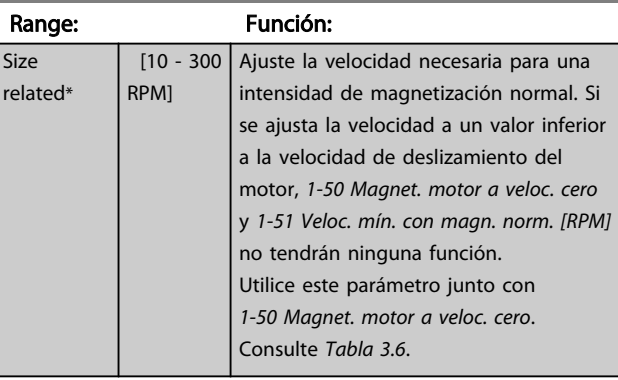

### 1-52 Magnetización normal veloc. mín. [Hz]

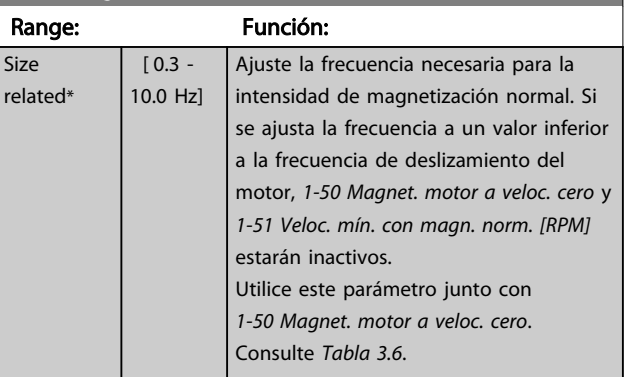

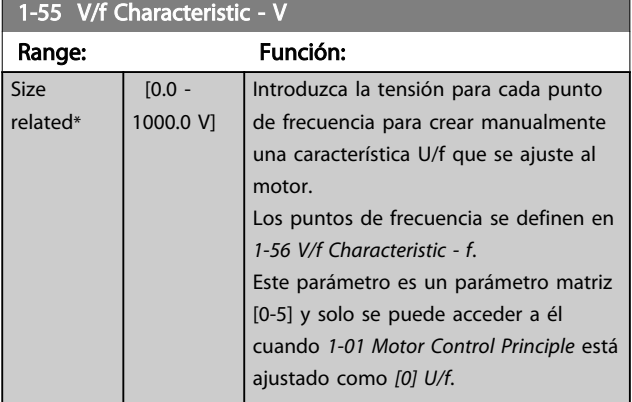

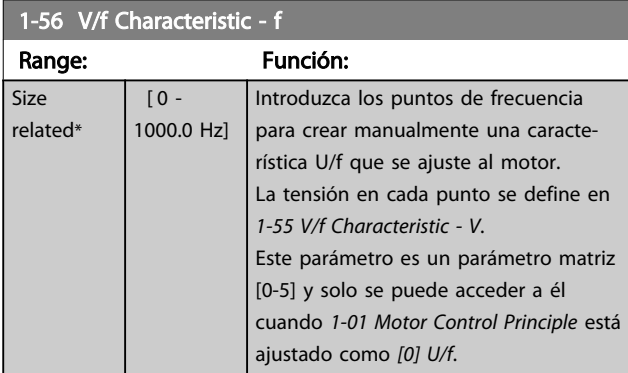

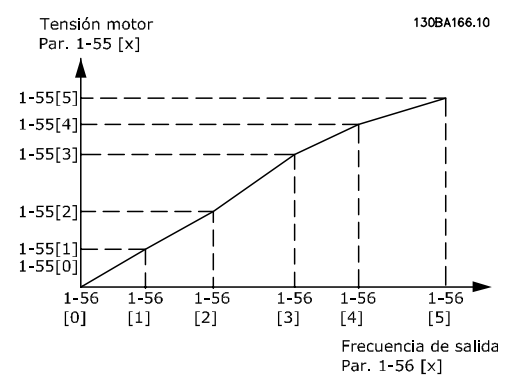

Ilustración 3.6

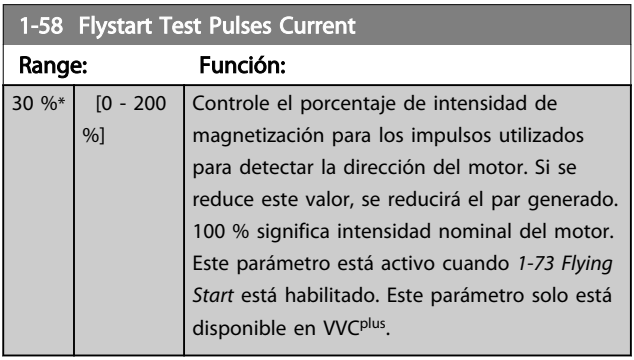

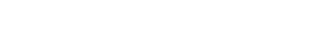

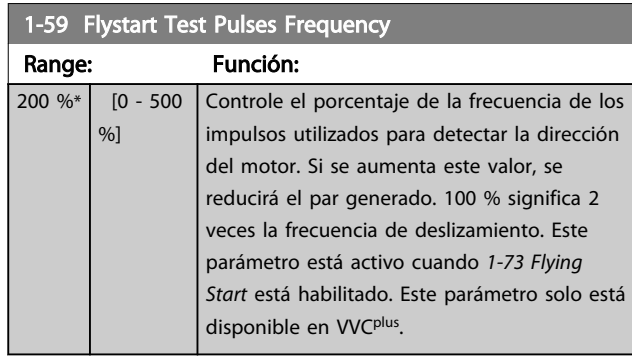

# 3.3.5 1-6\* Aj. depend. de carga

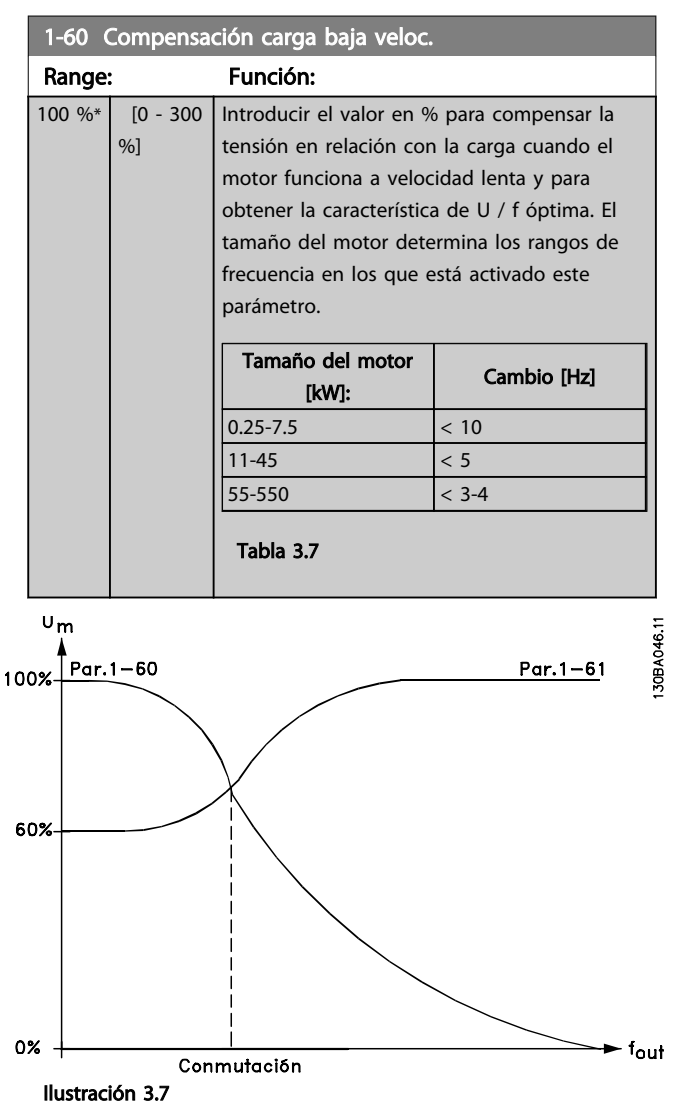

Danfoss

1-61 Compensación carga alta velocidad

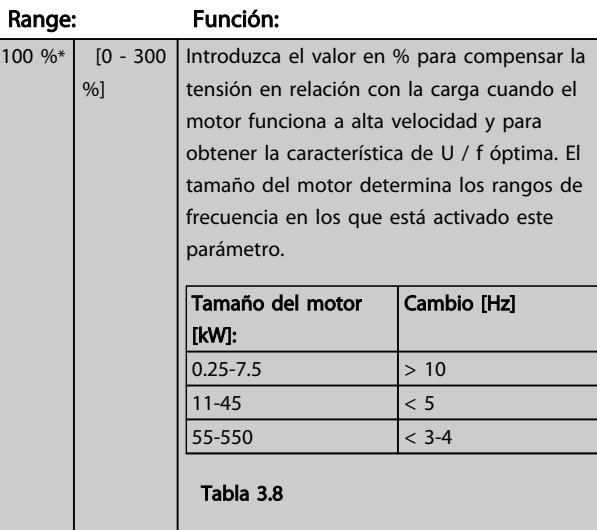

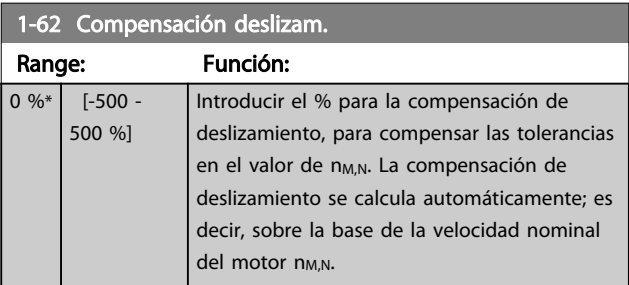

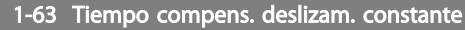

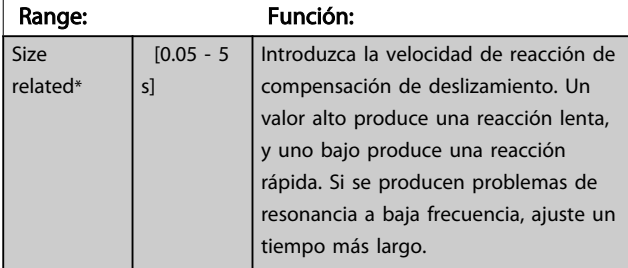

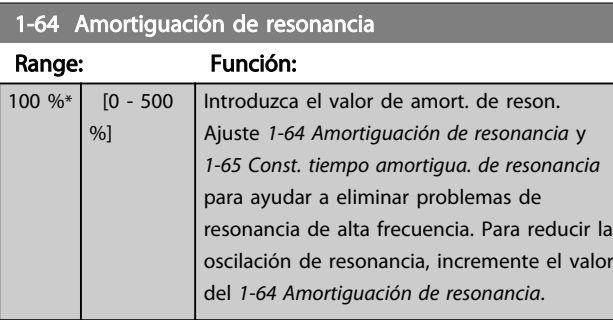

1-65 Const. tiempo amortigua. de resonancia

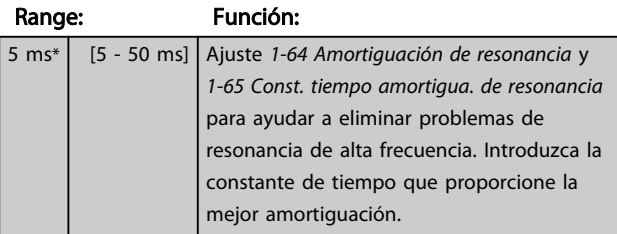

### 3.3.6 1-7\* Ajustes arranque

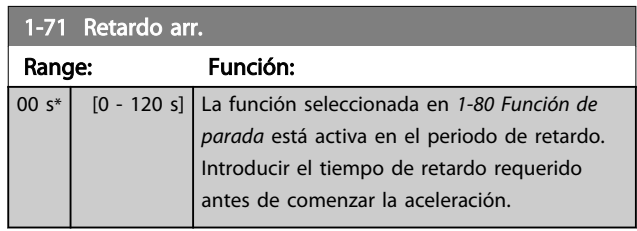

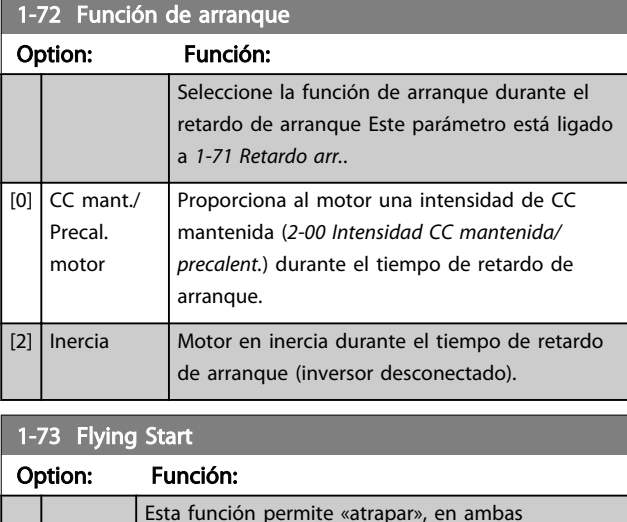

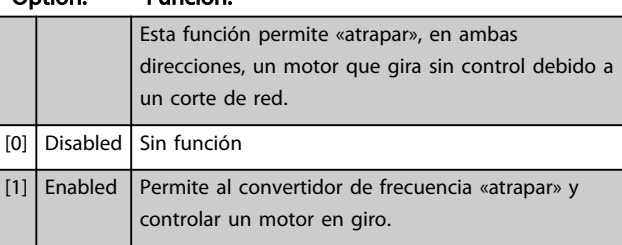

Cuando el *1-73 Motor en giro* está activado, el *1-71 Retardo arr.* no tiene ninguna función.

La dirección de búsqueda para la función de motor en giro está enlazada con el ajuste de *4-10 Dirección veloc. motor*. *[0] En sentido horario*: búsqueda de la función de motor en giro en sentido horario. Si no la encuentra, se aplica un freno de CC.

*[2] Ambos sentidos*: la función de motor en giro realizará primero una búsqueda en la dirección determinada por la última referencia (dirección). Si no se encuentra la velocidad, realizará una búsqueda en la otra dirección. Si esto tampoco tiene éxito, se aplicará un freno de CC en el tiempo ajustado en el *2-02 Tiempo de frenado CC*. El arranque tendrá lugar entonces a partir de 0 Hz.

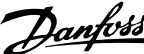

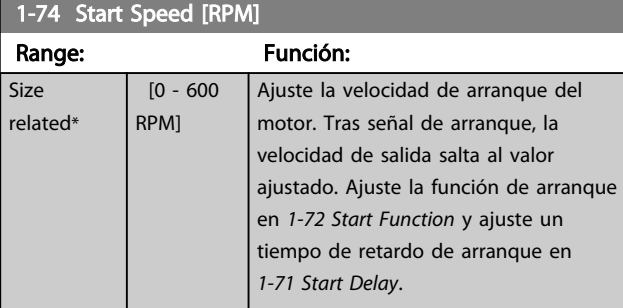

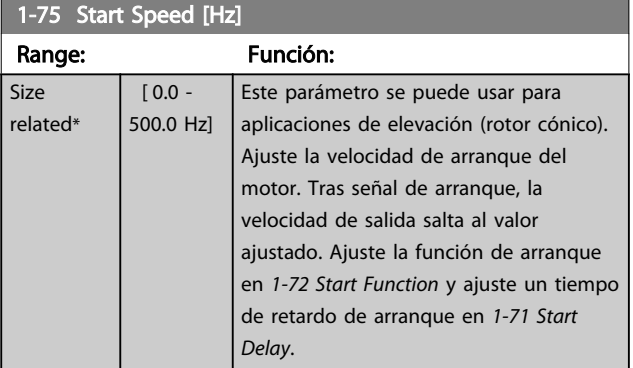

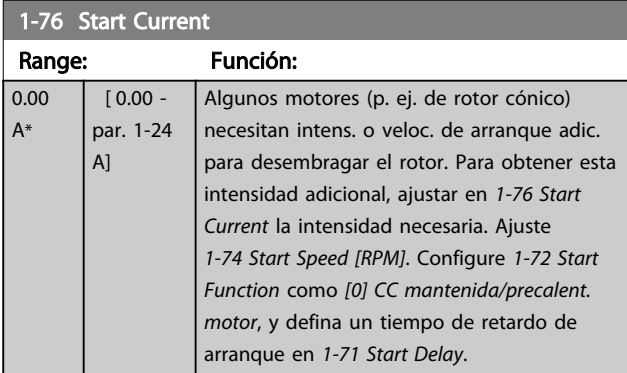

# 3.3.7 1-8\* Ajustes de parada

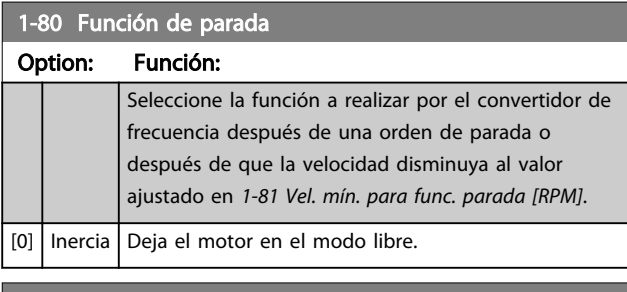

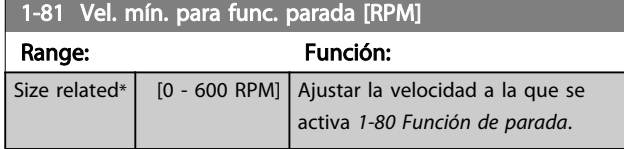

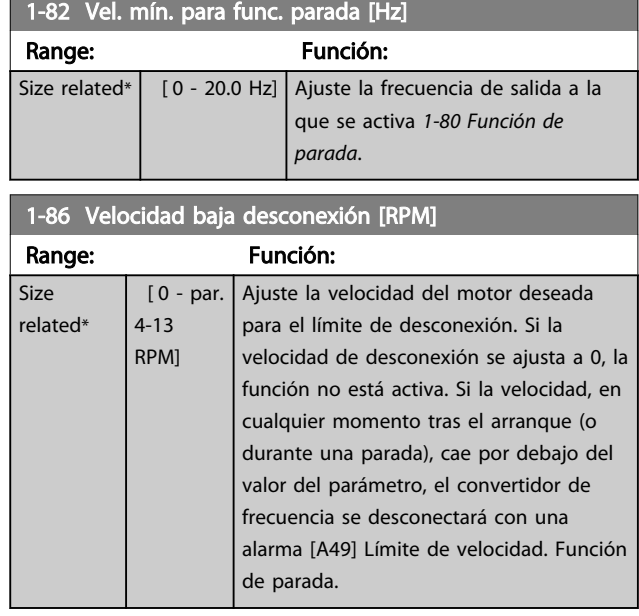

# AVISO!

Este parámetro solo está disponible si el *0-02 Unidad de velocidad de motor* está ajustado como [rpm].

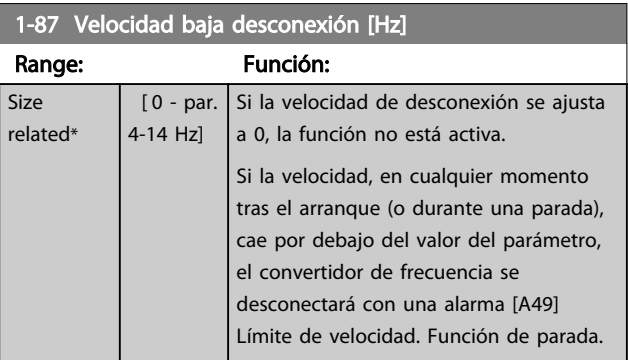

# AVISO!

Este parámetro solo está disponible si el *0-02 Unidad de velocidad de motor* está ajustado a [Hz].

# 3.3.8 1-9\* Temperatura motor

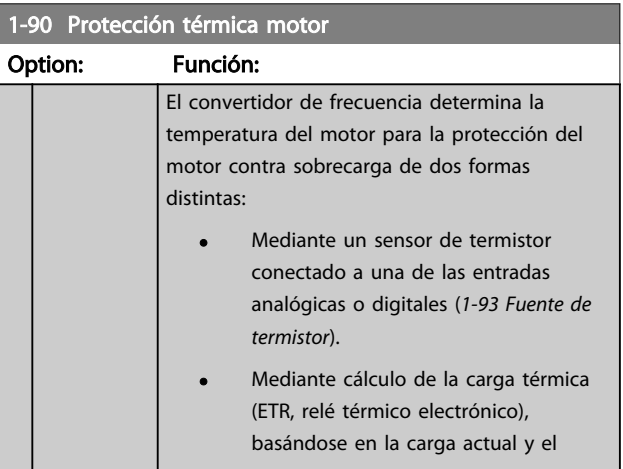

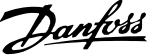

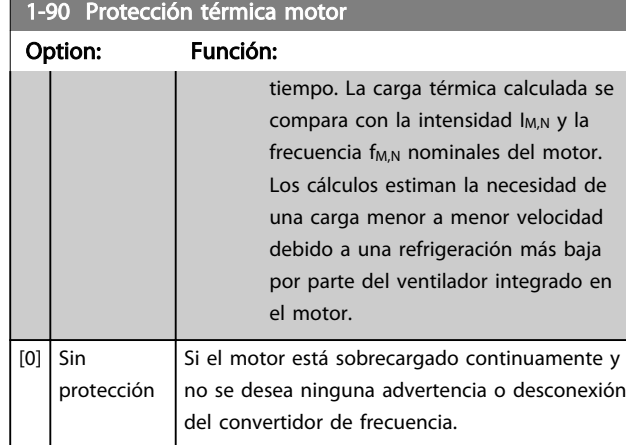

Las funciones ETR 1-4 (relé termoelectrónico) calcularán la carga cuando esté activo el ajuste en el que se han seleccionado. Por ejemplo, ETR-3 empieza a calcular cuando se selecciona el ajuste 3. Para el mercado norteamericano: las funciones ETR proporcionan protección contra sobrecarga del motor de clase 20, de acuerdo con el Código Nacional de Seguridad Eléctrica (NEC).

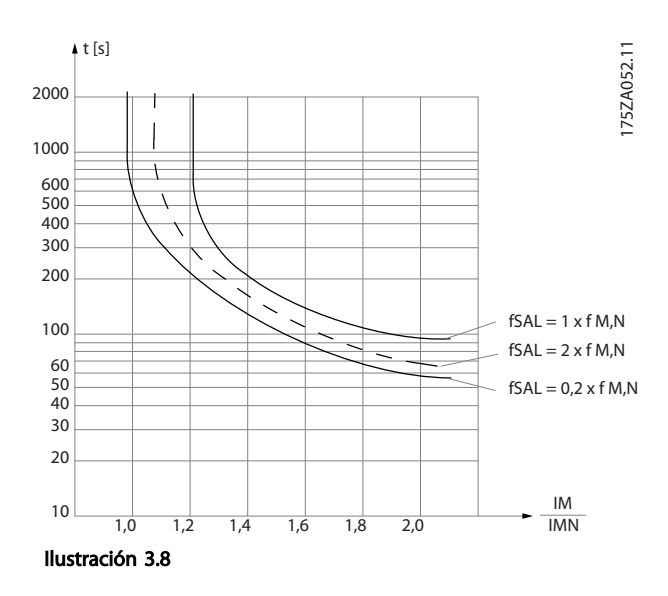

# ADVERTENCIA

Para mantener el estado PELV, todas las conexiones realizadas con los terminales de control deben ser PELV; p. ej., el termistor debe disponer de un aislamiento reforzado / doble.

# AVISO!

Danfoss recomienda utilizar una tensión de alimentación del termistor de 24 V CC.

# AVISO!

Para el funcionamiento correcto de la función ETR, el ajuste de *1-03 Características de par* debe ser compatible con la aplicación (consulte la descripción de *1-03 Características de par*).

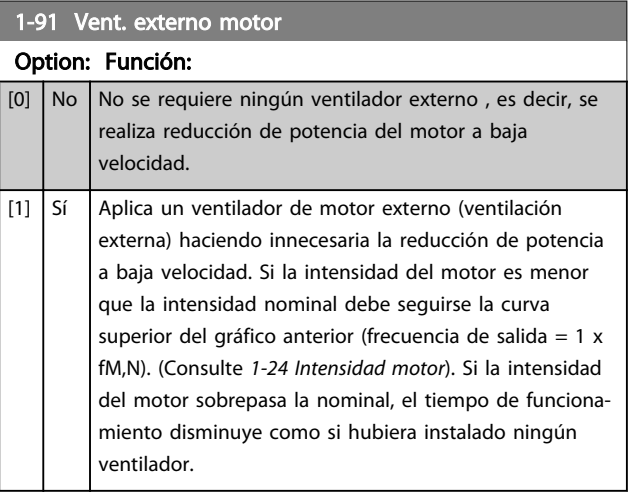

#### 1-93 Fuente de termistor

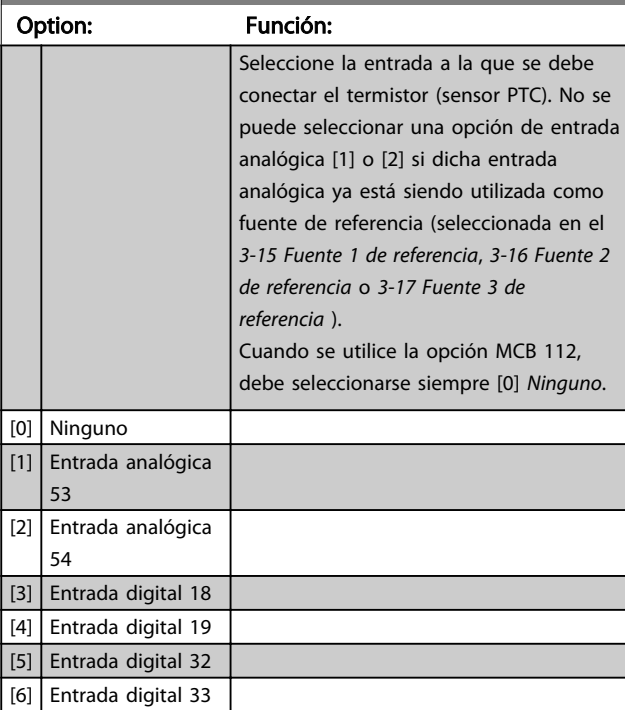

### AVISO!

Este parámetro no se puede ajustar con el motor en marcha.

### AVISO!

La entrada digital debe ajustarse a [0] *PNP - Activa a 24 V* en *5-00 Modo E/S digital*.

# Danfoss

### 3.4 Parámetros 2-\*\* Frenos

## 3.4.1 2-0\* Freno de CC

Grupo de parámetros para configurar las funciones de freno de CC y de CC mantenida.

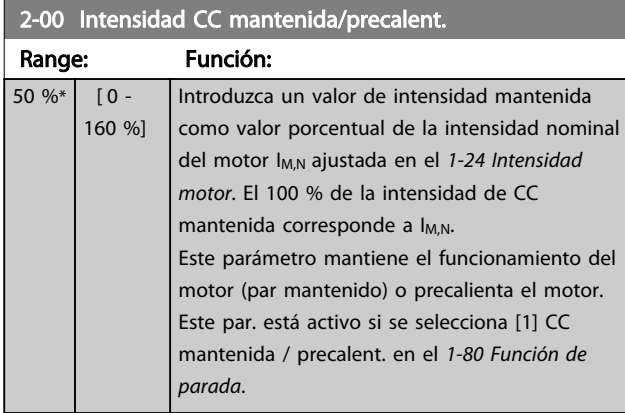

# AVISO!

El valor máximo depende de la intensidad nominal del motor.

Evite la intensidad al 100 % durante demasiado tiempo. Puede dañar el motor.

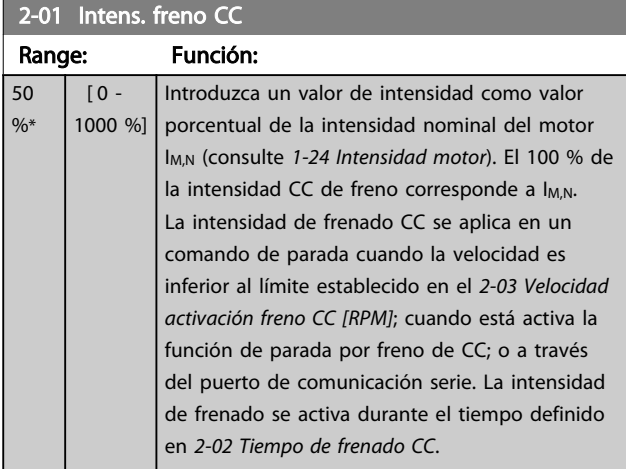

# AVISO!

El valor máximo depende de la intensidad nominal del motor. Evite la intensidad al 100 % durante demasiado tiempo. Puede dañar el motor.

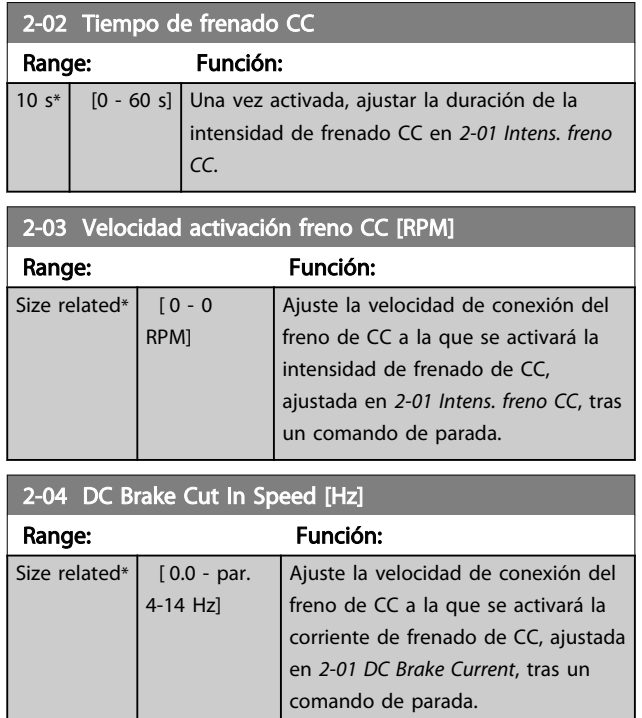

# 3.4.2 2-1\* Func. energ. freno

Grupo de parámetros para seleccionar parámetros de freno dinámico. Solo válido para los convertidores de frecuencia con chopper de freno.

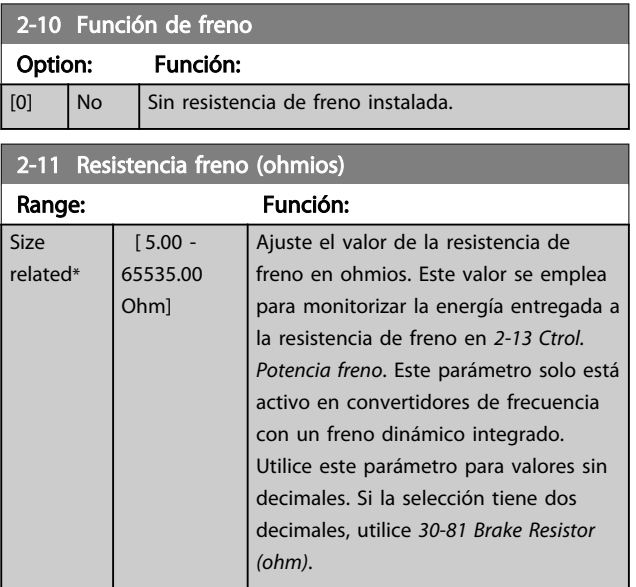

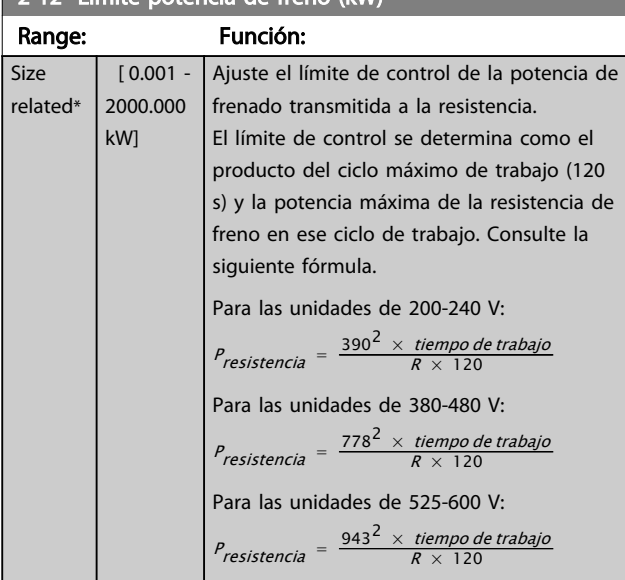

### 2-12 Límite potencia de freno (kW)

# AVISO!

Este parámetro solo está activo en convertidores de frecuencia con un freno dinámico integrado.

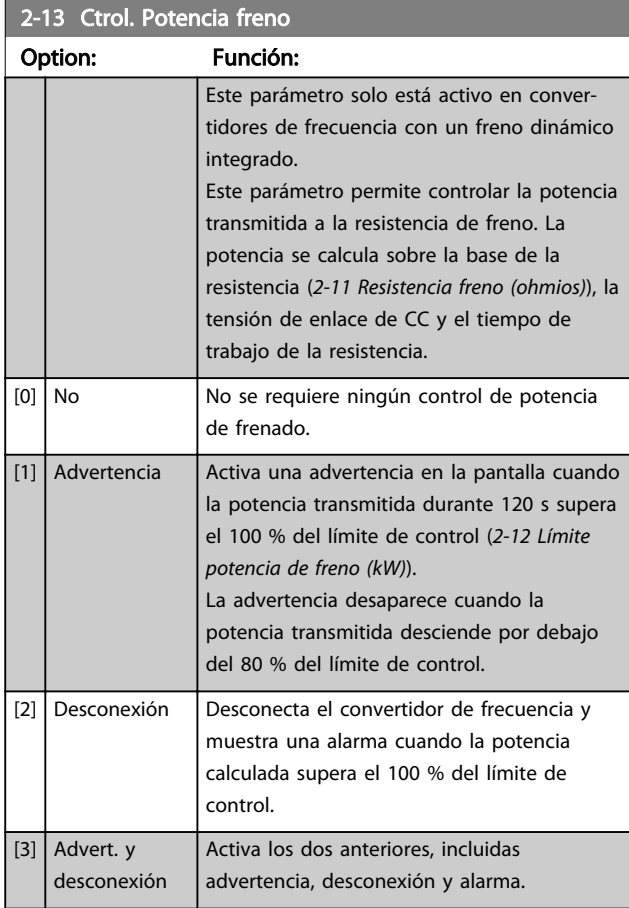

Si el control de potencia está ajustado como *[0] Desactivado* o *[1] Advertencia*, la función de freno seguirá activa, incluso si se supera el límite de control. Esto puede llevar a la sobrecarga térmica de la resistencia. También es posible generar una advertencia mediante un relé / una salida digital. La precisión de medición del control de potencia depende de la exactitud del valor de la resistencia (mejor que ±20 %).

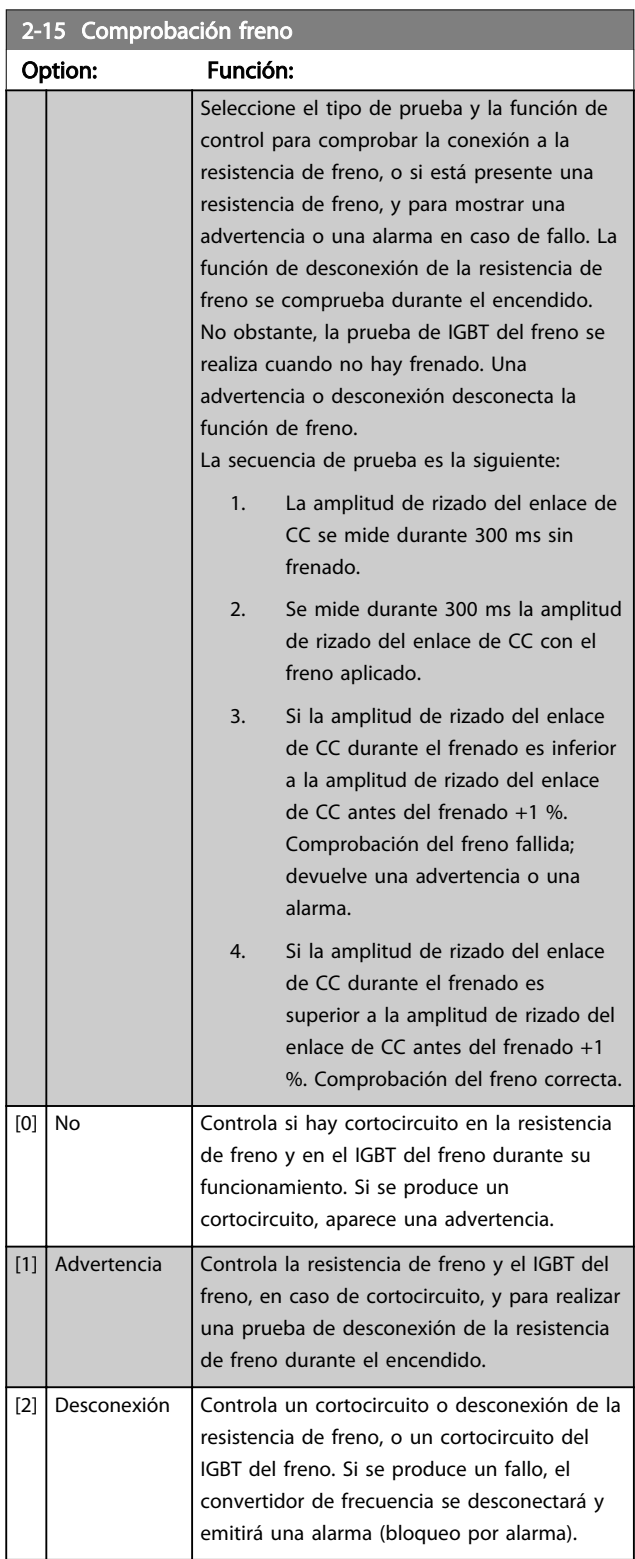

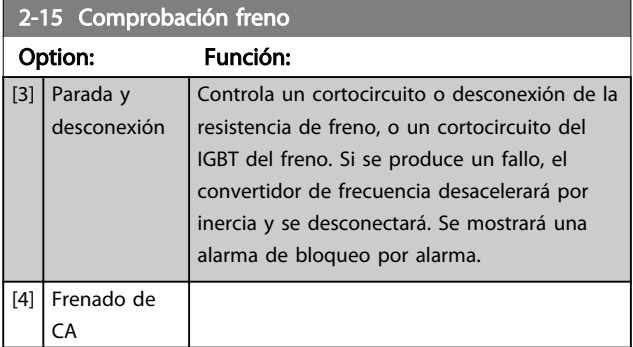

# AVISO!

Para eliminar una advertencia relativa a [0] *Desactivado* o [1] *Advertencia*, desconecte y vuelva a conectar la alimentación de red. Primero, deberá corregirse el fallo. Con *[0] Desactivado* o *[1] Advertencia*, el convertidor de frecuencia sigue funcionando, incluso si se localiza un fallo.

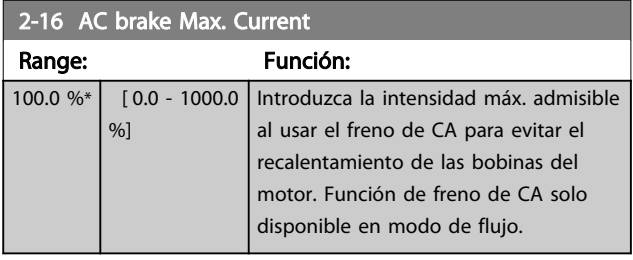

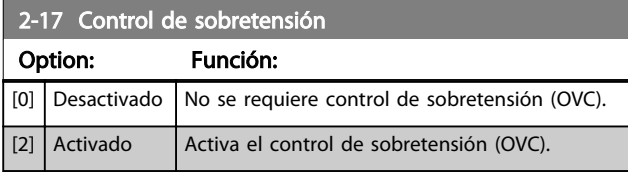

# AVISO!

El tiempo de rampa se ajusta automáticamente para evitar la desconexión del convertidor de frecuencia.

Danfoss

# 3.5 Parámetros 3-\*\* Referencia / Rampas

# 3.5.1 3-0\* Límites referencia

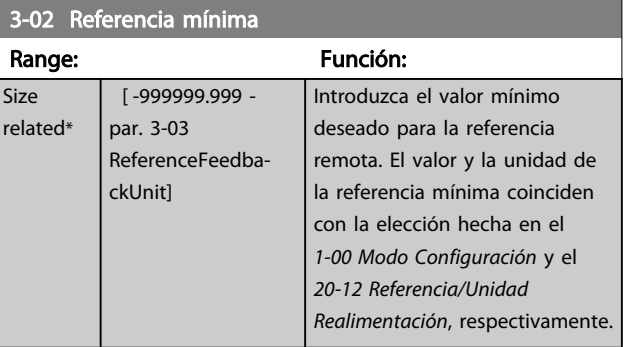

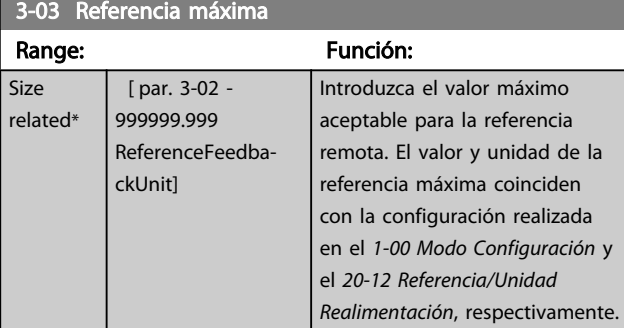

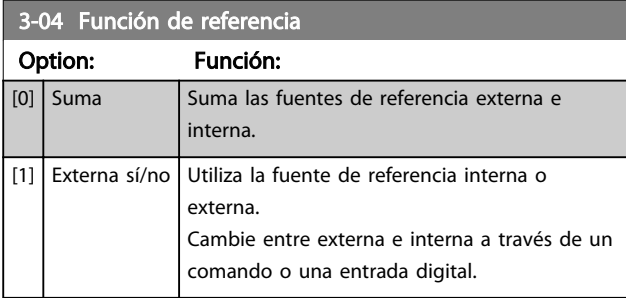

### 3.5.2 3-1\* Referencias

Seleccione las referencias internas. Seleccione Referencia interna bit 0 / 1 / 2 [16], [17] o [18] para las entradas digitales correspondientes del grupo de parámetros 5-1\*.

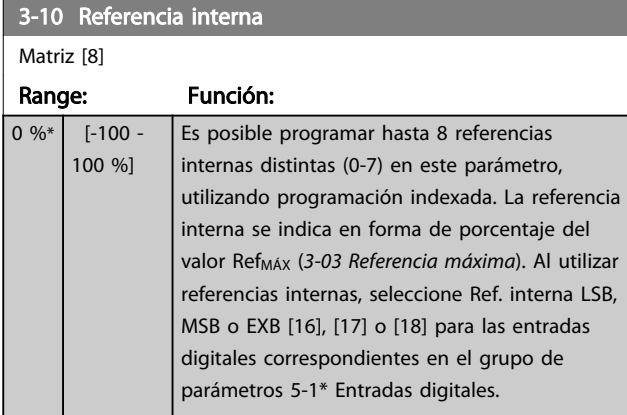

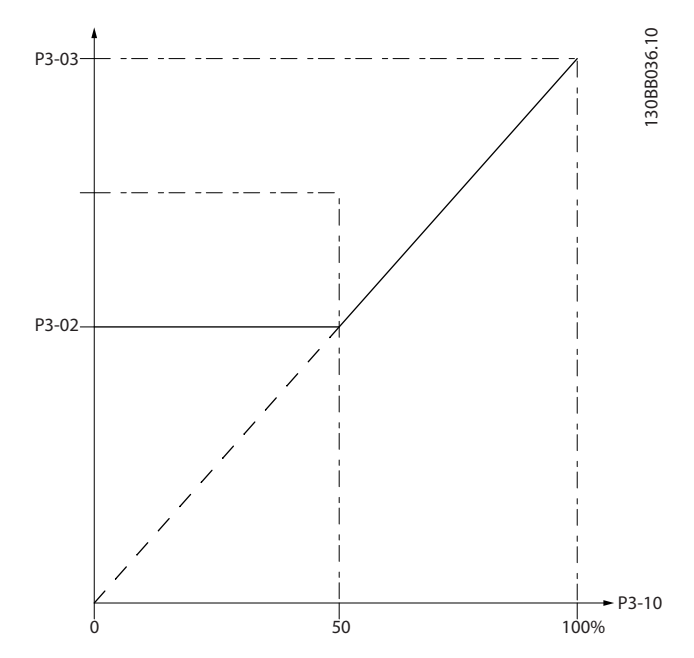

Danfoss

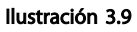

130BA149.10

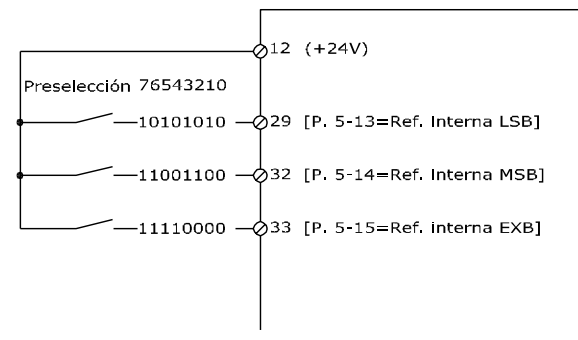

#### Ilustración 3.10

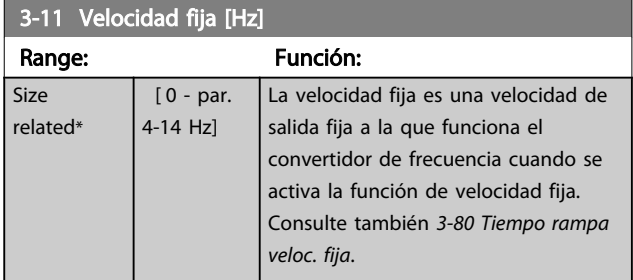

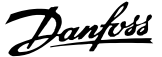

J

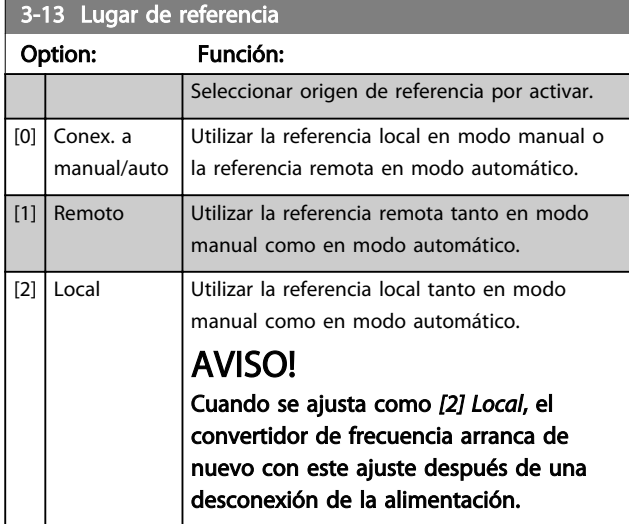

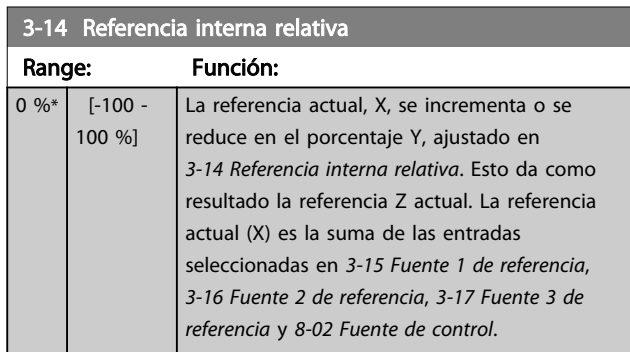

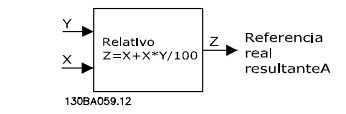

Ilustración 3.11

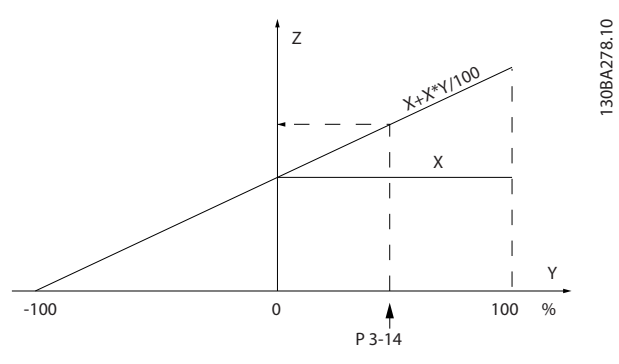

Ilustración 3.12

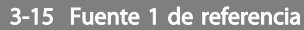

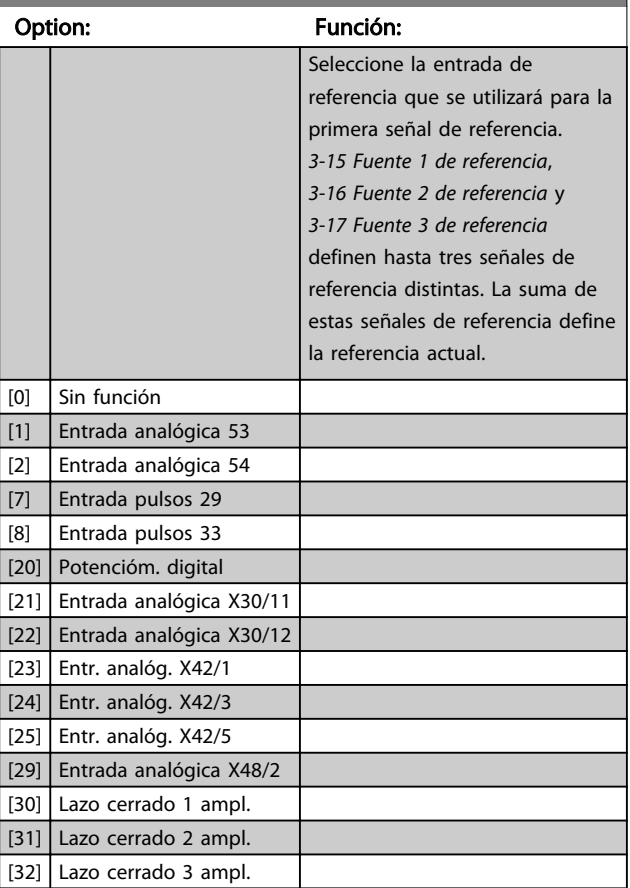

# AVISO!

No se puede cambiar este parámetro con el motor en marcha.

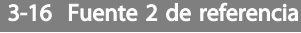

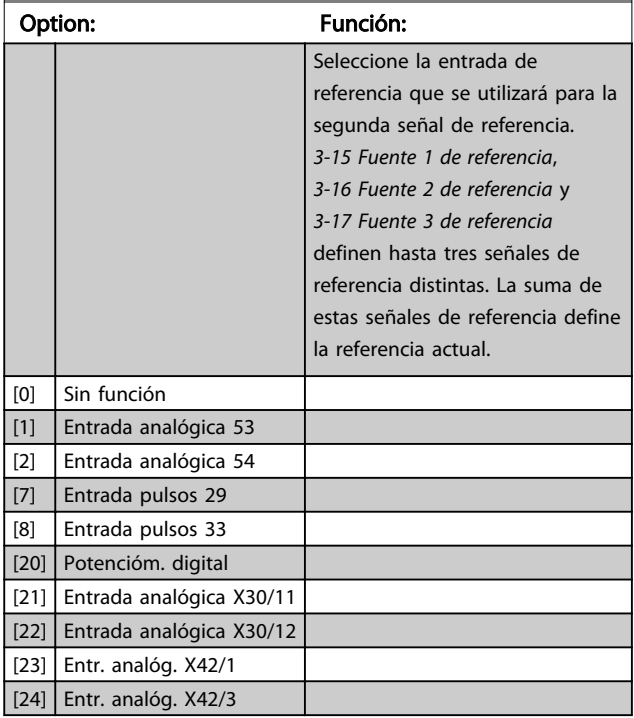

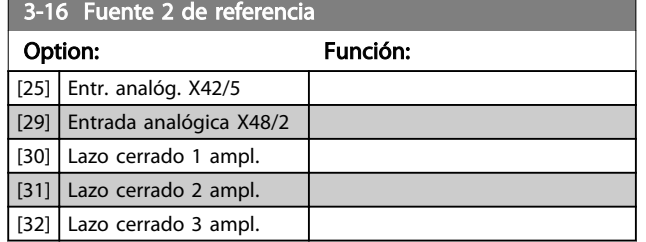

# AVISO!

No se puede cambiar este parámetro con el motor en marcha.

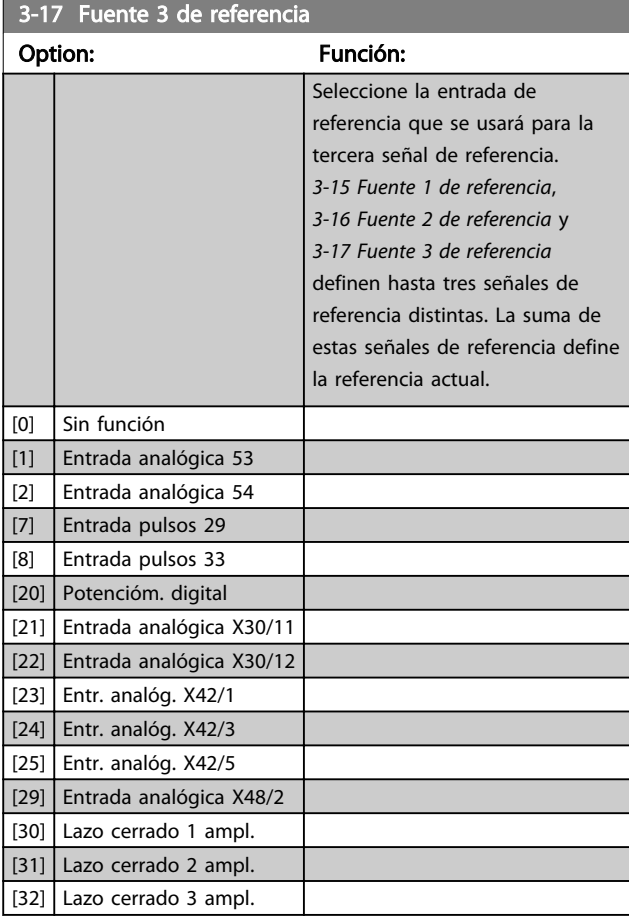

# AVISO!

No se puede cambiar este parámetro con el motor en marcha.

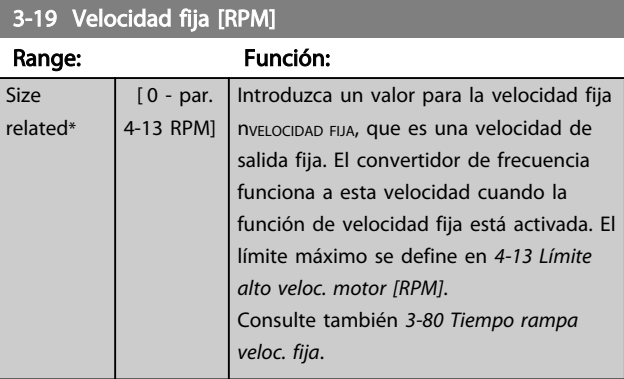

Danfoss

# 3.5.3 3-4\* Rampa 1

Configurar el parámetro de rampa, los tiempos de rampa, para cada una de las dos rampas (grupos de parámetros 3-4\* y grupos de parámetros 3-5\*).

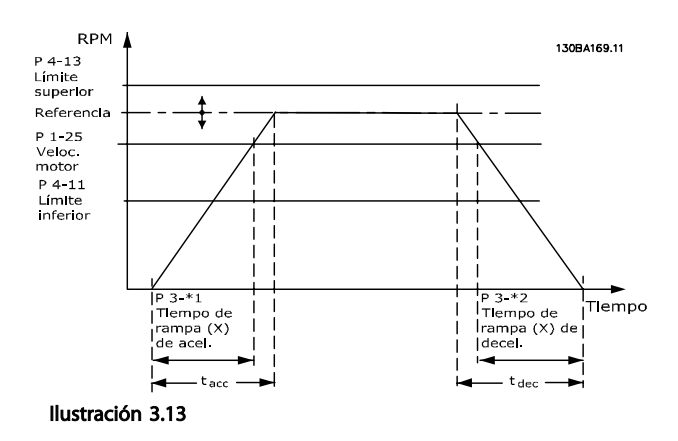

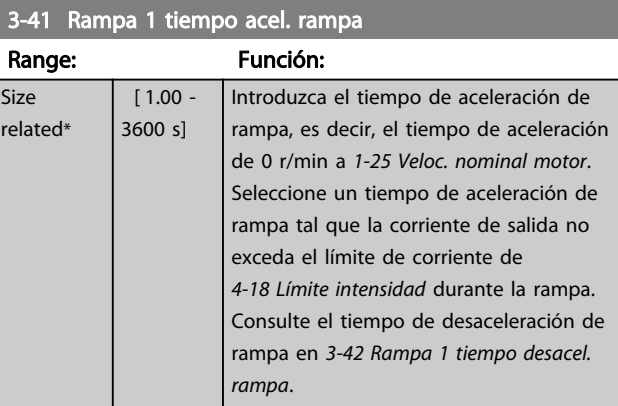

 $par. 3 - 41 = \frac{tacel. \times nom[par. 1 - 25]}{ref. [r/min]}$ 

3 3

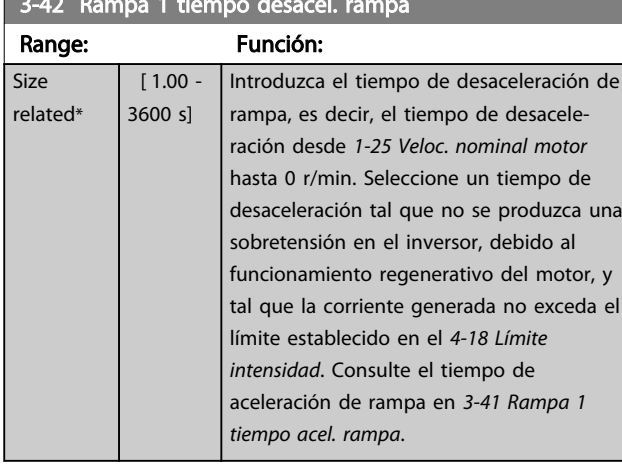

3-42 Rampa 1 tiempo desacel. rampa

 $par..3 - 42 = \frac{tdesac. \times nnom \left[ par..1 - 25 \right]}{ref.\left[ r/min \right]}$ 

### 3.5.4 3-5\* Rampa 2

Selección de los parámetros de rampa; véase el grupo de parámetros 3-4\*.

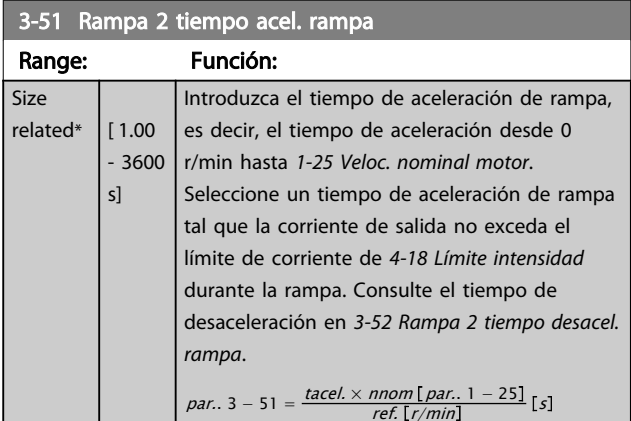

3-52 Rampa 2 tiempo desacel. rampa Range: Función: Size related\*  $\vert$  [1.00 - 3600 s] Introduzca el tiempo de desaceleración de rampa, es decir, el tiempo de desaceleración desde *1-25 Veloc. nominal motor* hasta 0 r/min. Seleccione un tiempo de desaceleración de rampa tal que no se produzca una sobretensión en el inversor, debido al funcionamiento regenerativo del motor, y tal que la corriente generada no exceda el límite establecido en el *4-18 Límite intensidad*. Consulte el tiempo de aceleración de rampa en *3-51 Rampa 2 tiempo acel. rampa*. par..3 – 52 =  $\frac{td\text{esac.} \times \text{nnom} [par. 1 - 25]}{\text{ref.} [r/min]}$  [s

### 3.5.5 3-8\* Otras rampas

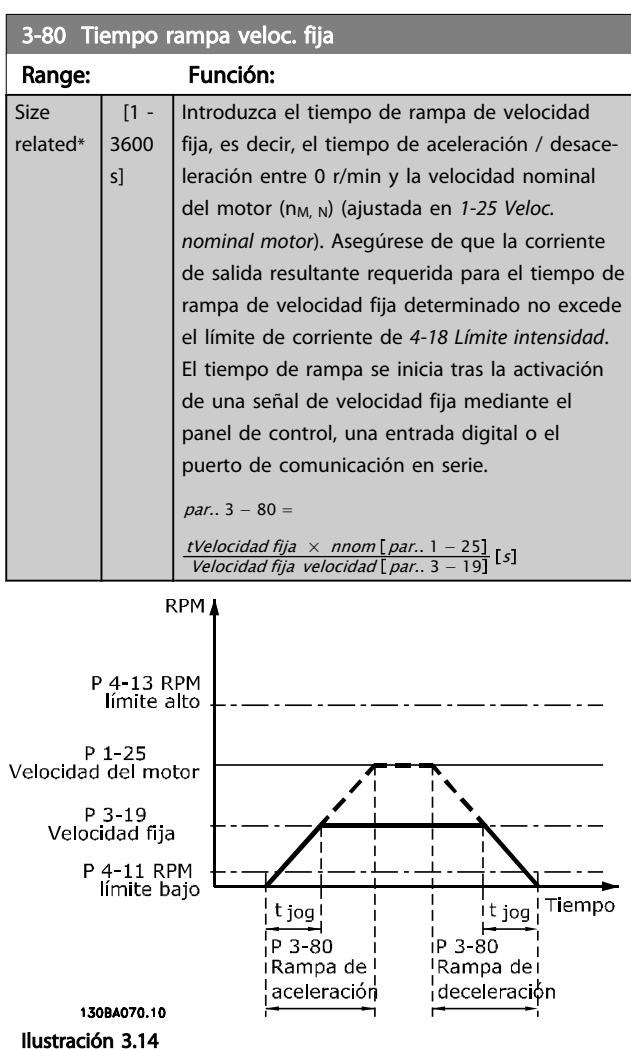

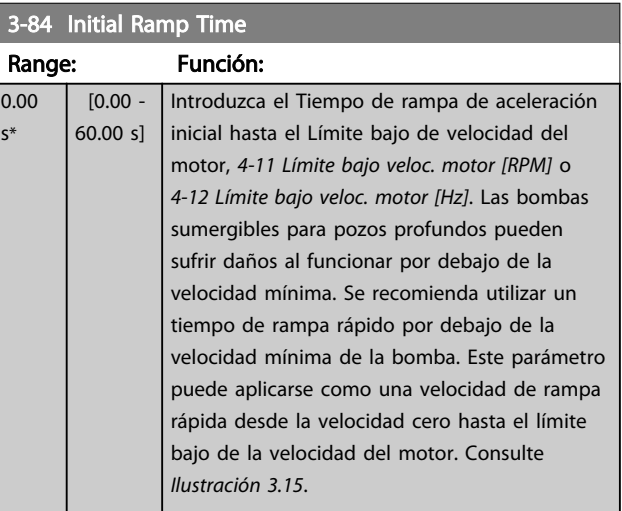

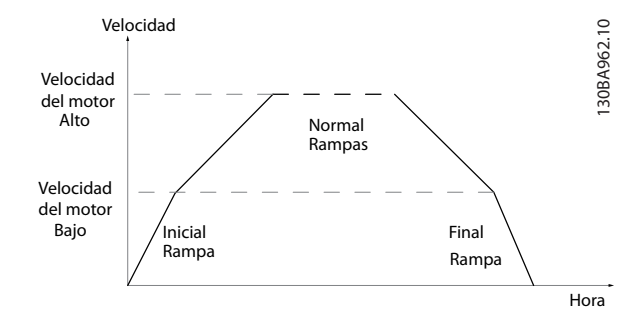

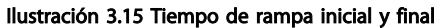

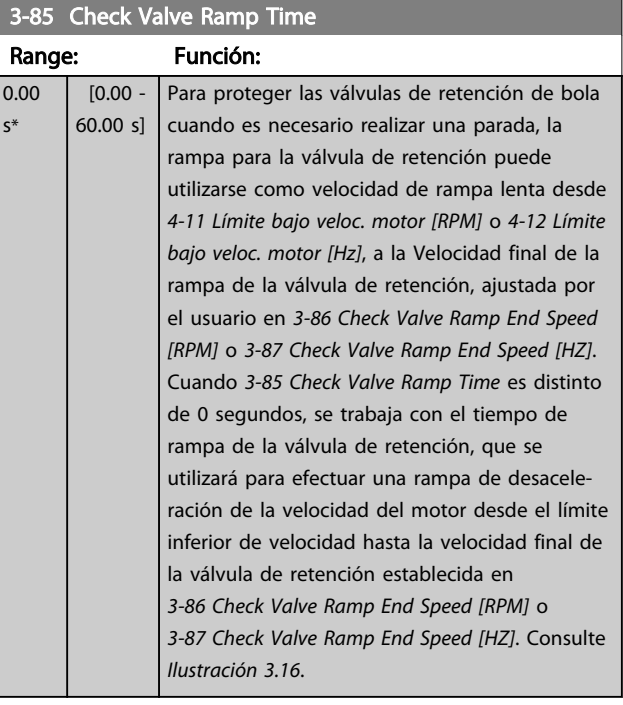

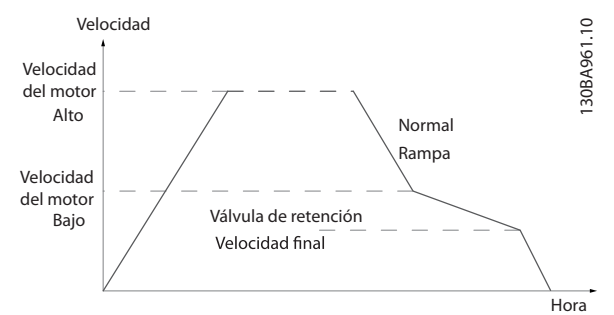

Ilustración 3.16 Rampa de la válvula de retención

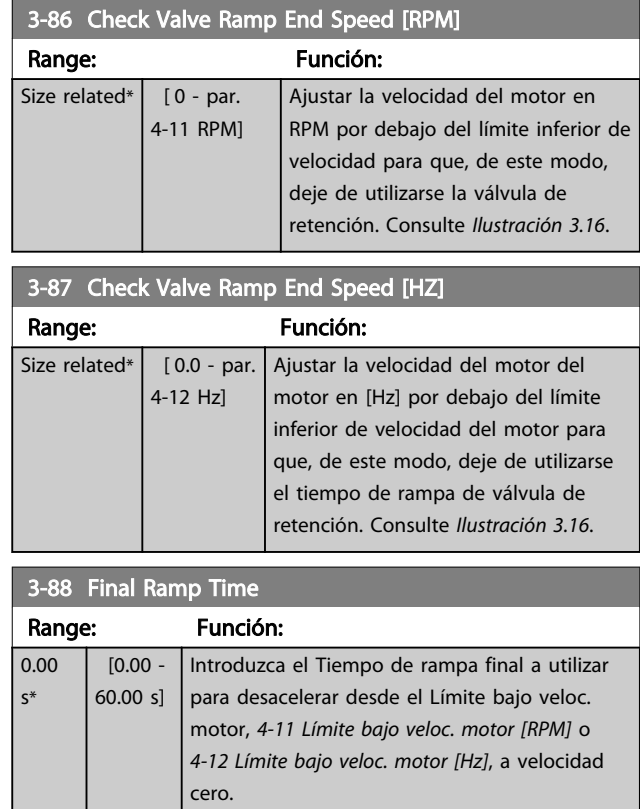

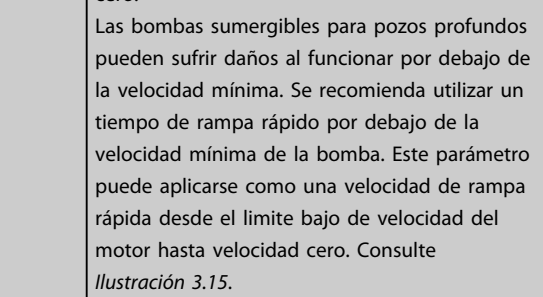

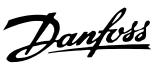

# 3.5.6 3-9\* Potencióm. digital

La función de potenciómetro digital permite al usuario aumentar o disminuir la referencia real ajustando las entradas digitales mediante las funciones AUMENTAR, DISMINUIR o BORRAR. Para activar la función, al menos una entrada digital debe ajustarse como AUMENTAR o DISMINUIR.

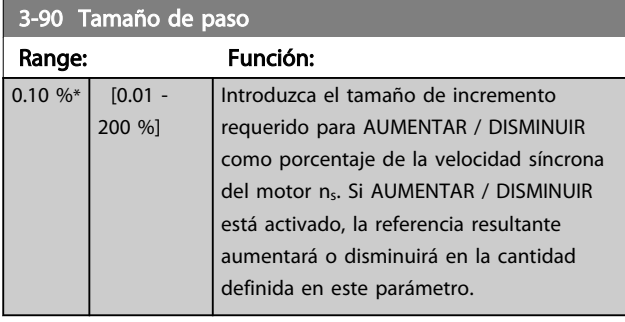

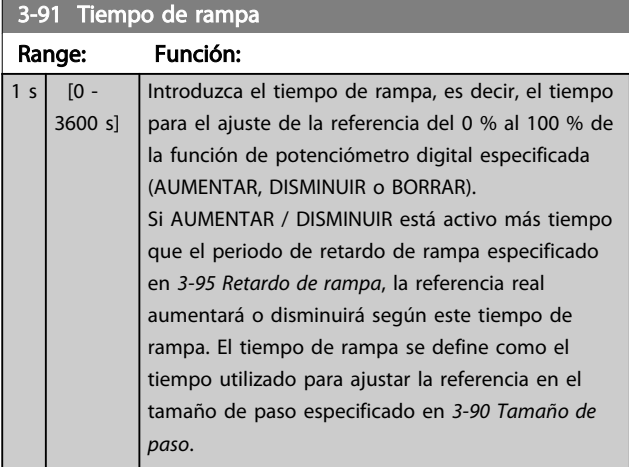

### 3-92 Restitución de Energía

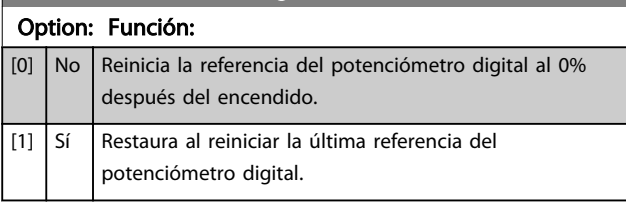

### 3-93 Límite máximo

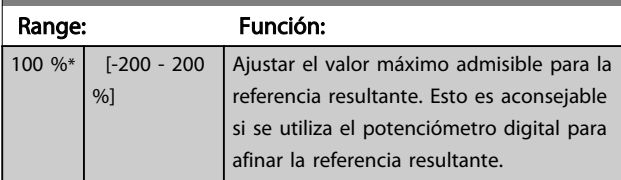

### 3-94 Límite mínimo

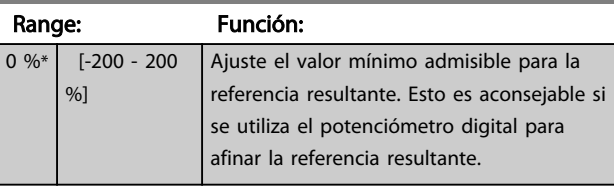

### 3-95 Retardo de rampa

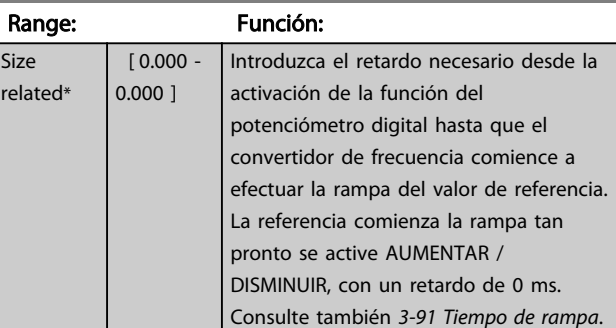

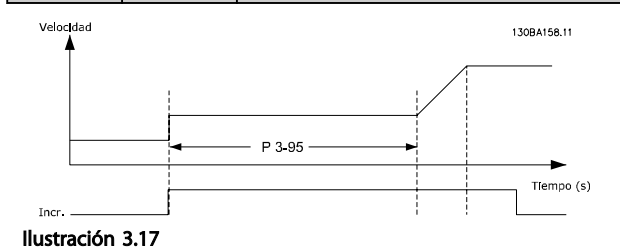

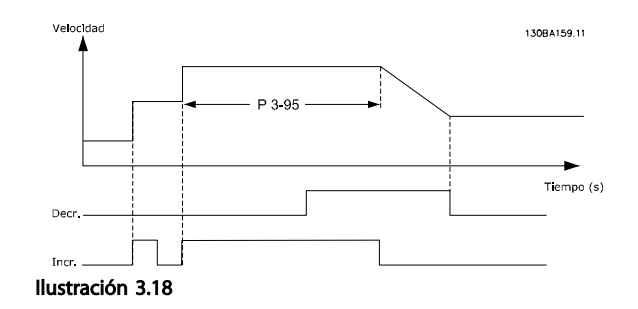

# 3.6 Parámetros 4-\*\* Límites / Advertencias

Grupo de parámetros para configurar límites y advertencias.

### 3.6.1 4-1\* Límites del motor

Defina los límites de par, corriente y velocidad para el motor y la reacción del convertidor de frecuencia, cuando se sobrepasen los límites.

Un límite puede generar un mensaje en la pantalla. Una advertencia generará siempre un mensaje en pantalla o en el bus de campo. Una función de control puede iniciar una advertencia o una desconexión, a partir de la cual el convertidor de frecuencia se parará y generarça un mensaje de alarma.

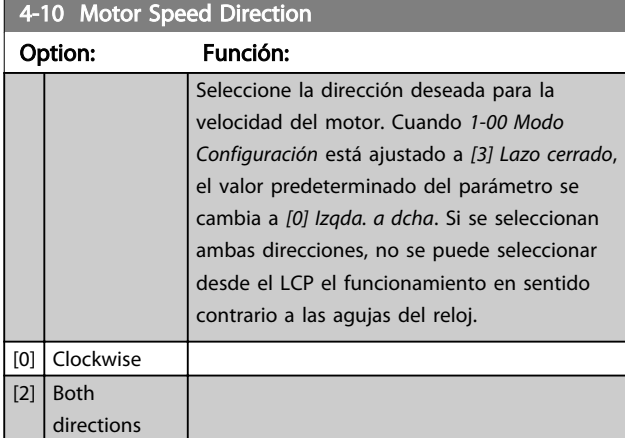

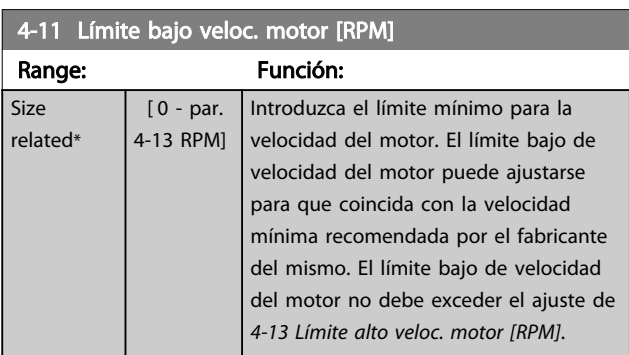

4-12 Límite bajo veloc. motor [Hz]

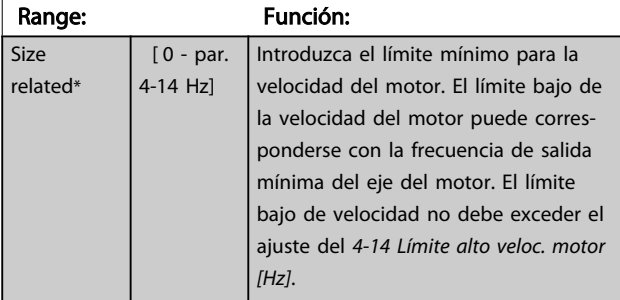

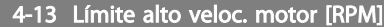

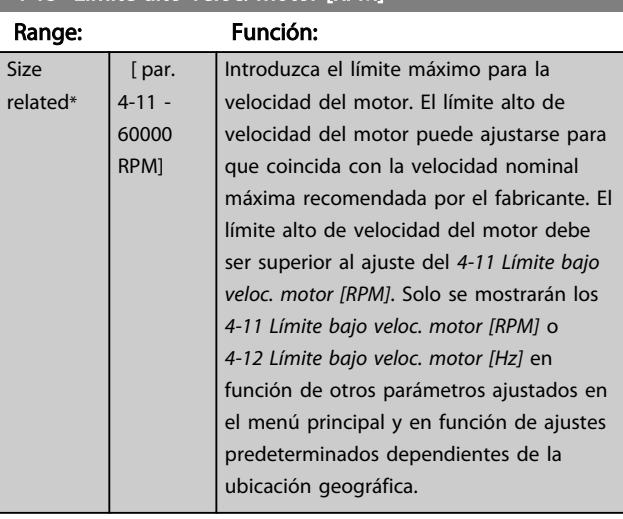

Danfoss

# AVISO!

La frecuencia de salida máxima no puede superar en más de un 10 % la frecuencia de conmutación del inversor (*14-01 Frecuencia conmutación*).

## AVISO!

Cualquier cambio en el *4-13 Límite alto veloc. motor [RPM]* reiniciará el valor del *4-53 Advert. Veloc. alta* al mismo valor ajustado en el *4-13 Límite alto veloc. motor [RPM]*.

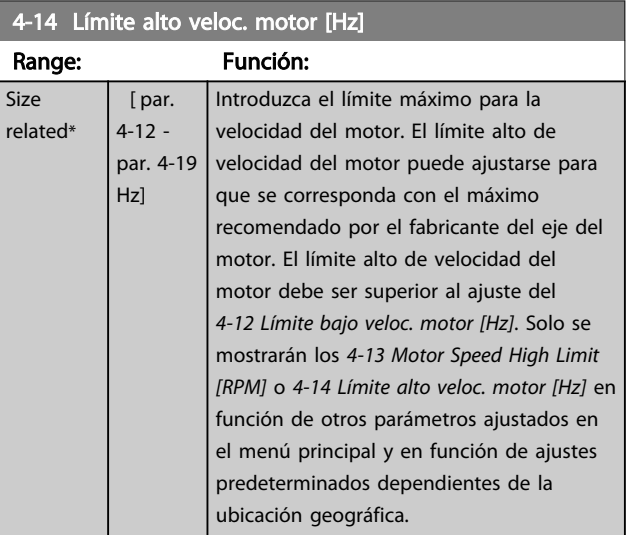

### AVISO!

La frecuencia de salida máx. no puede superar en más del 10 % la frecuencia de conmutación del inversor (*14-01 Frecuencia conmutación*).

4-16 Modo motor límite de par

#### Descripción del parámetro Guía de programación del convertidor de frecuencia VLT<sup>®</sup> AQUA

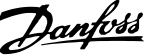

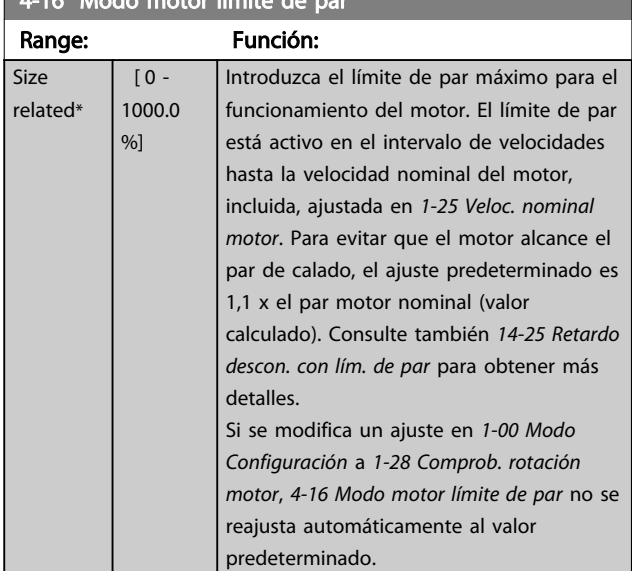

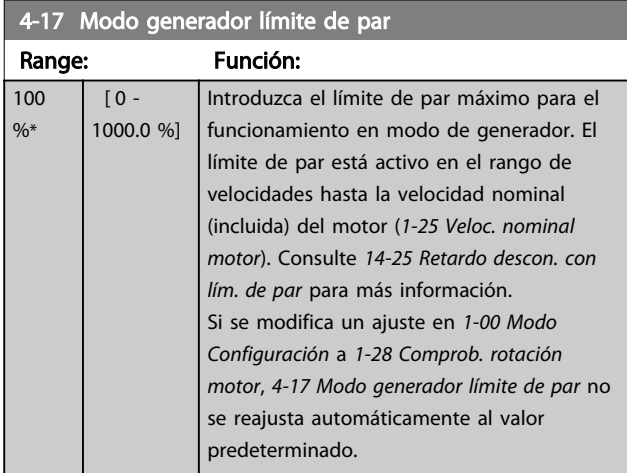

4-18 Current Limit

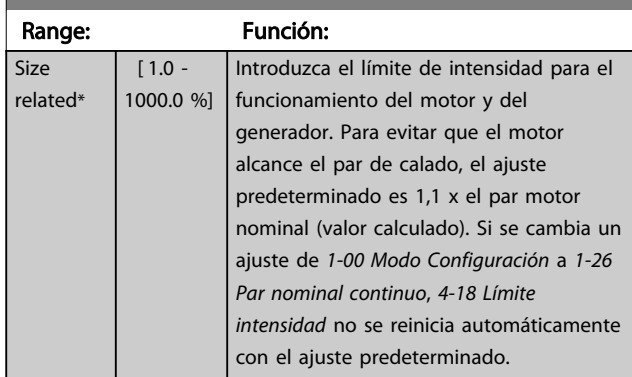

4-19 Frecuencia salida máx.

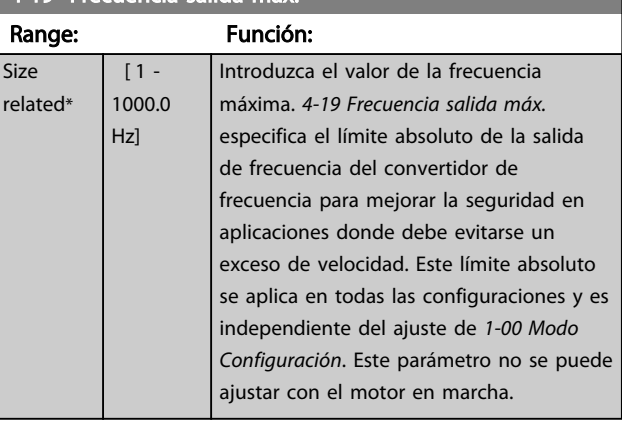

# 3.6.2 4-5\* Ajustar advertencias

Definir límites de advertencias ajustables para corriente, velocidad, referencia y realimentación.

# AVISO!

#### No se ve en pantalla, solo en .

Se muestran advertencias en el display, la salida configurada o el bus serie.

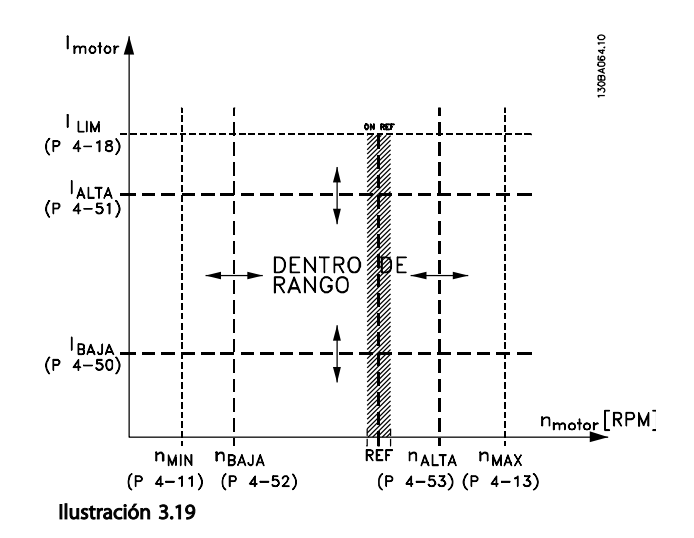

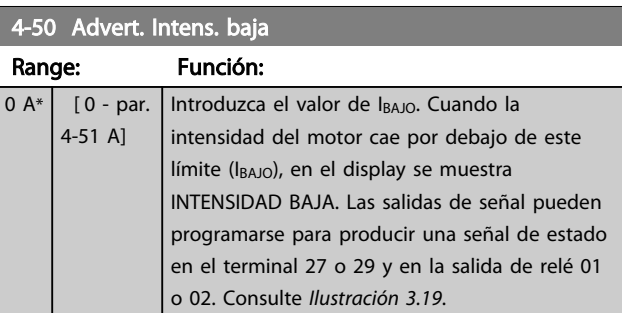

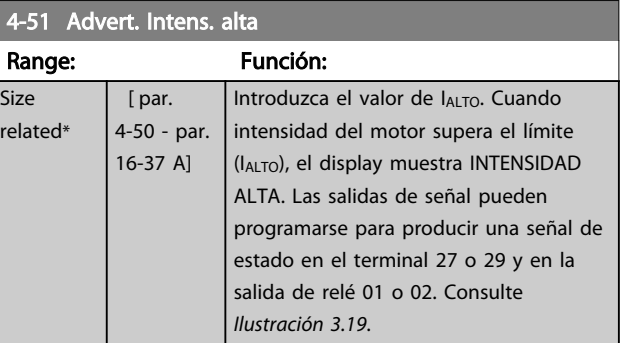

#### 4-52 Advert. Veloc. baja

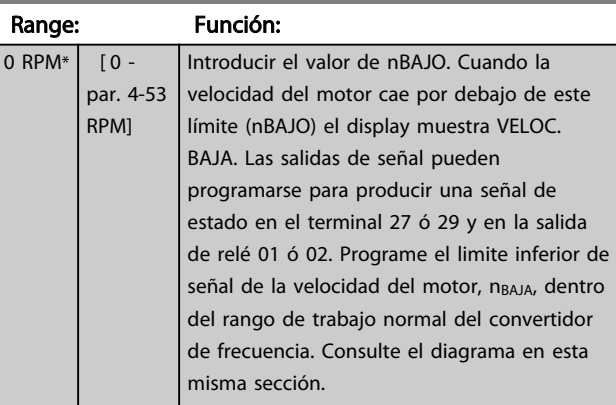

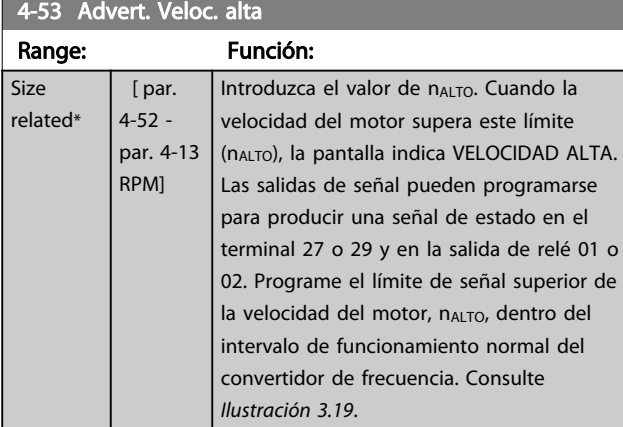

# AVISO!

Cualquier cambio en el *4-13 Límite alto veloc. motor [RPM]* reiniciará el valor del *4-53 Advert. Veloc. alta* al mismo valor ajustado en el *4-13 Límite alto veloc. motor [RPM]*. Si se necesita un valor diferente en el *4-53 Advert. Veloc. alta*, debe ajustarse después de programar el *4-13 Límite alto veloc. motor [RPM]*.

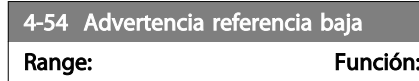

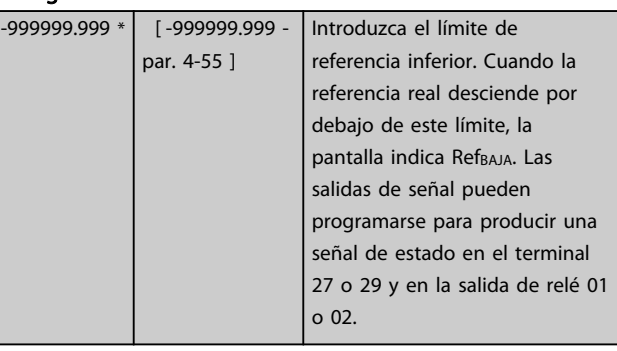

Danfoss

### 4-55 Advertencia referencia alta

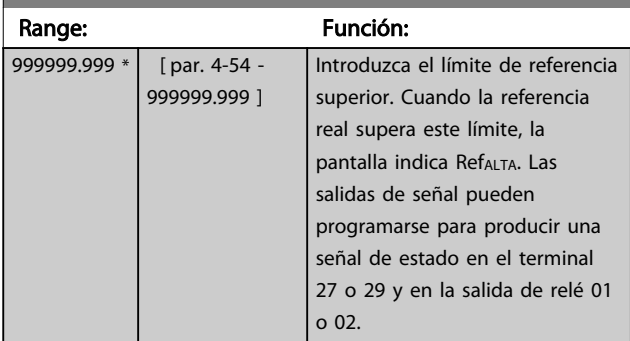

### 4-56 Advertencia realimentación baja

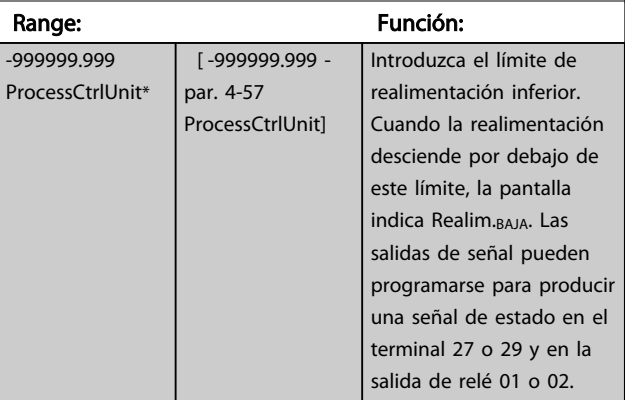

### 4-57 Advertencia realimentación alta

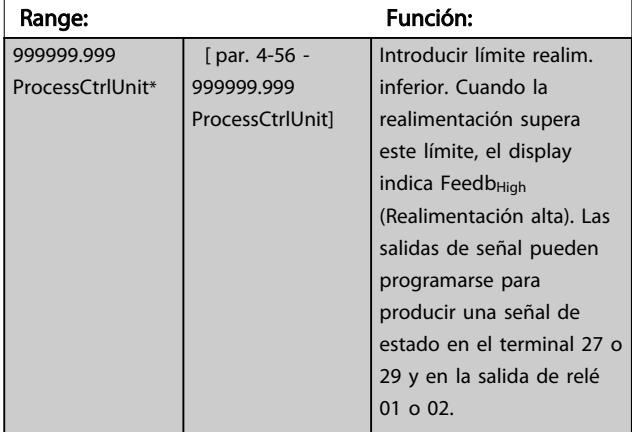

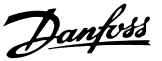

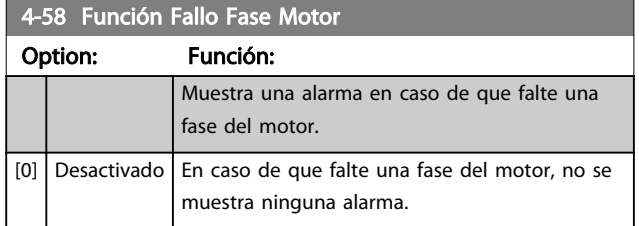

# AVISO!

#### Este parámetro no se puede ajustar con el motor en marcha.

### 3.6.3 4-6\* Bypass veloc.

Algunos sistemas requieren evitar algunas velocidades o frecuencias de salida, debido a problemas de resonancia. Pueden evitarse como máximo cuatro rangos de frecuencia o de velocidad.

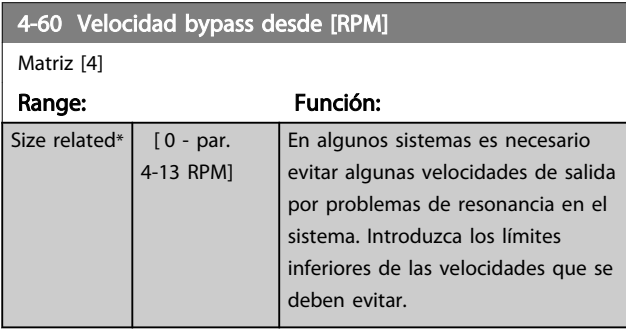

#### 4-61 Velocidad bypass desde [Hz]

Matriz [4]

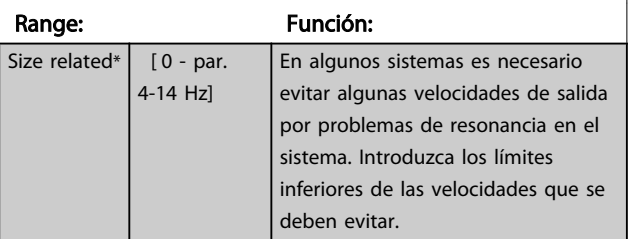

4-62 Velocidad bypass hasta [RPM] Matriz [4] Range: Función: Size related\*  $\begin{bmatrix} 0 & -\text{par.} \end{bmatrix}$ 4-13 RPM] En algunos sistemas es necesario evitar algunas velocidades de salida por problemas de resonancia en el sistema. Introduzca los límites superiores de las velocidades que se deben evitar.

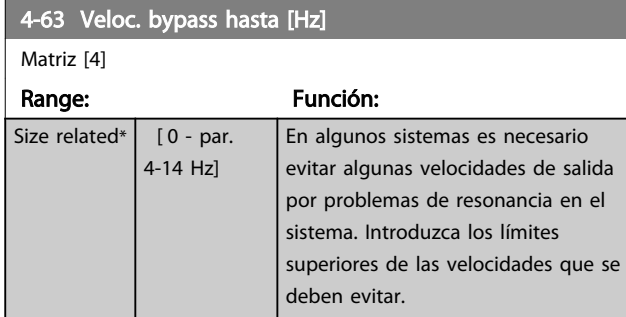

### 3.6.4 Ajuste semiautomático de la velocidad de bypass

El ajuste semiautomático de la velocidad de bypass puede utilizarse para facilitar la programación de las frecuencias que evitar, debido a resonancias en el sistema.

Lleve a cabo el siguiente procedimiento.

- 1. Pare el motor.
- 2. Seleccione Activado en *4-64 Ajuste bypass semiauto*.
- 3. Pulse *Hand on* en el LCP para iniciar la búsqueda de bandas de frecuencia que producen resonancias. El motor acelerará conforme a la rampa ajustada.
- 4. Cuando se recorra una banda de resonancia, pulse *OK* en el LCP al salir de la banda. La frecuencia real se almacenará como primer elemento en *4-62 Velocidad bypass hasta [RPM]* o *4-63 Veloc. bypass hasta [Hz]* (matriz). Repita esto para cada banda de resonancia identificada durante la aceleración (pueden ajustarse un máximo de cuatro).
- 5. Cuando se haya alcanzado la velocidad máxima, el motor comenzará a desacelerar automáticamente. Repita el procedimiento anterior cuando la velocidad salga de las bandas de resonancia durante la desaceleración. Las frecuencias reales registradas al pulsar *OK* se almacenarán en *4-60 Velocidad bypass desde [RPM]* o *4-61 Velocidad bypass desde [Hz]*.
- 6. Cuando el motor haya efectuado una rampa de desaceleración hasta detenerse, pulse *OK*. El *4-64 Ajuste bypass semiauto* se reiniciará automáticamente en Off. El convertidor de frecuencia permanecerá en modo *Hand* hasta que se pulse *Off* o *Auto on* en el LCP.

3 3

Danfoss

Si las frecuencias de una cierta banda de resonancia no se registran en el orden correcto (los valores de frecuencia almacenados en *Velocidad bypass hasta* son mayores que los de *Velocidad bypass desde*), o si no tienen los mismos números de registros para *Bypass desde* y *Bypass hasta*, todos los registros se cancelarán y se mostrará el siguiente mensaje: *Áreas de velocidad obtenidas superpuestas o sin determinar por completo. Pulse [Cancel] para anular*.

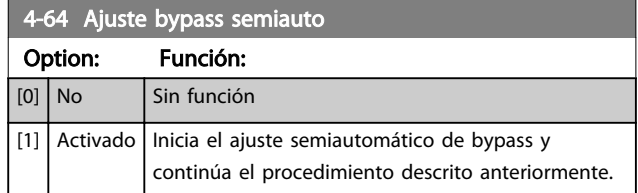

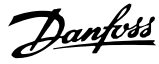

### 3.7 Parámetros 5-\*\* E/S digital

Grupo de parámetros que sirven para configurar la entrada y la salida digital.

# 3.7.1 5-0\* Modo E/S digital

Parámetros para configurar la entrada y salida utilizando NPN y PNP.

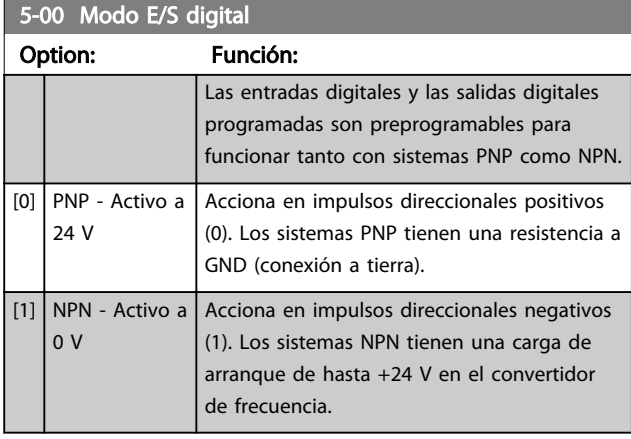

#### AVISO! No se puede cambiar este parámetro con el motor en marcha.

3.7.2 5-1\* Entradas digitales

5-01 Terminal 27 modo E/S

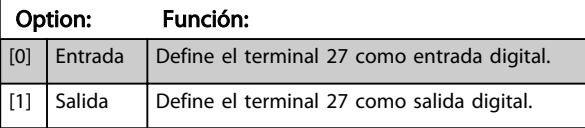

# AVISO!

No se puede cambiar este parámetro con el motor en marcha.

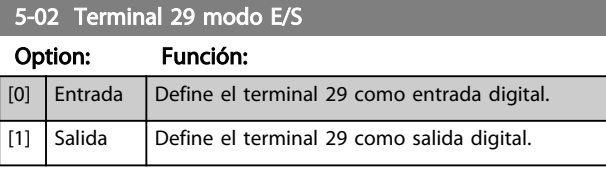

# AVISO!

No se puede cambiar este parámetro con el motor en marcha.

Parámetros para configurar las funciones de entrada para los terminales de entrada. Las entradas digitales se usan para seleccionar varias funciones del convertidor de frecuencia. Todas las entradas digitales pueden ajustarse a las siguientes funciones:

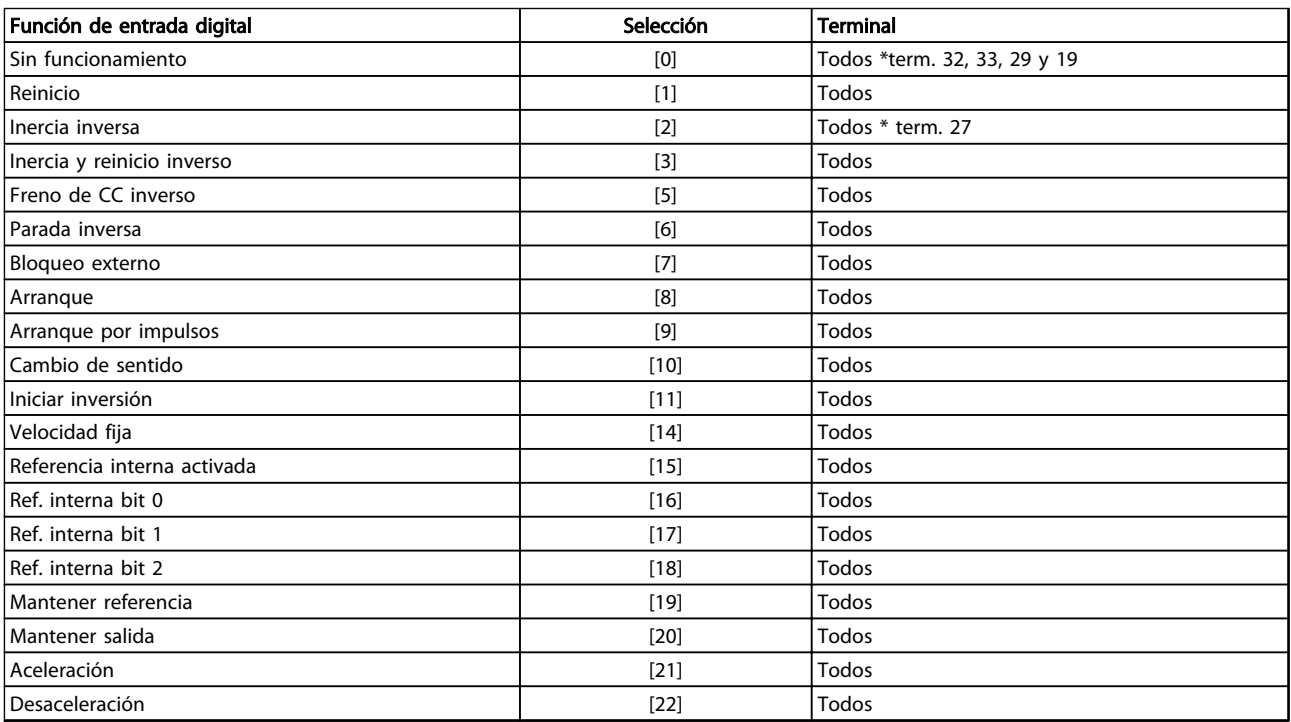

Danfoss

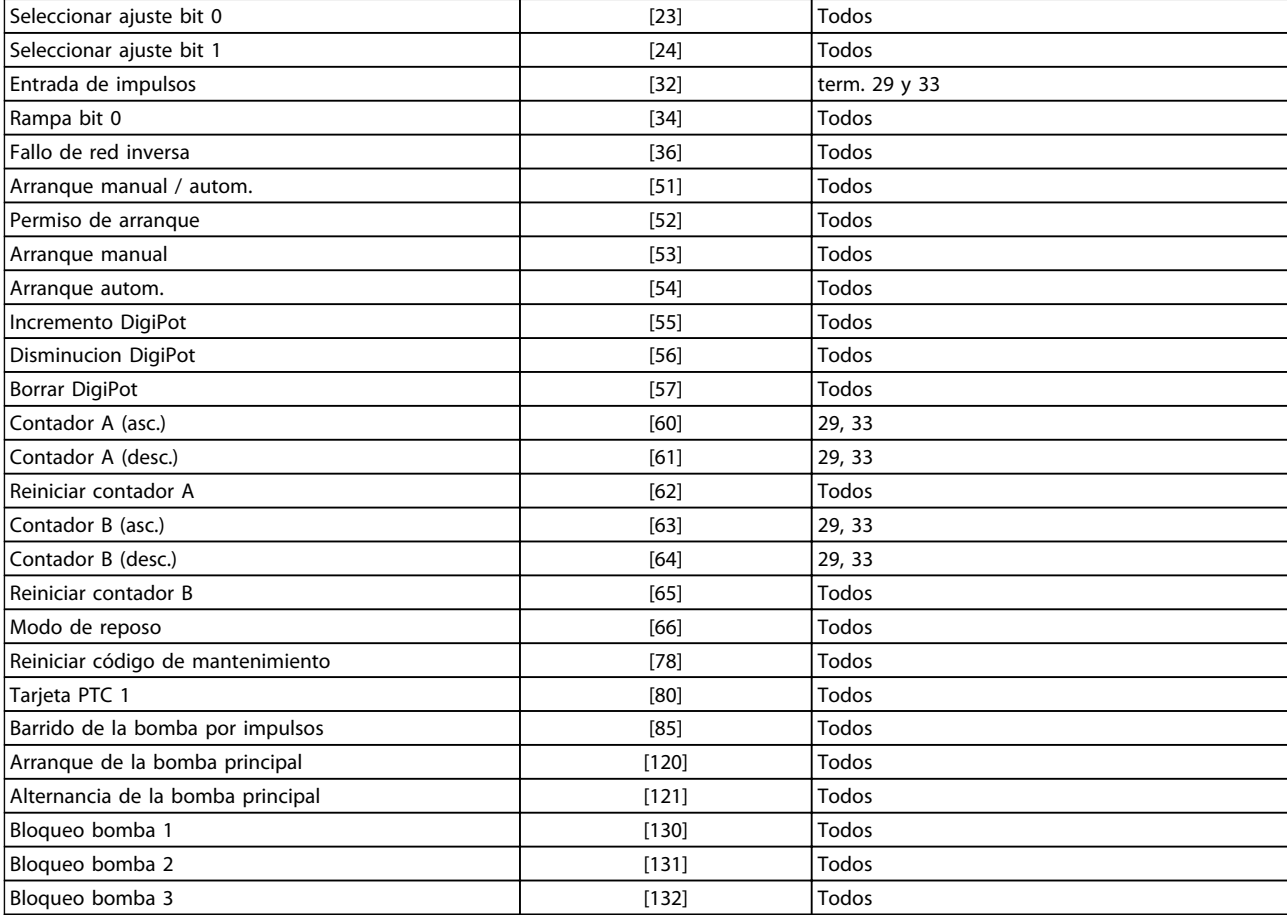

#### Tabla 3.9

Todos = terminales 18, 19, 27, 29, 32, X30/2, X30/3, X30/4. X30 / son los terminales en MCB 101.

Las funciones dedicadas a una sola entrada digital se definen en el parámetro asociado.

Todas las entradas digitales pueden programarse para las siguientes funciones:

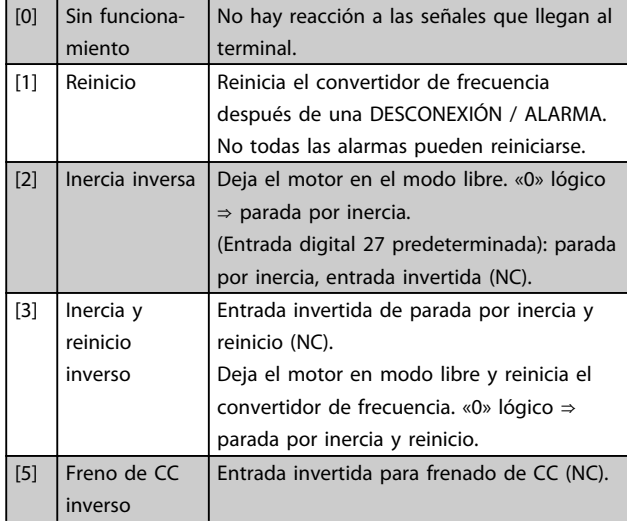

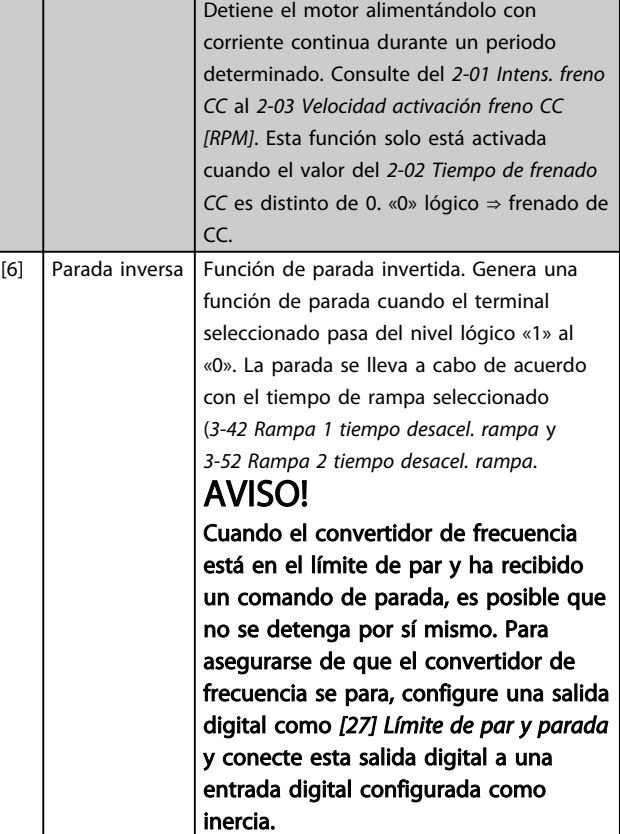

 $\overline{[20]}$ 

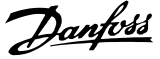

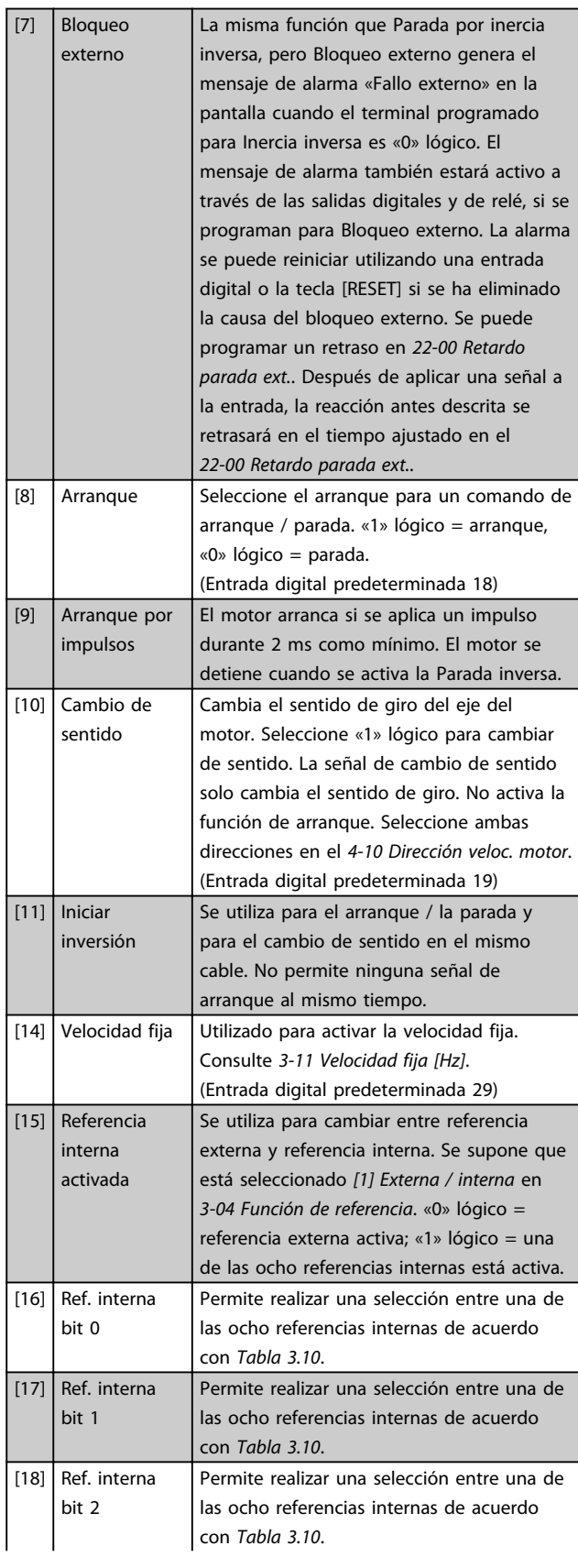

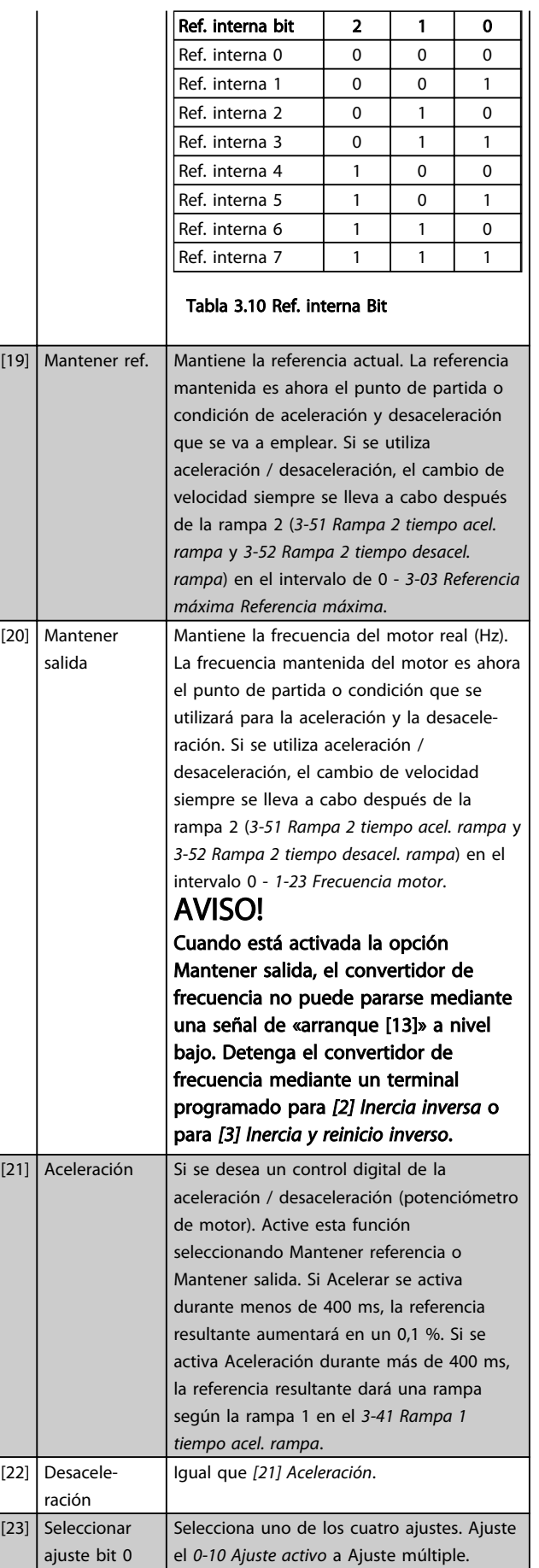

 $\overline{[22]}$ 

 $[23]$ 

3 3

#### Descripción del parámetro Guía de programación del convertidor de frecuencia VLT<sup>®</sup> AQUA

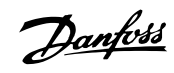

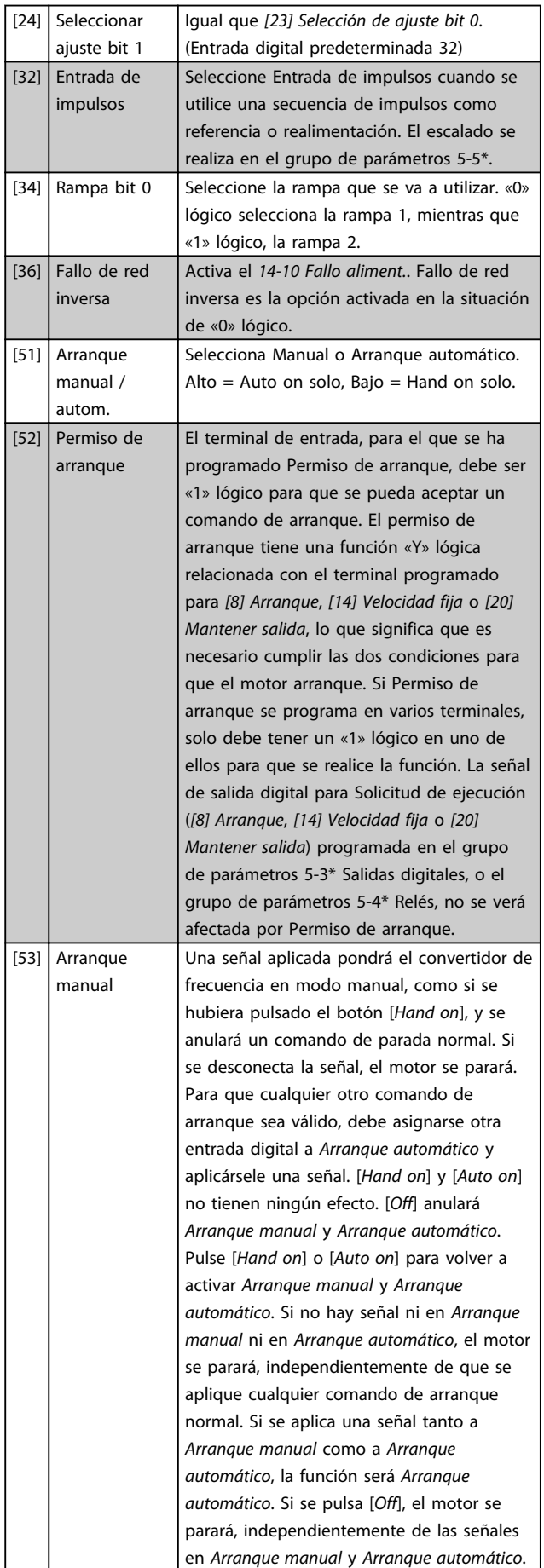

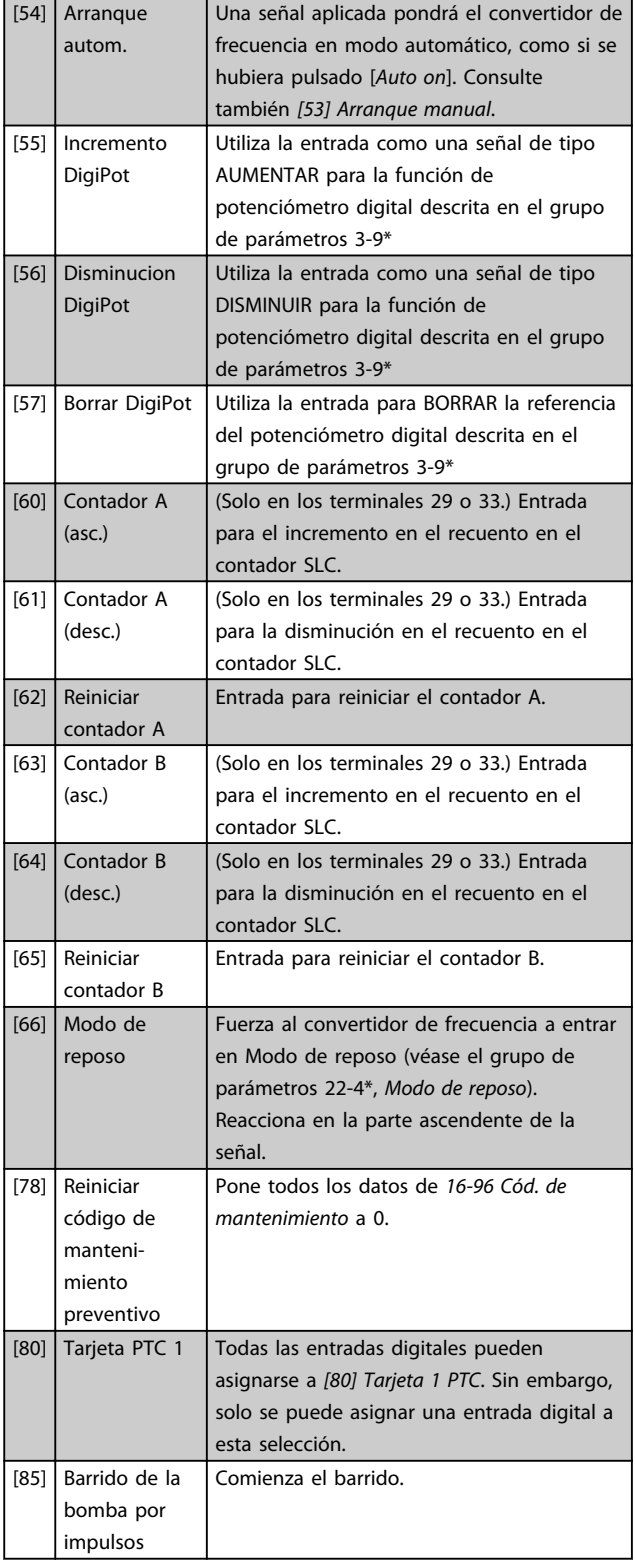

Todas las opciones de ajuste siguientes están relacionadas con el controlador de cascada. Para ver más detalles sobre los diagramas de cableado y los ajustes de los parámetros, consulte el grupo de parámetros 25-\*\*.

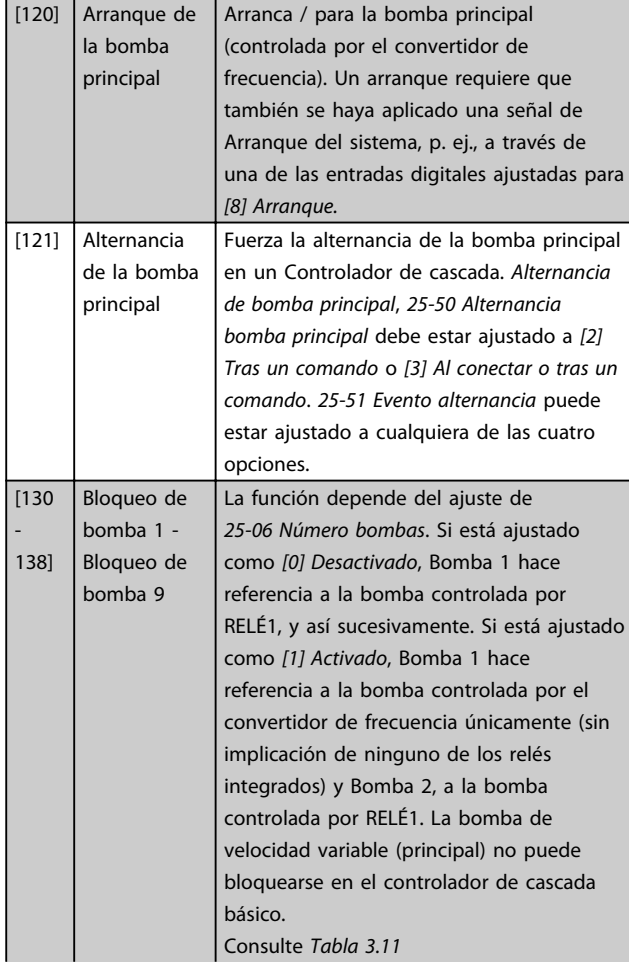

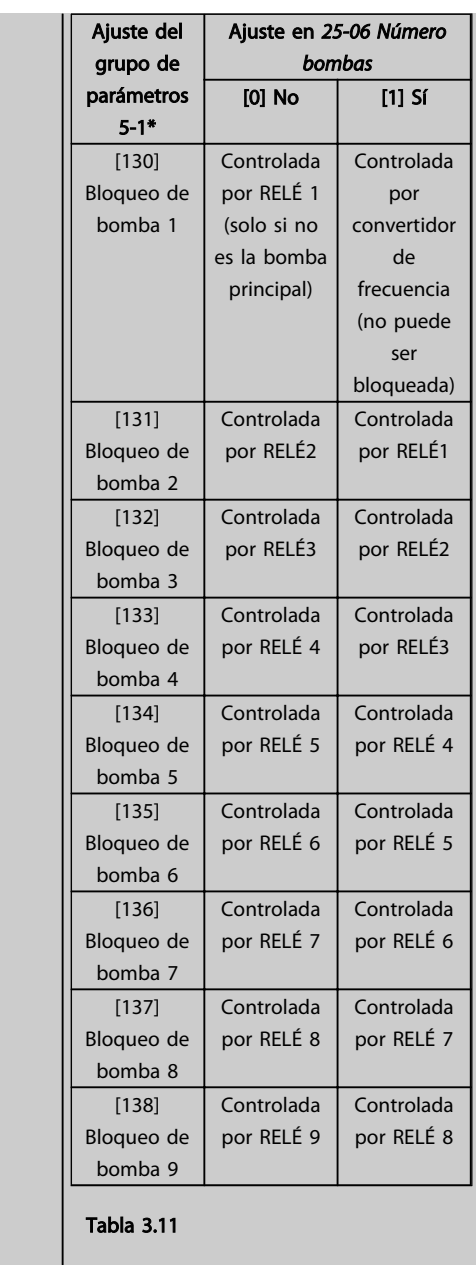

### 5-10 Terminal 18 Entrada digital

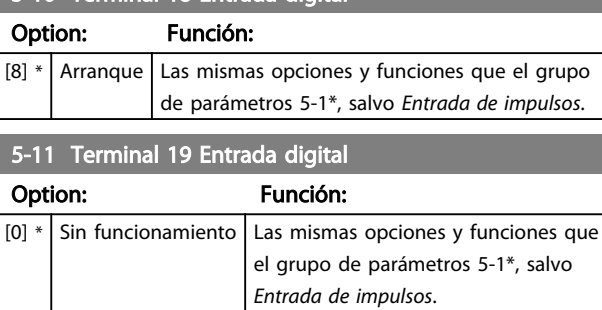

Danfoss

Г

# 5-12 Terminal 27 Entrada digital

Las mismas opciones y funciones que el grupo de parámetros 5-1\*, salvo *Entrada de impulsos*.

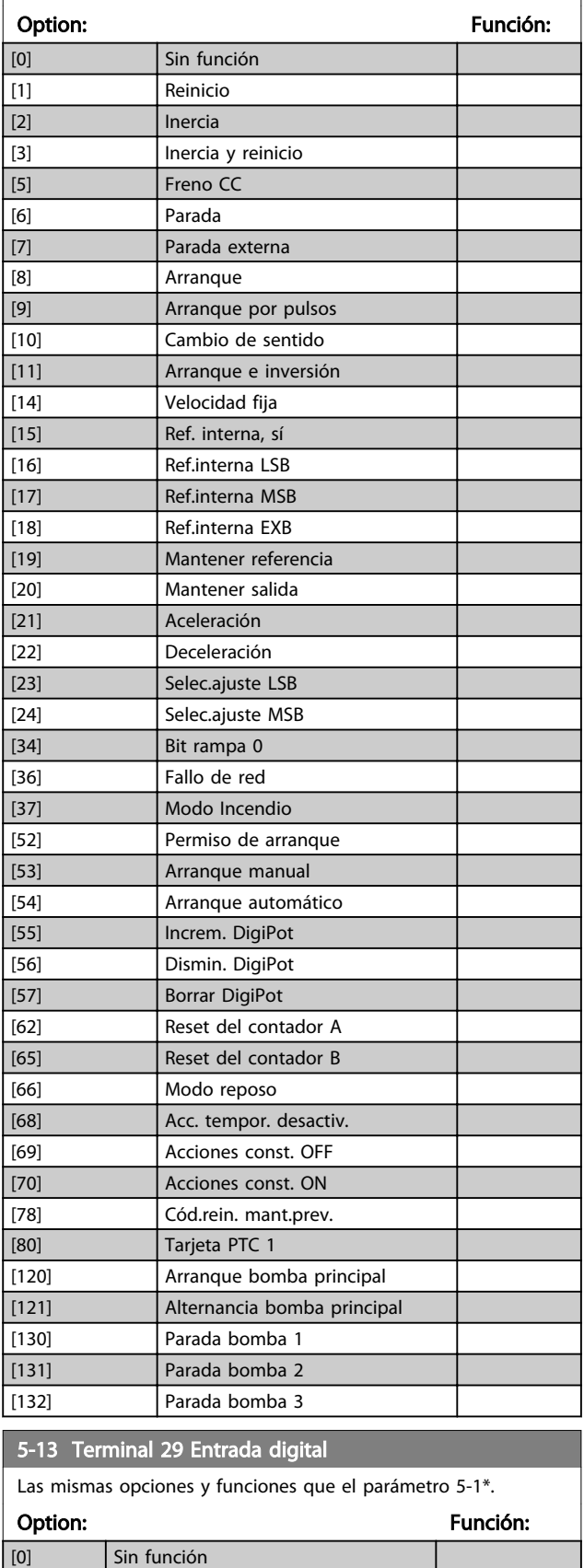

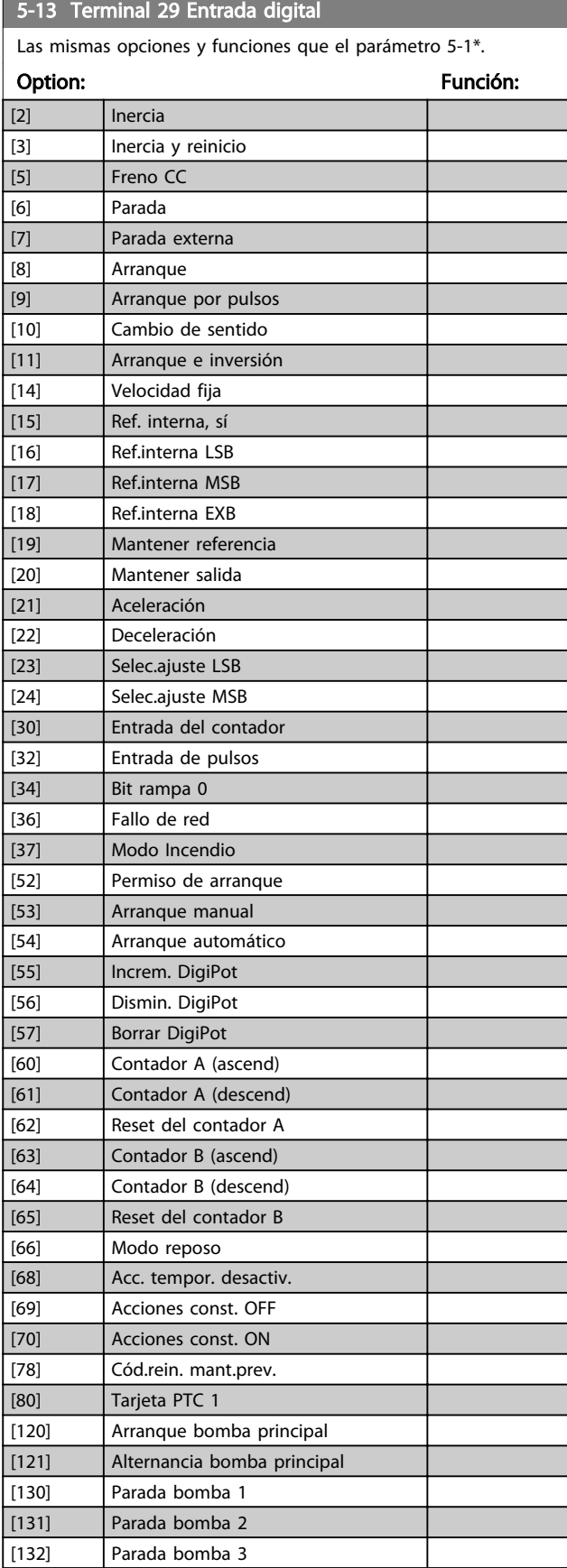

Danfoss

[1] Reinicio

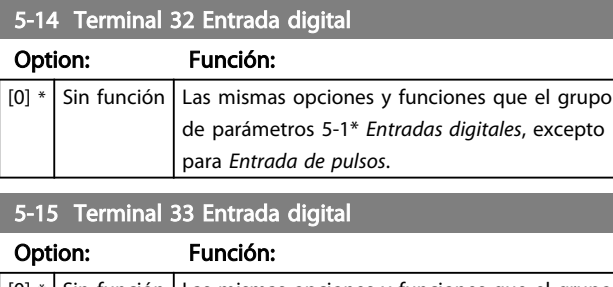

 $[0]$  \* Sin función Las mismas opciones y funciones que el grupo de parámetros 5-1\* *Entradas digitales*.

#### 5-16 Terminal X30 / 2 Entrada digital

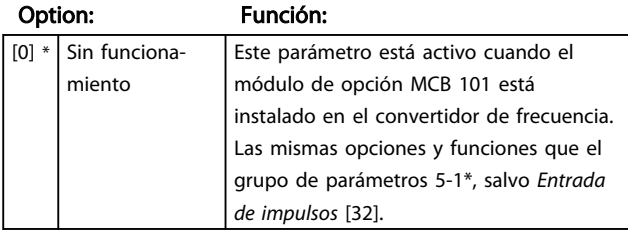

5-17 Terminal X30 / 3 Entrada digital

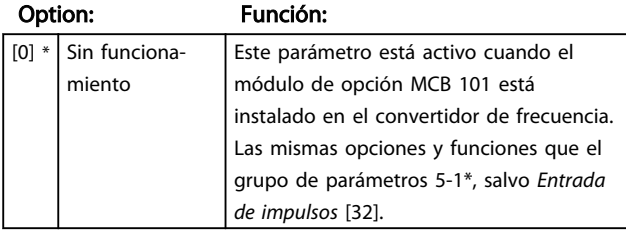

5-18 Terminal X30 / 4 Entrada digital

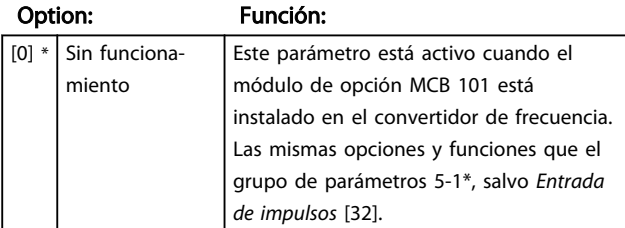

### 3.7.3 5-3\* Salidas digitales

Parámetros para configurar las funciones de salida para los terminales de salida. Las 2 salidas digitales de estado sólido son comunes para los terminales 27 y 29. Ajuste la función de E / S para el terminal 27 en *5-01 Terminal 27 modo E/S* y la función de E / S para el terminal 29 en *5-02 Terminal 29 modo E/S*.

Estos parámetros no se pueden ajustar con el motor en marcha.

Las salidas digitales pueden programarse con estas funciones:

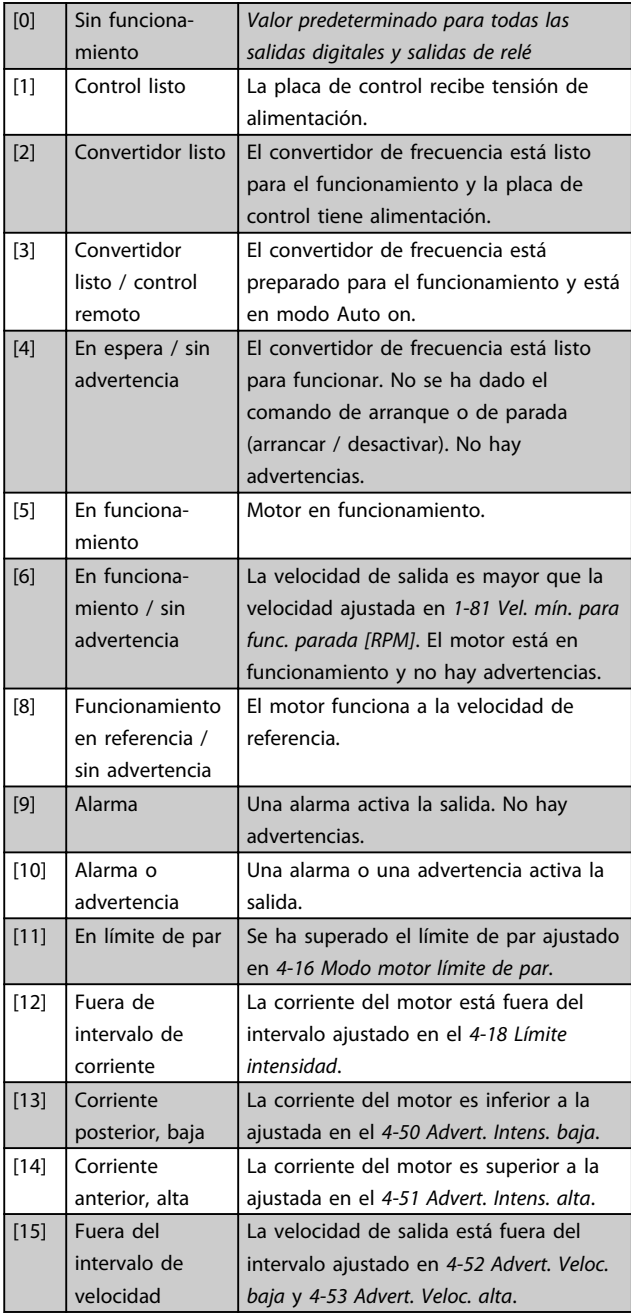

3 3

### Descripción del parámetro Guía de programación del convertidor de frecuencia VLT<sup>®</sup> AQUA

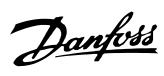

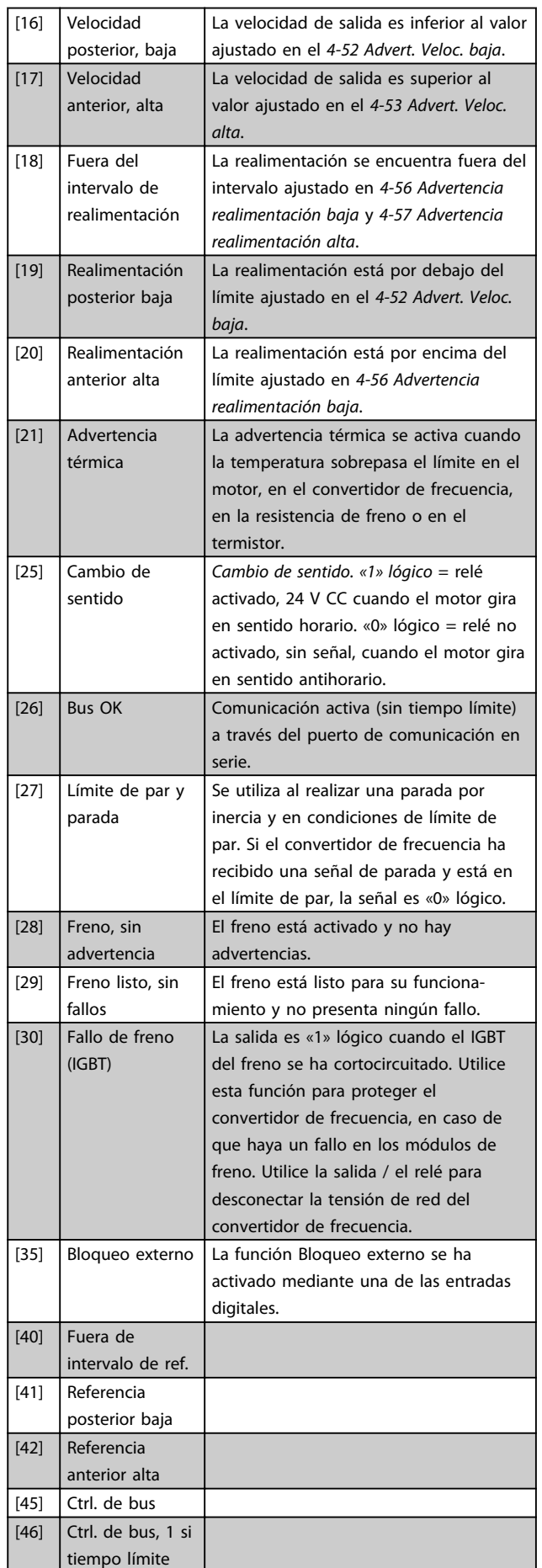

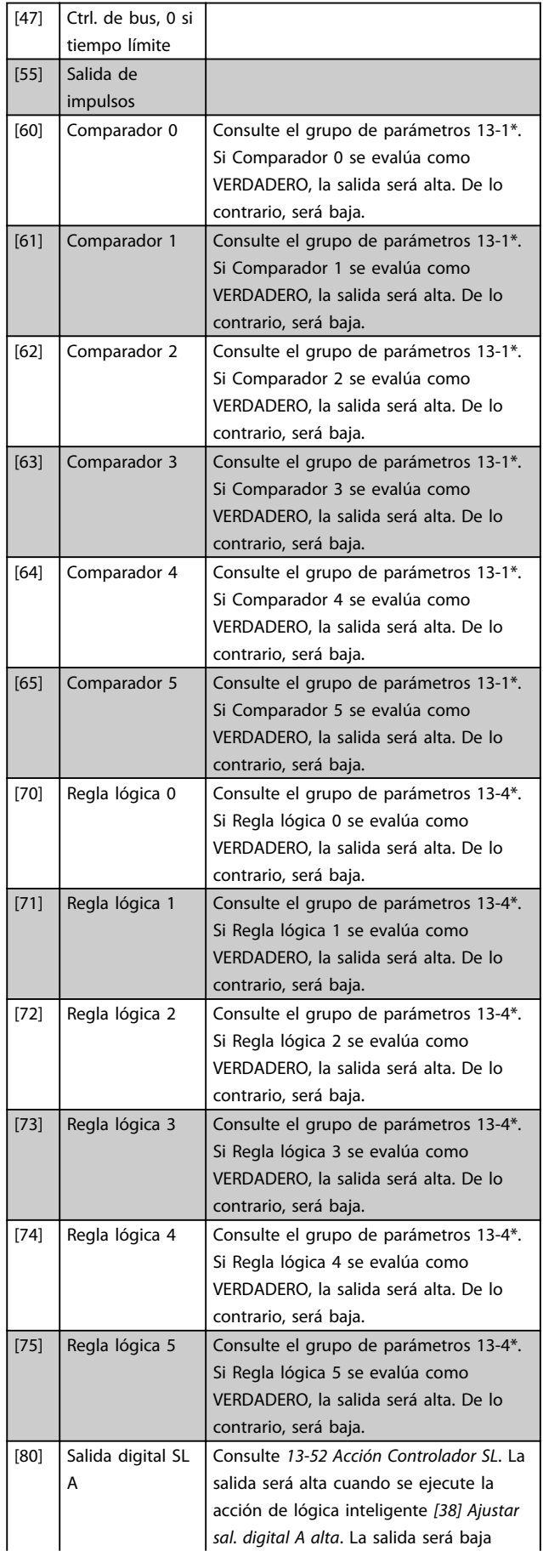

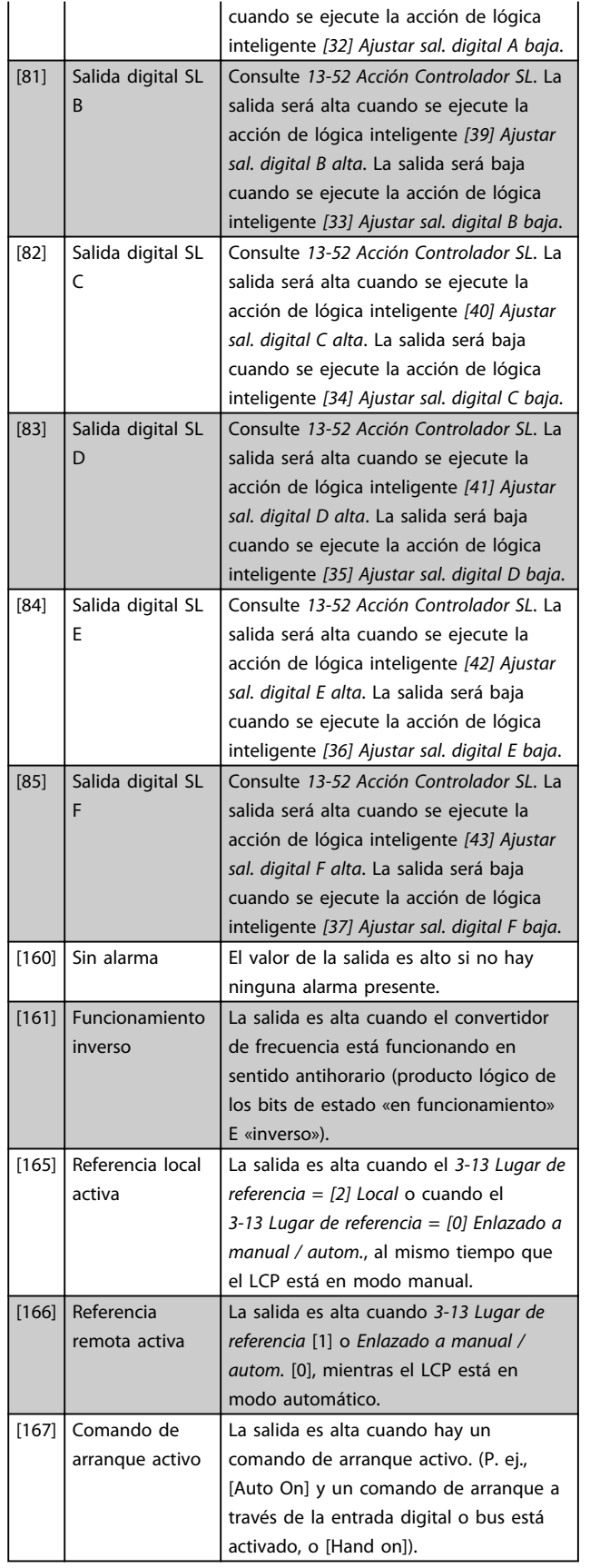

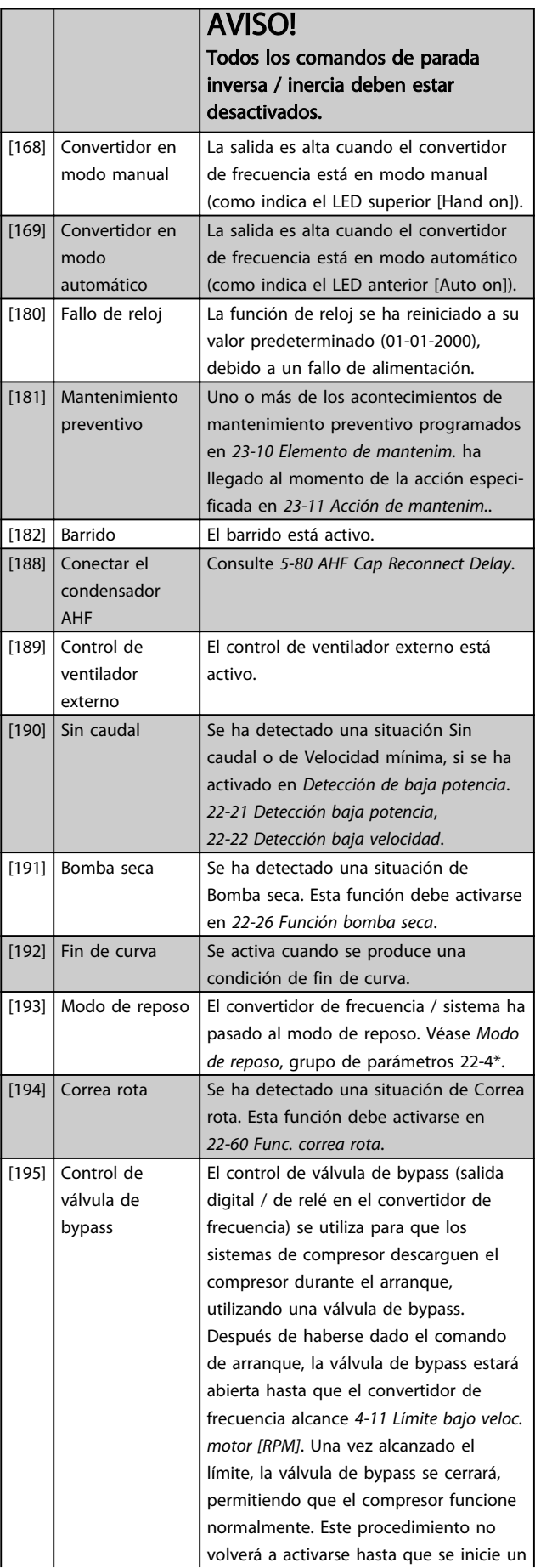

Danfoss

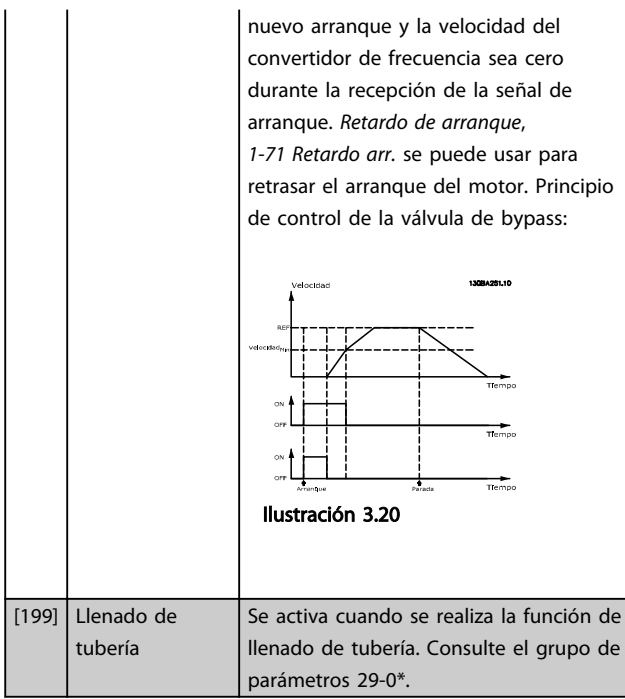

Todas las opciones de ajuste siguientes están relacionadas con el controlador de cascada.

Consulte el grupo de parámetros 25-\*\* *Controlador de cascada* para ver más detalles.

Danfoss

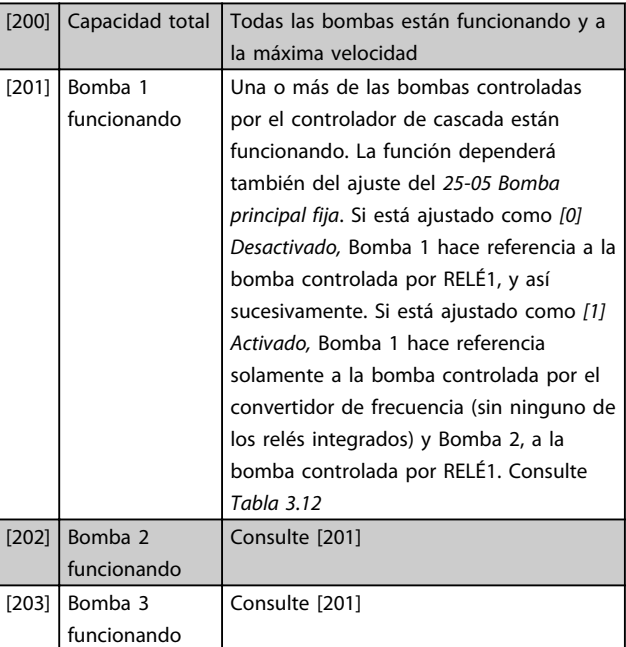

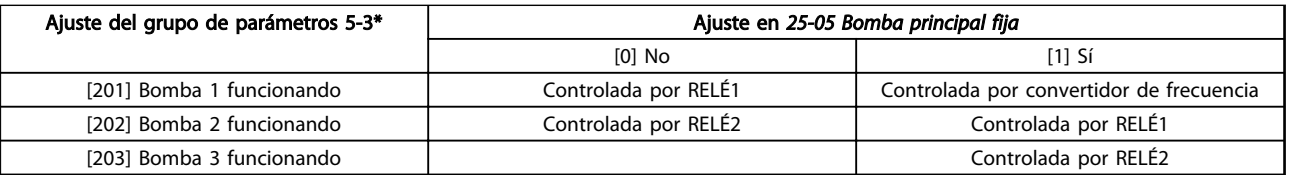

#### Tabla 3.12 Bombas controladas por el controlador de cascada

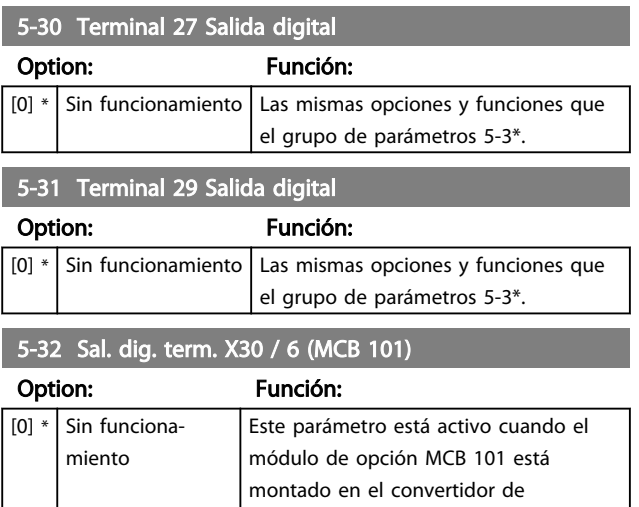

5-3\*.

frecuencia. Las mismas opciones y funciones que el grupo de parámetros

#### 5-33 Term. X30 / 7 salida dig. (MCB 101)

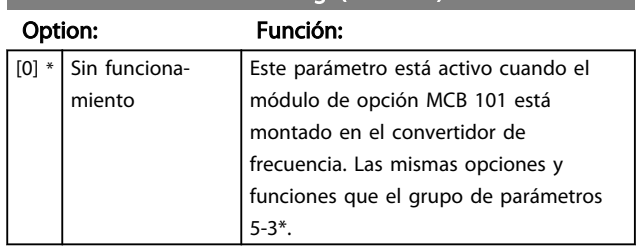

### 3.7.4 5-4\* Relés

Parámetros para configurar la sincronización y las funciones de salida para los relés.

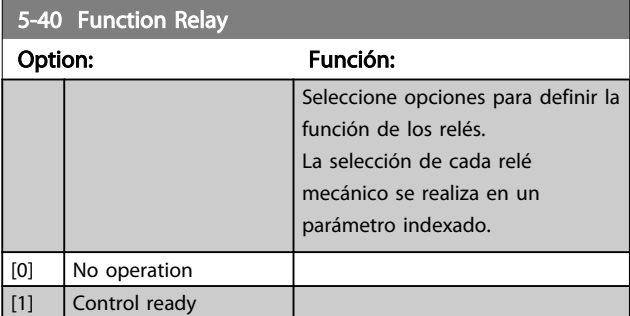

 $\mathbf{I}$ 

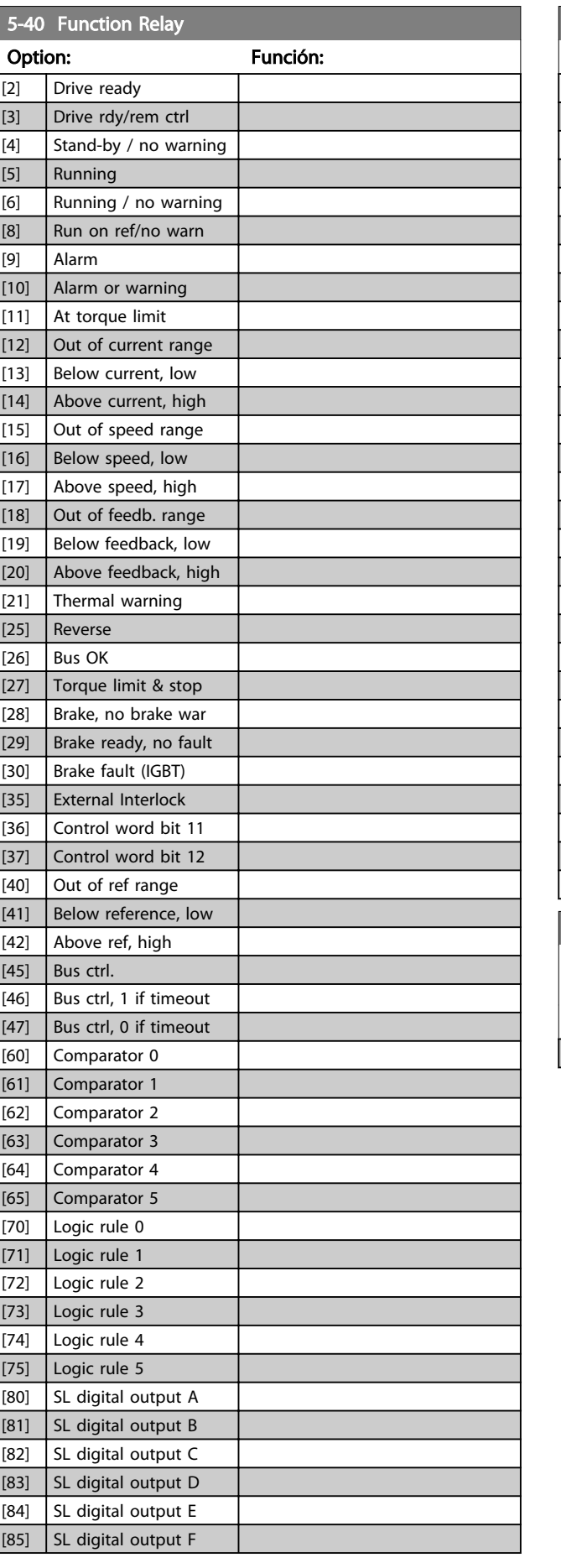

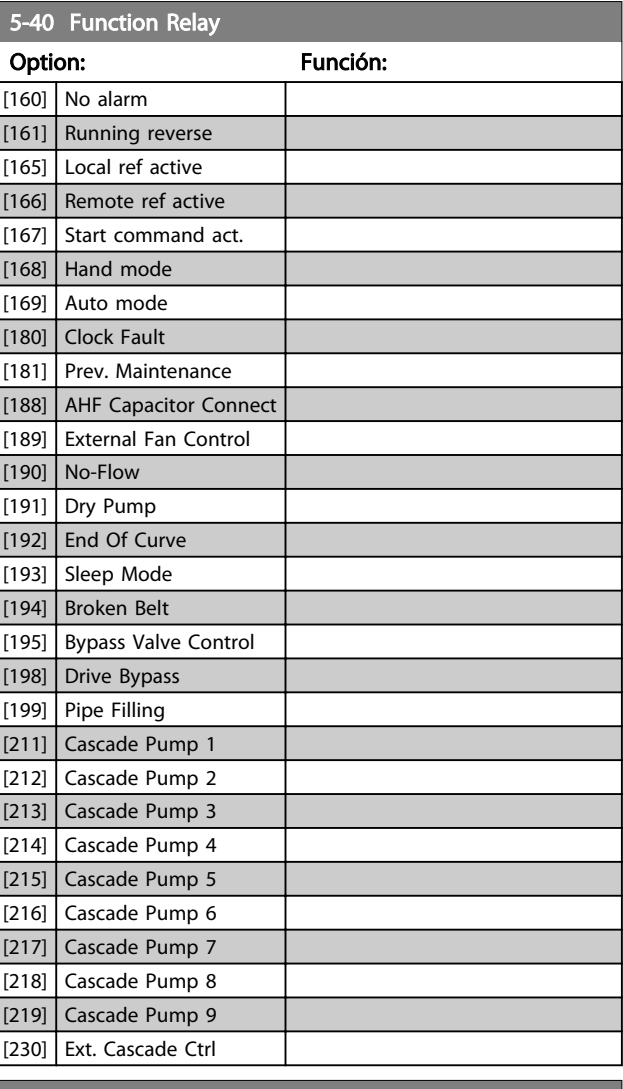

#### 5-41 Retardo conex, relé

Matriz [9] (Relé 1 [0], Relé 2 [1], Relé 3 [2], Relé 4 [3], Relé 5 [4], Relé 6 [5], Relé 7 [6], Relé 8 [7], Relé 9 [8])

Range: The Contract of the Función:  $\overline{0.01 \text{ s*}}$  [0.01 - 600 s] 130BA171.10

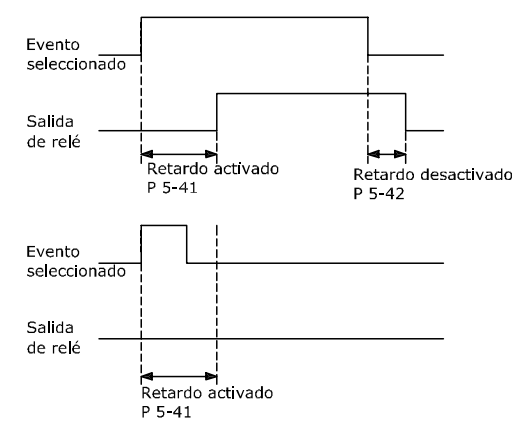

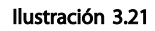

Danfoss

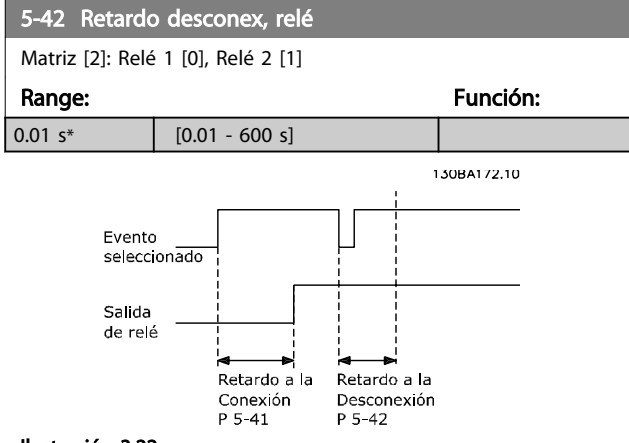

Ilustración 3.22

Si la condición de Evento seleccionada cambia antes de que expire el temporizador de retardo de conexión o desconexión, la salida de relé no se verá afectada.

### 3.7.5 5-5\* Entrada de pulsos

Los parámetros de entrada de pulsos se usan para definir una ventana adecuada para el área de referencia del pulso configurando los ajustes de escalado y filtro para las entradas de pulsos. Los terminales de entrada 29 ó 33 funcionan como entradas de referencia de frecuencia. Ajuste el terminal 29 (*5-13 Terminal 29 Entrada digital*) o el terminal 33 (*5-15 Terminal 33 entrada digital*) a *Entrada de pulsos* [32]. Si se utiliza el terminal 29 como entrada, *5-02 Terminal 29 modo E/S* debe ajustarse a *Entrada* [0].

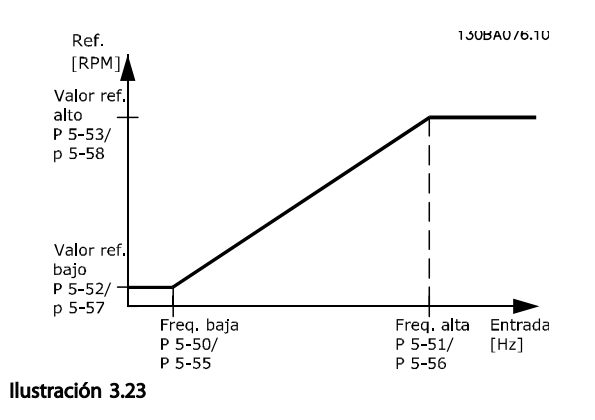

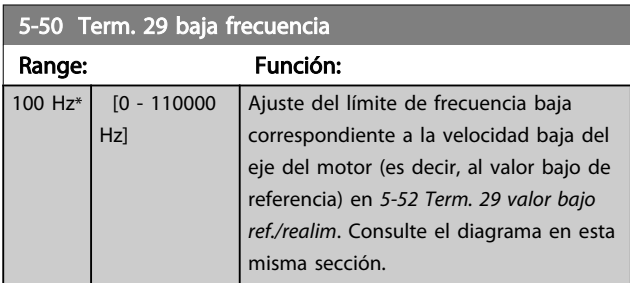

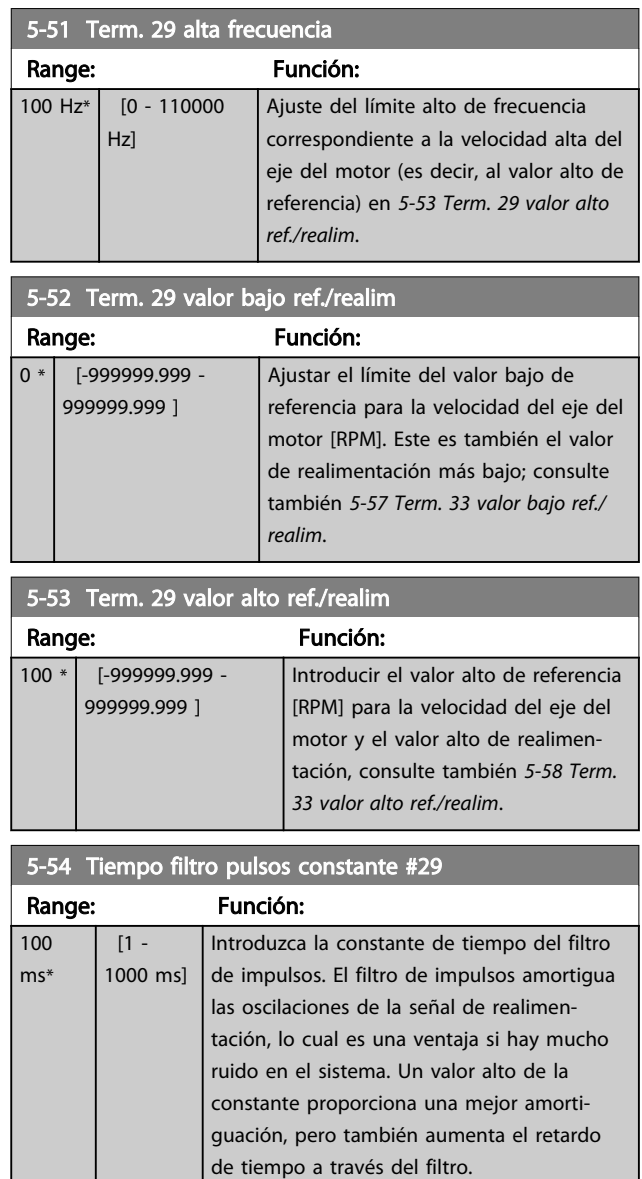

Danfoss

AVISO! Este parámetro no se puede ajustar con el motor en marcha.

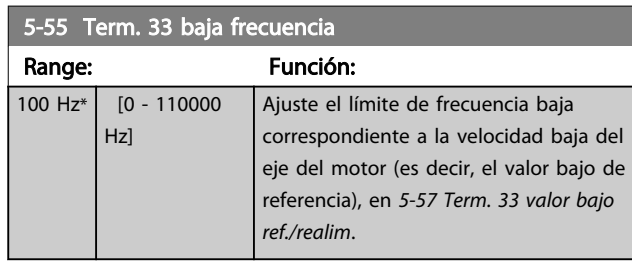
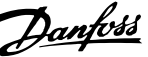

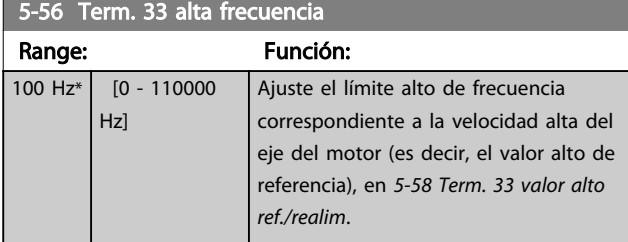

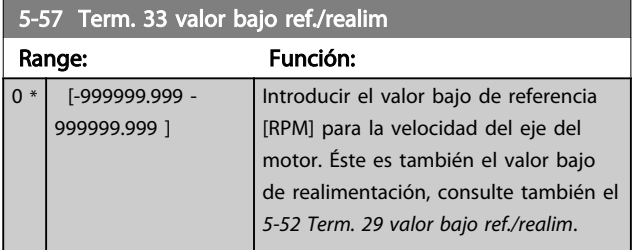

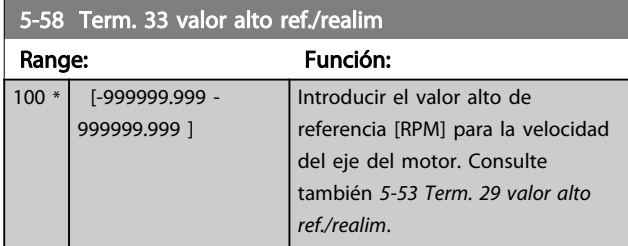

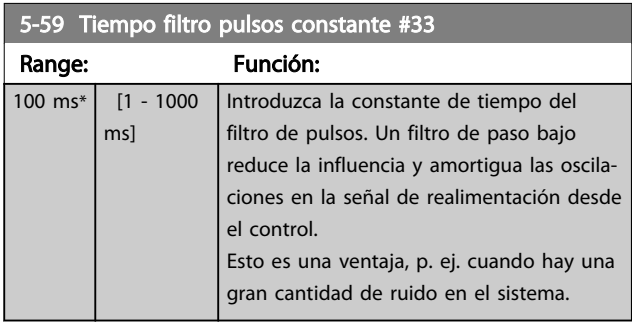

# AVISO!

Este parámetro no se puede ajustar con el motor en marcha.

## 3.7.6 5-6\* Salidas de impulso

Parámetros para configurar las funciones de escalado y salida de las salidas de impulsos Las salidas de impulsos están asignadas a los terminales 27 o 29. Seleccione el terminal 27 como salida en *5-01 Terminal 27 modo E/S* y el terminal 29 como salida en *5-02 Terminal 29 modo E/S*.

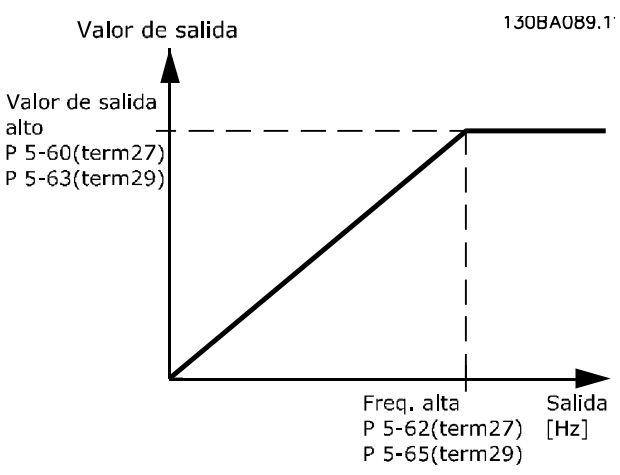

#### Ilustración 3.24

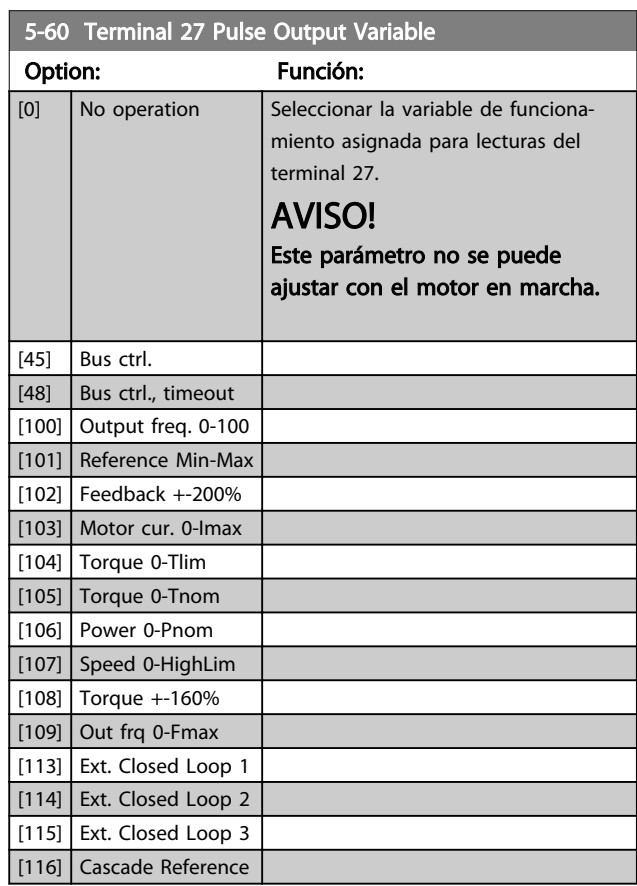

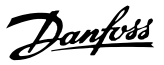

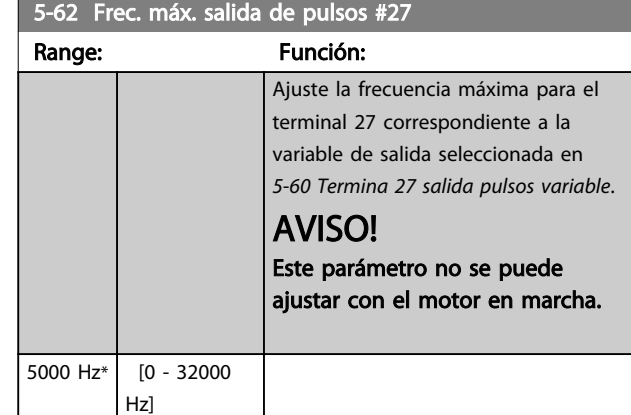

## AVISO!

Este parámetro no se puede ajustar con el motor en marcha.

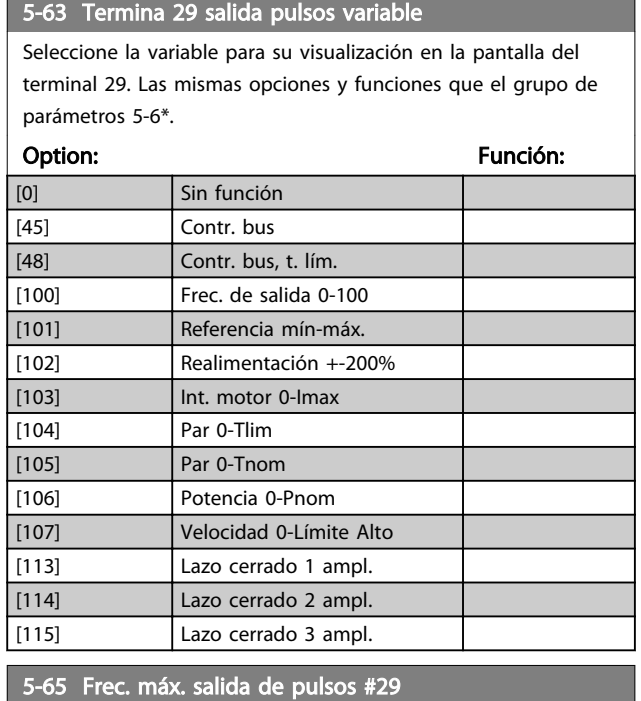

Ajuste la frecuencia máxima para el terminal 29 correspondiente a la variable de salida seleccionada en *5-63 Termina 29 salida pulsos variable*.

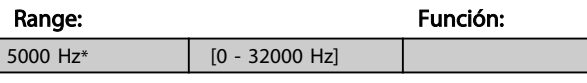

### 5-66 Terminal X30/6 Pulse Output Variable

Seleccione la variable para la lectura en el terminal X30/6. Este parámetro está activo cuando el módulo de opción MCB 101 está instalado en el convertidor de frecuencia. Las mismas opciones y funciones que el grupo de parámetros 5-6\*.

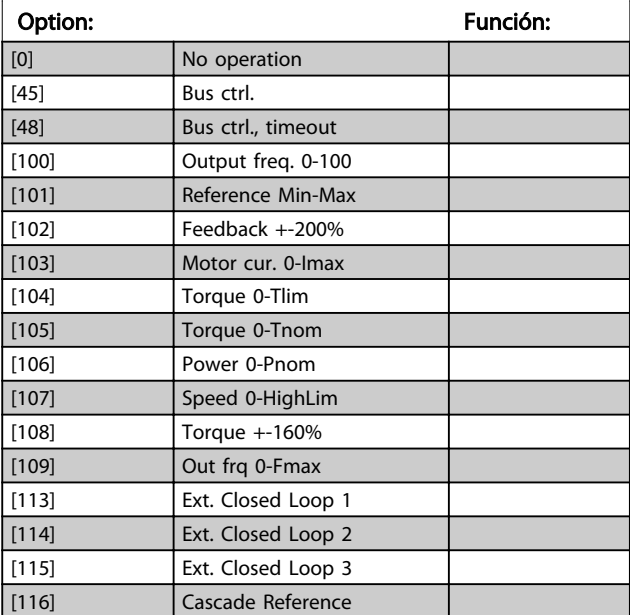

# AVISO!

Este parámetro no se puede ajustar con el motor en marcha.

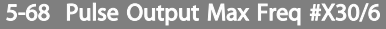

Seleccione la frecuencia máxima en el terminal X30/6 con referencia a la variable de salida en *5-66 Terminal X30/6 var. salida pulsos*.

Este parámetro está activo cuando el módulo de opción MCB 101 está montado en el convertidor de frecuencia.

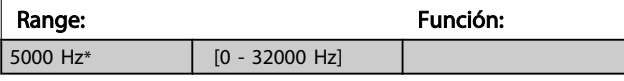

#### 5-80 AHF Cap Reconnect Delay

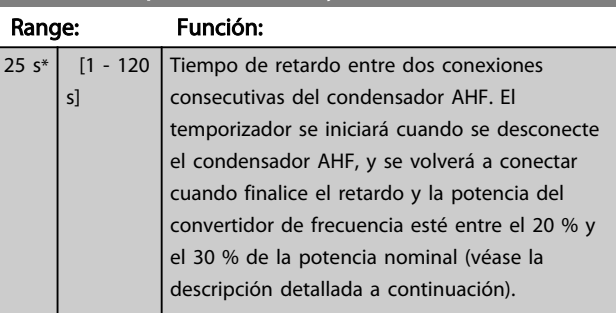

Función de salida de conexión de condensador AHF para salidas de relé y digitales

Danfoss

Descripción funcional:

- 1. Conectar condensadores al 20 % de la potencia nominal
- 2. Histéresis del ±50 % del 20 % de la potencia nominal (= mín. 10 % y máx. 30 % de la potencia nominal)
- 3. Temporizador de retardo de desconexión = 10 s. La potencia nominal debe ser inferior al 10 % durante 10 s para desconectar los condensadores. Si la potencia nominal supera el 10 % durante el retardo de 10 s, el temporizador (10 s) se reinicia.
- 4. El retardo de reconexión del condensador (valor predeterminado = 25 s con un intervalo de 1 s a 120 s, véase *5-80 AHF Cap Reconnect Delay*) se usa como tiempo de desactivación mínimo de la función de salida del condensador AHF.
- 5. En caso de pérdida de potencia, el convertidor de frecuencia garantiza que el tiempo de desactivación mínimo se cumple al restablecer la potencia.

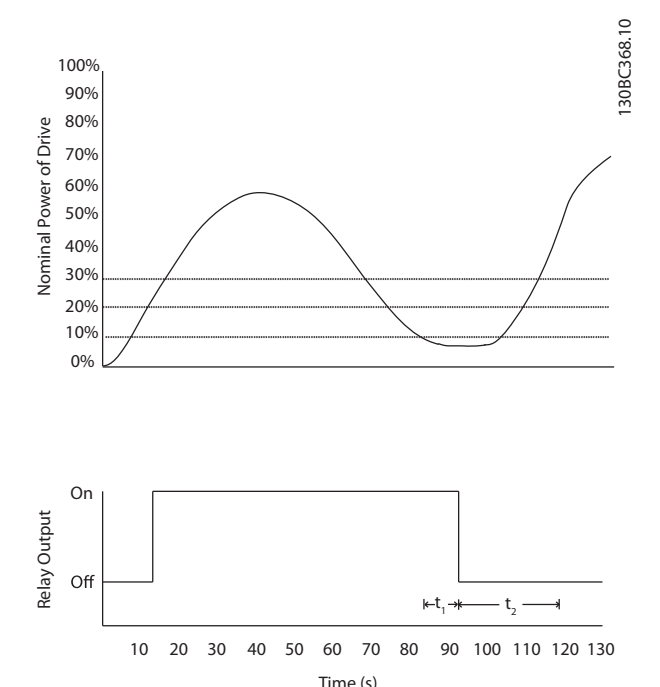

Ilustración 3.25 Ejemplo de la función de salida

 $t_1$  representa el temporizador de retardo de desactivación (10 s).

t<sub>2</sub> representa el retardo de reconexión del condensador (*5-80 AHF Cap Reconnect Delay*).

Cuando la potencia nominal del convertidor de frecuencia supera el 20 %, se activa la función de salida. Cuando la potencia desciende por debajo del 10 %, hay un temporizador de retardo de desactivación que tiene que finalizar antes de que la salida descienda; se representa con t<sub>1</sub>. Después de que la salida descienda, el temporizador de retardo de reconexión del condensador tiene que finalizar antes de que la salida pueda activarse de nuevo; se representa con t2. Cuando t2 finaliza, la potencia nominal es superior al 30 % y el relé no se activa.

## 3.7.7 5-9\* controlado por bus

Este grupo de parámetros selecciona salidas digitales y de relé mediante un ajuste del bus de campo.

5-90 Control de bus digital y de relé Range: Función:  $0 * | 0 -$ 2147483647 ] El parámetro guarda el estado de los relés y salidas digitales controlados por bus. Un «1» lógico indica que la salida es alta o está activa. Un «0» lógico indica que la salida es baja o está inactiva. Bit 0 | Terminal de salida digital CC 27 Bit 1 | Terminal de salida digital CC 29 Bit 2 Terminal de salida digital GPIO X 30/6 Bit 3 Terminal de salida digital GPIO X 30/7 Bit 4 Terminal de salida del relé CC 1 Bit 5 Terminal de salida del relé CC 2 Bit 6 Terminal de salida del relé 1 opción B Bit 7 | Terminal de salida del relé 2 opción B Bit 8 Terminal de salida del relé 3 opción B Bit 9-15 Reservado para futuros terminales Bit 16 Terminal de salida del relé 1 opción C Bit 17 Terminal de salida del relé 2 opción C Bit 18 Terminal de salida del relé 3 opción C Bit 19 Terminal de salida del relé 4 opción C Bit 20 Terminal de salida del relé 5 opción C Bit 21 Terminal de salida del relé 6 opción C Bit 22 Terminal de salida del relé 7 opción C Bit 23 Terminal de salida del relé 8 opción C Bit 24-31 Reservado para futuros terminales Tabla 3.13

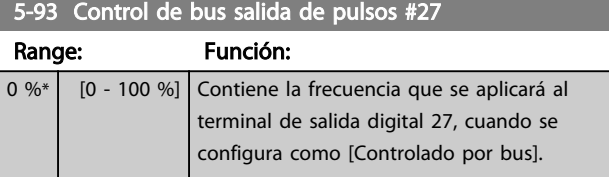

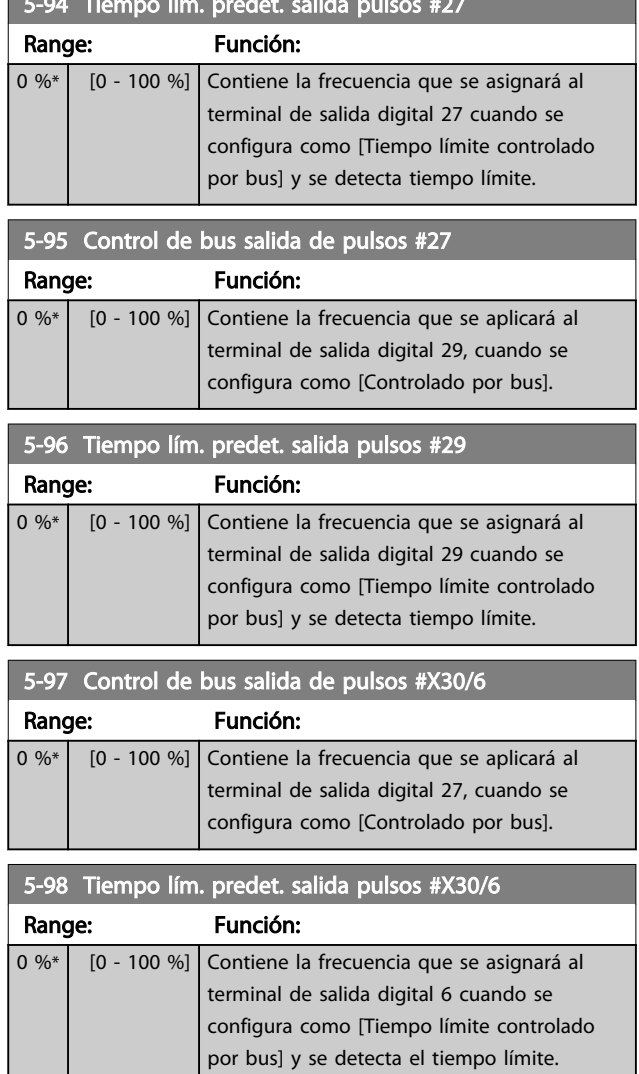

5-94 Tiempo lím. predet. salida pulsos #27

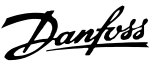

## 3.8 Parámetros 6-\*\* E/S analógica

# 3.8.1 6-0\* Modo E / S analógico

Grupo de parámetros para ajustar la configuración de E / S analógica.

El convertidor de frecuencia está equipado con 2 entradas analógicas: Terminal 53 y 54. Las entradas analógicas pueden asignarse libremente, bien a tensión (0-10 V) o bien a entrada de corriente (0 / 4-20 mA).

# AVISO!

### Pueden conectarse termistores a una entrada analógica o a una digital.

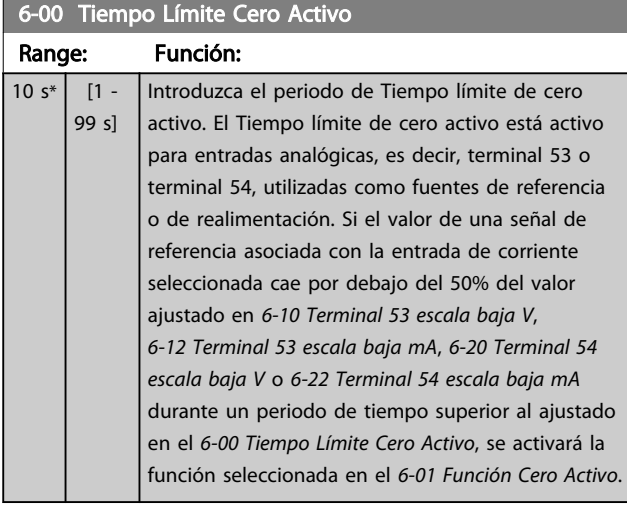

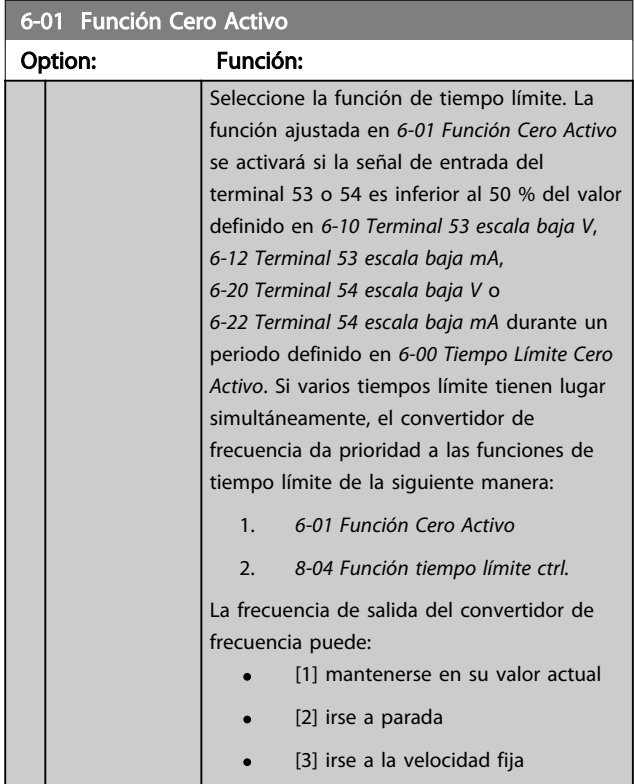

## 6-01 Función Cero Activo

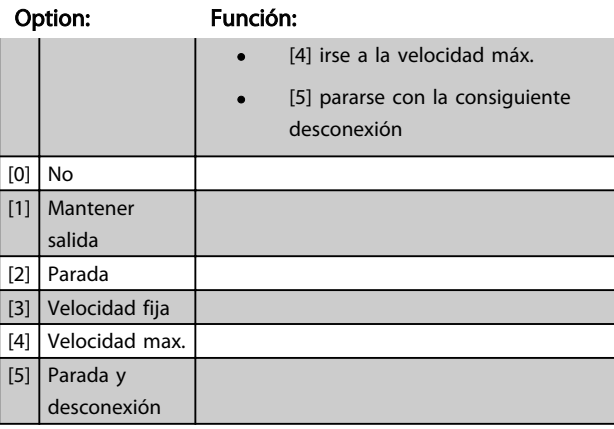

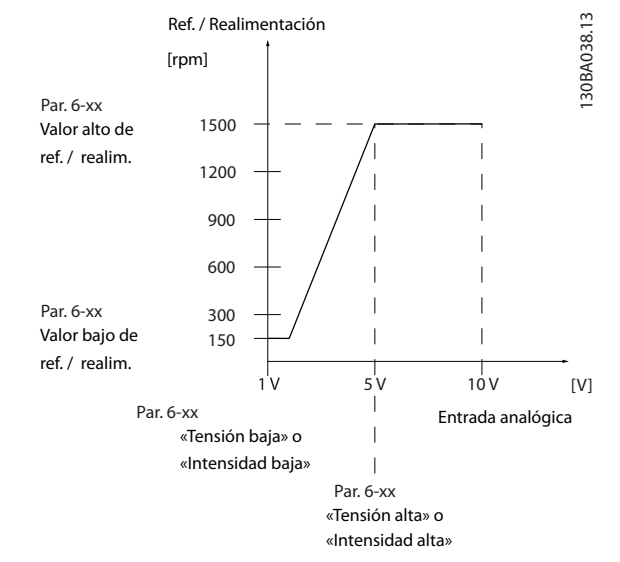

#### Ilustración 3.26

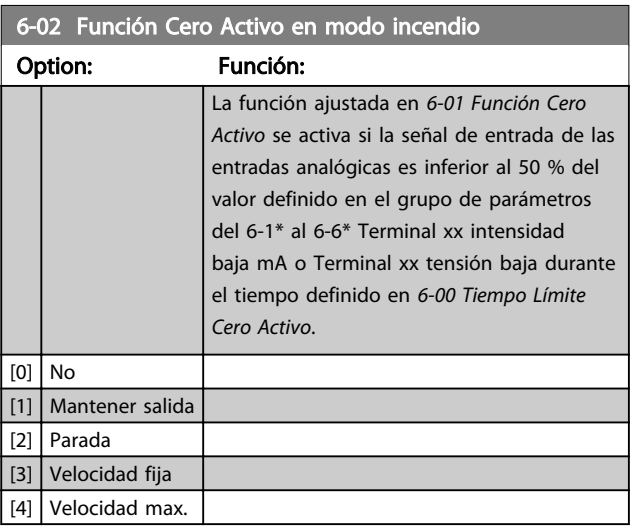

## 3.8.2 6-1\* Entrada analógica 1

Parámetros para configurar el escalado y los límites para la entrada analógica 1 (terminal 53)

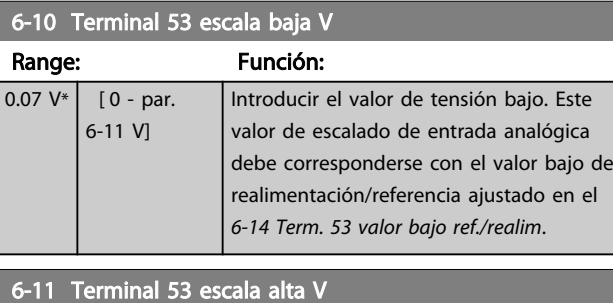

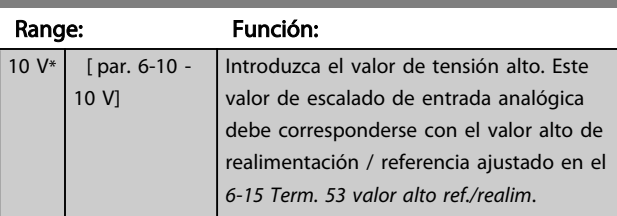

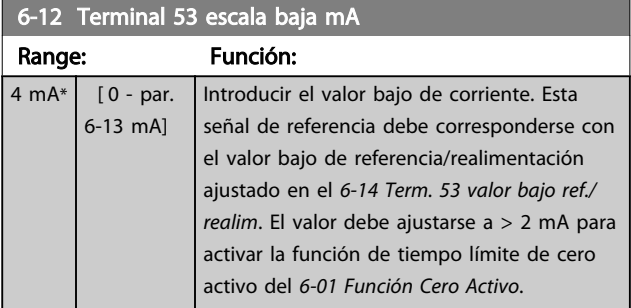

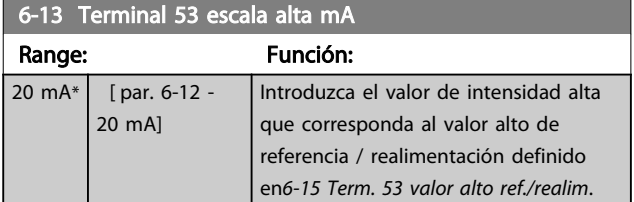

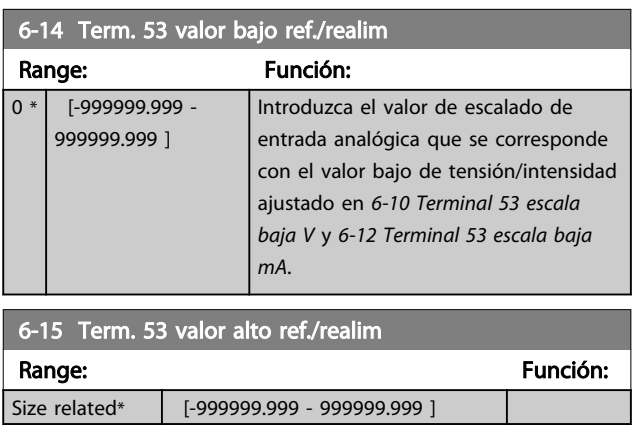

## 6-16 Terminal 53 tiempo filtro constante

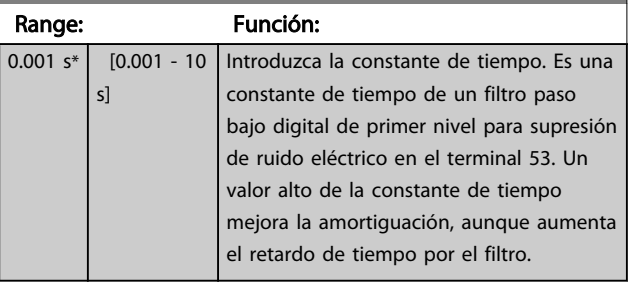

Danfoss

## AVISO!

Este parámetro no se puede ajustar con el motor en marcha.

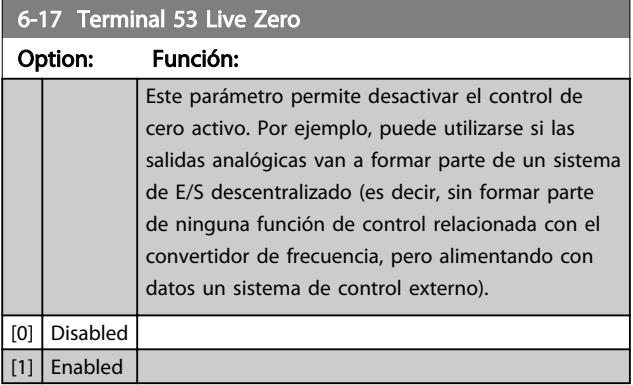

# 3.8.3 6-2\* Entrada analógica 2

Parámetros para configurar el escalado y los límites para la entrada analógica 2 (terminal 54)

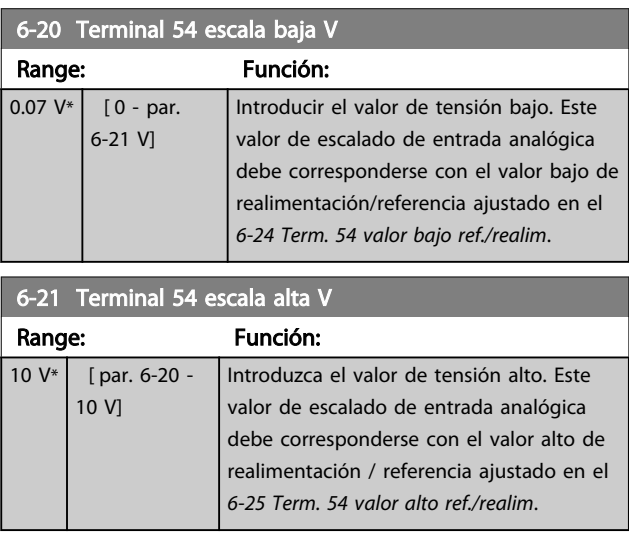

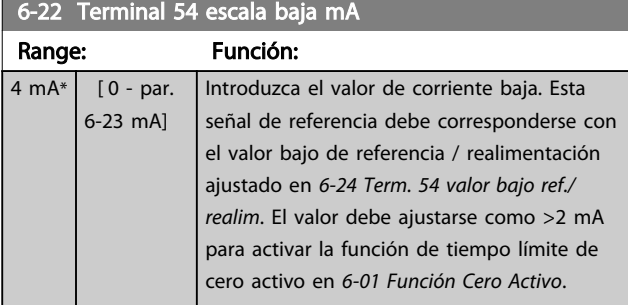

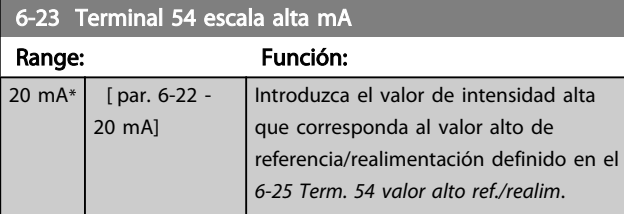

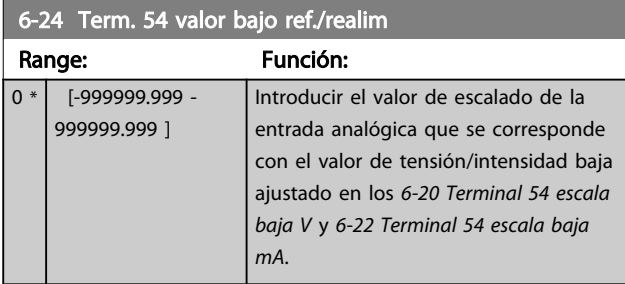

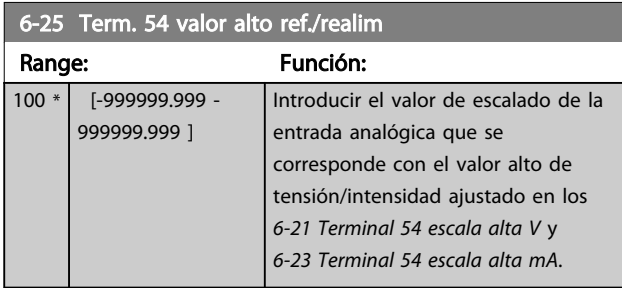

6-26 Terminal 54 tiempo filtro constante

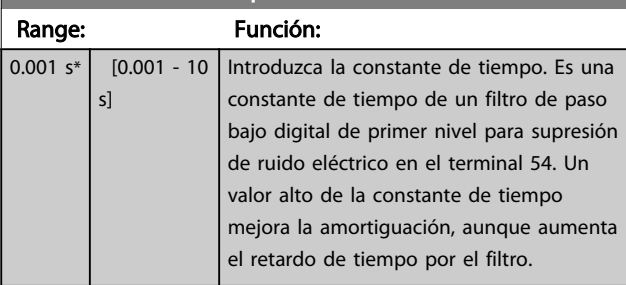

## AVISO!

Este parámetro no se puede ajustar con el motor en marcha.

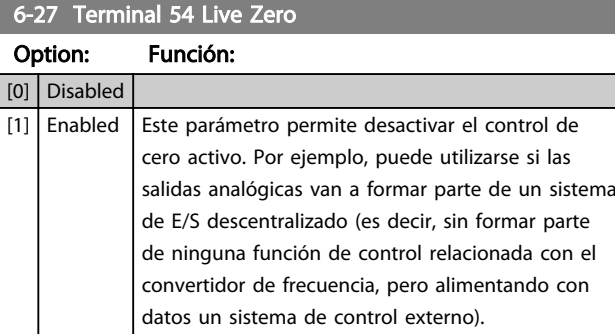

# 3.8.4 6-3\* Entrada analógica 3 MCB 101

Grupo de parámetros para configurar el escalado y los límites para la entrada analógica 3 (X30/11) colocada en el módulo de opción MCB 101.

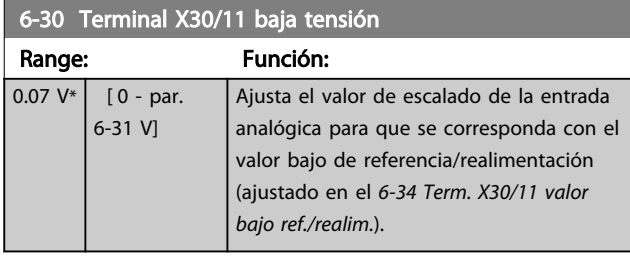

## 6-31 Terminal X30/11 alta tensión

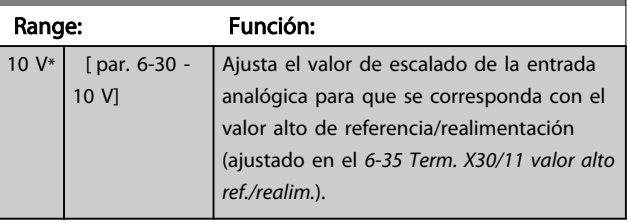

### 6-34 Term. X30/11 valor bajo ref./realim.

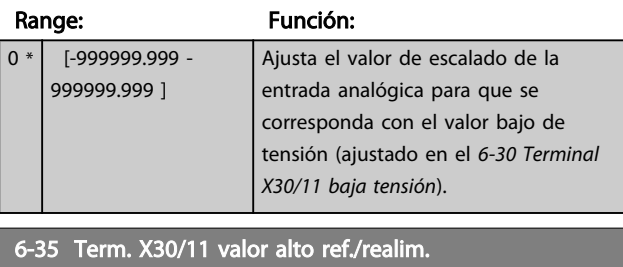

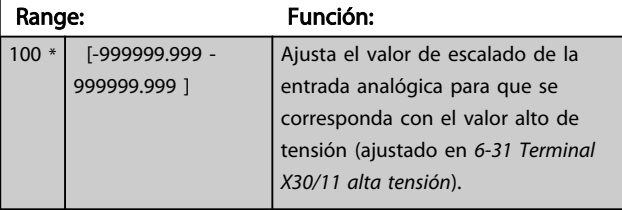

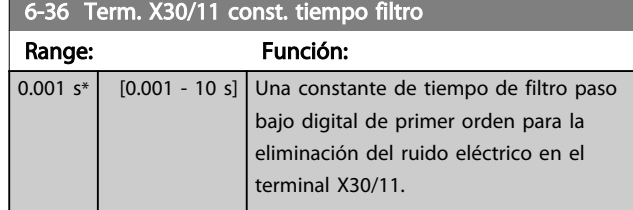

# AVISO!

No se puede cambiar este parámetro con el motor en marcha.

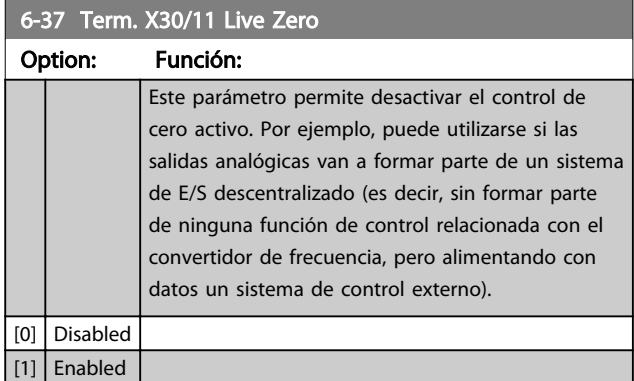

## 3.8.5 6-4\* Ent. analógica 4 MCB 101

Grupo de parámetros para configurar el escalado y los límites para la entrada analógica 4 (X30/12) colocada en el módulo de opción MCB 101.

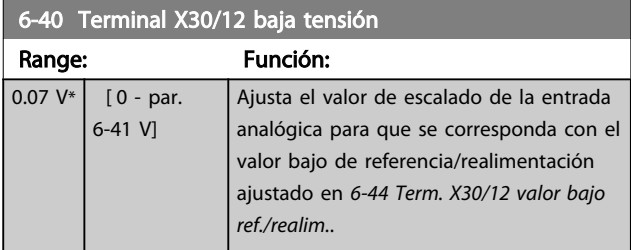

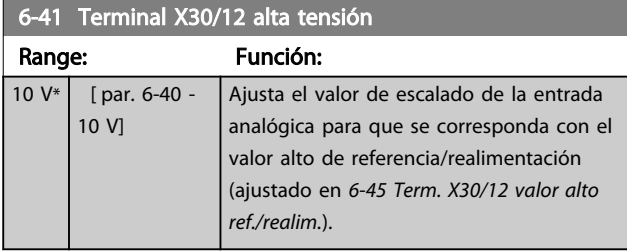

6-44 Term. X30/12 valor bajo ref./realim.

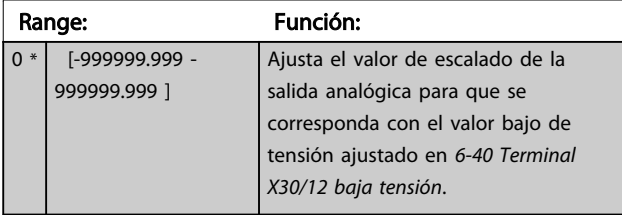

6-45 Term. X30/12 valor alto ref./realim.

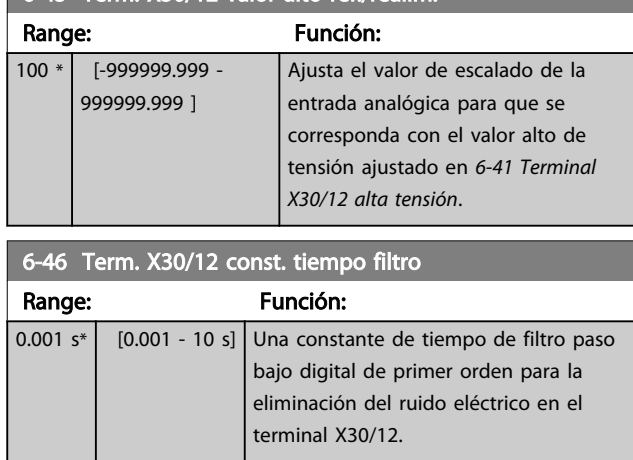

Danfoss

# AVISO!

No se puede cambiar este parámetro con el motor en marcha.

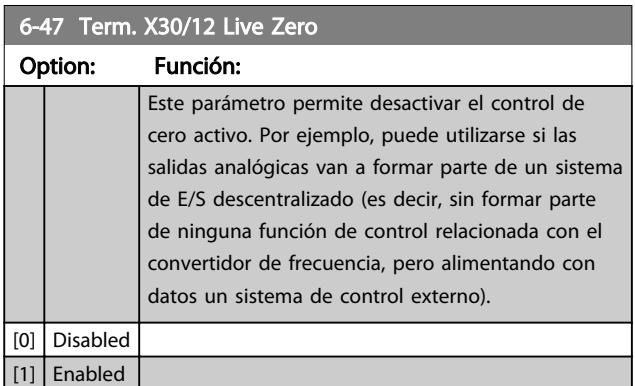

## 3.8.6 6-5\* Salida analógica 1

Parámetros para configurar el escalado y los límites para la salida analógica 1, es decir, Terminal 42. Las salidas analógicas son salidas de corriente: 0/4-20 mA. El terminal común (terminal 39) es el mismo terminal y tiene el mismo potencial eléctrico para la conexión común analógica y común digital. La resolución en la salida analógica es de 12 bits.

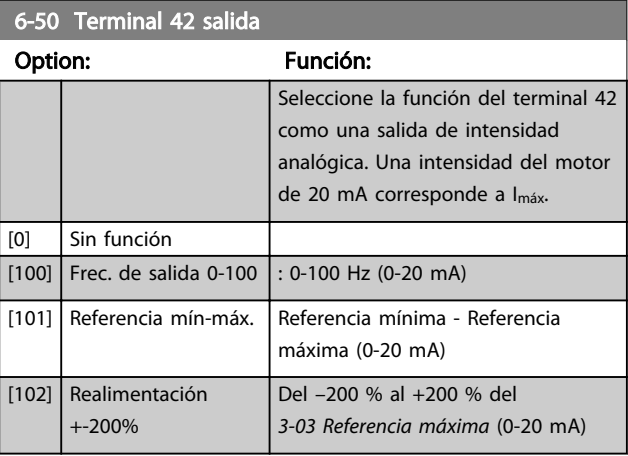

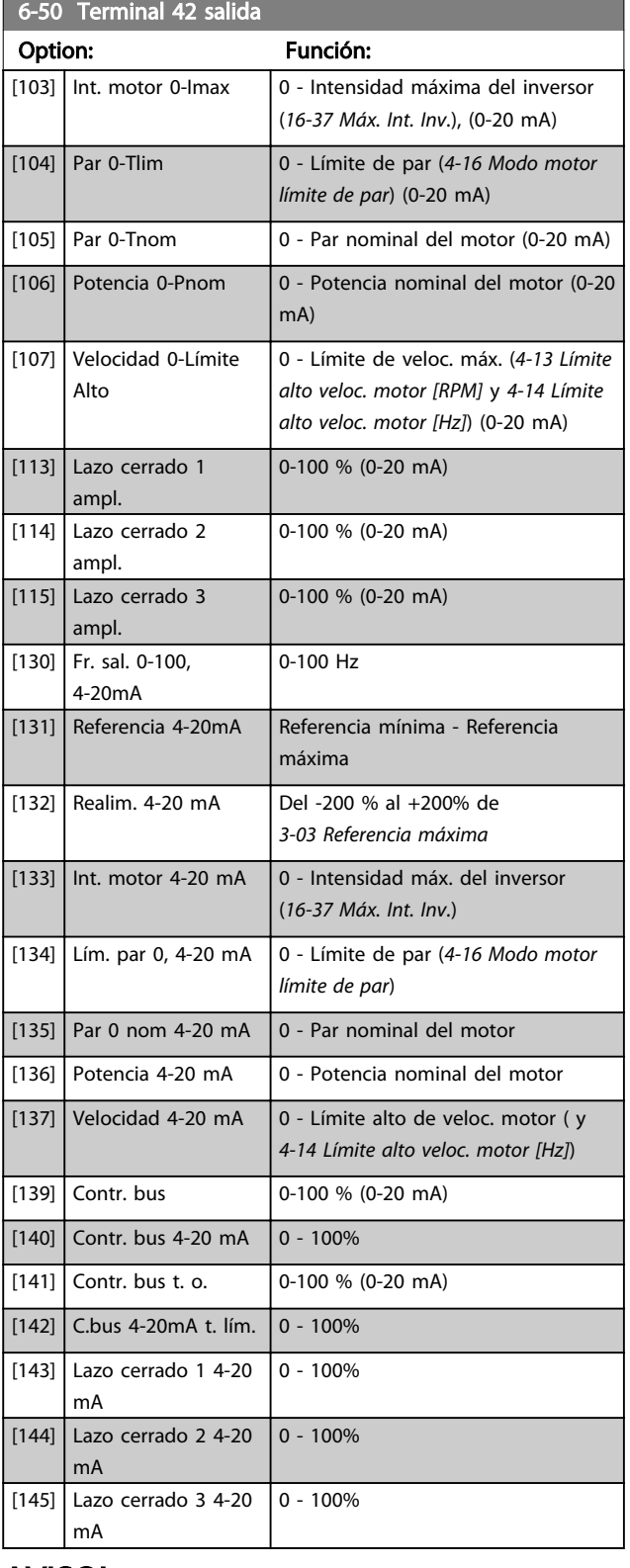

# AVISO!

Los valores para el ajuste de la Referencia mínima se encuentran en *3-02 Referencia mínima*, y los valores para la Referencia máxima, en *3-03 Referencia máxima*.

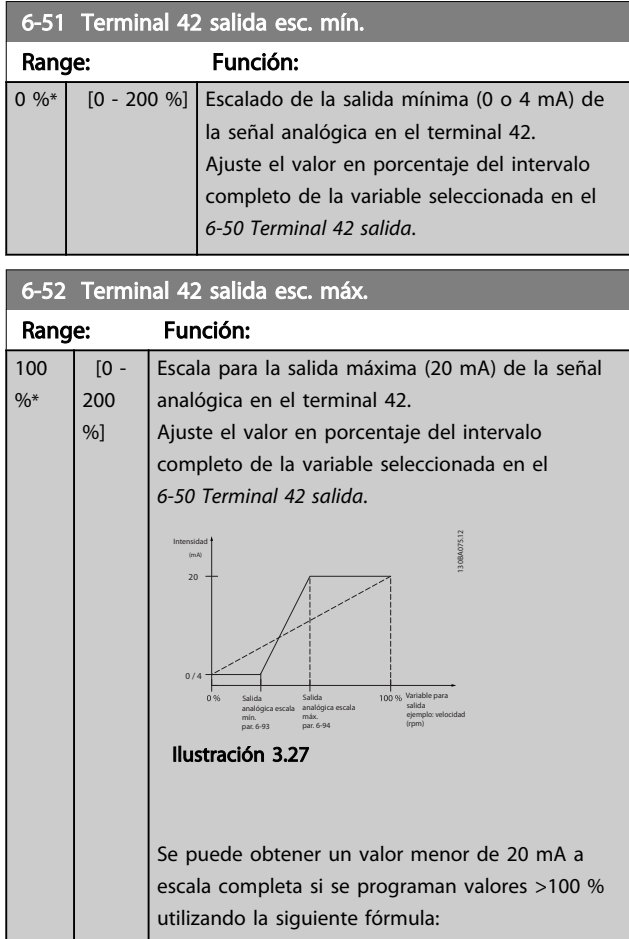

20 mA / corriente máxima deseada  $\times$  100 %

*i.e.* 10*mA* :  $\frac{20 \text{ mA}}{10 \text{ mA}} \times 100\% = 200\%$ 

EJEMPLO 1:

Valor de la variable = FRECUENCIA DE SALIDA, intervalo = 0-100 Hz

Intervalo necesario para salida = 0-50 Hz

Se necesita una señal de salida de 0 o 4 mA a 0 Hz (0 % del intervalo). Ajuste *6-51 Terminal 42 salida esc. mín.* al  $0 \frac{9}{6}$ .

Se necesita una señal de salida de 20 mA a 50 Hz (50 % del intervalo). Ajuste *6-52 Terminal 42 salida esc. máx.* al 50 %.

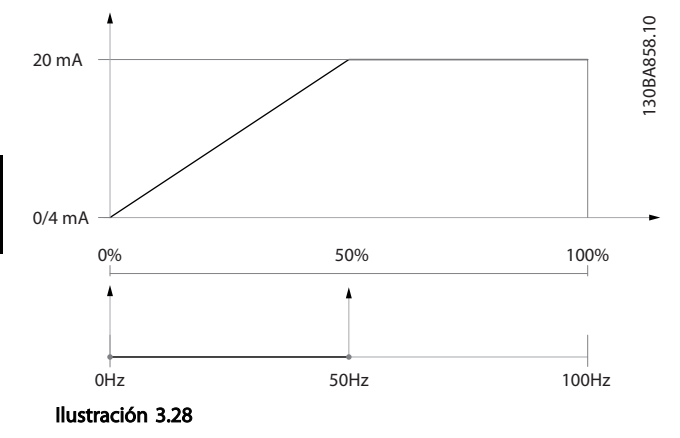

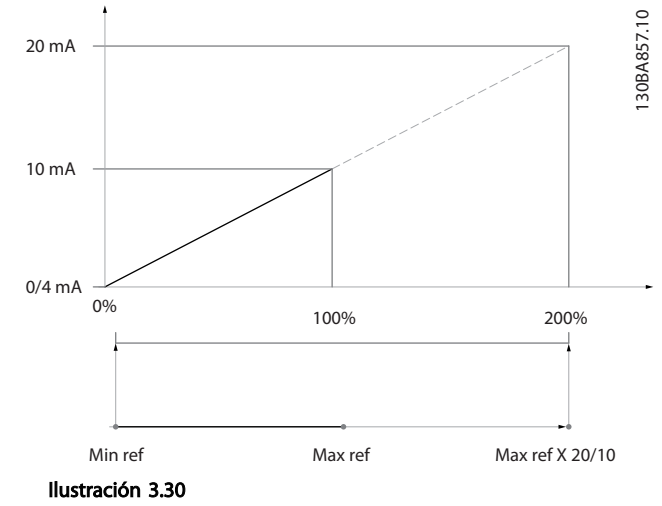

Danfoss

## EJEMPLO 2:

Variable = REALIMENTACIÓN, intervalo = de –200 % a +200  $\%$ 

Intervalo necesario en la salida = 0-100 %

Se necesita una señal de salida de 0 o 4 mA al 0 % (50 % del intervalo). Ajuste el *6-51 Terminal 42 salida esc. mín.* al 50 %.

Se necesita una señal de salida de 20 mA al 100 % (75 % del intervalo). Ajuste el *6-52 Terminal 42 salida esc. máx.* al 75 %.

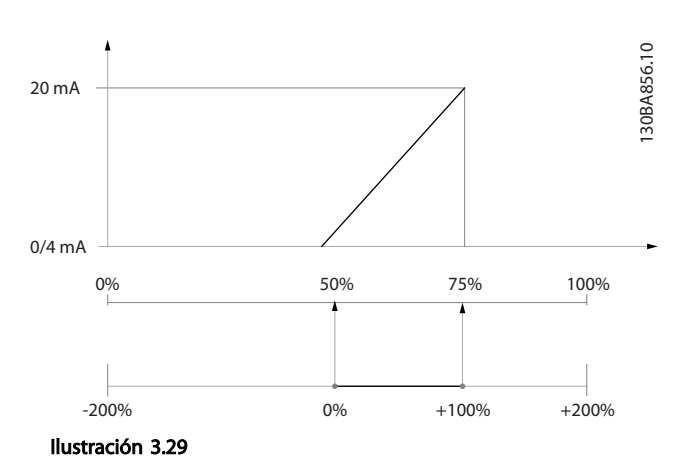

#### EJEMPLO 3:

Valor de variable = REFERENCIA, intervalo = Ref. mín.-Ref. máx.

Intervalo necesario para la salida = Ref. mín. (0 %)-Ref. máx. (100 %), 0-10 mA

Se necesita una señal de salida de 0 o 4 mA a la ref. mín. Ajuste el *6-51 Terminal 42 salida esc. mín.* al 0 %.

Se necesita una señal de salida de 10 mA a la ref. máx. (100 % del intervalo). Ajuste *6-52 Terminal 42 salida esc. máx.* al 200 %

 $(20 \text{ mA} / 10 \text{ mA} \times 100 \% = 200 %).$ 

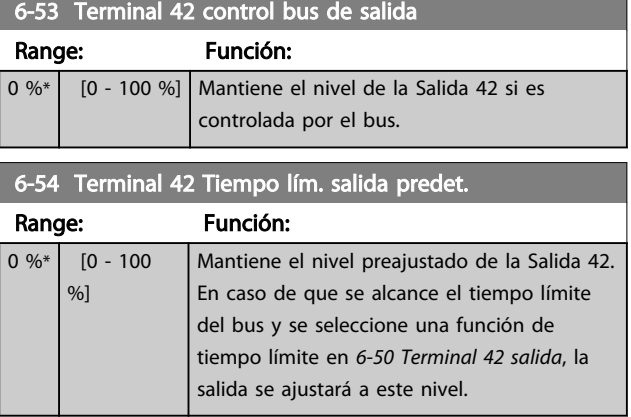

## 6-55 Terminal 42 Output Filter

#### Option: Función:

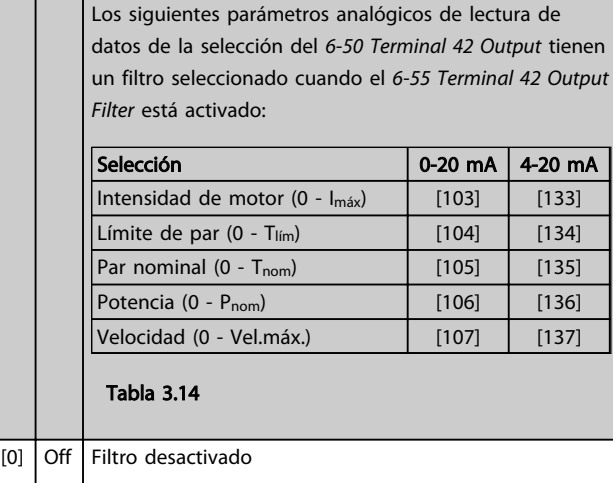

[1] On Filtro activado

3 3

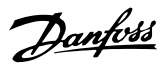

## 3.8.7 6-6\* Salida analógica 2 MCB 101

Las salidas analógicas son salidas de corriente: 0/4 - 20 mA. El terminal común (terminal X30/8) es el mismo terminal y potencial eléctrico para la conexión común analógica. La resolución en la salida analógica es de 12 bits.

#### 6-60 Terminal X30/8 salida

Las mismas opciones y funciones que el *6-50 Terminal 42 salida*.

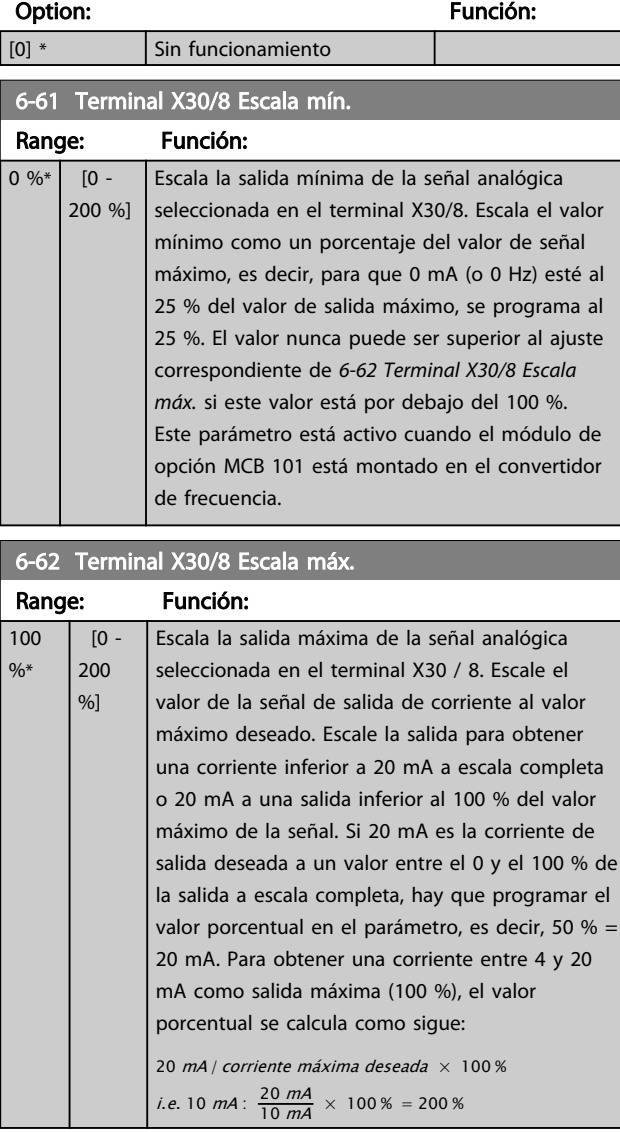

## 6-63 Terminal X30/8 control bus de salida Range: Función: 0 %\* [0 - 100 %] Contiene el valor que se asignará al terminal de salida cuando esté configurado como Controlado por bus.

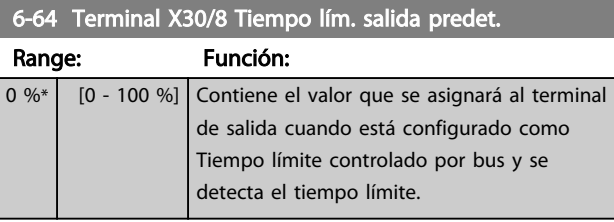

3.9 Parámetros 8-\*\* Comunicaciones y opciones

## 3.9.1 8-0\* Ajustes generales

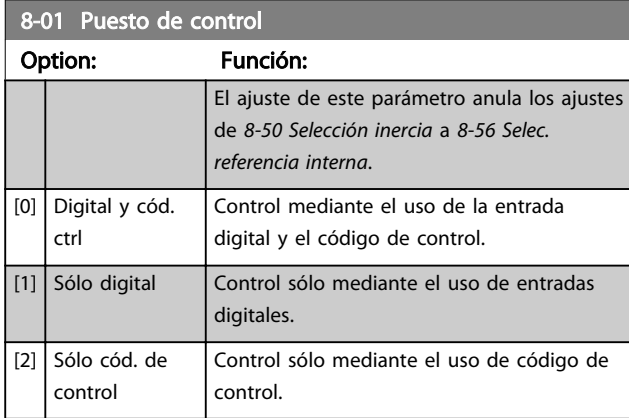

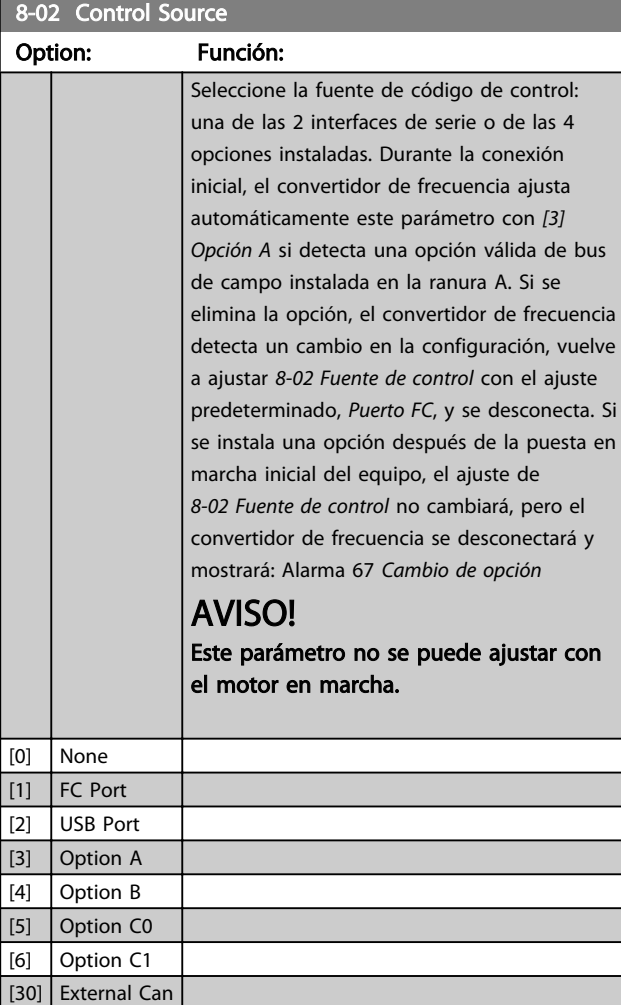

### 8-03 Valor de tiempo límite ctrl. Range: Función: Size related\* [1 - 18000 s] Introduzca el tiempo máximo que debe transcurrir entre la recepción de dos telegramas consecutivos. Si se supera este tiempo, esto indica que la comunicación en serie se ha detenido. Se lleva entonces a cabo la función seleccionada en *8-04 Función tiempo límite ctrl. Función tiempo límite de control.* En BACnet el control de tiempo límite sólo se dispara si se escriben algunos objetos específicos. La lista de objetos recoge la información de los objetos que disparan el tiempo límite de control: Salidas analógicas Salidas binarias AV0 AV1 AV2 AV4 BV1 BV2 BV3

Danfoss

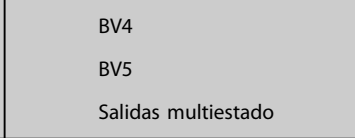

## 8-04 Función tiempo límite ctrl.

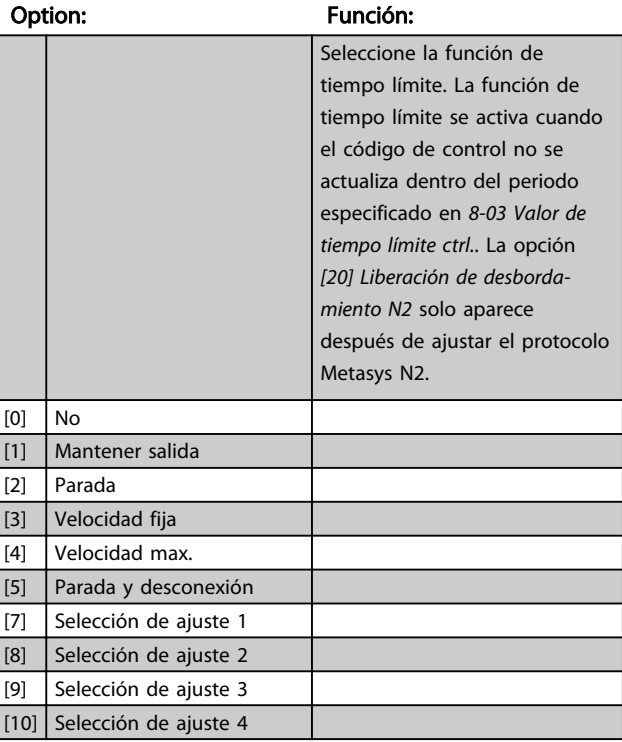

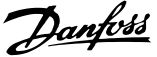

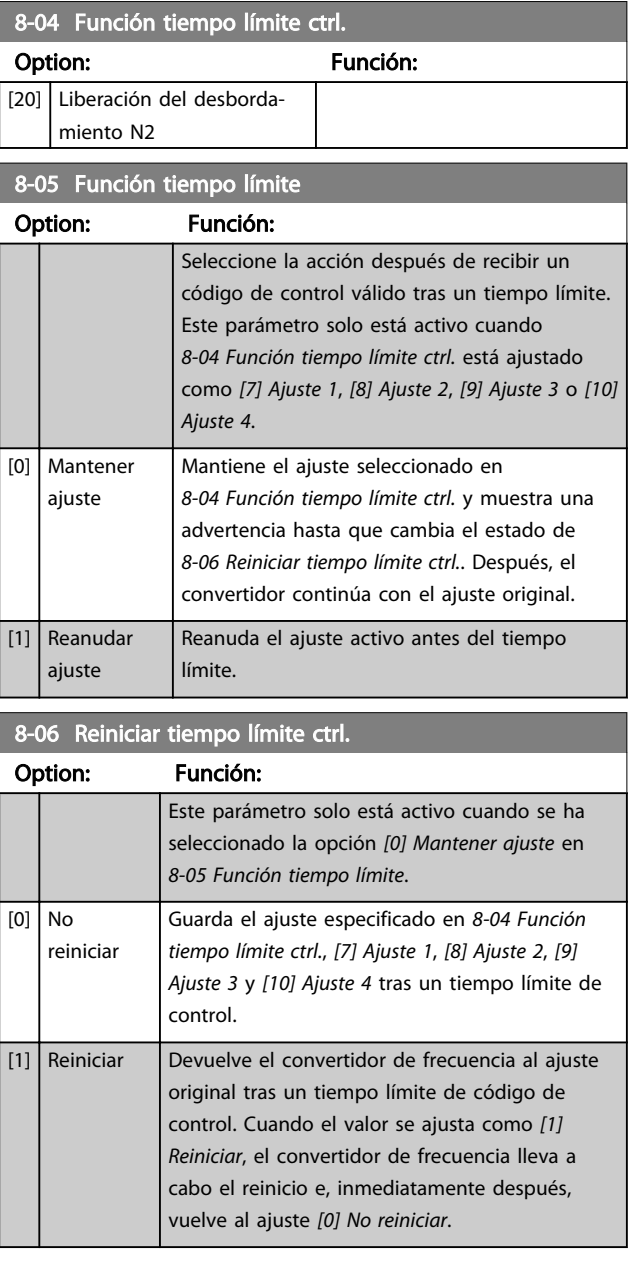

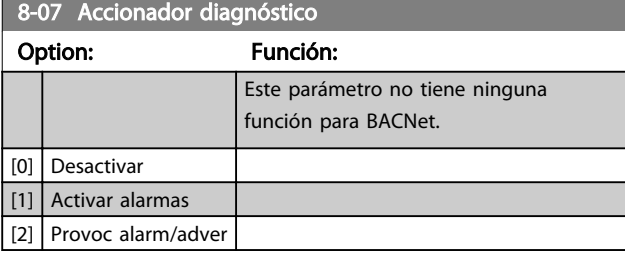

## 8-08 Readout Filtering

La función se utiliza si fluctúan las lecturas de datos de los valores de realimentación de velocidad en el bus de campo. Seleccione Filtrado si se requiere la función. Se precisa un ciclo de potencia para que se efectúen los cambios.

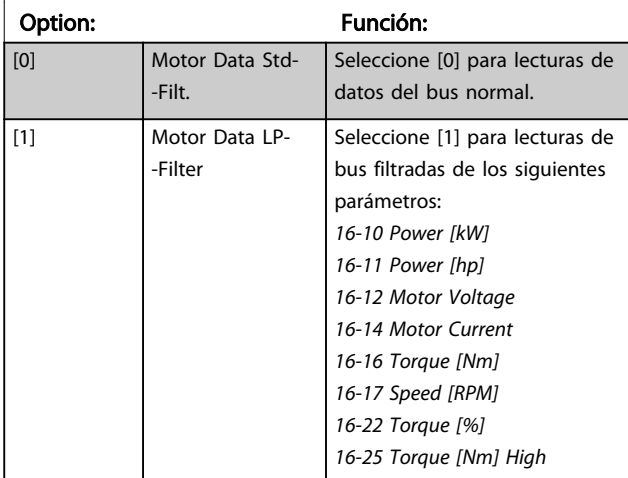

# 3.9.2 8-1\* Ajustes de control

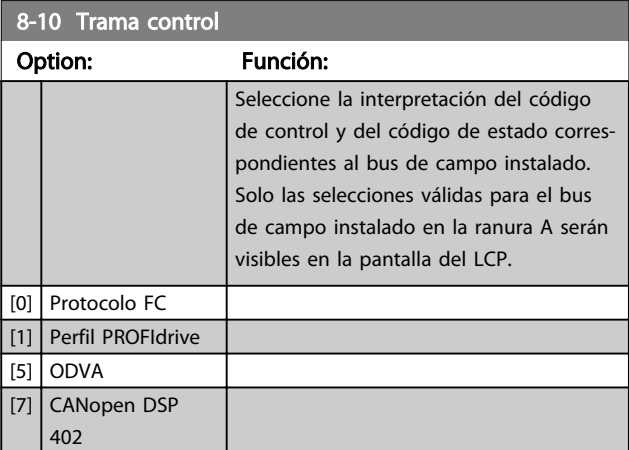

## 8-13 Código de estado configurable STW

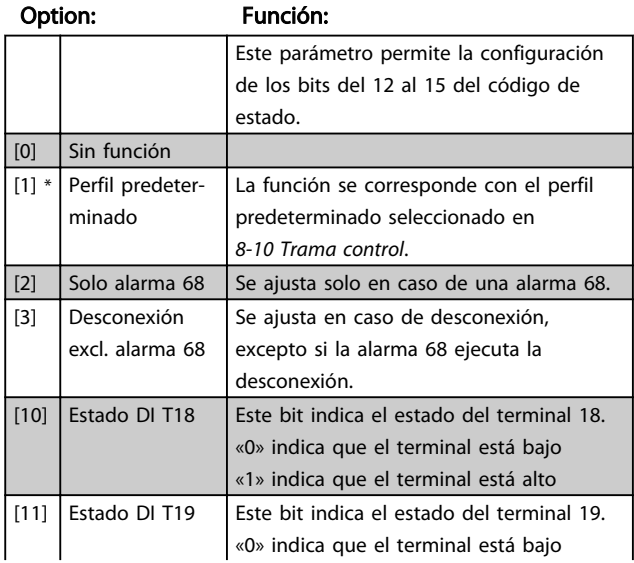

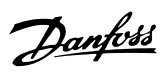

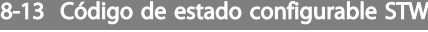

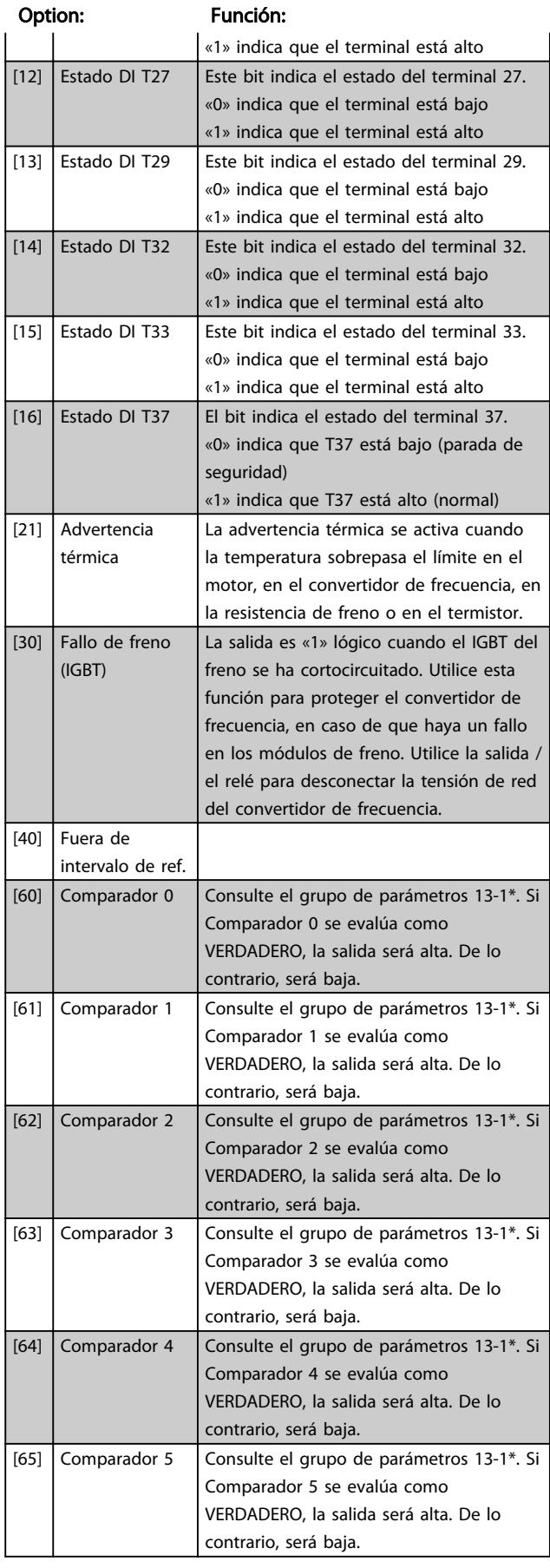

# 8-13 Código de estado configurable STW

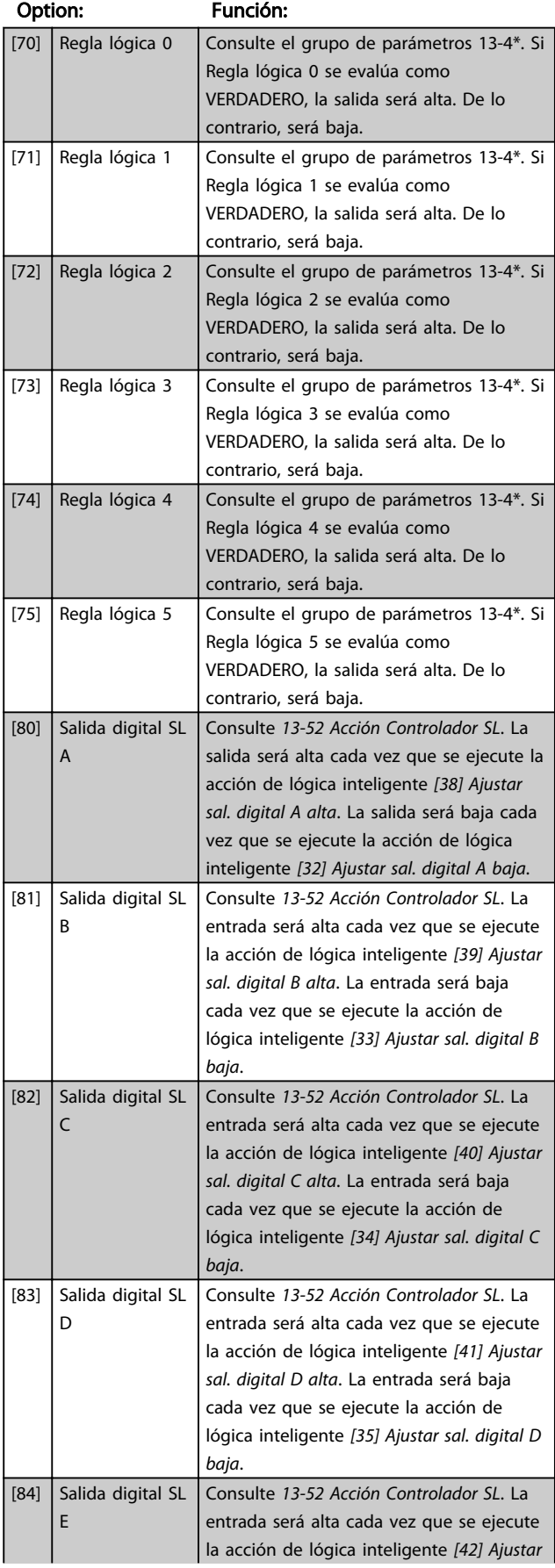

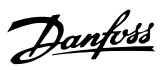

# 3 3

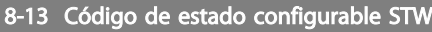

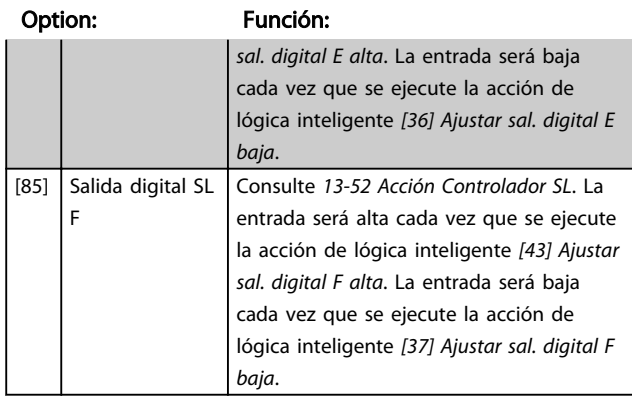

## 8-14 Configurable Control Word CTW

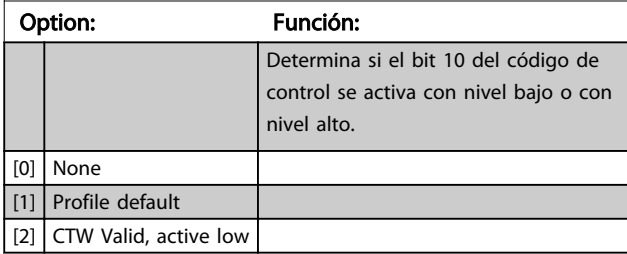

# 3.9.3 8-3\* Ajustes de puerto FC

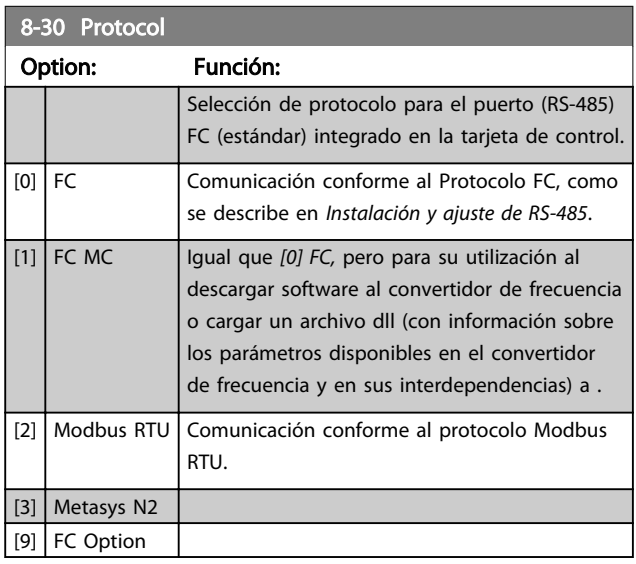

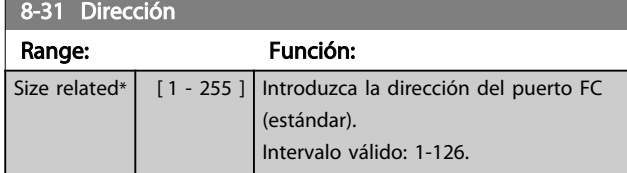

## 8-32 Velocidad en baudios

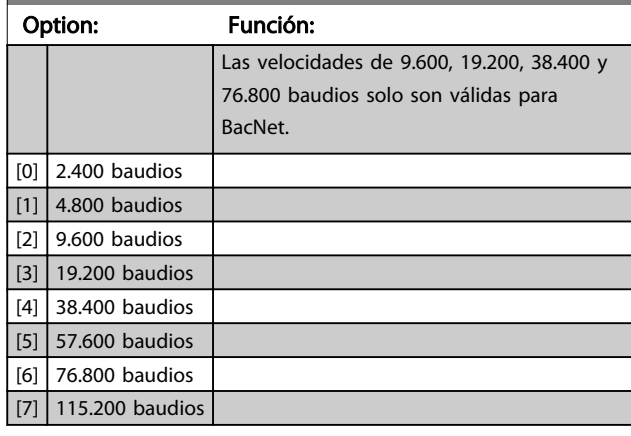

El valor predeterminado se refiere al protocolo FC.

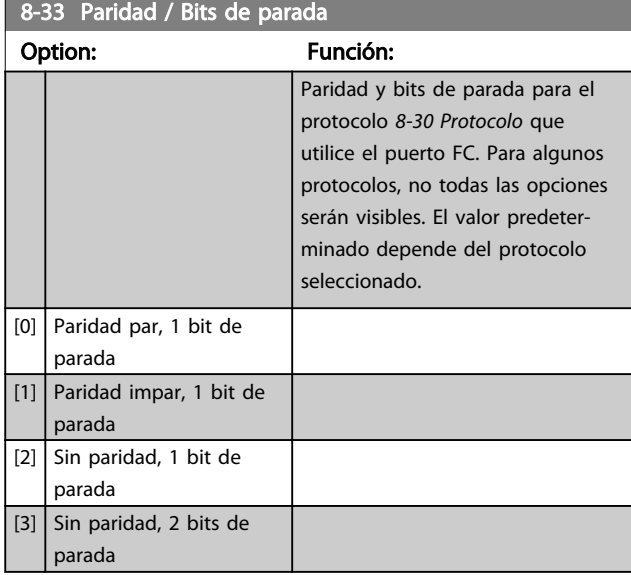

### 8-35 Retardo respuesta mín.

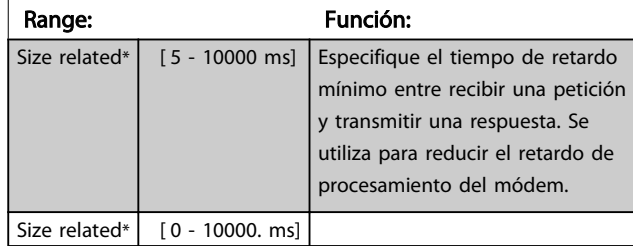

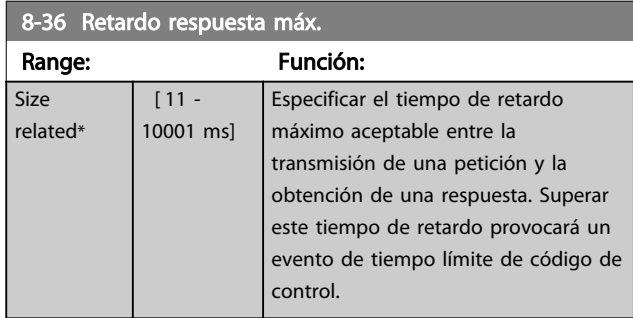

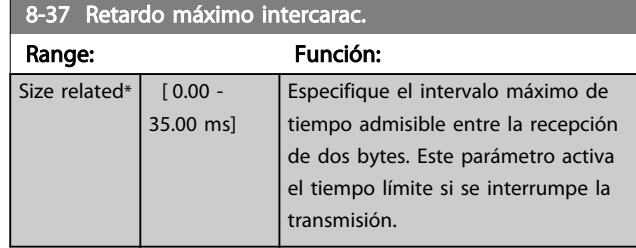

# 3.9.4 8-4\* Selección de telegrama

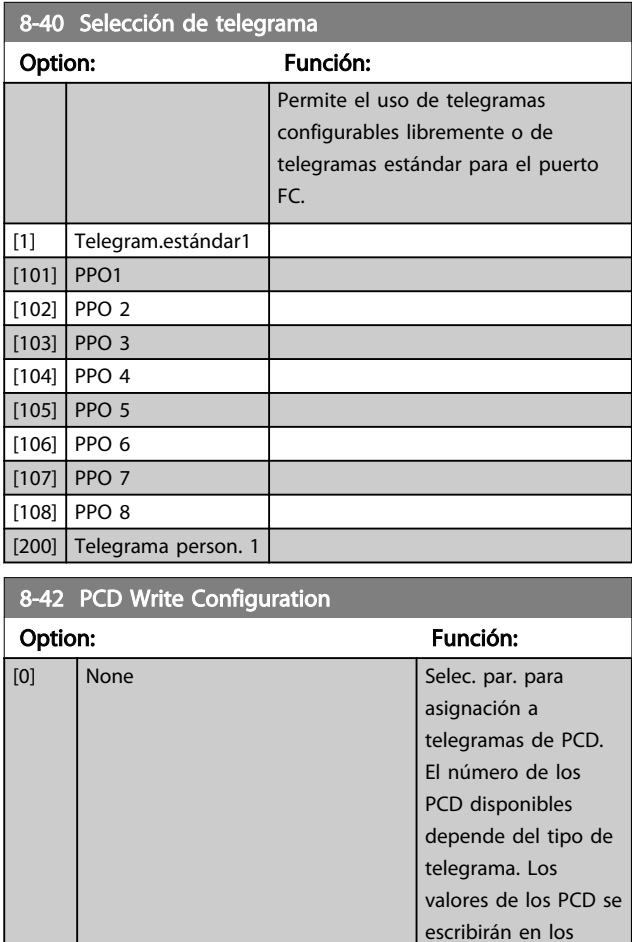

parámetros seleccionados como valores de datos.

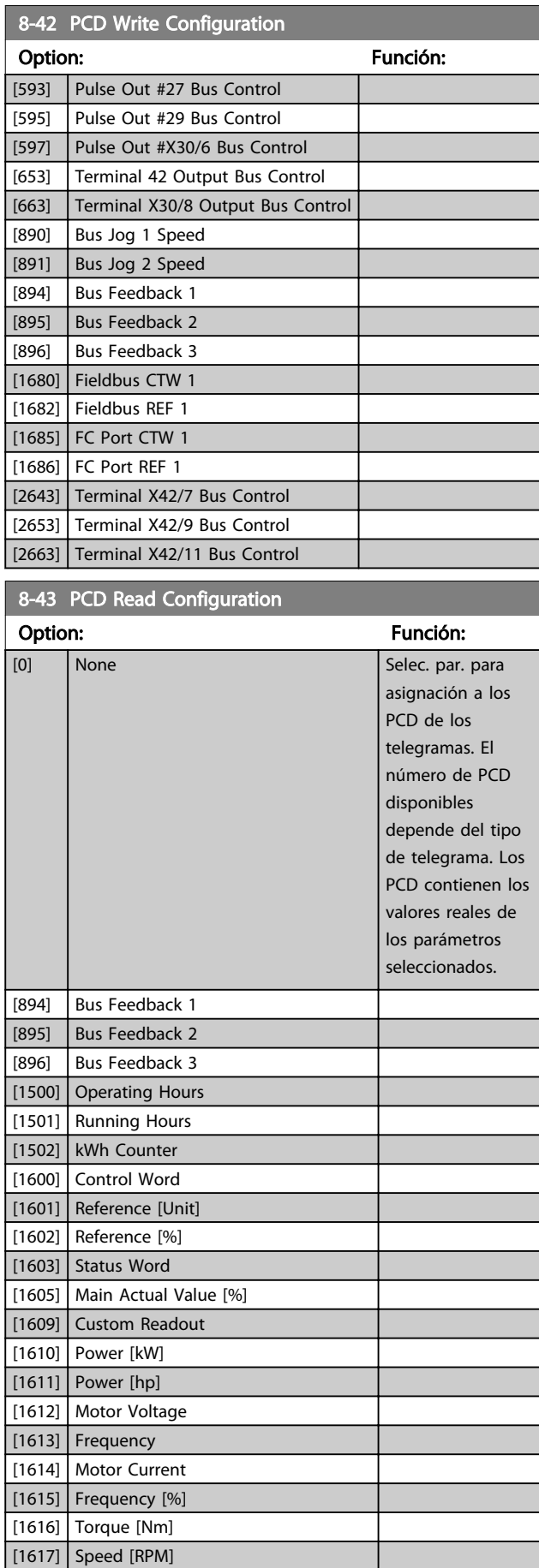

Danfoss

[302] Minimum Reference [303] Maximum Reference [341] Ramp 1 Ramp Up Time [342] Ramp 1 Ramp Down Time [351] Ramp 2 Ramp Up Time [352] Ramp 2 Ramp Down Time

[380] Jog Ramp Time [381] Quick Stop Ramp Time [411] Motor Speed Low Limit [RPM] [413] Motor Speed High Limit [RPM] [416] Torque Limit Motor Mode [417] Torque Limit Generator Mode [590] Digital & Relay Bus Control

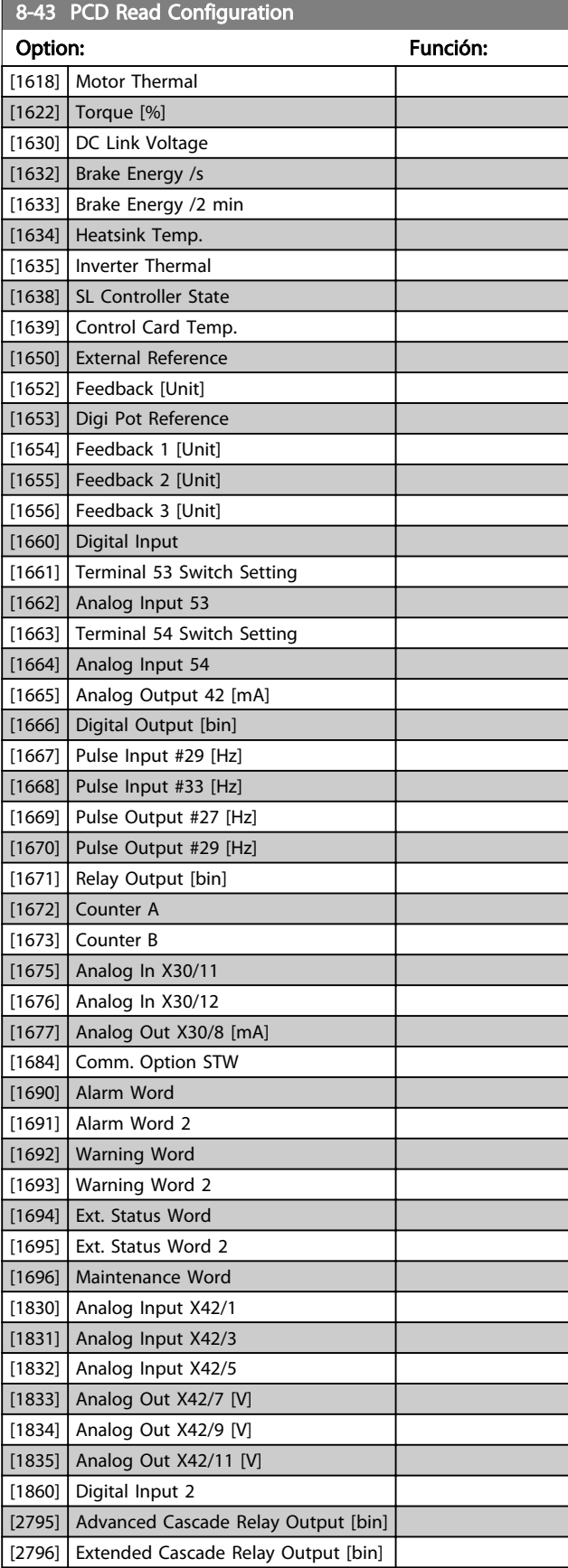

# 3.9.5 8-5\* Digital / Bus

Parámetros para configurar la unión del código de control Digital / Bus.

# AVISO!

### Estos parámetros solo están activos si *8-01 Puesto de control* está ajustado en *[0] Digital y código de control*.

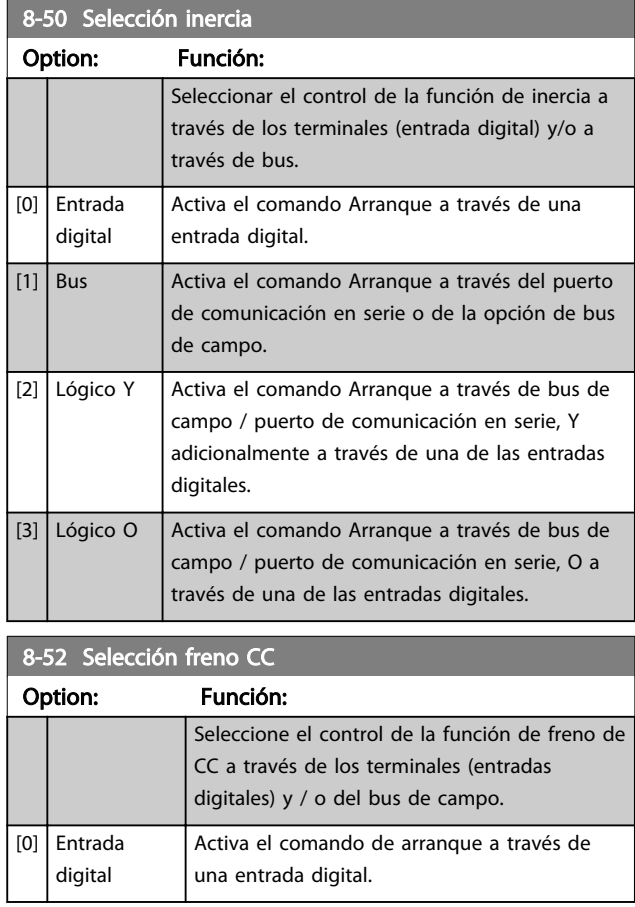

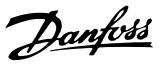

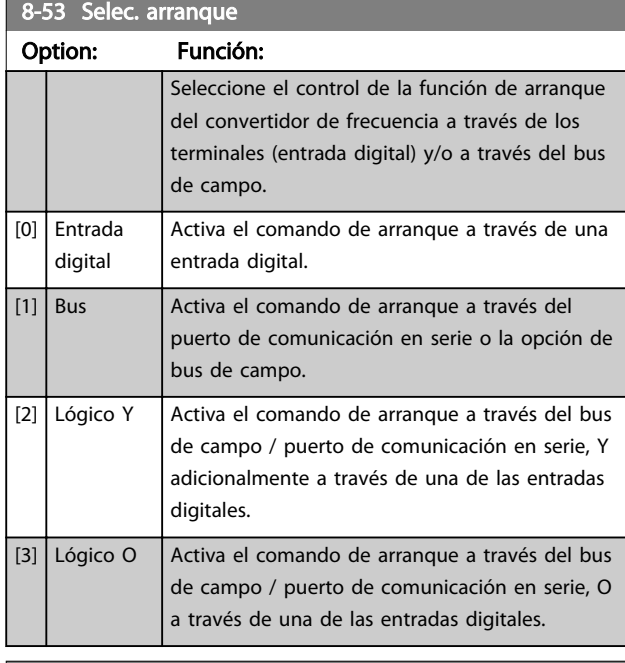

## 8-54 Selec. sentido inverso Option: Función: Seleccione el control de la función inversa del convertidor de frecuencia a través de los terminales (entrada digital) y/o el bus de campo. [0] Entrada digital Activa el comando de cambio de sentido a través de una entrada digital. [1] Bus **Activa el comando de cambio de sentido** mediante el puerto de comunicación en serie o la opción de bus de campo. [2] Lógico Y Activa el comando de cambio de sentido a través del bus de campo / puerto de comunicación en serie Y adicionalmente a través de una de las entradas digitales.  $[3]$  Lógico O  $\Big|$  Activa el comando de cambio de sentido mediante el bus de campo / puerto de comunicación en serie O a través de una de las entradas digitales.

# AVISO!

Este parámetro solo está activo si *8-01 Puesto de control* se ajusta a *[0] Digital y código de control*.

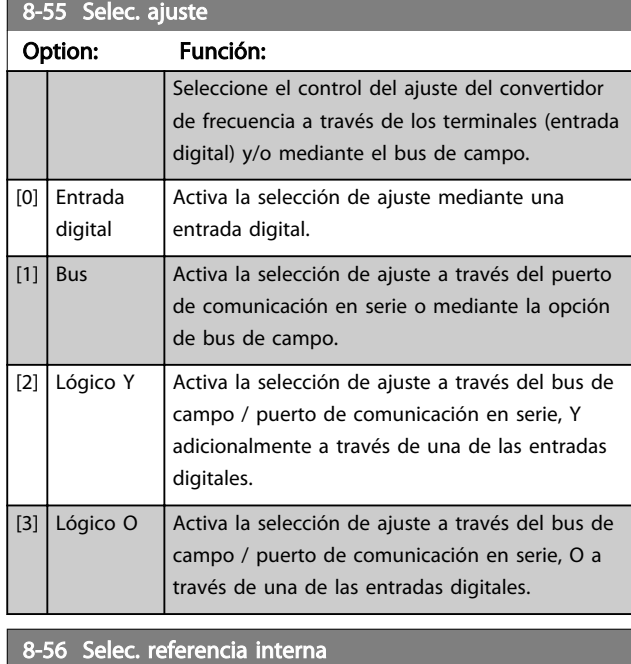

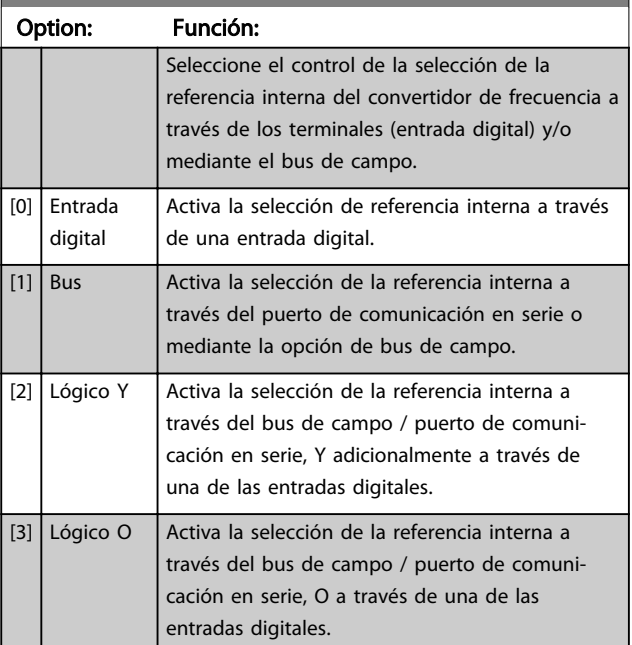

# 3.9.6 8-8\* FC diagnósticos de puerto

Estos parámetros se utilizan para controlar el bus de comunicación a través del puerto de FC.

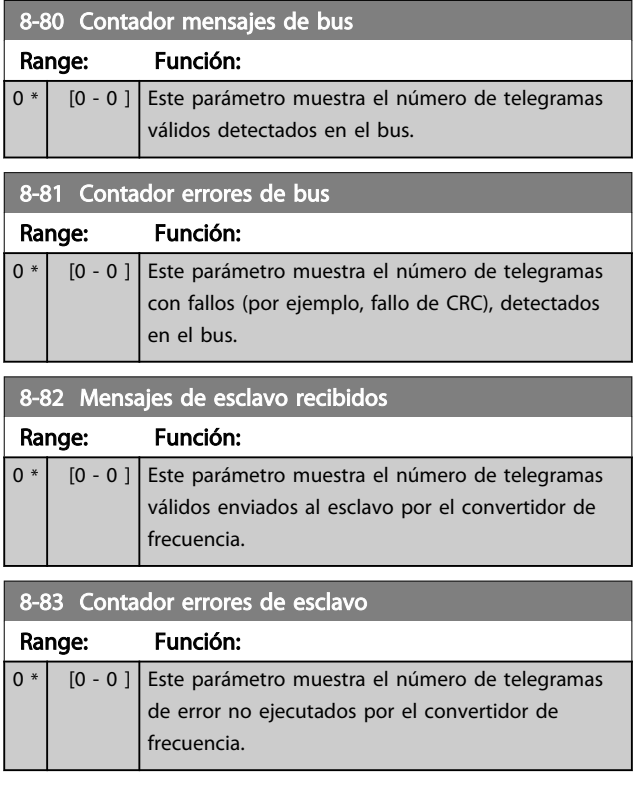

## 3.9.7 8-9\* Vel. fija bus

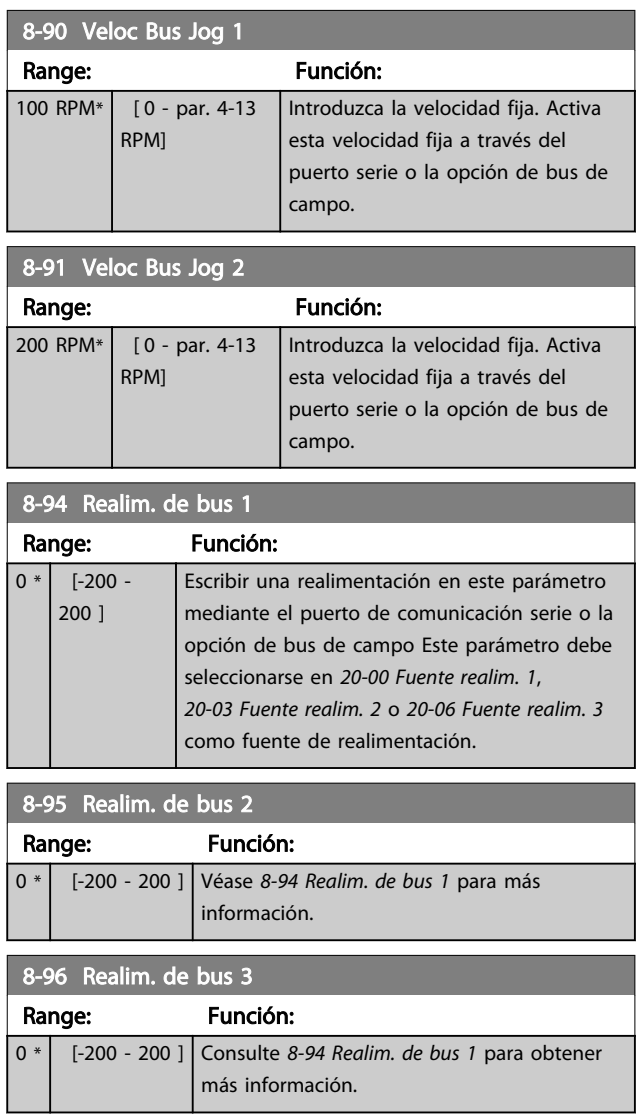

## 3.10 Parámetros 9-\*\* Profibus

Para ver las descripciones de los parámetros de Profibus, consulte el *Manual de funcionamiento de Profibus, MG33CXYY*.

# 3.11 Parámetros 10-\*\* Bus de campo CAN

# 3.11.1 10-0\* Ajustes comunes

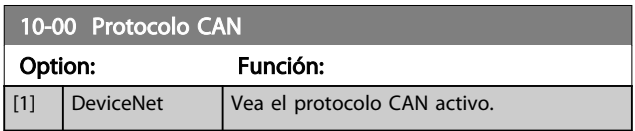

# AVISO!

Las opciones de parámetros dependen de la opción instalada.

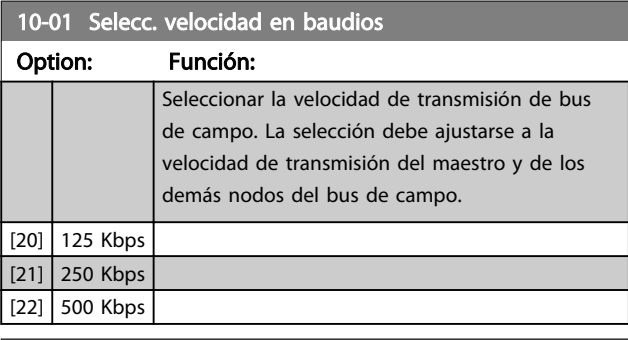

# 10-02 ID MAC

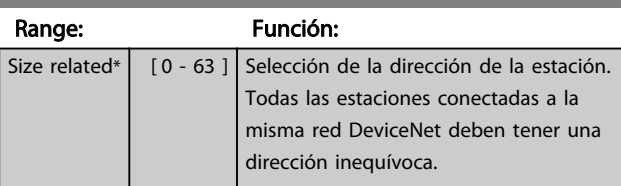

10-05 Lectura contador errores transm.

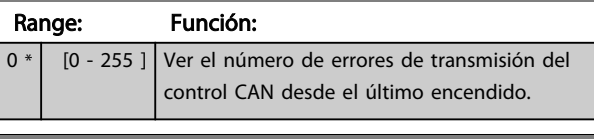

10-06 Lectura contador errores recepción Range: Función: 0 \* [0 - 255 ] Ver el número de errores de recepción de control CAN desde el último encendido. 10-07 Lectura contador bus desac. Range: Función: 0 \* [0 - 255 ] Ver el número de eventos de desactivación de Bus producidos desde el último encendido.

## 3.11.2 10-1\* DeviceNet

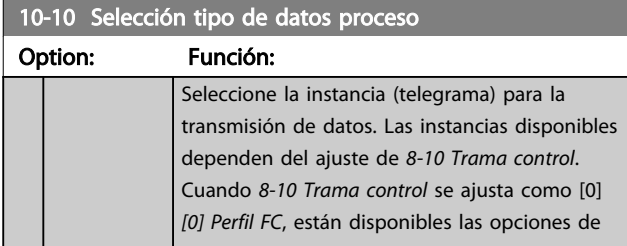

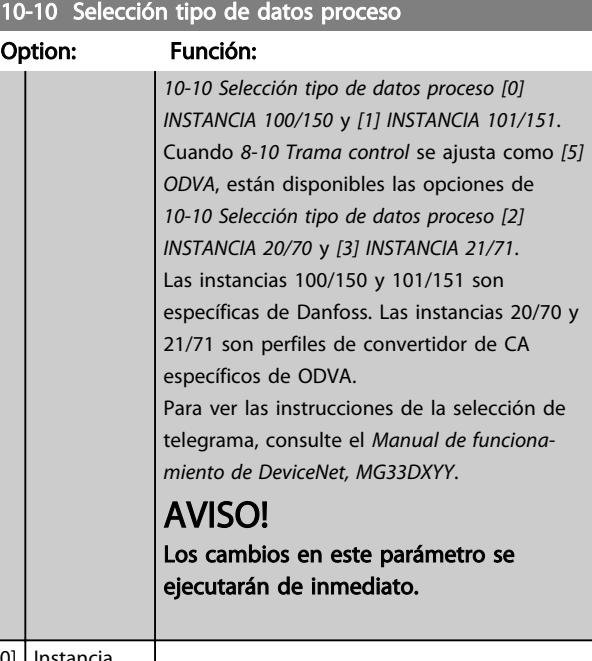

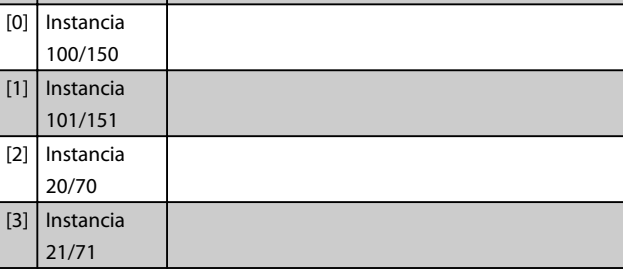

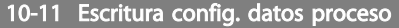

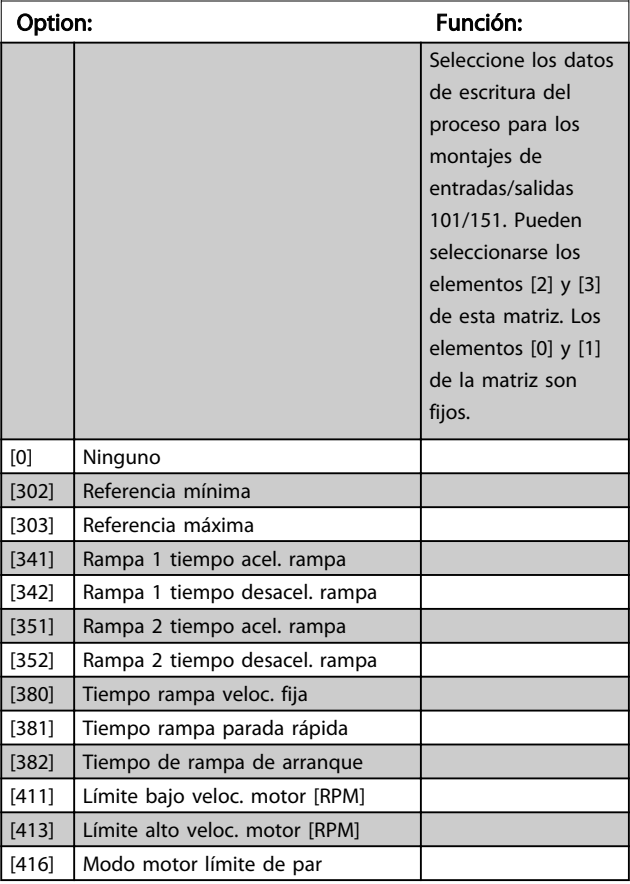

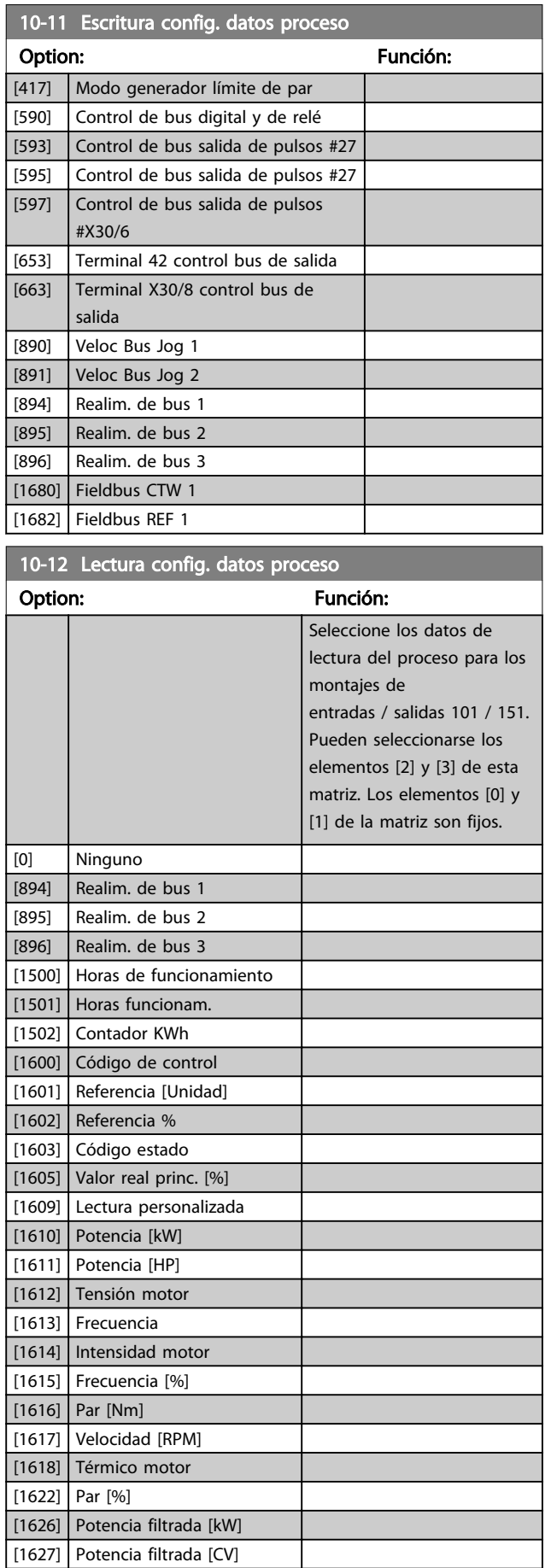

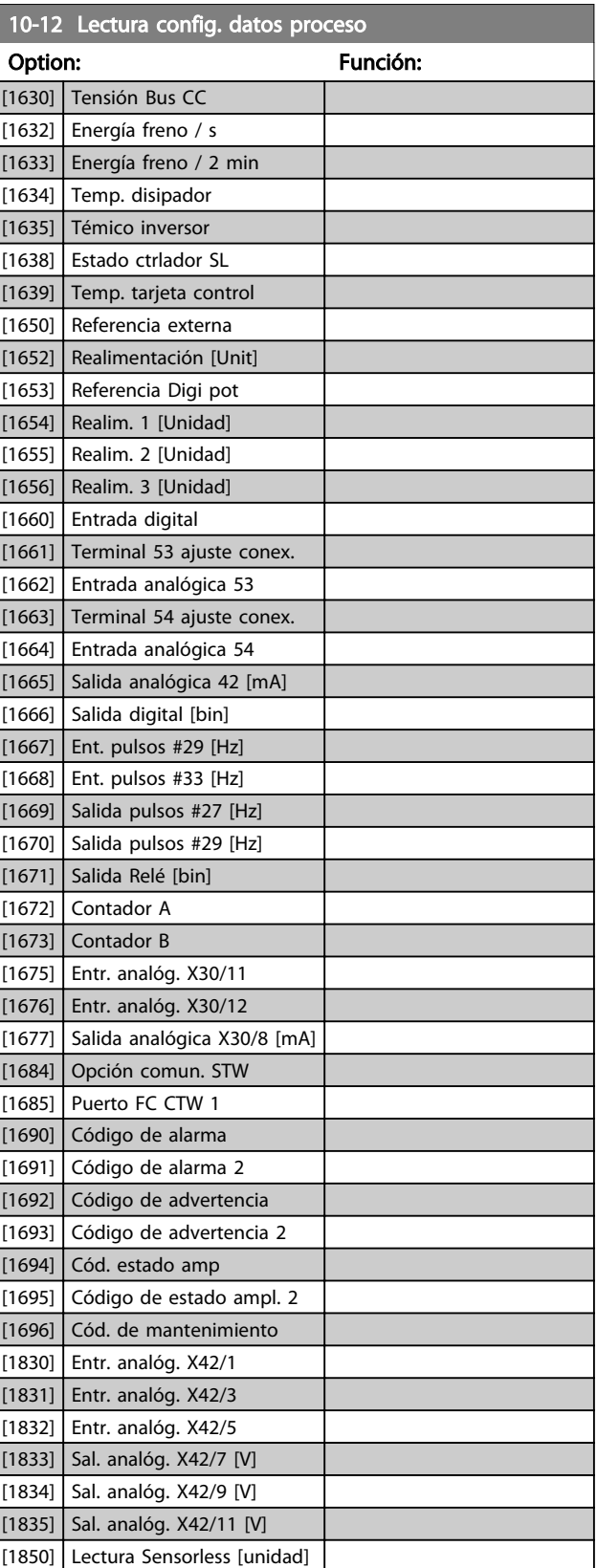

10-20 Filtro Cos 1

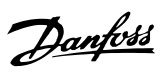

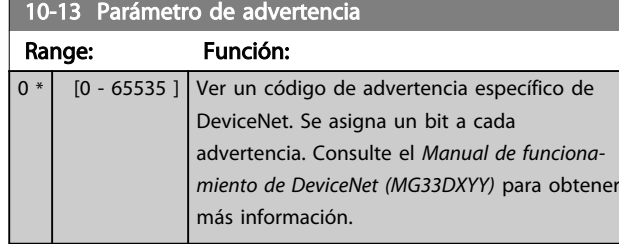

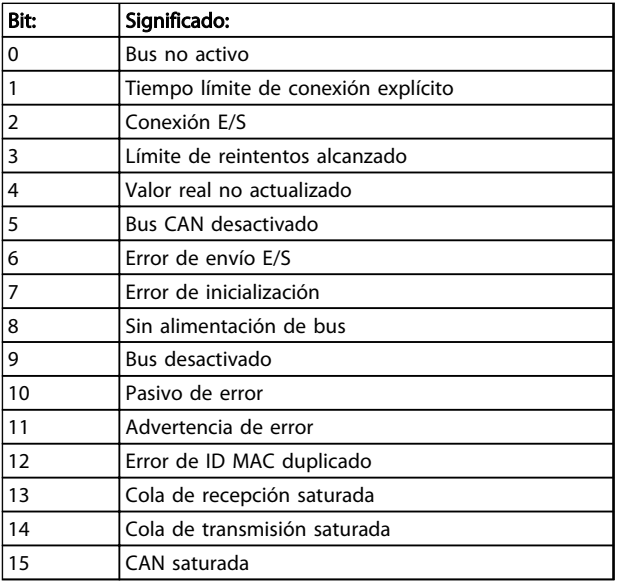

## Tabla 3.15

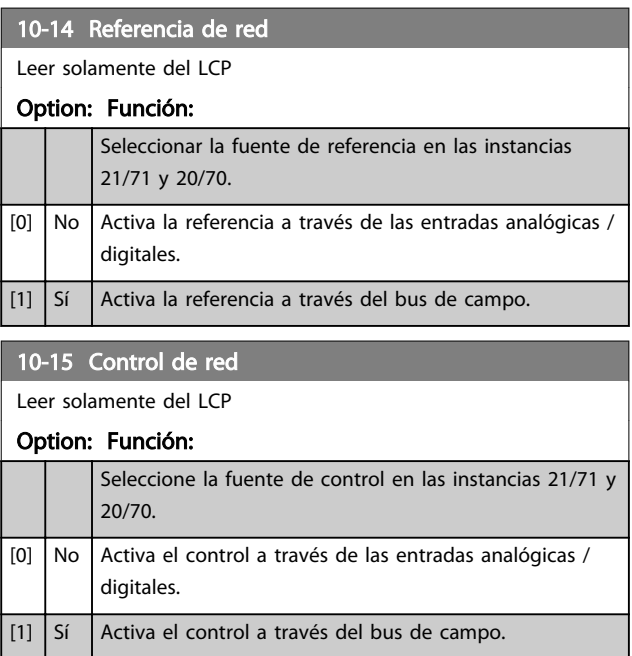

# 3.11.3 10-2\* Filtro COS

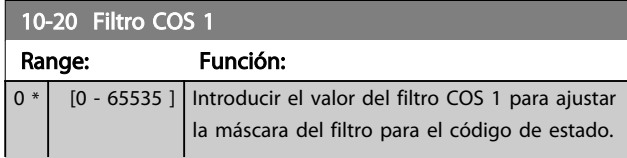

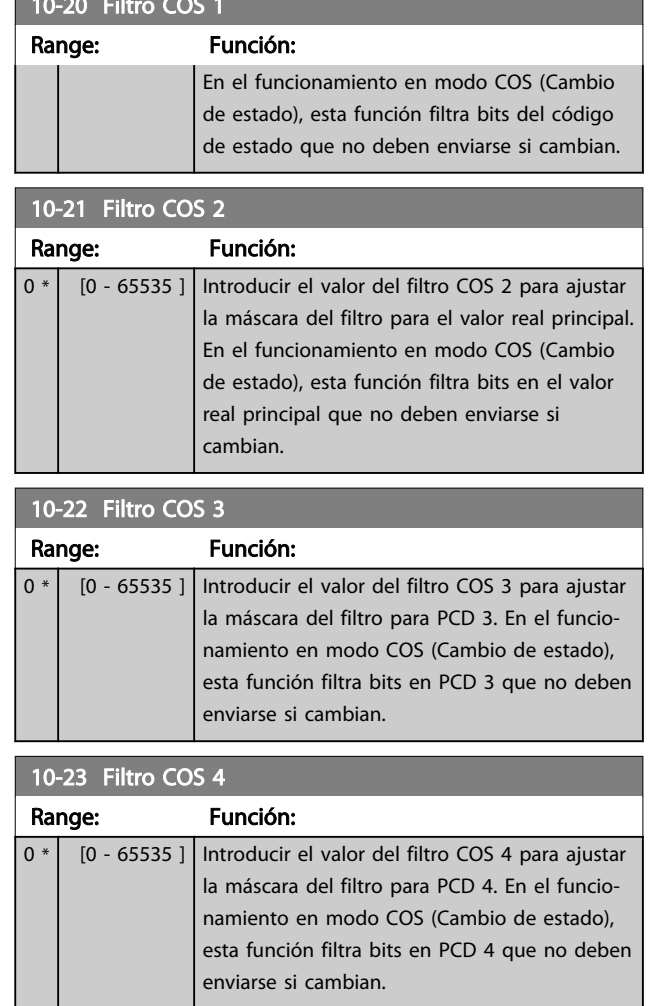

# 3.11.4 10-3\* Acceso parám.

Grupo de parámetros que proporcionan acceso a parámetros indexados y a los ajustes de programación definidos.

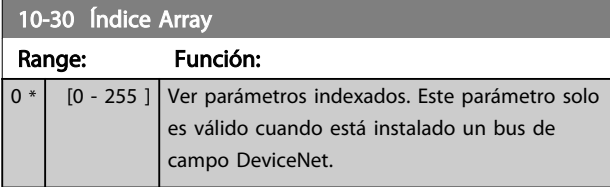

### 10-31 Grabar valores de datos

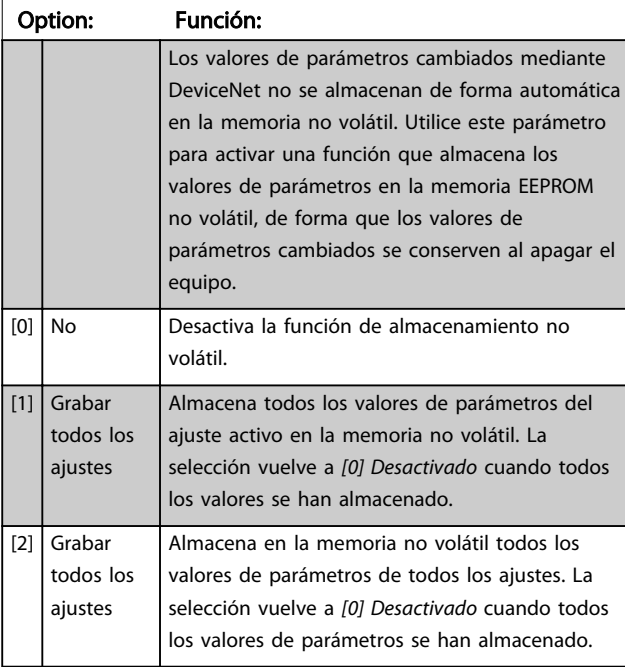

## 10-32 Revisión Devicenet

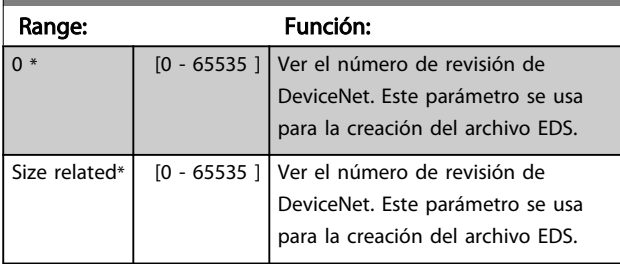

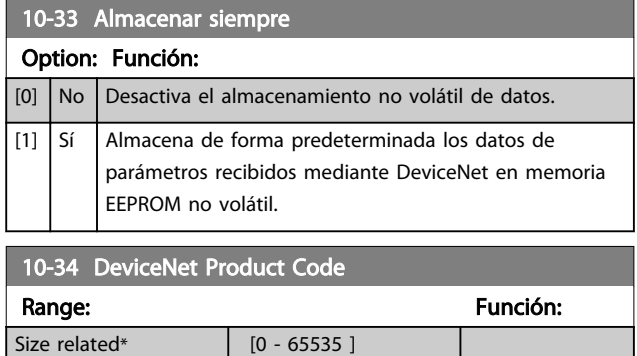

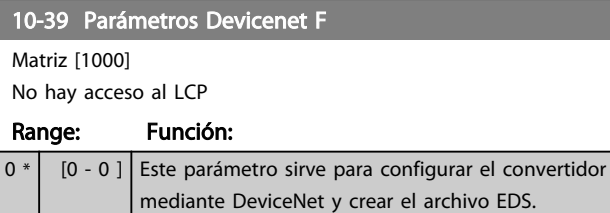

## 3.11.5 10-5\* CANopen

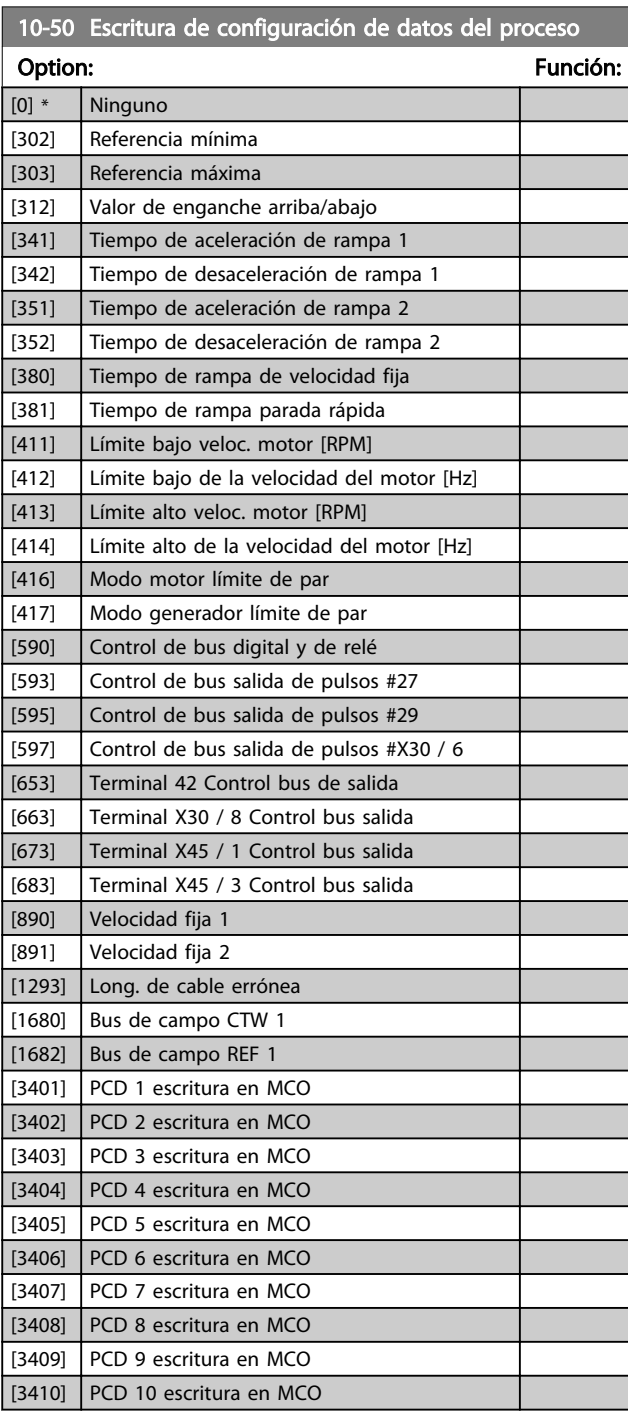

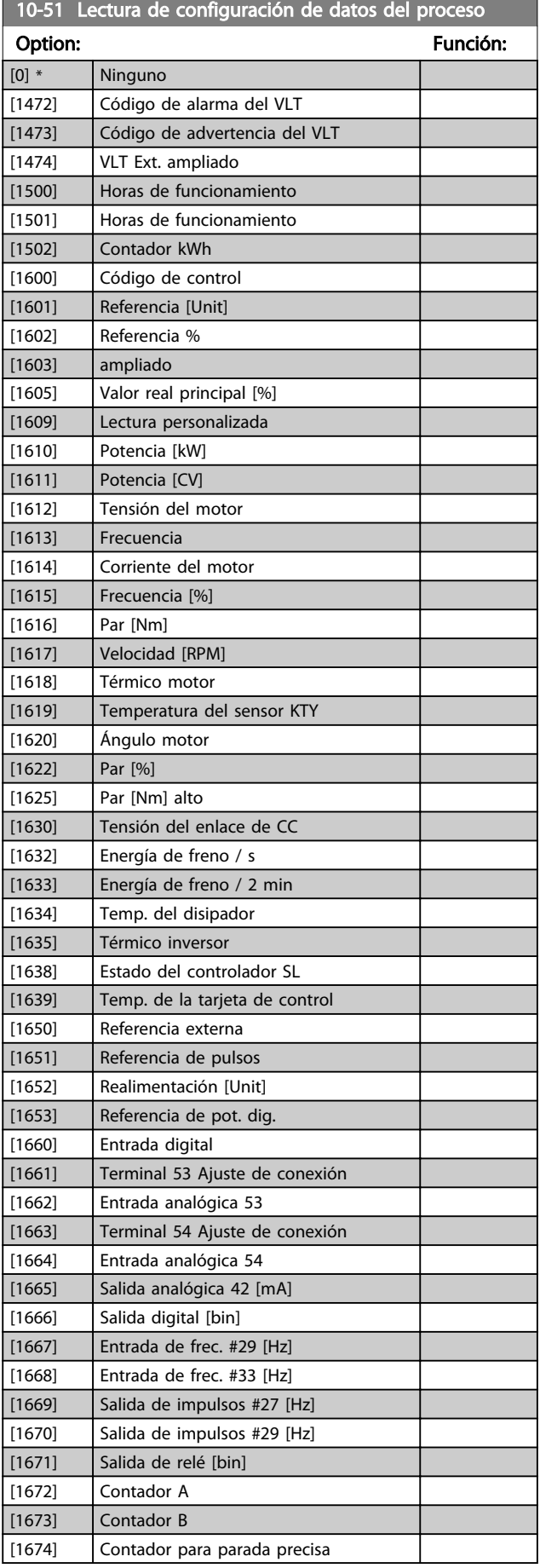

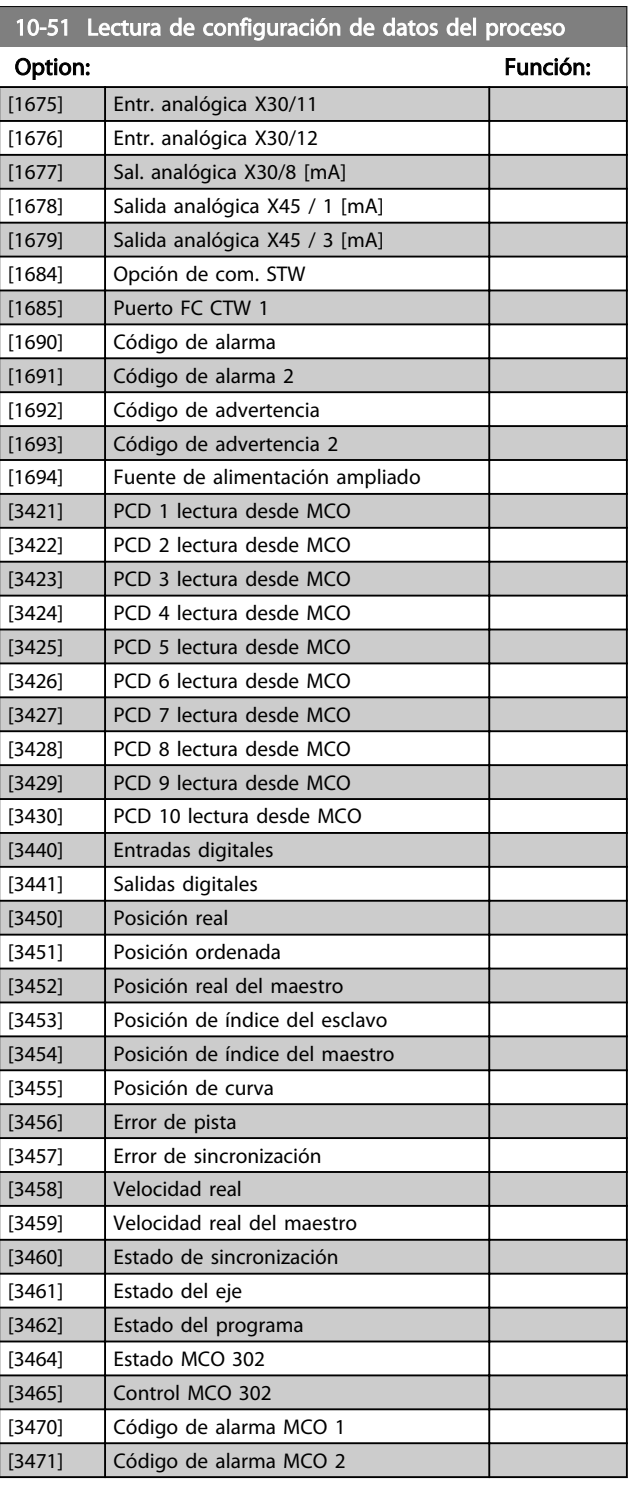

# 3.12 Parámetros 13-\*\* Smart Logic Control

## 3.12.1 13-\*\* Func. Programación

Smart Logic Control (SLC) es esencialmente una secuencia de acciones definidas por el usuario (consulte *13-52 Acción Controlador SL* [x]) ejecutadas por el SLC cuando el evento asociado definido por el usuario (consulte *13-51 Evento Controlador SL* [x]) es evaluado como VERDADERO por el SLC. Los eventos y las acciones están numerados y vinculados entre sí en parejas. Esto significa que, cuando se complete el primer *evento* (cuando alcance el valor TRUE), se ejecutará la primera *acción*. Después de esto, se evaluarán las condiciones del segundo *evento* y, si se evalúan como TRUE (verdaderas), se ejecutará la segunda *acción*, y así sucesivamente. Se evaluará solamente un *evento* en cada momento. Si un *evento* se evalúa como FALSO, no sucede nada (en el SLC) durante el actual ciclo de escaneo y no se evalúan otros *eventos*. Esto significa que, cuando el SLC se inicia, evalúa el primer *evento* (y solo el primer *evento*) en cada intervalo de exploración. Solamente cuando el primer *evento* se evalúa como TRUE (verdadero), el SLC ejecuta la primera *acción* y comienza a evaluar el segundo *evento*. Se pueden programar entre 1 y 20 eventos y acciones.

Cuando se haya ejecutado el último *evento /* la última *acción*, la secuencia volverá a comenzar desde el primer *evento* / la primera *acción*. *Ilustración 3.31* muestra un ejemplo con tres eventos / acciones.

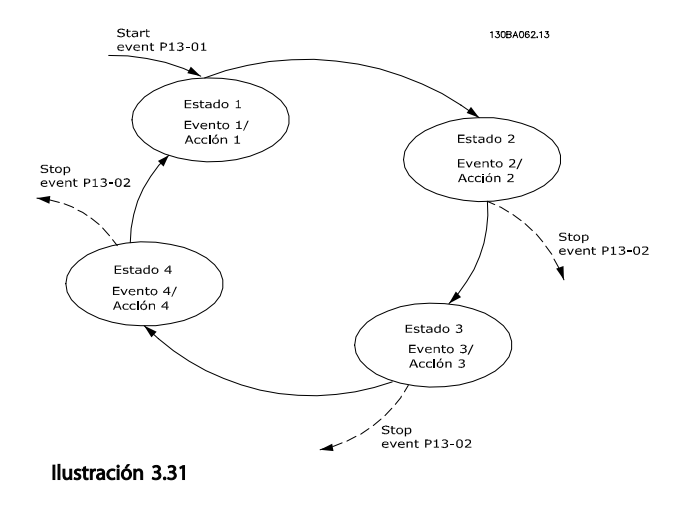

#### Arranque y parada del SLC:

Se puede iniciar y parar el SLC seleccionando Sí [1] o No [0] en el *13-00 Modo Controlador SL*. El SLC siempre comienza en estado 0 (donde evalúa el primer *evento*). El SLC se inicia cuando el evento de arranque (definido en*13-01 Evento arranque*) se evalúa como VERDADERO (siempre que esté seleccionado Sí [1] en *13-00 Modo Controlador SL*). El SLC se detiene cuando el Evento de parada (*13-02 Evento parada*) es VERDADERO. *13-03 Reiniciar SLC* restaura todos los parámetros SLC e inicia la programación desde el comienzo.

## 3.12.2 13-0\* Ajustes SLC

Utilice los ajustes de SLC para activar, desactivar y reiniciar la secuencia del Smart Logic Control. Las funciones lógicas y los comparadores siempre funcionan en segundo plano, abriendo el control individual de las entradas y salidas digitales.

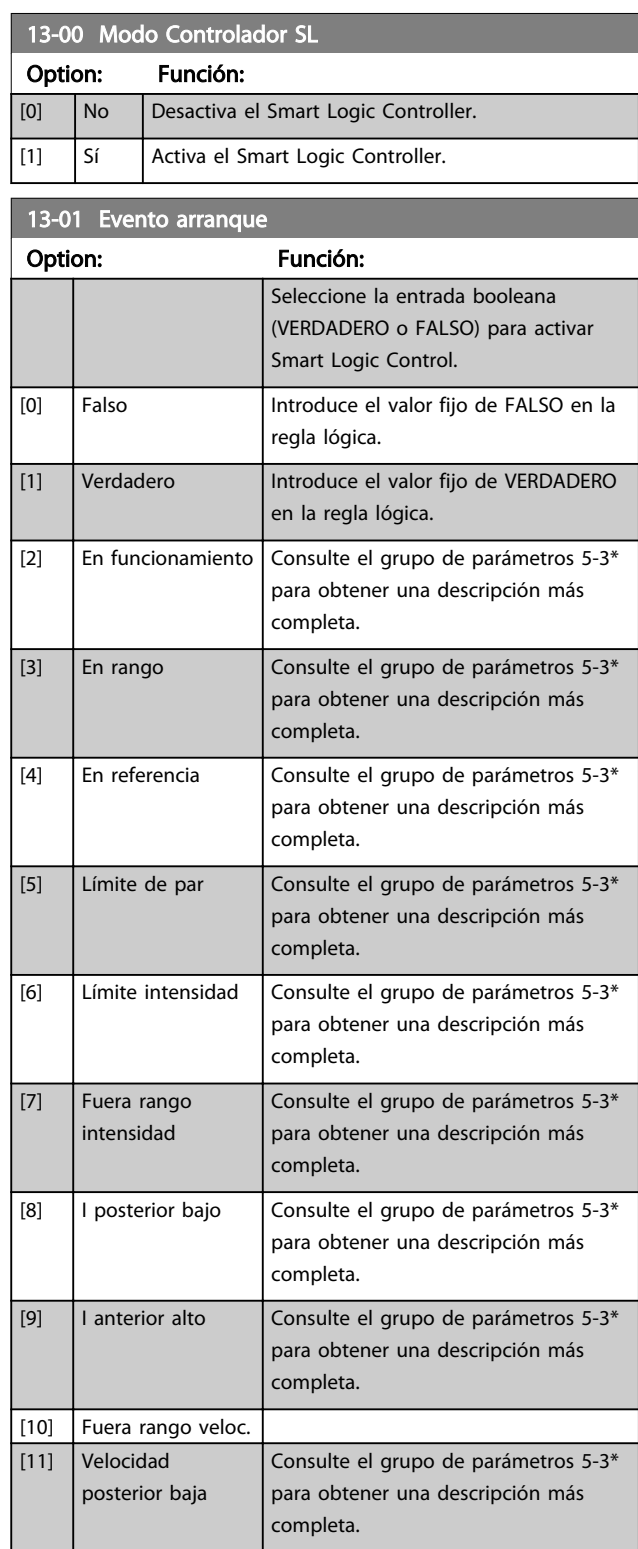

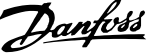

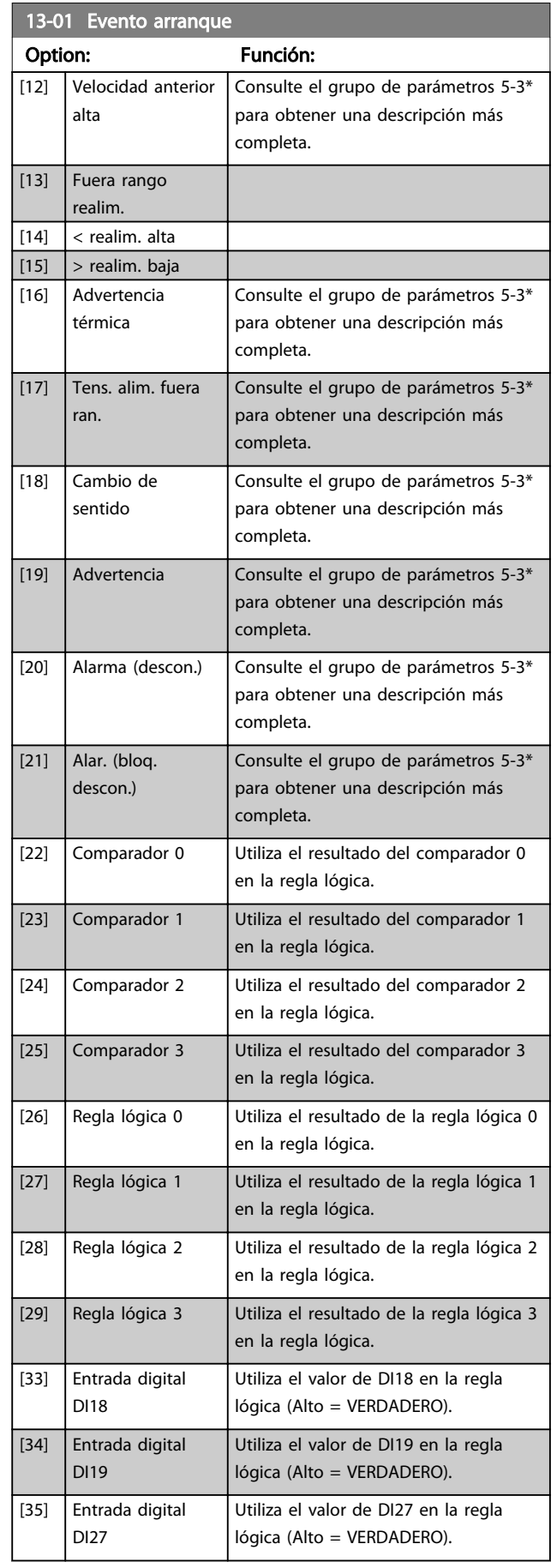

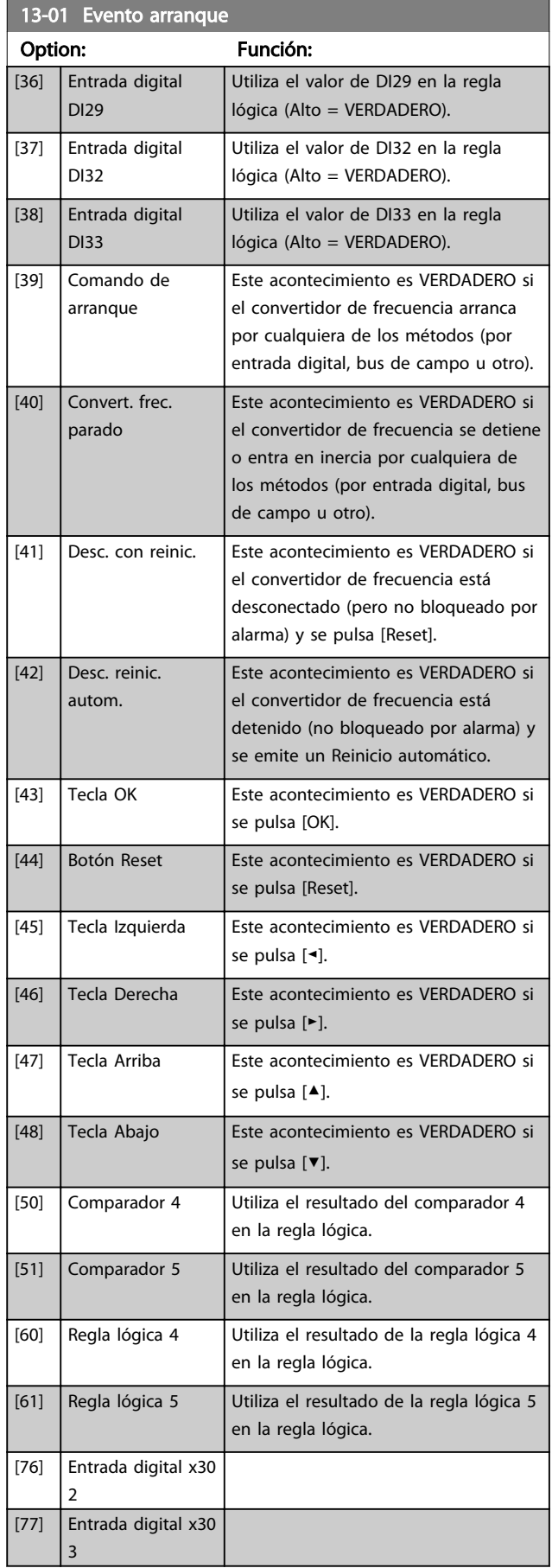

 $\overline{1}$ 

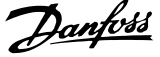

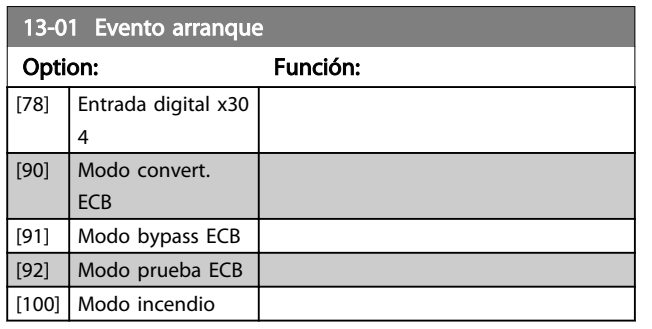

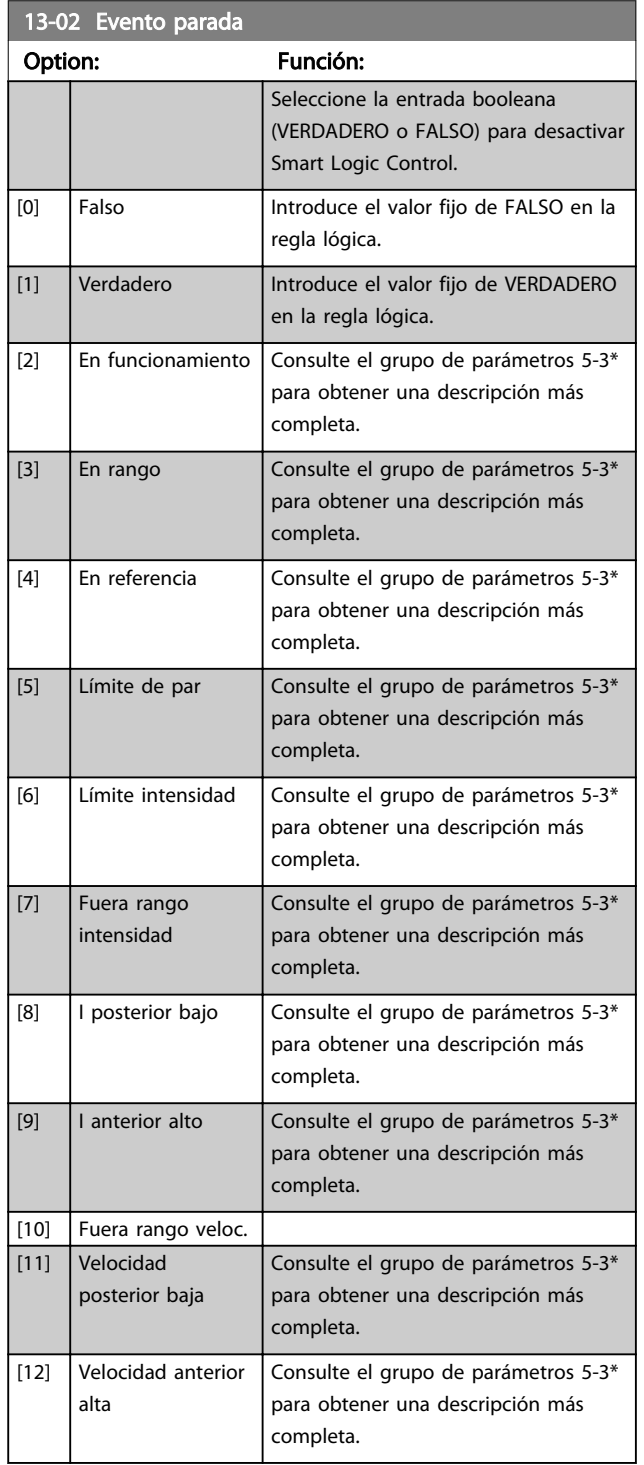

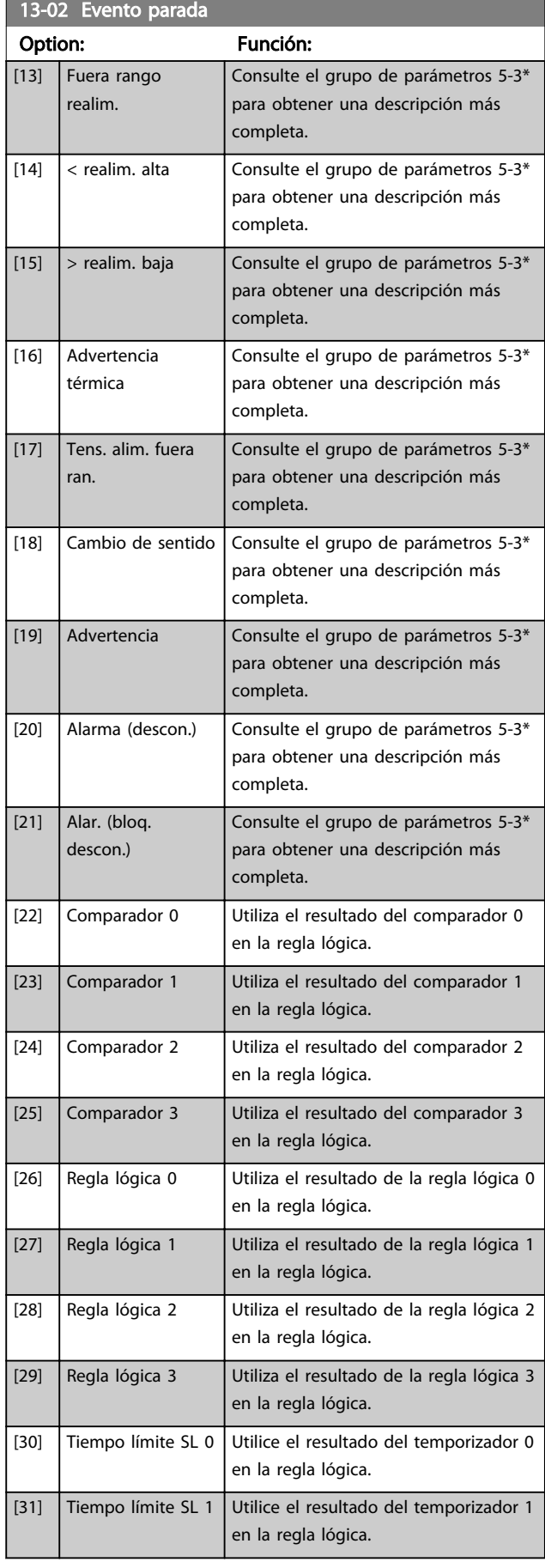

13-02 Evento parada

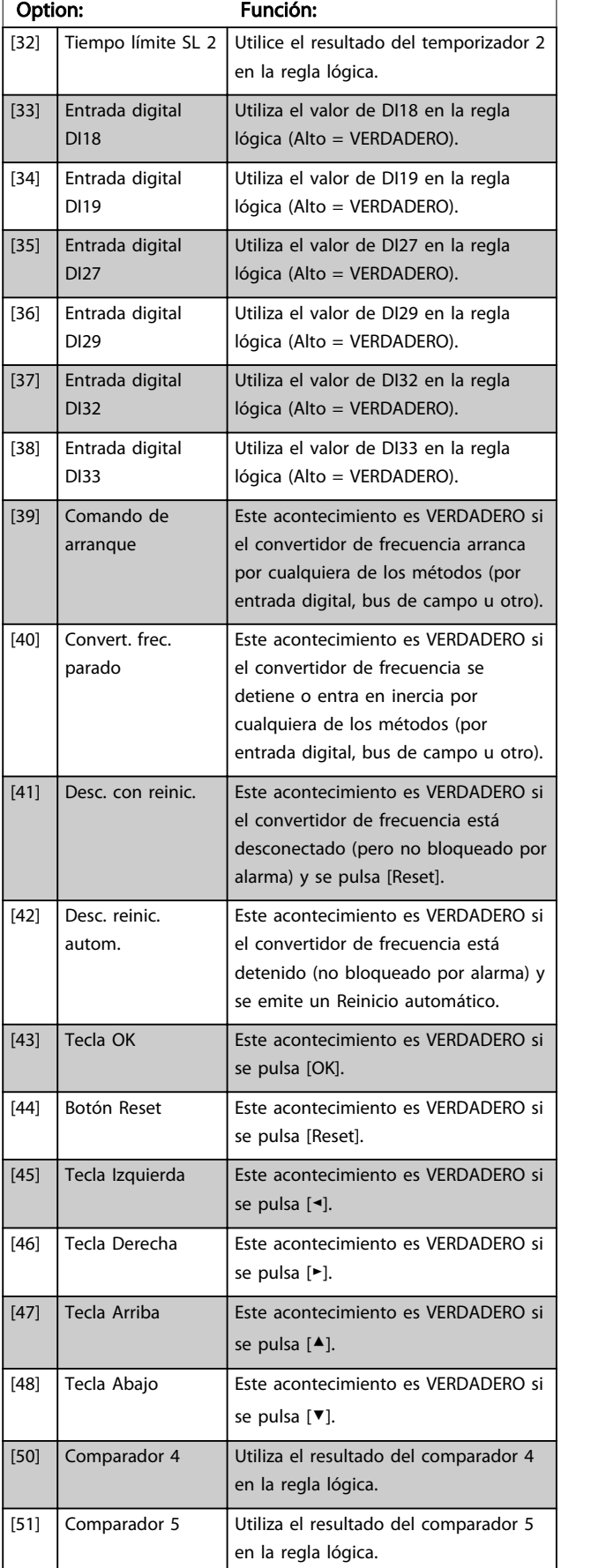

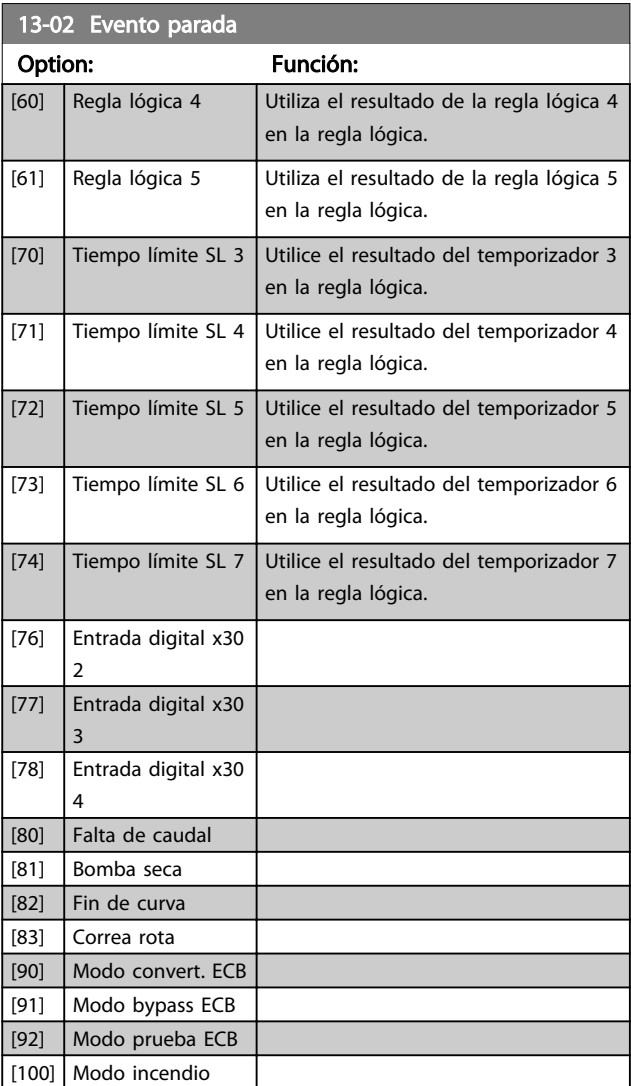

Danfoss

# 3.12.3 13-1\* Comparadores

Los comparadores se usan para comparar variables continuas (frecuencia o intensidad de salida, entrada analógica, etc.) con valores fijos predeterminados.

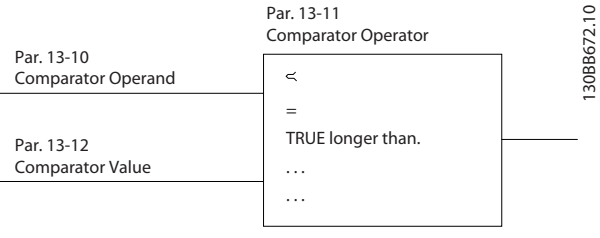

#### Ilustración 3.32

Además, hay valores digitales que se compararán en base a intervalos de tiempo fijados. Consulte la explicación en *13-10 Operando comparador*. Los comparadores se evalúan una vez en cada intervalo de escaneo. Utilice directamente el resultado (VERDADERO o FALSO). Todos los parámetros de este grupo son parámetros matriciales con índice de 0

a 5. Seleccione índice 0 para programar Comparador 0, índice 1 para progr. Comp. 1, y así sucesivamente.

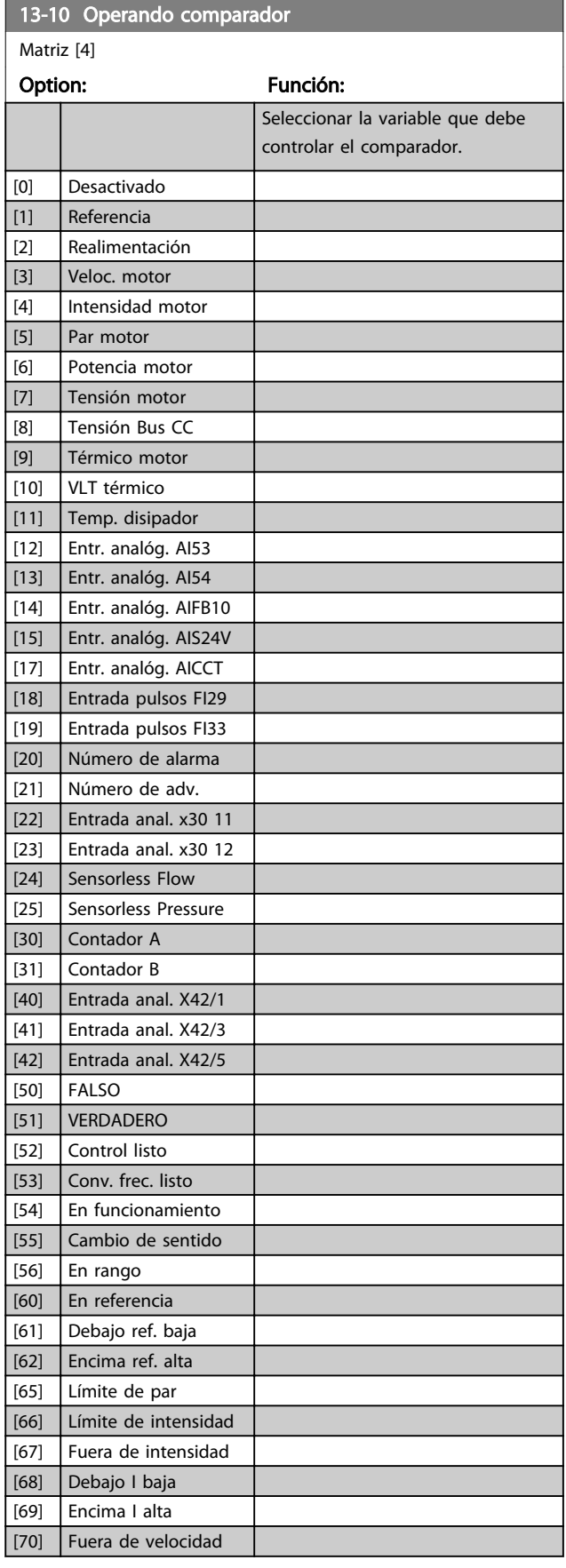

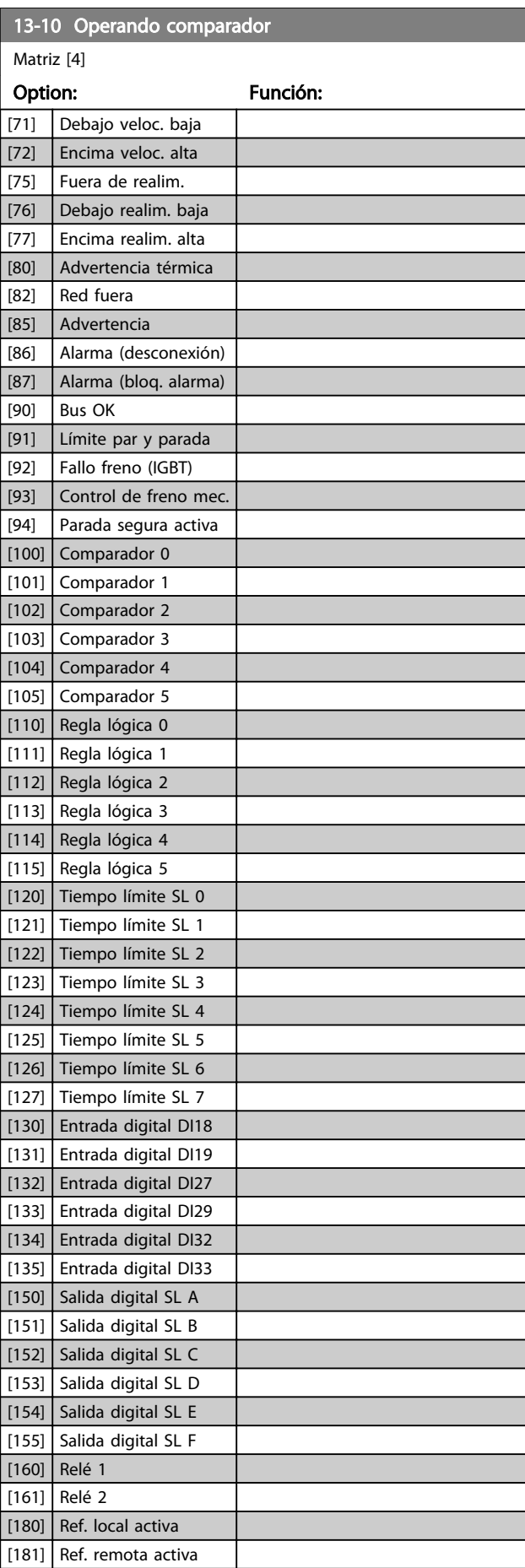

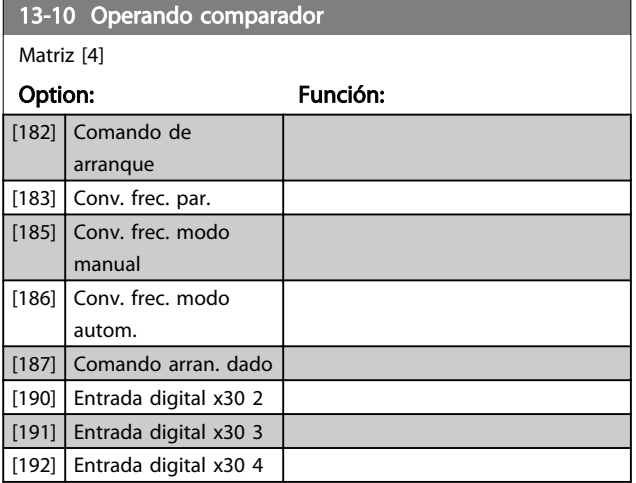

### 13-11 Operador comparador Matriz [6]

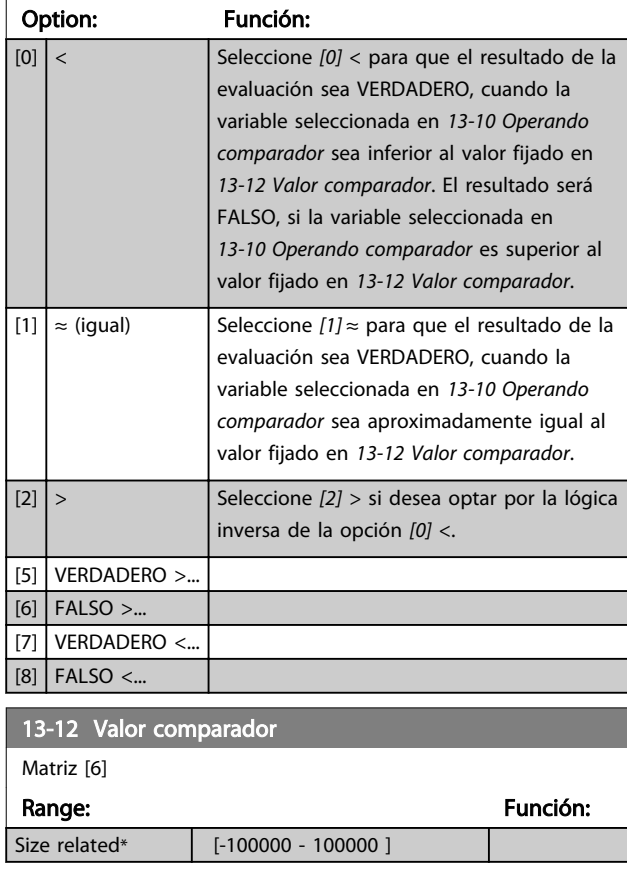

## 3.12.4 13-2\* Temporizadores

Utilice el resultado (VERDADERO o FALSO) directamente de los *temporizadores* para definir un *acontecimiento* (consulte *13-51 Evento Controlador SL*), o como entrada booleana en una *regla lógica* (consulte *13-40 Regla lógica booleana 1*, *13-42 Regla lógica booleana 2* o *13-44 Regla lógica booleana 3*). El temporizador solo es FALSO cuando lo inicia una acción (es decir, *[29] Temporizador de arranque 1*) y hasta que transcurre el valor del temporizador introducido en este parámetro. A continuación, vuelve a ser VERDADERO.

Todos los parámetros de este grupo son parámetros matriciales con índice de 0 a 2. Seleccione el índice 0 para programar el Temporizador 0, seleccione el índice 1 para programar el Temporizador 1 y así sucesivamente.

Danfoss

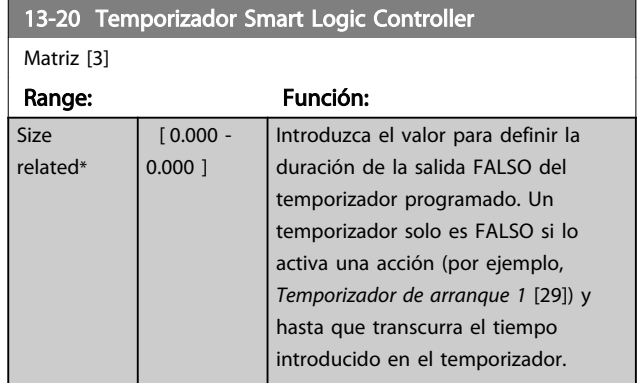

## 3.12.5 13-4\* Reglas lógicas

Se pueden combinar hasta tres entradas booleanas (entradas VERDADERAS / FALSAS) de temporizadores, comparadores, entradas digitales, bits de estado y acontecimientos utilizando los operadores lógicos Y, O y NO. Seleccione entradas booleanas para el cálculo en *13-40 Regla lógica booleana 1*, *13-42 Regla lógica booleana 2* y *13-44 Regla lógica booleana 3*. Defina los operadores utilizados para combinar de forma lógica las entradas seleccionadas en *13-41 Operador regla lógica 1* y *13-43 Operador regla lógica 2*.

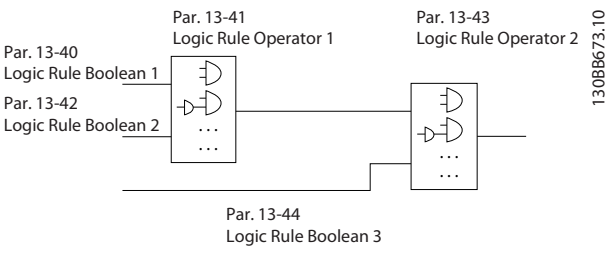

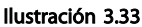

#### Prioridad de cálculo

Primero, se calculan los resultados de los parámetros *13-40 Regla lógica booleana 1*, *13-41 Operador regla lógica 1* y *13-42 Regla lógica booleana 2*. El resultado (VERDADERO / FALSO) de este cálculo se combina con los ajustes de *13-43 Operador regla lógica 2* y *13-44 Regla lógica booleana 3*, y produce el resultado final (VERDADERO / FALSO) de la regla lógica.

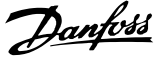

3 3

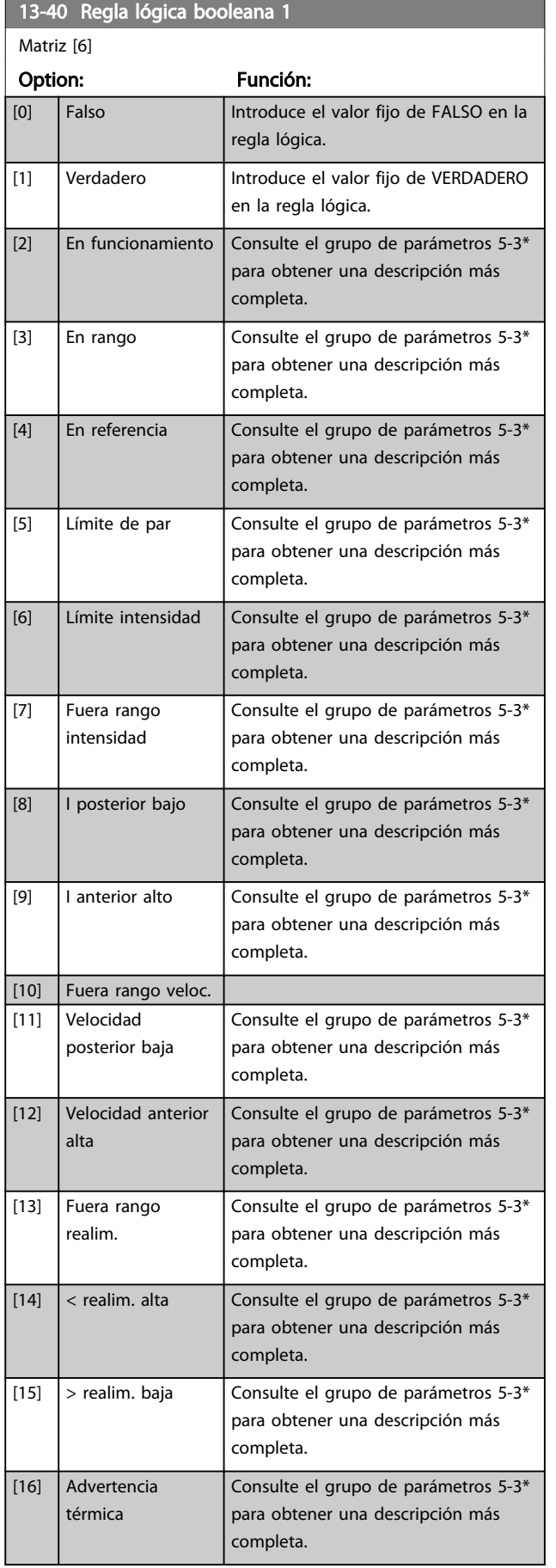

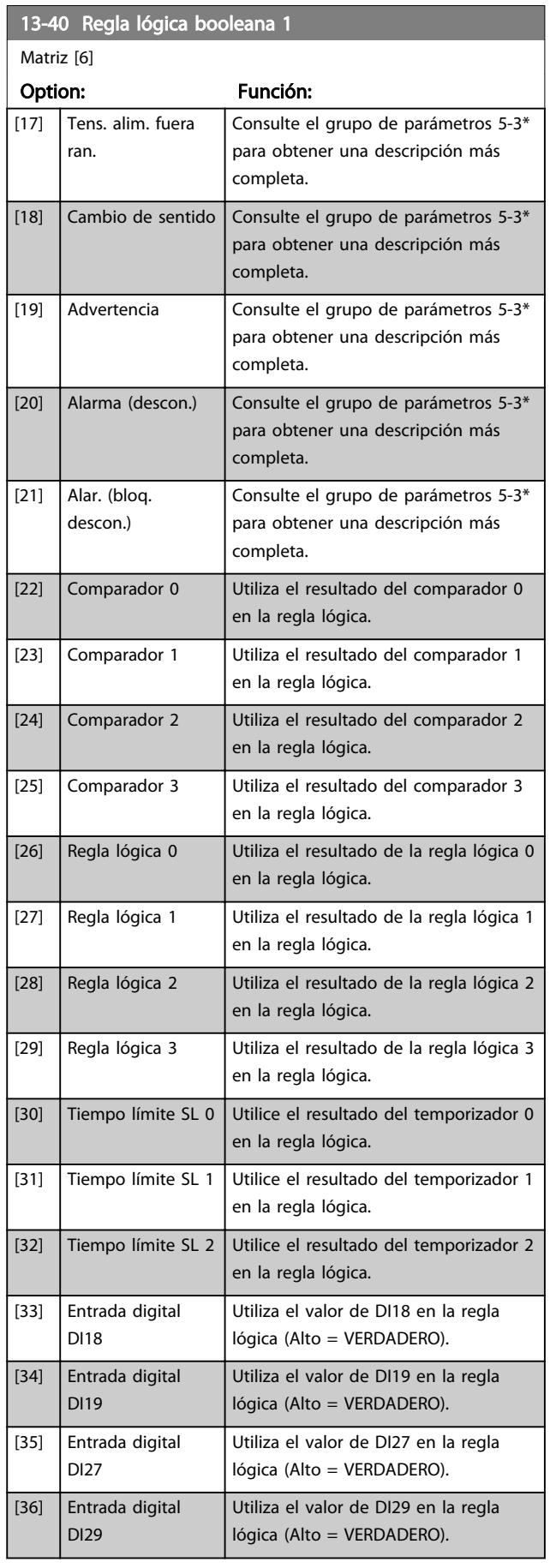

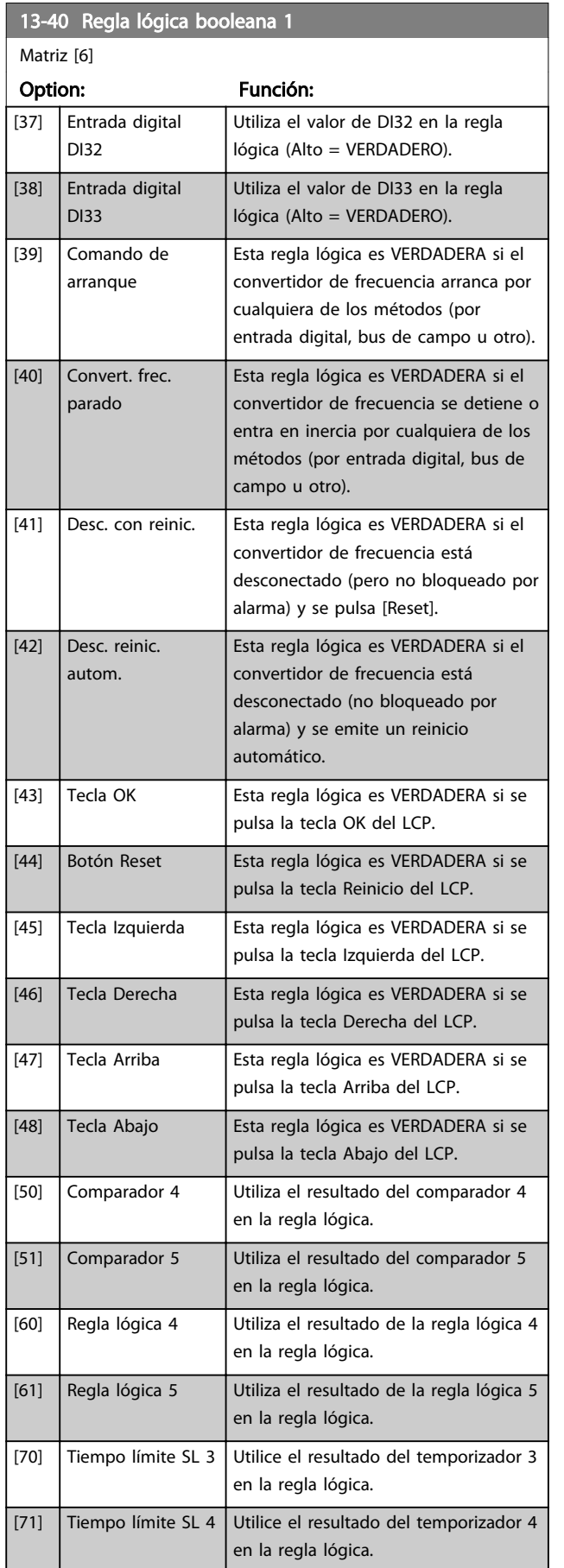

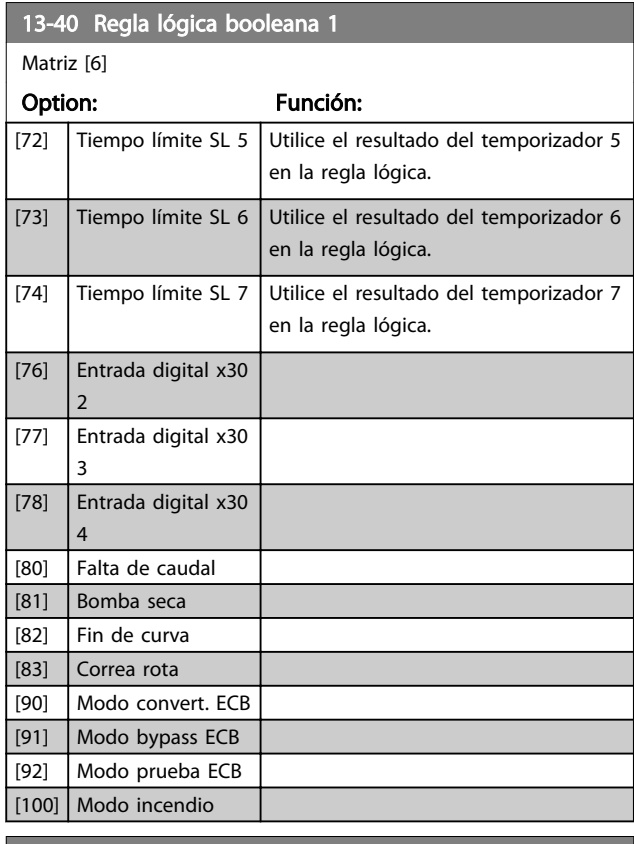

Danfoss

## 13-41 Operador regla lógica 1

Matriz [6]

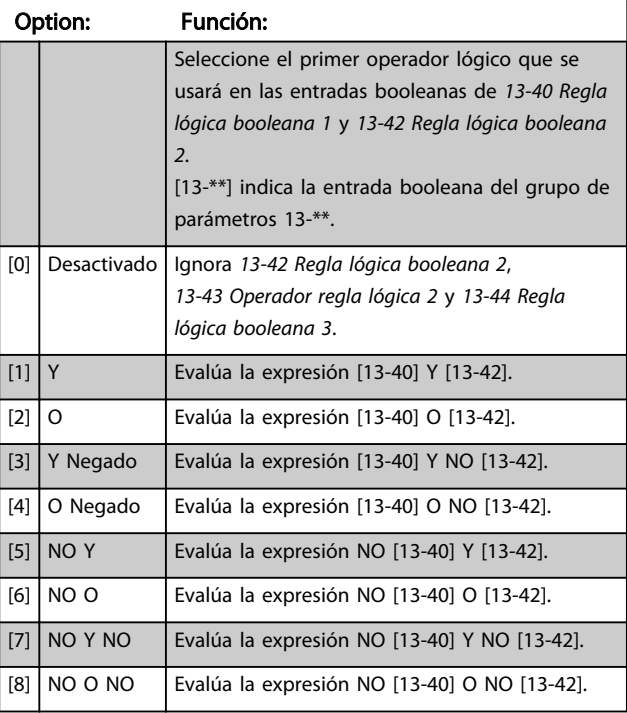

## Descripción del parámetro Guía de programación del convertidor de frecuencia

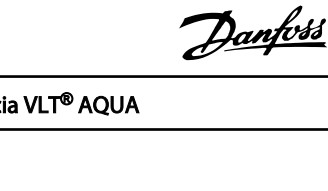

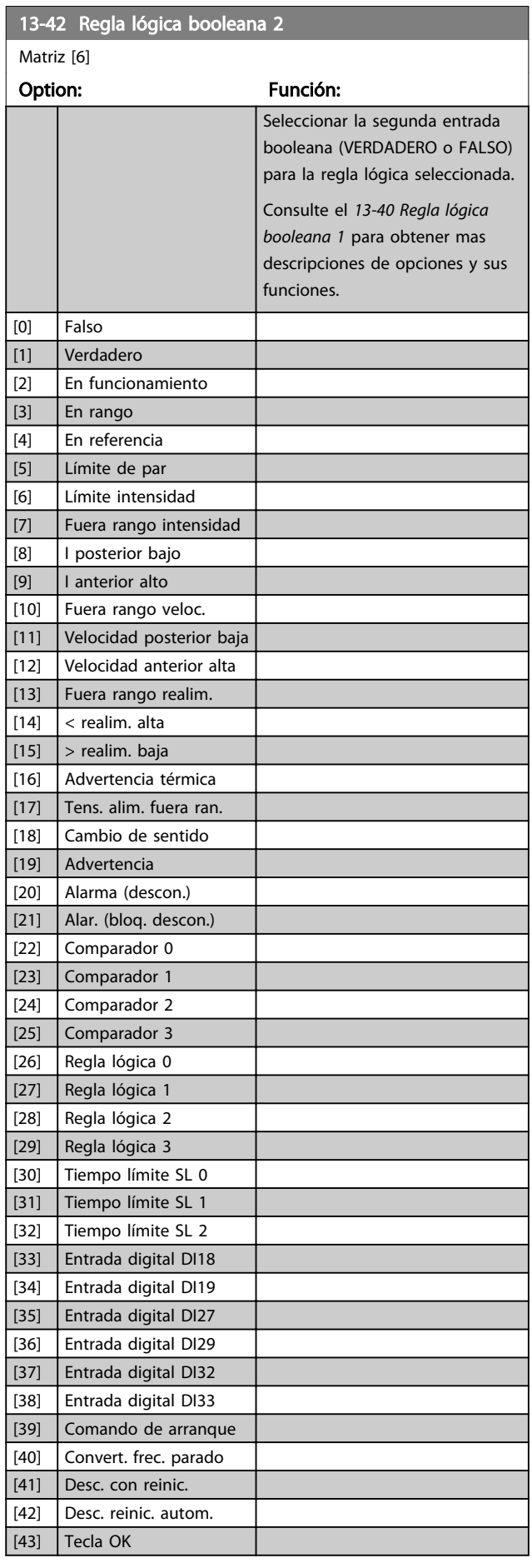

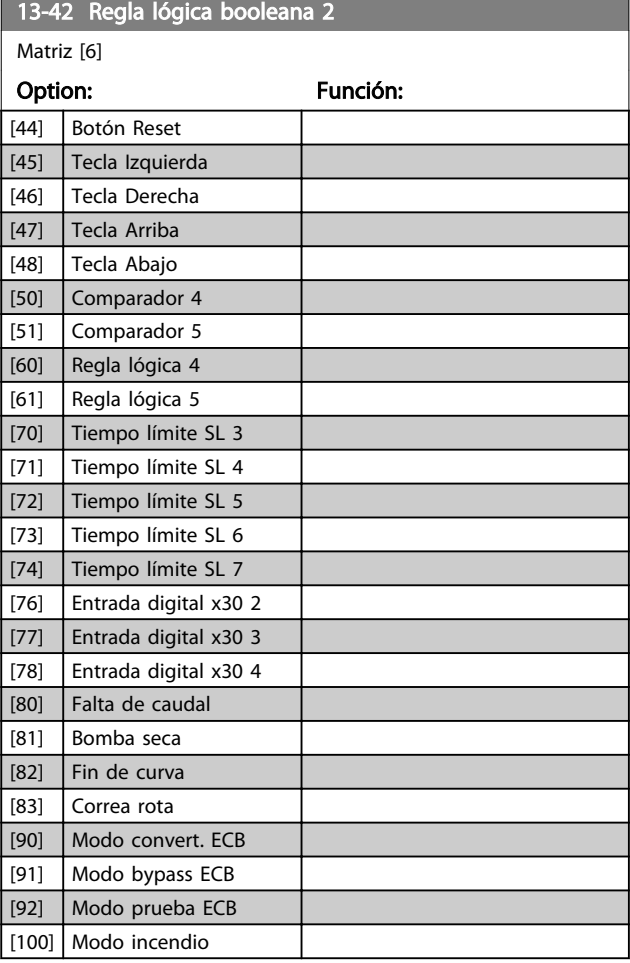

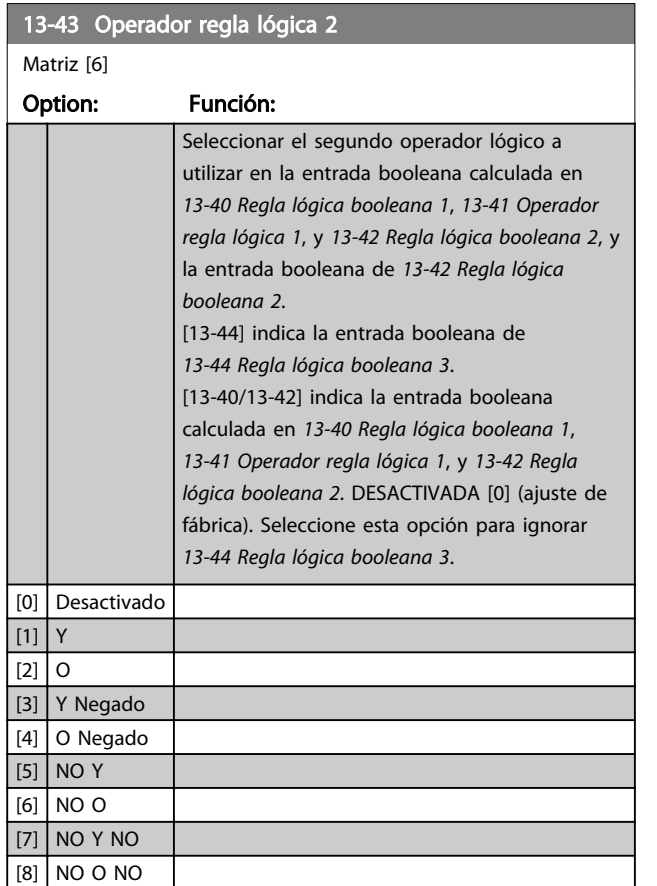

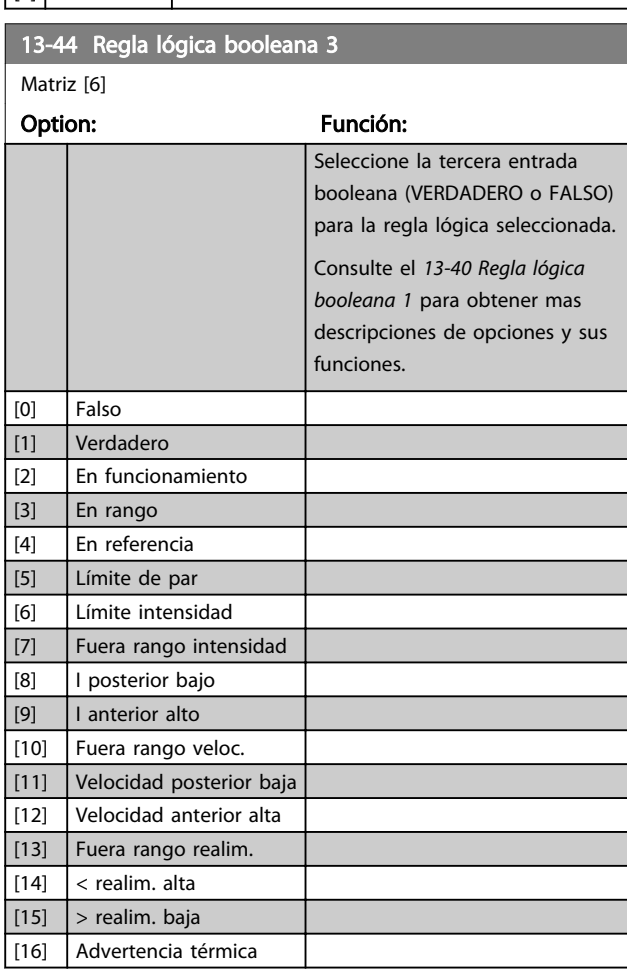

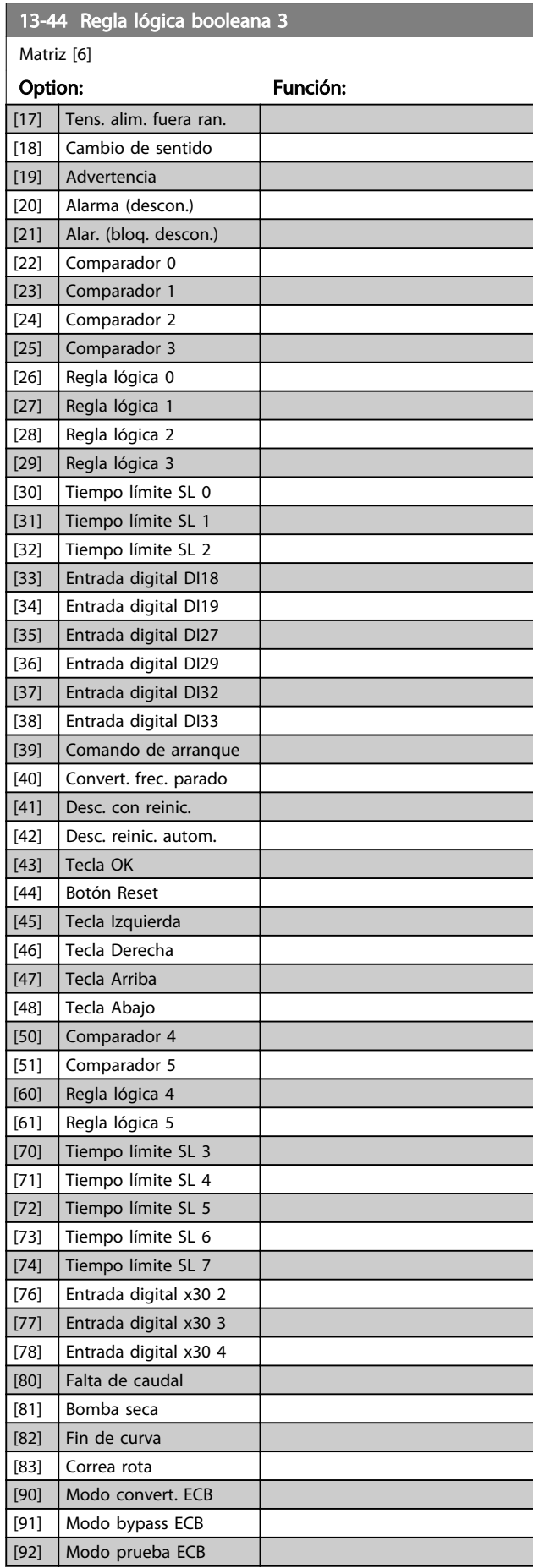

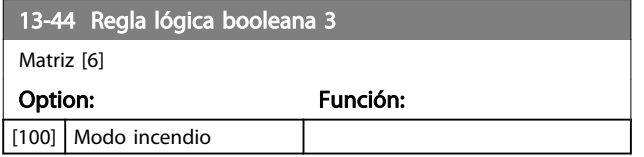

# 3.12.6 13-5\* Estados

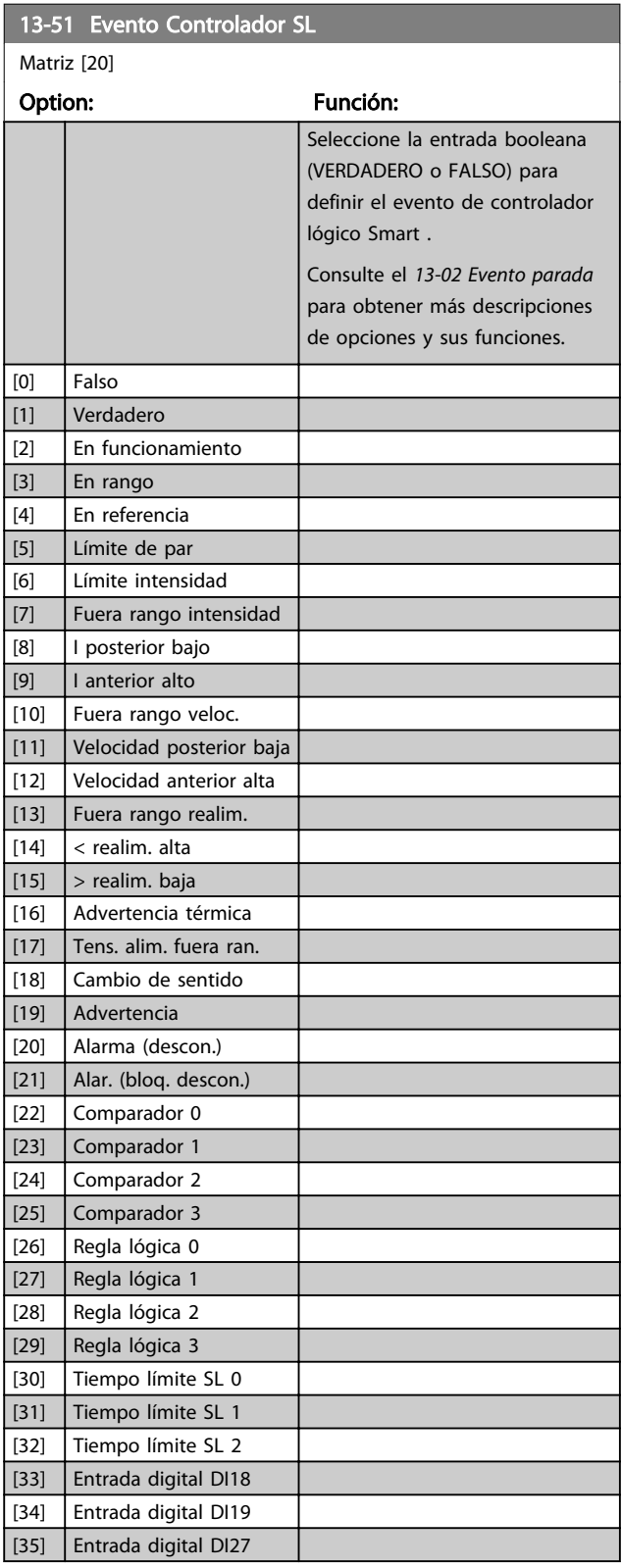

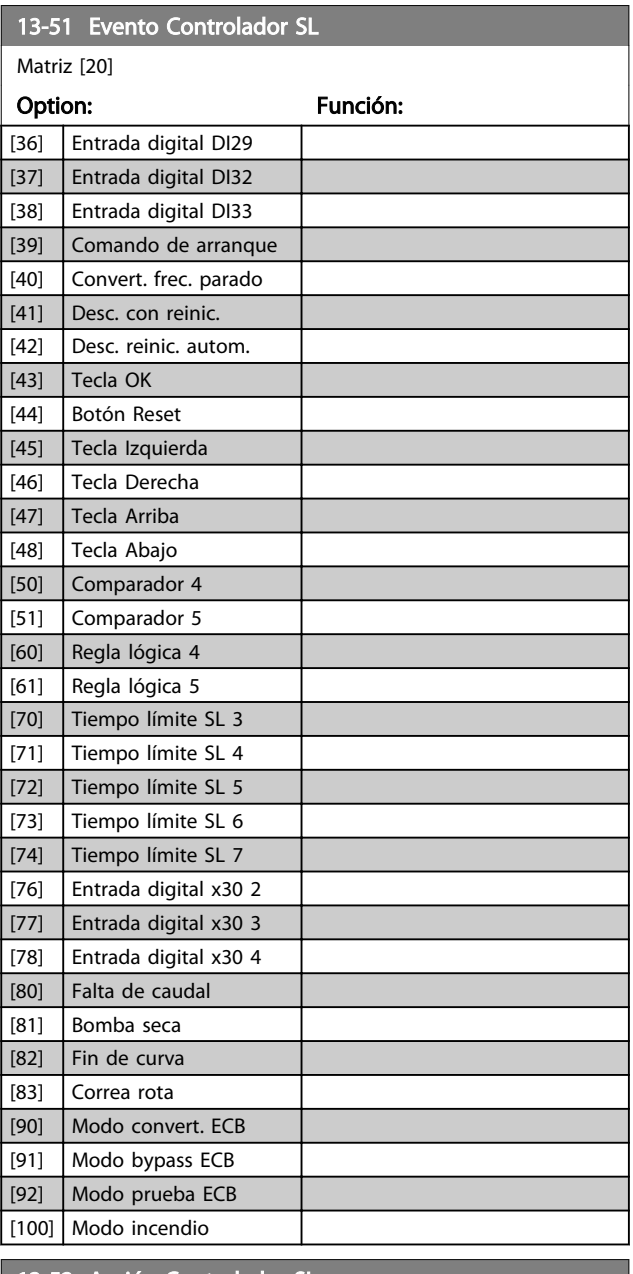

#### 13-52 Acción Controlador SL

Matriz [20]

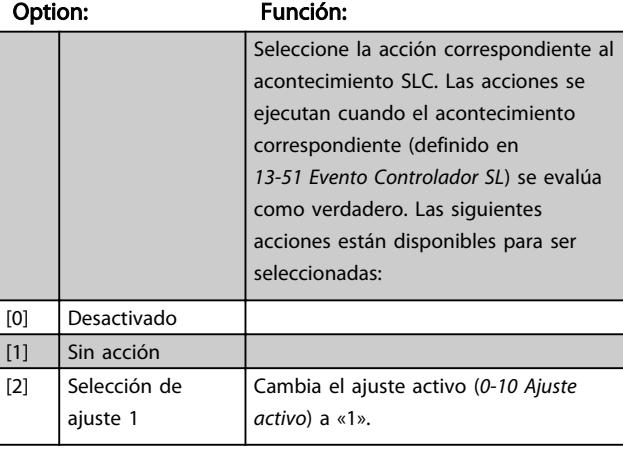

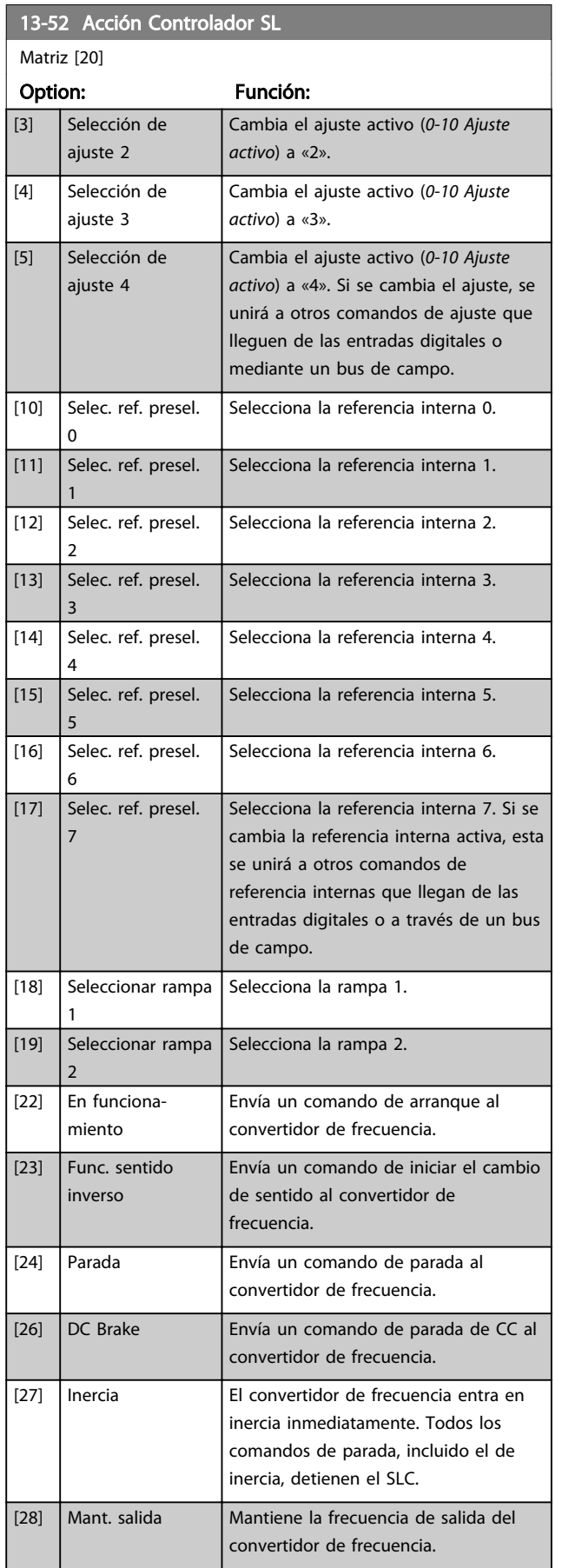

## 13-52 Acción Controlador SL

Danfoss

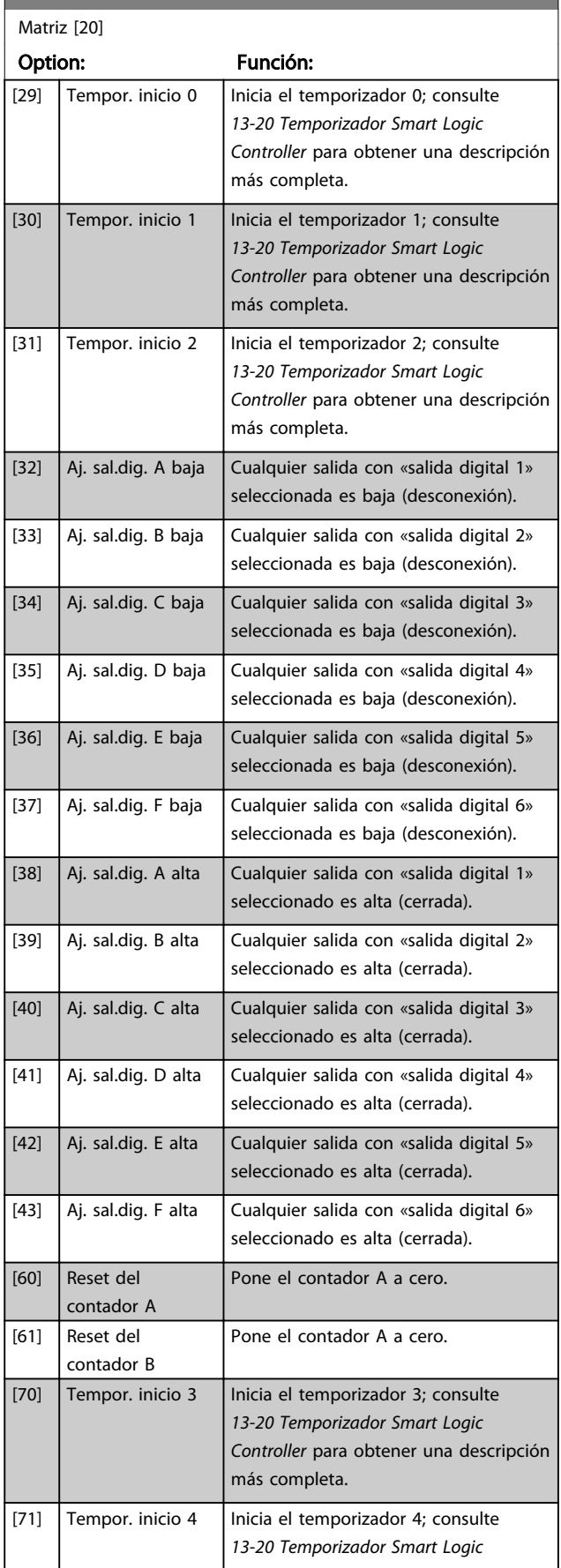

т
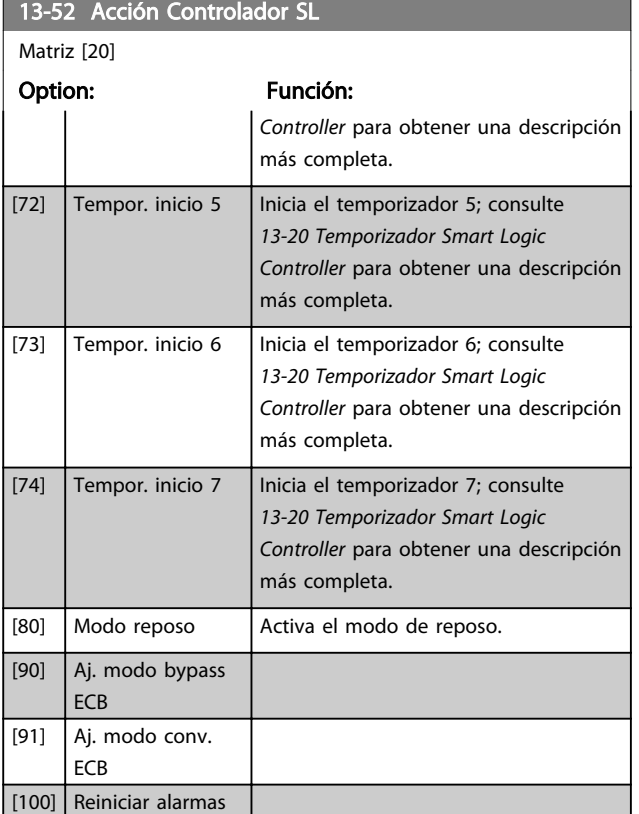

14-00 Patrón conmutación

## 3.13 Parámetros 14-\*\* Funciones especiales

## 3.13.1 14-0\* Conmutación del inversor

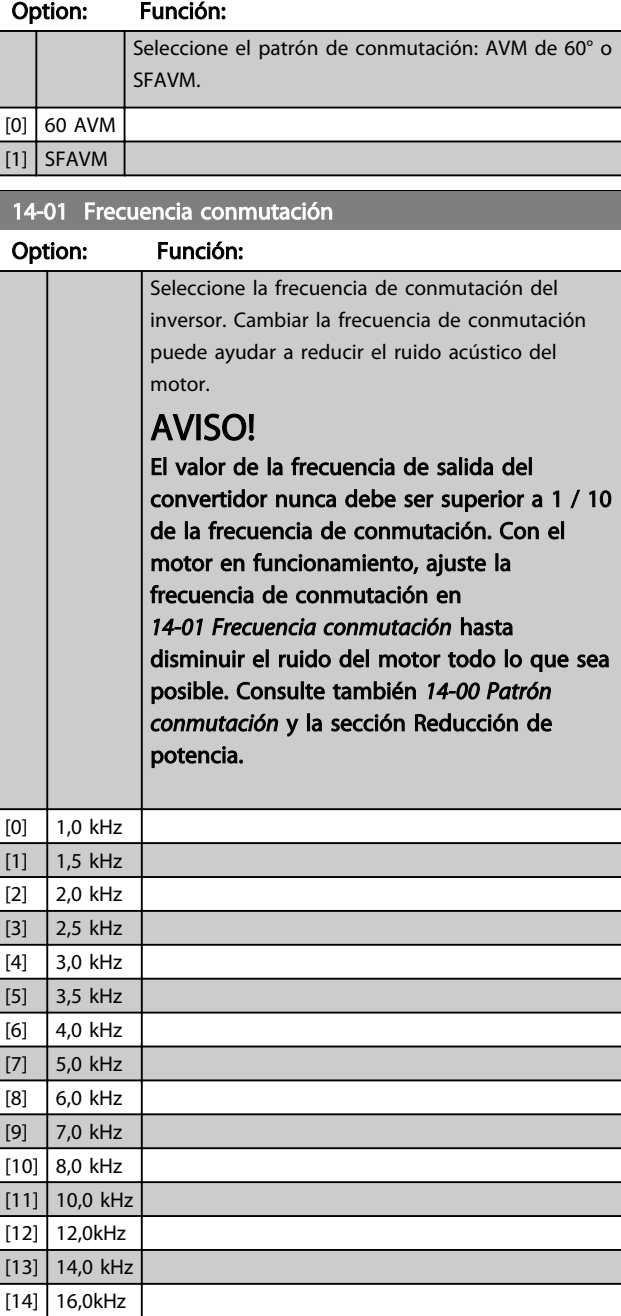

## AVISO!

Activar la sobremodulación puede causar vibraciones que pueden destruir la instalación mecánica si funciona en áreas de debilitamiento del campo inductor (desde 47 Hz).

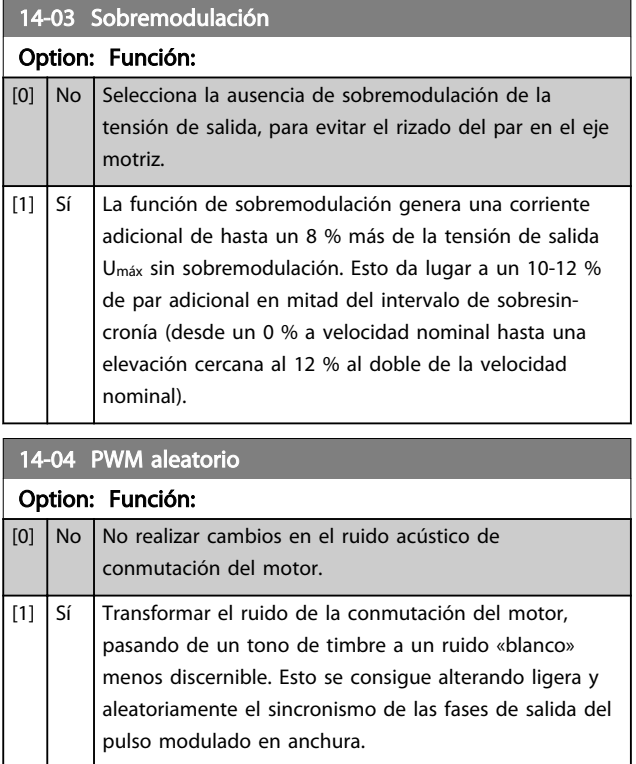

### 3.13.2 14-1\* Alim. on/off

Parámetros para configurar la gestión y el control de fallos de alimentación.

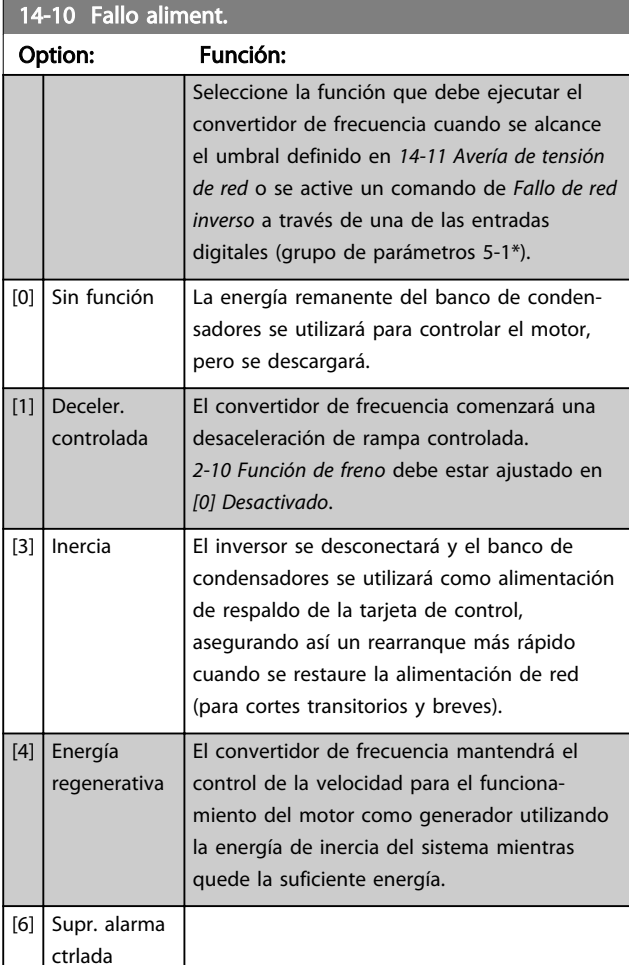

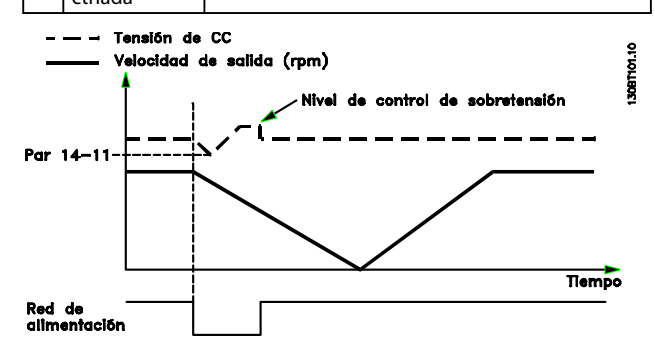

Ilustración 3.34 Rampa de desaceleración controlada - fallo breve aliment. Rampa de desaceleración hasta parar seguida por una rampa de aceleración hasta la referencia.

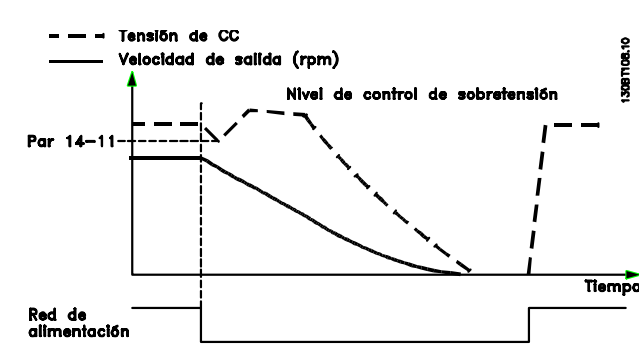

Ilustración 3.35 Rampa de desaceleración controlada, fallo más largo de aliment. Rampa de desaceleración tan larga como lo permita la energía almacenada en el sistema, y luego motor a inercia.

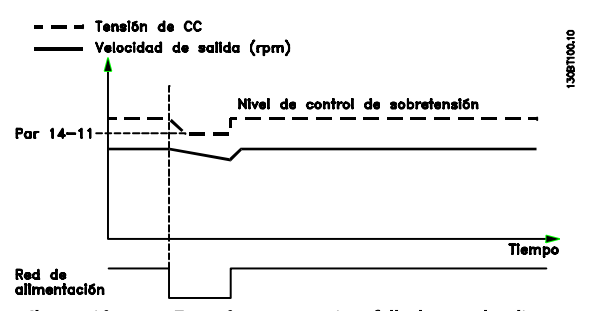

Ilustración 3.36 Energía regenerativa, fallo breve de aliment. Mantener tanto como lo permita la energía almacenada en el sistema.

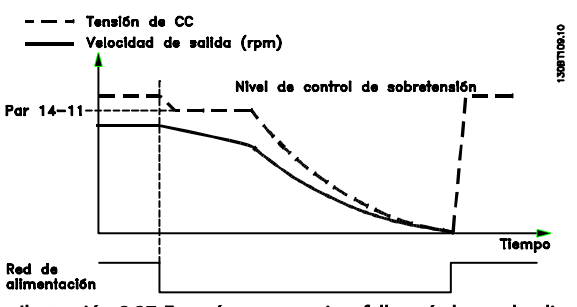

Ilustración 3.37 Energía regenerativa, fallo más largo de alimentación.

El motor queda en inercia tan pronto como se detecte que la energía del sistema es demasiado baja.

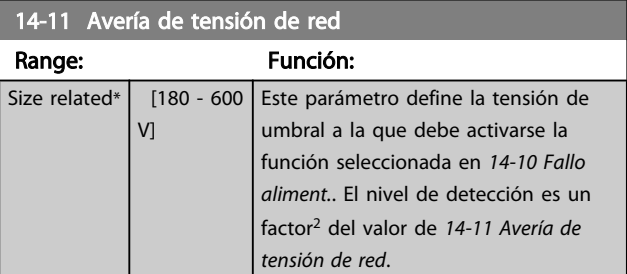

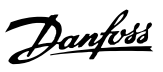

3 3

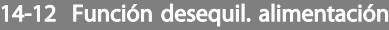

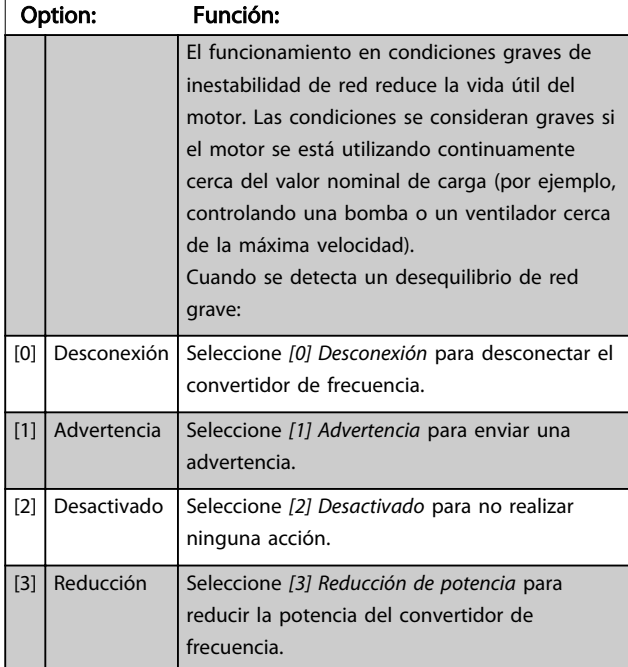

Parámetros para configurar el reset automático, el tratamiento de alarmas especiales y el autotest o la inicialización de la tarjeta de control.

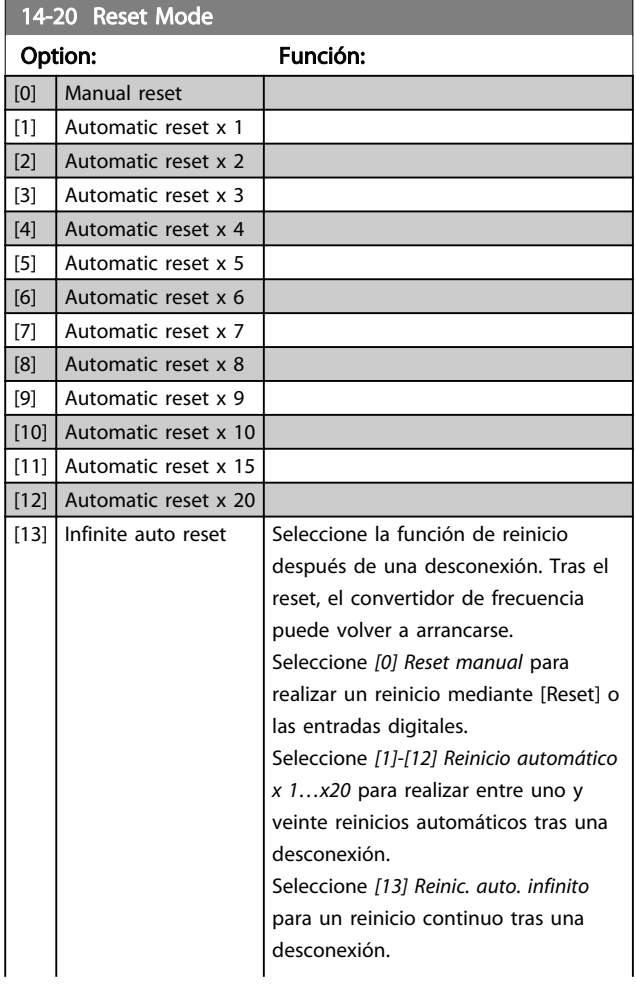

## 14-20 Reset Mode

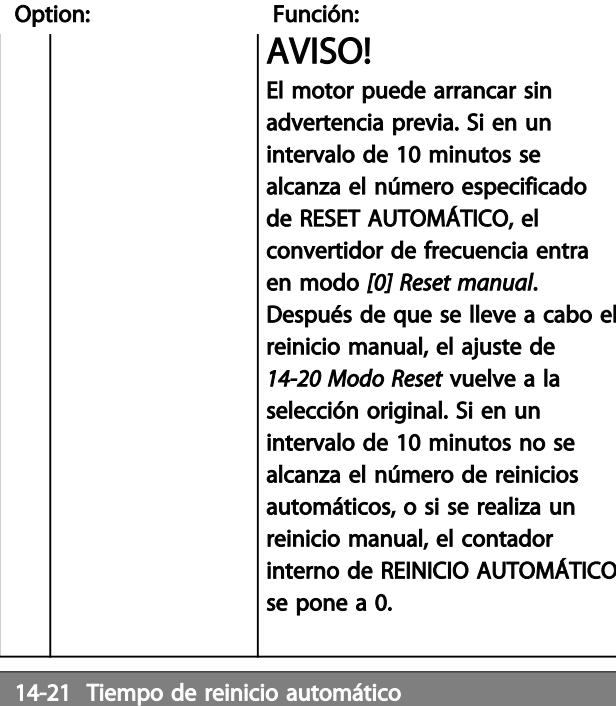

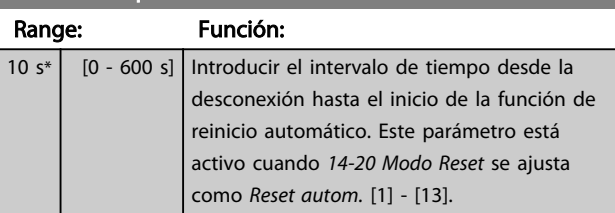

## 14-22 Modo funcionamiento

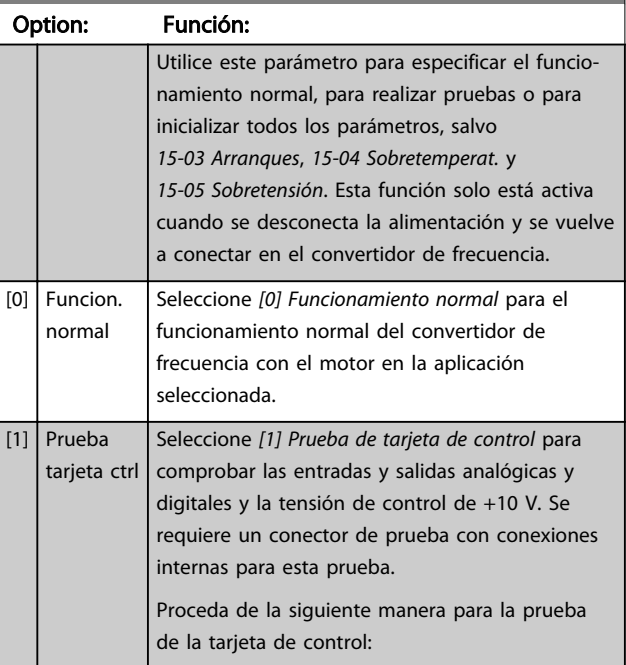

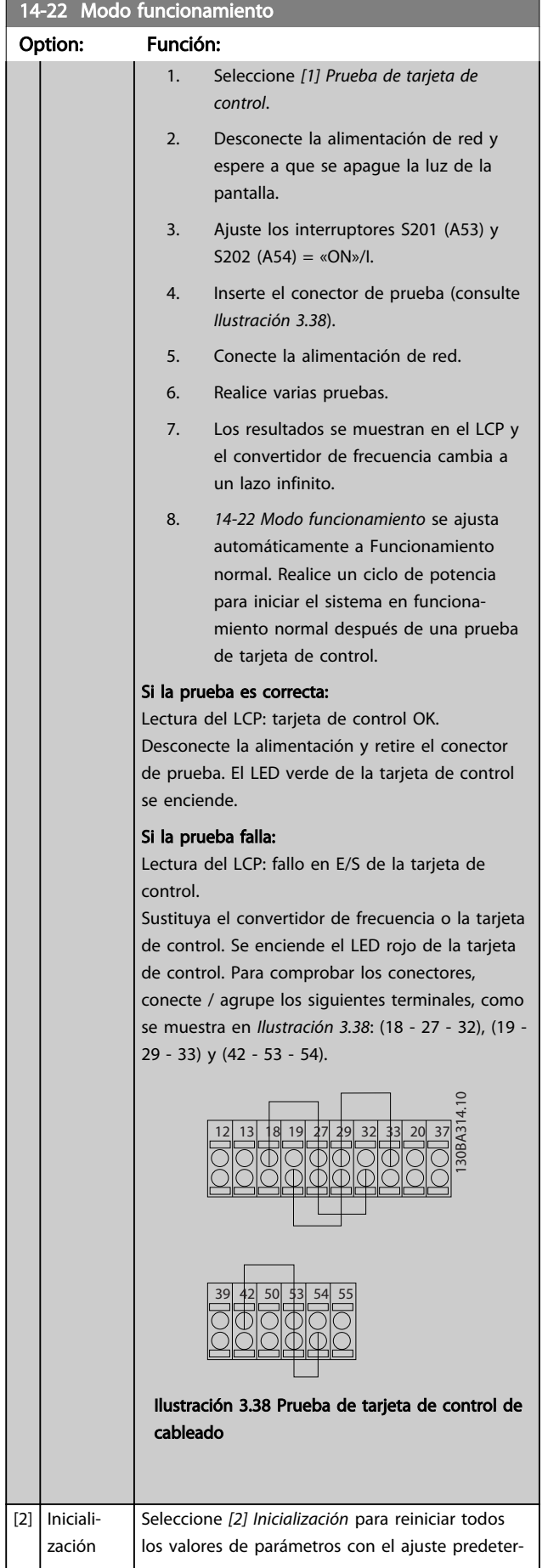

## 14-22 Modo funcionamiento Option: Función: minado, excepto *15-03 Arranques*, *15-04 Sobretemperat.* y *15-05 Sobretensión*. El convertidor de frecuencia se reiniciará durante la siguiente puesta en marcha. *14-22 Modo funcionamiento* también volverá al ajuste predeterminado *[0] Funcionamiento normal*. [3] Modo arranque

## 14-23 Ajuste de código descriptivo

#### Option: Función:

Introducir código descriptivo Utilice este parámetro para ajustar el código correspondiente al convertidor de frecuencia.

## 14-25 Retardo descon. con lím. de par

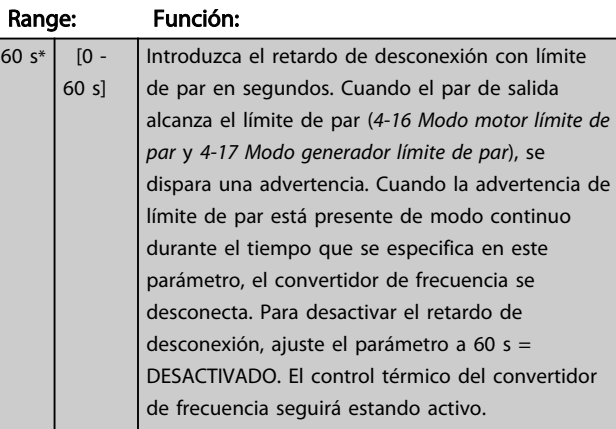

#### 14-26 Ret. de desc. en fallo del convert.

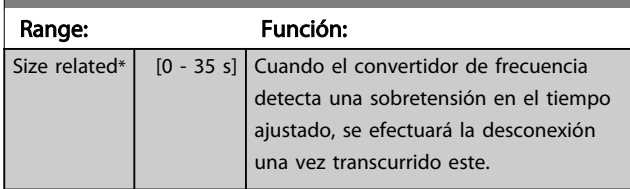

## 3.13.3 14-3\* Control de límite de corriente

El convertidor de frecuencia incorpora un controlador integral de límite de corriente que se activa cuando la corriente del motor y, en consecuencia, el par, es superior a los límites de par ajustados en *4-16 Modo motor límite de par* y *4-17 Modo generador límite de par*.

Cuando se alcanza el límite de corriente durante el funcionamiento del motor o el funcionamiento regenerativo, el convertidor de frecuencia intentará situarse por debajo de los límites de par lo más rápidamente posible, sin perder el control del motor.

Mientras el control de corriente está activado, el convertidor de frecuencia solo puede pararse ajustando una entrada digital como *[2] Inercia inversa* o *[3] Inercia y reinicio inv*. Cualquier señal en los terminales de 18 a 33 no se activará hasta que el convertidor de frecuencia se haya alejado del límite de corriente.

Mediante una entrada digital ajustada como *[2] Inercia inversa* o *[3] Inercia y reinicio inv.*, el motor no utilizará el tiempo de rampa de de*sa*celeración, ya que el convertidor de frecuencia está en inercia.

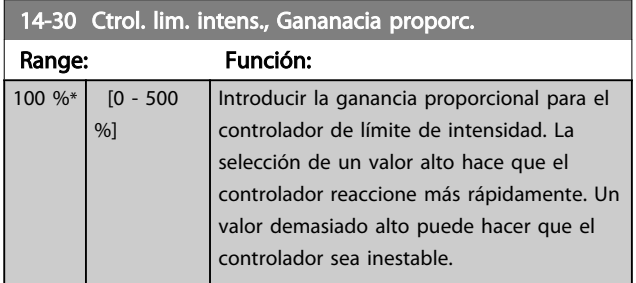

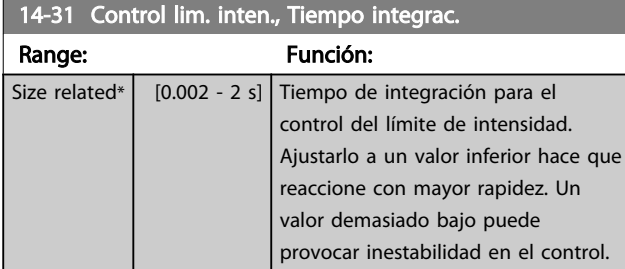

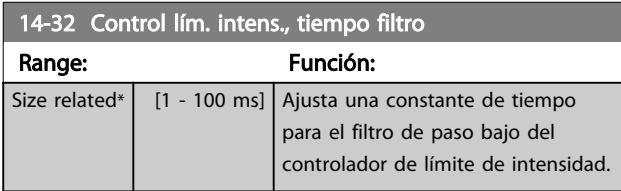

#### 3.13.4 14-4\* Optimización de energía

Parámetros para el ajuste del nivel de optimización de energía en ambos modos: Par Variable (VT) y Optimización Automática de Energía (AEO).

Danfoss

La optimización automática de energía solo estará activa si *1-03 Características de par* se ajusta como *[2] Optim. autom. de energía CT* u *[3] Optim. autom. de energía VT*.

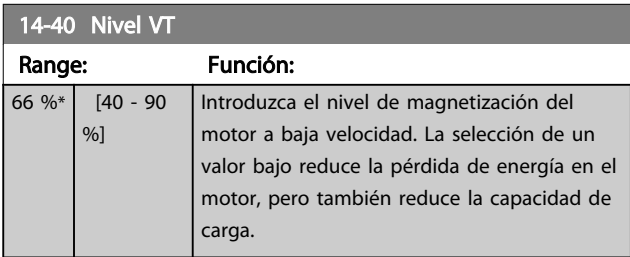

#### AVISO!

Este parámetro no se puede ajustar con el motor en marcha.

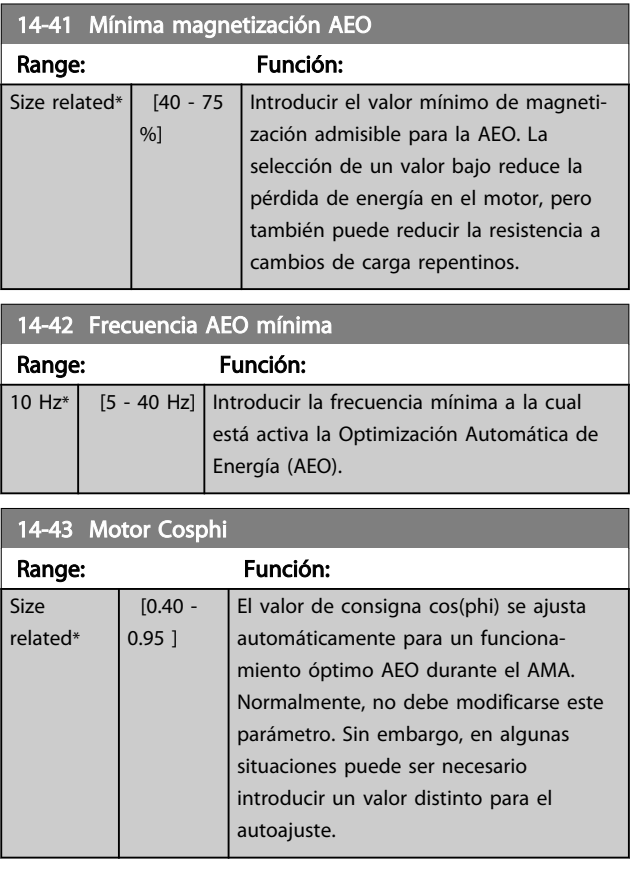

3 3

14-53 Monitor del ventilador

## 3.13.5 14-5\* Ambiente

Estos parámetros ayudan al convertidor de frecuencia a funcionar en condiciones ambientales especiales.

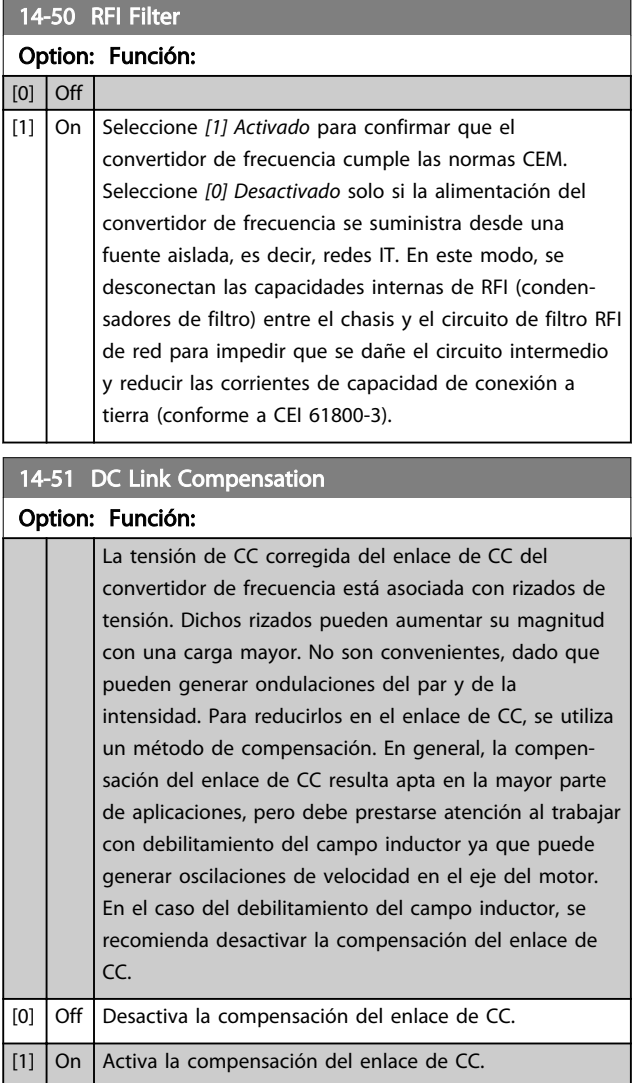

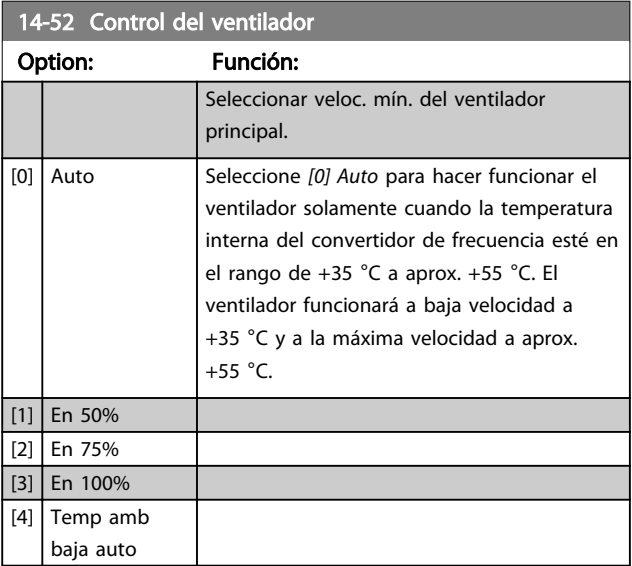

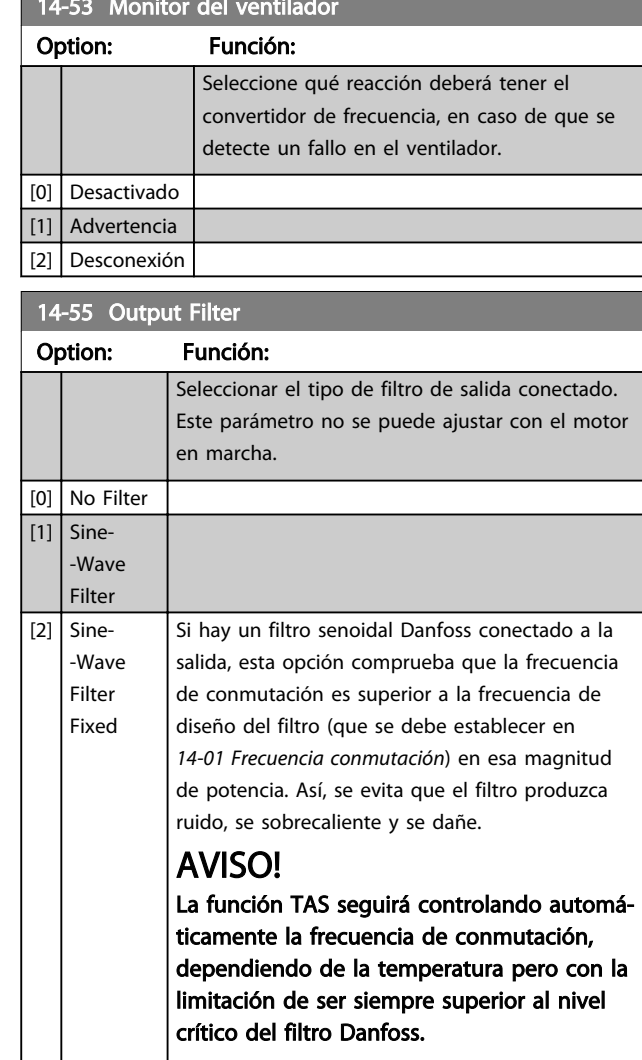

## 14-59 Número real de inversores

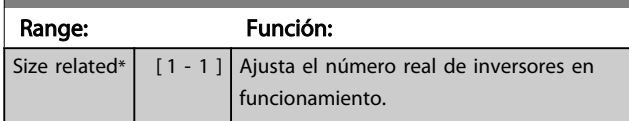

## 3.13.6 14-6\* Reducción autom.

Este grupo contiene parámetros para la reducción de potencia del convertidor de frecuencia en caso de temperatura elevada.

#### 14-60 Function at Over Temperature

En caso de que la temperatura del disipador o de la tarjeta de control exceda un límite de temperatura programado, se activará una advertencia. Si la temperatura sigue aumentando, seleccione si el convertidor de frecuencia debe desconectarse (bloqueo por alarma) o reducir la corriente de salida.

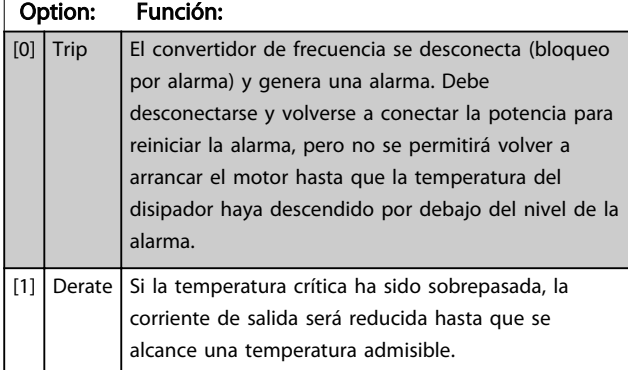

#### 3.13.7 Sin desconexión por sobrecarga del inversor

En algunos sistemas de bombeo, el convertidor de frecuencia no ha sido convenientemente dimensionado para proporcionar la corriente necesaria en todos los puntos de la característica de funcionamiento caudal- -altura. En estos puntos, la bomba necesitará una corriente mayor que la nominal del convertidor de frecuencia. El convertidor de frecuencia puede entregar el 110 % de la corriente nominal de forma continua durante 60 segundos. Si la sobrecarga continúa, el convertidor de frecuencia suele desconectarse (haciendo que la bomba se detenga por inercia) y generará una alarma.

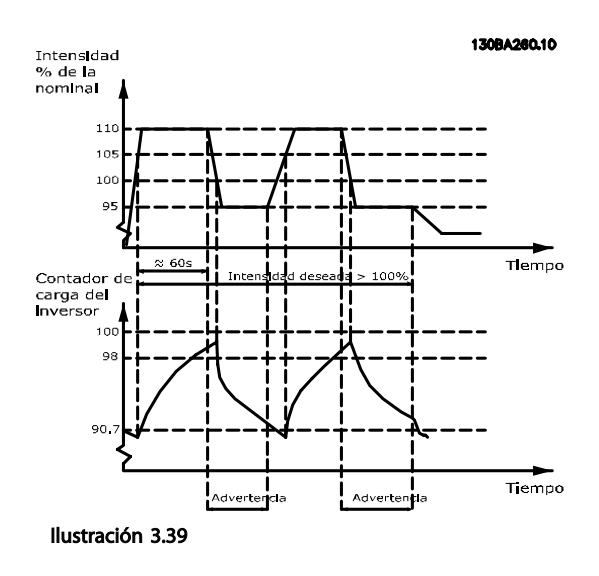

Danfoss

Puede ser preferible hacer funcionar la bomba a una velocidad reducida durante un tiempo, en caso de que no sea posible hacerla funcionar de forma continua a la capacidad demandada.

Seleccione *14-61 Funcionamiento con inversor sobrecarg.* para reducir automáticamente la velocidad de la bomba hasta que la corriente de salida sea inferior al 100 % de la corriente nominal (ajustada en *14-62 Corriente reduc. inversor sobrecarg.*).

*14-61 Funcionamiento con inversor sobrecarg.* es una alternativa a dejar que el convertidor de frecuencia se desconecte.

El convertidor de frecuencia estima la carga en la sección de potencia por medio de un contador de carga del inversor, que producirá una advertencia al 98 % y reiniciará la advertencia al 90 %. En el valor del 100 %, el convertidor de frecuencia se desconecta y emite una alarma.

El estado del contador se puede leer en *16-35 Témico inversor*.

Si *14-61 Funcionamiento con inversor sobrecarg.* se ajusta como *[3] Reducción de potencia*, la velocidad de la bomba se reducirá cuando el contador supere 98 y permanecerá así hasta que el contador baje de 90,7.

Si *14-62 Corriente reduc. inversor sobrecarg.* se ajusta, p. ej., al 95 %, una sobrecarga estable hará que la velocidad de la bomba fluctúe entre valores correspondientes al 110 % y al 95 % de la corriente nominal de salida del convertidor de frecuencia.

3 3

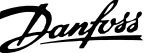

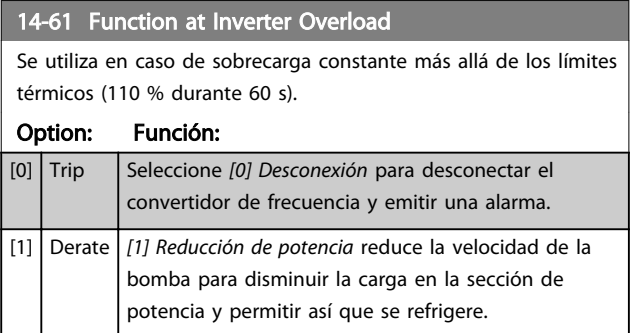

## 3.13.8 14-9\* Ajustes de fallo

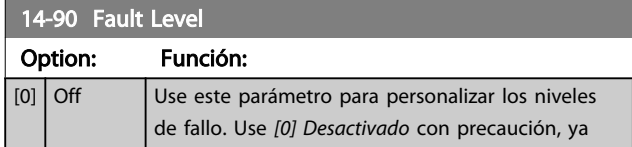

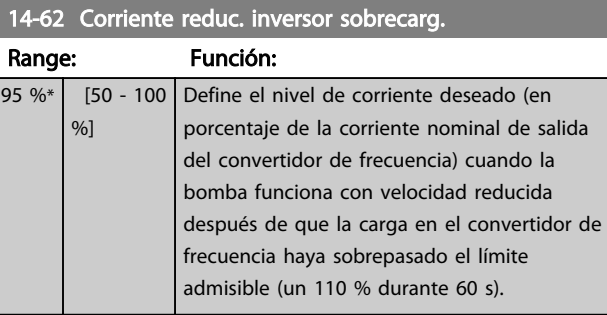

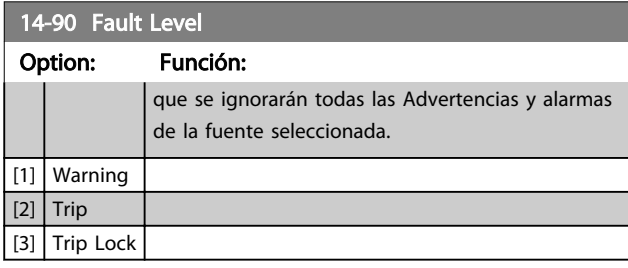

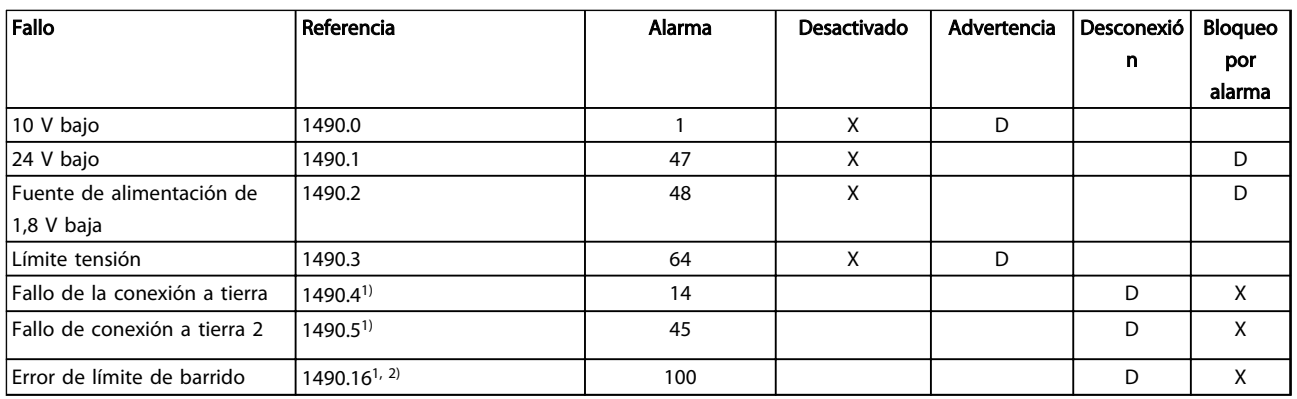

#### Tabla 3.16 Tabla para la selección de opciones de acción cuando aparece la alarma seleccionada

*D = ajuste predeterminado. x = selección posible.*

*1) Solo se pueden configurar estos errores en el . Por una limitación del software relacionada con los parámetros de matrices, todos los demás aparecerán en el . Con los demás índices de parámetro, al escribir cualquier valor diferente de su valor actual (es decir, el valor predeterminado), se producirá el error «Valor fuera de rango». Por ello, no tiene permiso para cambiar el nivel de error de los que no son configurables. 2) Este parámetro ha sido 1490,6 hasta la versión de firmware 1.86.*

## 3.14 Parámetros 15-\*\* Información del convertidor de frecuencia

Grupo de parámetros con información sobre el convertidor de frecuencia, tal como datos de funcionamiento, configuración de hardware y versiones de software.

### 3.14.1 15-0\* Datos func.

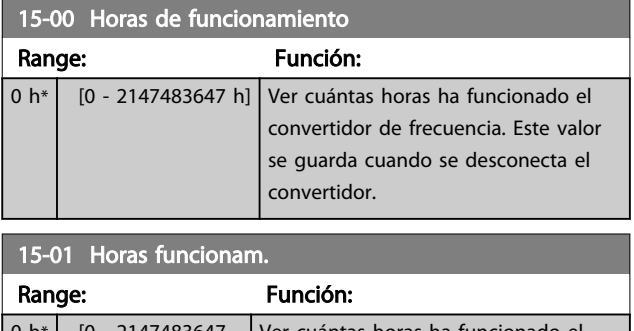

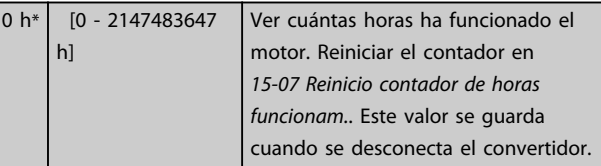

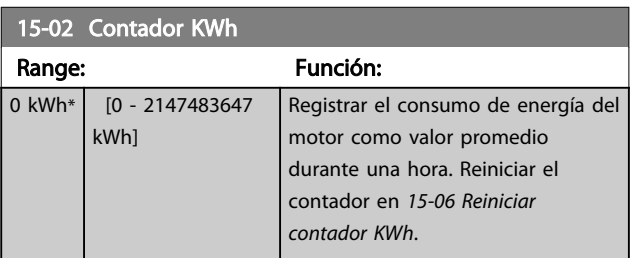

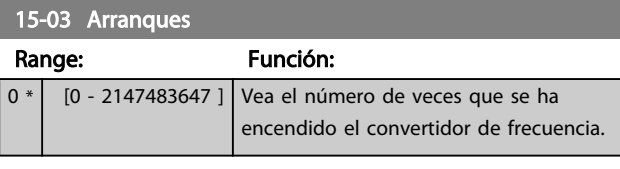

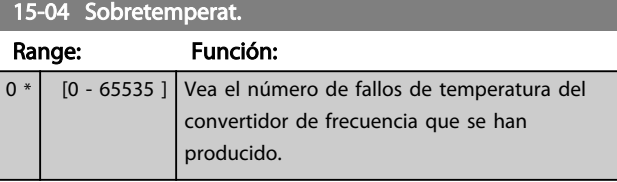

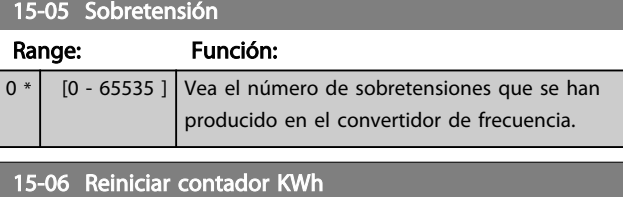

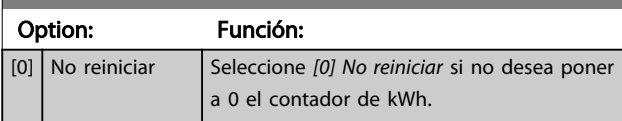

15-06 Reiniciar contador KWh

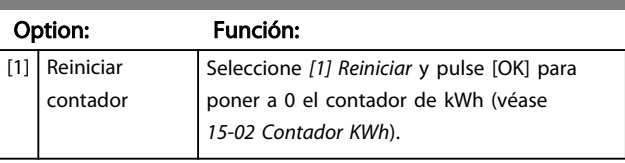

Danfoss

## AVISO!

#### El reinicio se realiza pulsando [OK].

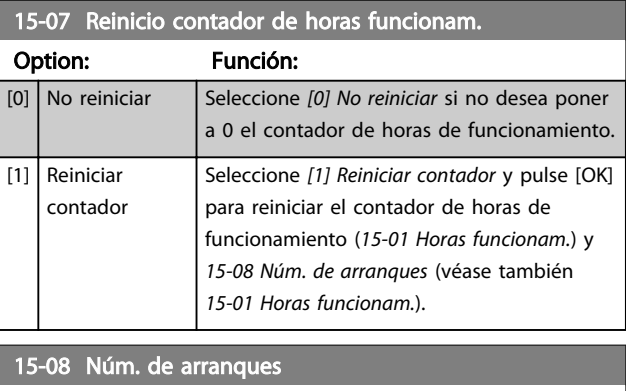

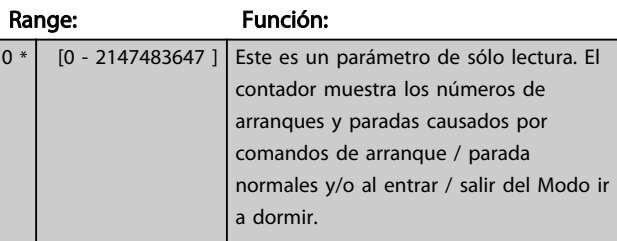

## AVISO!

Este parámetro se reiniciará al reiniciar el *15-07 Reinicio contador de horas funcionam.*.

## 3.14.2 15-1\* Ajustes reg. datos

El Registro de datos permite un registro continuo de hasta 4 fuentes de datos (*15-10 Variable a registrar*) con periodos diferentes (*15-11 Intervalo de registro*). El registro se puede parar y arrancar condicionalmente mediante un evento de disparo (*15-12 Evento de disparo*) y una ventana (*15-14 Muestras antes de disp.*).

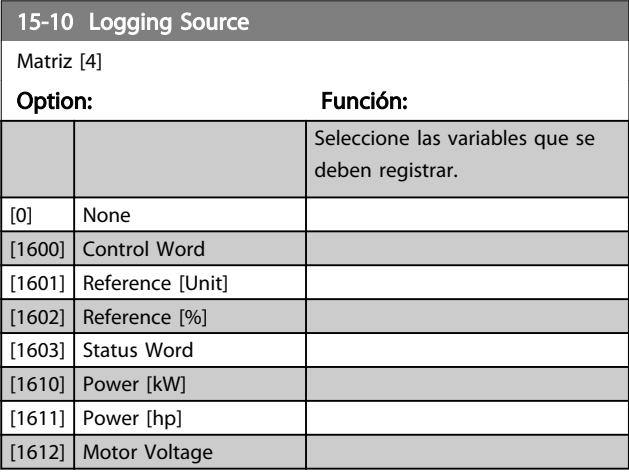

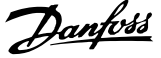

3 3

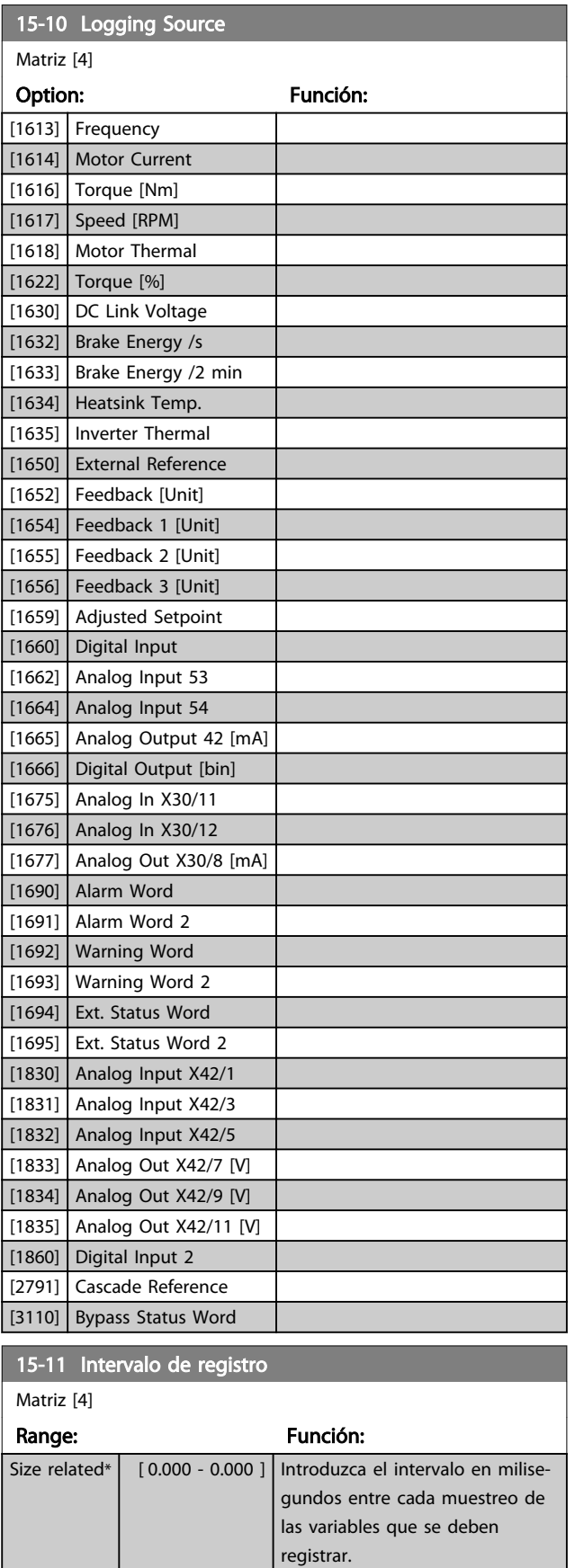

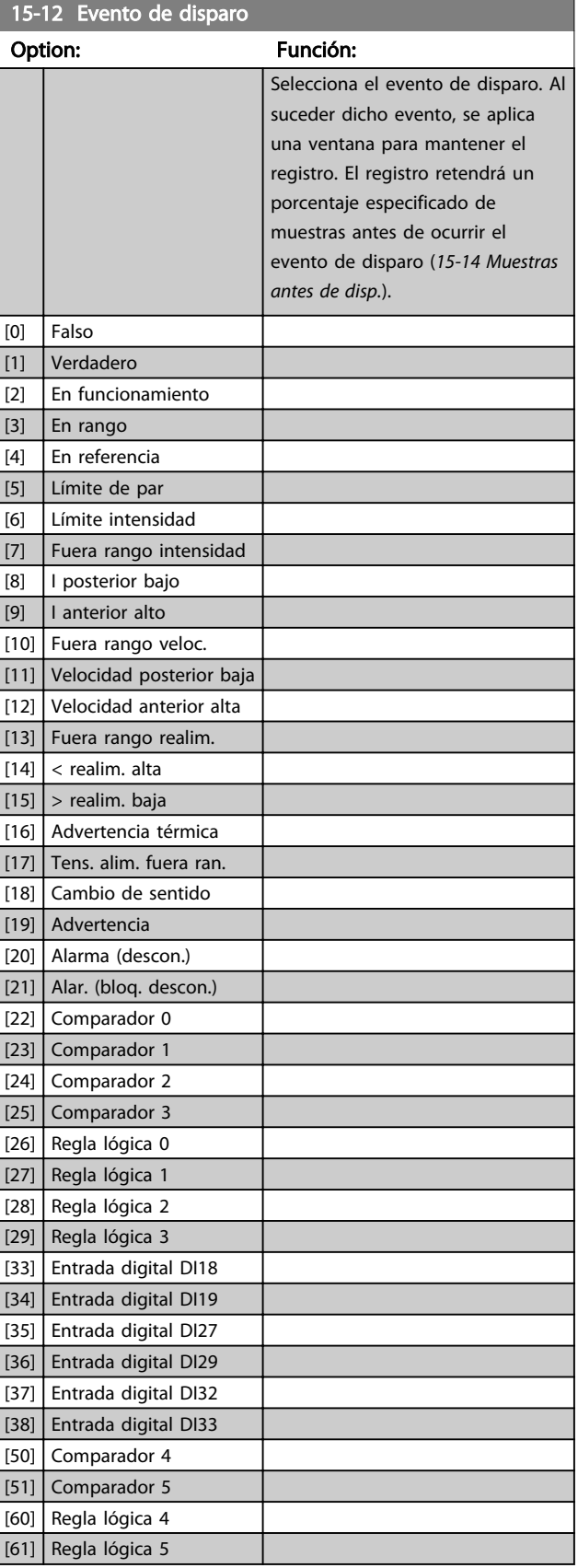

 $0 *$ 

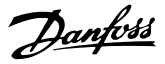

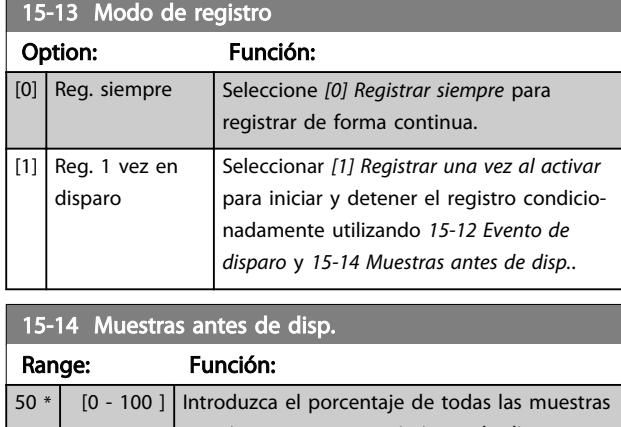

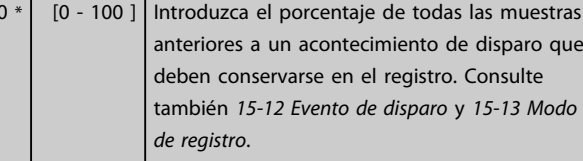

## 3.14.3 15-2\* Registro histórico

Es posible ver hasta 50 registros de datos, mediante los parámetros de matrices de este grupo. Para todos los parámetros del grupo, [0] es el dato más reciente y [49] el más antiguo. Se registran datos cada vez que ocurre un *evento* (no confundir con eventos SLC). En este contexto, los *eventos* se definen como un cambio en una de las siguientes áreas

- 1. Entrada digital
- 2. Salidas digitales (no controladas en esta edición del SW)
- 3. Código de advertencia
- 4. Código de alarma
- 5. Código de estado
- 6. Código de control
- 7. Código de estado ampliado

Los *eventos* se registran con el valor y la anotación del tiempo en milisegundos. El intervalo de tiempo entre dos eventos depende de la frecuencia con que se producen los *eventos* (máximo una vez por ciclo de entradas / salidas). El registro de datos es continuo, pero cuando se produce una alarma se almacena el registro y los valores pueden verse en el display. Esto resulta muy útil, por ejemplo, al realizar una reparación tras una desconexión. Se puede ver el registro histórico de este parámetro a través del puerto de comunicación en serie o en el display.

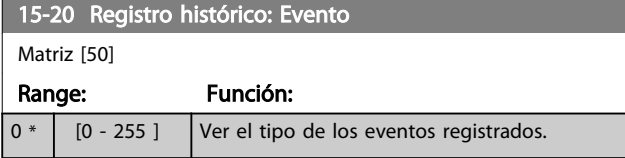

#### 15-21 Registro histórico: Valor

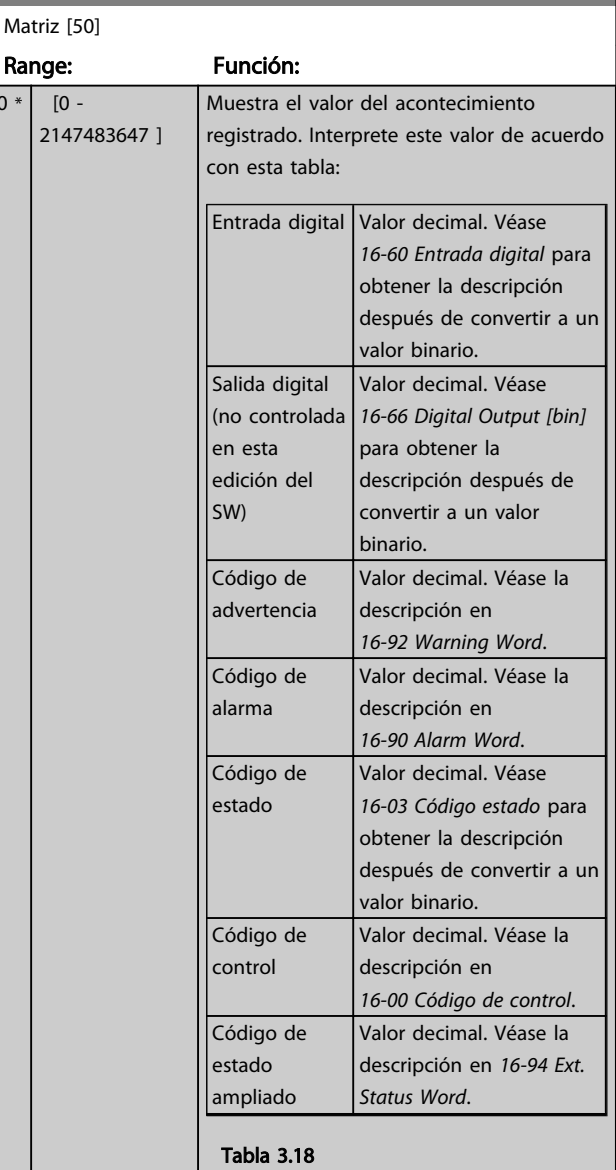

#### 15-22 Registro histórico: Tiempo

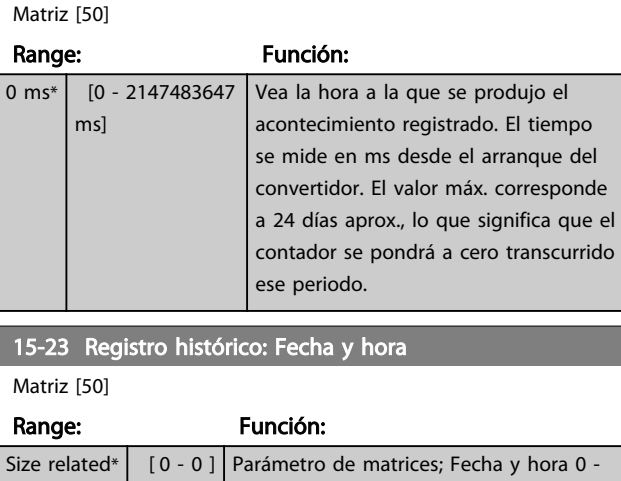

49: Este parámetro muestra cuándo se produjo el acontecimiento registrado.

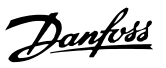

## 3.14.4 15-3\* Reg. alarma

Los parámetros de este grupo son parámetros matriz y en ellos se ven hasta 10 registros de fallos. [0] es el dato registrado más reciente y [9] el más antiguo. Pueden verse los códigos de error, los valores y la marca temporal de todos los datos registrados.

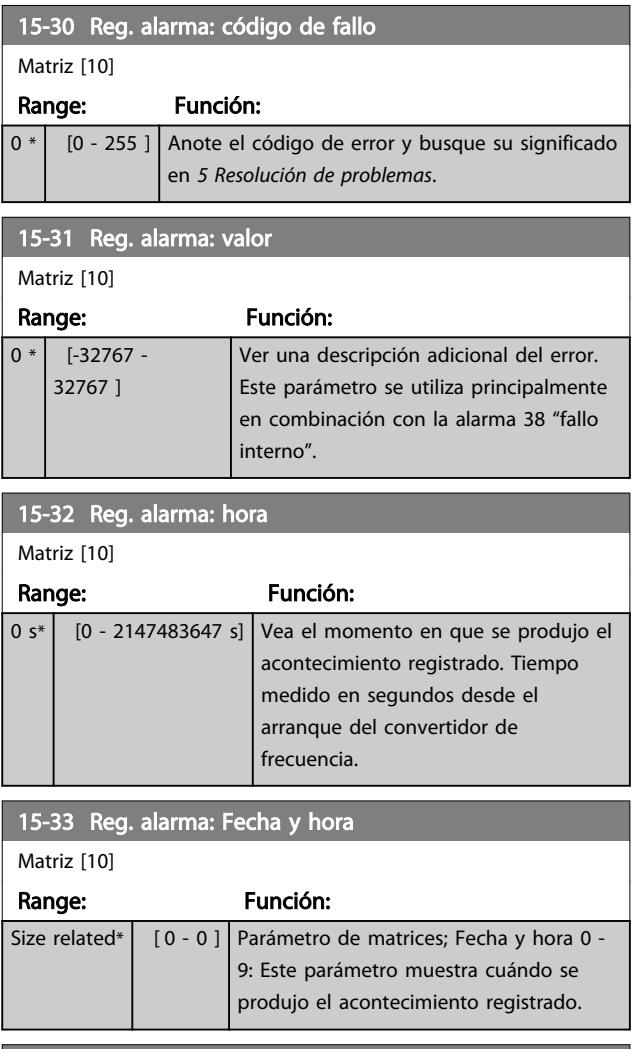

#### 15-34 Alarm Log: Setpoint Matriz [10]

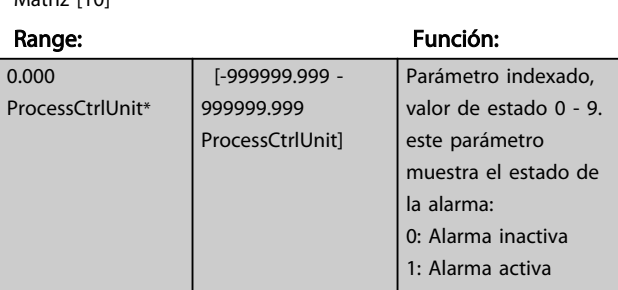

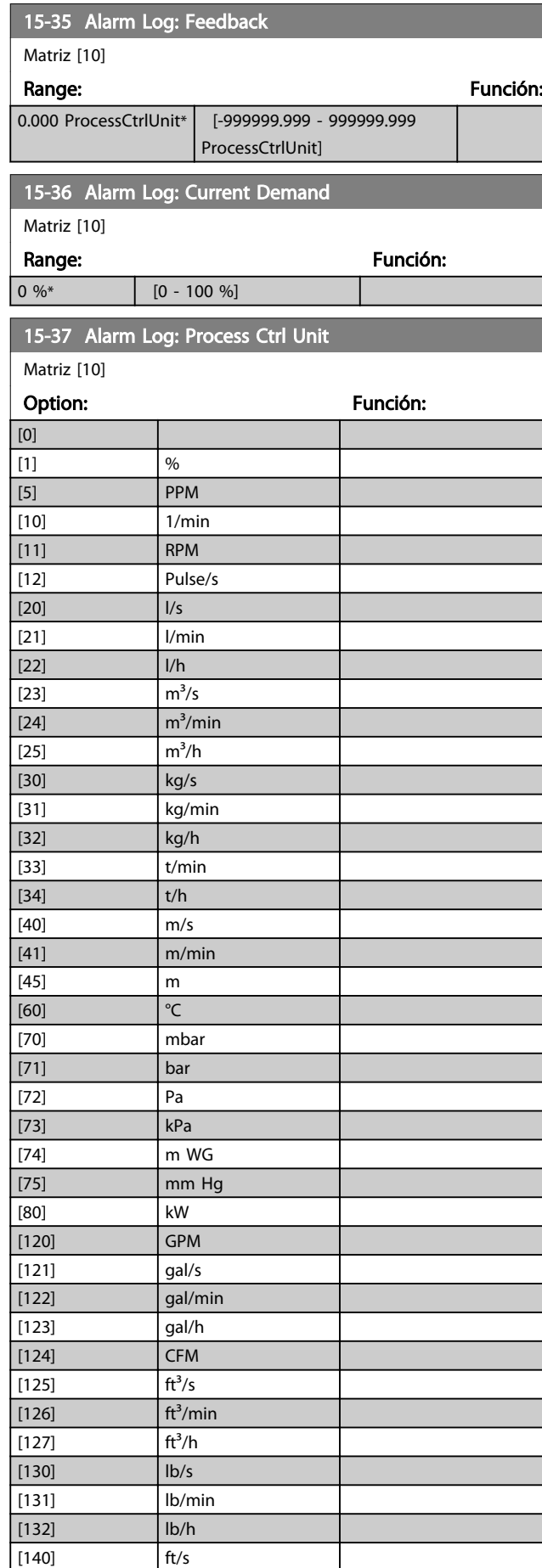

ī

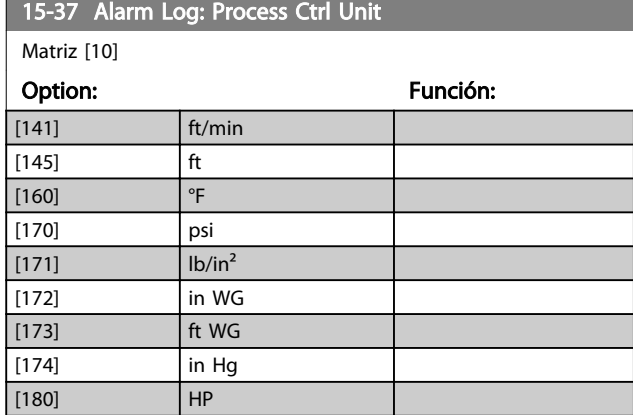

## 3.14.5 15-4\* Identificación del convertidor

Parámetros que contienen información de solo lectura sobre la configuración de hardware y software del convertidor de frecuencia.

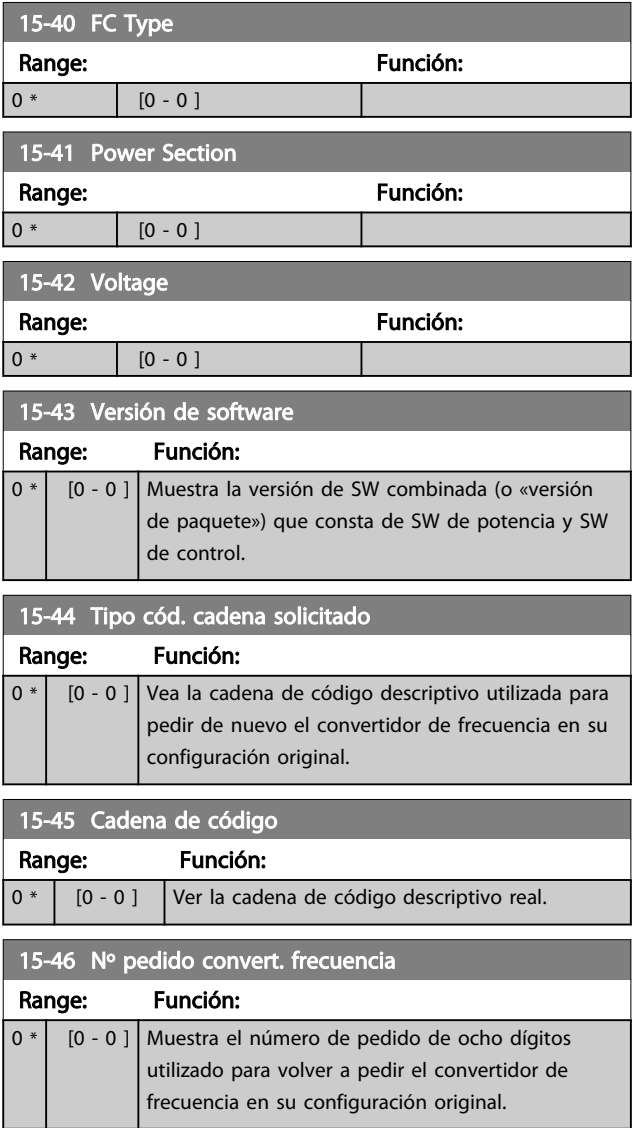

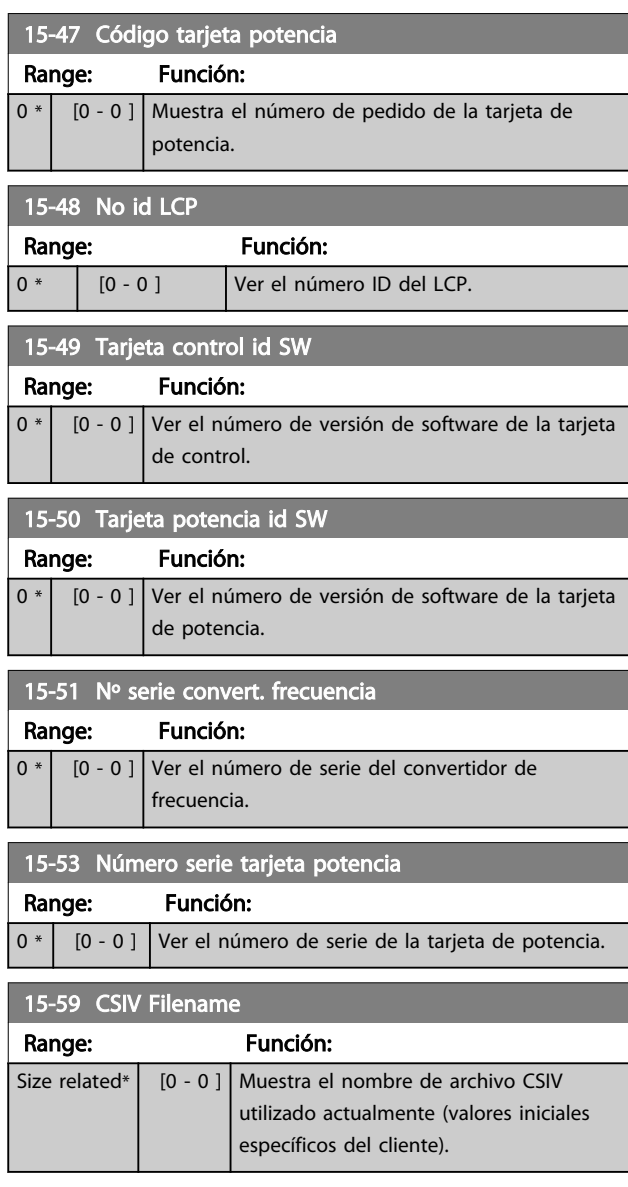

## 3.14.6 15-6\* Identific. de opción

Este grupo de parámetros de sólo lectura contiene información sobre la configuración de hardware y de software de las opciones instaladas en las ranuras A, B, C0 y C1.

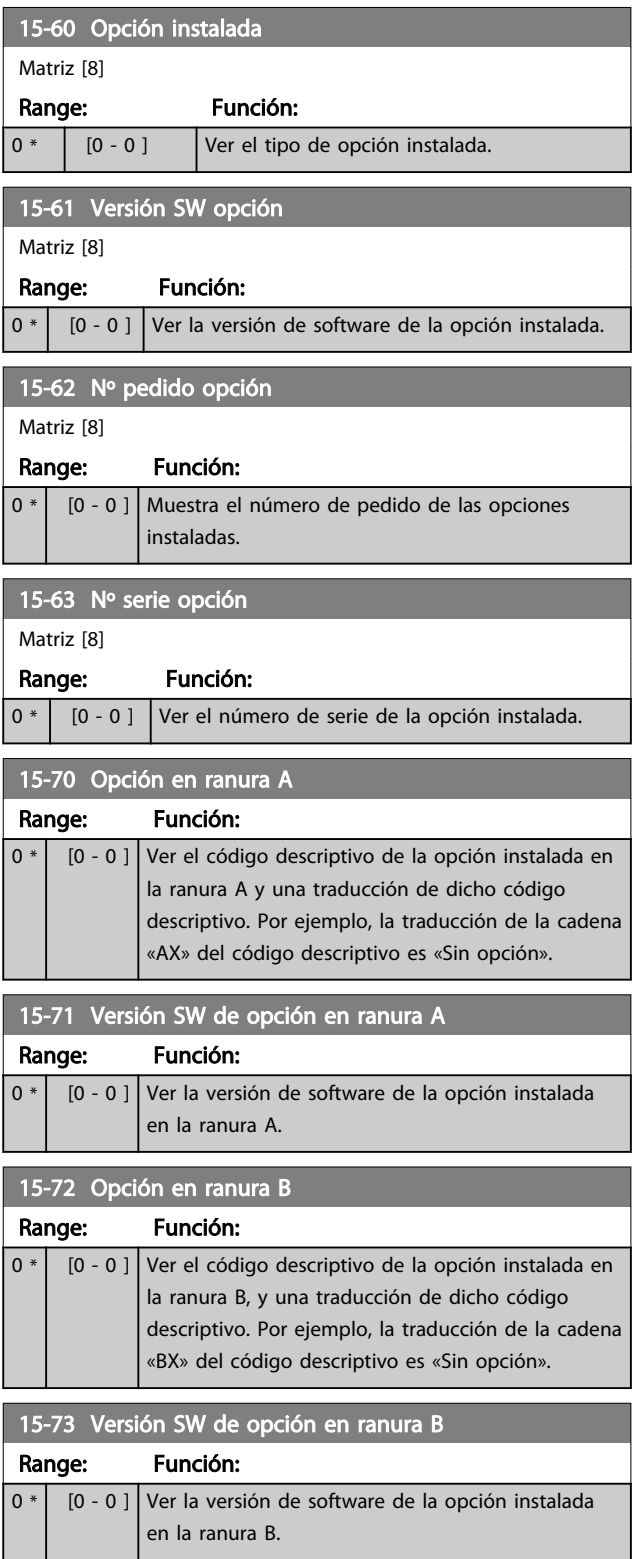

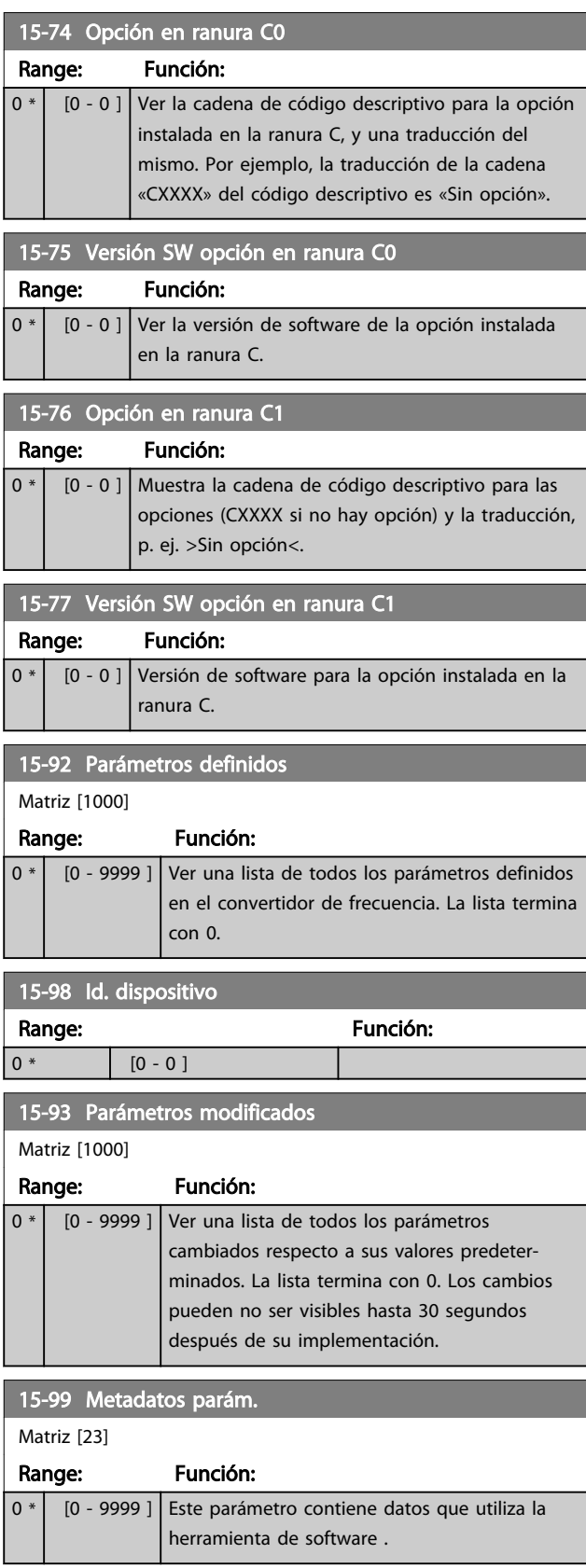

## 3.15 Parámetros 16-\*\* Lecturas de datos

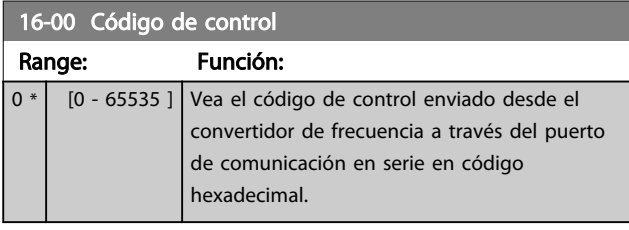

## 16-01 Referencia [Unidad]

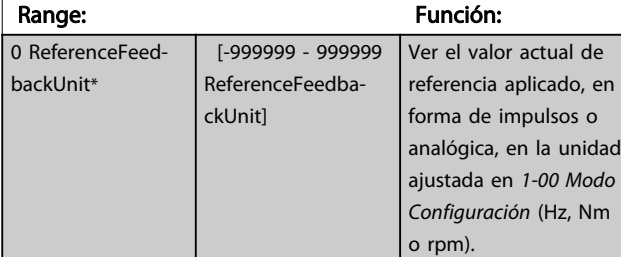

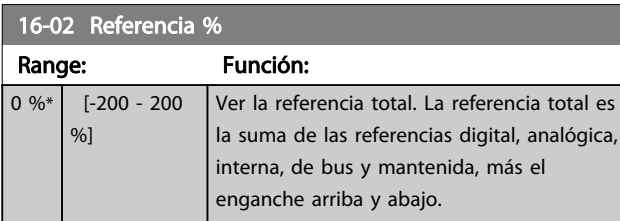

#### 16-03 Código estado

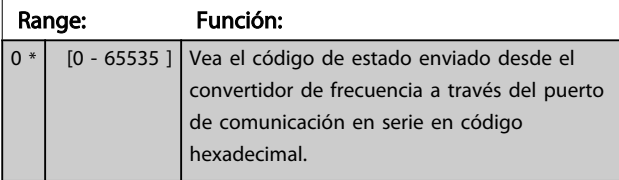

#### 16-05 Main Actual Value [%]

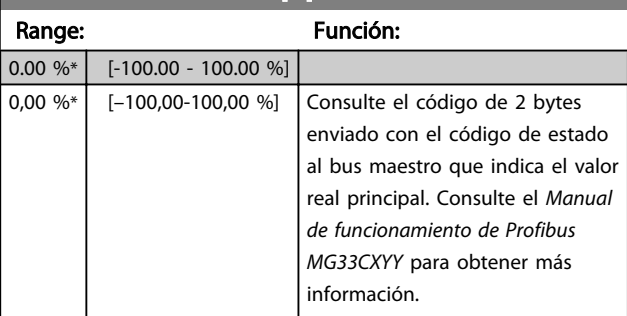

#### 16-09 Lectura personalizada Range: Función: 0 CustomReadoutUnit\* [-999999.99 - 999999.99 CustomReadoutUnit] Consulte las lecturas de datos definidas por el usuario como se han configurado en *0-30 Unidad de lectura personalizada*, *0-31 Valor mínimo de lectura personalizada* y *0-32 Valor máximo de lectura personalizada*.

Danfoss

## 3.15.1 16-1\* Estado motor

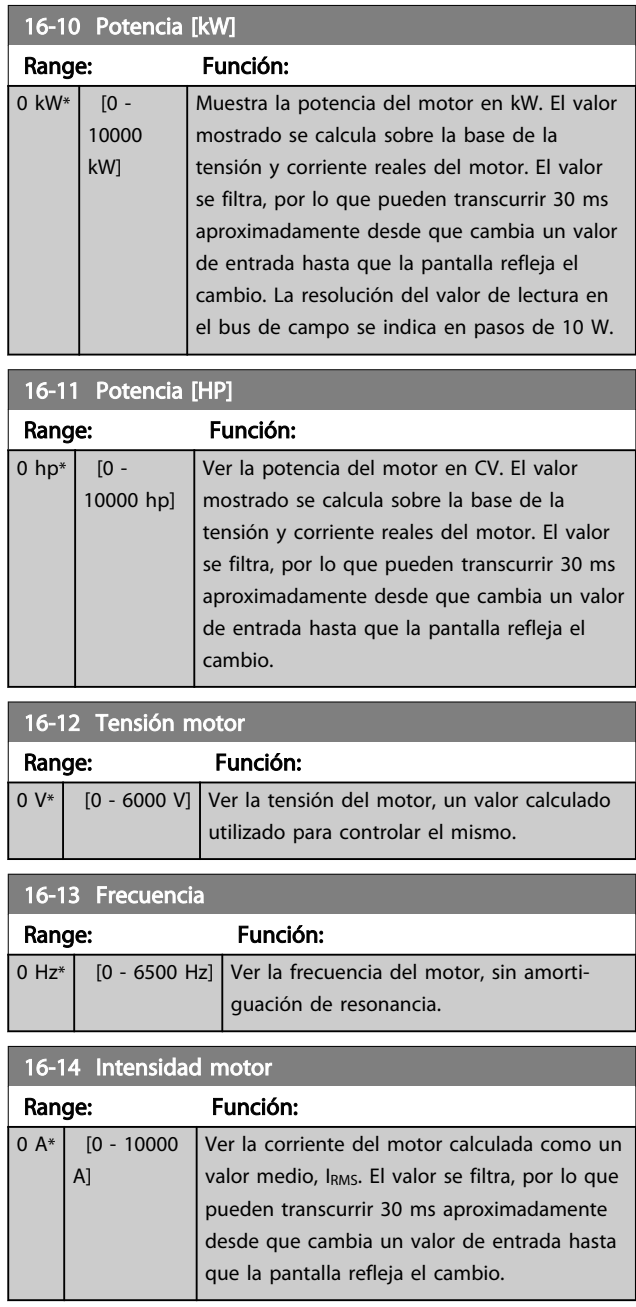

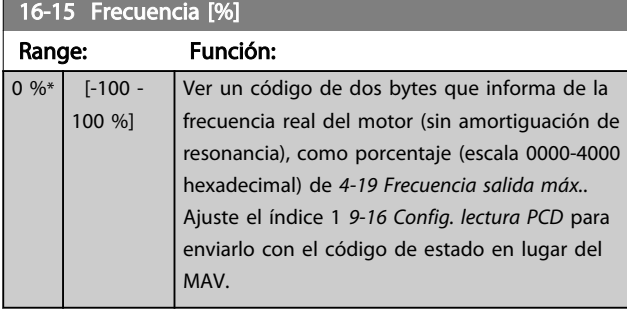

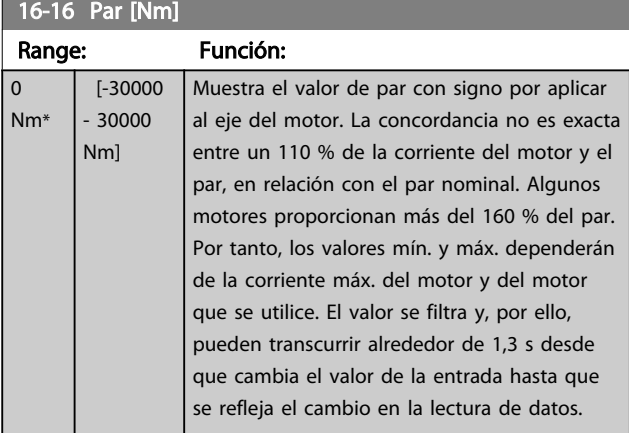

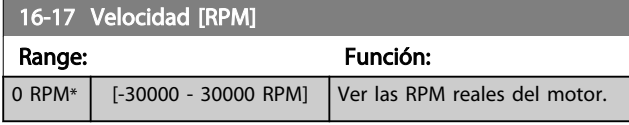

#### 16-18 Térmico motor

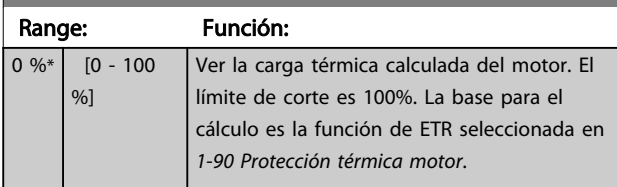

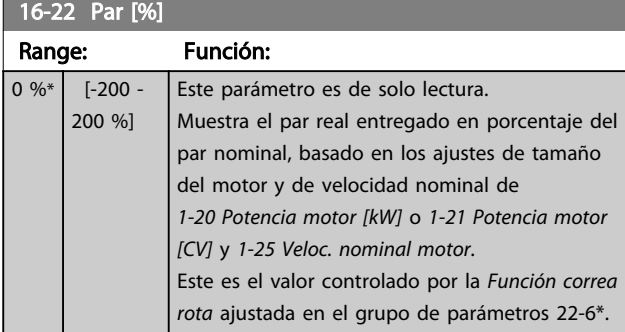

## 3.15.2 16-3\* Estado Drive

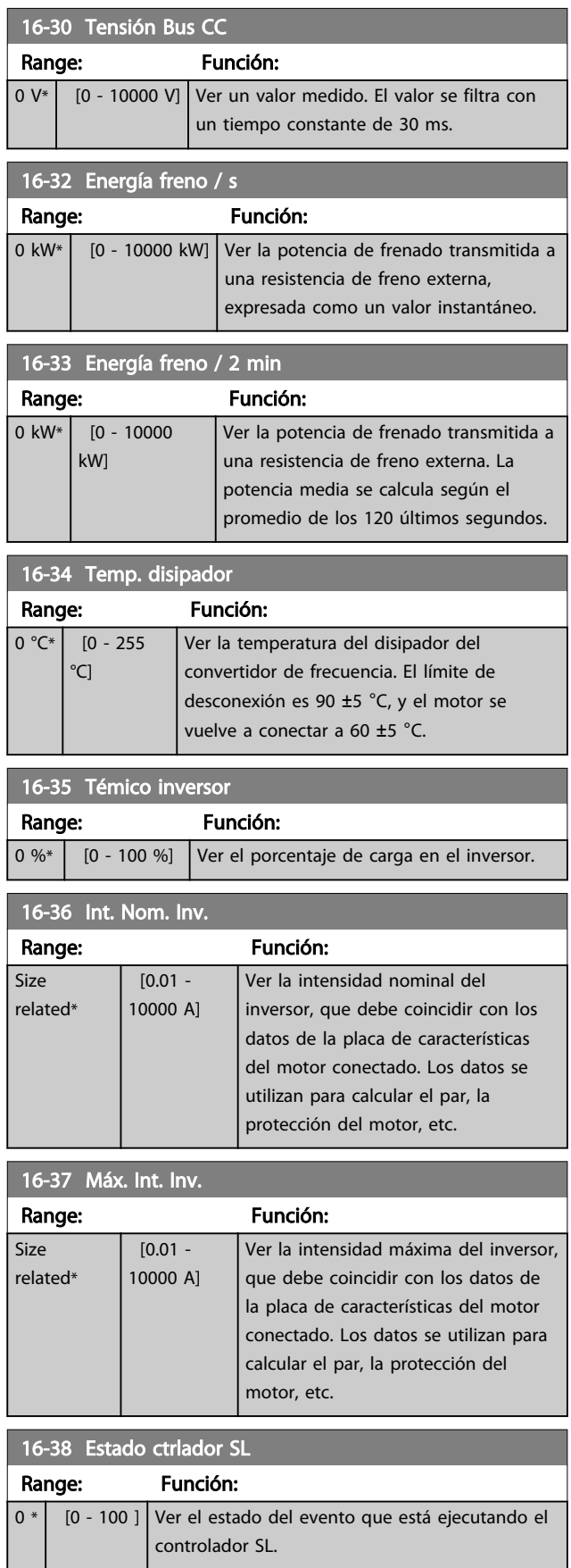

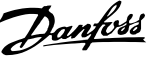

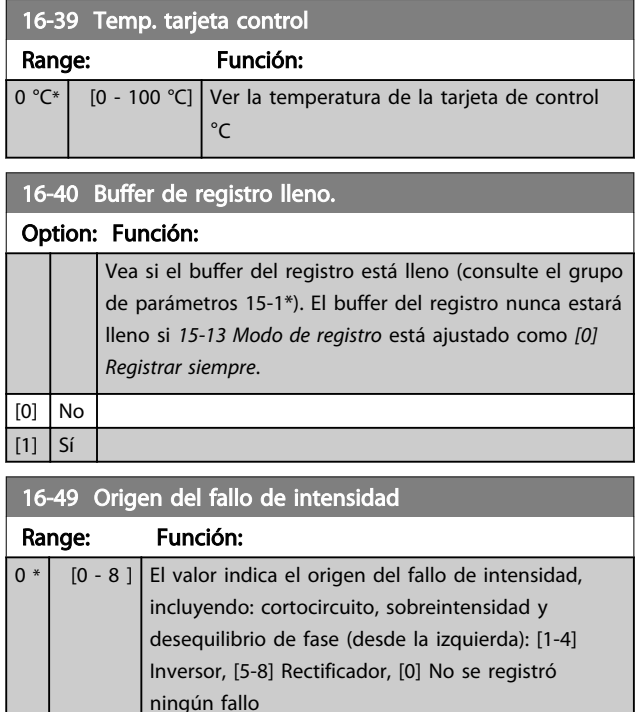

Después de una alarma por cortocircuito (Imax2) o por sobretensión (I<sub>max1</sub> o desequilibrio de fase), contendrá el número de la tarjeta de potencia asociada a la alarma. Sólo se guarda un número, por lo que indicará el número de la tarjeta de potencia de mayor prioridad (maestro primero) El valor permanecerá después de un ciclo de potencia pero, si se produce una nueva alarma, será sobrescrita con el nuevo número de tarjeta de potencia (aunque sea de menor prioridad). El valor solo será borrado cuando se borre el registro de alarmas (por ejemplo, con un reinicio con tres dedos se resetearía el valor a 0).

## 3.15.3 16-5\* Ref. & realim.

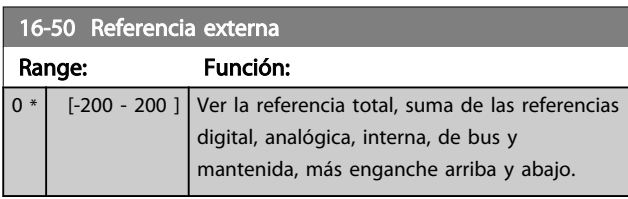

#### 16-52 Realimentación [Unit] Range: Función: 0 ProcessCtrlUnit\* [-999999.999 - 999999.999 ProcessCtrlUnit] Observe el valor de realimentación resultante después de procesar Realimentación 1-3 (consulte *16-54 Realim. 1 [Unidad]*, *16-55 Realim. 2 [Unidad]* y *16-56 Realim. 3 [Unidad]*) en el gestor de realimentación.

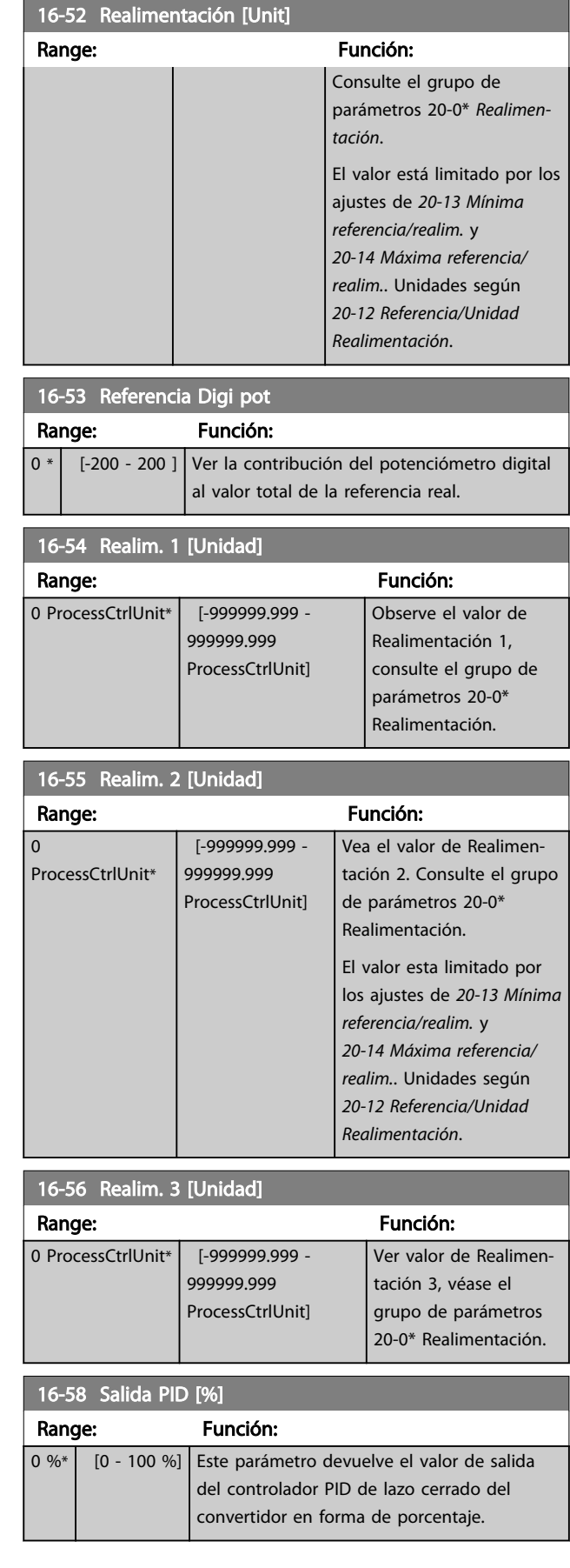

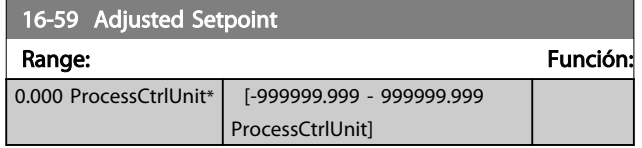

## 3.15.4 16-6\* Entradas y salidas

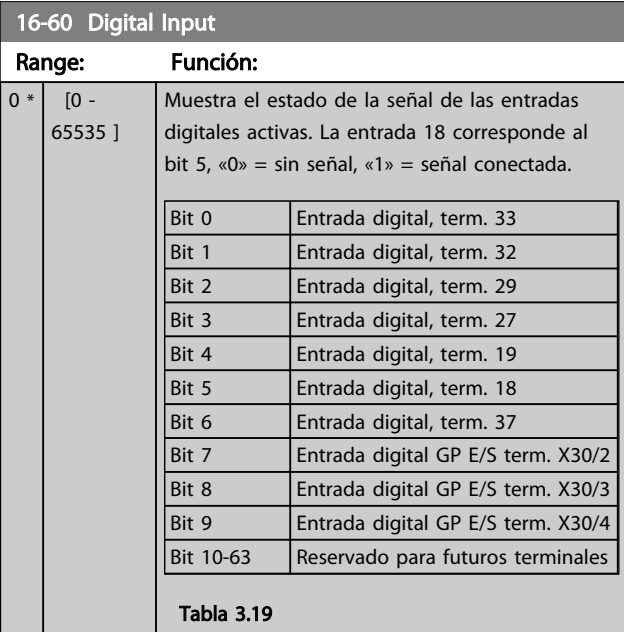

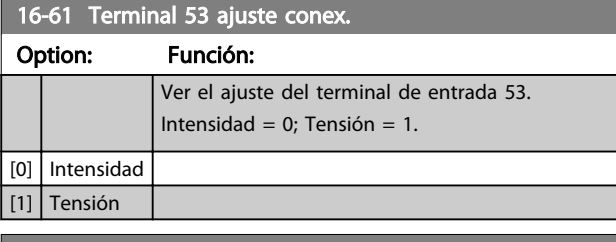

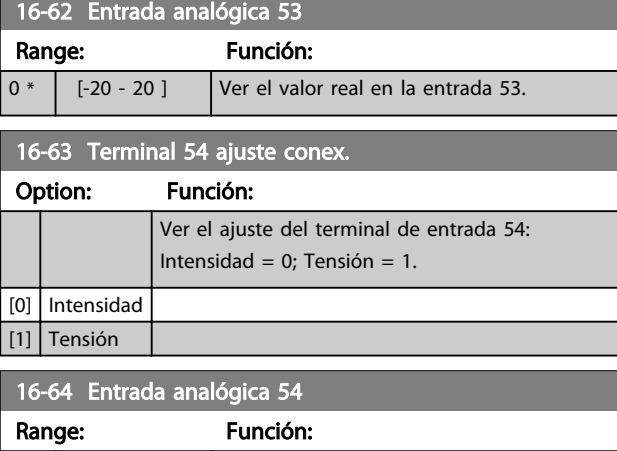

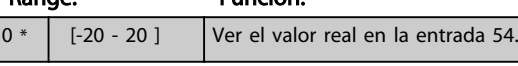

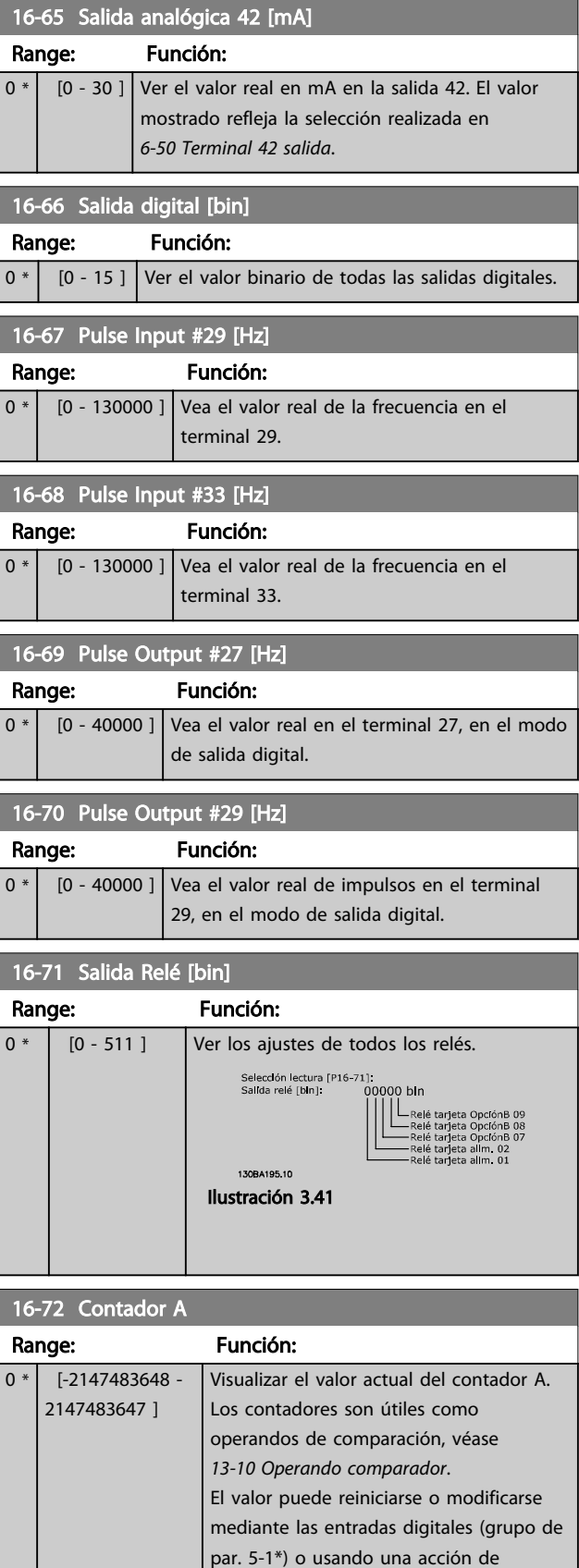

SLC(*13-52 Acción Controlador SL*).

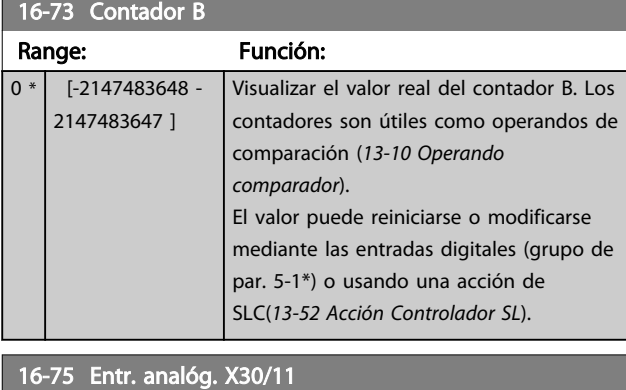

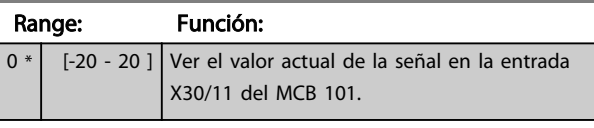

#### 16-76 Entr. analóg. X30/12 Range: Función:

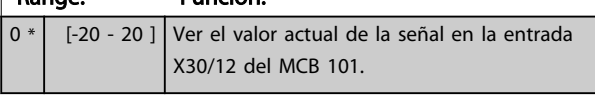

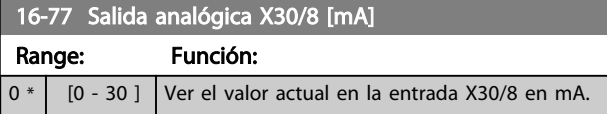

## 3.15.5 16-8\* Bus de campo y puerto FC

Parámetros para informar de las referencias de BUS y de los códigos de control.

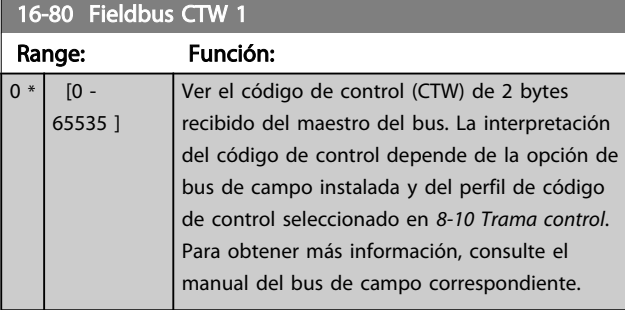

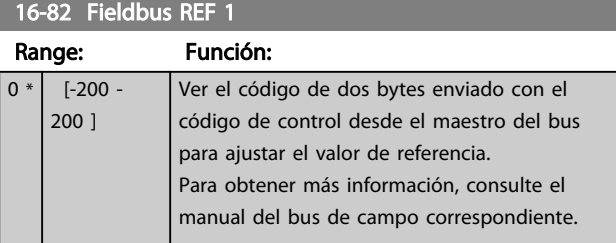

## 16-84 Opción comun. STW Range: Función: 0  $\vert$  [0 - 65535 ] Ver el código de estado ampliado de la opción de com. del bus de campo. Para obtener más información, consulte el manual del bus de campo correspondiente.

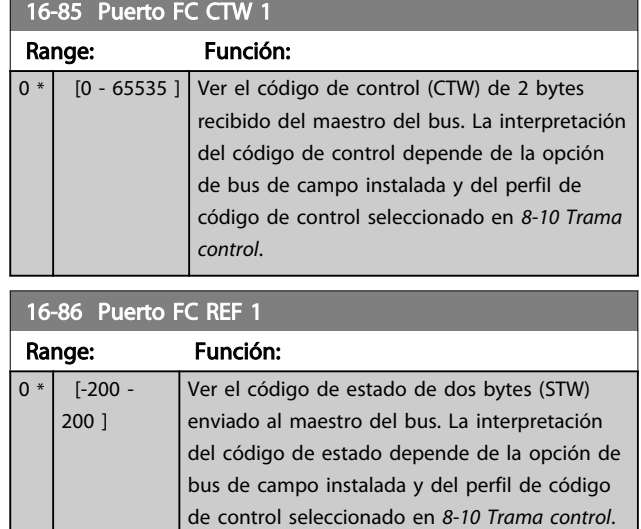

Danfoss

## 3.15.6 16-9\* Lect. diagnóstico

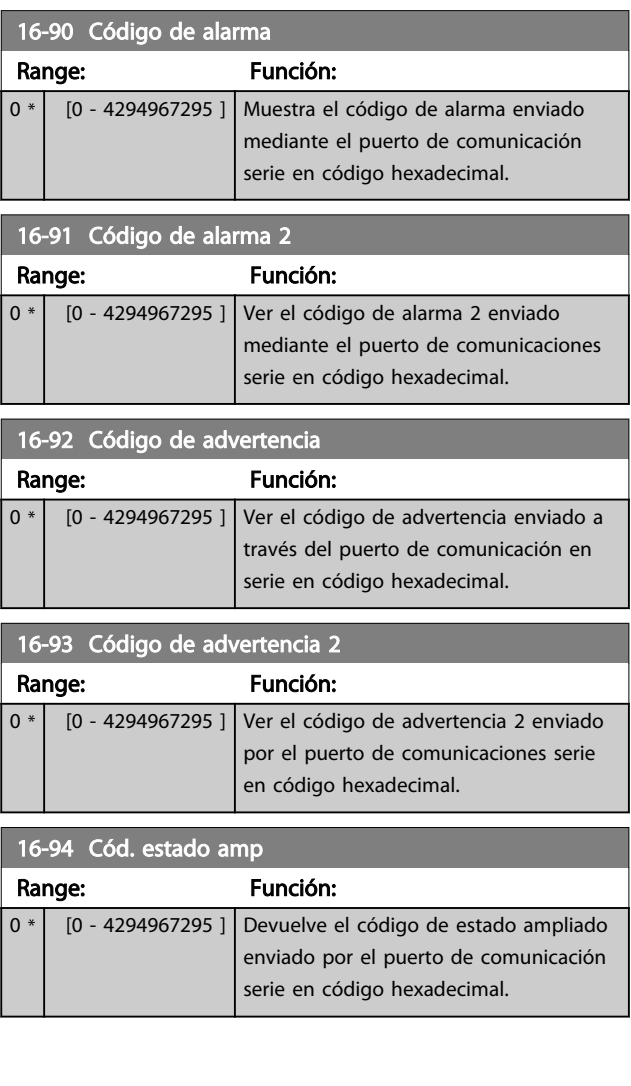

# Danfoss

#### Descripción del parámetro Guía de programación del convertidor de frecuencia VLT<sup>®</sup> AQUA

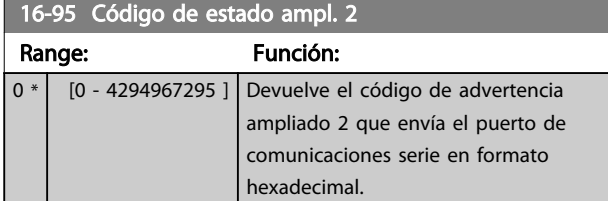

16-96 Cód. de mantenimiento Range: Función: 0 \* [0 - 4294967295 ] Lectura del Código de mantenimiento preventivo. Los bits reflejan el estado de los acontecimientos de mantenimiento preventivo programados en el grupo de parámetros 23-1\*. 13 bits representan combinaciones de todos los posibles elementos: Bit 0: Cojinetes del motor Bit 1: Cojinetes de la bomba • Bit 2: Cojinetes del ventilador • Bit 3: Válvula • Bit 4: Transmisor de presión • Bit 5: Transmisor de caudal Bit 6: Transmisor de temperatura • Bit 7: Juntas de bomba • Bit 8: Correa del ventilador • Bit 9: Filtro • Bit 10: Ventilador de refrigeración del convertidor • Bit 11: Comprobación de estado del sistema del convertidor • Bit 12: Garantía • Bit 13: Texto de mantenimiento 0 • Bit 14: Texto de mantenimiento 1 • Bit 15: Texto de mantenimiento 2 • Bit 16: Texto de mantenimiento 3 • Bit 17: Texto de mantenimiento 4

16-96 Cód. de mantenimiento

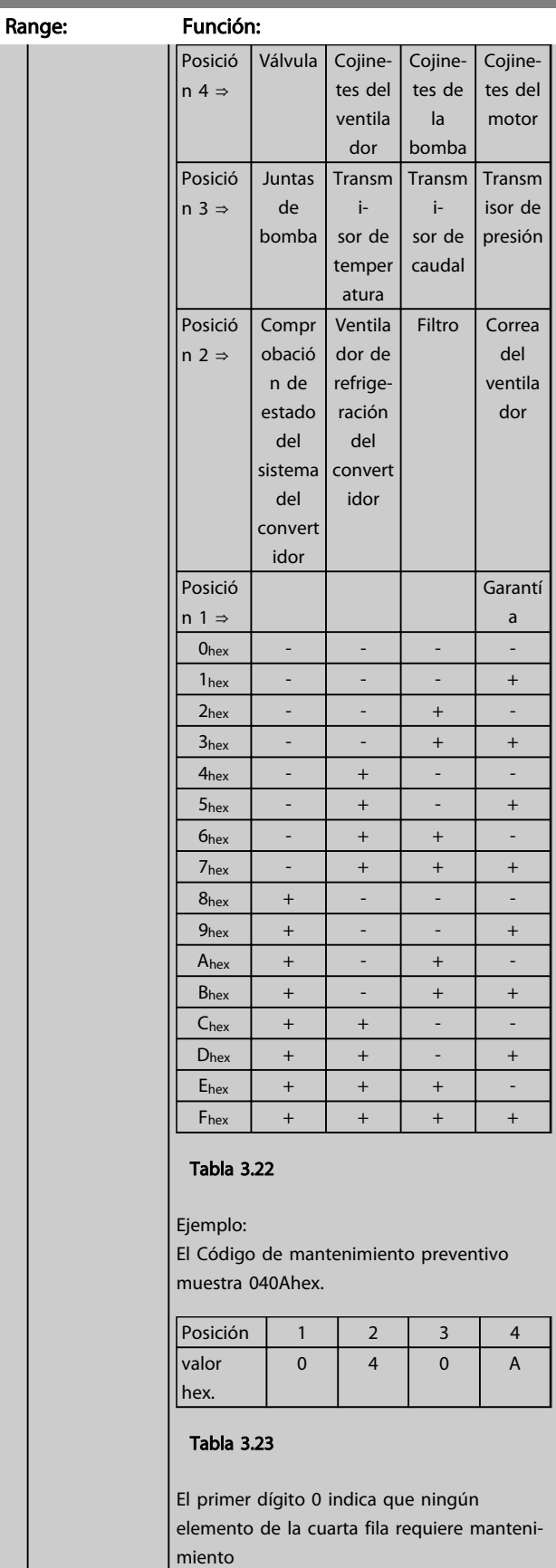

El segundo dígito 4 hace referencia a la tercera fila, indicando que el ventilador de

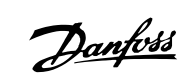

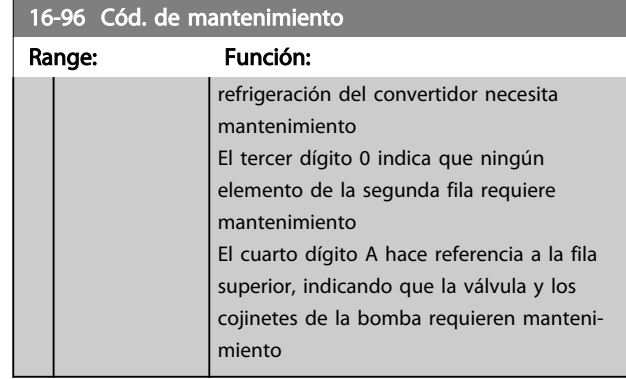

18-03 Reg. mantenimiento: Fecha y hora

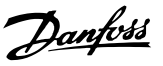

## 3.16 Parámetros 18-\*\* Lecturas de datos 2

## 3.16.1 18-0\* Registro de mantenimiento

Este grupo contiene los 10 últimos acontecimientos de mantenimiento preventivo. El Registro de mantenimiento 0 es el más reciente y el Registro de mantenimiento 9, el más antiguo.

Seleccionando uno de los registros y pulsando [OK], el elemento de mantenimiento, la acción y el momento de la ocurrencia podrán encontrarse en *18-00 Reg. mantenimiento: Elemento*-*18-03 Reg. mantenimiento: Fecha y hora*.

La tecla de Registro de alarma permite acceder tanto al registro de alarmas como al registro de mantenimiento.

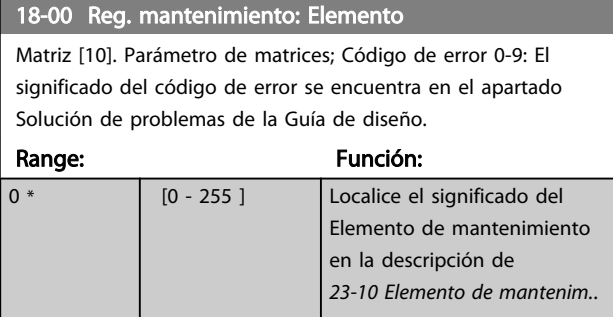

18-01 Reg. mantenimiento: Acción

Matriz [10]. Parámetro de matrices; Código de error 0-9: el significado del código de error se puede consultar en el apartado *Solución de problemas* de la Guía de diseño.

Range: Función:

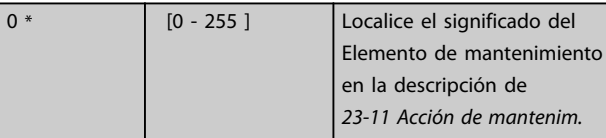

#### 18-02 Reg. mantenimiento: Hora

Matriz [10]. Parámetro de matrices; Tiempo 0-9: Este parámetro muestra cuándo se produjo el acontecimiento registrado. El tiempo se calcula en segundos desde el arranque del convertidor de frecuencia.

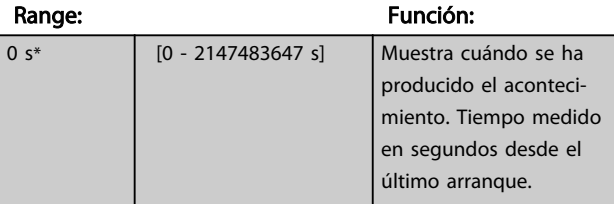

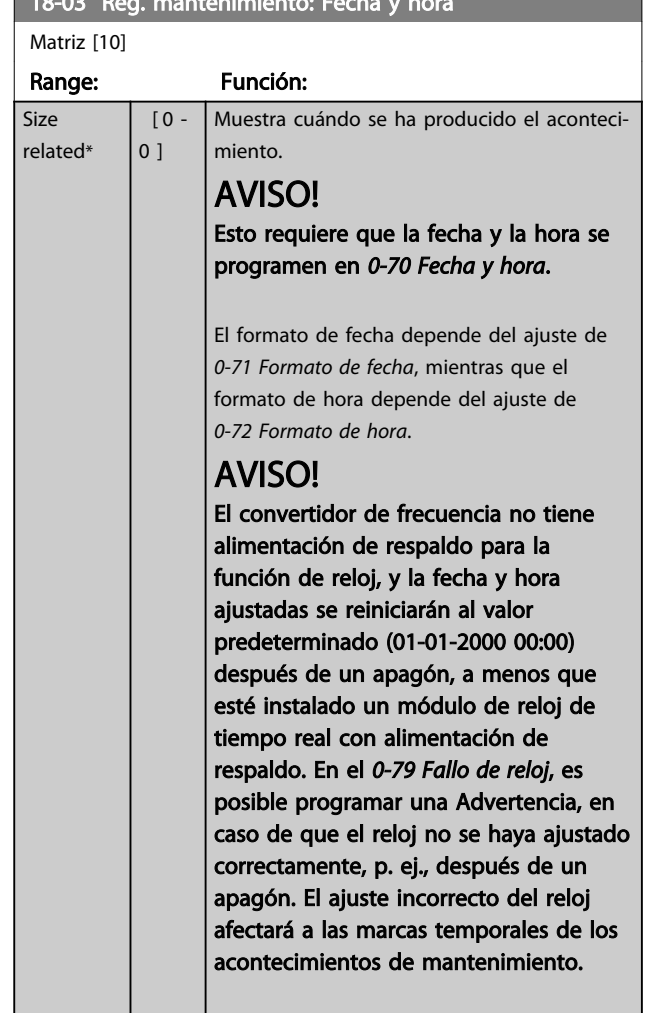

## AVISO!

Cuando se instala una tarjeta de opción MCB 109 de E / S analógica, se incluye una batería de respaldo para la fecha y la hora.

## 3.16.2 18-3\* Lecturas de datos analógicas

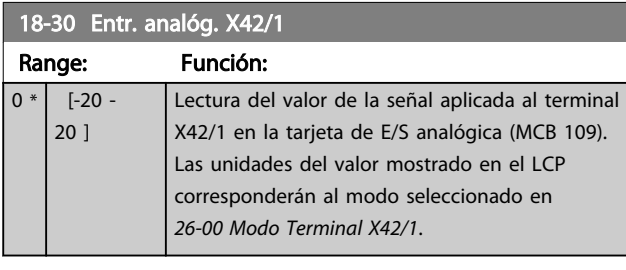

#### 18-31 Entr. analóg. X42/3

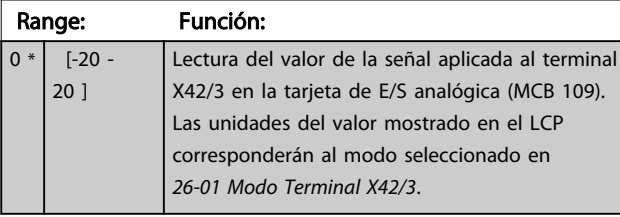

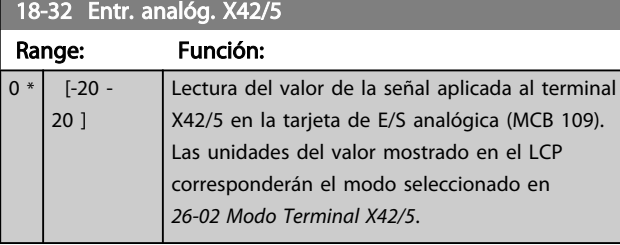

### 18-33 Sal. analóg. X42/7 [V]

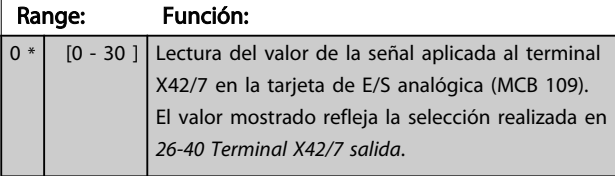

### 18-34 Sal. analóg. X42/9 [V]

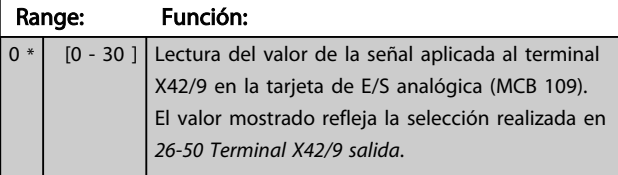

## 18-35 Sal. analóg. X42/11 [V] Range: Función:

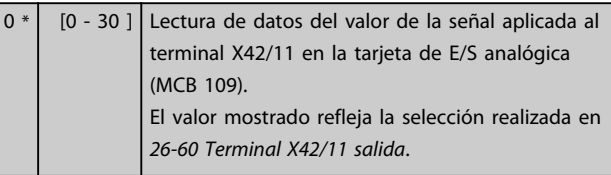

## 18-36 Analog Input X48/2 [mA] Range: Función: 0.000 \* [-20.000 - 20.000 ] Consulte la corriente real medida en entrada X48/2 (MCB 114).

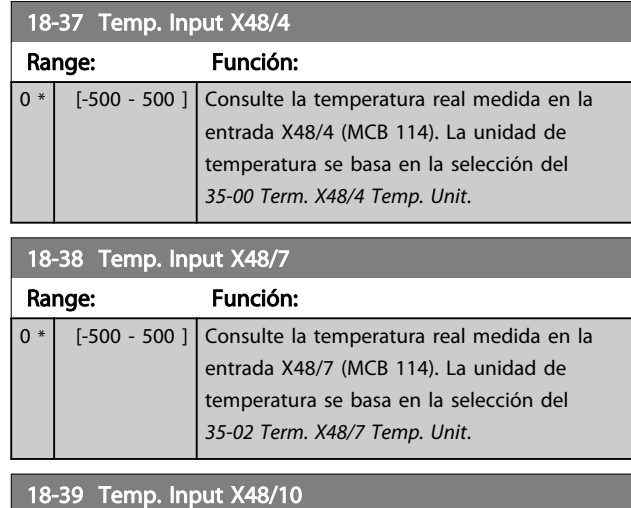

Danfoss

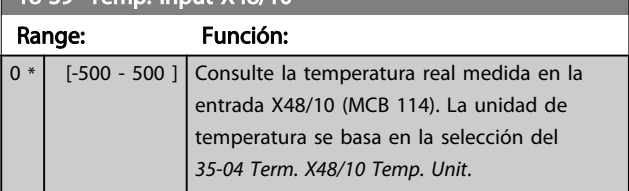

## 3.16.3 18-6\* Entradas y salidas 2

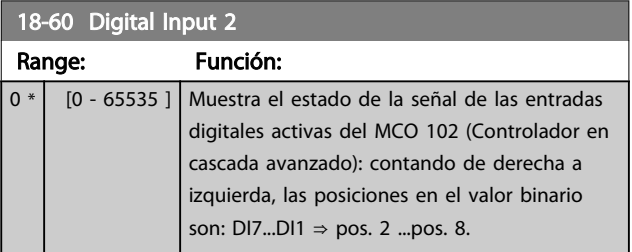

#### 3.17 Parámetros 20-\*\* Lazo cerrado FC

### 3.17.1 20-\*\* Convertidor de lazo cerrado

Este grupo de parámetros se utiliza para configurar el controlador PID de lazo cerrado que controla la frecuencia de salida del convertidor.

#### 3.17.2 20-0\* Realimentación

Este grupo de parámetros se utiliza para configurar la señal de realimentación para el controlador PID de lazo cerrado del convertidor de frecuencia. Tanto si el convertidor de frecuencia está en modo de lazo cerrado como si se encuentra en modo de lazo abierto, las señales de realimentación pueden mostrarse en la pantalla del convertidor de frecuencia. También puede utilizarse para controlar una salida analógica del convertidor de frecuencia y transmitirla a través de varios protocolos de comunicación en serie.

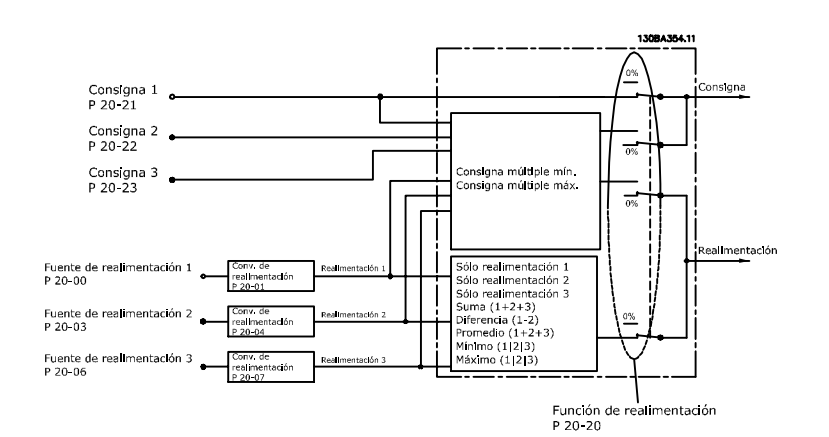

#### Ilustración 3.42

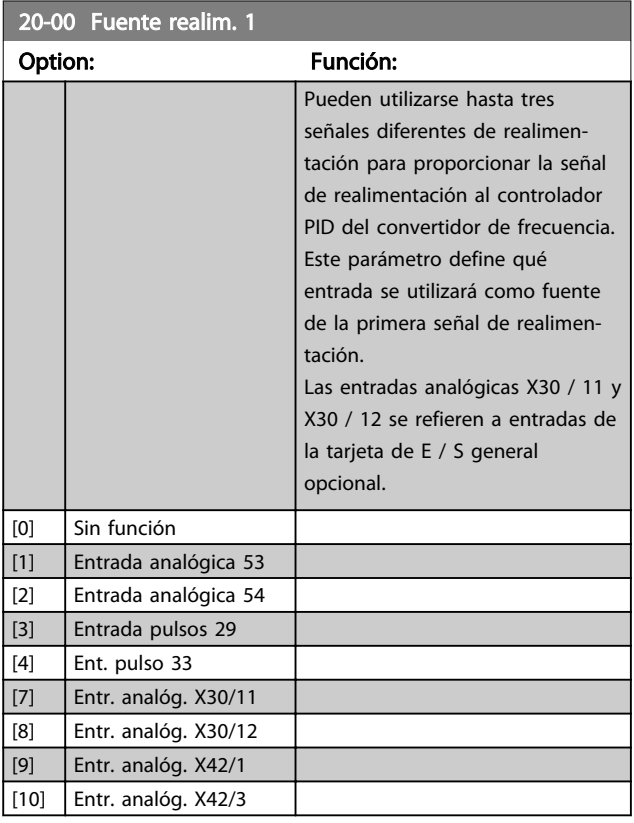

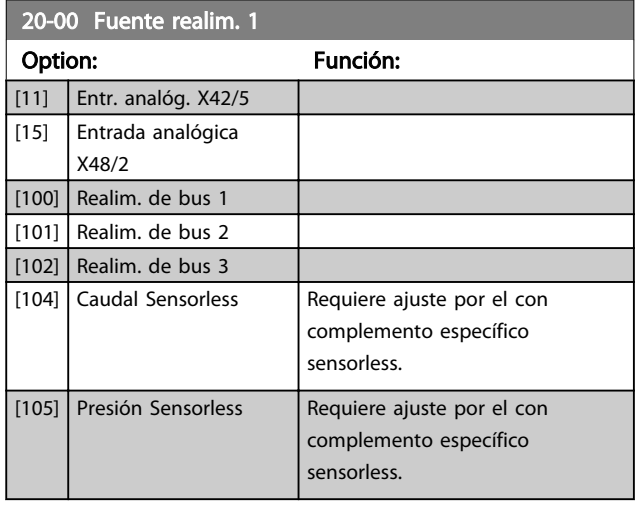

## AVISO!

Si no se utiliza realimentación, su fuente debe ajustarse como *[0] Sin función*. *20-20 Función de realim.* determina cómo utilizará el controlador PID las tres realimentaciones posibles.

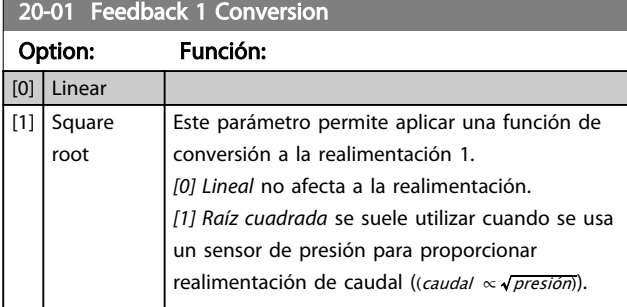

### 20-02 Unidad fuente realim. 1

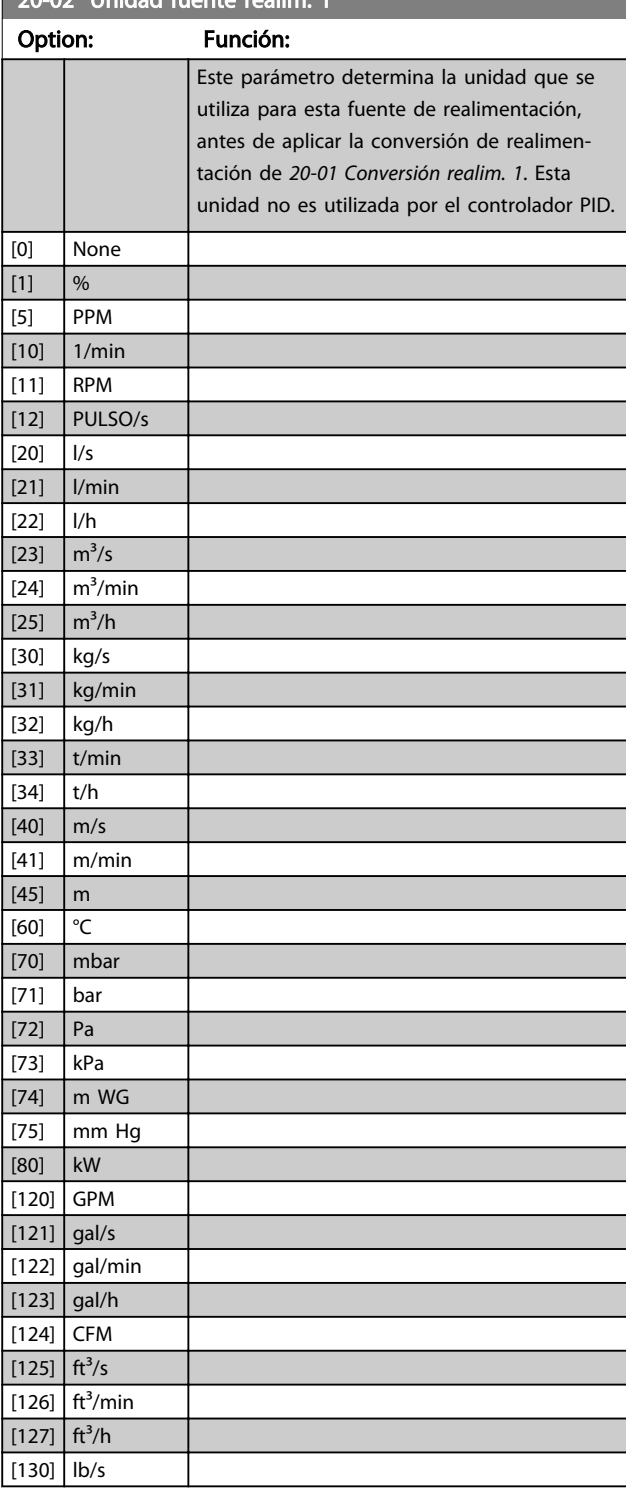

20-02 Unidad fuente realim. 1 Option: Función: [131] lb/min [132] lb/h  $\left[140\right]$  pies/s

Danfoss

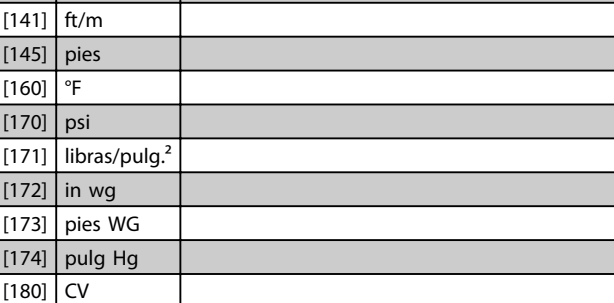

## AVISO!

Este parámetro solo está disponible cuando se utiliza la conversión de realimentación de presión a temperatura. Si la opción *[0] Lineal* está seleccionada en *20-01 Conversión realim. 1*, no importa qué se seleccione en *20-02 Unidad fuente realim. 1*, ya que las conversiones se llevarán a cabo una por una.

## 20-03 Fuente realim. 2 Option: Función:

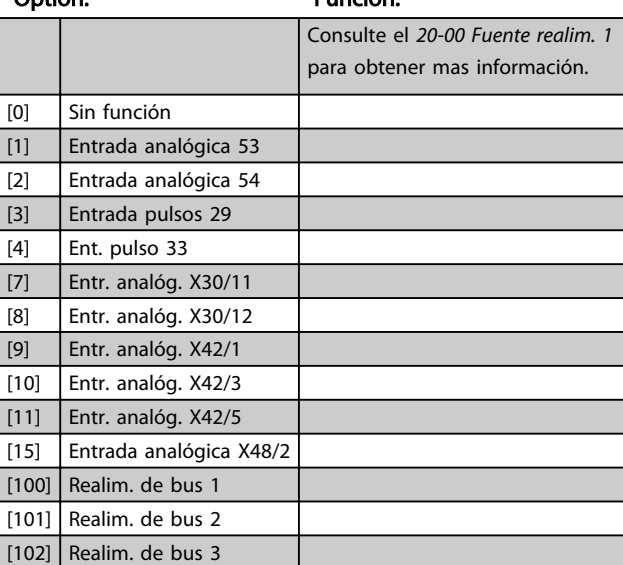

#### 20-04 Conversión realim. 2

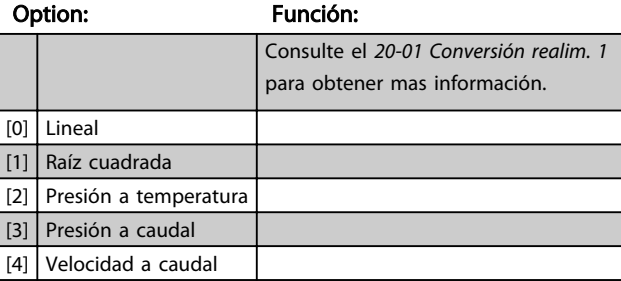

 $20-0.08$  Unidad fuente realizada fuente realizada fuente realizada fuente realizada fuente realizada fuente realizada fuente realizada fuente realizada fuente realizada fuente realizada fuente realizada fuente realizada

## 20-05 Unidad de fuente de realimentación 2

Consulte la *20-02 Unidad fuente realim. 1* para obtener mas información.

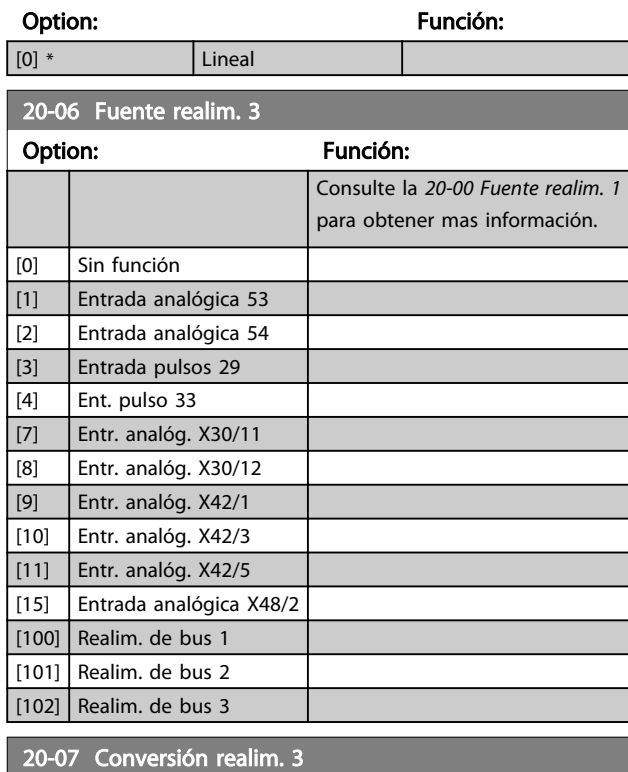

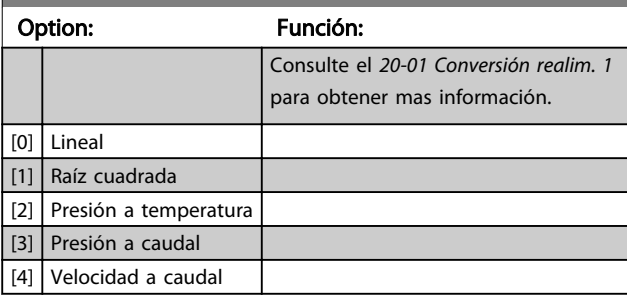

#### 20-08 Unidad fuente realim. 3

Consulte la *20-02 Unidad fuente realim. 1* para obtener mas información.

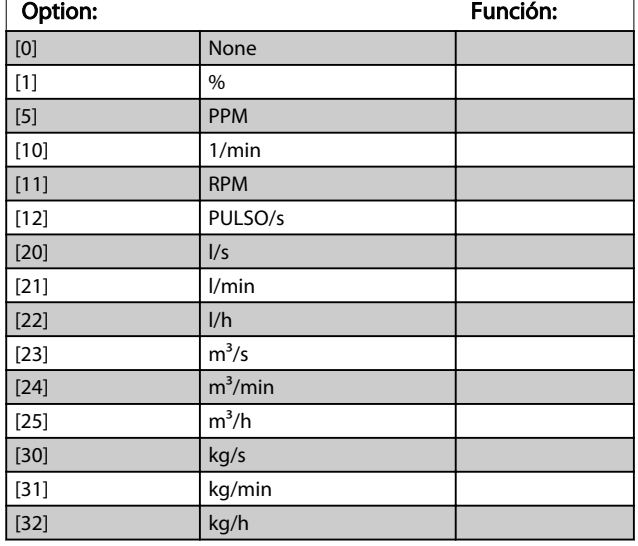

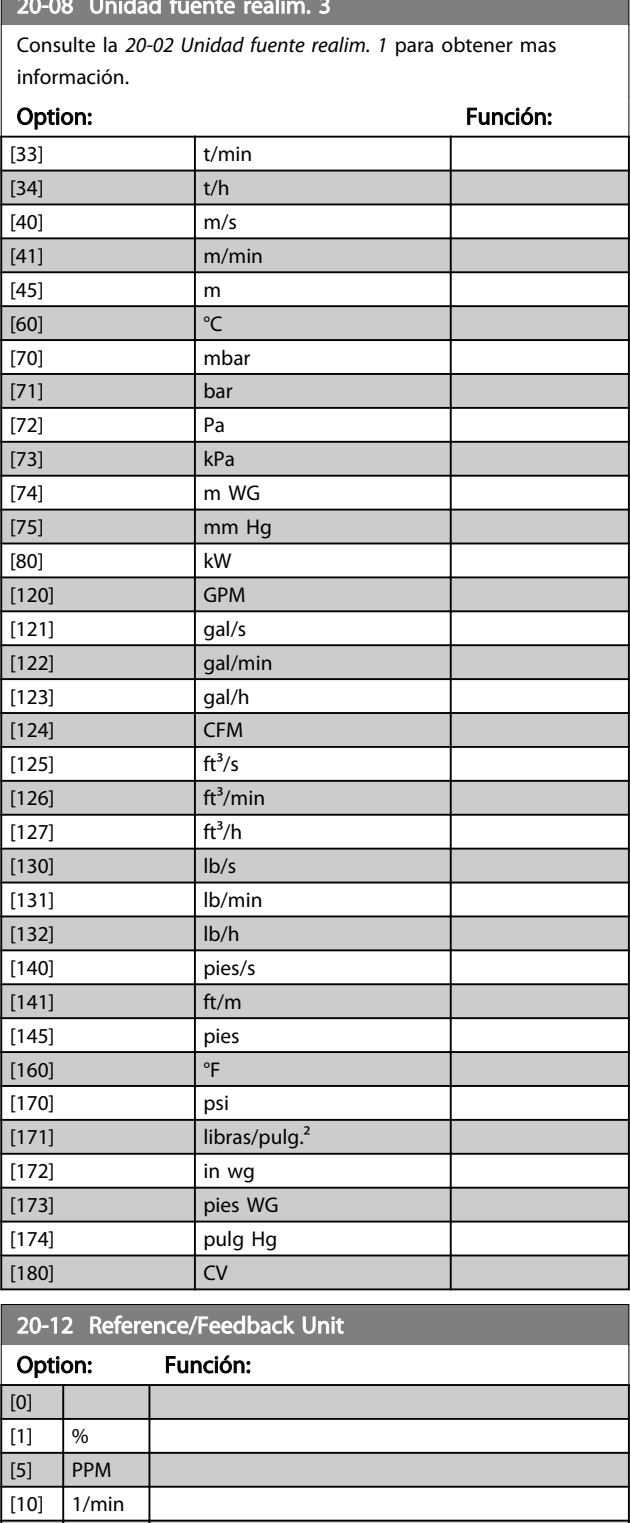

 $|11]$  RPM  $[12]$  Pulse/s  $[20]$   $|1/s$ [21] l/min  $\boxed{[22]}$   $\boxed{I/h}$  $\boxed{[23]}$  m<sup>3</sup>/s  $[24]$  m<sup>3</sup>/min  $[25]$   $\frac{m^3}{h}$  $[30]$  kg/s

 $20-12$  Reference/Feedback Unit Unit

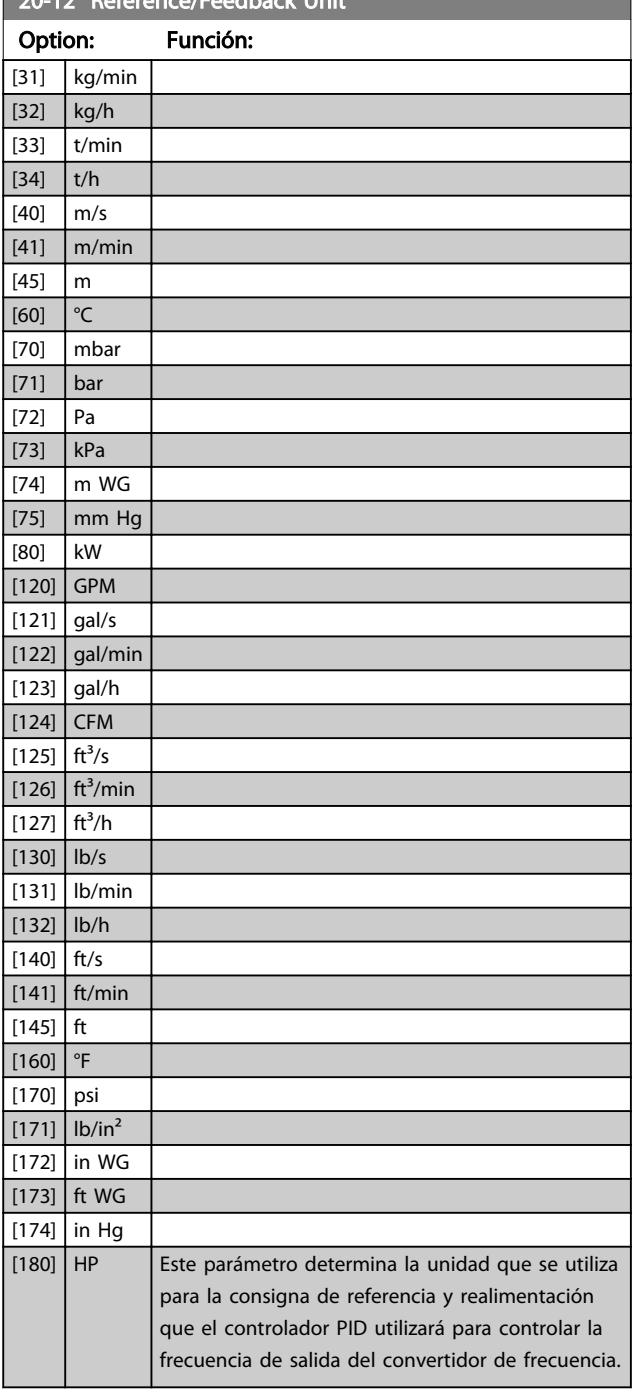

#### 3.17.3 20-2\* Realim. y consigna

Este grupo de parámetros se utiliza para determinar cómo usará el controlador PID del convertidor de frecuencia las tres posibles señales de realimentación para controlar la frecuencia de salida del mismo. Este grupo se utiliza también para almacenar las tres referencias de consigna internas.

Danfoss

#### 20-20 Función de realim.

Este parámetro determina cómo serán utilizadas las tres posibles realimentaciones para controlar la frecuencia de salida del convertidor de frecuencia.

## AVISO!

#### Las realimentaciones no utilizadas deben ajustarse a «Sin función» en su fuente de realimentación: *20-00 Fuente realim. 1*, *20-03 Fuente realim. 2* o *20-06 Fuente realim. 3*.

La realimentación resultante de la función seleccionada en el *20-20 Función de realim.* será utilizada por el controlador PID para controlar la frecuencia de salida del convertidor de frecuencia. Esta realimentación también puede mostrarse en el display del convertidor de frecuencia, utilizarse para controlar la salida analógica de un convertidor de frecuencia y transmitirse mediante varios protocolos de comunicación serie.

El convertidor de frecuencia puede configurarse para gestionar aplicaciones multizona. Se contemplan dos aplicaciones multizona diferentes:

- Multizona, valor de consigna único
- Multizona, multiconsigna

La diferencia entre ambas se ilustra en los siguientes ejemplos:

#### Ejemplo 1: multizona, valor de consigna único

En un edificio de oficinas, un sistema de agua VAV (volumen de aire variable) debe garantizar una presión mínima en determinadas cajas VAV. Debido a las pérdidas variables de presión en cada conducto, no se puede dar por hecho que la presión en cada caja VAV sea la misma. La presión mínima necesaria es la misma para todas las cajas VAV. Este método de control se puede configurar ajustando la *Función de realimentación*, *20-20 Función de realim.*, a la opción [3] *Mínimo* e introduciendo la presión deseada en *20-21 Valor de consigna 1*. El controlador PID aumentará la velocidad del ventilador si cualquiera de las realimentaciones está por debajo del valor de consigna, y disminuirá la velocidad del ventilador si todas las realimentaciones están por encima.

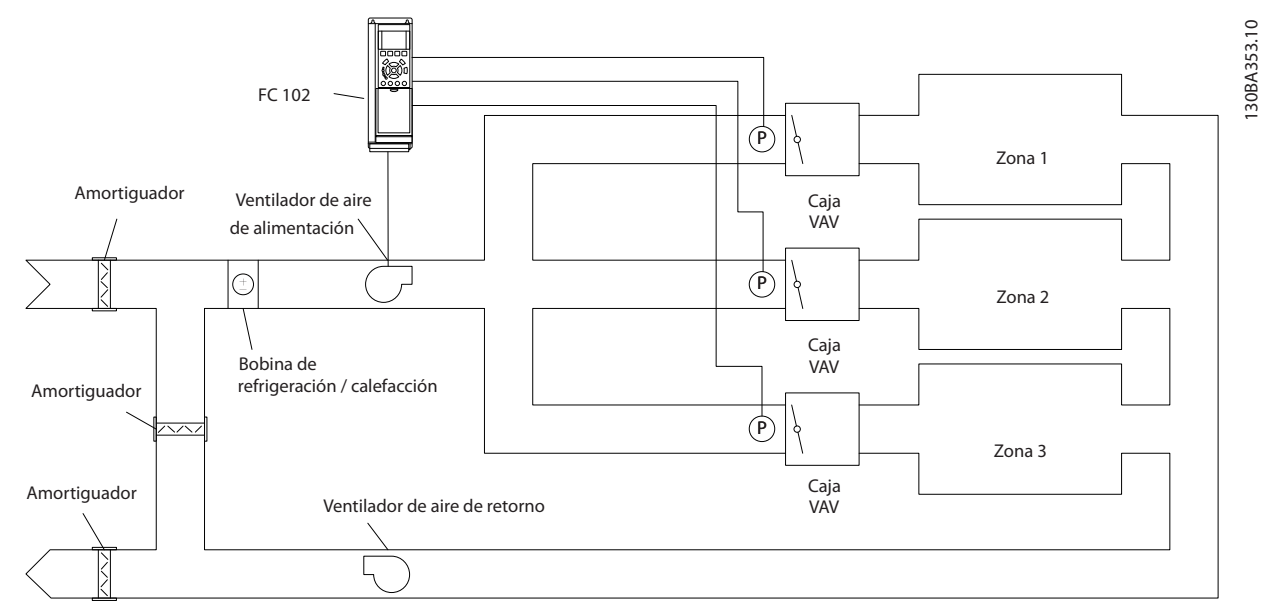

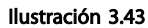

#### Ejemplo 2: multizona, multiconsigna

El ejemplo anterior puede utilizarse para ilustrar el uso del control multizona y multiconsigna. Si las zonas requieren diferentes presiones en cada caja VAV, cada valor de consigna puede especificarse en el *20-21 Valor de consigna 1*, *20-22 Valor de consigna 2* y *20-23 Valor de consigna 3*. Seleccionando *[5] Multiconsigna mín.* en *20-20 Función de realim.*, el controlador PID aumentará la velocidad del ventilador si alguna de las realimentaciones está por debajo de su valor de consigna, y disminuirá la velocidad del ventilador si todas las realimentaciones están por encima de sus respectivos valores de consigna.

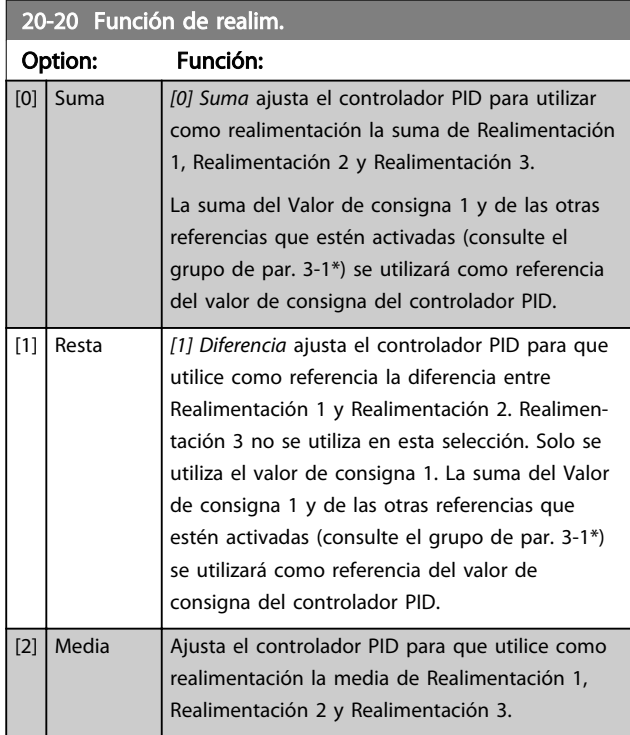

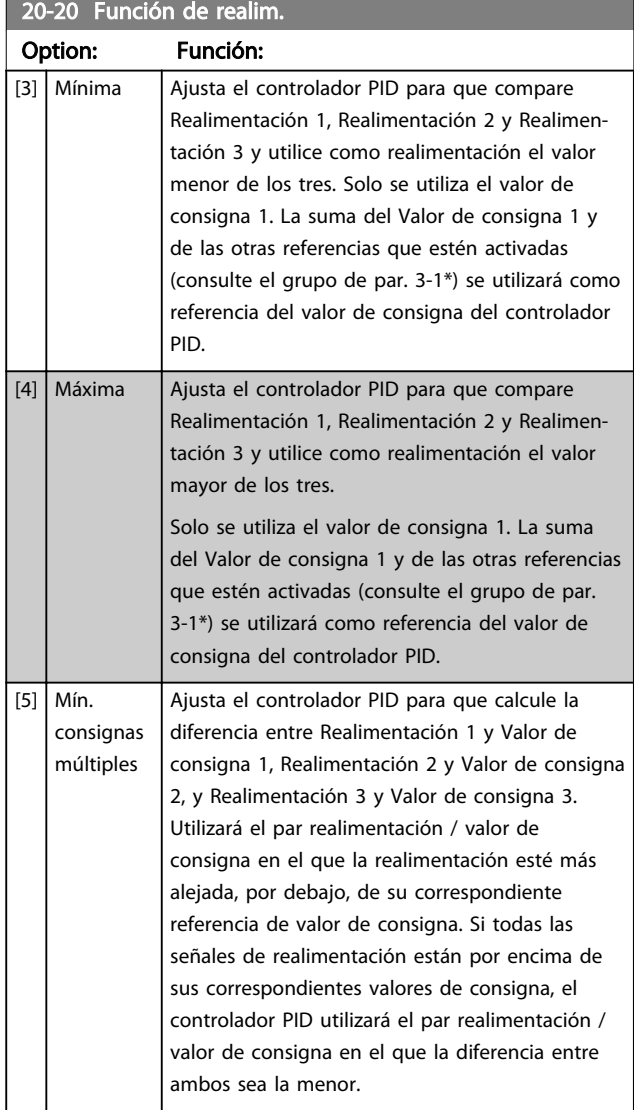

 $20-20$  Función de realista de realista de realista de realista de realista de realista de realista de realista de realista de realista de realista de realista de realista de realista de realista de realista de realista d

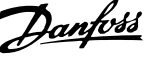

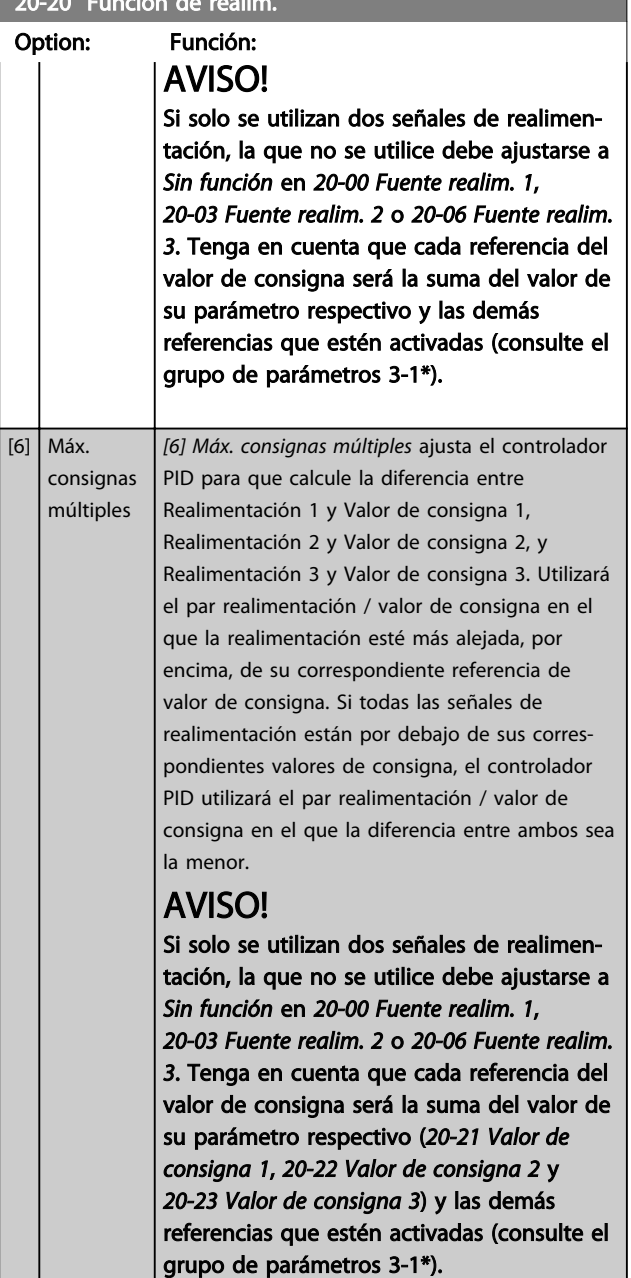

#### 20-21 Valor de consigna 1

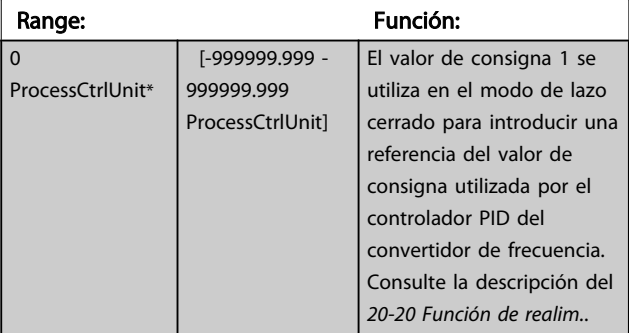

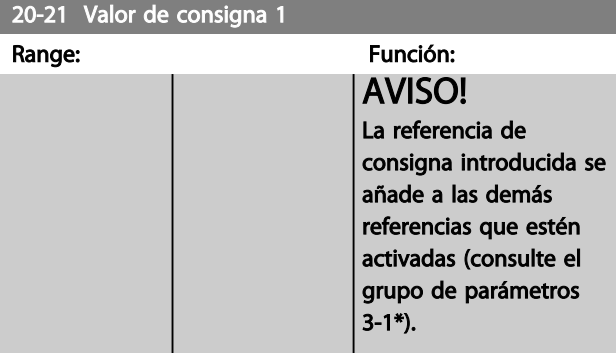

#### 20-22 Valor de consigna 2

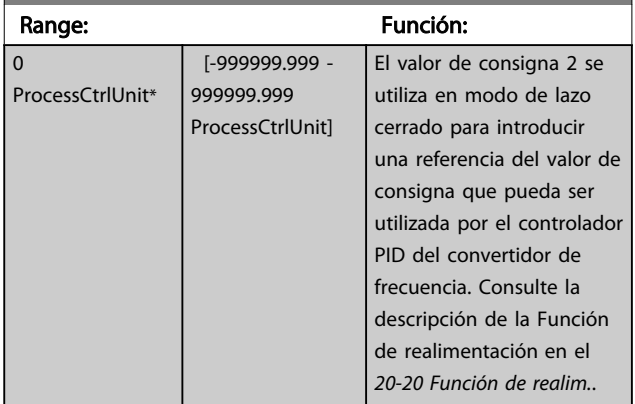

## AVISO!

La referencia de consigna introducida se añade a las demás referencias que estén activadas (consulte el grupo de par. 3-1\*).

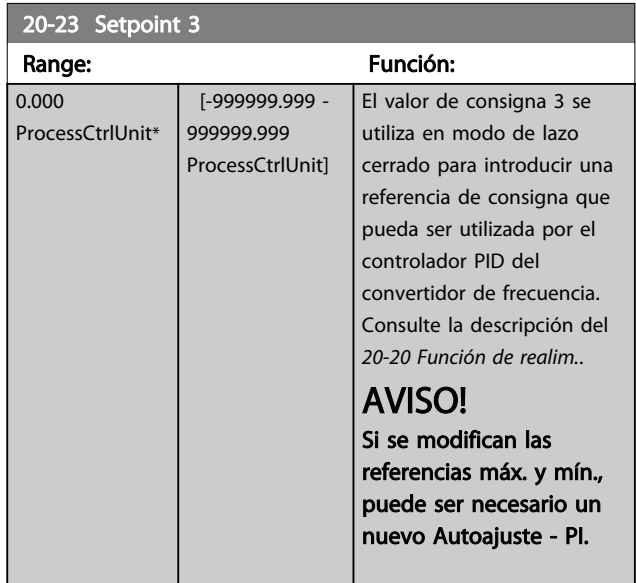

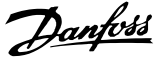

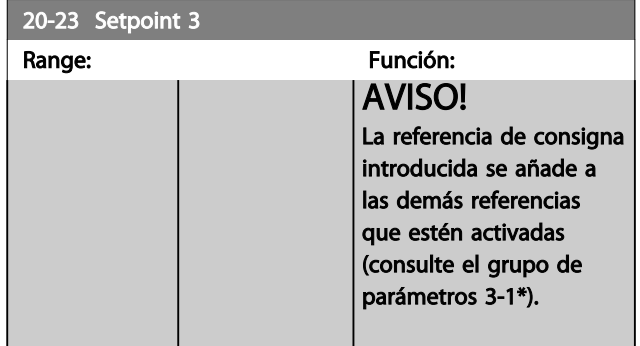

## 3.17.4 20-7\* Autoajuste PID

El controlador PID de lazo cerrado del convertidor de frecuencia (grupo de parámetros 20-\*\*, Lazo cerrado de convertidor FC), puede autoajustarse, simplificando la puesta en marcha y ahorrando tiempo, a la vez que asegura un ajuste preciso del control PID. Para utilizar el autoajute es necesario que el convertidor de frecuencia esté configurado para lazo cerrado en *1-00 Modo Configuración*.

Para reaccionar ante los mensajes que se producen durante la secuencia de autoajuste, debe utilizarse un Panel de control local (LCP) gráfico.

Al activar *20-79 Autoajuste PID*, el convertidor de frecuencia se pone en modo de autoajuste. El LCP dirige entonces al usuario mediante instrucciones en la pantalla.

Para arrancar el ventilador o la bomba, se pulsa [Auto on] y se aplica una señal de arranque. La velocidad se ajusta manualmente pulsando [▲] o [▼] a un nivel en el que la realimentación esté próxima al valor de consigna del sistema.

## AVISO!

Cuando se ajusta manualmente la velocidad del motor, no es posible poner el motor a la máxima o mínima velocidad, ya que es necesario cambiar la velocidad del motor de forma escalonada durante el autoajuste.

El autoajuste del PID funciona introduciendo cambios escalonados, mientras funciona en un estado estable, y controlando entonces la realimentación. A partir de la respuesta de realimentación se calculan los valores necesarios para *20-93 Ganancia proporc. PID* y *20-94 Tiempo integral PID*. *20-95 Tiempo diferencial PID* se pone a 0 (cero). *20-81 Ctrl. normal/inverso de PID* se determina durante el proceso de ajuste.

Estos valores calculados se presentan en el LCP y el usuario puede decidir si los acepta o no. Una vez aceptados, los valores se escriben en los parámetros pertinentes y se desactiva el modo de autoajuste en *20-79 Autoajuste PID*. En función del sistema que se esté controlando, el tiempo requerido para el autoajuste puede ser de varios minutos.

Se recomienda ajustar los tiempos de rampa en *3-41 Rampa 1 tiempo acel. rampa* o *3-42 Rampa 1 tiempo desacel. rampa* o *3-51 Rampa 2 tiempo acel. rampa* y *3-52 Rampa 2 tiempo desacel. rampa*, de acuerdo con la inercia de la carga, antes de llevar a cabo el autoajuste PID. Si el autoajuste PID se lleva a cabo con tiempos de rampa bajos, los parámetros autoajustados ofrecerán un control muy bajo. Deberá utilizarse un filtro de entrada para eliminar el excesivo ruido del sensor de realimentación (grupo de parámetros 6-\*\*, 5-5\* y 26-\*\*, Constante de tiempo del filtro del terminal 53 / 54 / Constante de tiempo del filtro de impulsos #29 / 33), antes de activar el autoajuste PID. Para obtener los parámetros de controlador más precisos, se aconseja llevar a cabo el autoajuste PID con la aplicación funcionando de forma normal, es decir, con una carga típica.

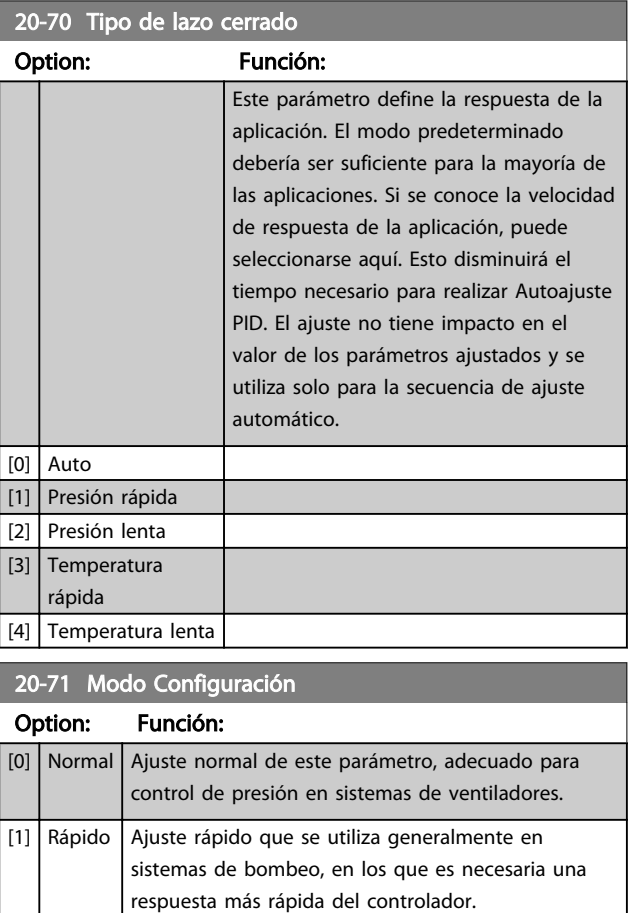

## 20-72 Cambio de salida PID

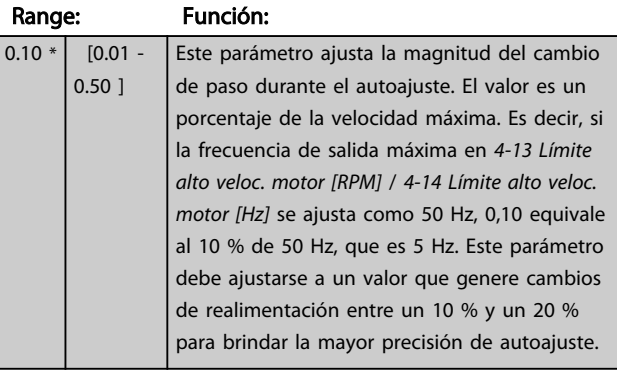

#### 20-73 Nivel mínimo de realim. Range: Función: -999999 ProcessCtrlUnit\* [ -999999.999 par. 20-74 ProcessCtrlUnit] Se debe introducir aquí el mínimo nivel permitido de realimentación, en unidades de usuario, como se define en el *20-12 Referencia/Unidad Realimentación*. Si el nivel desciende por debajo de *20-73 Nivel mínimo de realim.*, el autoajuste se anulará y se mostrará un mensaje de error en el LCP.

### 20-74 Nivel máximo de realim.

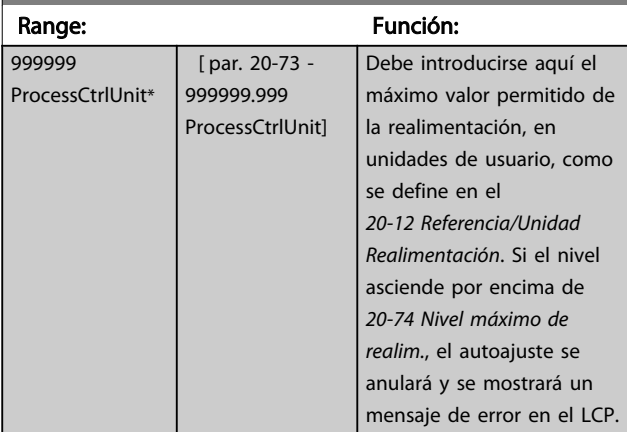

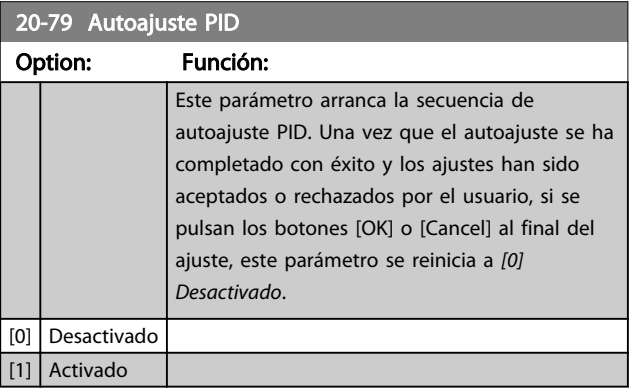

## 3.17.5 20-8\* Ajustes básicos PID

Este grupo de parámetros se utiliza para configurar el funcionamiento básico del controlador PID del convertidor de frecuencia, incluida la respuesta ante un valor de la realimentación que esté por encima o por debajo del valor de consigna, la velocidad a la que comienza a funcionar y cuándo indicará que el sistema ha alcanzado el valor de consigna.

Danfoss

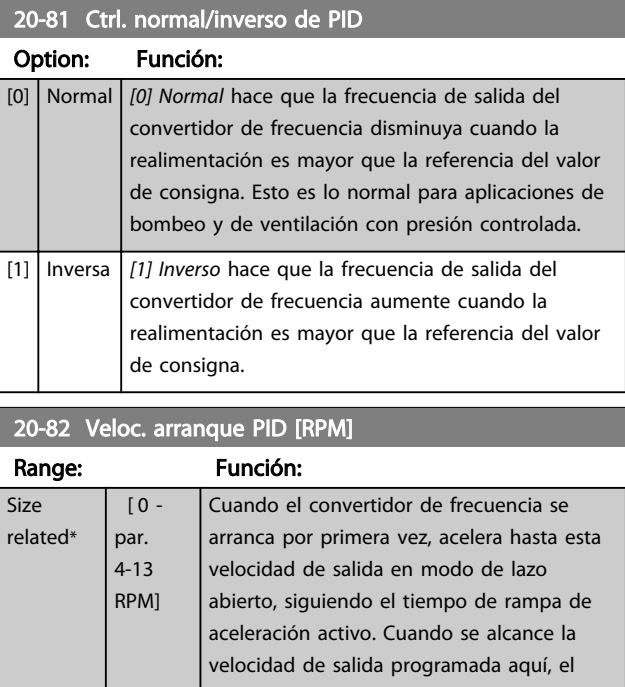

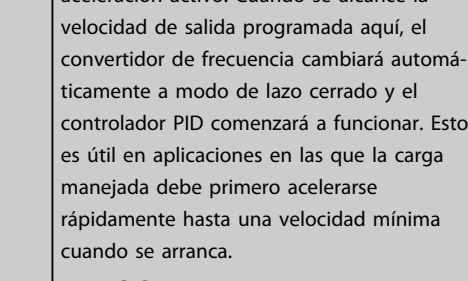

AVISO!

Este parámetro solo será visible si *0-02 Unidad de velocidad de motor* está configurado como *[0] rImin*.

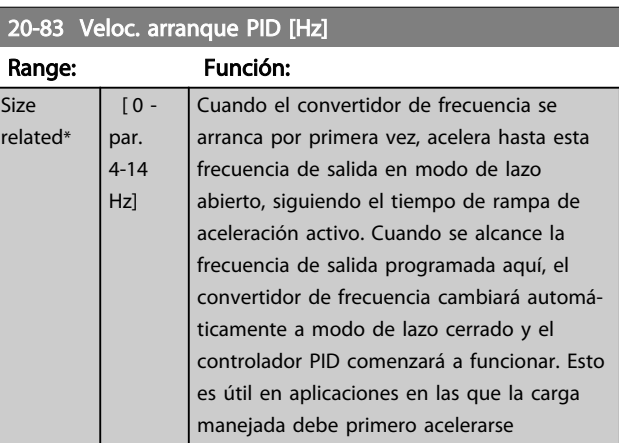

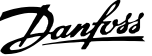

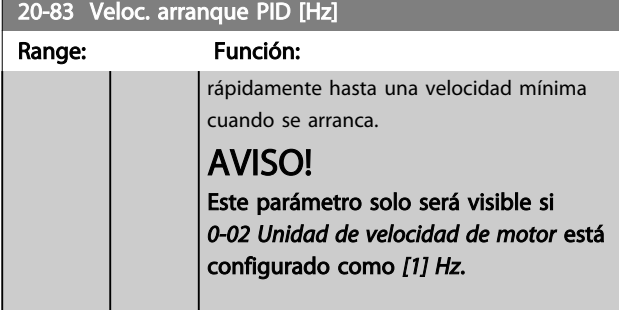

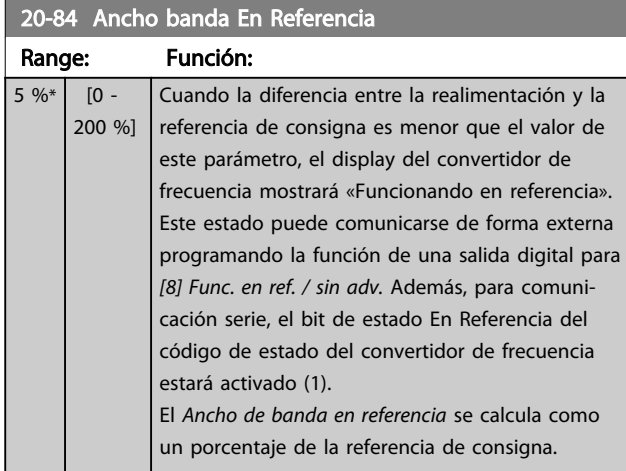

## 3.17.6 20-9\* Controlador PID

Este grupo proporciona la capacidad de ajustar manualmente este controlador PID. Ajustando los parámetros del controlador PID puede mejorarse el rendimiento del control. Consulte la *Introducción al convertidor de frecuencia VLT AQUA* en la *Guía de diseño del convertidor VLT AQUA*, *MG20NXYY,* para obtener indicaciones sobre el ajuste de los parámetros del controlador PID.

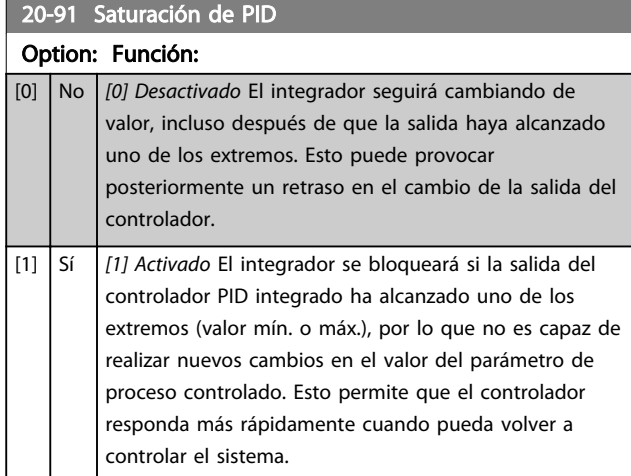

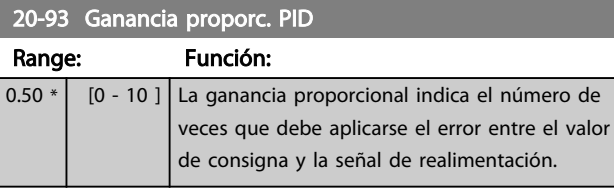

Si (Error x Ganancia) salta con un valor igual al establecido en *3-03 Referencia máxima*, el controlador PID intentará cambiar la velocidad de salida para igualarla con la establecida en *4-13 Límite alto veloc. motor [RPM]4-14 Límite alto veloc. motor [Hz]*, aunque en la práctica está limitada por este ajuste.

La banda proporcional (error que provoca que la salida varíe de 0 a 100 %) puede calcularse mediante la fórmula

(<del>Ganancia proporcional</del>) × (Máx parámetro)

## AVISO!

Ajuste siempre el valor deseado para *3-03 Referencia máxima* antes de ajustar los valores para el controlador PID en el grupo de parámetros 20-9\*.

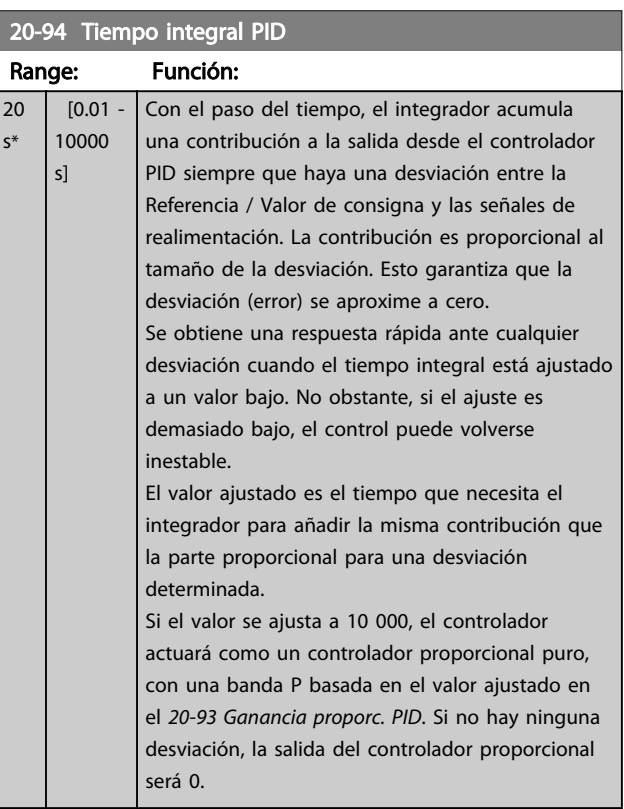

3 3

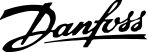

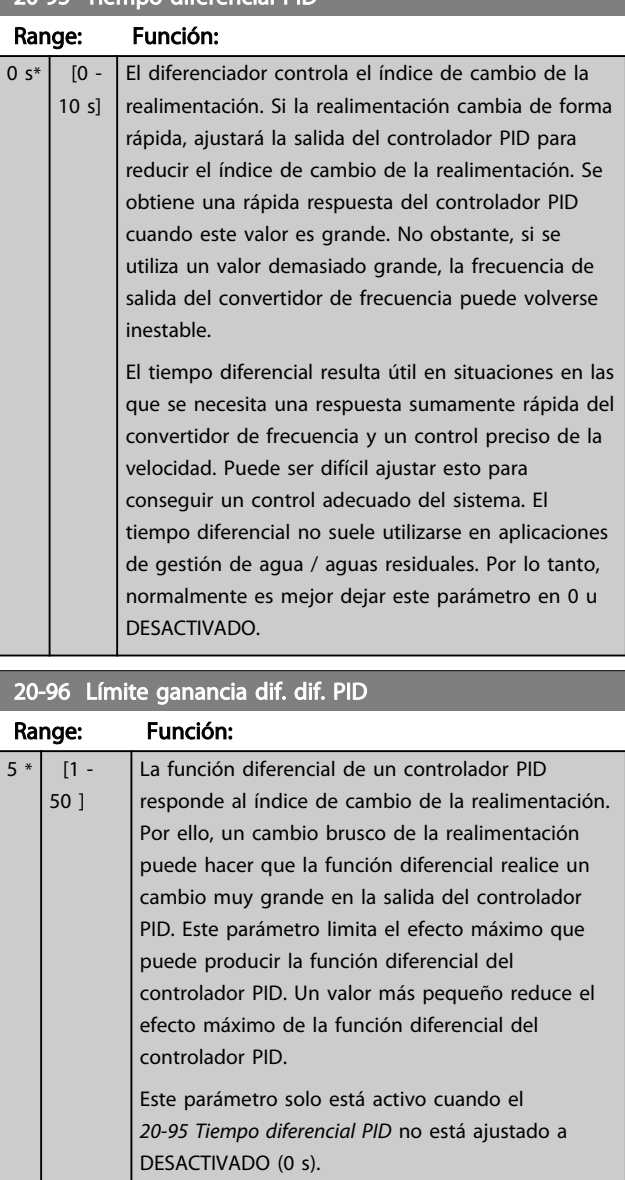

20-95 Tiempo diferencial PID

#### 3.18 Parámetros 21-\*\* Lazo cerrado ampliado

El ofrece 3 controladores PID de lazo cerrado ampliado, adicionalmente al controlador PID. Estos pueden configurarse independientemente para controlar actuadores externos (válvulas, amortiguadores, etc.) o bien utilizarse conjuntamente con el controlador PID interno para mejorar las respuestas dinámicas a los cambios de consignas o a las alteraciones de carga.

Los controladores PID de lazo cerrado ampliado pueden interconectarse o conectarse con el controlador PID de lazo cerrado para formar una configuración de doble lazo.

Si se va a controlar un dispositivo modulador (p. ej., un motor de válvula), debe ser un servo de posición con electrónica integrada que acepte una señal de control de 0-10 V (señal de la tarjeta MCB 109 E/S analógica) o 0/4-20 mA (señal de la tarjeta de control y/o de la tarjeta MCB 101 de E/S estándar).

La función de salida puede programarse en los siguientes parámetros:

- Tarjeta de control, terminal 42: *6-50 Terminal 42 salida* (ajuste [113]...[115] o [149]...[151], Amp. lazo cerrado 1/2/3
- Tarjeta MCB 101 E/S estándar, terminal X30/8: *6-60 Terminal X30/8 salida*, (ajuste [113]...[115] o [149]...[151], Lazo lazo cerrado 1/2/3
- Tarjeta MCB 109 E/S analógica, terminal X42/7...11: *26-40 Terminal X42/7 salida*, *26-50 Terminal X42/9 salida*, *26-60 Terminal X42/11 salida* (ajuste [113]...[115], Lazo lazo cerrado 1/2/3

Las tarjetas E/S de uso general y E/S analógica son opcionales.

#### 3.18.1 21-0\* Autoaj. PID ampl.

Cada uno de los controladores ampliados PID de lazo cerrado puede ajustarse automáticamente, simplificando la puesta en marcha y ahorrando tiempo, a la vez que se asegura un ajuste preciso del control PID.

Para utilizar el Autoajuste es necesario que el controlador PID ampliado relevante haya sido configurado para la aplicación.

Para reaccionar ante los mensajes que se producen durante la secuencia de ajuste automático, debe utilizarse un Panel de control gráfico local (LCP).

*21-09 Autoajuste PID*, Activar Autoajuste coloca al controlador PID relevante en modo de Autoajuste PID. El LCP dirige entonces al usuario mediante instrucciones en el display.

Autoajuste PID funciona introduciendo cambios escalonados y monitorizando la realimentación. A partir de la respuesta de la realimentación se calculan los valores necesarios para la Ganancia proporcional de PID, *21-21 Ganancia proporcional 1 Ext.* para 1, *21-41 Ganancia proporcional 2 Ext.* para LC AMP 2 y *21-61 Ganancia proporcional 3 Ext.* para LC AMP 3, y la Constante de tiempo integral, *21-22 Tiempo integral 1 Ext.* para LC AMP 1, *21-42 Tiempo integral 2 Ext.* para LC AMP 2 y *21-62 Tiempo integral 3 Ext.* para LC AMP 3. Los tiempos diferenciales de PID, *21-23 Tiempo diferencial 1 Ext.* para CL AMP 1, *21-43 Tiempo diferencial 2 Ext.* para CL AMP 2 y *21-63 Tiempo diferencial 3 Ext.* para CL AMP 3 se ponen a 0 (cero). El modo Normal / Inverso, *21-20 Control normal/ inverso 1 Ext.* para LC AMP 1, *21-40 Control normal/inverso 2 Ext.* para LC AMP 2 y *21-60 Control normal/inverso 3 Ext.* para LC AMP 3 se determina durante el proceso de Autoajuste.

Estos valores calculados se presentan en el LCP y el usuario puede decidir si los acepta o no. Una vez aceptados, los valores se escriben en los parámetros relevantes y se desactiva el modo de Autoajuste PID en *21-09 Autoajuste PID*. Dependiendo del sistema que se esté controlando, el tiempo requerido para Autoajuste PID puede ser de varios minutos.

Deberá utilizarse un filtro de entrada para eliminar el excesivo ruido del sensor de realimentación (grupo de parámetros 5-5\*, 6-\*\* y 26-\*\*, Constante de tiempo del filtro de terminal 53 / 54 / Constante de tiempo del filtro de pulsos #29 / 33), antes de activar Autoajuste PID.

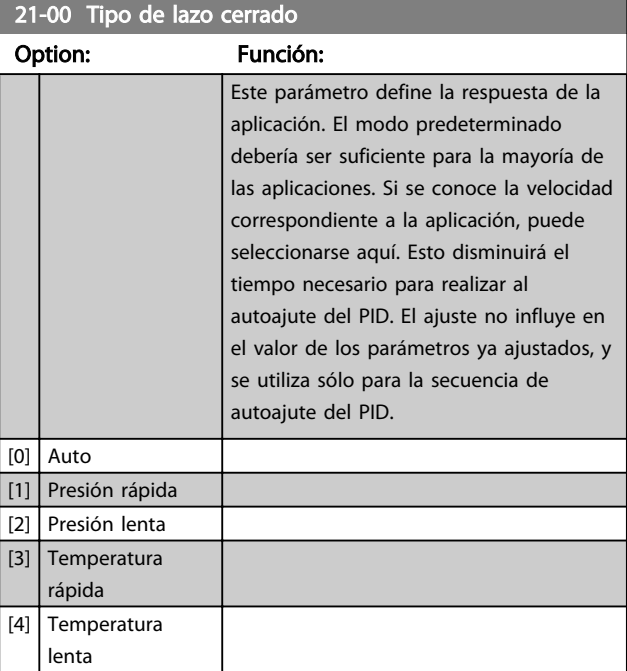

 $21-01$  Modo Configuración

#### Descripción del parámetro Guía de programación del convertidor de frecuencia VLT® AQUA

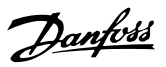

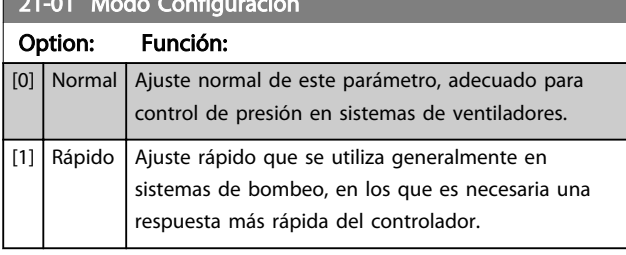

#### 21-02 Cambio de salida PID Range: Función:  $0.10 * | 0.01 -$ 0.50 ] Este parámetro ajusta la magnitud del cambio de paso auto-ajuste. El valor es un porcentaje del máximo valor de la señal. Es decir, si la tensión de salida analógica máxima se ajusta a 10 V, 0,10 es el 10% de 10 V, lo que es igual a 1 V. Este parámetro debe ajustarse a un valor resultante en cambios de realimentación de entre un 10% y un 20% para obtener la mejor precisión de ajuste posible.

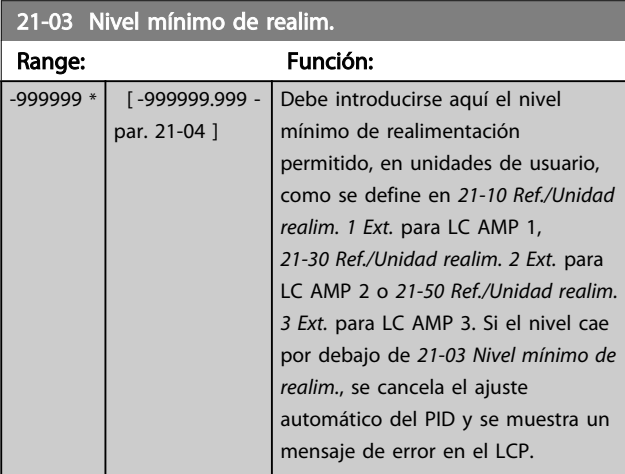

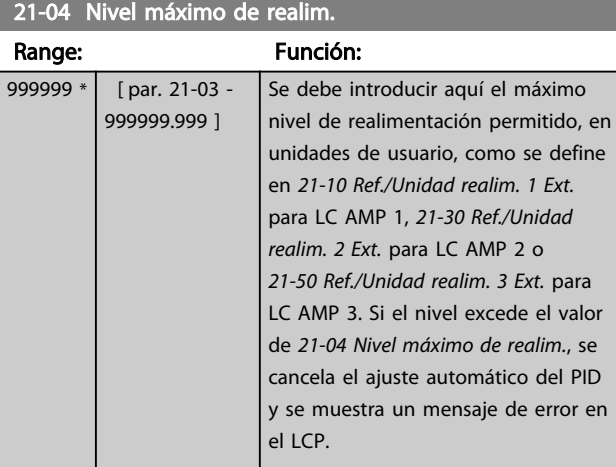

### 21-09 Autoajuste PID

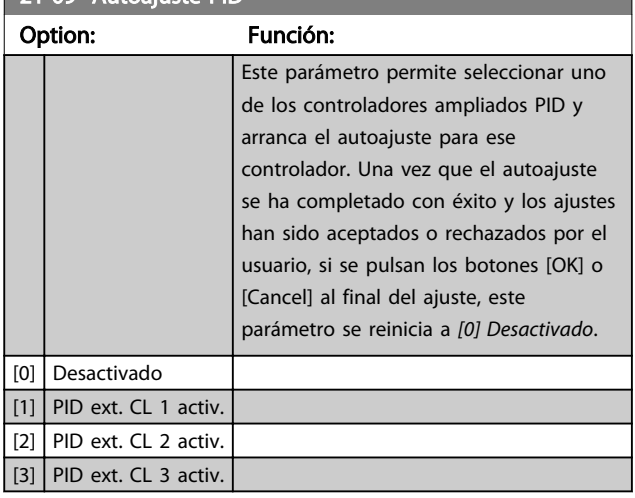

## 3.18.2 21-1\* Ref./Realim. lazo cerrado 1

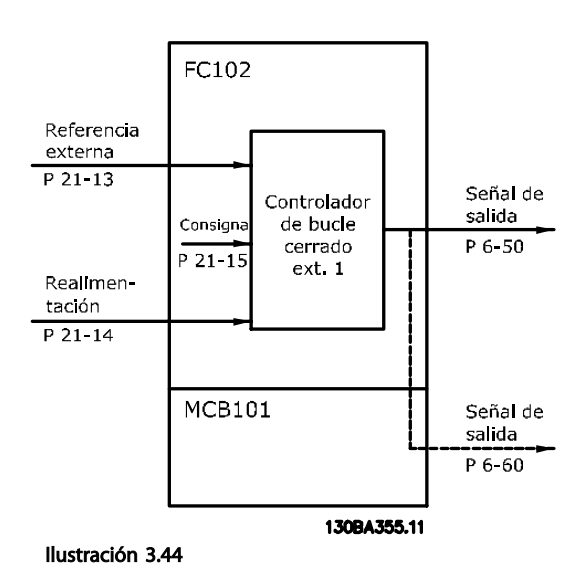

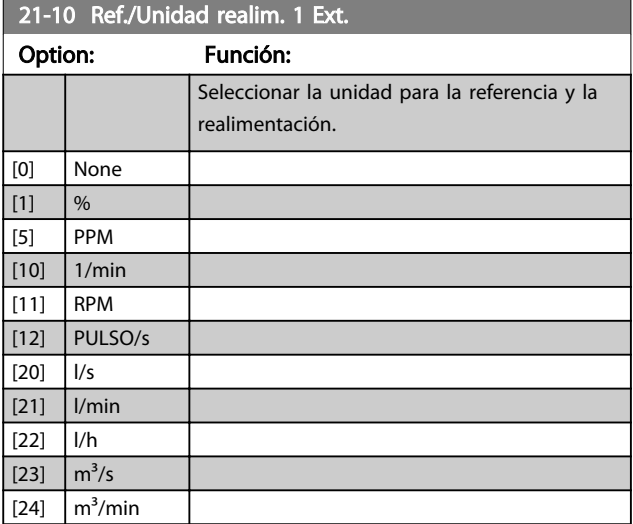
## Descripción del parámetro de programación de frecuencia G

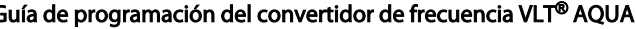

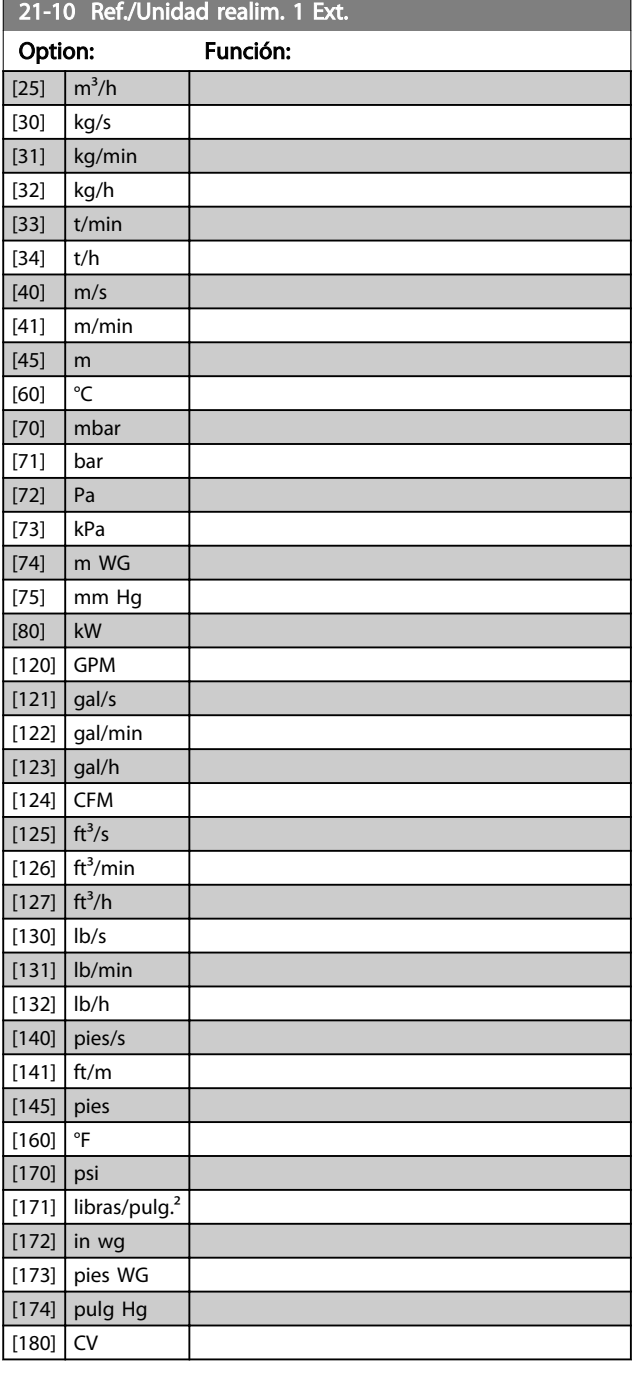

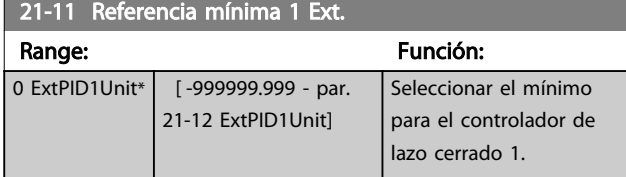

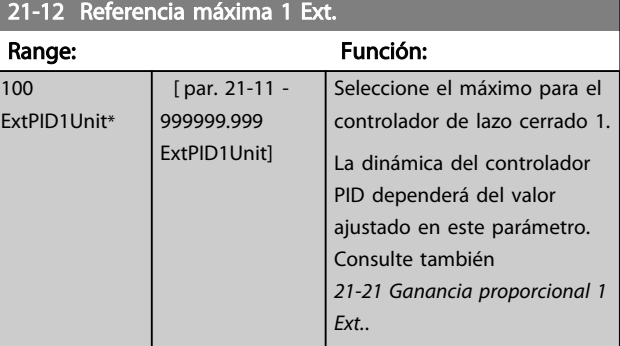

# AVISO!

Ajuste siempre el valor deseado para *21-12 Referencia máxima 1 Ext.* antes de ajustar los valores para el controlador PID en el grupo de parámetros 20-9\*.

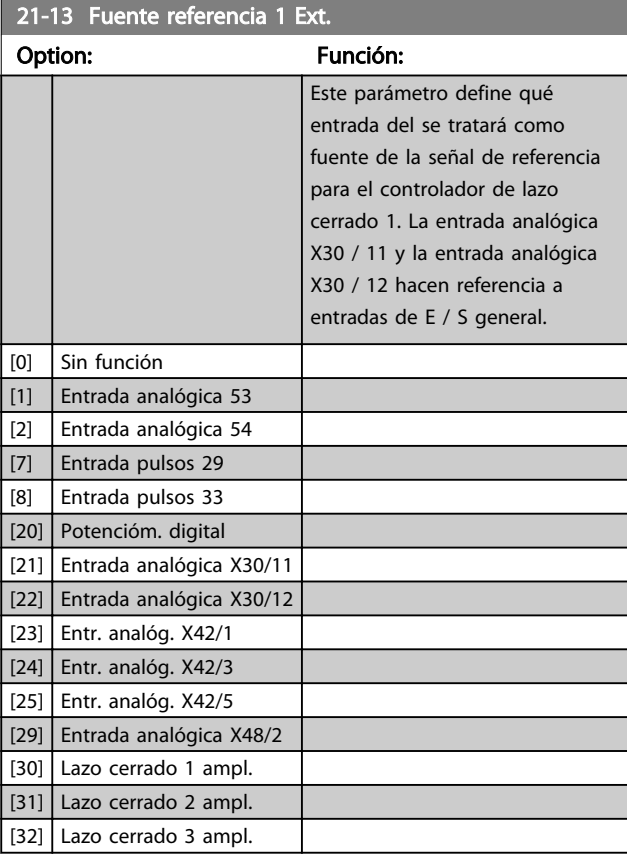

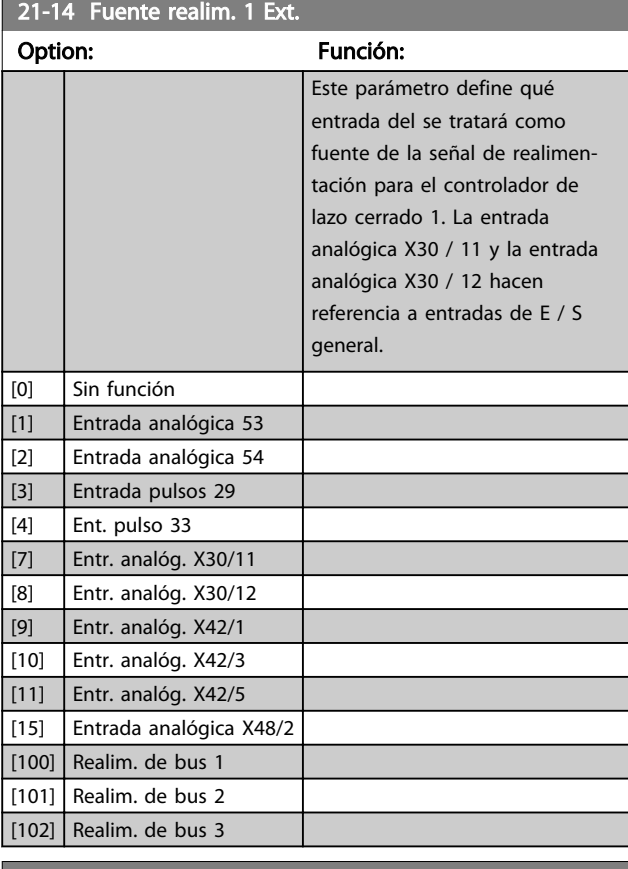

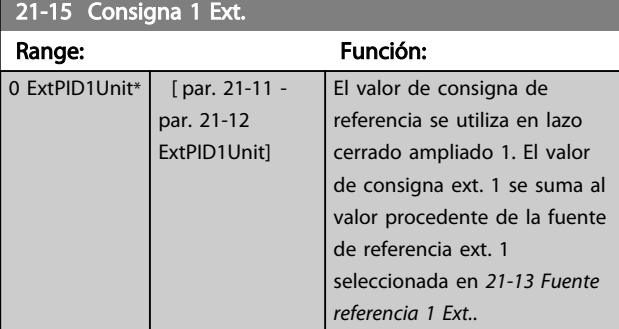

### 21-17 Referencia 1 Ext. [Unidad] Range: Función: 0 ExtPID1Unit\* [-999999.999 -999999.999 ExtPID1Unit] Lectura del valor de referencia para el controlador de lazo cerrado 1. 21-18 Realim. 1 Ext. [Unidad]

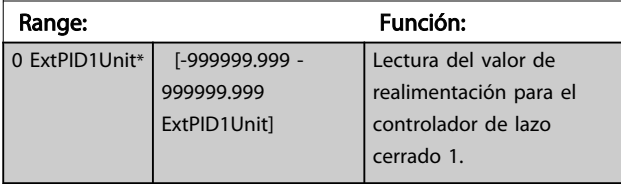

## 21-19 Salida 1 Ext. [%]

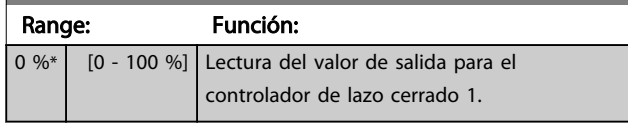

Danfoss

# 3.18.3 21-2\* PID de lazo cerrado 1

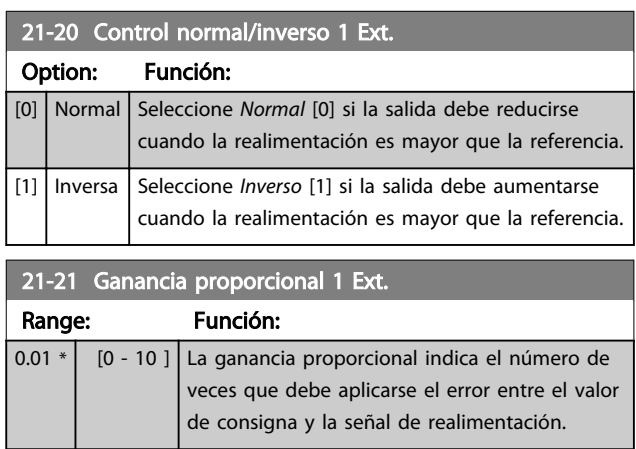

Si (Error x Ganancia) salta con un valor igual al establecido en *3-03 Referencia máxima*, el controlador PID intentará cambiar la velocidad de salida para igualarla con la establecida en *4-13 Límite alto veloc. motor [RPM]* / *4-14 Límite alto veloc. motor [Hz]*, aunque en la práctica está limitada por este ajuste.

La banda proporcional (error que provoca que la salida varíe de 0 a 100 %) puede calcularse mediante la fórmula

 $\left(\frac{1}{\textit{Ganancia proportional}}\right) \times \left(\textit{Máx parámetro}\right)$ 

# AVISO!

Ajuste siempre el valor deseado para *3-03 Referencia máxima* antes de ajustar los valores para el controlador PID en el grupo de parámetros 20-9\*.

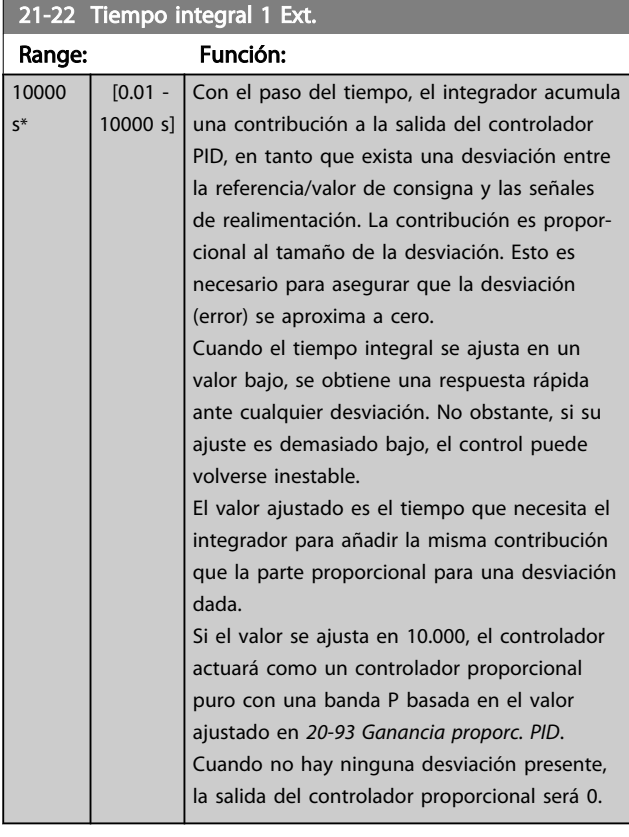

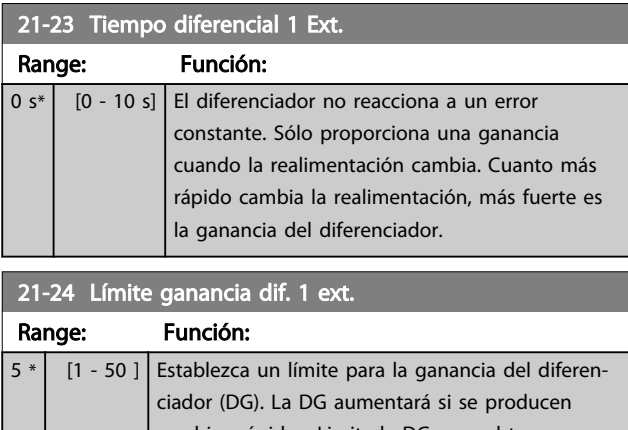

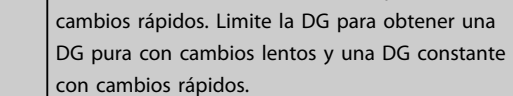

# 3.18.4 21-3\* Lazo cerrado 2 Ref./Real

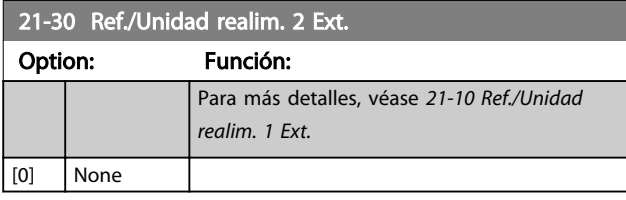

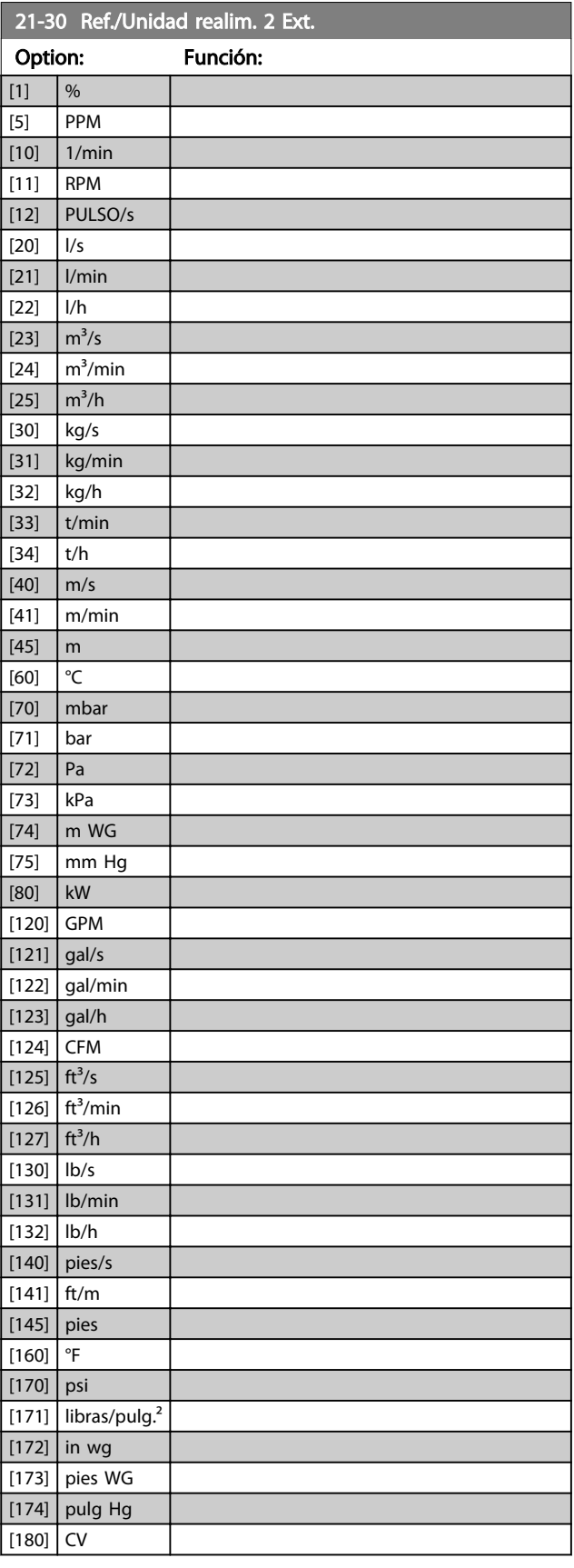

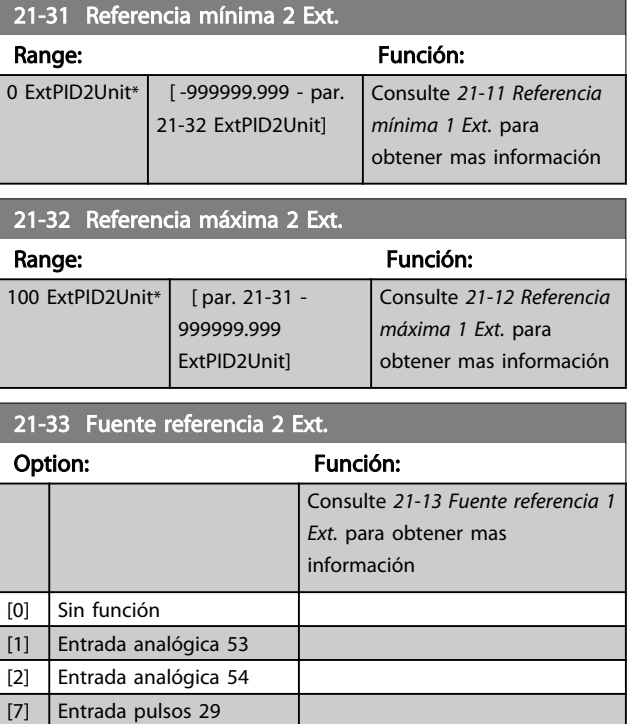

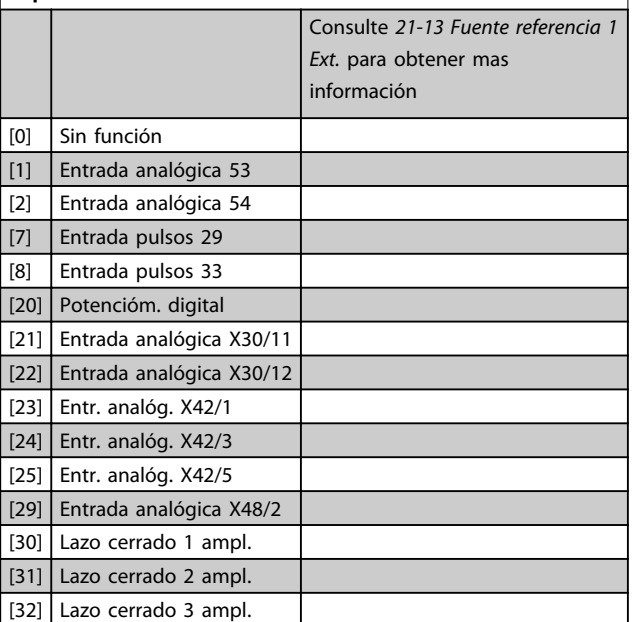

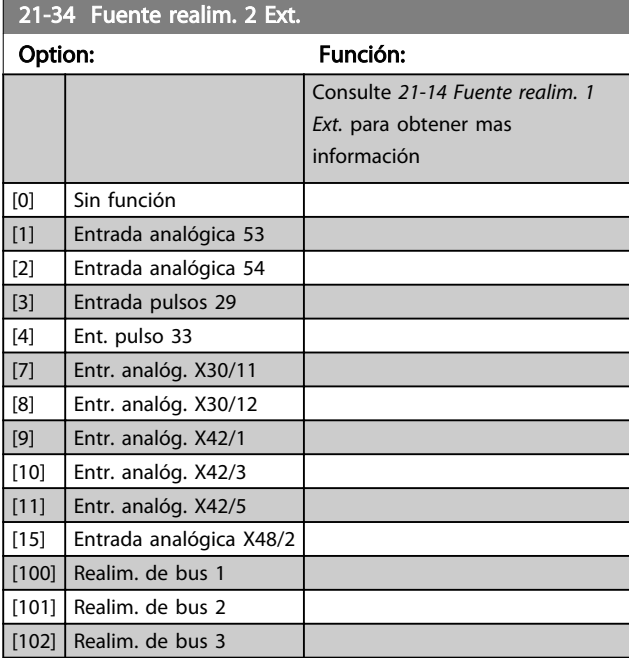

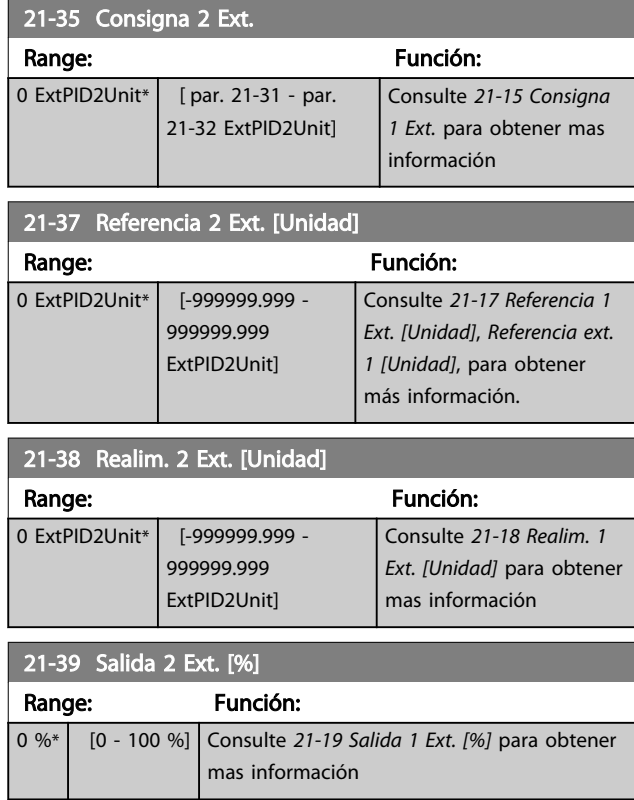

Danfoss

# 3.18.5 21-4\* PID de lazo cerrado 2 ext.

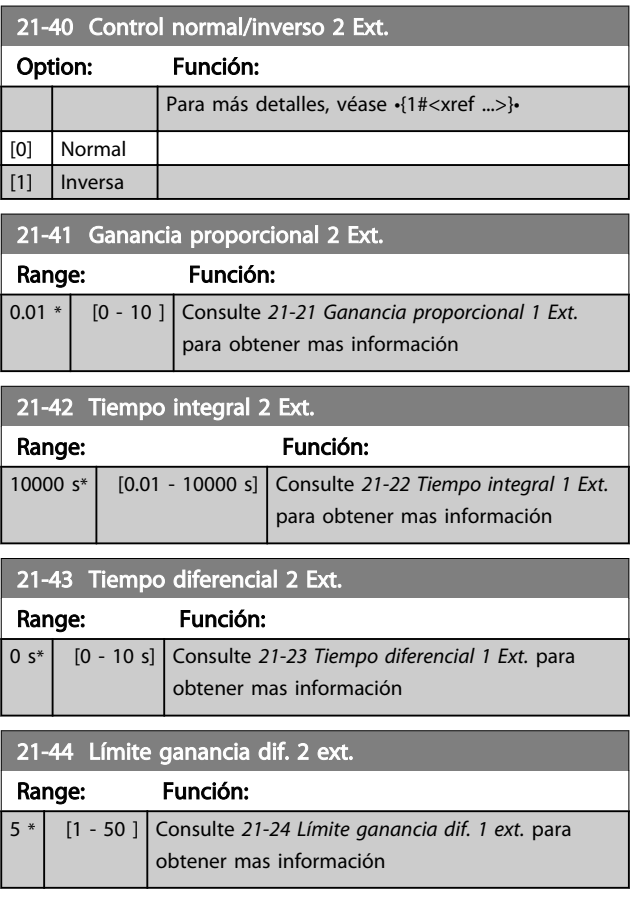

# 3.18.6 21-5\* Lazo cerrado 3 Ref./Real

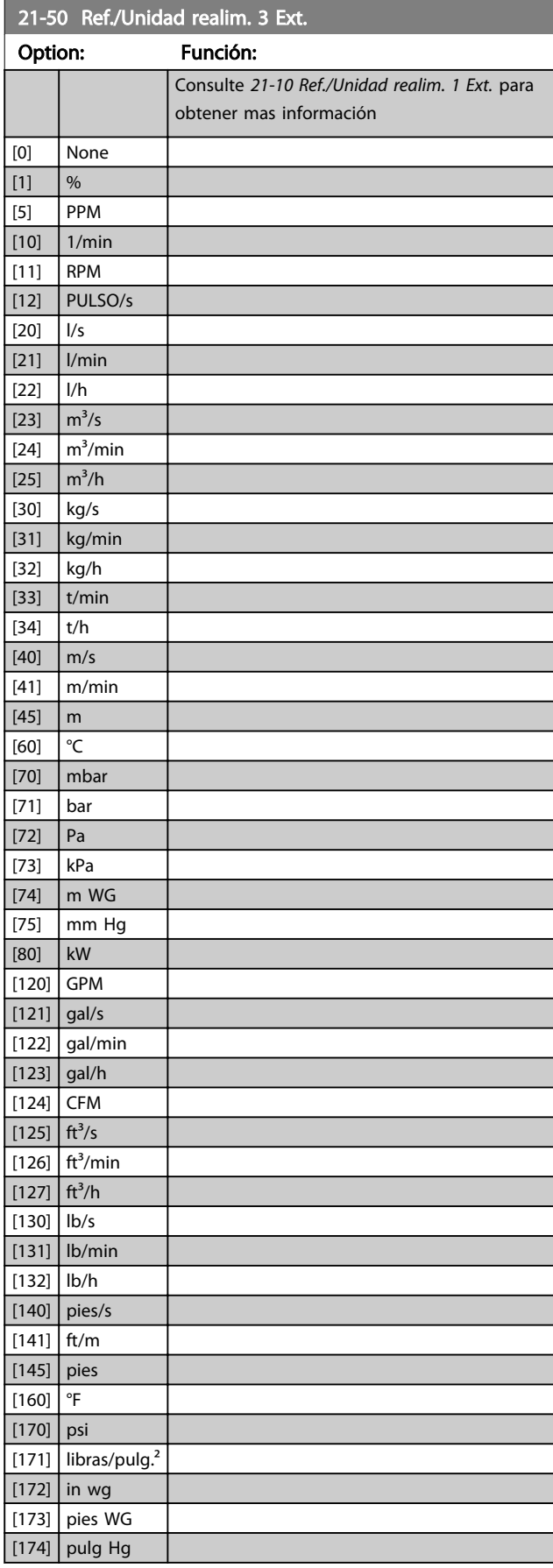

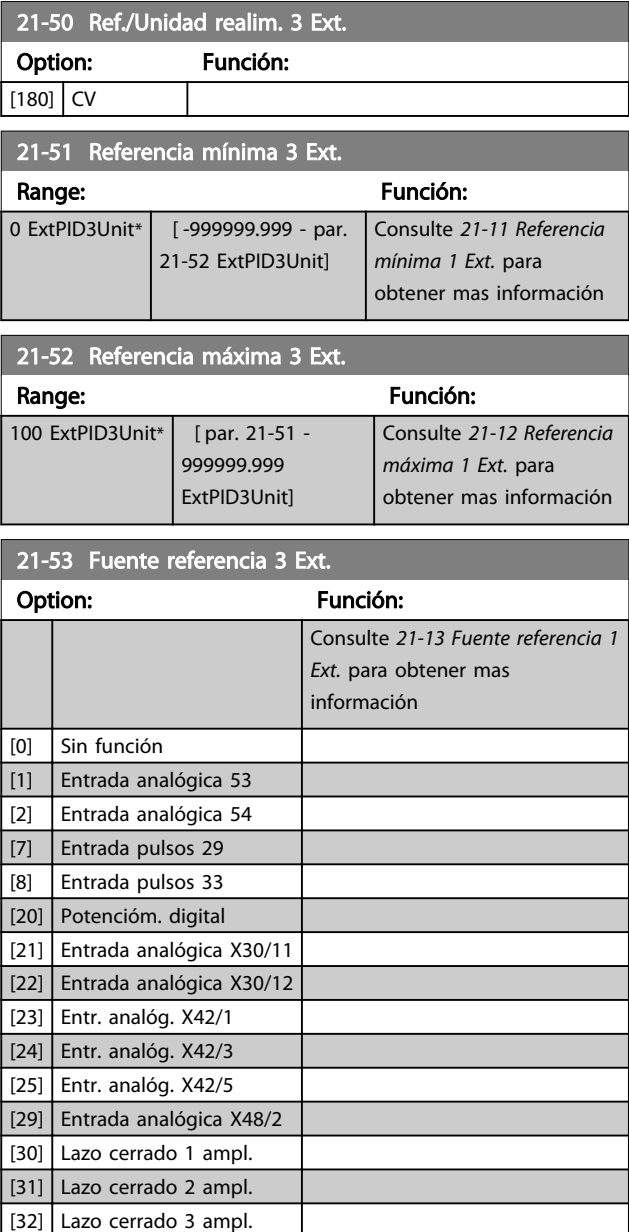

3 3

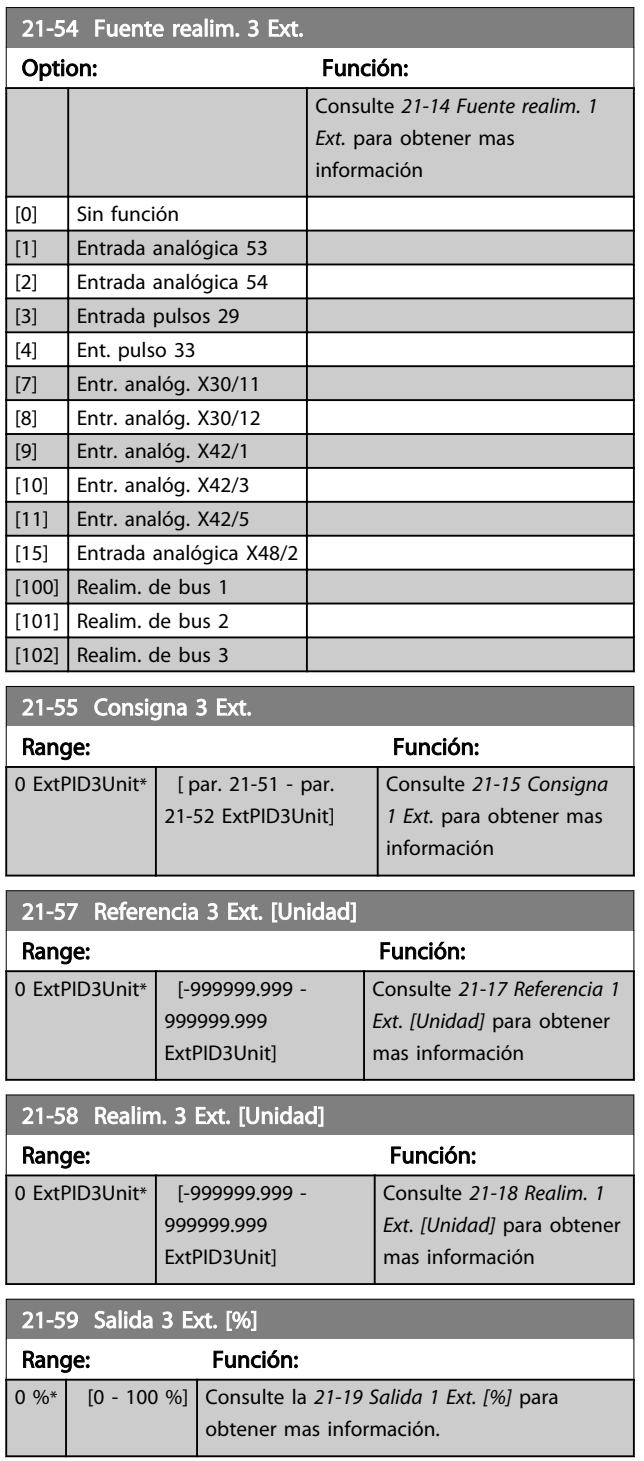

# 3.18.7 21-6\* PID de lazo cerrado 3

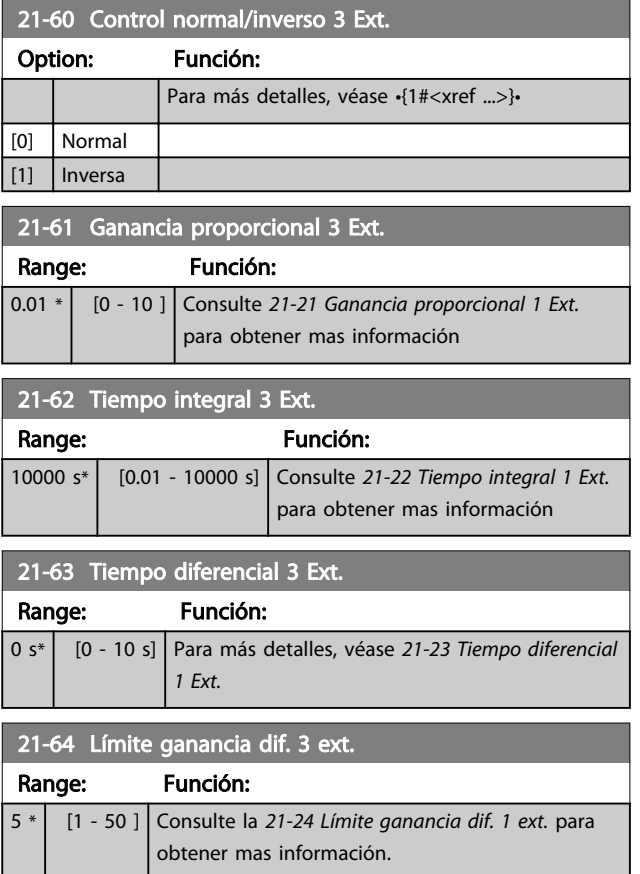

 $0 s*$  [0 - 600 s]

22-00 Retardo parada ext. Range: Función:

tenga lugar.

Sólo es relevante si una de las entradas digitales

Danfoss

Temporizador de bloqueo externo introducirá un retardo después de que la señal haya sido eliminada de la entrada digital programada para el Bloqueo externo, antes de que la reacción

del grupo de parámetros 5-1\* ha sido programada para *Parada externa* [7]. El

## 3.19 Parámetros 22-\*\* Funciones de aplicaciones

## 3.19.1 22-0\* Varios

Este grupo contiene parámetros que se utilizan para controlar las aplicaciones de agua / aguas residuales.

# 3.19.2 22-2\* Detección de falta de caudal

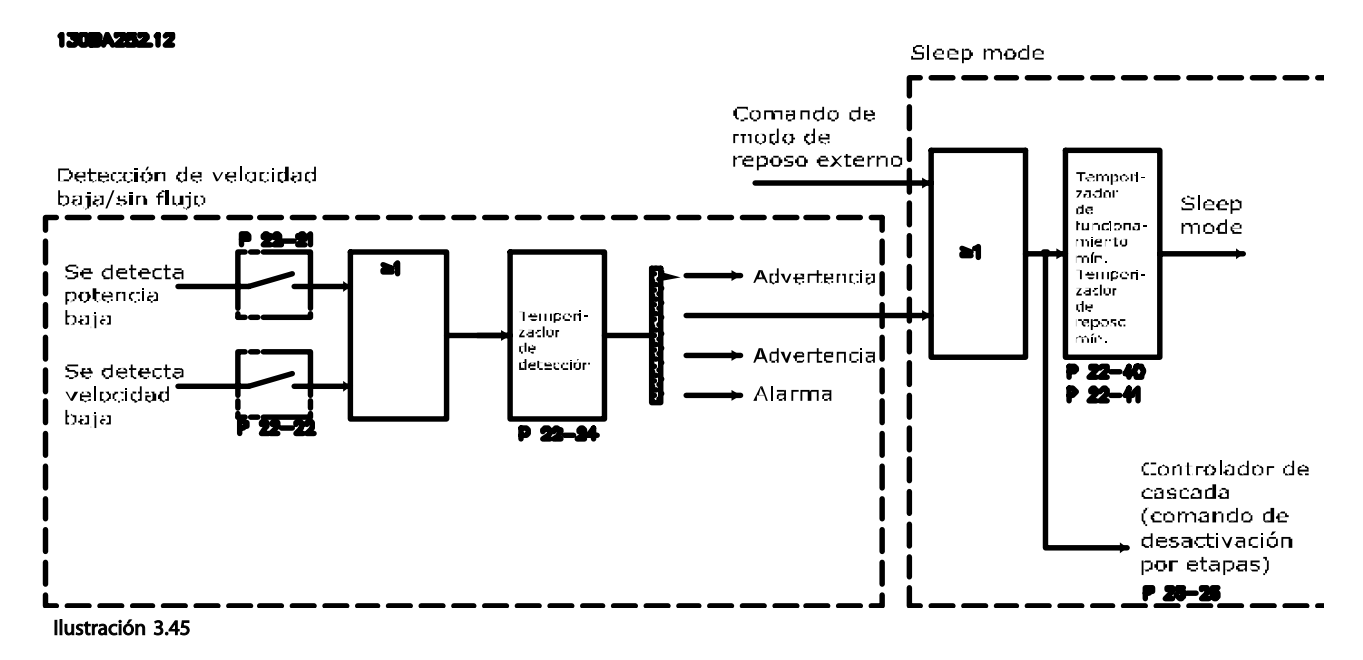

El convertidor de frecuencia VLT AQUA incluye funciones para detectar si las condiciones de carga del sistema permiten detener el motor:

\*Detección de baja potencia

\*Detección de baja velocidad

Una de estas dos señales debe estar activa durante un tiempo ajustado (*22-24 Retardo falta de caudal*) antes de que se produzca la acción seleccionada. Posibles acciones que seleccionar (*22-23 Función falta de caudal*): Sin acción, Advertencia, Alarma, Modo de reposo.

### Detección de falta de caudal:

Esta función se utiliza para detectar una situación de falta de caudal en sistemas de bombeo en los que todas las válvulas pueden cerrarse. Puede utilizarse esta función cuando el control se realiza mediante el controlador PI integrado del convertidor VLT AQUA o mediante un controlador PI externo. Debe programarse la configuración real en *1-00 Modo Configuración*.

Modo de configuración para

- Controlador PI integrado: Lazo cerrado
- Controlador PI externo: Lazo abierto

# PRECAUCIÓN

Realice el ajuste sin caudal antes de ajustar los parámetros del controlador PI.

3 3

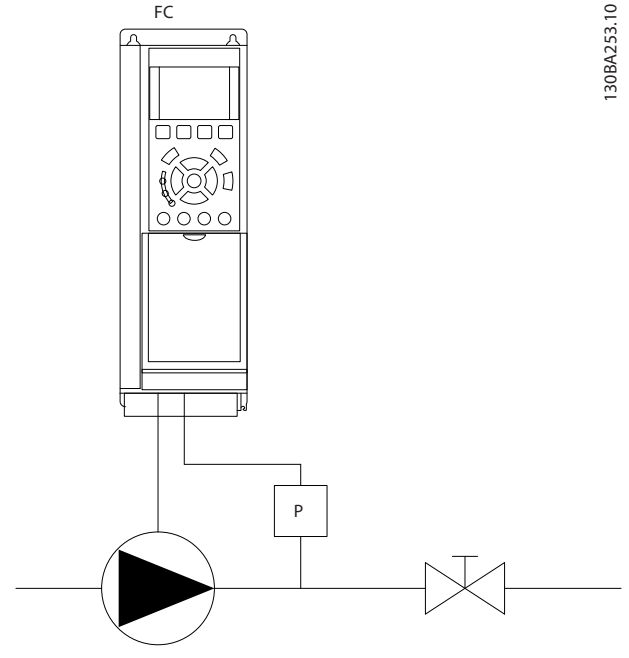

Ilustración 3.46

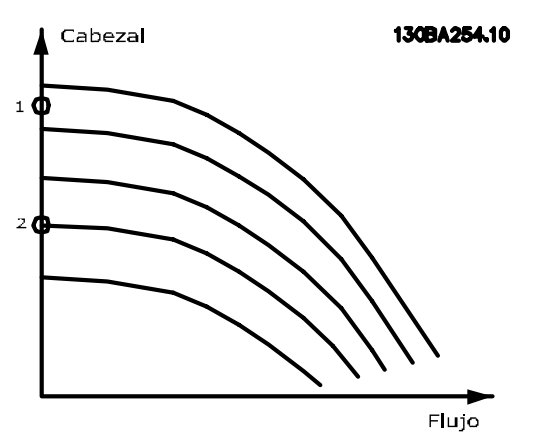

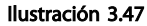

La *Detección de falta de caudal* se basa en la medición de la velocidad y la potencia. Para una determinada velocidad, el convertidor de frecuencia calcula la potencia sin caudal. Esta coherencia está basada en el ajuste de dos conjuntos de velocidad con su potencia asociada sin caudal. Controlando la potencia es posible detectar las condiciones de falta de caudal en sistemas con presión de succión fluctuante, o si la bomba tiene una característica plana en la zona de baja velocidad.

Los dos conjuntos de datos deben basarse en mediciones de la potencia realizadas aprox. al 50 % y al 85 % de la velocidad máxima, con las válvulas cerradas. Los datos se programan en el grupo de parámetros 22-3\*. También es posible ejecutar un *22-20 Ajuste auto baja potencia*,

realizando el proceso de puesta en marcha paso a paso automáticamente y almacenando, también automáticamente, los datos medidos. El convertidor de frecuencia debe configurarse como Lazo abierto en *1-00 Modo Configuración*, cuando se lleve a cabo el Autoajuste (consulte *Ajuste de potencia sin caudal*, grupo de parámetros 22-3\*).

Danfoss

# PRECAUCIÓN

Si se va a utilizar el controlador PI integrado, realice un ajuste sin caudal antes de ajustar los parámetros del controlador PI.

## Detección de baja velocidad:

*Detección de baja velocidad* proporciona una señal si el motor está funcionando con la velocidad mínima ajustada en *4-11 Límite bajo veloc. motor [RPM]* o *4-12 Límite bajo veloc. motor [Hz]*. Las acciones son comunes con detección de falta de caudal (no es posible la selección individual). El uso de la detección de baja velocidad no está limitado a sistemas sin caudal, sino que puede ser utilizado en cualquier sistema en el que el funcionamiento a mínima velocidad permita parar el motor hasta que la carga requiera una velocidad mayor que la mínima, como puede ser el caso de sistemas con ventiladores y compresores.

# AVISO!

En sistemas de bombeo, asegúrese de que la velocidad mínima de *4-11 Límite bajo veloc. motor [RPM]* o *4-12 Límite bajo veloc. motor [Hz]* se ha ajustado lo suficientemente alta para la detección, ya que la bomba puede funcionar a una velocidad bastante alta, incluso con las válvulas cerradas.

### Detección de bomba seca:

*Detección de falta de caudal* puede utilizarse también para detectar si la bomba está funcionando en seco (bajo consumo de energía-alta velocidad). Puede usarse tanto con el controlador PI integrado como con uno externo. La condición para la señal de Bomba seca:

consumo de energía por debajo del nivel sin caudal

y

- bomba funcionando a velocidad o a referencia máxima de lazo abierto, la que sea menor.

La señal debe permanecer activa durante un tiempo definido (*22-27 Retardo bomba seca*), antes de que se produzca la acción seleccionada.

Acciones que se pueden seleccionar (*22-26 Función bomba seca*):

- Advertencia
- Alarma

Danfoss

Detección de falta de caudal debe estar activado (*22-23 Función falta de caudal*) y realizándose (grupo de parámetros 22-3\* *Ajuste sin potencia*).

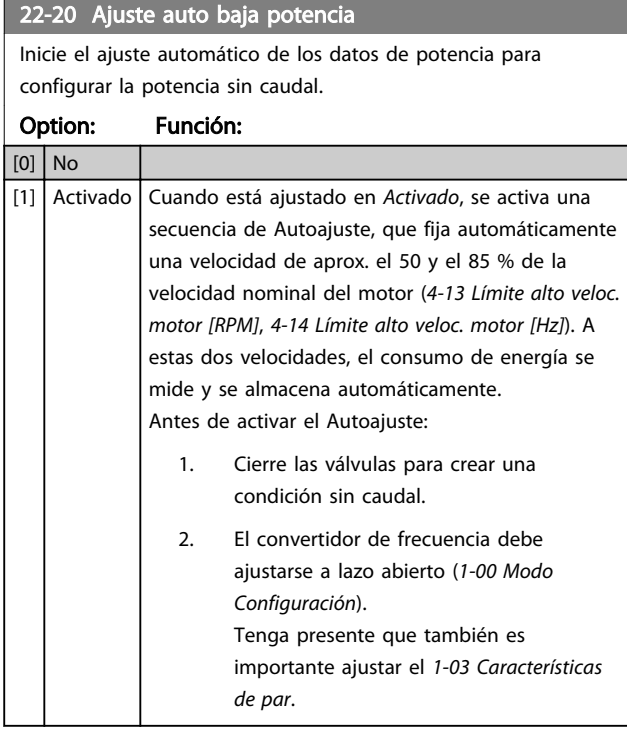

# AVISO!

El Autoajuste debe realizarse cuando el sistema haya alcanzado la temperatura normal de funcionamiento.

# AVISO!

Es importante que el *4-13 Límite alto veloc. motor [RPM]* o el *4-14 Límite alto veloc. motor [Hz]* esté ajustado a la máxima velocidad de funcionamiento del motor. Es importante realizar el Autoajuste antes de configurar el controlador PI integrado, porque los ajustes se reiniciarán al cambiar de lazo cerrado a abierto en el *1-00 Modo Configuración*.

# AVISO!

Realice la puesta a punto con los mismos ajustes en el *1-03 Características de par* que para el funcionamiento tras la puesta a punto.

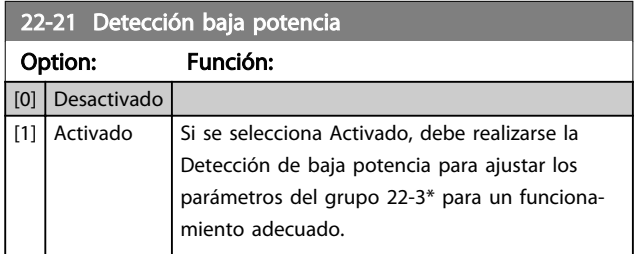

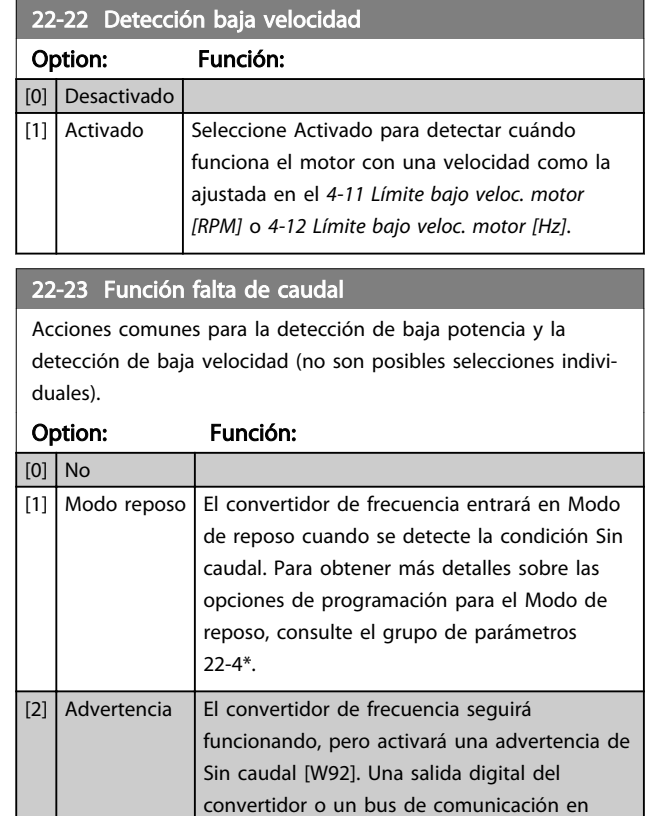

# AVISO!

No ajuste *14-20 Modo Reset* a *[13] Reinicio autom. infinito* cuando *22-23 Función falta de caudal* esté ajustado a *[3] Alarma*. Eso haría que el convertidor de frecuencia conmutase continuamente entre marcha y parada, cuando se detectase un estado Sin caudal.

[3] Alarma  $\left| \right|$  El convertidor de frecuencia se detendrá y

equipo.

otro equipo.

serie puede comunicar una advertencia a otro

activará una alarma de Sin caudal [A 92]. Mediante una salida digital del convertidor de frecuencia o mediante el bus de comunicación en serie, se puede comunicar una alarma a

# AVISO!

Si el convertidor de frecuencia está equipado con un bypass de velocidad constante, con una función de bypass automático que activa el bypass si el convertidor de frecuencia experimenta una condición persistente de alarma, asegúrese de desactivar la función de bypass automático, si se ha seleccionado *[3] Alarma* como función Sin caudal.

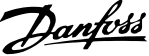

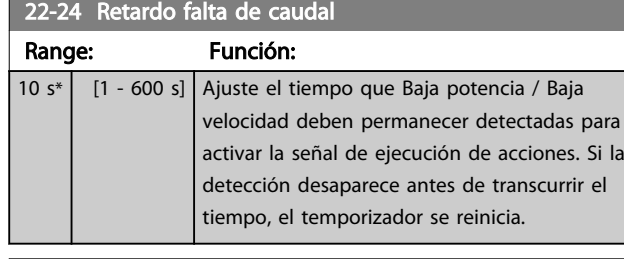

## 22-26 Función bomba seca

Seleccione la acción deseada para el funcionamiento de bomba seca.

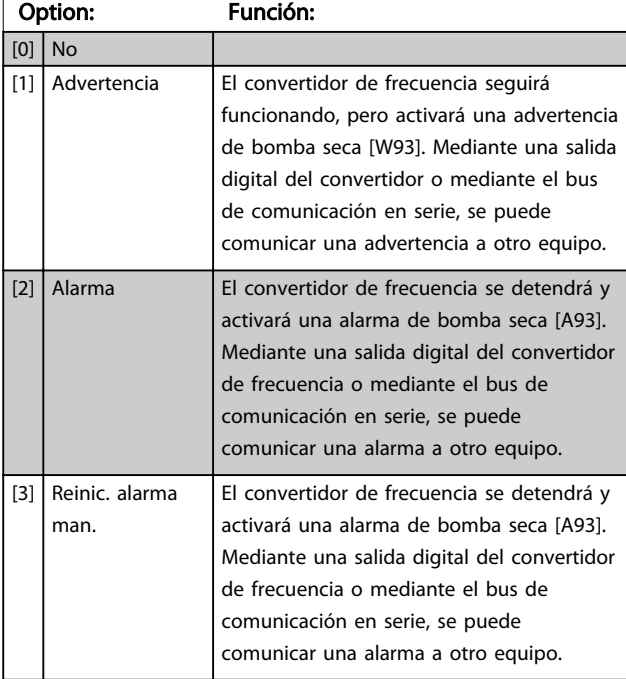

# AVISO!

*Detección de baja potencia* debe estar Activado (*22-21 Detección baja potencia*) y realizándose (utilizando ya sea el grupo de parámetros 22-3\*, *Ajuste de potencia sin caudal*, o bien *22-20 Ajuste auto baja potencia*) para poder utilizar la detección de bomba seca.

# AVISO!

No ajuste *14-20 Modo Reset* como *[13] Reinicio autom. infinito* cuando *22-26 Función bomba seca* esté ajustado como *[2] Alarma*. Eso haría que el convertidor de frecuencia conmutase continuamente entre marcha y parada cuando se detectase una bomba seca.

# AVISO!

Si el convertidor de frecuencia está equipado con un bypass de velocidad constante, con una función de bypass automático que activa el bypass si el convertidor de frecuencia se encuentra en estado persistente de alarma, asegúrese de desactivar la función de bypass automático, si se ha seleccionado *[2] Alarma* o *[3] Reinicio alarma man.* como función de bomba seca.

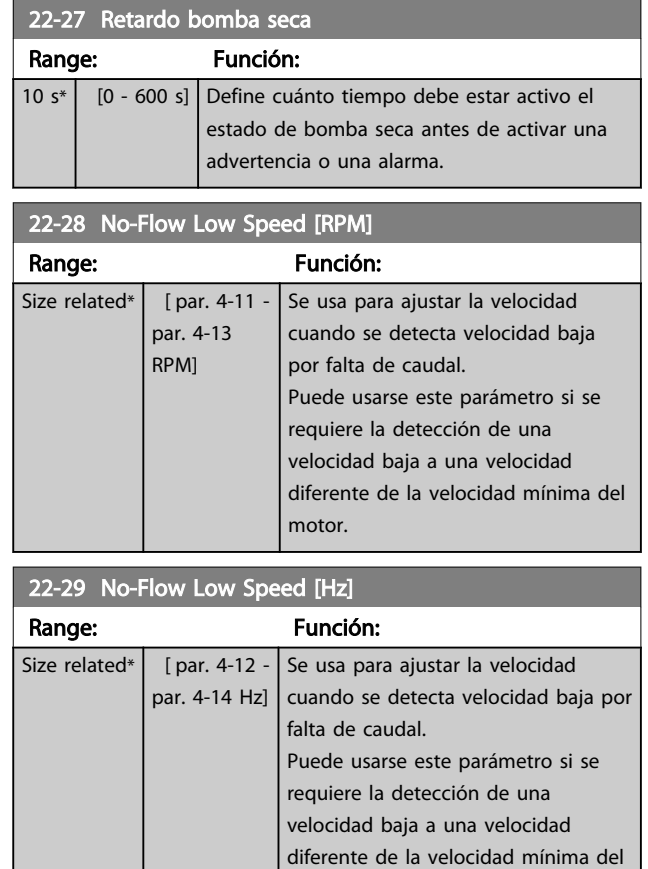

# 3.19.3 22-3\* Ajuste de potencia sin caudal

motor.

Secuencia de ajuste, si no se selecciona *Autoajuste* en *22-20 Ajuste auto baja potencia*.

- 1. Cierre la válvula principal para detener el caudal.
- 2. Haga funcionar el motor hasta que el sistema haya alcanzado la temperatura normal de funcionamiento.
- 3. Pulse [Hand on] y ajuste la velocidad a aprox. el 85 % de la velocidad nominal. Tome nota de la velocidad exacta.
- 4. Lea el consumo de energía leyendo la energía real en la línea de datos del LCP, o bien invocando *16-10 Potencia [kW]* o *16-11 Potencia [HP]* en el Menú principal. Anote la lectura de datos de potencia.
- 5. Cambie la velocidad a aprox. el 50 % de la nominal. Tome nota de la velocidad exacta.
- 6. Lea el consumo de energía leyendo la energía real en la línea de datos del LCP, o bien invocando *16-10 Potencia [kW]* o *16-11 Potencia [HP]* en el Menú principal. Anote la lectura de datos de potencia.

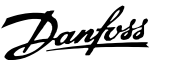

- 7. Programe las velocidades que se utilizan en *22-32 Veloc. baja [RPM]*, *22-33 Veloc. baja [Hz]*, *22-36 Veloc. alta [RPM]* y *22-37 Veloc. alta [Hz]*.
- 8. Programe los valores de potencia asociados en *22-34 Potencia veloc. baja [kW]*, *22-35 Potencia veloc. baja [CV]*, *22-38 Potencia veloc. alta [kW]* y *22-39 Potencia veloc. alta [CV]*.
- 9. Vuelva a cambiar mediante [Auto on] u [Off].

## AVISO!

## Ajuste *1-03 Características de par* antes de realizar el ajuste.

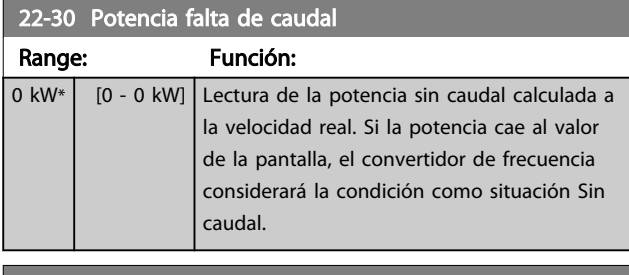

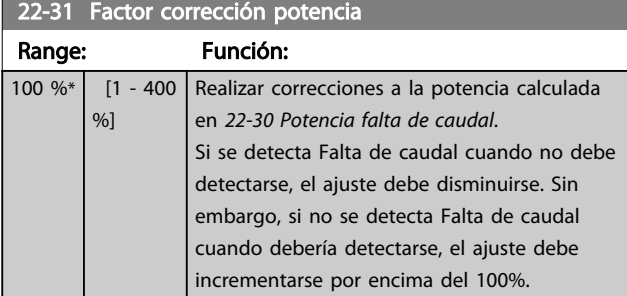

## 22-32 Veloc. baja [RPM]

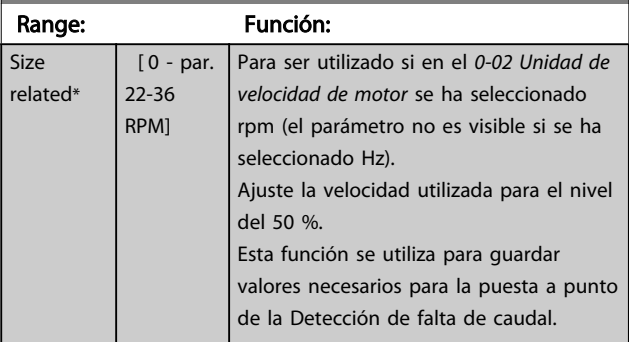

## 22-33 Veloc. baja [Hz]

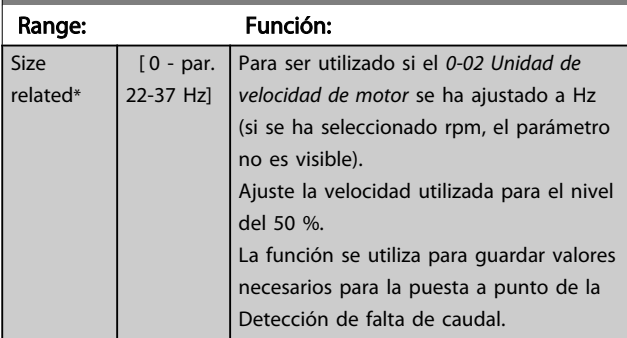

## 22-34 Potencia veloc. baja [kW]

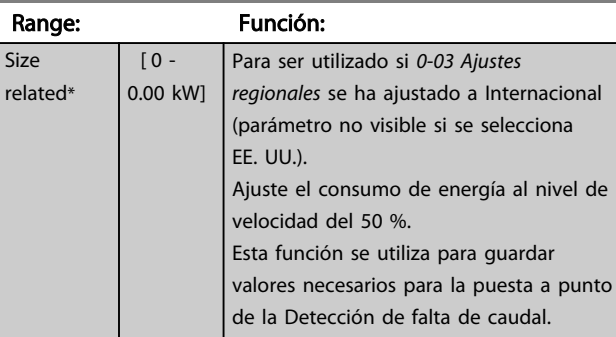

## 22-35 Potencia veloc. baja [CV]

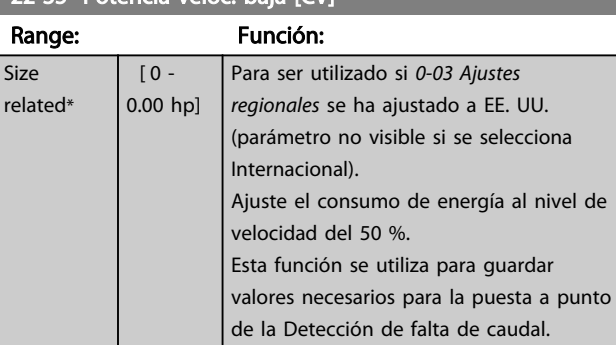

## 22-36 Veloc. alta [RPM]

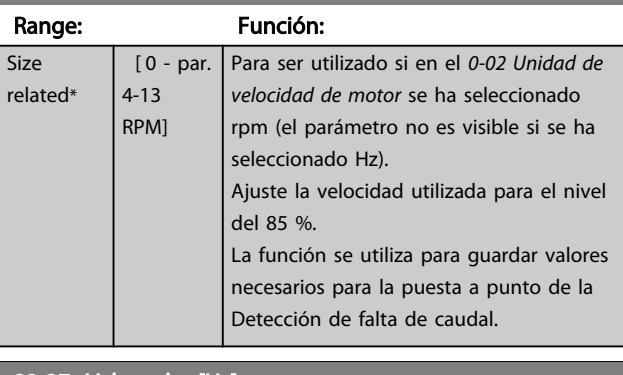

## 22-37 Veloc. alta [Hz]

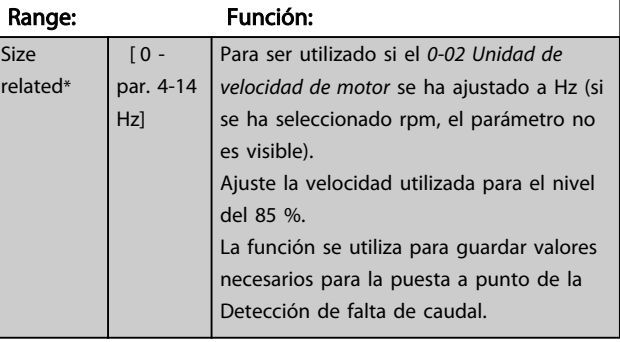

22-38 Potencia veloc. alta [kW]

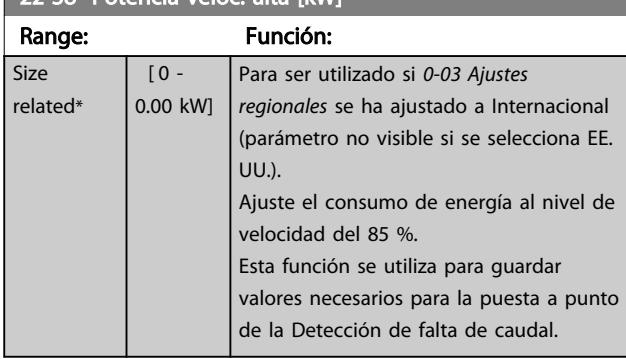

# 22-39 Potencia veloc. alta [CV] Range: Función:

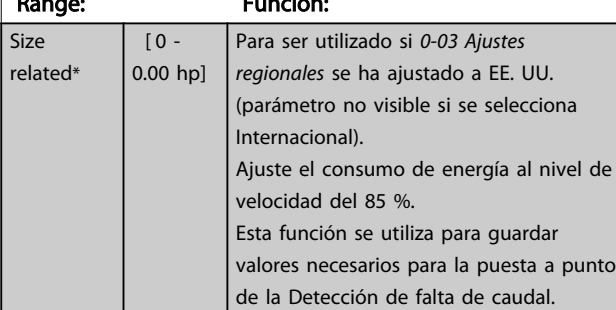

# 3.19.4 22-4\* Modo de reposo

Si la carga del sistema permite la parada del motor y la carga es controlada, el motor puede ser detenido activando la función Modo de reposo. Este no es un comando de parada normal, sino que desacelera el motor hasta 0 r/min y deja de alimentarlo. En Modo de reposo, se controlan algunas condiciones para saber cuándo se vuelve a aplicar carga al sistema.

El Modo de reposo puede activarse desde Detección de falta de caudal / Detección de velocidad mínima o mediante una señal externa aplicada a una de las entradas digitales (debe programarse mediante los parámetros para la configuración de las entradas digitales, grupo de parámetros 5-1\*, seleccionando Modo de reposo). Para que se pueda utilizar un interruptor electromecánico de caudal para detectar la condición de falta de caudal y activar el modo de reposo, la acción se realiza en el flanco de subida de la señal externa aplicada (de lo contrario, el convertidor de frecuencia nunca saldría del modo de reposo, ya que la señal estaría siempre conectada).

Si *25-26 Desconex. si no hay caudal* se establece en Activado, la activación del Modo de reposo aplicará un comando al controlador de cascada (si está activado) para iniciar la desconexión de las bombas secundarias (de velocidad fija) antes de detener la bomba principal (de velocidad variable).

Al entrar en Modo de reposo, la línea inferior de estado del Panel de control local muestra Modo de reposo.

Danfoss

Consulte también el gráfico de señal de flujo en la sección 22-2\* *Detección de falta de caudal*.

Hay tres formas distintas de utilizar la función Modo de reposo:

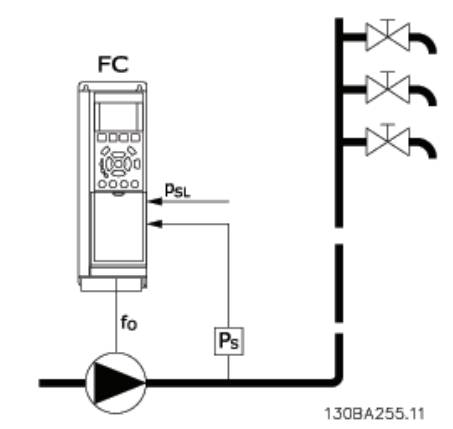

Ilustración 3.48 Leyenda: FC = convertidor de frecuencia; fo = frecuencia de sal.;  $P_S = P$  sistema;  $P_{SL} = P$  valor de consigna

1) Sistemas en los que el controlador PI integrado se utiliza para controlar la presión o la temperatura, p. ej., sistemas de arranque con una señal de realimentación de presión aplicada al convertidor de frecuencia desde un transductor de presión. *1-00 Modo Configuración* debe ajustarse para Lazo cerrado y el controlador PI debe configurarse para las señales de referencia y realimentación deseadas. Ejemplo: sistema de refuerzo.

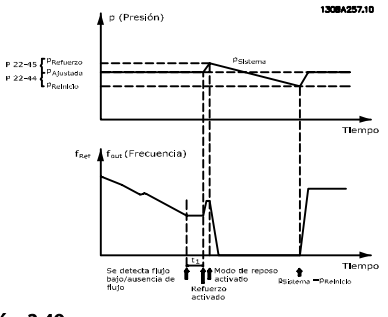

Ilustración 3.49

Si no se detecta caudal, el convertidor de frecuencia aumentará la consigna de presión para asegurar una ligera sobrepresión en el sistema (el refuerzo se ajusta en *22-45 Refuerzo de consigna*).

Se monitoriza la realimentación desde el transductor de presión y, cuando esta presión cae en un determinado porcentaje por debajo de la consigna normal de presión

3 3

(Pset), el motor acelerará de nuevo y se controlará la presión para que alcance el valor ajustado (Pset).

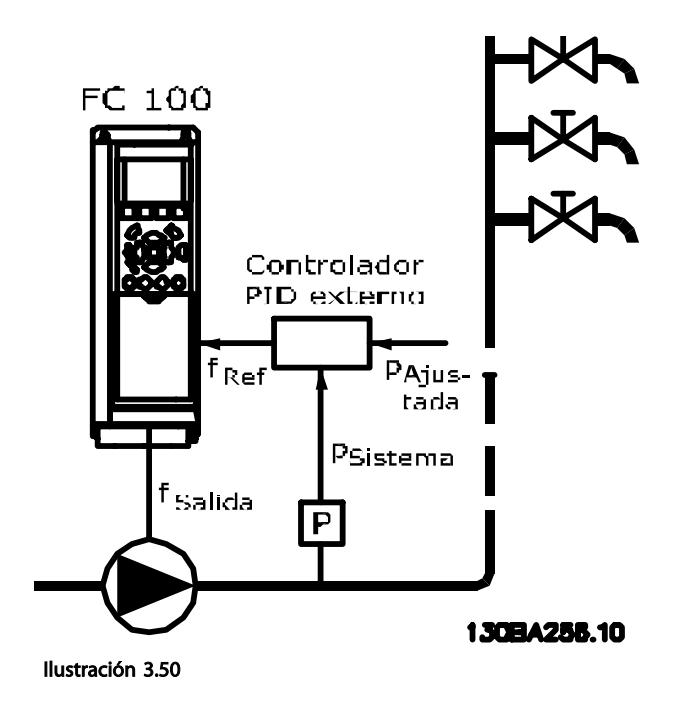

2) En sistemas en los que la presión o la temperatura se controlan mediante un controlador PI externo, las condiciones para salir del Modo de reposo no se pueden basar en la realimentación desde el transductor de presión / temperatura, porque no se conoce el valor de consigna. En el ejemplo con un sistema de refuerzo, la presión deseada, Pset, no se conoce. *1-00 Modo Configuración* debe ajustarse a Lazo abierto. Ejemplo: sistema de refuerzo.

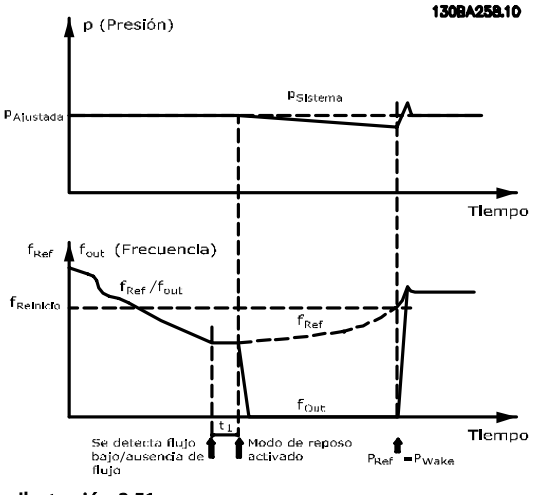

Ilustración 3.51

Cuando se detecta una potencia o velocidad baja, el motor se detiene, pero la señal de referencia (fref) del controlador externo se sigue supervisando y, debido a la baja presión creada, el controlador incrementará la señal de referencia para ganar presión. Cuando la señal de referencia alcance un valor ajustado fwake, el motor se reiniciará.

La velocidad se ajusta manualmente mediante una señal de referencia externa (Referencia remota). En los ajustes (grupos de parámetros 22-3\*) para el ajuste de la Función sin caudal, se deben utilizar los valores predeterminados.

Resumen de posibilidades de configuración:

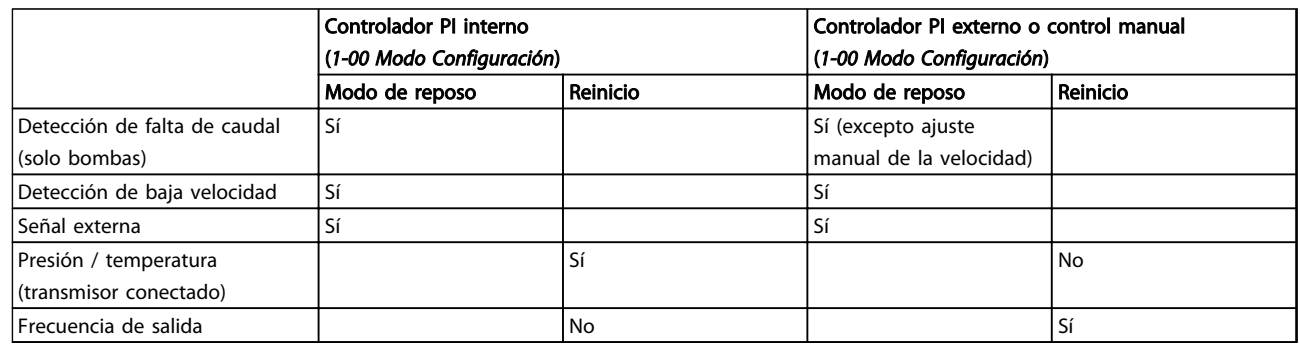

## Tabla 3.24

# AVISO!

El Modo de reposo no estará activo cuando la Referencia local lo esté (ajuste manualmente la velocidad por medio de las teclas de flecha del LCP). Consulte *3-13 Lugar de referencia*.

No funciona en modo manual. El Autoajuste en lazo abierto debe realizarse antes de ajustar la entrada / salida en lazo cerrado.

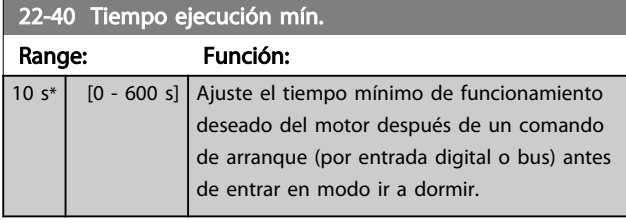

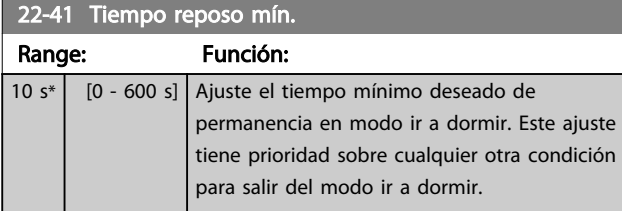

## 22-42 Veloc. reinicio [RPM]

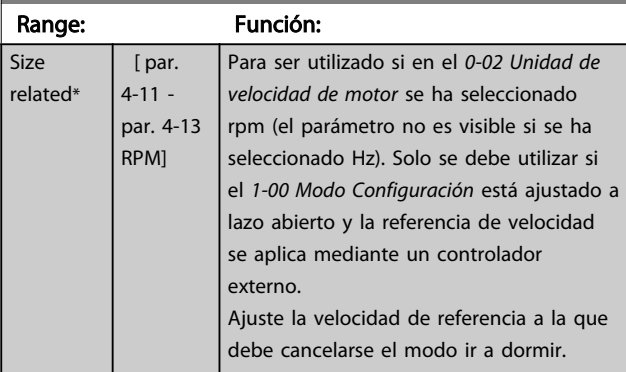

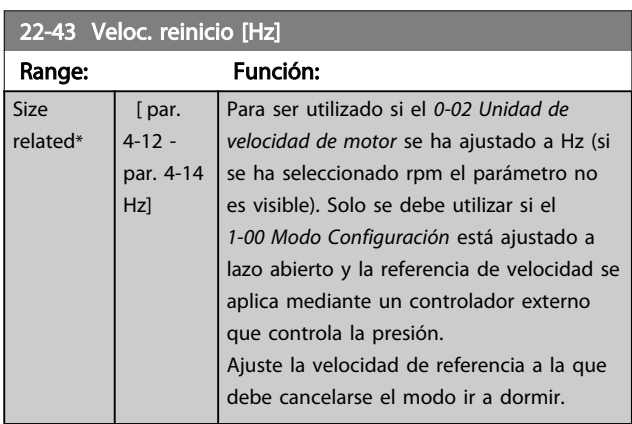

## 22-44 Wake-up Ref./FB Difference

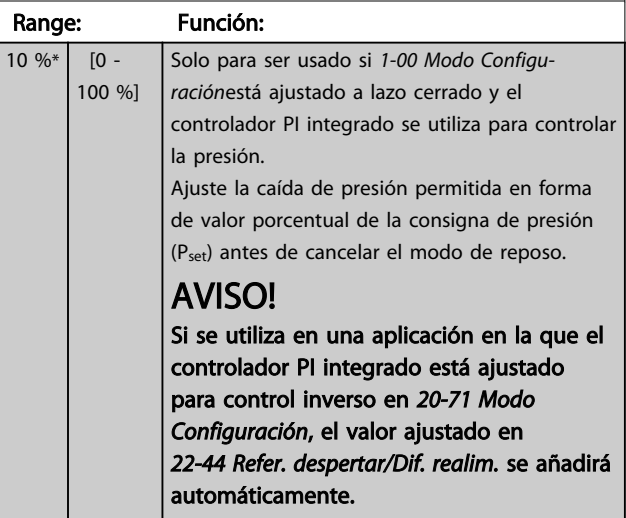

22-45 Refuerzo de consigna

## Descripción del parámetro Guía de programación del convertidor de frecuencia VLT® AQUA

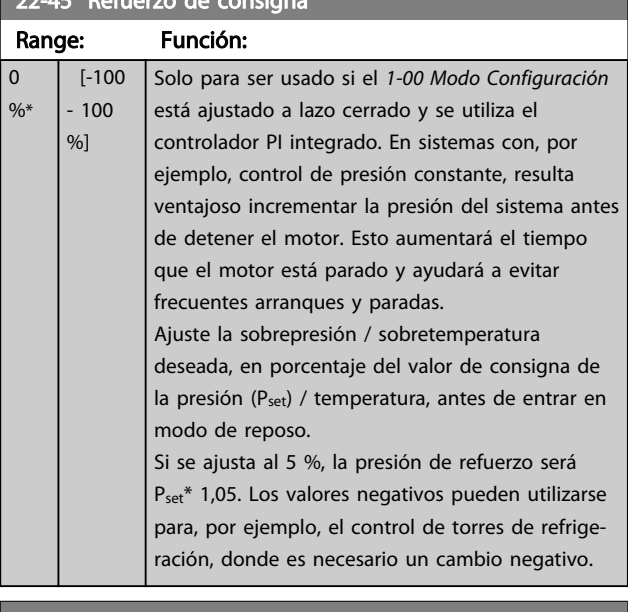

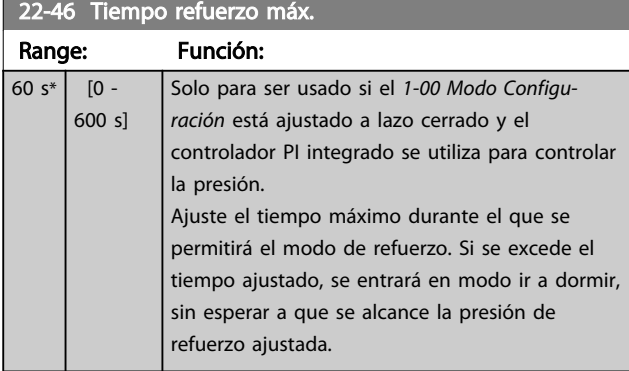

# 3.19.5 22-5\* Fin de curva

Las condiciones de Final de curva se producen cuando una bomba está entregando un volumen demasiado alto para asegurar la presión ajustada. Esto puede suceder si existe una fuga en el sistema de tuberías de distribución, después de la bomba, que hace que la bomba opere en el final de su característica, válida para la velocidad máxima ajustada en *4-13 Límite alto veloc. motor [RPM]* o *4-14 Límite alto veloc. motor [Hz]*.

En caso de que la realimentación sea de un 2,5 % del valor programado en *3-03 Referencia máxima* por debajo del valor de consigna de presión que se desee durante un tiempo ajustado (*22-51 Retardo fin de curva*), y la bomba esté funcionando a la velocidad máxima ajustada en *4-13 Límite alto veloc. motor [RPM]* o *4-14 Límite alto veloc. motor [Hz]*, se ejecutará la función seleccionada en *22-50 Func. fin de curva*.

Es posible obtener una señal de una de las salidas digitales seleccionando Final de curva [192] en el grupo de parámetros 5-3\* *Salidas digitales* y/o en el grupo de parámetros 5-4\* *Relés*. La señal estará presente cuando se produzca una condición de Final de curva y la selección en *22-50 Func. fin de curva* sea diferente de *No*. La función final de curva sólo se puede utilizar cuando se funciona

con el controlador PID integrado (Lazo cerrado en *1-00 Modo Configuración*).

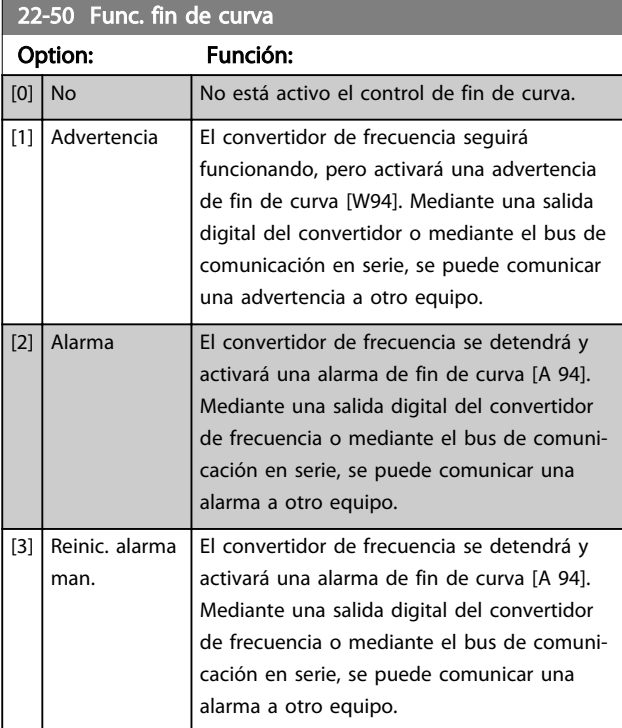

# AVISO!

El rearranque automático restaurará la alarma y arrancará el sistema de nuevo.

# AVISO!

No ajuste *14-20 Modo Reset* como *[13] Reinicio autom. infinito* cuando *22-50 Func. fin de curva* está ajustado como *[2] Alarma*. Eso haría que el convertidor de frecuencia conmutase continuamente entre marcha y parada cuando se detectase un fin de curva.

# AVISO!

Si el convertidor de frecuencia está equipado con un bypass de velocidad constante, con una función de bypass automático que activa el bypass si el convertidor de frecuencia experimenta una situación persistente de alarma, asegúrese de desactivar la función de bypass automático si se ha seleccionado *[2] Alarma* o *[3] Reinicio de alarma man.* como Función de fin de curva.

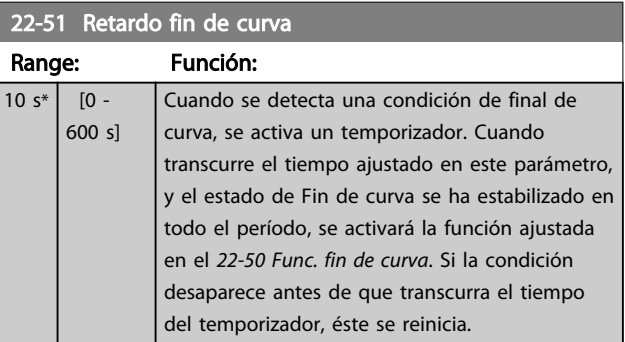

## 3.19.6 22-6\* Detección de correa rota

La detección de correa rota puede utilizarse tanto en sistemas de lazo abierto como en sistemas de lazo cerrado, para bombas y ventiladores. Si el par motor estimado se encuentra por debajo del valor de par de correa rota (*22-61 Par correa rota*) y la frecuencia de salida del convertidor de frecuencia es mayor o igual a 15 Hz, se lleva a cabo la función de correa rota (*22-60 Func. correa rota*).

## 22-60 Func. correa rota

Selecciona la acción que se debe realizar si se detecta la correa rota.

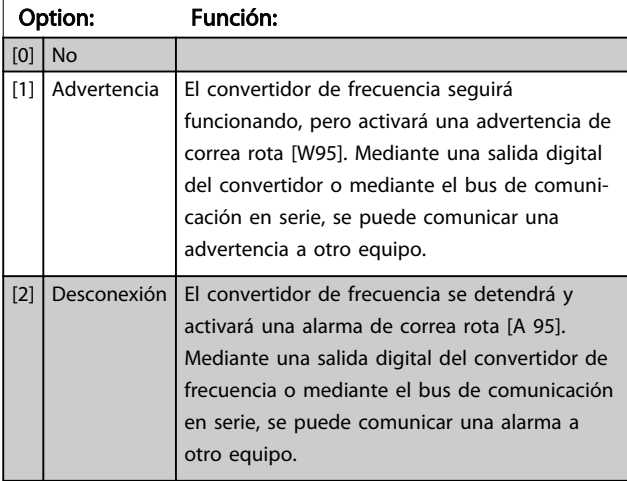

# AVISO!

No ajuste *14-20 Modo Reset* como *[13] Reinicio autom. infinito* cuando *22-60 Func. correa rota* esté ajustado como *[2] Desconexión*. Eso haría que el convertidor de frecuencia conmutase continuamente entre marcha y parada cuando se detectase una correa rota.

# AVISO!

Si el convertidor de frecuencia está equipado con un bypass de velocidad constante, con una función de bypass automático que activa el bypass si el convertidor de frecuencia experimenta una condición persistente de alarma, asegúrese de desactivar la función de bypass automático si se ha seleccionado *[2] Desconexión* como función de correa rota.

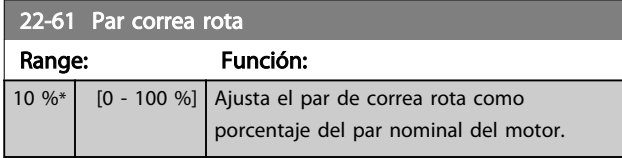

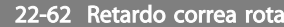

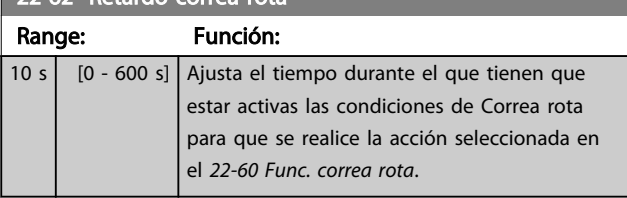

Danfoss

# 3.19.7 22-7\* Protección de ciclos cortos

En algunas aplicaciones, suele ser necesario limitar el número de arranques. Una forma de hacerlo es garantizar un tiempo mínimo de funcionamiento (tiempo entre un arranque y una parada) y un intervalo mínimo entre arranques.

Esto significa que cualquier comando normal de parada puede ser anulado por *22-77 Tiempo ejecución mín.* y que cualquier comando normal de arranque (arranque / velocidad fija / mantener) puede ser anulado por *22-76 Intervalo entre arranques*.

Ninguna de las dos funciones estará activa si los modos *Hand On* u *Off* se han activado mediante el LCP. Si se selecciona *Hand On* u *Off*, los dos temporizadores se reiniciarán a 0 y no comenzarán a contar hasta que se pulse [Auto on] y se aplique un comando de arranque activo.

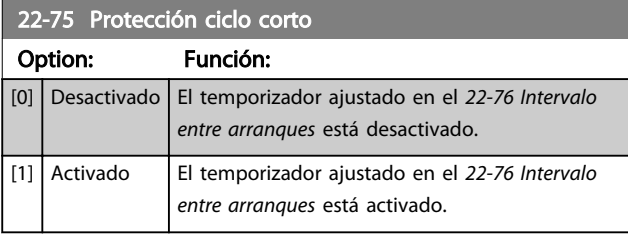

## 22-76 Intervalo entre arranques

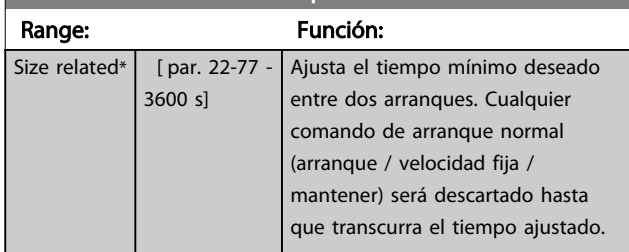

## 22-77 Tiempo ejecución mín.

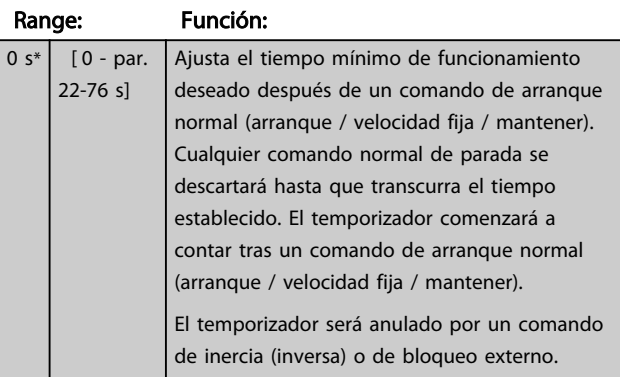

# AVISO!

No funciona en modo de cascada.

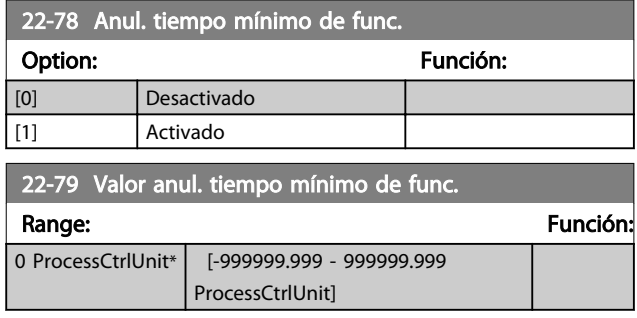

# 3.19.8 22-8\* Compensación de caudal

A veces no es posible colocar un transductor de presión en un lugar remoto del sistema y solo puede colocarse cerca de la salida de la bomba o del ventilador. La compensación de caudal funciona ajustando el valor de consigna de acuerdo con la frecuencia de salida, que es casi proporcional al caudal, compensando así las pérdidas más elevadas que se producen con caudales más altos.

HDISEÑO (presión necesaria) es el valor de consigna para el funcionamiento en lazo cerrado (PI) del convertidor de

frecuencia y se ajusta para el funcionamiento en lazo cerrado sin compensación de caudal.

Pueden emplearse dos métodos, en función de si se conoce o no la velocidad en el punto de trabajo del diseño del sistema.

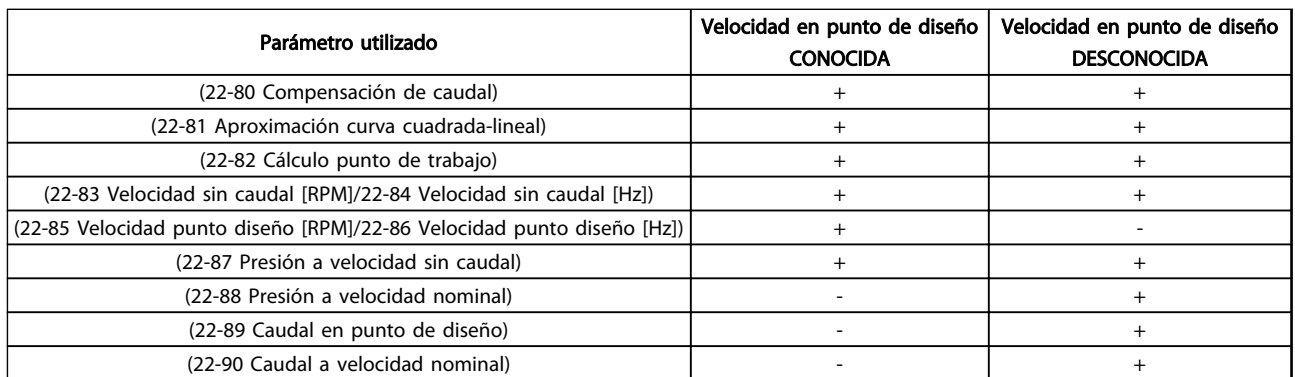

### Tabla 3.25 Velocidad en el punto de diseño Conocida / Desconocida

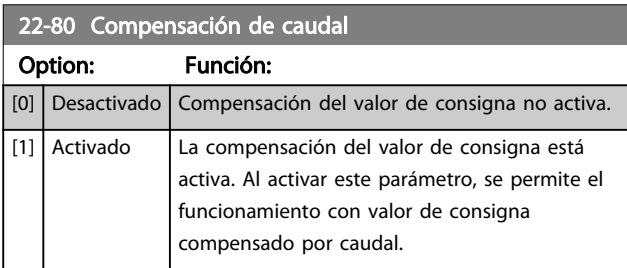

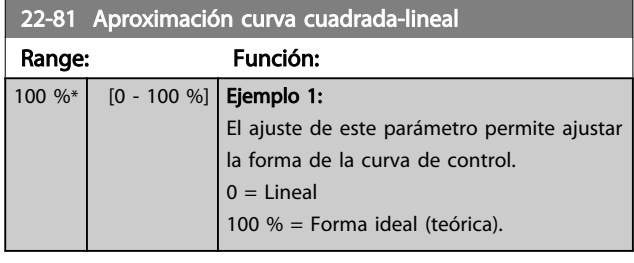

# AVISO!

No visible en funcionamiento en cascada.

130BA383.11

30BA383.11

# Danfoss

### Descripción del parámetro Guía de programación del convertidor de frecuencia VLT® AQUA

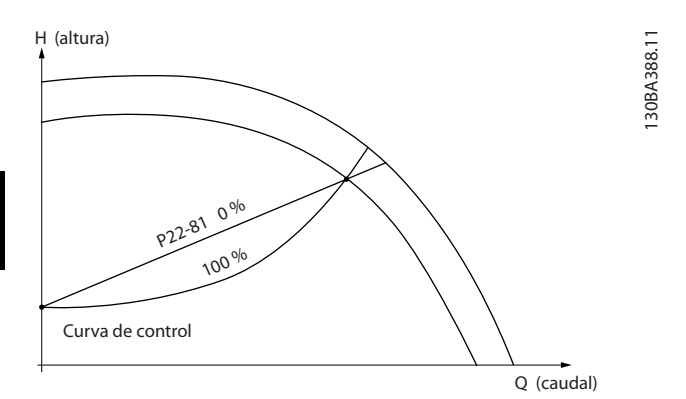

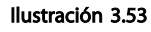

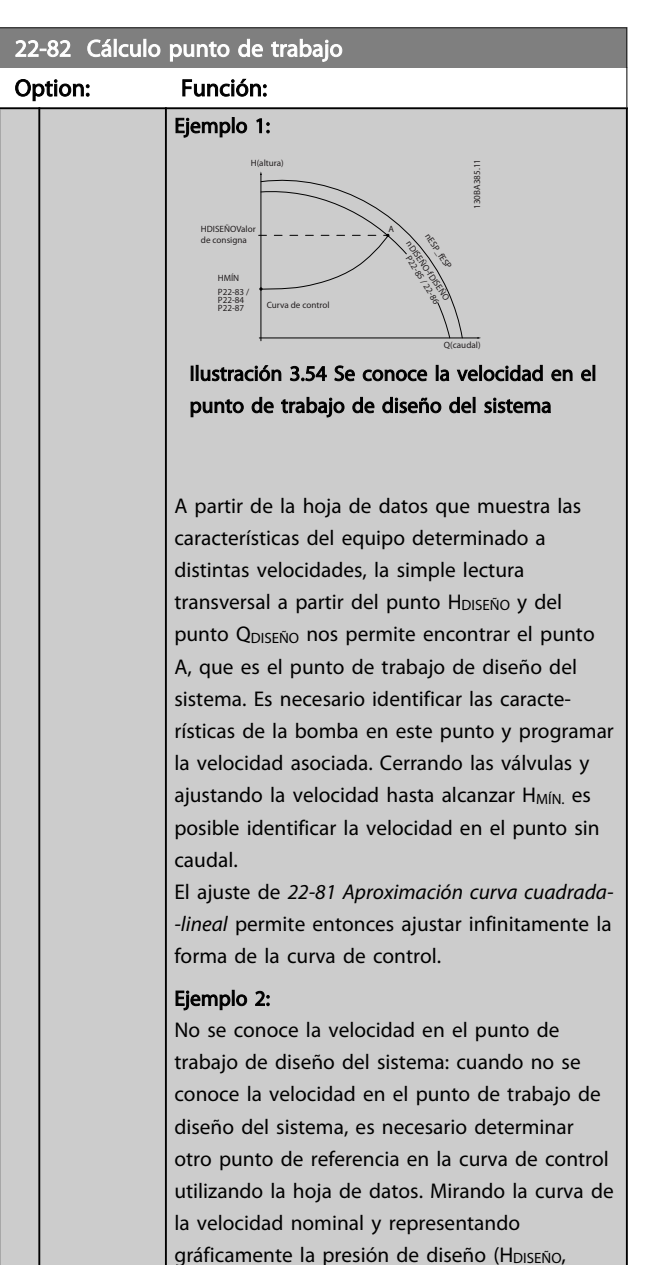

Punto C) es posible determinar el caudal a esa presión Q<sub>NOMINAL</sub>. De igual modo, representando gráficamente el caudal de diseño (QDISEÑO,

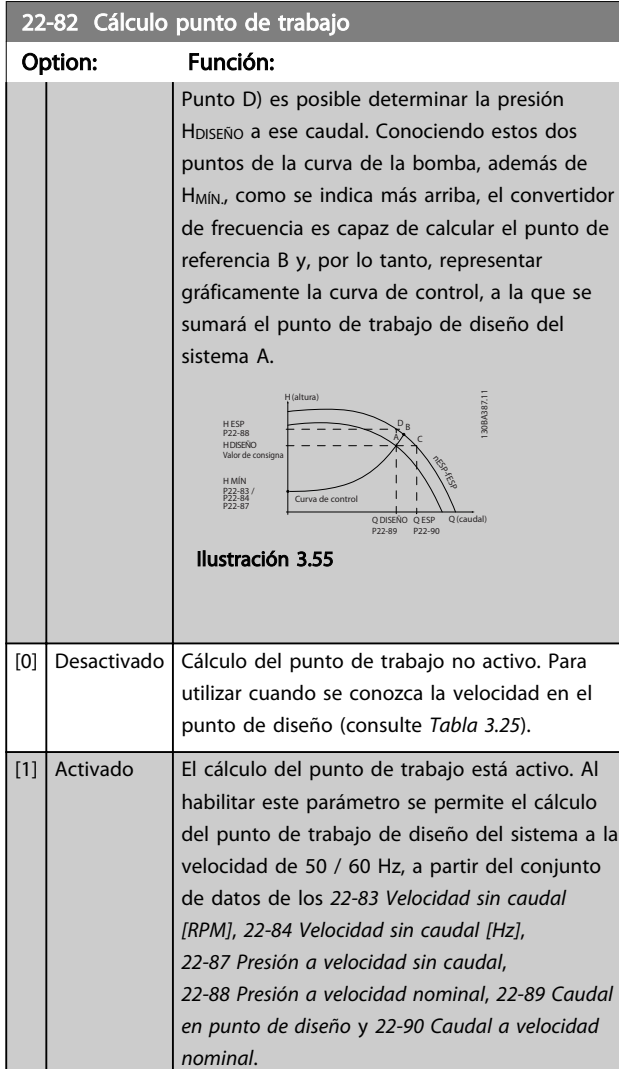

## 22-83 Velocidad sin caudal [RPM]

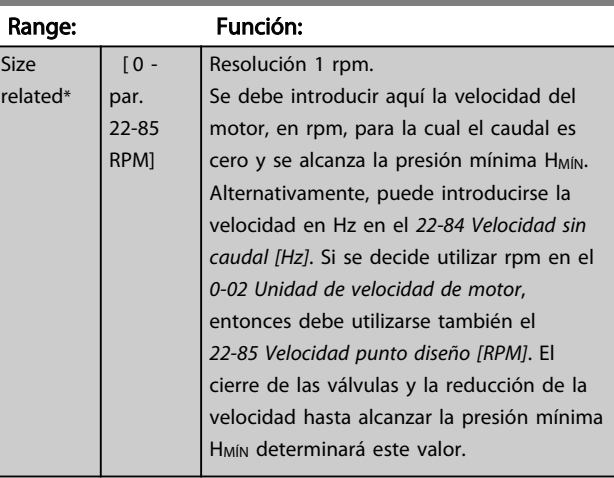

 $28-84$  Velocidad sin caudal  $\overline{H}$ 

## Descripción del parámetro Guía de programación del convertidor de frecuencia VLT<sup>®</sup> AQUA

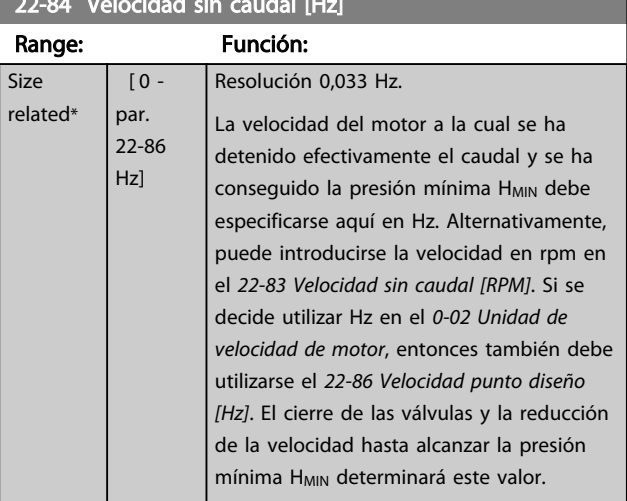

## 22-85 Velocidad punto diseño [RPM]

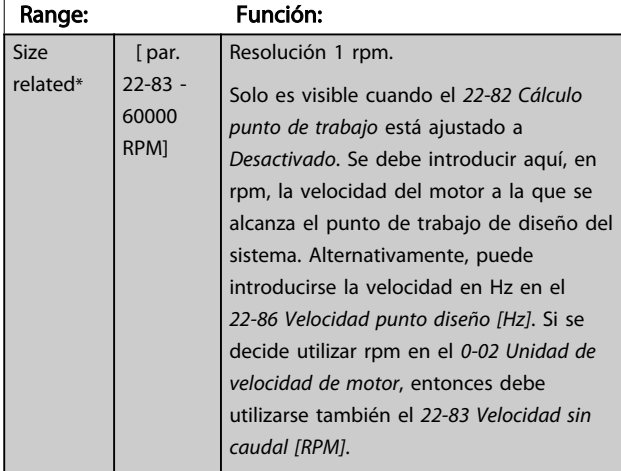

# 22-86 Velocidad punto diseño [Hz]

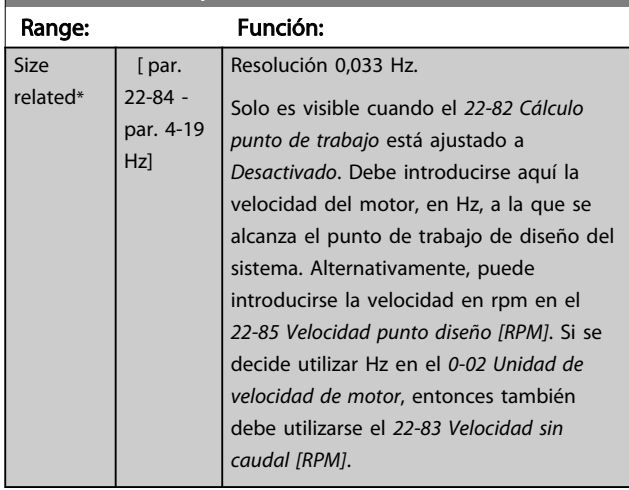

# 22-87 Presión a velocidad sin caudal

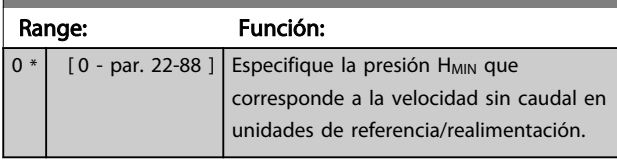

Consulte también el punto D de *22-82 Cálculo punto de trabajo*.

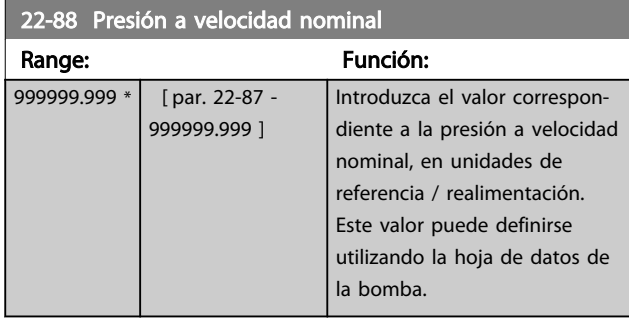

Consulte *22-88 Presión a velocidad nominal* punto A.

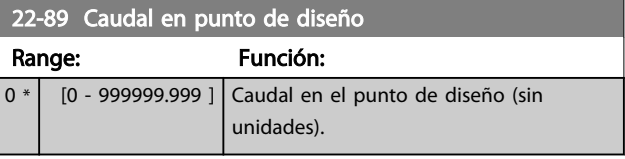

Consulte también el punto C de *22-82 Cálculo punto de trabajo*.

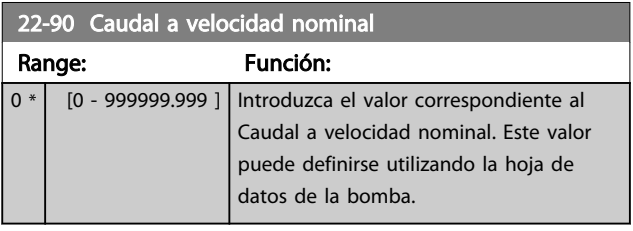

# Danfoss

## 3.20 Parámetros 23-\*\* Funciones basadas en el tiempo

## 3.20.1 23-0\* Acciones temporizadas

Utilice *Acciones temporizadas* para las acciones que necesitan realizarse de forma diaria o semanal, p. ej., referencias distintas a horas laborables / no laborables. Se pueden programar hasta 10 acciones temporizadas en el convertidor de frecuencia. El número de Acción temporizada se selecciona en la lista cuando se entra en el grupo de parámetros 23-0\* desde el LCP. A continuación, *23-00 Tiempo activ.*-*23-04 Repetición* hace referencia al número de Acción temporizada seleccionado. Cada Acción temporizada se divide en una hora de inicio y una hora de fin, en las que se pueden realizar dos acciones distintas.

El control del reloj (grupo de parámetros 0-7\* *Ajustes del reloj*) de Acciones temporizadas puede anularse de *Acciones temporizadas autom.* (controladas por reloj) a *Acciones temporizadas desactivadas*, *Acciones constantes OFF* o *Acciones constantes ON* bien en *23-08 Modo de acciones temporizadas* o con comandos aplicados a las entradas digitales (*[68] Acciones temporizadas desactivadas*, *[69] Acciones constantes OFF* o *[70] Acciones constantes ON*, en el grupo de parámetros 5-1\* *Entradas digitales*.

Las líneas de pantalla 2 y 3 del LCP muestran el estado del modo de Acciones temporizadas (*0-23 Línea de pantalla grande 2* y *0-24 Línea de pantalla grande 3*, ajuste *[1643] Estado de acciones temporizadas*).

# AVISO!

Un cambio en el modo a través de las entradas digitales solo puede tener lugar si *23-08 Modo de acciones temporizadas* se ajusta en *[0] Acciones temporizadas autom*. Si se aplican comandos simultáneamente a las entradas digitales para Constante OFF y Constante ON, el modo de Acciones temporizadas cambiará a Acciones temporizadas autom. y no se tendrán en cuenta los dos comandos. Si *0-70 Fecha y hora* no está ajustado o el convertidor de frecuencia está ajustado en el modo HAND u OFF (p. ej., a través del LCP), el modo de Acciones temporizadas pasará a *Acciones temporizadas desactivadas*.

Las Acciones temporizadas tienen mayor prioridad que las mismas acciones / comandos activados por las entradas digitales o por el controlador de lógica inteligente.

Las acciones programadas en Acciones temporizadas se combinan con las acciones correspondientes de entradas digitales, código de control a través de bus y controlador de lógica inteligente, según las reglas de combinación ajustadas en el grupo de parámetros 8-5\*, Digital / Bus.

# AVISO!

El reloj (grupo de parámetros 0-7\*) debe estar correctamente programado para que las acciones temporizadas funcionen correctamente.

# AVISO!

Si se instala una tarjeta de opción MCB 109 de E / S analógica, se incluye una batería de respaldo para la fecha y la hora.

# AVISO!

La herramienta de configuración para PC de contiene una guía especial para la programación sencilla de acciones temporizadas.

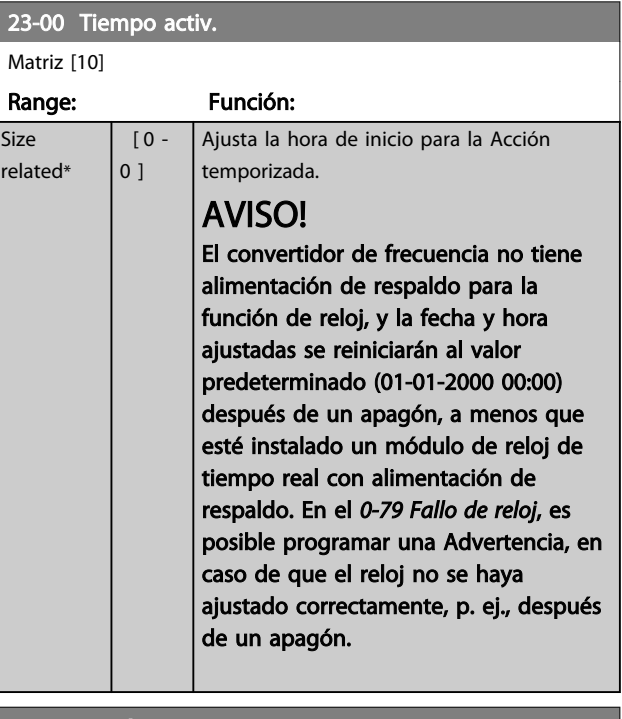

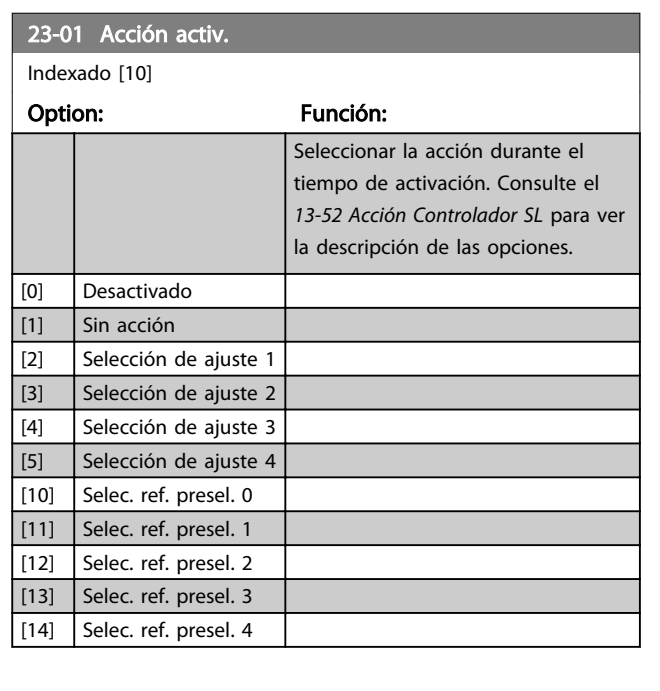

3 3

Ī.

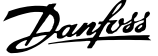

 $\overline{\phantom{a}}$ 

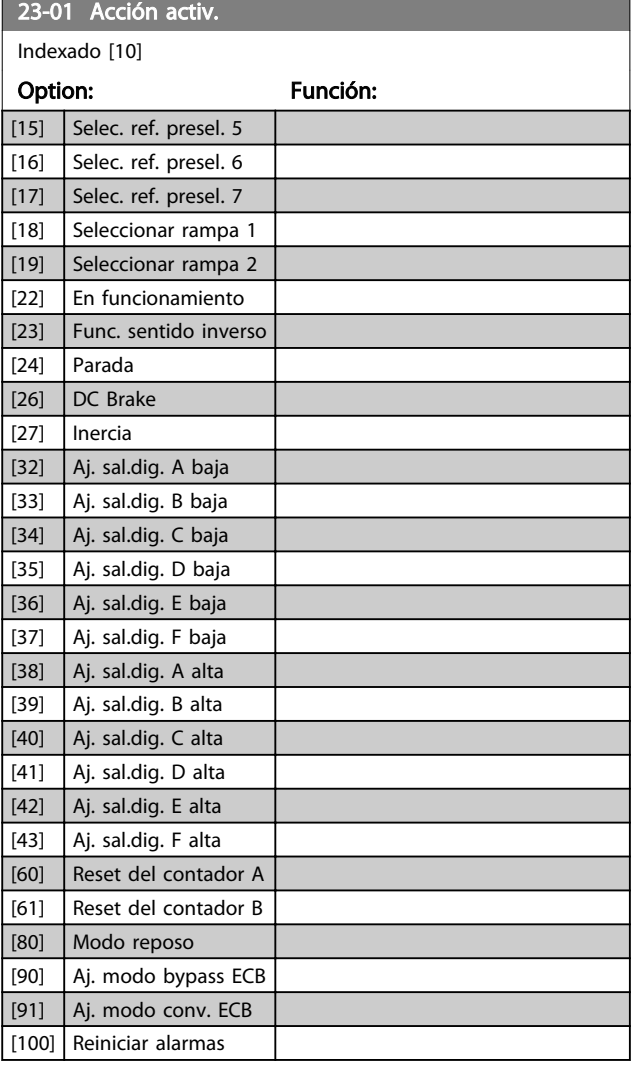

# AVISO!

Para las opciones [32] - [43], consulte también el grupo de parámetros 5-3\*, *Salidas digitales* y 5-4\*, *Relés*.

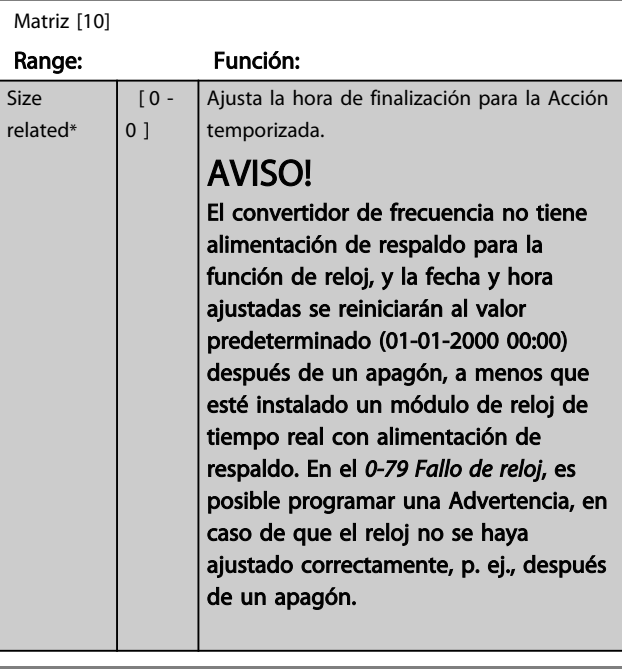

# 23-03 Acción desactiv.

Matriz [10]

Consulte *23-01 Acción activ.* para ver las acciones disponibles.

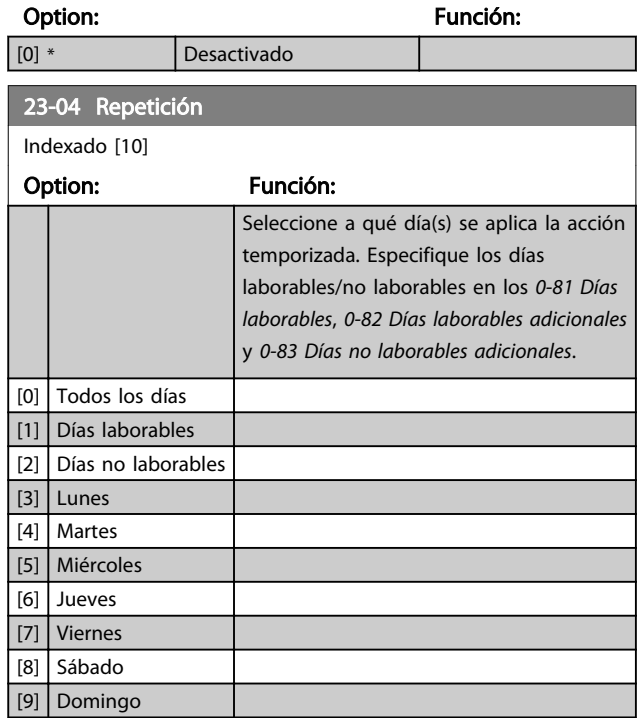

Danfoss

## 3.20.2 23-1\* Mantenimiento

El uso y desgaste hace necesaria la inspección periódica y el mantenimiento de los elementos de la aplicación, p. ej., los cojinetes del motor, los sensores de realimentación y las juntas o los filtros. Con el Mantenimiento preventivo, los intervalos de servicio pueden programarse en el convertidor de frecuencia. El convertidor de frecuencia mostrará un mensaje cuando sea necesario realizar el mantenimiento. Pueden programarse 20 acontecimientos de mantenimiento preventivo en el convertidor de frecuencia. Para cada Acontecimiento se debe especificar lo siguiente:

- Elemento de mantenimiento (p. ej., «Cojinetes del motor»)
- Acción de mantenimiento (p. ej., «Sustituir»)
- Base del tiempo de mantenimiento (p. ej., «Horas de funcionamiento» o una fecha y hora específicas)
- Intervalo temporal del mantenimiento o fecha y hora del próximo mantenimiento

# AVISO!

## Para desactivar un acontecimiento de mantenimiento preventivo, el *23-12 Base tiempo mantenim.* asociado a él se debe ajustar como *[0] Desactivado*.

Se puede programar el mantenimiento preventivo desde el LCP, pero se recomienda utilizar la herramienta de control de movimientos para PC de VLT .

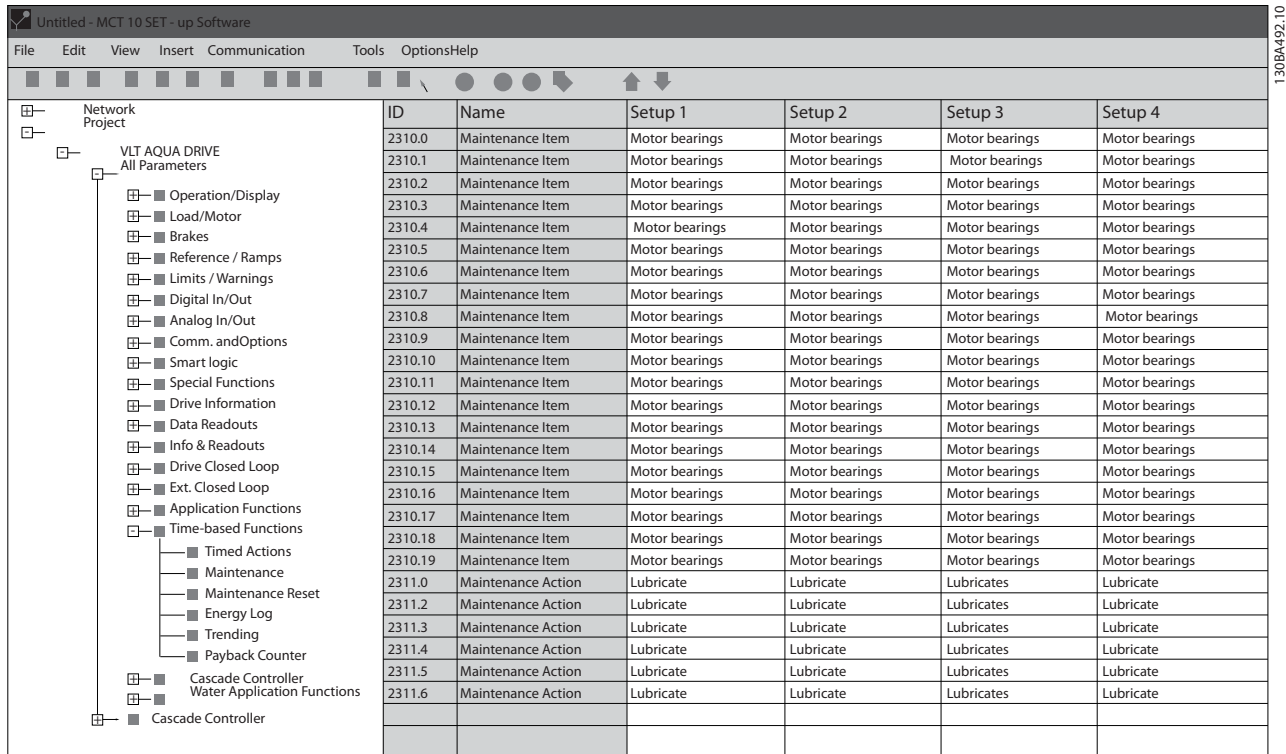

### Ilustración 3.56

El LCP indica (con el icono de una llave inglesa y una M) cuándo es el momento de realizar una acción de mantenimiento preventivo, que puede programarse para que se indique en una salida digital, en el grupo de parámetros 5-3\*. El estado del mantenimiento preventivo puede leerse en el *16-96 Cód. de mantenimiento*. Las indicaciones de mantenimiento preventivo se pueden reiniciar desde una entrada digital, desde el bus del FC o manualmente desde el LCP, a través de *23-15 Código reinicio mantenim.*.

Se puede ver un Registro de mantenimiento con los últimos 10 registros en el grupo de parámetros 18-0\* y mediante la tecla de registro de alarmas del LCP, tras seleccionar Registro de mantenimiento.

# AVISO!

Los acontecimientos de mantenimiento preventivo se definen en una matriz de 20 elementos. Por tanto, cada acontecimiento de mantenimiento preventivo debe utilizar el mismo índice de elementos de matriz de *23-10 Elemento de mantenim.* a *23-14 Fecha y hora mantenim.*.

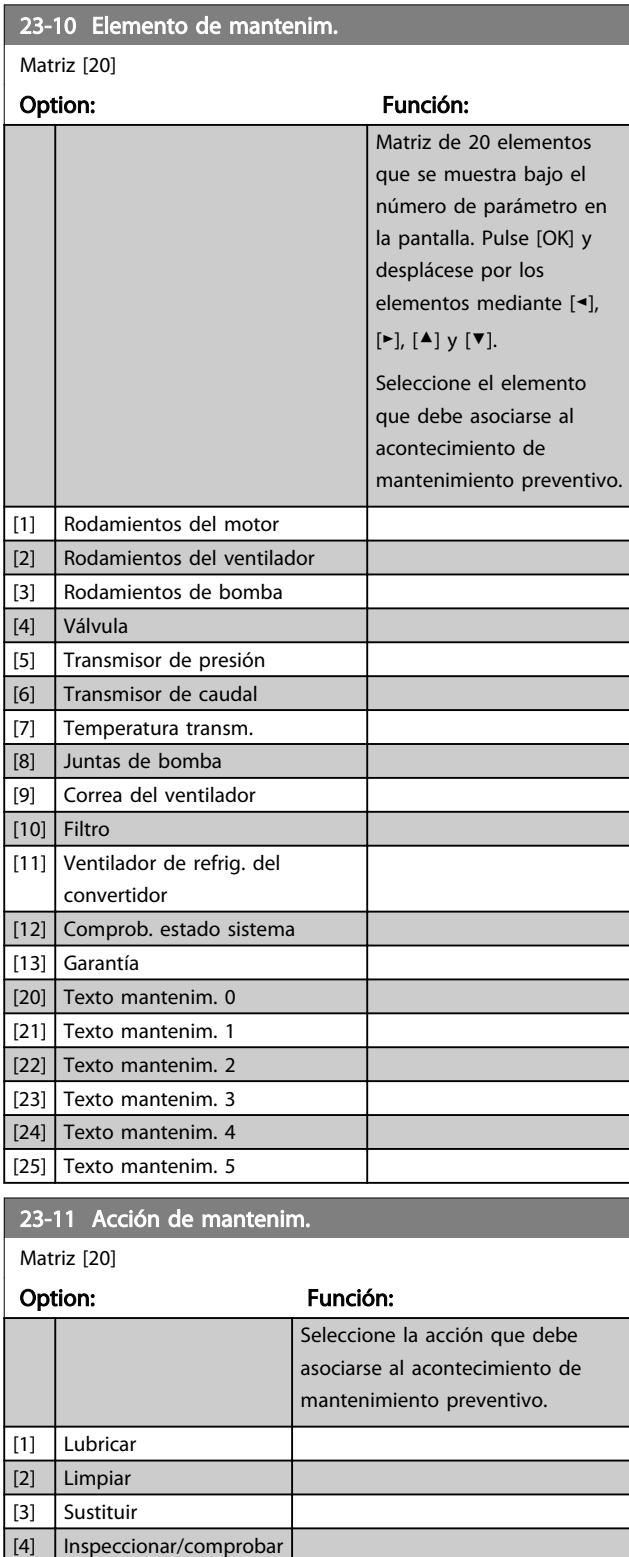

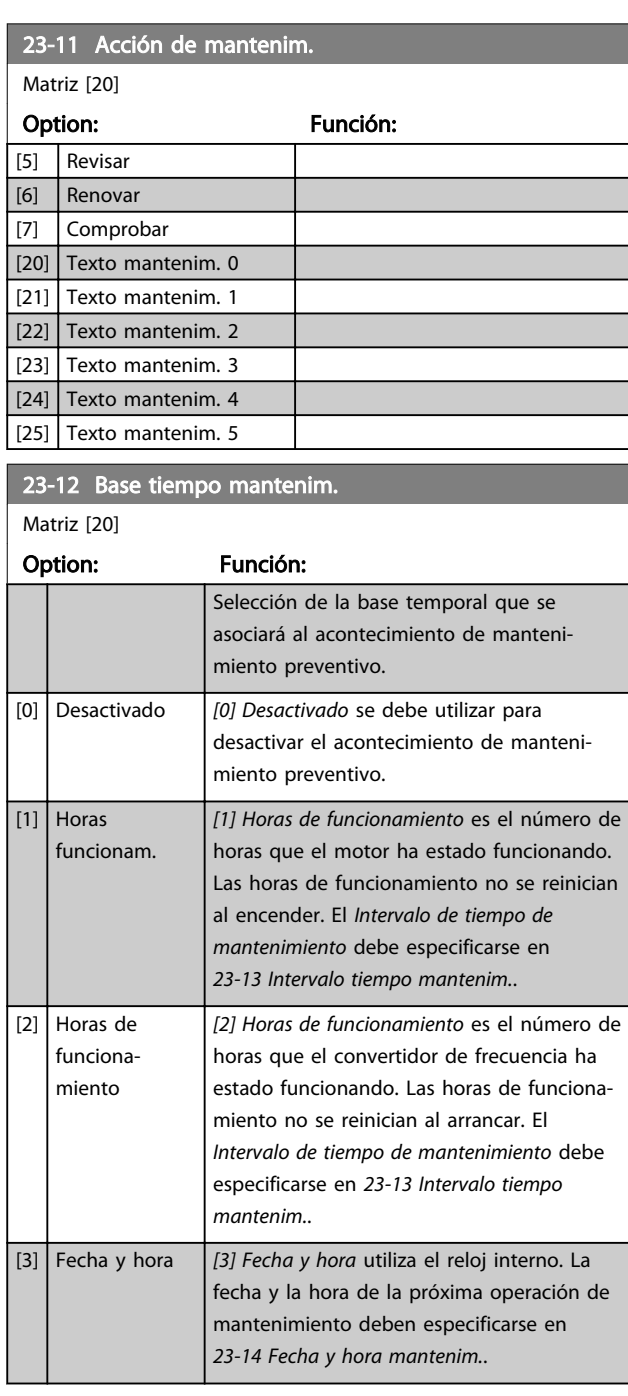

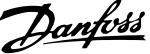

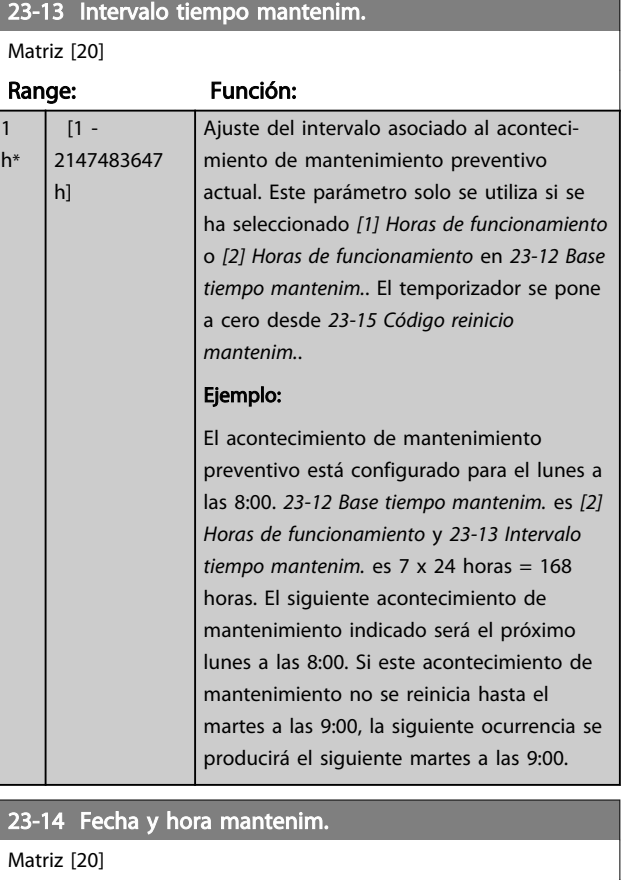

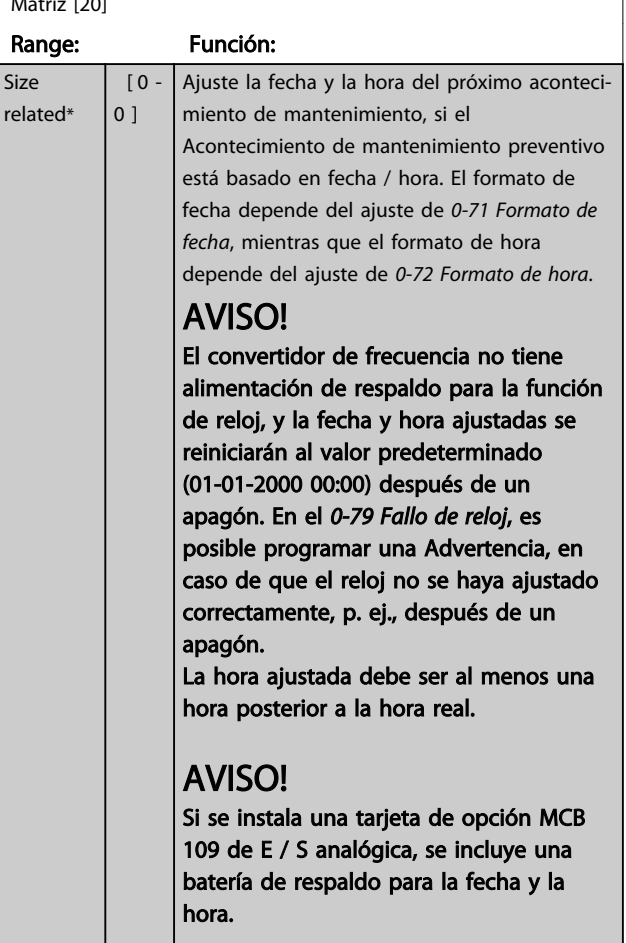

## 23-15 Código reinicio mantenim.

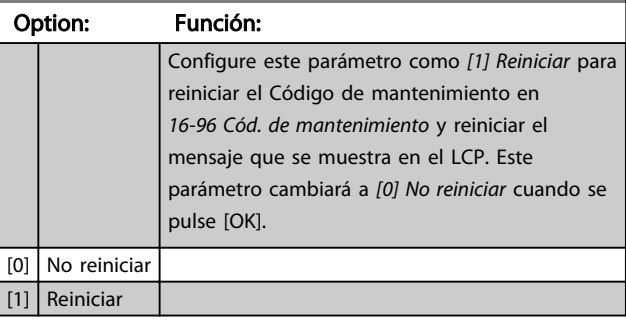

# AVISO!

Al reiniciar los mensajes, Elemento de mantenimiento, Acción y Fecha / Hora de mantenimiento no quedan cancelados. *23-12 Base tiempo mantenim.* se configura como *[0] Desactivado*.

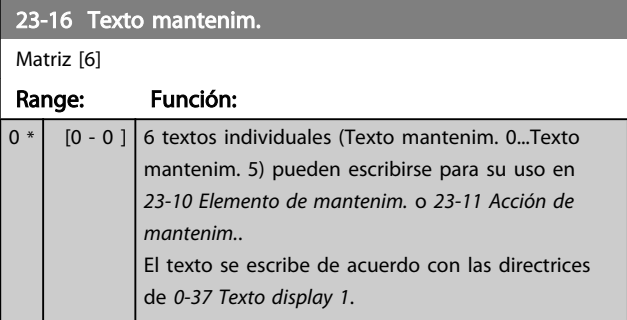

## 3.20.3 23-5\* Registro de energía

El convertidor de frecuencia está acumulando continuamente el consumo del motor controlado basándose en la potencia real entregada por él.

Estos datos pueden ser utilizados para una función de Registro de energía, permitiendo al usuario comparar y estructurar la información sobre el consumo de energía en relación con el tiempo.

Hay básicamente dos funciones:

- Los datos relacionados con un periodo preprogramado, definidos por una fecha y hora de inicio
- Los datos relacionados con un periodo predefinido en tiempo pasado, p. ej., los últimos siete días dentro del periodo preprogramado.

Para cada una de las dos funciones anteriores, los datos se almacenan en un número de contadores, que permite seleccionar un marco temporal y una división en horas, días o semanas.

El periodo / división (resolución) puede ajustarse en el *23-50 Resolución registro energía*.

Los datos se basan en el valor registrado por el contador de kWh del convertidor de frecuencia. El valor de este contador se puede leer en *15-02 Contador KWh*, que contiene el valor acumulado desde el primer arranque o desde el último reinicio del contador (*15-06 Reiniciar contador KWh*).

Todos los datos para el Registro de energía se almacenan en contadores que pueden leerse en *23-53 Registro energía*.

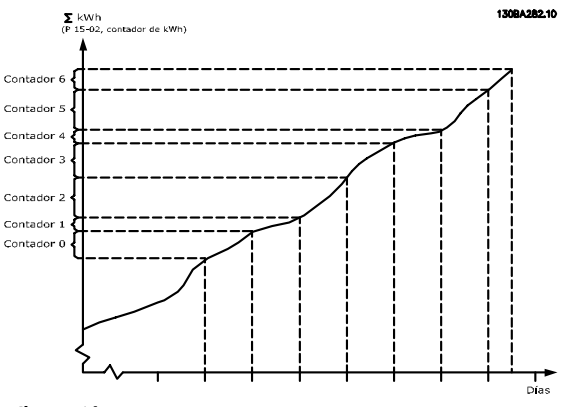

Ilustración 3.57

El contador 00 siempre contiene los datos más antiguos. Los contadores cubren un periodo de las XX:00 a las XX:59, si se expresa en horas, o de 00:00 a 23:59, si se expresa en días.

Según se registren las últimas horas o los últimos días, los contadores cambian de contenido a las XX:00 de cada hora o a las 00:00 de cada día.

El contador con el índice más alto siempre estará sujeto a actualización (contiene datos de la hora real desde las XX: 00 o del día real desde las 00:00).

El contenido de los contadores puede mostrarse como barras en el LCP. Seleccione *Menú rápido, Registros, Registro de energía: Tendencia bin continuos / Tendencia bin temporizados / Comparación de tendencias*.

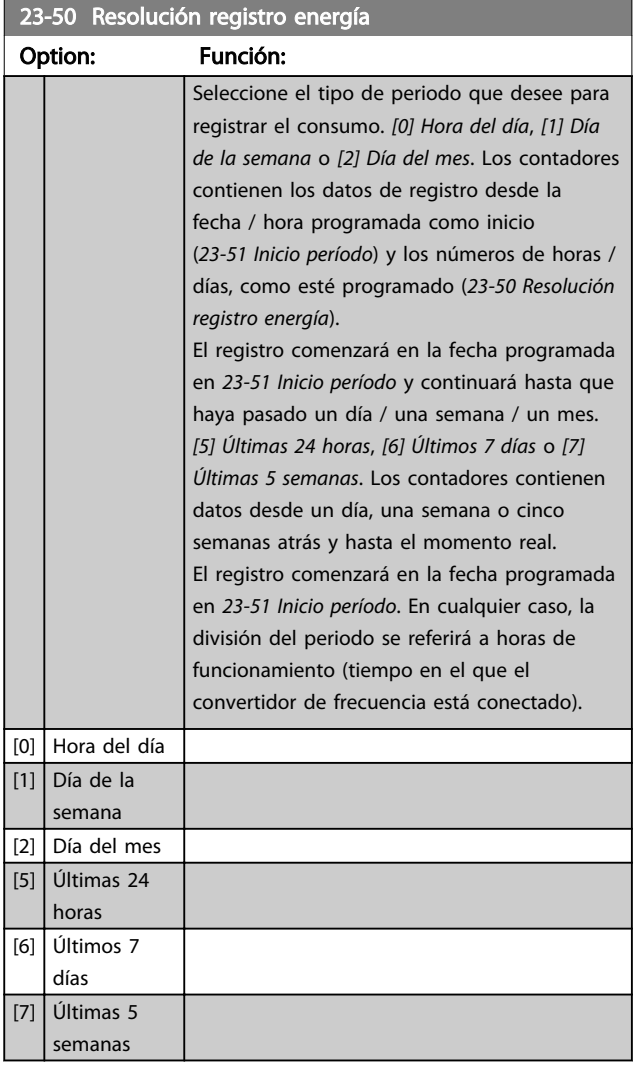

# AVISO!

El convertidor de frecuencia no tiene alimentación de respaldo para la función de reloj, y la fecha y hora ajustadas se reiniciarán al valor predeterminado (01-01-2000 00:00) después de un apagón, a menos que esté instalado un módulo de reloj de tiempo real con alimentación de respaldo. Por tanto, el registro se detendrá hasta que la fecha / hora vuelva a ajustarse en *0-70 Fecha y hora*. En el *0-79 Fallo de reloj*, es posible programar una Advertencia, en caso de que el reloj no se haya ajustado correctamente, p. ej., después de un apagón.

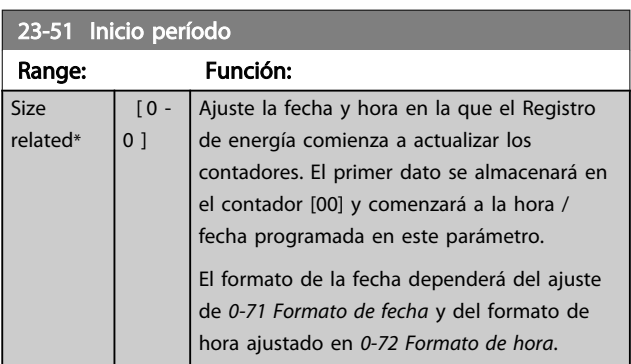

# AVISO!

Si se instala una tarjeta de opción MCB 109 de E/S analógica, se incluye una batería de respaldo para la fecha y la hora.

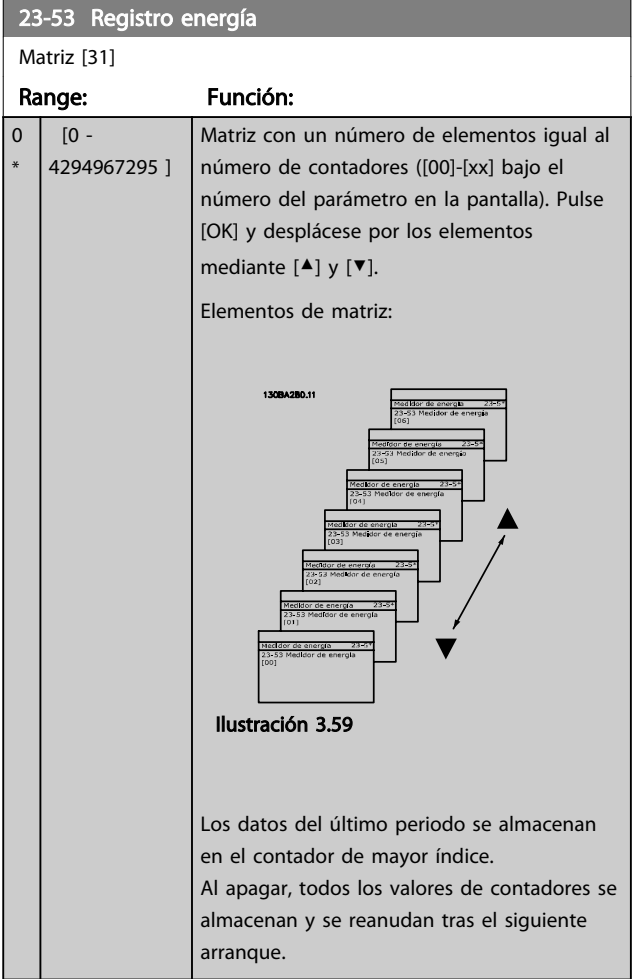

# AVISO!

Todos los contadores se reinician cuando se cambia el ajuste del *23-50 Resolución registro energía*. En caso de desbordamiento, la actualización de los contadores se detendrá en el valor máximo.

# AVISO!

Si se instala una tarjeta de opción MCB 109 de E / S analógica, se incluye una batería de respaldo para la fecha y la hora.

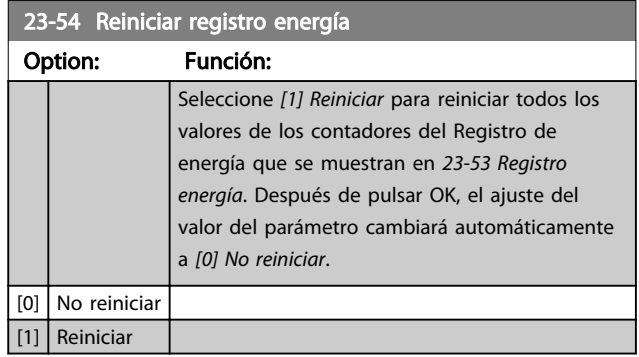

Danfoss

# 3.20.4 23-6\* Tendencias

Las tendencias se utilizan para controlar una variable de proceso durante un periodo y para registrar la frecuencia con la que los datos caen dentro de cada uno de los diez intervalos de datos definidos por el usuario. Se trata de una herramienta muy práctica para saber rápidamente en qué hay que centrarse para mejorar el funcionamiento.

Se pueden crear dos conjuntos de datos de Tendencias, para poder comparar los valores actuales de una variable de funcionamiento seleccionada con los datos de un determinado periodo de referencia de la misma variable. Este periodo de referencia puede preprogramarse (*23-63 Inicio período temporizado* y *23-64 Fin período temporizado*). Los dos conjuntos de datos pueden leerse desde *23-61 Datos bin continuos* (actual) y *23-62 Datos bin temporizados* (referencia).

Es posible crear Tendencias para las siguientes variables de funcionamiento:

- Potencia
- **Corriente**
- Frecuencia de salida
- Velocidad del motor

La función Tendencias incluye 10 contadores (que forman un contenedor) para cada conjunto de datos, que contienen los números de registros que reflejan con qué frecuencia la variable de funcionamiento está dentro de cada uno de los 10 intervalos predefinidos. La ordenación se basa en un valor relativo de la variable.

El valor relativo de la variable de funcionamiento es

Real / Nominal \* 100 %

para potencia y corriente, y

Real / Máx. \* 100 %

para frecuencia de salida y velocidad del motor.

 $[3]$ 

Ran 0 \*

23-60 Variable de tendencia

El tamaño de cada intervalo puede ajustarse individualmente, pero de forma predeterminada será del 10 % para cada uno. La potencia y la corriente pueden sobrepasar el valor nominal, pero estos registros se incluirán en el contador del 90-100 % (MÁX).

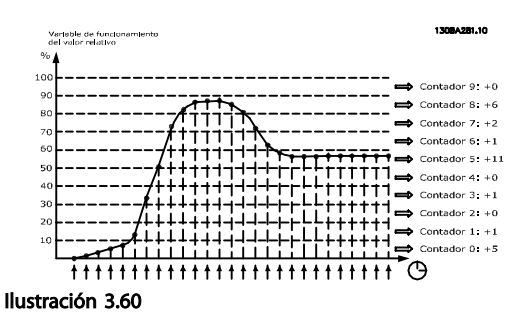

El valor de la variable de funcionamiento seleccionada se registra una vez por segundo. Si un valor se ha registrado como igual al 13 %, el contador «10-<20 %» se actualizará con el valor «1». Si el valor permanece al 13 % durante 10 segundos, se añade «10» al valor del contador.

El contenido de los contadores puede mostrarse como barras en el LCP. Seleccione *Menú rápido* ⇒*Registros*: *Tendencia bin continuos / Tendencia bin temporizados / Comparación de tendencias*.

# AVISO!

Los contadores comienzan a contar cada vez que se enciende el convertidor de frecuencia. Desconectar y volver a conectar la alimentación brevemente tras un reinicio pondrá a cero los contadores. Los datos de la EEPROM se actualizan una vez cada hora.

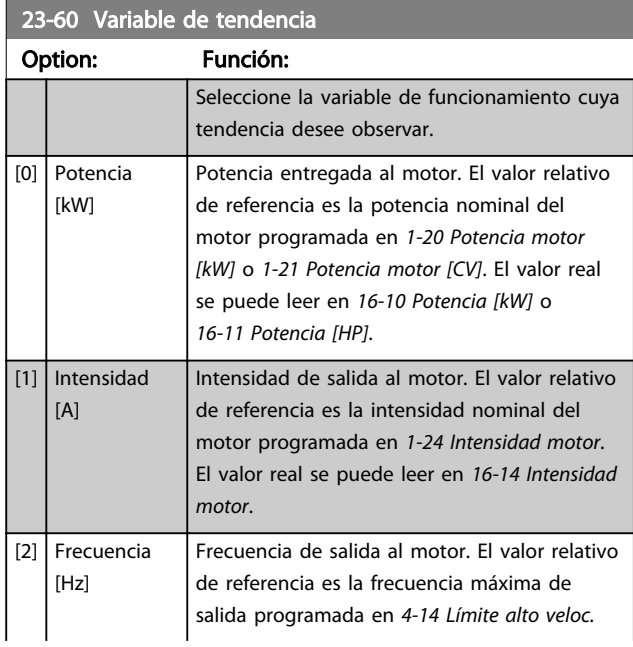

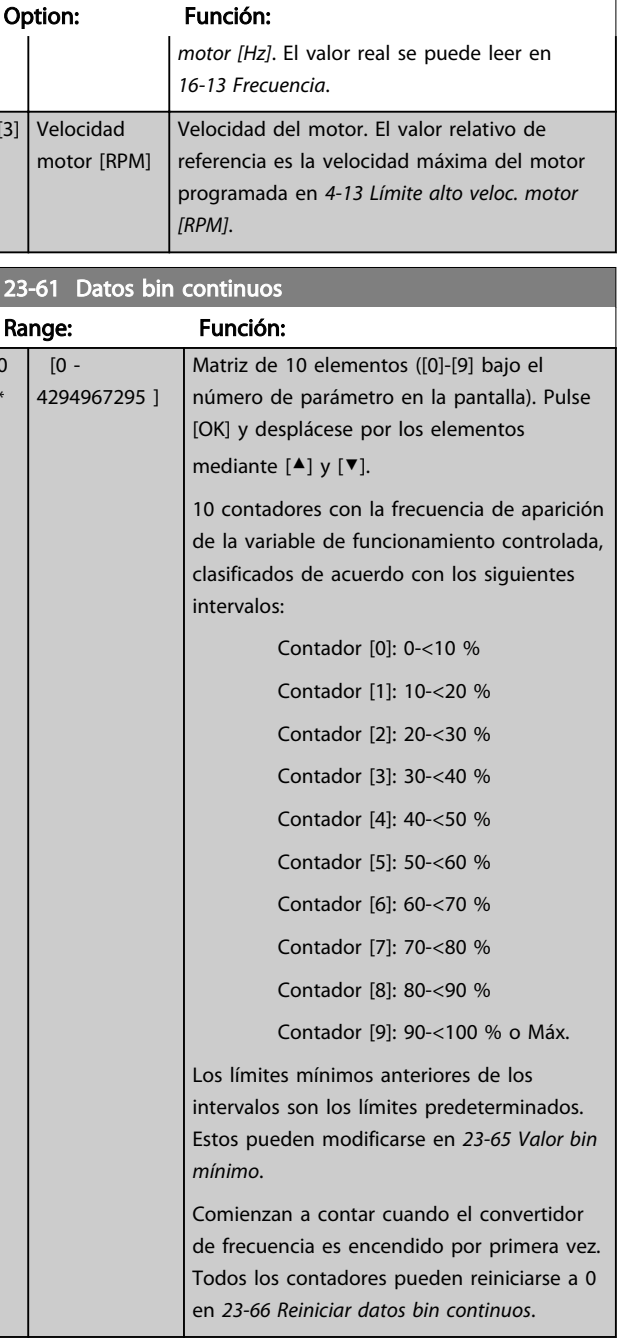

23-62 Datos bin temporizados

## Descripción del parámetro Guía de programación del convertidor de frecuencia VLT® AQUA

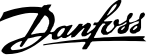

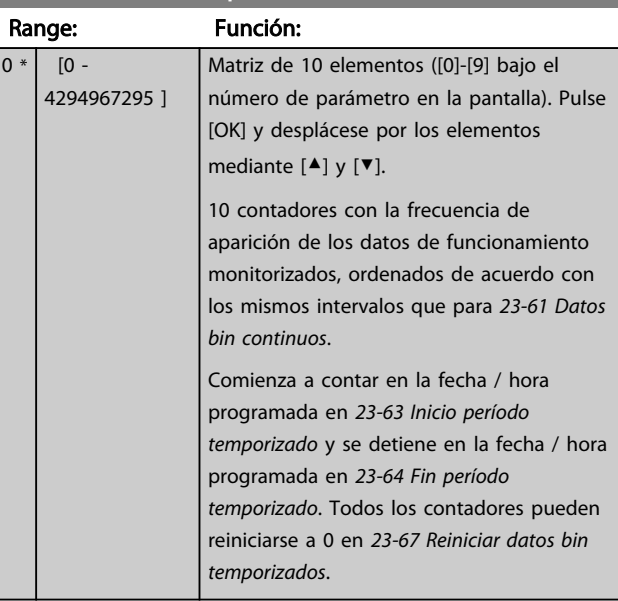

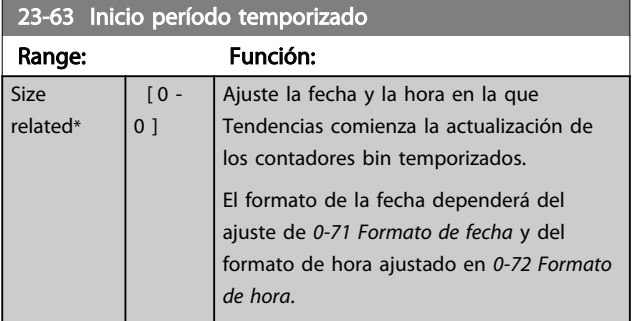

# AVISO!

El convertidor de frecuencia no tiene alimentación de respaldo para la función de reloj, y la fecha y hora ajustadas se reiniciarán al valor predeterminado (01-01-2000 00:00) después de un apagón, a menos que esté instalado un módulo de reloj de tiempo real con alimentación de respaldo. Por tanto, el registro se detendrá hasta que la fecha / hora vuelva a ajustarse en *0-70 Fecha y hora*. En el *0-79 Fallo de reloj*, es posible programar una Advertencia, en caso de que el reloj no se haya ajustado correctamente, p. ej., después de un apagón.

# AVISO!

Si se instala una tarjeta de opción MCB 109 de E / S analógica, se incluye una batería de respaldo para la fecha y la hora.

## 23-64 Fin período temporizado

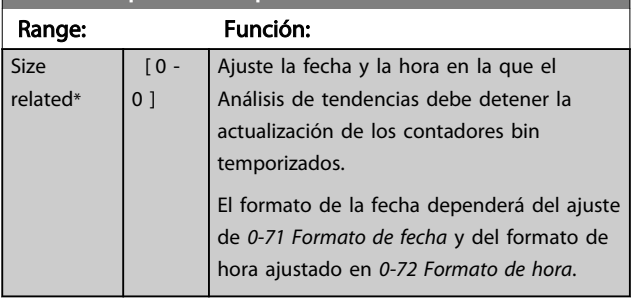

## AVISO!

Cuando se instala una tarjeta de opción de E/S analógica MCB 109, se incluye una batería de respaldo para la fecha y la hora.

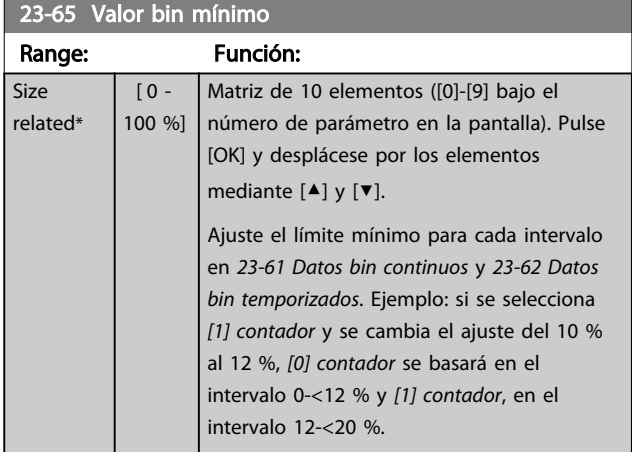

## 23-66 Reiniciar datos bin continuos

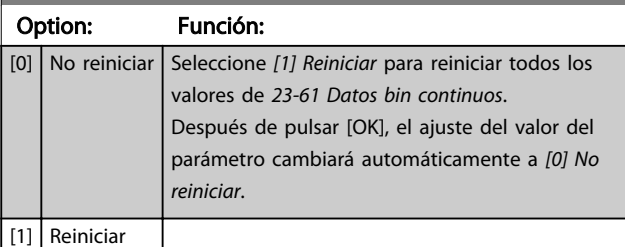

## 23-67 Reiniciar datos bin temporizados

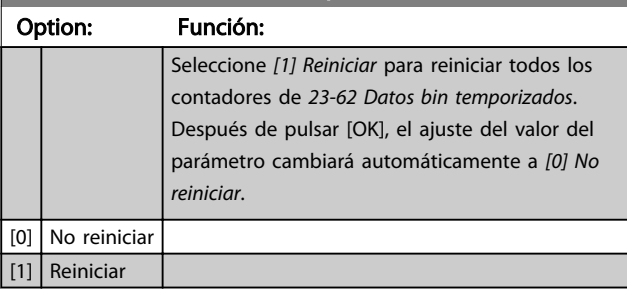

# Danfoss

# 3.20.5 23-8\* Contador de rentabilidad

El incluye una función que permite obtener un cálculo estimado de la rentabilidad en casos en los que el convertidor de frecuencia se instala en una planta ya existente para garantizar un ahorro energético derivado del cambio de control de velocidad fija a velocidad variable. La referencia para el ahorro es un valor ajustado para representar la potencia media entregada antes de la actualización con el control de velocidad variable.

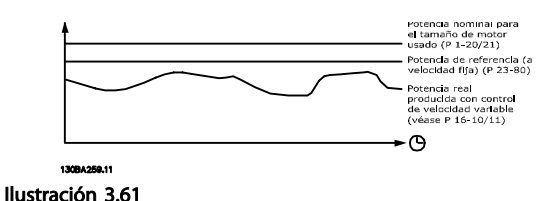

La diferencia entre la potencia de referencia a velocidad fija y la potencia real entregada con el control de velocidad representa el ahorro real.

Resumen de parámetros:

Como valor para el caso de la velocidad fija, el tamaño nominal del motor (kW) se multiplica por un factor (%) que representa la potencia entregada a velocidad fija. La diferencia entre esta potencia de referencia y la potencia real se acumula y se almacena. La diferencia de energía puede leerse en *23-83 Ahorro energético*.

El valor acumulado de la diferencia en consumo de energía se multiplica por el coste de esta en moneda local y se resta la inversión. Este cálculo de ahorro de costes también puede leerse en *23-84 Ahorro*.

Ahorro de costes =  $(\Sigma$  (Potencia de referencia – Potencia real)) \* Coste energético – Coste adicional

El punto de equilibrio (recuperación) se produce cuando el valor leído en el parámetro pasa de negativo a positivo.

No es posible reiniciar el contador de ahorro energético, pero sí detenerlo en cualquier momento ajustando *23-80 Factor referencia potencia* a 0.

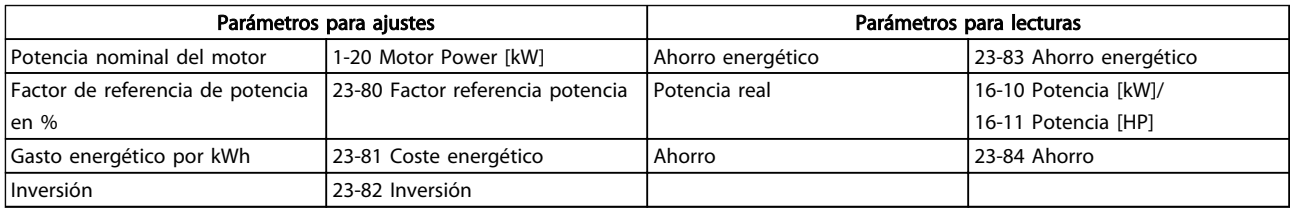

## Tabla 3.26

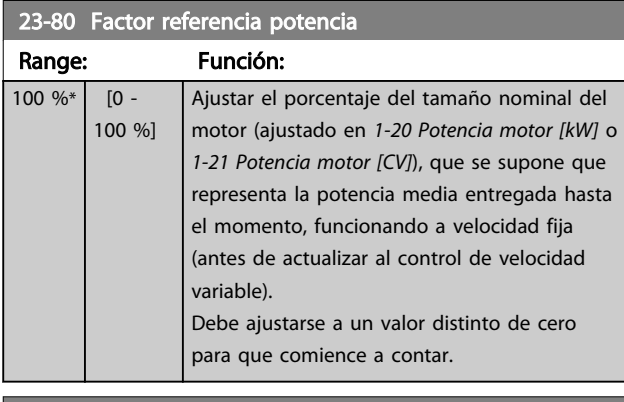

23-81 Coste energético Range: Función:  $10 - 99999999991$  Ajuste el coste real de un kWh en moneda local. Si el coste de la energía se cambia posteriormente, influirá en el cálculo de todo el período.

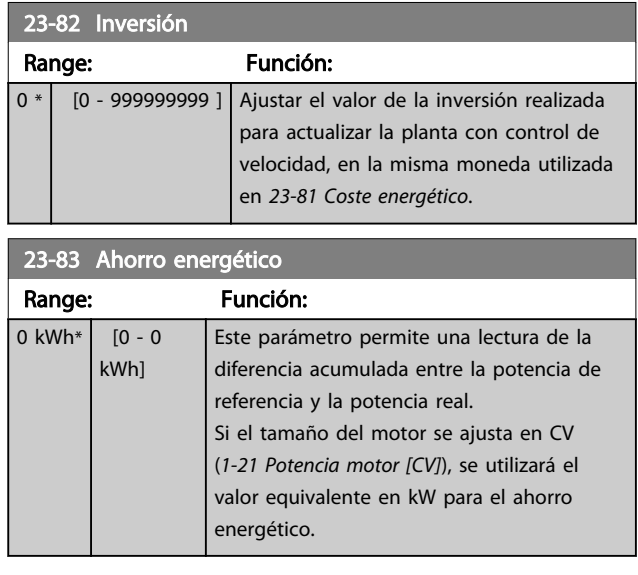

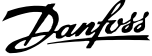

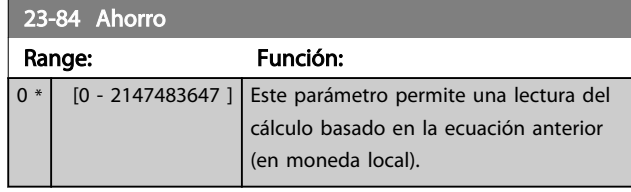

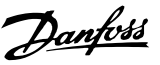

# 3.21 Parámetros 24-\*\* Funciones de aplicaciones 2

Grupo de parámetros para la aplicación de funciones de control.

## 3.21.1 24-1\* Bypass conv.

Función para activar contactores externos que permitan realizar un bypass del convertidor de frecuencia y hacer posible el control directo del motor en línea, en caso de desconexión.

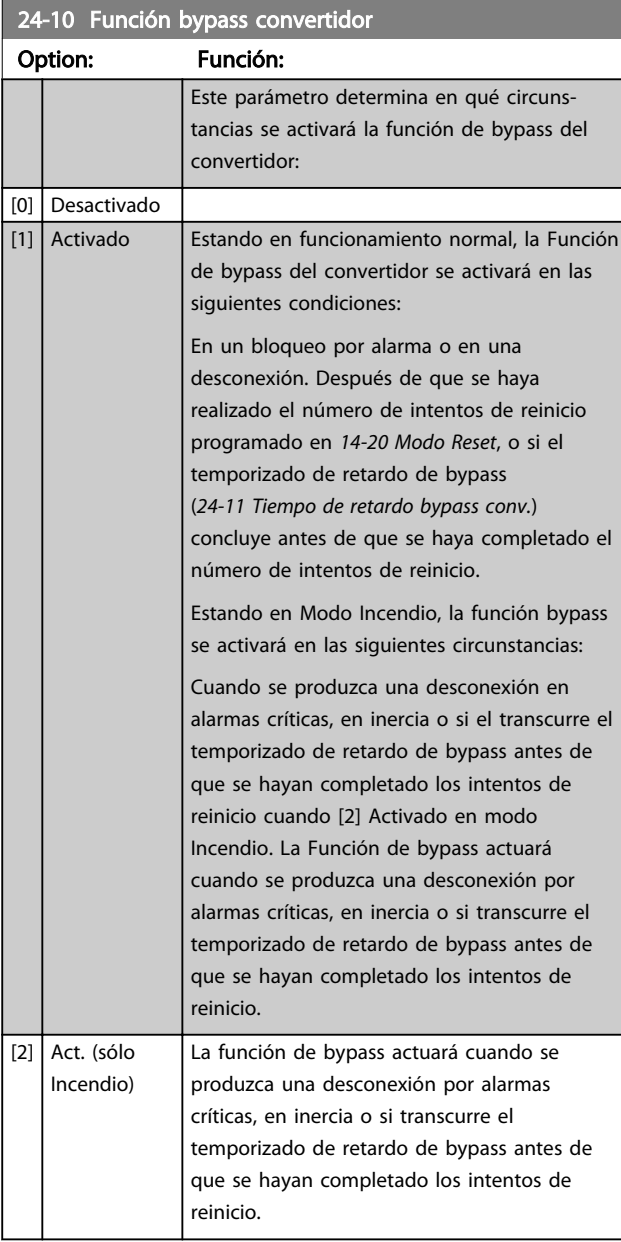

# **APRECAUCIÓN**

IMPORTANTE: después de activar la función bypass del convertidor, la función de Parada segura (en la versiones en las que se incluya) ya no cumple con la norma EN 954-1, Cat. 3 de instalaciones.

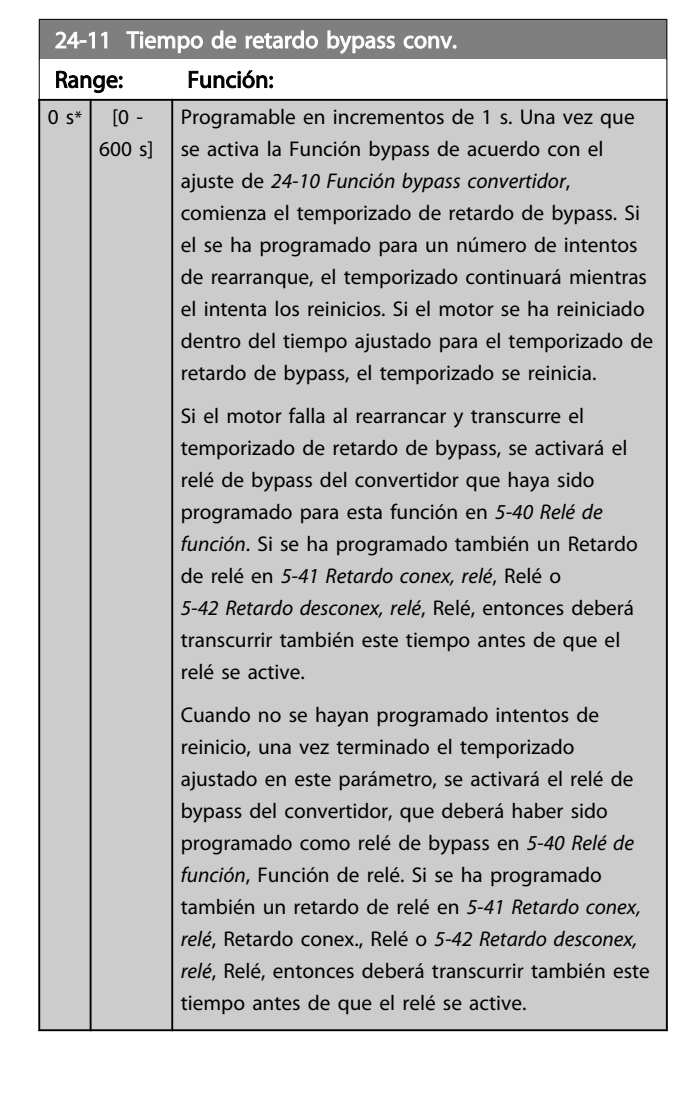

# Danfoss

# 3.22 Parámetros 25-\*\* Controlador de cascada

Parámetros para configurar el controlador de cascada básico para el control secuencial de múltiples bombas. Para acceder a una descripción más orientada a la aplicación y a ejemplos de cableado, consulte el capítulo *Ejemplos de aplicación*, apartado *Controlador de cascada básico* en la Guía de diseño, MG20NXYY.

Para configurar el controlador de cascada para el sistema real y la estrategia de control deseada, se recomienda seguir la secuencia siguiente comenzando por el grupo de parámetros 25-0\* *Ajustes del sistema* y, a continuación, el grupo de parámetros 25-5\* *Ajustes de alternancia*. Estos parámetros, por lo general, pueden ajustarse por adelantado.

Los parámetros de 25-2\* *Ajustes de ancho de banda* y de 25-4\* *Ajustes de conexión* a menudo dependerán de la dinámica del sistema, y se deberán hacer ajustes finales durante la puesta en marcha de la planta.

# AVISO!

Se da por supuesto que el controlador de cascada funciona en lazo cerrado, controlado por el controlador PI integrado (Lazo cerrado seleccionado en *1-00 Modo Configuración*). Si se selecciona *Lazo abierto* en *1-00 Modo Configuración*, todas las bombas de velocidad fija se desconectarán, pero la bomba de velocidad variable seguirá siendo controlada por el convertidor de frecuencia, ahora como una configuración de lazo abierto:

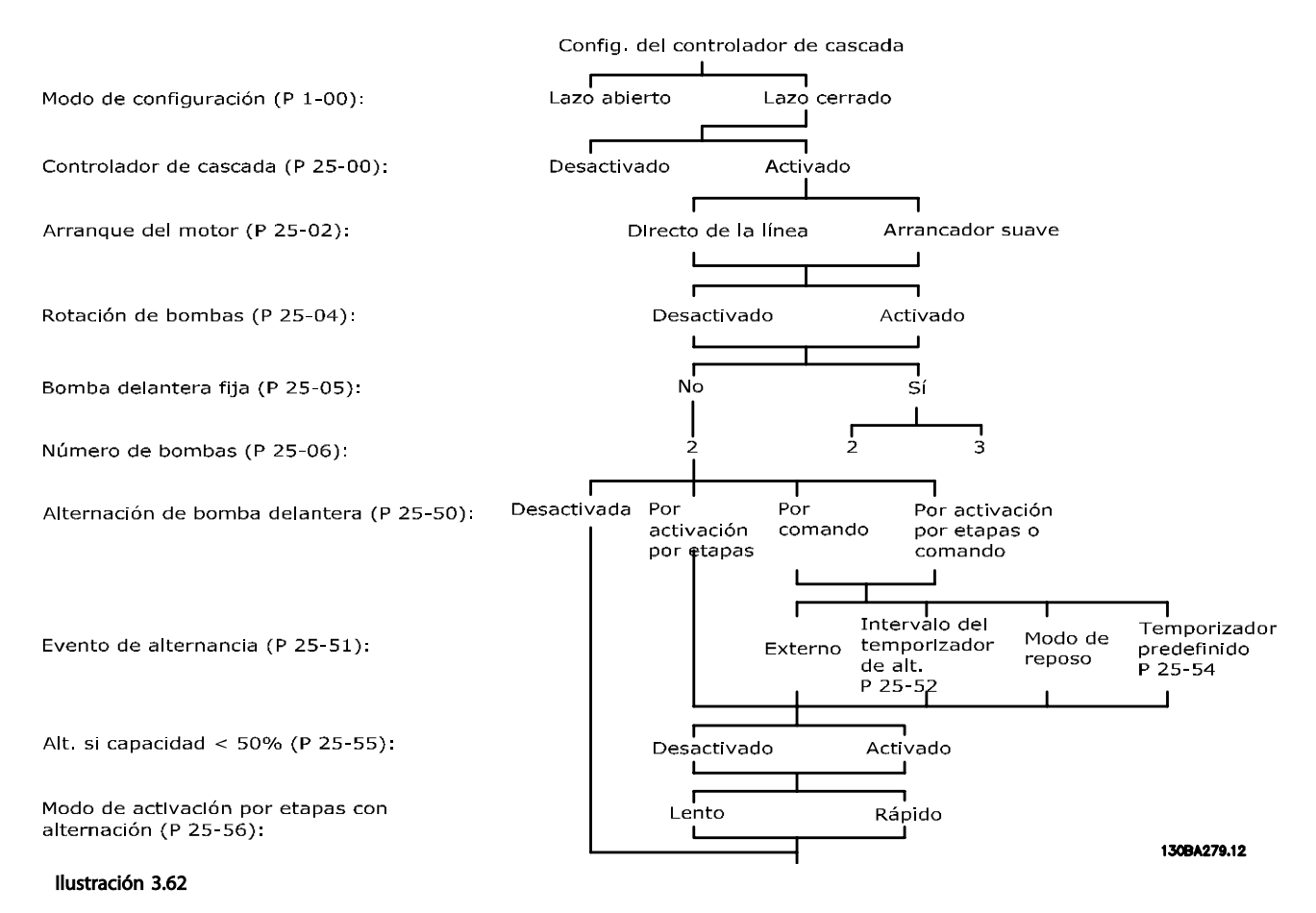

# 3.22.1 25-0\* Ajustes del sistema

Parámetros relacionados con principios de control y configuración del sistema.

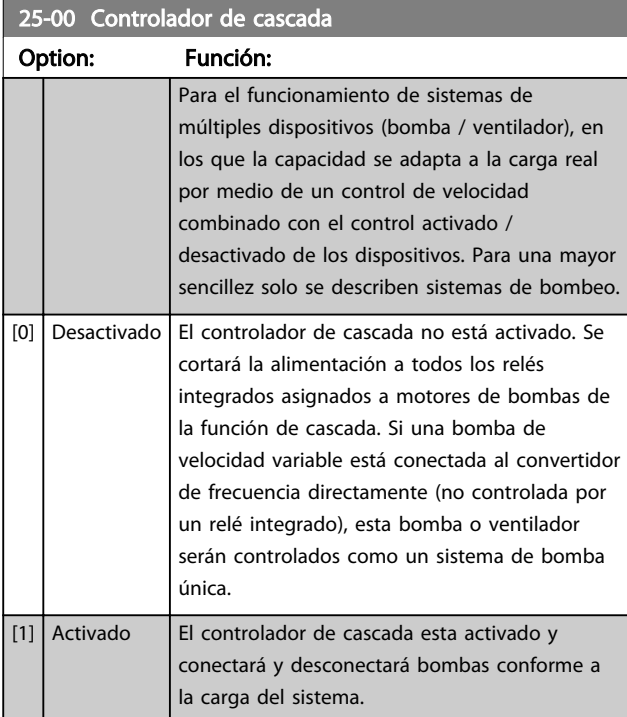

## 25-02 Arranque del motor Option: Función: Los motores se conectan a la alimentación eléctrica directamente con un contactor o con un arrancador suave. Cuando el valor de *25-02 Arranque del motor* se ajusta con una opción distinta de *[0] Directo en línea*, *25-50 Alternancia bomba principal* se ajusta automáticamente con el valor predeterminado *[0] Directo en línea*. [0] Directo en línea Cada bomba de velocidad fija está conectada a la línea directamente mediante un contactor. [1] Arrancador suave Cada bomba de velocidad fija está conectada a la línea mediante un arrancador suave. [2] | Estrella--triángulo

## 25-04 Rotación bombas Option: Función: Para lograr el mismo número de horas de funcionamiento en las bombas de velocidad fija, las bombas pueden utilizarse de forma cíclica. La selección de la rotación de bombas puede ser «primera en entrar, última en salir» (FILO), o bien de igual número de horas de funcionamiento para cada una. [0] Desactivado Las bombas de velocidad fija se conectarán en el orden 1-2 y se desconectarán en el orden 2-1. (Primero en entrar, último en salir) [1] Activado Las bombas de velocidad fija se conectarán / desconectarán, de forma que cada una realice las mismas horas de funcionamiento. 25-05 Bomba principal fija Option: Función: Bomba principal fija significa que la bomba de velocidad variable está conectada directamente al convertidor de frecuencia y que, si se aplica un contactor entre el convertidor de frecuencia y la bomba, este contactor no estará controlado por el convertidor. Si se está utilizando *25-50 Alternancia bomba principal* con una configuración distinta de *[0] Desactivado*, este parámetro se debe ajustar como *[0] Desactivado*.  $[0]$  No La función de bomba principal puede alternarse entre las bombas controladas por los dos relés integrados. Una bomba debe estar conectada al RELÉ 1 integrado y la otra, al RELÉ 2. La función de bombeo (Bomba de cascada 1 y Bomba de cascada 2) se asignará automáticamente a los relés (en este caso, el convertidor de frecuencia puede controlar un máximo de dos bombas).

[1]  $\left| \right|$  Sí  $\left| \right|$  La bomba principal se fijará (sin alternancia) y se conectará directamente al convertidor de frecuencia. *25-50 Alternancia bomba principal* se ajusta automáticamente como *[0] Desactivado*. Los relés integrados Relé 1 y Relé 2 pueden asignarse a bombas de velocidad fija separadas. En total, el convertidor de frecuencia puede controlar tres bombas.

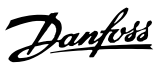

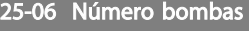

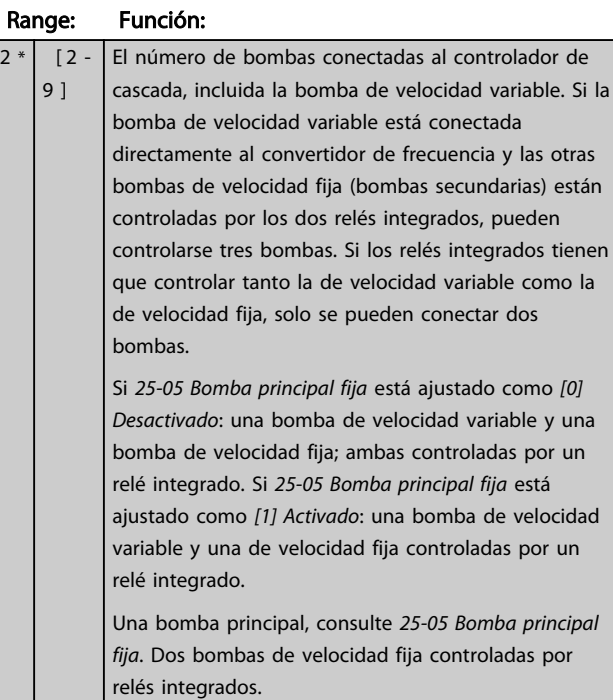

# 3.22.2 25-2\* Ajustes de ancho de banda

Parámetros para ajustar el ancho de banda dentro del que se permitirá oscilar la presión antes de conectar / desconectar bombas de velocidad fija. También incluyen varios temporizadores para estabilizar el control.

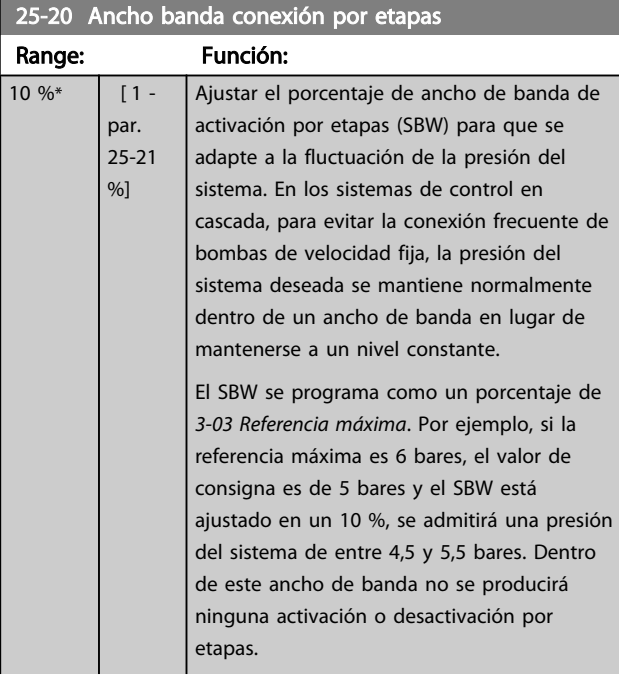

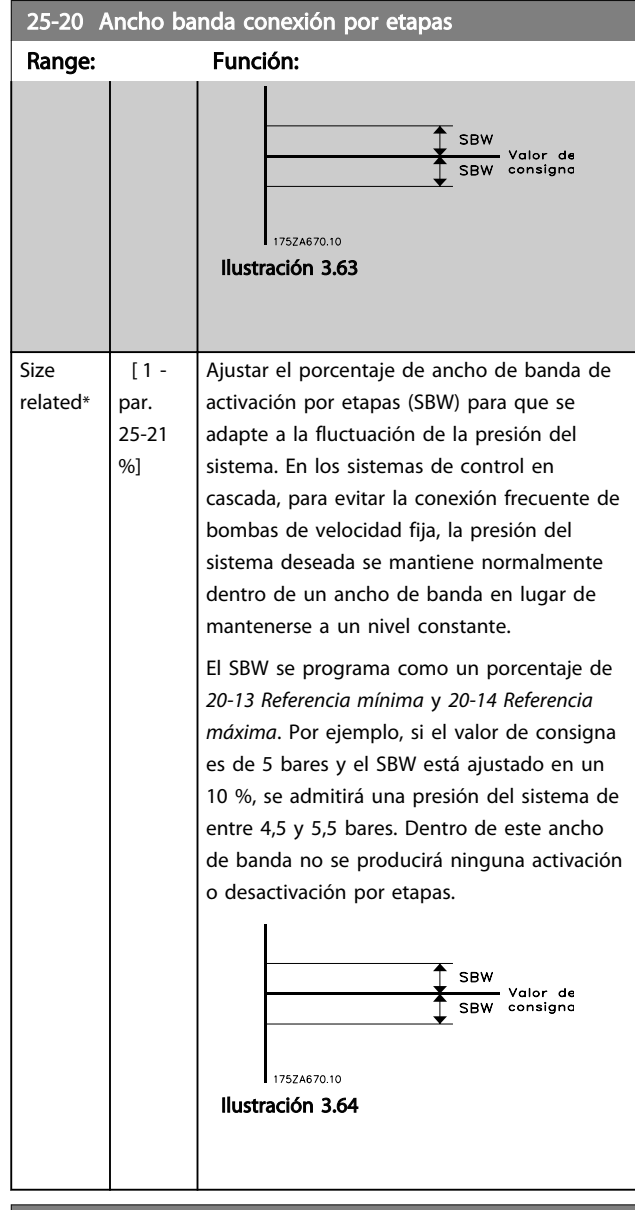

## 25-21 Ancho de banda de Histéresis

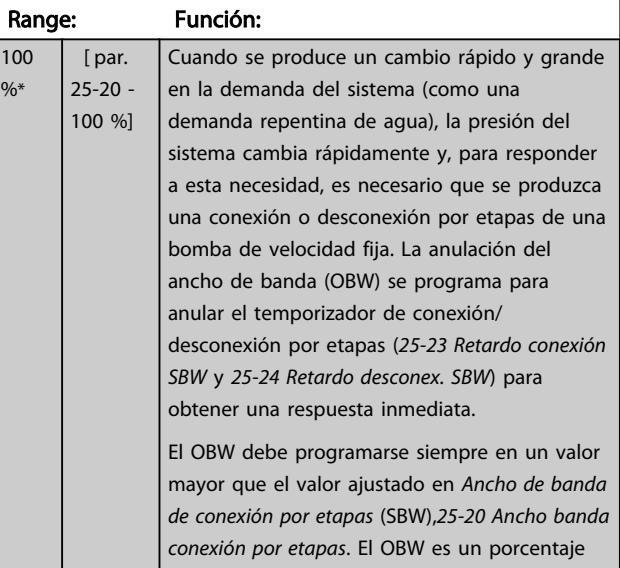

3 3

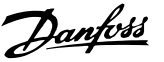

25-21 Ancho de banda de Histéresis Range: Función: de *3-02 Referencia mínima* y *3-03 Referencia máxima*. Ancho de banda de SBW Valor de<br>consigna SBW 757467310 Ilustración 3.66 Si se ajusta el OBW en un valor demasiado próximo al SBW, podría fracasar la finalidad con una activación por etapas frecuente en los cambios de presión momentáneos. El ajuste del OBW en un valor demasiado alto podría producir un nivel de presión inaceptablemente alto o bajo en el sistema mientras funcionan los temporizadores SBW. El valor se puede optimizar según se vaya familiarizando con el sistema. Véase *25-25 Tiempo OBW*. Para evitar la activación por etapas no deseada durante la fase de puesta en funcionamiento y ajuste del controlador, al principio, deje el OBW en el ajuste de fábrica del 100% (desactivado). Una vez finalizado el ajuste, el OBW deberá ajustarse en el valor deseado. Se sugiere un valor inicial del 10%.

## 25-22 Ancho banda veloc. fija

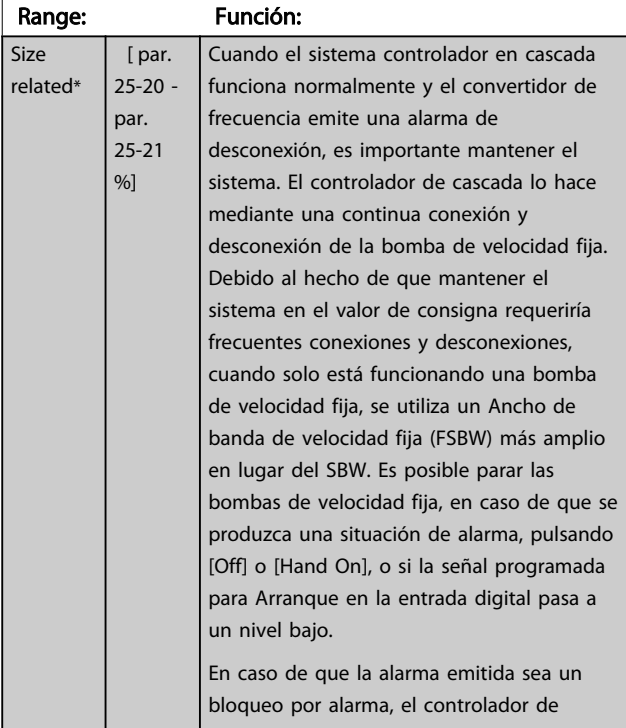

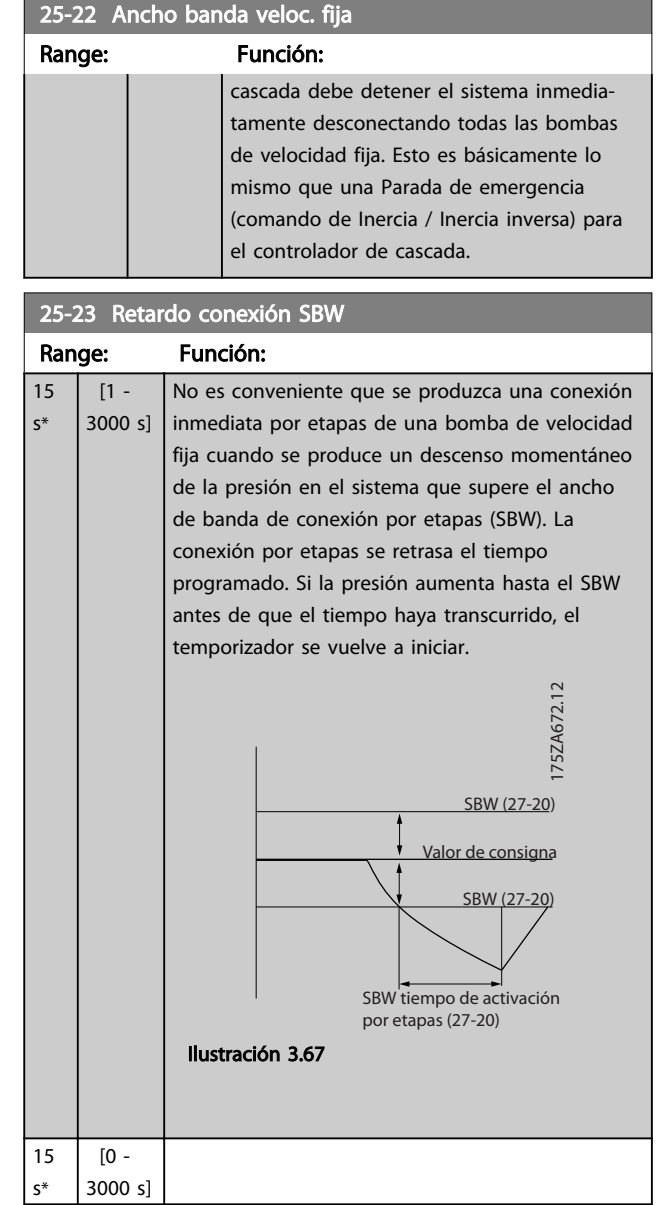

3 3

## Descripción del parámetro Guía de programación del convertidor de frecuencia VLT® AQUA

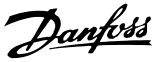

25-24 Retardo desconex. SBW Range: Función: 15  $\epsilon$ \*  $[0 -$ 3000 s] No es conveniente que se produzca una desactivación inmediata por etapas de una bomba de velocidad fija cuando se produce un aumento de presión momentáneo en el sistema que supere el ancho de banda de conexión por etapas (SBW). La desactivación por etapas se retrasa por el tiempo programado. Si la presión disminuye hasta el SBW antes de que el tiempo haya transcurrido, el temporizador se vuelve a iniciar. 175ZA671.11  $\frac{\sqrt{SBW}}{(27-20)}$  $\frac{\text{SBW}}{(27-20)}$ (27-24) SBW retardo de desac. por etapas Valor de consigna Ilustración 3.68 25-25 Tiempo OBW Range: Función: 10 s\* [0 - 300 s]

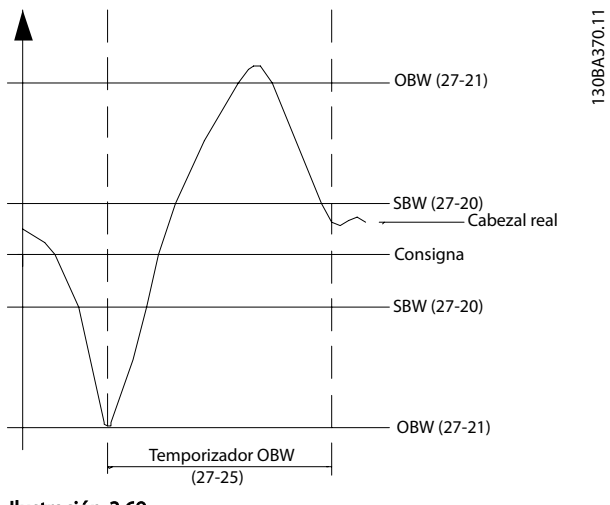

Ilustración 3.69

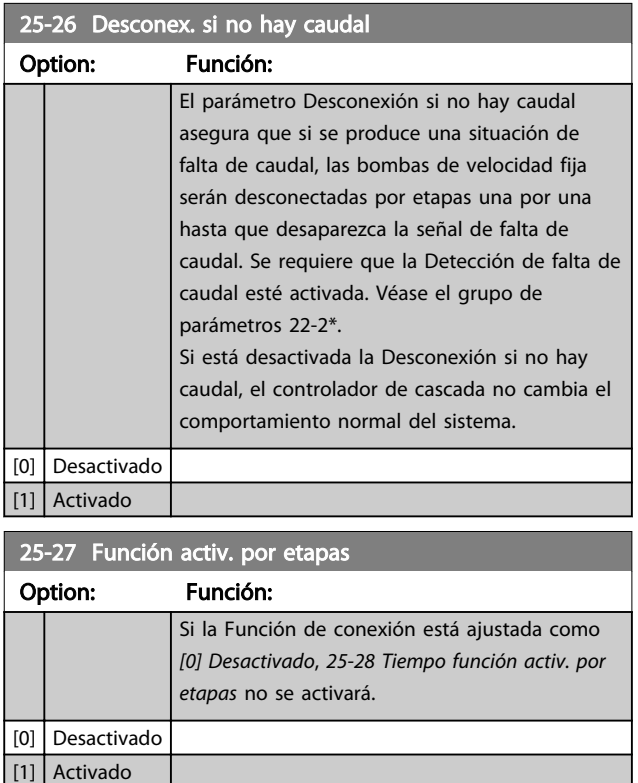

La conexión por etapas de una bomba de velocidad fija genera un pico de presión momentáneo en el sistema, que podría exceder la anulación del ancho de banda (OBW). No es aconsejable desconectar por etapas una bomba como respuesta a un pico de presión de este tipo. El Tiempo OBW se puede programar para evitar la conexión por etapas hasta que la presión del sistema se haya estabilizado y se haya establecido el control normal. Ajuste el temporizador en un valor que permita que el sistema se estabilice después de la conexión por etapas. El ajuste de fábrica de 10 segundos es adecuado en la mayoría de las aplicaciones. En sistemas muy dinámicos, puede que sea recomendable menos tiempo.
#### Descripción del parámetro Guía de programación del convertidor de frecuencia VLT® AQUA

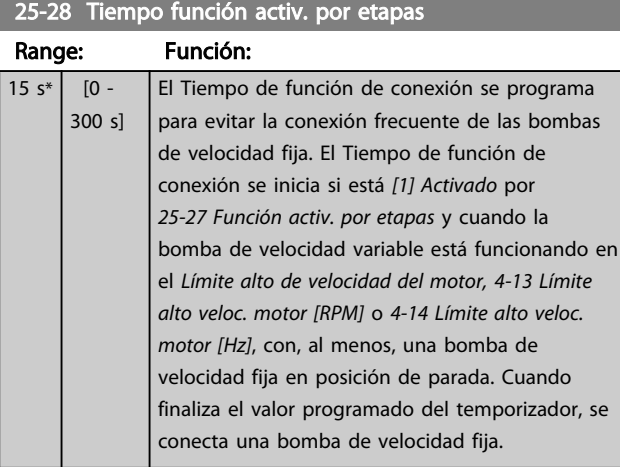

#### 25-29 Función desactiv. por etapas

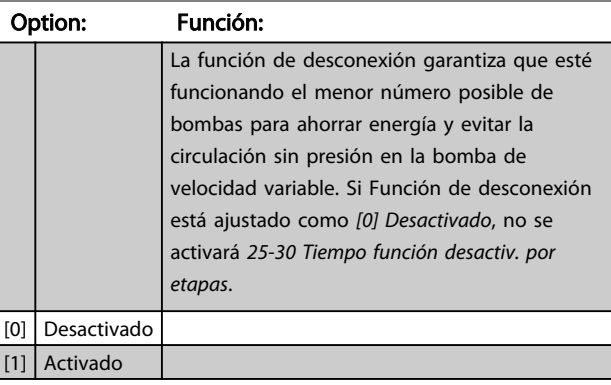

#### 25-30 Tiempo función desactiv. por etapas Range: Función: 15 s\* [0 - 300 s] El temporizador de desconexión por etapas se puede programar para evitar la conexión / desconexión por etapas frecuente de las bombas de velocidad fija. El temporizador de desconexión por etapas se pone en marcha cuando la bomba de velocidad variable funciona en *4-11 Límite bajo veloc. motor [RPM]* o *4-12 Límite bajo veloc. motor [Hz]*, con una o más bombas de velocidad fija en funcionamiento y cumpliéndose los requisitos del sistema. En esta situación, la bomba de velocidad variable contribuye poco al sistema. Cuando finaliza el valor programado del temporizador, se desconecta por etapas una bomba de velocidad fija, evitando la circulación de agua sin presión en la bomba de velocidad variable.

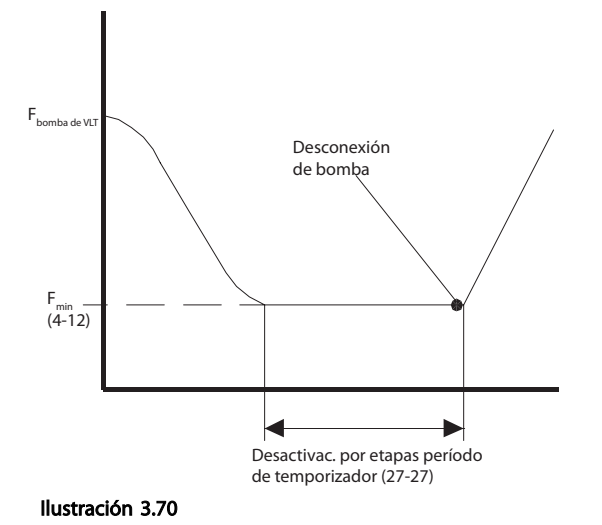

# 3.22.3 25-4\* Ajustes de conexión por etapas

Parámetros que determinan las condiciones de conexión / desconexión por etapas de las bombas.

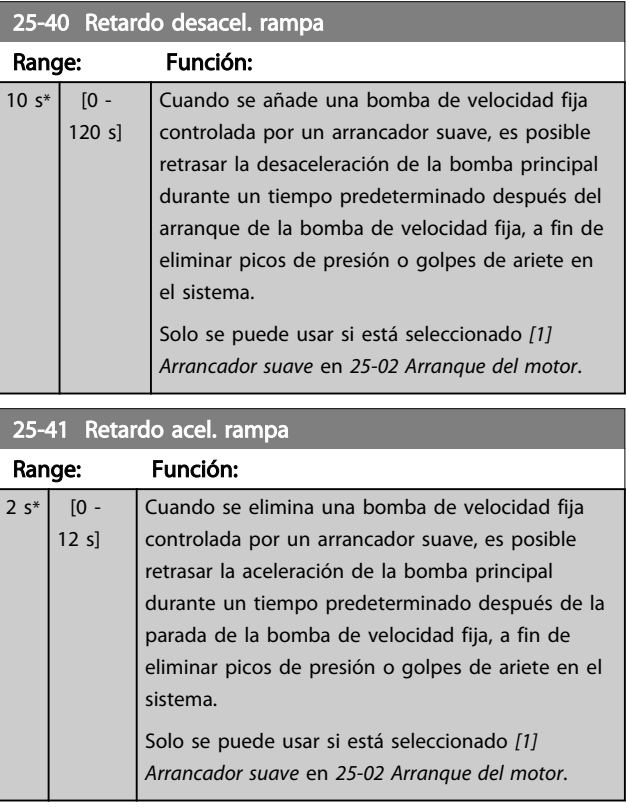

Danfoss

175ZA640.11

75ZA640.11

#### Descripción del parámetro Guía de programación del convertidor de frecuencia VLT® AQUA

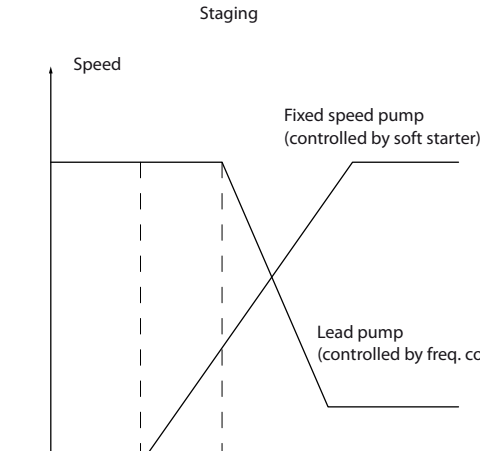

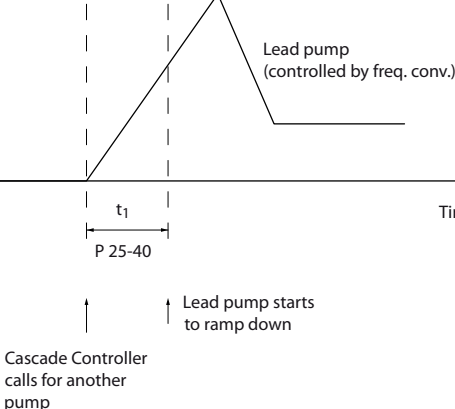

Time

130BC371.10

130BC371.10

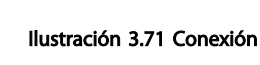

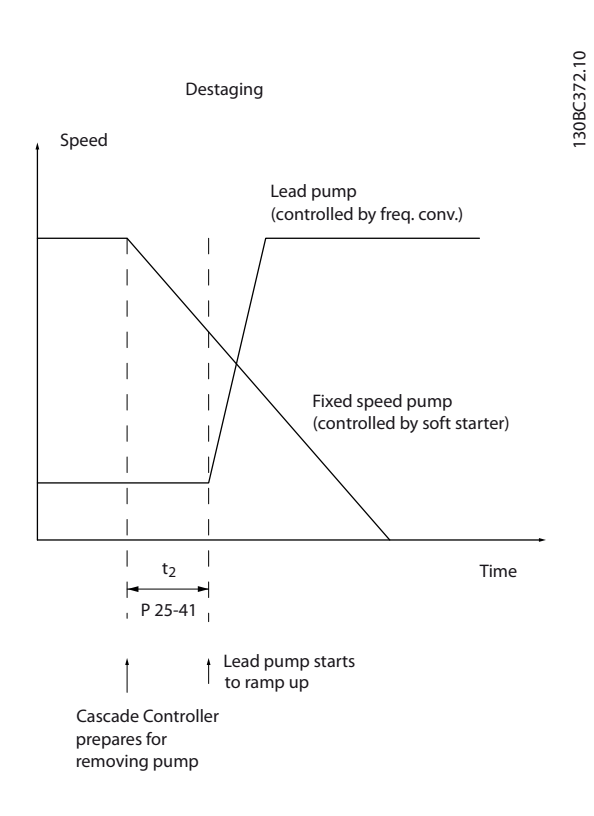

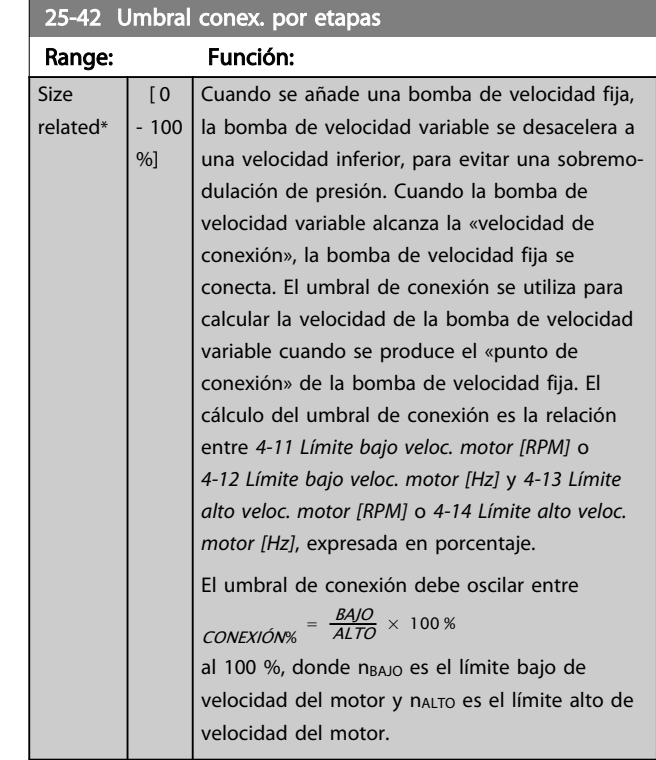

Danfoss

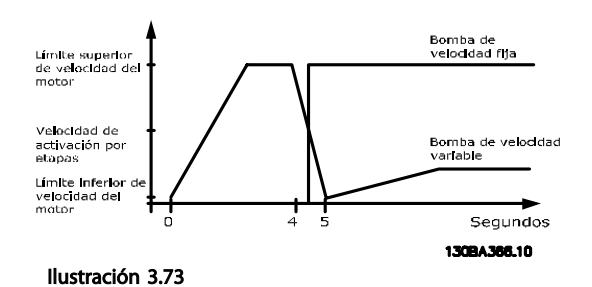

# AVISO!

Si se alcanza el valor de consigna tras la conexión antes de que la bomba de velocidad variable llegue a su velocidad mínima, el sistema entrará en lazo cerrado cuando la presión de realimentación cruce el valor de consigna.

#### Ilustración 3.72 Desconexión

25-43 Umbral desconex. por etapas

#### Descripción del parámetro Guía de programación del convertidor de frecuencia VLT® AQUA

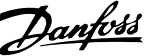

Range: Función: Size  $[0]$ Cuando se elimina una bomba de velocidad fija, related\*  $-100$ la bomba de velocidad variable se acelera a una %] velocidad superior, para prevenir una falta de presión. Cuando la bomba de velocidad variable alcanza la «velocidad de desconexión», la bomba de velocidad fija se desconecta. El umbral de desconexión se utiliza para calcular la velocidad de la bomba de velocidad variable cuando se produce la desconexión de la bomba de velocidad fija. El cálculo del umbral de  $\overline{0}$ desconexión es la relación entre *4-11 Límite bajo*  $H<sub>2</sub>$ *veloc. motor [RPM]* o *4-12 Límite bajo veloc. motor [Hz]* y *4-13 Límite alto veloc. motor [RPM]* o *4-14 Límite alto veloc. motor [Hz]*, expresada en porcentaje. El umbral de desconexión debe oscilar entre  $\frac{CONEXION \times 100 \times 100 \times 100}{ALTO} \times 100 \times 1000$ %, donde nBAJO es el límite bajo de velocidad del motor y nALTO es el límite alto de velocidad del motor. Bomba de<br>velocidad variable

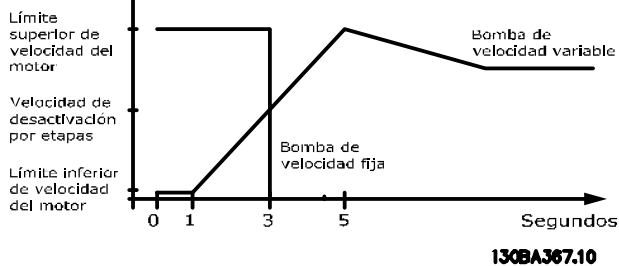

Ilustración 3.74

# AVISO!

Si se alcanza el valor de consigna después de la conexión antes de que la bomba de velocidad variable llegue a su velocidad máxima, el sistema entrará en lazo cerrado cuando la presión de realimentación cruce el valor de consigna.

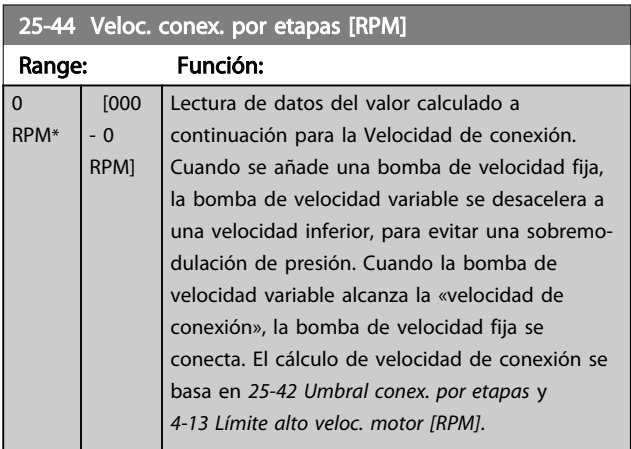

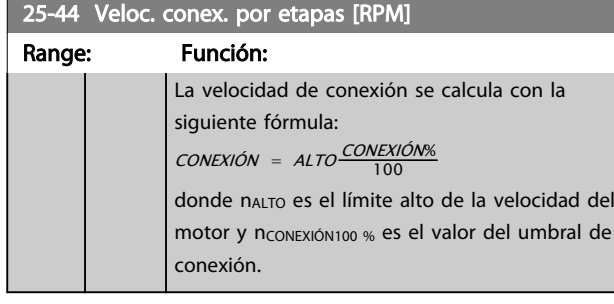

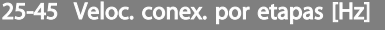

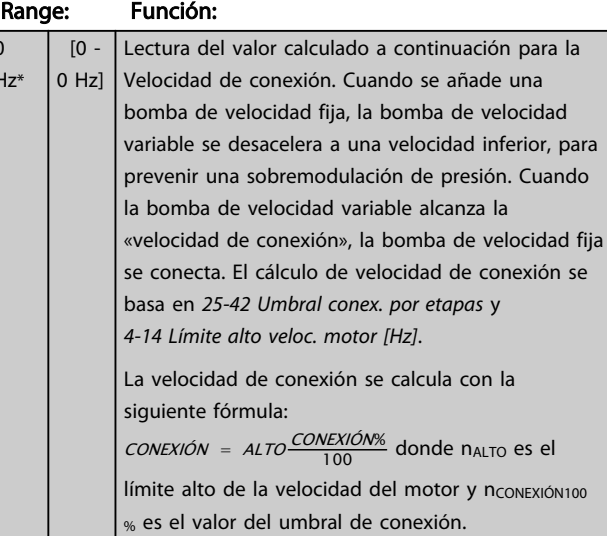

# 25-46 Veloc. desconex. por etapas [RPM]

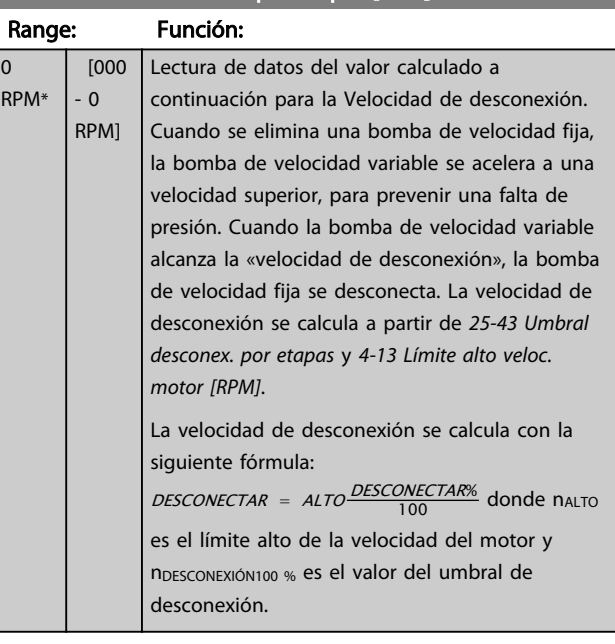

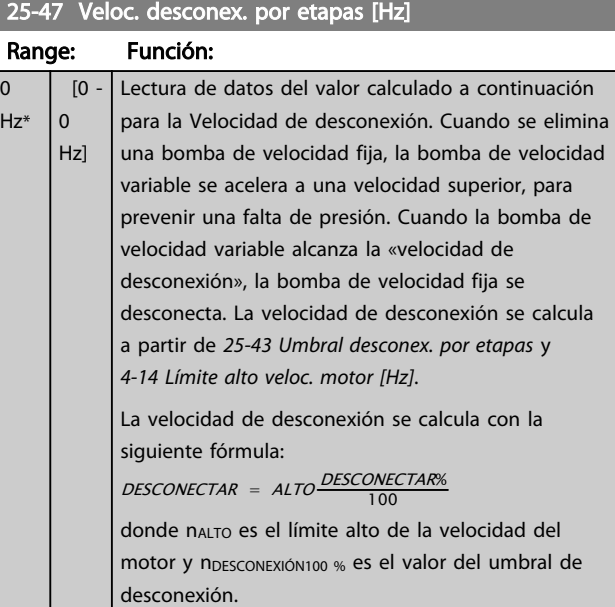

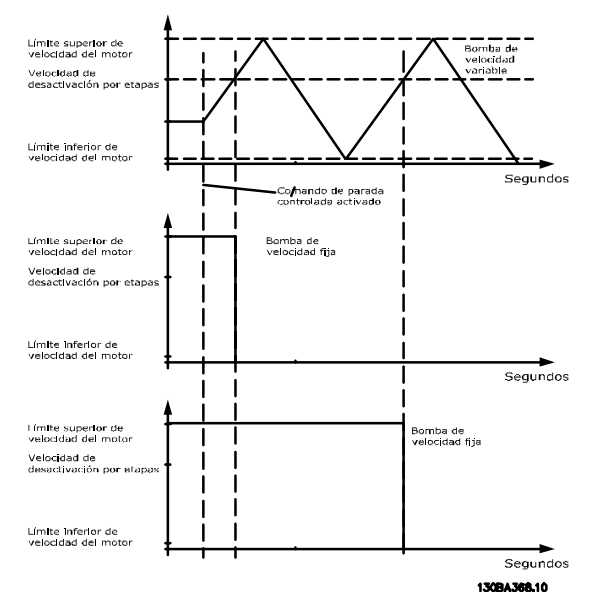

Ilustración 3.75

# 3.22.4 25-5\* Ajustes de alternancia

Parámetros para definir las condiciones de la alternancia de la bomba de velocidad variable (principal), si se selecciona como parte de la estrategia de control.

Danfoss

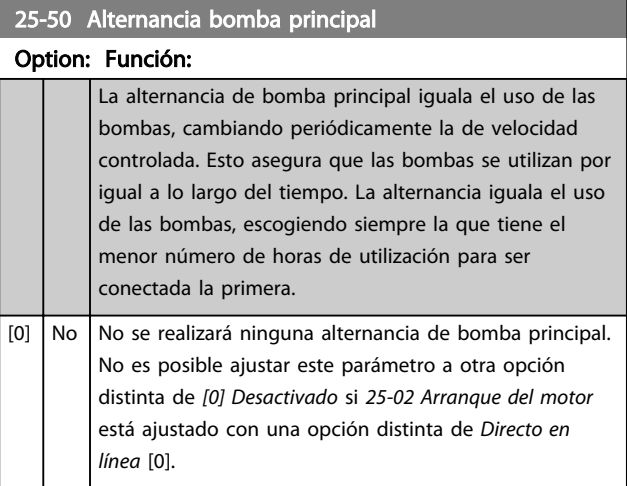

# AVISO!

Solo se puede seleccionar *[0] Desactivado* si *25-05 Bomba principal fija* está ajustado como *[1] Sí*.

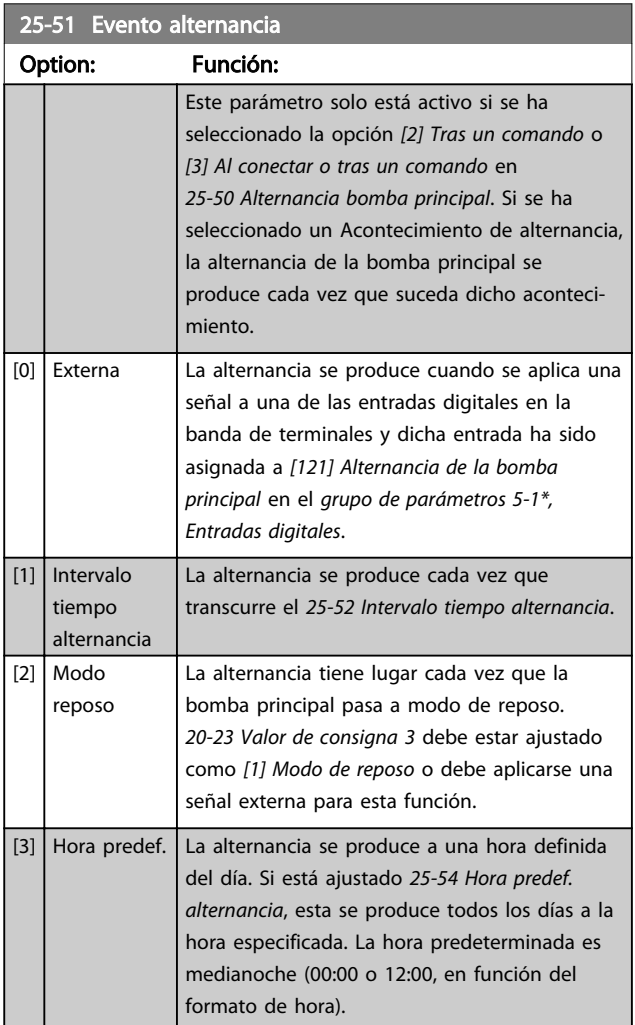

0

#### Descripción del parámetro Guía de programación del convertidor de frecuencia VLT® AQUA

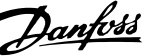

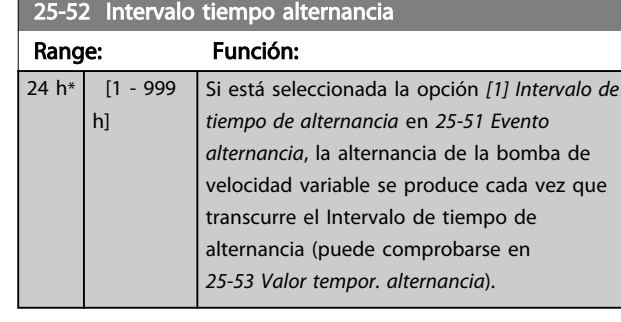

25-53 Valor tempor. alternancia

# Range: Función:

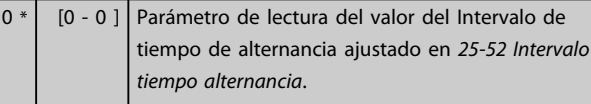

## 25-54 Hora predef. alternancia

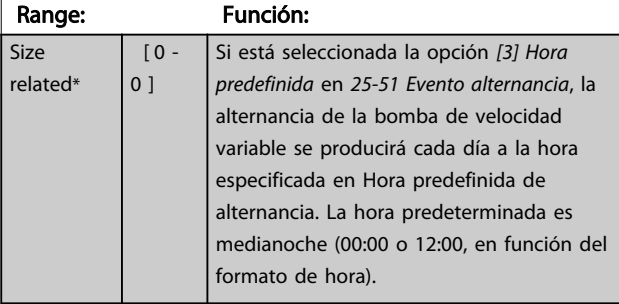

# 25-55 Alternar si la carga < 50%

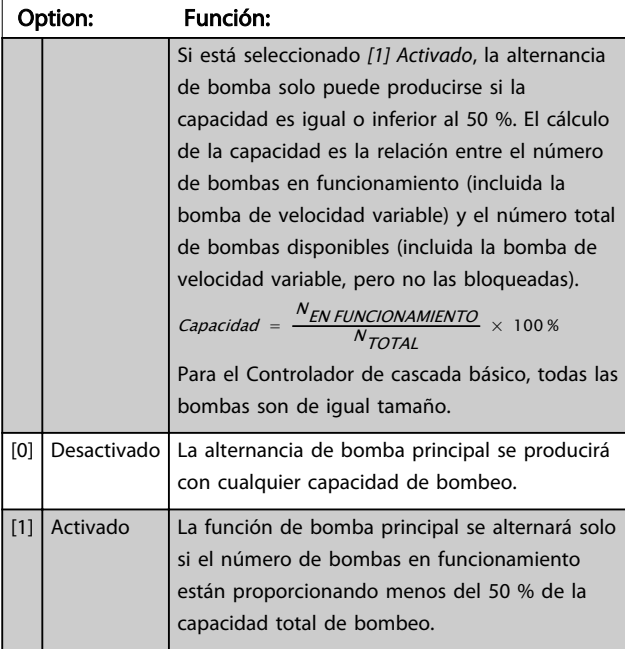

# AVISO!

Esto solo es válido si el *25-50 Alternancia bomba principal* es distinto de *Desactivado* [0].

# 25-56 Staging Mode at Alternation Option: Función:  $[0]$  Slow [1] Quick Este parámetro solo está activo si la opción seleccionada en *25-50 Alternancia bomba principal* es distinta de *[0] No*. Se pueden seleccionar dos tipos de conexión y desconexión por etapas de las bombas. La transición lenta hace más suave la conexión y desconexión. La transición rápida las hace tan rápidas como sea posible; la bomba de velocidad variable se desconecta (parada por inercia). *[0] Lento.* En la alternancia, la bomba de velocidad variable se acelera hasta la velocidad máxima y después se desacelera hasta su detención. *[1] Rápido*: En la alternancia, la bomba de velocidad variable es acelerada hasta la velocidad máxima y después parada por inercia hasta su detención. *Ilustración 3.76* y *Ilustración 3.77* muestran la alternancia con ambas configuraciones, Rápida y Lenta.

#### Comando de alternancia/Parada de PID Funcionamiento de<br>la red de alimentación Frec. de desactivación po  $T$ <sub>empc</sub> vrranque del<br>:ontr. PID Frec. de conexión po <u>.</u><br>Fundonamiento d  $T$ empc

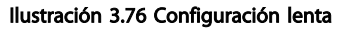

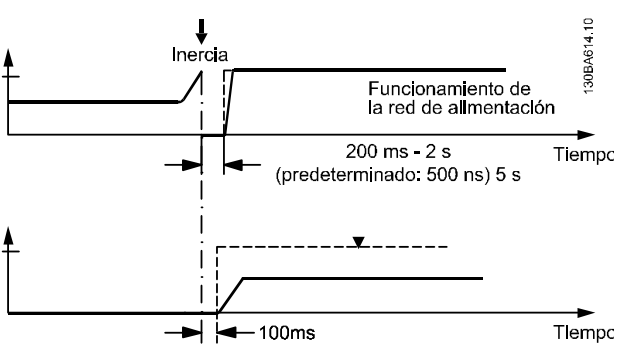

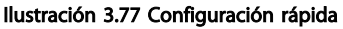

#### Descripción del parámetro Guía de programación del convertidor de

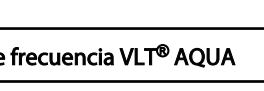

Danfoss

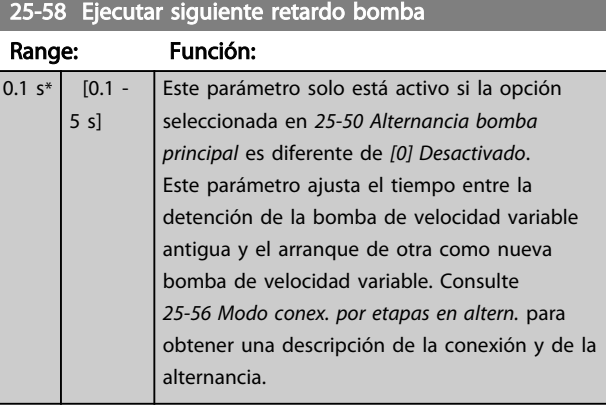

### 25-59 Ejecutar si hay retardo de red

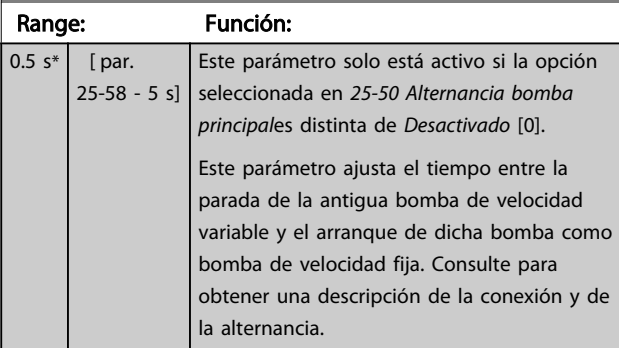

# 3.22.5 25-8\* Estado

Parámetros de lectura que informan sobre el estado de funcionamiento del controlador de cascada y de las bombas que éste controla.

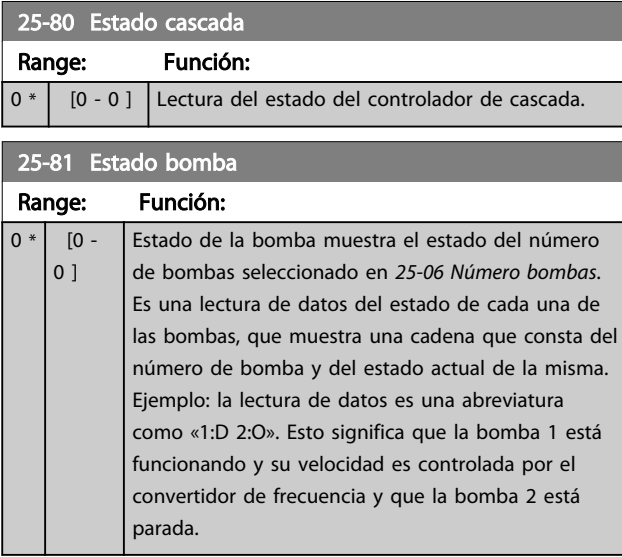

# 25-82 Bomba principal

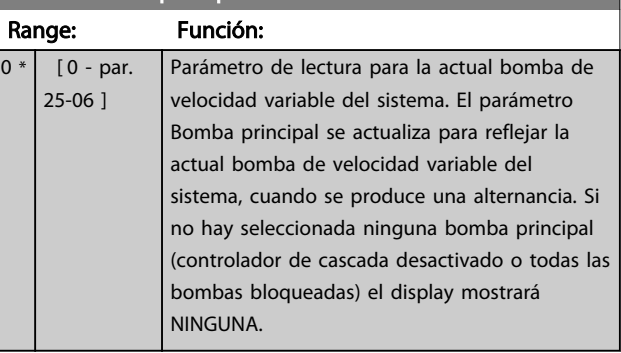

# 25-83 Estado relé

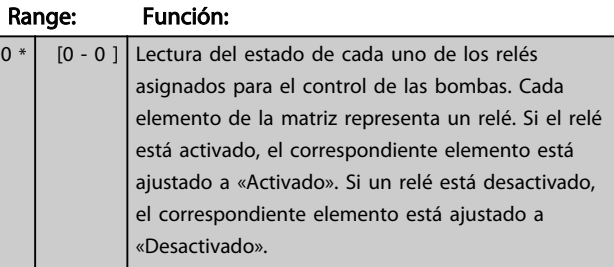

# 25-84 Tiempo activ. bomba

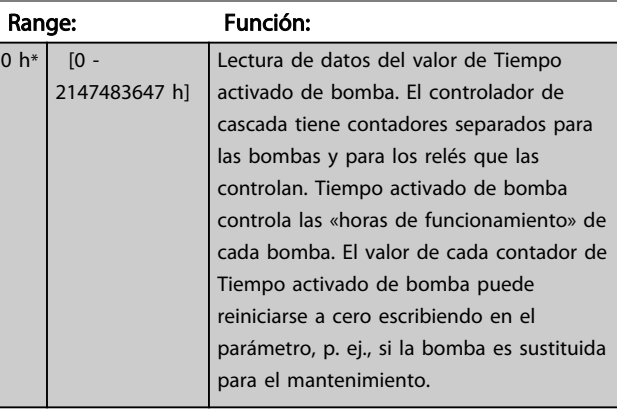

# 25-85 Tiempo activ. relé

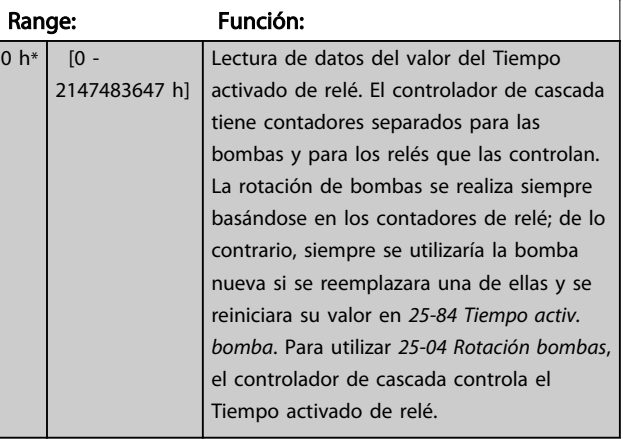

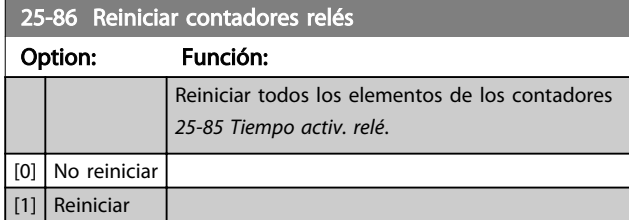

# 3.22.6 25-9\* Servicio

Parámetros utilizados en caso de servicio de una o más de las bombas controladas.

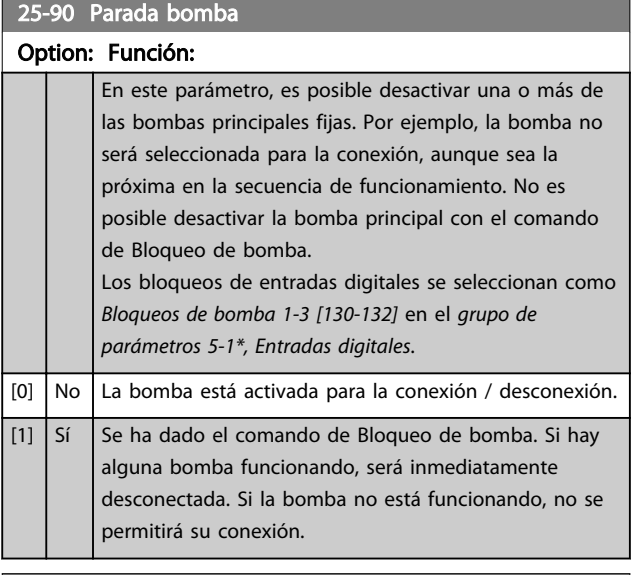

# 25-91 Altern. manual

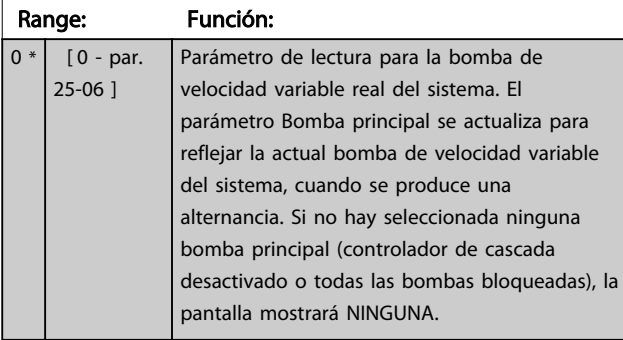

# 3.23 Parámetros 26-\*\* Opción de E/S analógica MCB 109

# 3.23.1 26-\*\* Opción E/S analógica MCB 109

La opción de E/S analógica MCB 109 amplía la funcionalidad de la serie de convertidores de frecuencia : añade varias entradas y salidas analógicas programables adicionales. Esto puede resultar de gran utilidad en instalaciones de control en las que el convertidor de frecuencia puede utilizarse como un dispositivo descentralizado de E/S, lo que elimina la necesidad de una estación externa de control y, por lo tanto, reduce el coste. También proporciona una mayor flexibilidad a la hora de planificar el proyecto.

# AVISO!

La corriente máxima de las salidas analógicas de 0-10 V es 1 mA.

# AVISO!

Cuando se utiliza el control de cero activo, es importante que cualquier entrada analógica no utilizada para el controlador de frecuencia, es decir, que sea parte de las E / S descentralizadas del sistema de gestión del edificio, tenga desactivada su función cero activo.

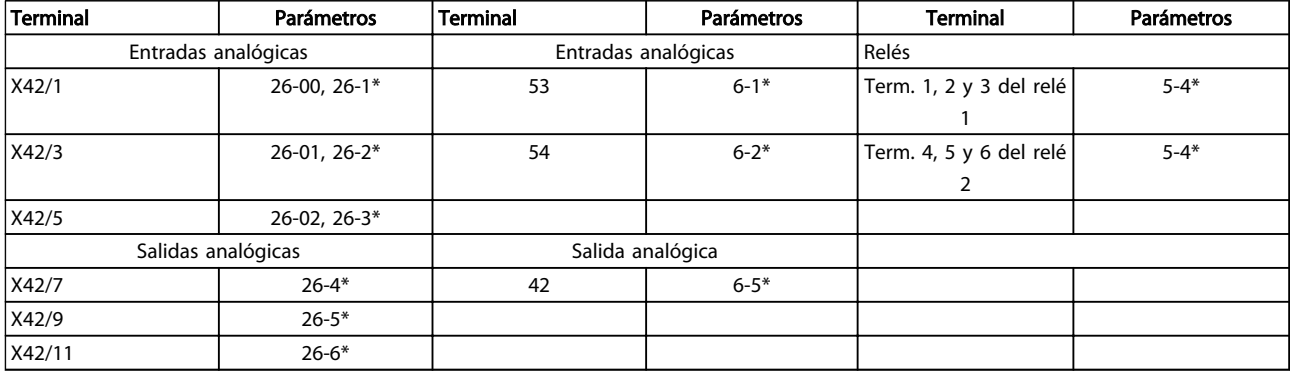

#### Tabla 3.27 Parámetros relevantes

También es posible leer las entradas analógicas, escribir en las salidas analógicas y controlar los relés utilizando comunicaciones mediante el bus de serie. En este caso, estos son los parámetros relevantes.

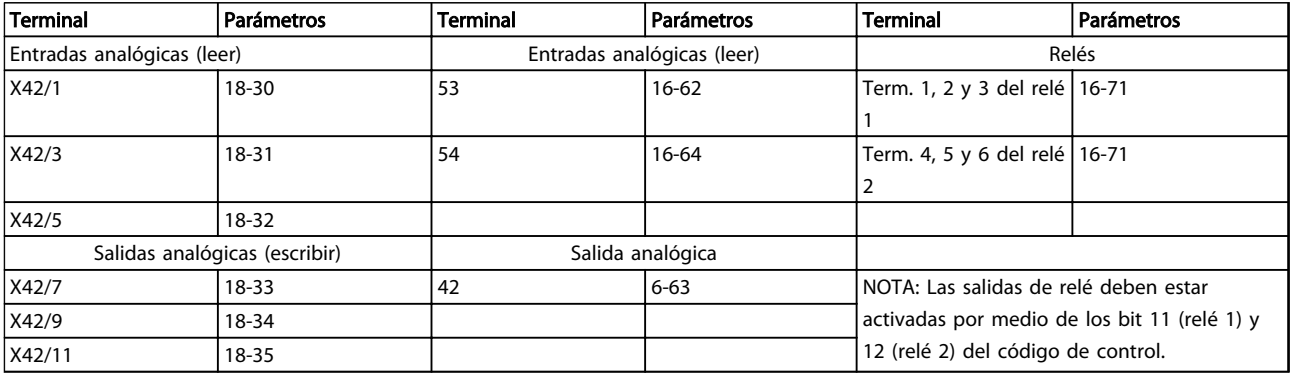

#### Tabla 3.28 Parámetros relevantes

Ajuste del reloj en tiempo real incorporado

La opción E / S analógicas incorpora un reloj en tiempo real con batería de respaldo. Este puede utilizarse como respaldo de la función de reloj incluida en el convertidor de frecuencia de manera estándar. Véase la sección Ajustes del reloj, grupo de parámetros 0-7\*.

La opción de E/S analógica puede utilizarse para controlar dispositivos, como actuadores o válvulas, mediante la utilidad de lazo cerrado ampliado, eliminando así el control del sistema de control existente. Consulte *3.18 Parámetros 21-\*\* Lazo cerrado ampliado*. Hay tres controladores PID de lazo cerrado independientes.

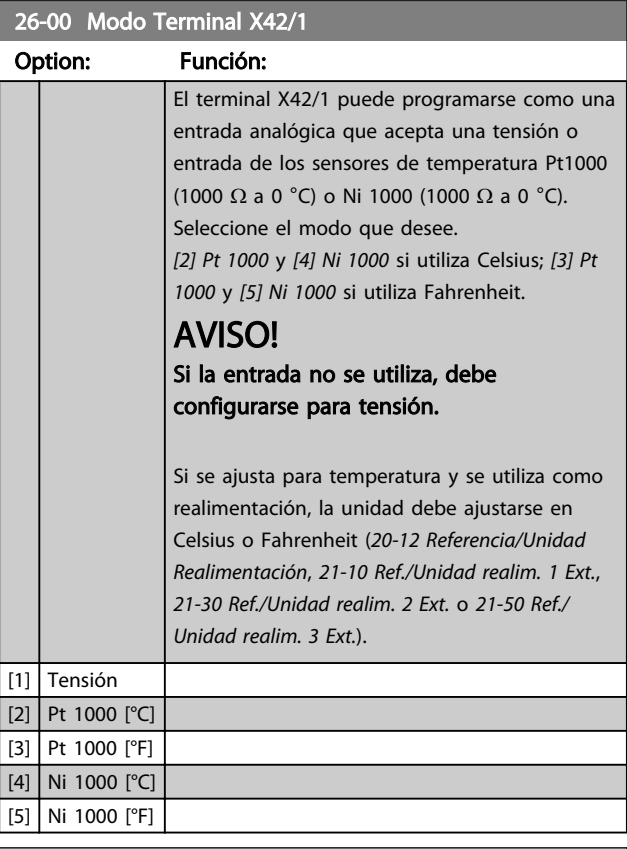

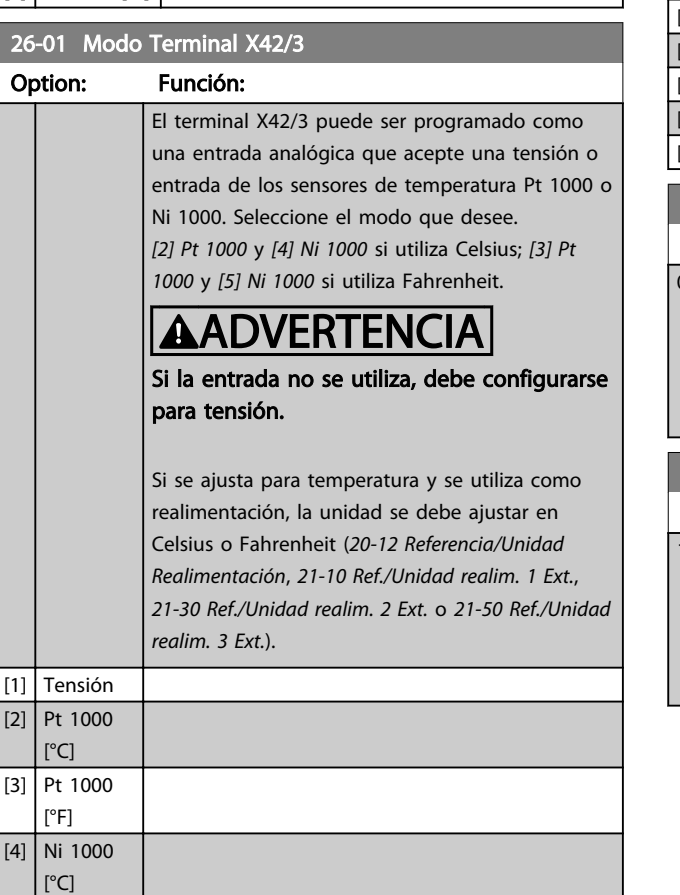

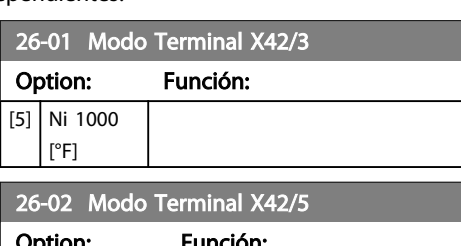

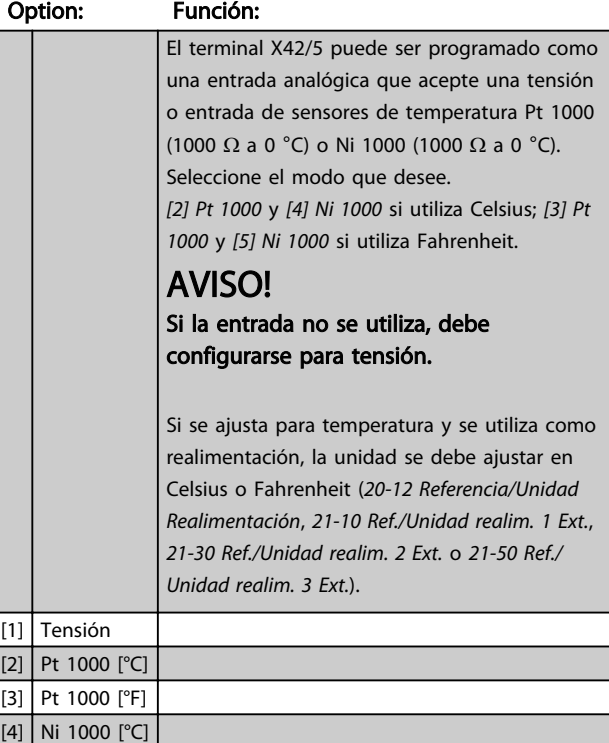

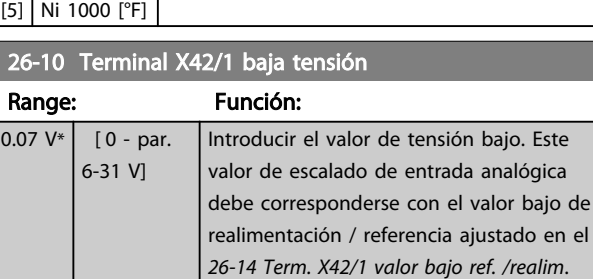

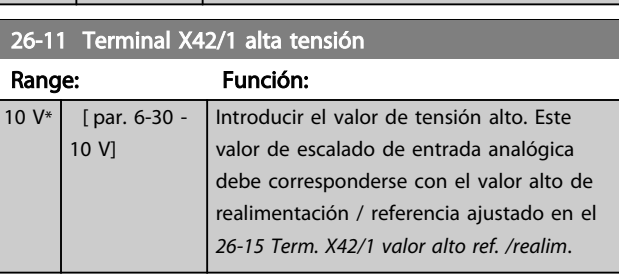

# Descripción del parámetro Guía de programación del convertidor de frecuencia VLT<sup>®</sup> AQUA

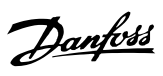

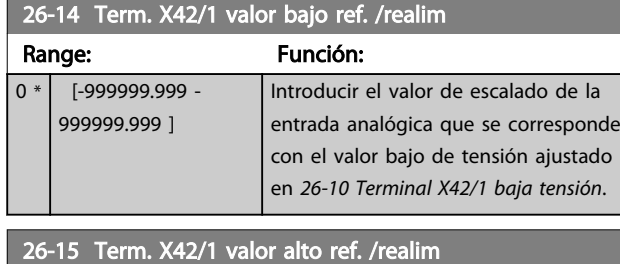

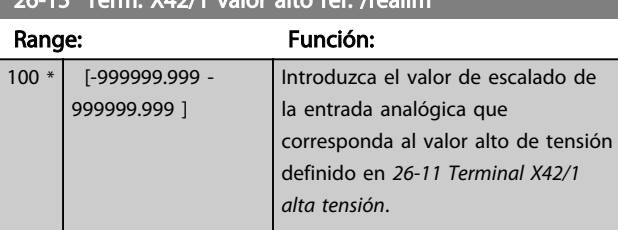

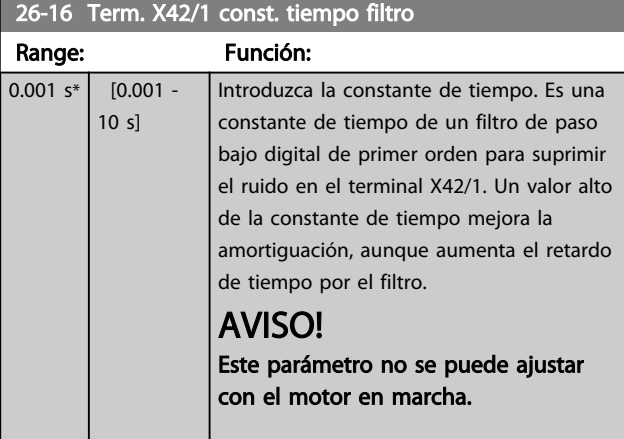

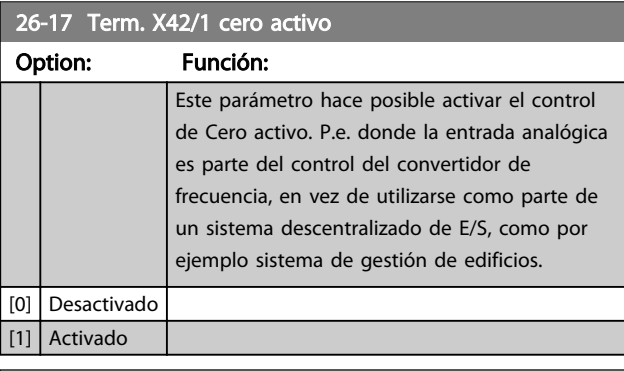

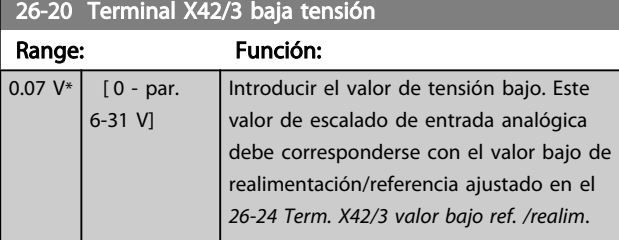

# 26-21 Terminal X42/3 alta tensión

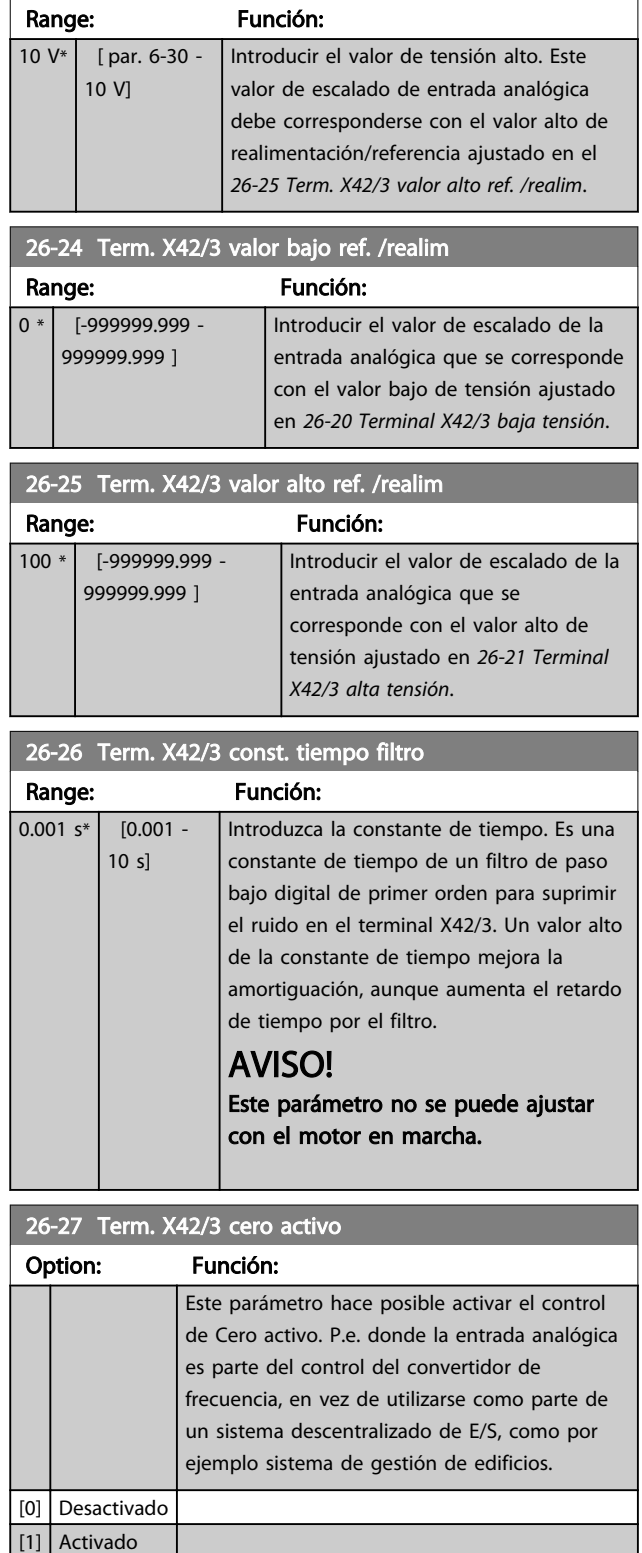

# Descripción del parámetro Guía de programación del convertidor de frecuencia VLT<sup>®</sup> AQUA

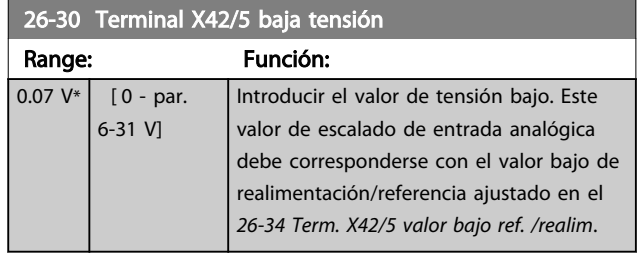

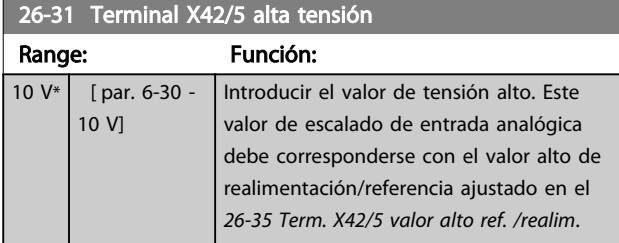

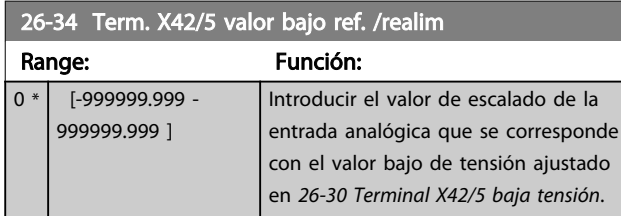

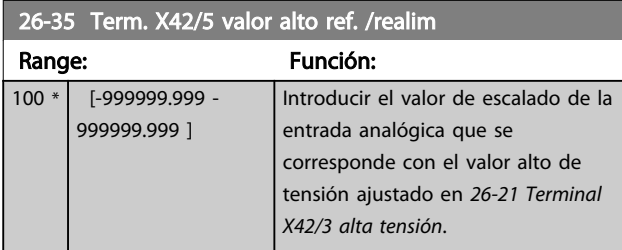

# 26-36 Term. X42/5 const. tiempo filtro

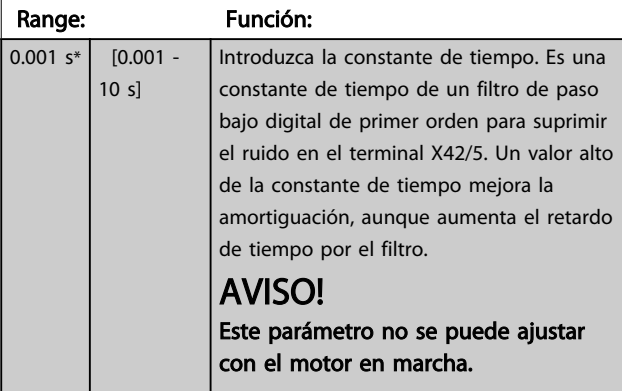

# 26-37 Term. X42/5 cero activo Option: Función: Este parámetro hace posible activar el control de Cero activo. P.e. donde la entrada analógica es parte del control del convertidor de frecuencia, en vez de utilizarse como parte de un sistema descentralizado de E/S, como por ejemplo sistema de gestión de edificios. [0] Desactivado

# [1] Activado

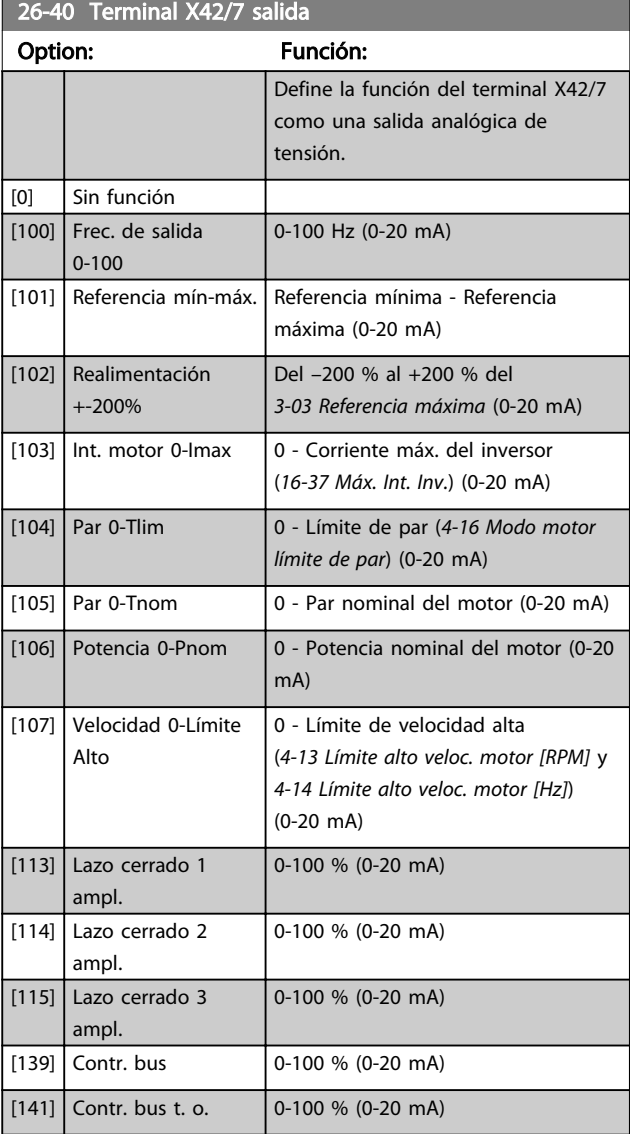

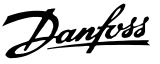

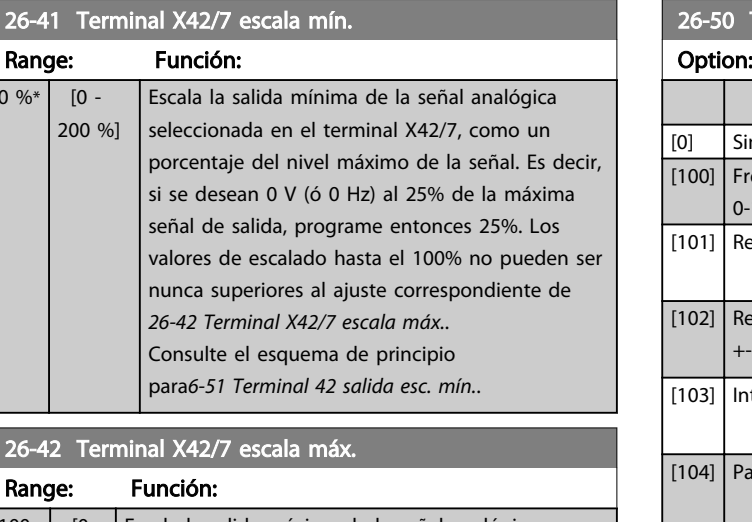

#### 26-42 Terminal X42/7 escala máx.

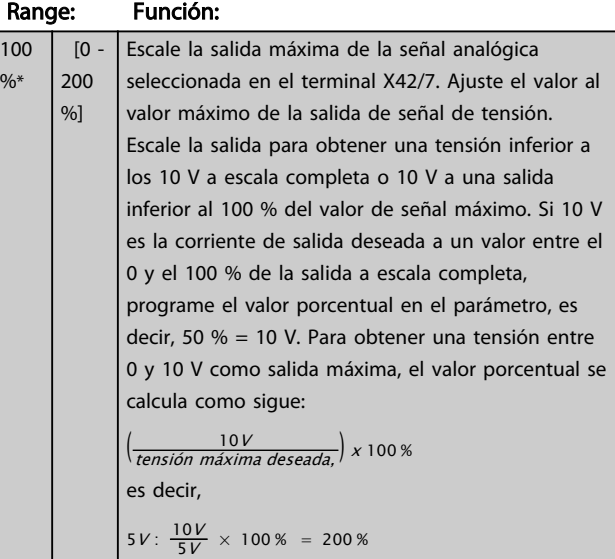

Consulte el esquema de principio para *6-52 Terminal 42 salida esc. máx.*.

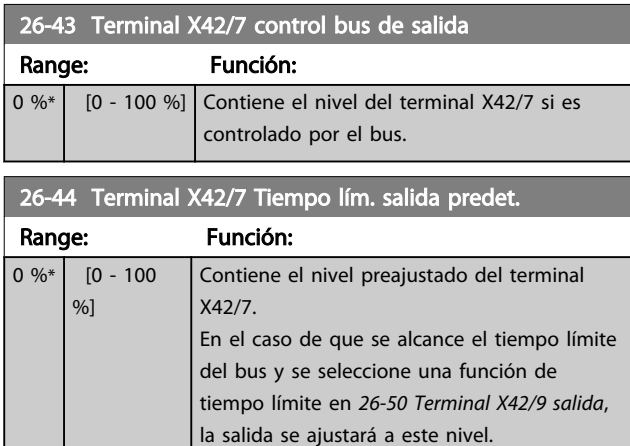

#### 26-50 Terminal X42/9 salida Función: Define la función del terminal X42/9. n función ec. de salida 100 0-100 Hz (0-20 mA) eferencia mín-máx. Referencia mínima - Referencia máxima (0-20 mA) ealimentación +-200% Del –200 % al +200 % del *3-03 Referencia máxima* (0-20 mA) t. motor 0-Imax  $\vert$  0 - Corriente máx. del inversor (*16-37 Máx. Int. Inv.*) (0-20 mA) [104] Par 0-Tlim 0 - Límite de par (*4-16 Modo motor límite de par*) (0-20 mA)  $[105]$  Par 0-Tnom  $\big| 0$  - Par nominal del motor (0-20 mA)  $[106]$  Potencia 0-Pnom  $\bigcup$  0 - Potencia nominal del motor (0-20 mA) [107] Velocidad 0-Límite Alto 0 - Límite de velocidad alta (*4-13 Límite alto veloc. motor [RPM]* y *4-14 Límite alto veloc. motor [Hz]*) (0-20 mA) [113] Lazo cerrado 1 ampl. 0-100 % (0-20 mA) [114] Lazo cerrado 2 ampl. 0-100 % (0-20 mA) [115] Lazo cerrado 3 ampl. 0-100 % (0-20 mA)  $[139]$  Contr. bus  $[0-100 \% (0-20 mA)]$  $[141]$  Contr. bus t. o.  $\big| 0.100 \%$  (0-20 mA)

#### 26-51 Terminal X42/9 escala mín.

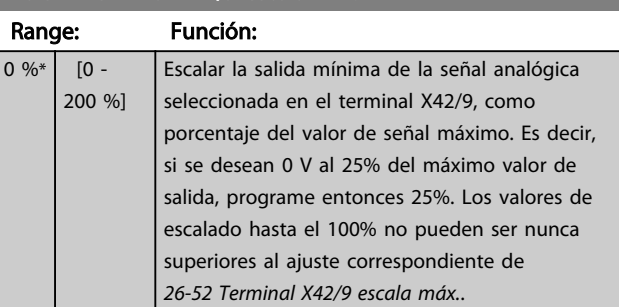

Consulte el esquema de principio para *6-51 Terminal 42 salida esc. mín.*.

 $0<sup>9</sup>$ 

Range: Función:

 $[0 -$ 200 %]

100  $\frac{9}{6*}$ 

26-52 Terminal X42/9 escala máx.

es decir,

26-60 Terminal X42/11 salid and the salid and the salid and the salid and the salid and the salid and the salid and

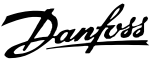

## Escale la salida máxima de la señal analógica seleccionada en el terminal X42/9. Ajuste el valor al valor máximo de la salida de señal de tensión. Escale la salida para obtener una tensión inferior a los 10 V a escala completa o 10 V a una salida inferior al 100 % del valor de señal máximo. Si 10 V es la corriente de salida deseada a un valor entre el 0 y el 100 % de la salida a escala completa, programe el valor porcentual en el parámetro, es decir, 50 % = 10 V. Para obtener una tensión entre 0 y 10 V como salida máxima, el valor porcentual se calcula como sigue:

Consulte el esquema de principio para *6-52 Terminal 42 salida esc. máx.*.

 $5V: \frac{10V}{5V} \times 100\% = 200\%$ 

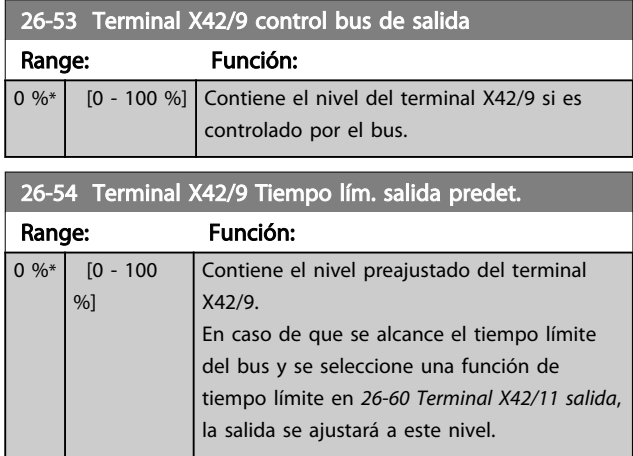

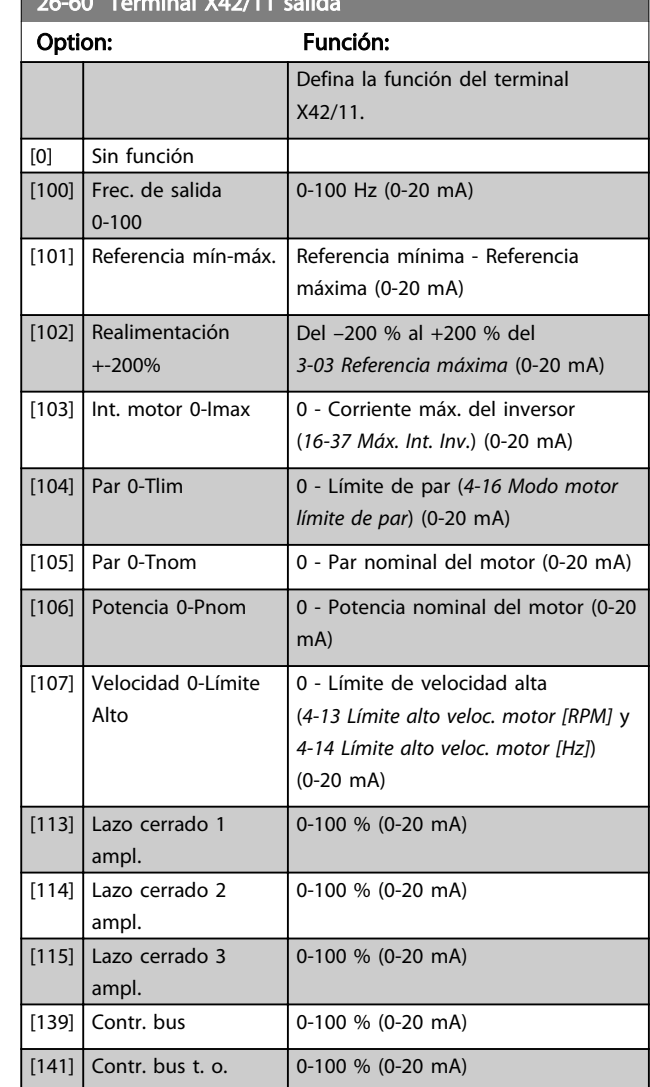

### 26-61 Terminal X42/11 escala mín.

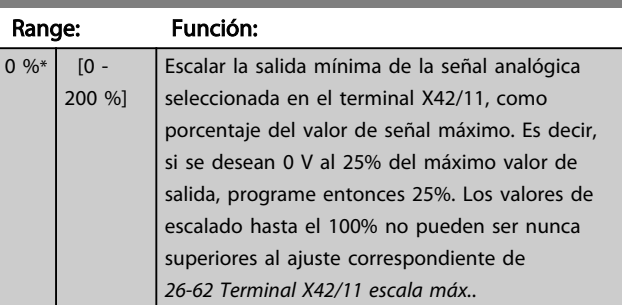

Consulte el esquema de principio para *6-51 Terminal 42 salida esc. mín.*.

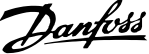

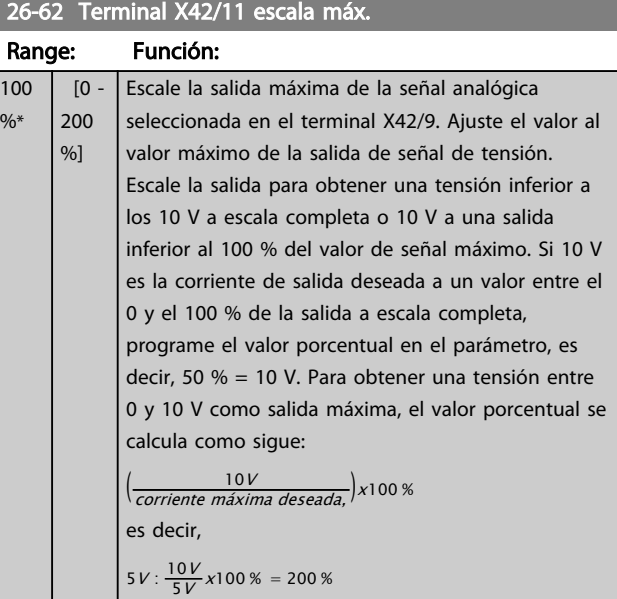

Consulte el esquema de principio para *6-52 Terminal 42 salida esc. máx.*.

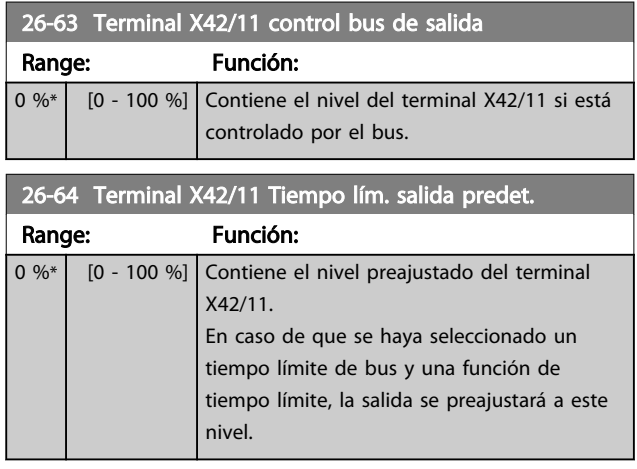

# 3.24 Parámetros 29-\*\* Funciones para aplicaciones de agua

# 3.24.1 29-\*\* Funciones para aplicaciones de agua

Este grupo incluye parámetros que se utilizan para controlar las aplicaciones de agua / aguas residuales.

# 3.24.2 29-0\* Función de llenado de tubería

En sistemas de suministro de agua, se puede producir un golpe de ariete cuando el llenado de las tuberías se realiza muy rápidamente. Por lo tanto, es preferible limitar la velocidad de llenado. El modo de llenado de tubería elimina los golpes de ariete asociados a la salida rápida de aire del sistema de tuberías utilizando una velocidad baja de llenado.

Esta función puede utilizarse en sistemas de tubería vertical, horizontal y mixto. Como la presión en los sistemas de tubería horizontal no presenta saltos durante el llenado del sistema, el llenado en estos casos requiere una velocidad específica durante un tiempo especificado por el usuario o hasta que se alcance la consigna de presión especificada por el usuario.

La mejor forma de llenar un sistema de tubería vertical es utilizar el controlador PID para realizar una rampa de presión a una velocidad especificada por el usuario comprendida entre el límite bajo de velocidad del motor y una presión especificada por el usuario.

La función de llenado de tubería utiliza una combinación de lo expuesto anteriormente para proporcionar un llenado seguro en cualquier sistema.

Independientemente del sistema, el modo de llenado de tubería comenzará a aplicar la velocidad constante ajustada en *29-01 Pipe Fill Speed [RPM]* hasta que el tiempo de llenado, en *29-03 Pipe Fill Time*, haya finalizado. A continuación, se realizará siguiendo la rampa establecida en *29-04 Pipe Fill Rate* hasta llegar al valor de consigna de llenado especificado en *29-05 Filled Setpoint*.

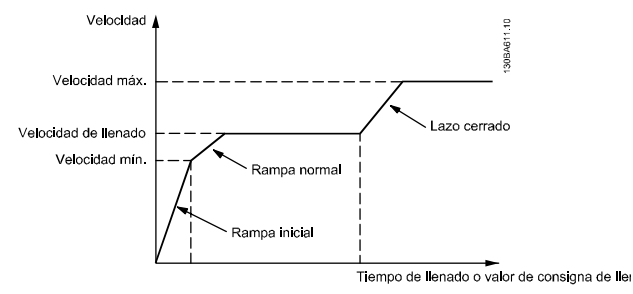

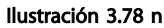

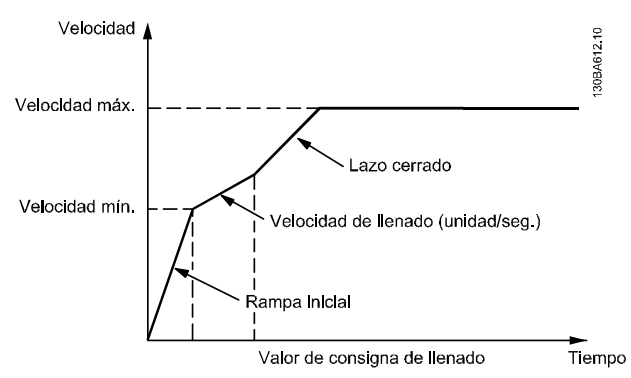

Ilustración 3.79 Sistema de tubería vertical

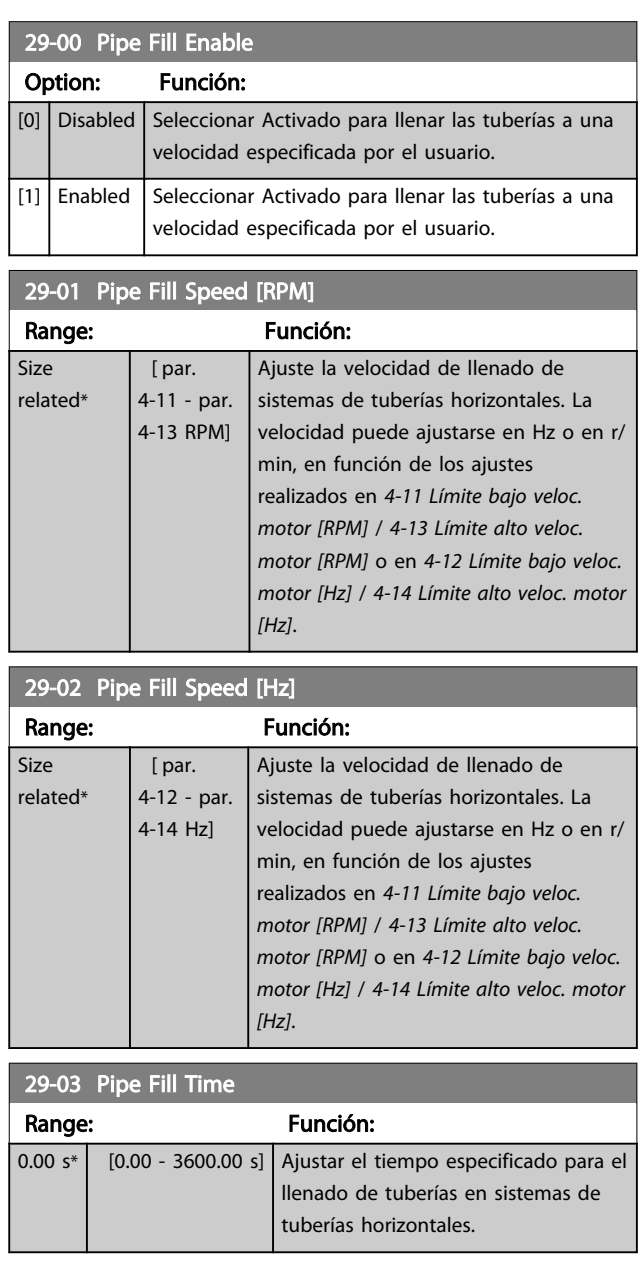

3 3

Pipe Fill Rate

#### Descripción del parámetro Guía de programación del convertidor de frecuencia VLT® AQUA

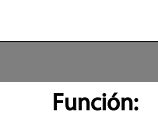

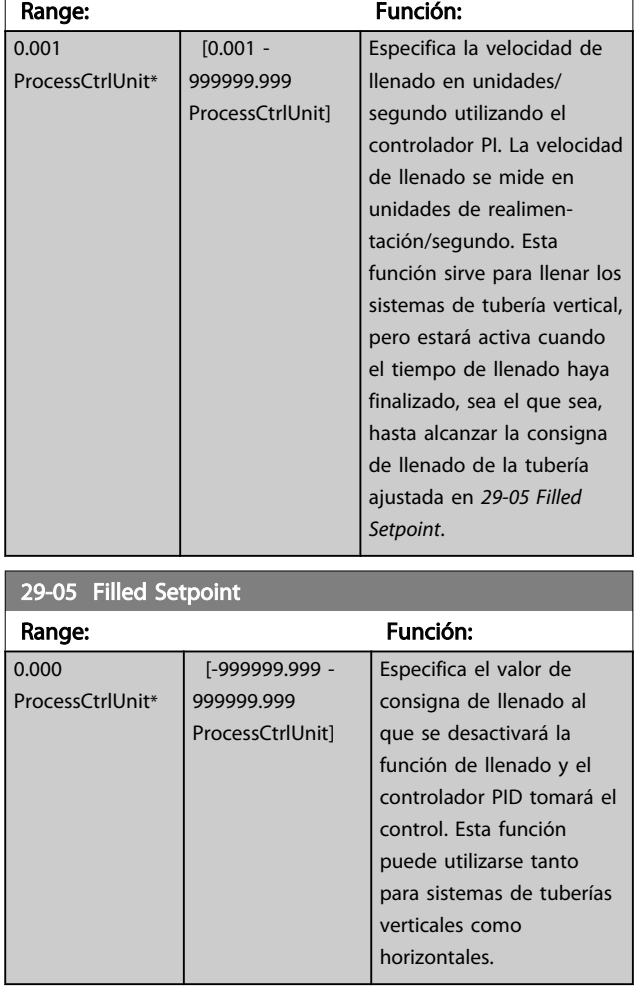

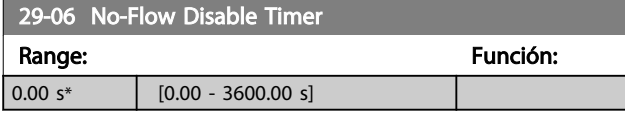

# 3.24.3 29-1\* Función de barrido

La función del barrido es eliminar los desechos del aspa de la bomba en las aplicaciones de aguas residuales, para que la bomba funcione con normalidad.

Un evento de barrido se define como el tiempo desde que el convertidor de frecuencia empieza a barrer hasta que termina. Cuando se inicia un barrido, el convertidor de frecuencia se detiene, primero, y luego finaliza un Retardo de desactivación antes de que comience el primer ciclo.

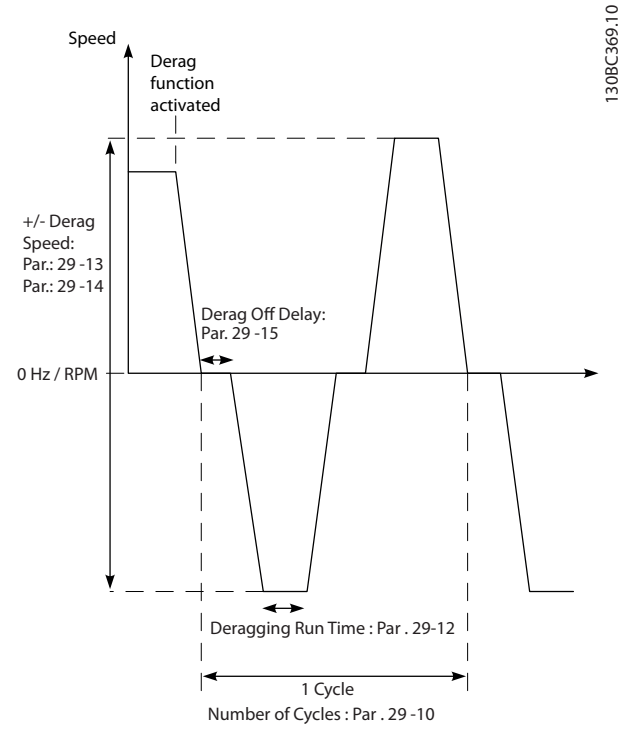

Danfoss

Ilustración 3.80 Función de barrido

Si se activa un barrido desde un estado de detención del convertidor de frecuencia, se omite el primer retardo de desactivación. El evento de barrido puede estar formado por varios ciclos; un ciclo se compone de un pulso en dirección inversa, seguido de un pulso hacia delante. Se considera que el barrido ha terminado cuando finaliza la cantidad especificada de ciclos. En concreto, en el último pulso (siempre será hacia delante) del último ciclo, el barrido se considera terminado, después de finalizar el tiempo de ejecución del barrido (el convertidor de frecuencia estará funcionando a la velocidad de barrido). Entre los pulsos, la salida del convertidor de frecuencia avanza por inercia durante un tiempo especificado de retardo de desactivación, para dejar que se asienten los residuos en la bomba.

# AVISO!

#### No active el barrido si la bomba no puede funcionar en dirección inversa.

Hay tres avisos diferentes durante un evento de barrido en curso:

- Estado en el LCP: «Barrido remoto automático»
- Un bit en el Código de estado ampliado (Bit 23, 80 0000 hex)
- Se puede configurar una salida digital para que refleje el estado del barrido activo.

Según la aplicación y el objetivo de esta, la función de barrido se puede usar como medida preventiva o reactiva, y se puede iniciar de las siguientes formas:

- En cada Comando de arranque (*29-11 Derag at Start/Stop*)
- En cada Comando de parada (*29-11 Derag at Start/Stop*)
- En cada Comando arranque / parada (*29-11 Derag at Start/Stop*)
- En una entrada digital (grupo de parámetros 5-1\*)
- En una acción del convertidor de frecuencia con Smart Logic Control (*13-52 Acción Controlador SL*)
- Como una Acción temporizada (grupo de parámetros 23-\*\*)
- En potencia alta (grupo de parámetros 29-2\*)

# 29-10 Derag Cycles Range: Función: Size related\*  $\begin{bmatrix} 0 & -10 \end{bmatrix}$  El número de ciclos que barrerá el convertidor de frecuencia.

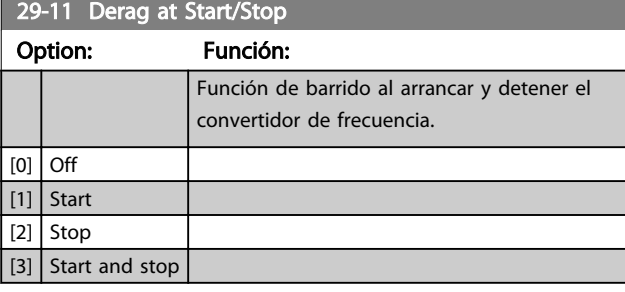

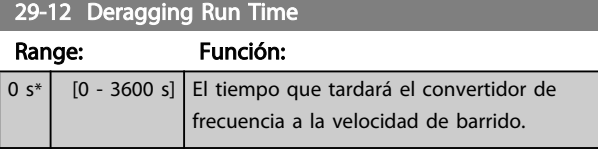

# 29-13 Derag Speed [RPM]

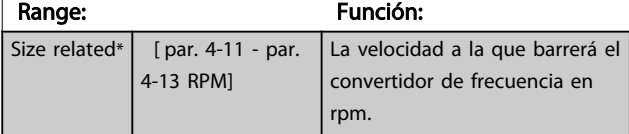

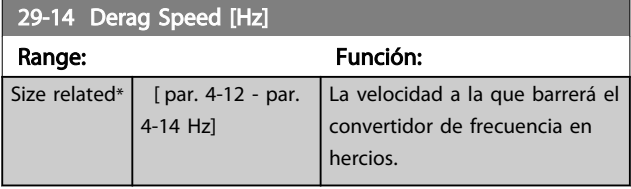

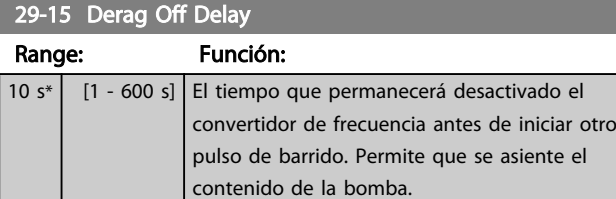

# 3.24.4 29-2\* Ajuste de potencia de barrido

La función de barrido controla la potencia de barrido de manera similar a la de falta de caudal. Según dos puntos definidos por el usuario y un valor de desplazamiento, el monitor calcula una curva de potencia de barrido. Utiliza exactamente los mismos cálculos que la falta de caudal; la única diferencia es que el barrido controla la potencia alta y no la potencia baja.

Al poner en marcha los puntos del usuario de la falta de caudal mediante el ajuste automático de falta de caudal, se establecerán también los puntos de la curva de barrido del mismo valor.

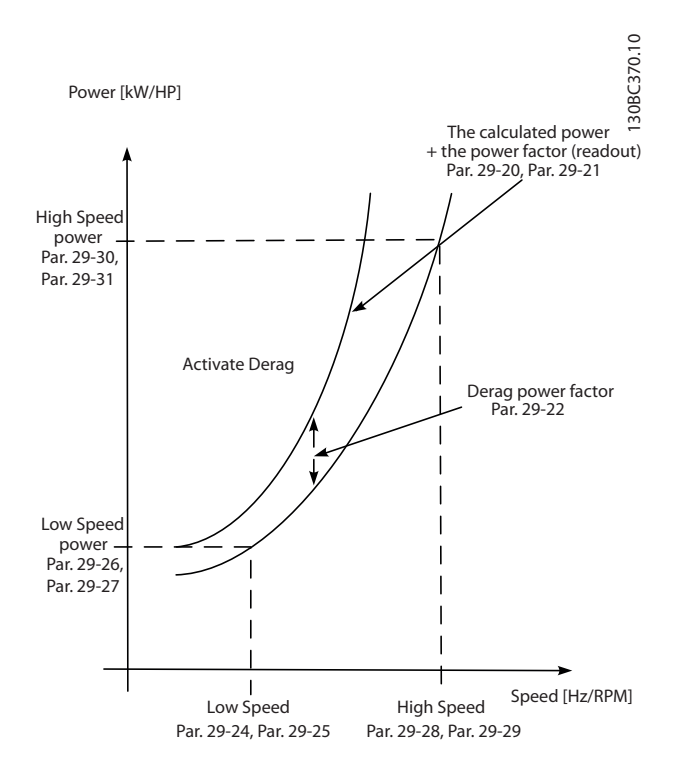

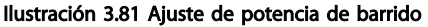

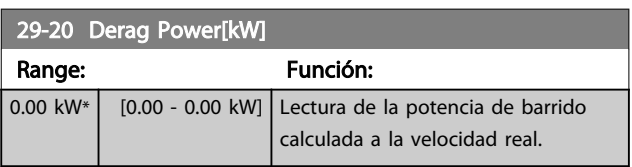

### Descripción del parámetro Guía de programación del convertidor de frecuencia VLT<sup>®</sup> AQUA

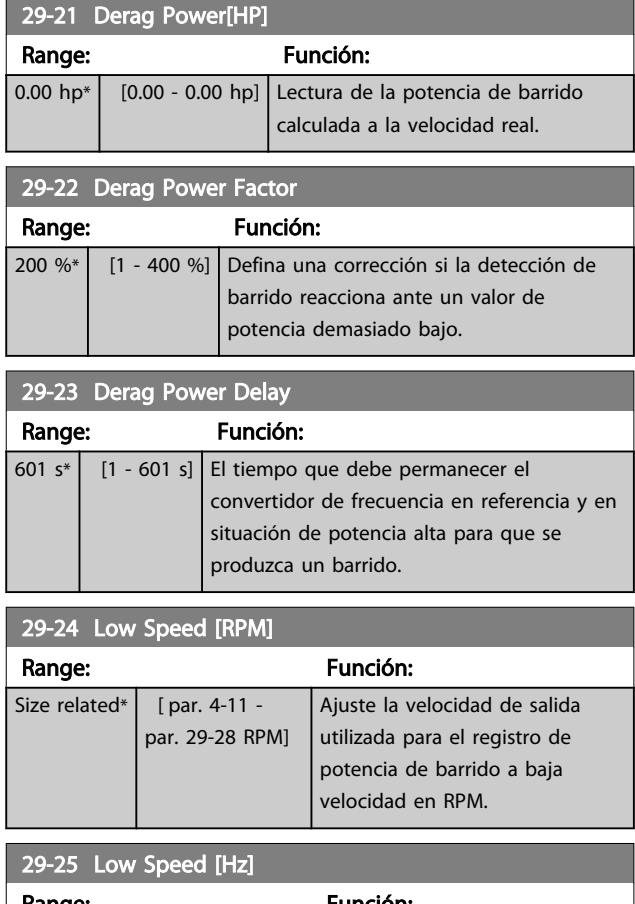

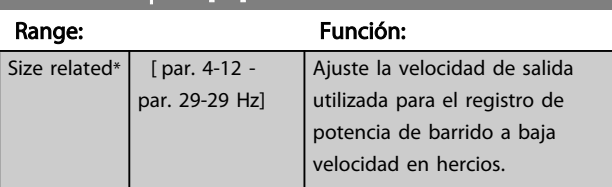

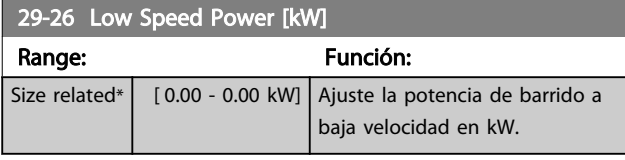

# 29-27 Low Speed Power [HP]

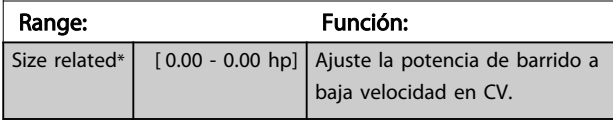

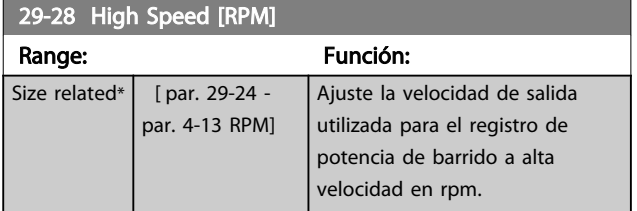

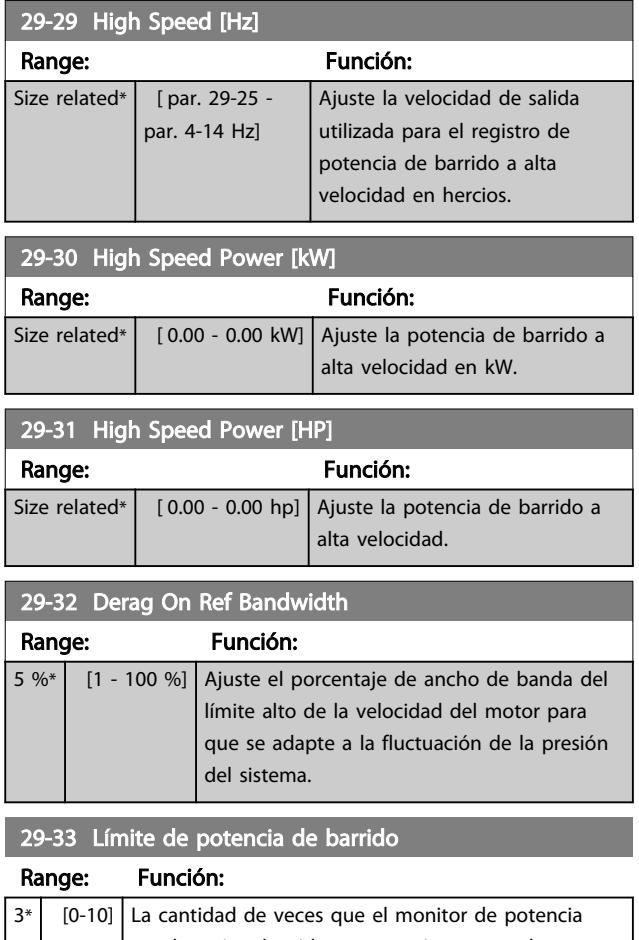

Danfoss

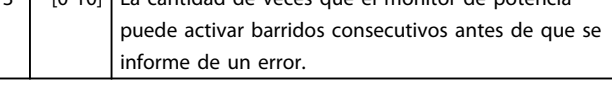

# 29-34 Intervalo de barridos consecutivos

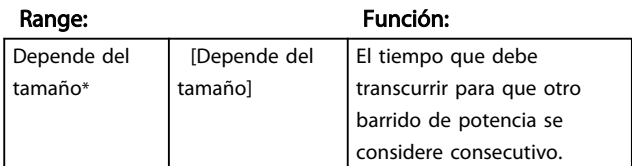

# 3.25 Parámetros 30-\*\* Func. especiales

# 3.25.1 30-8\* Compatibilidad

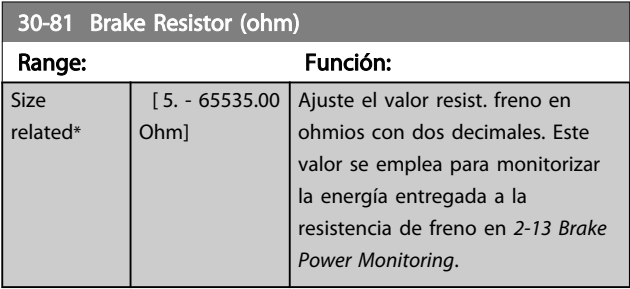

# 3.26 Parámetros 31-\*\* Opción de bypass

Grupo de parámetros para configurar la tarjeta de opción del bypass controlado electrónicamente, MCO 104.

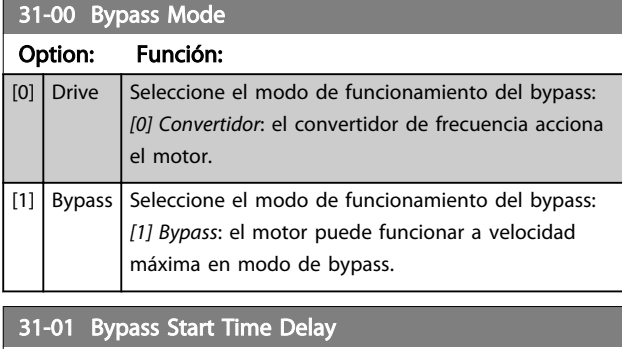

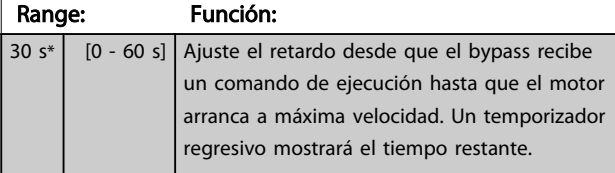

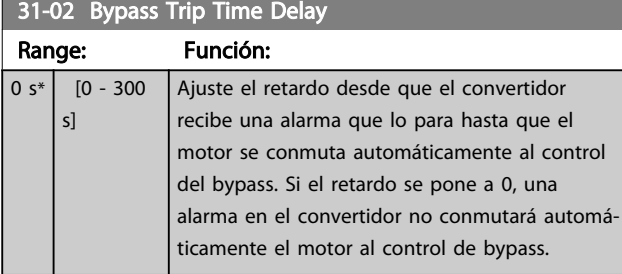

# 31-03 Test Mode Activation

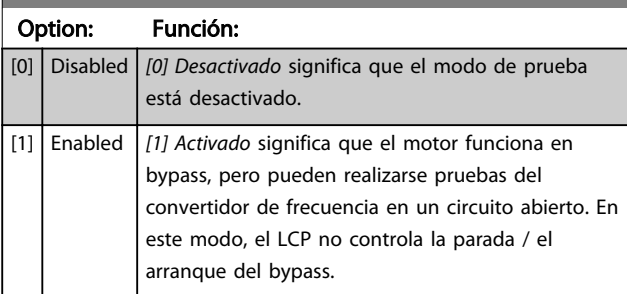

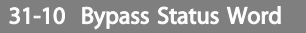

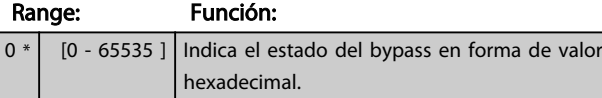

#### 31-11 Bypass Running Hours

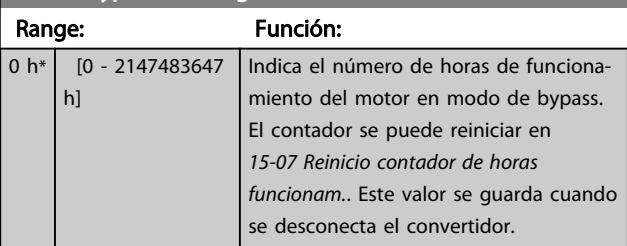

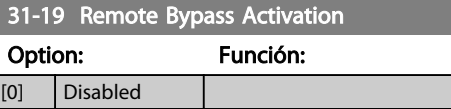

[1] Enabled Característica: desconocida.

 $\begin{array}{ccc} \n\begin{array}{ccc} \n\end{array} & \n\begin{array}{ccc} \n\end{array} & \n\end{array}$ [5] Stop and trip

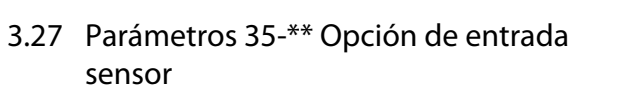

3.27.1 35-0\* Modo entrada temp. (MCB 114)

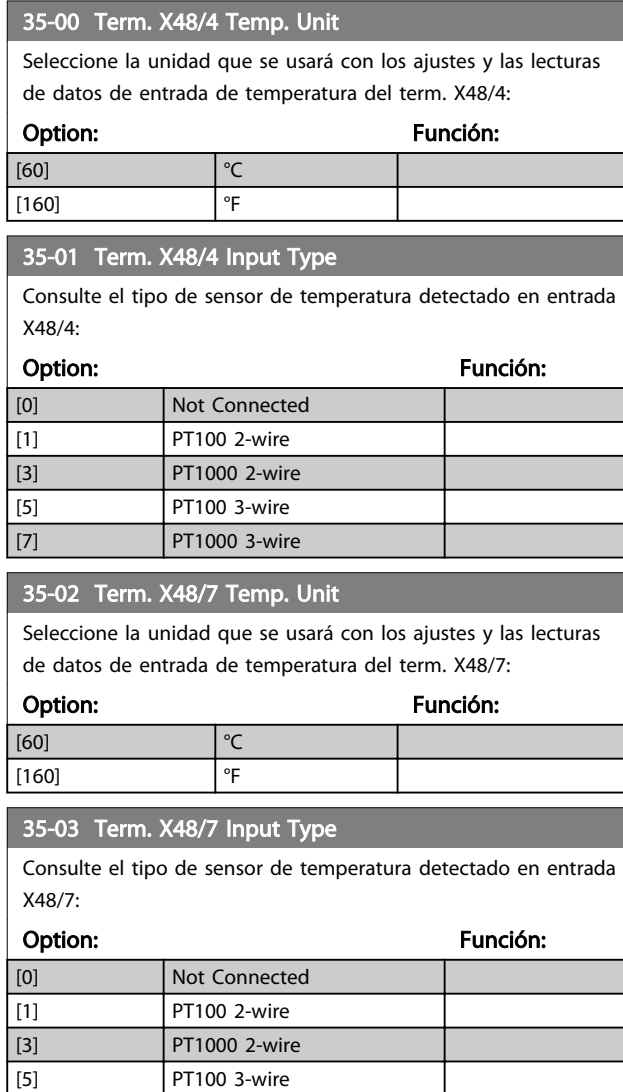

35-04 Term. X48/10 Temp. Unit Seleccione la unidad que se usará con los ajustes y las lecturas

[7] PT1000 3-wire

de datos de entrada de temperatura del term. X48/10:

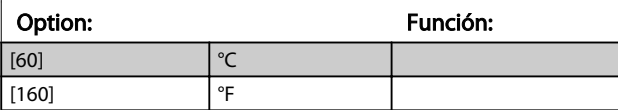

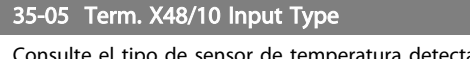

detectado en entrada X48/10:

Danfoss

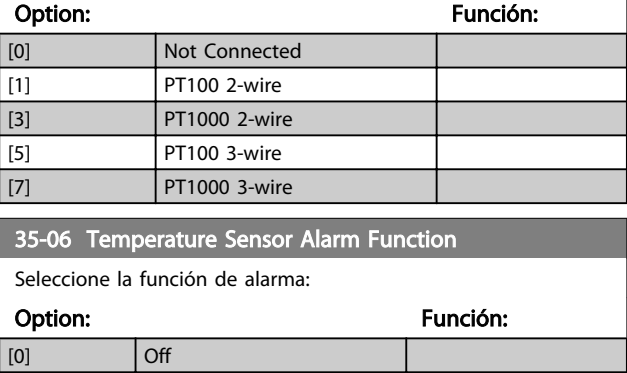

# 3.27.2 35-1\* Temp. temp. X48/4 (MCB 114)

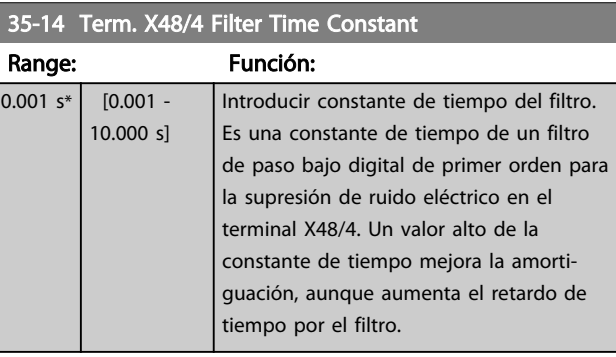

# 35-15 Term. X48/4 Temp. Monitor

Este parámetro ofrece la posibilidad de activar o desactivar el monitor de temperatura del terminal X48/4. Los límites de temperatura pueden ajustarse en los *35-16 Term. X48/4 Low Temp. Limit* y *35-17 Term. X48/4 High Temp. Limit*.

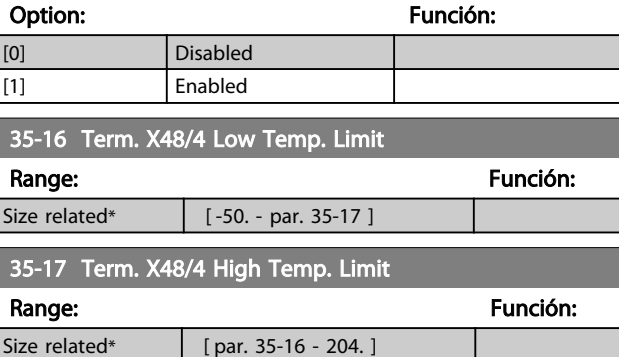

# 3.27.3 35-2\* Temp. temp. X48/7 (MCB 114)

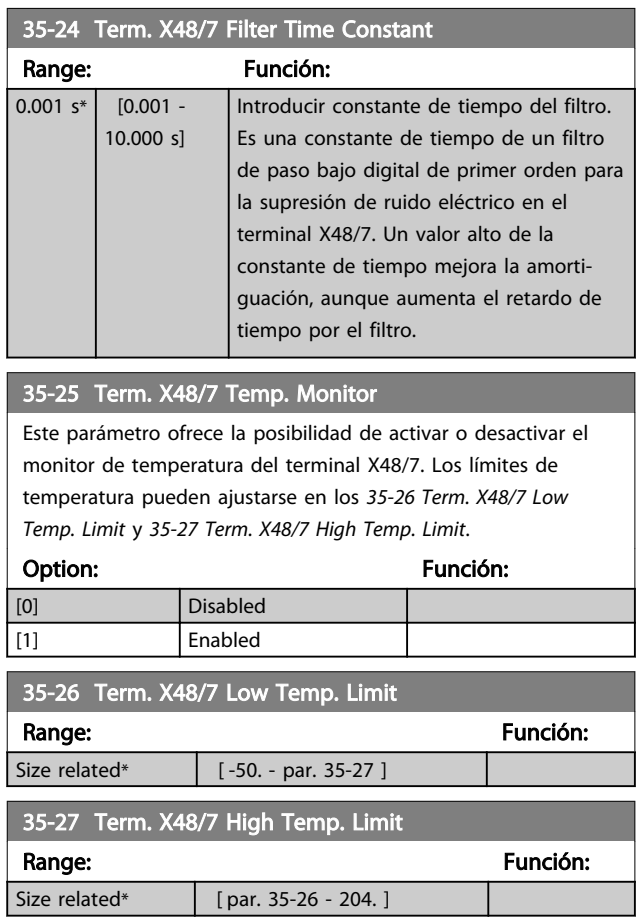

# 3.27.4 35-3\* Temp. temp. X48/10 (MCB 114)

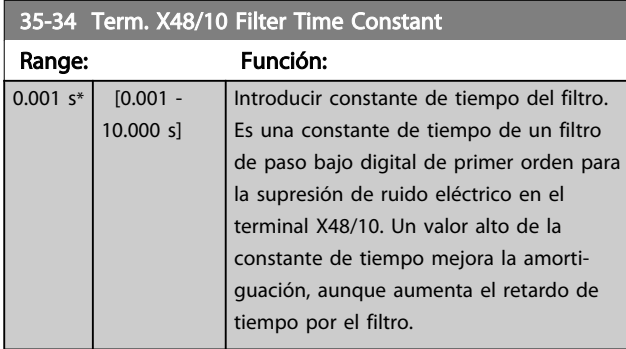

# 35-35 Term. X48/10 Temp. Monitor

Este parámetro ofrece la posibilidad de activar o desactivar el monitor de temperatura del terminal X48/10. Los límites de temperatura pueden ajustarse en los *35-36 Term. X48/10 Low Temp. Limit*/*35-37 Term. X48/10 High Temp. Limit*.

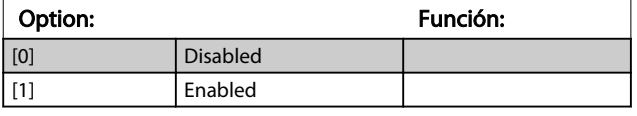

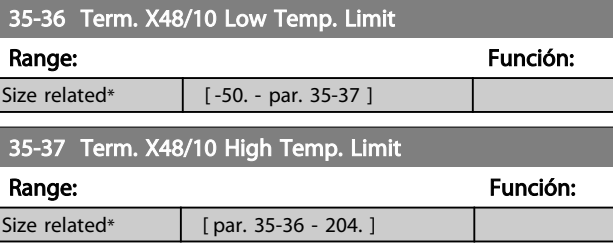

# 3.27.5 35-4\* Entrada analógica X48/2 (MCB 114)

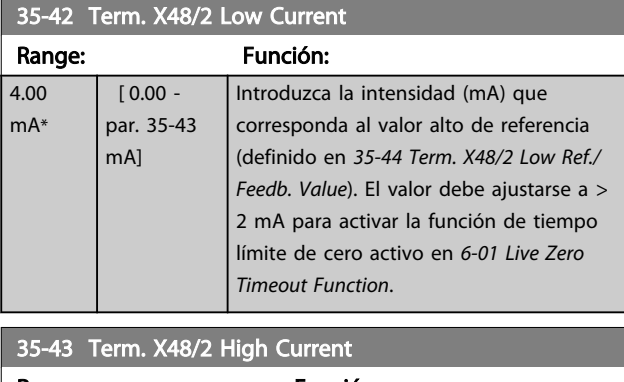

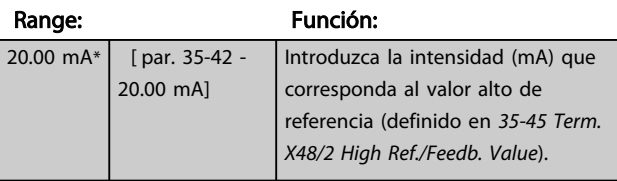

#### 35-44 Term. X48/2 Low Ref./Feedb. Value

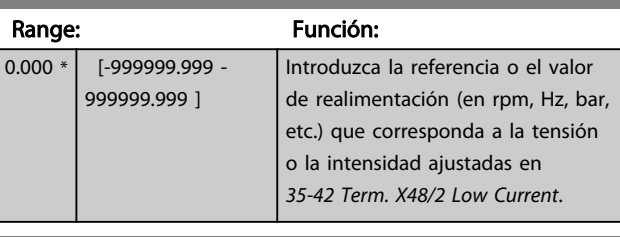

# 35-45 Term. X48/2 High Ref./Feedb. Value

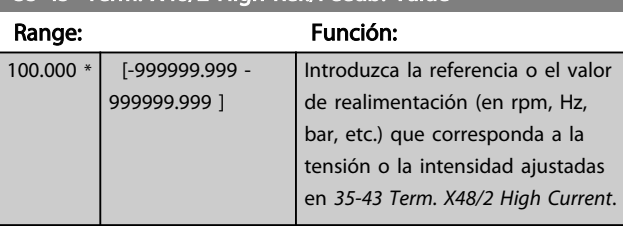

#### 35-46 Term. X48/2 Filter Time Constant

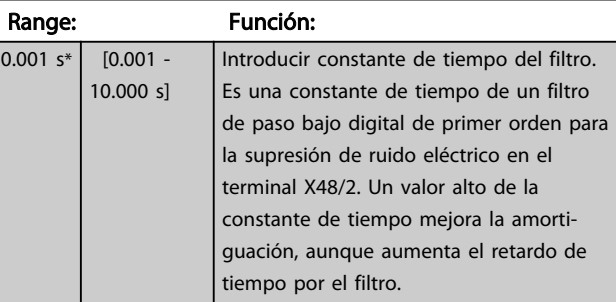

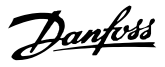

# 4 Listas de parámetros

## 4.1 Opciones de parámetros

# 4.1.1 Ajustes predeterminados

#### Cambios durante el funcionamiento:

«VERDADERO» significa que el parámetro puede ser modificado mientras el convertidor de frecuencia se encuentra en funcionamiento y «FALSO», que se debe parar para poder realizar una modificación.

#### 4 ajustes:

Todos los ajustes: los parámetros se pueden ajustar de forma independiente en cada uno de los cuatro ajustes, es decir, un mismo parámetro puede tener asignados cuatro valores de dato diferentes.

Un ajuste: el valor de datos será el mismo en todos los ajustes.

SR: Depende del tamaño.

N. d.: Valor predeterminado no disponible.

#### Índice de conversión:

Este número se refiere a un número de conversión que se utiliza al escribir o leer mediante un convertidor de frecuencia.

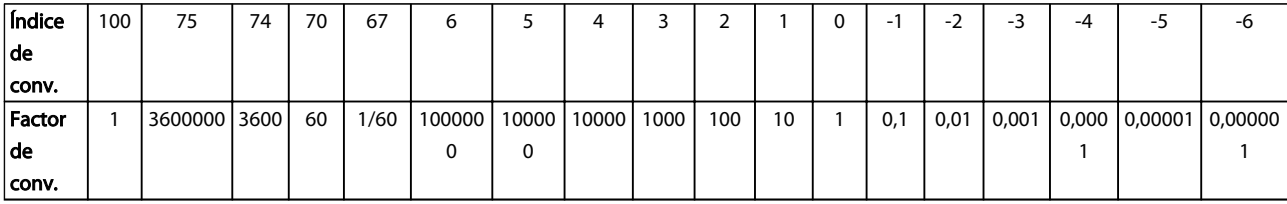

#### Tabla 4.1

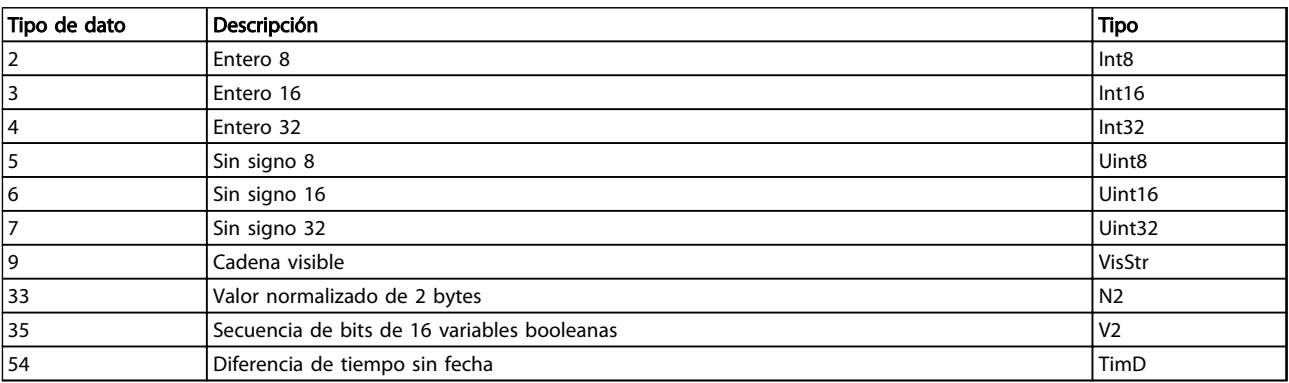

# 4.1.2 Funcionam./Display 0-\*\*

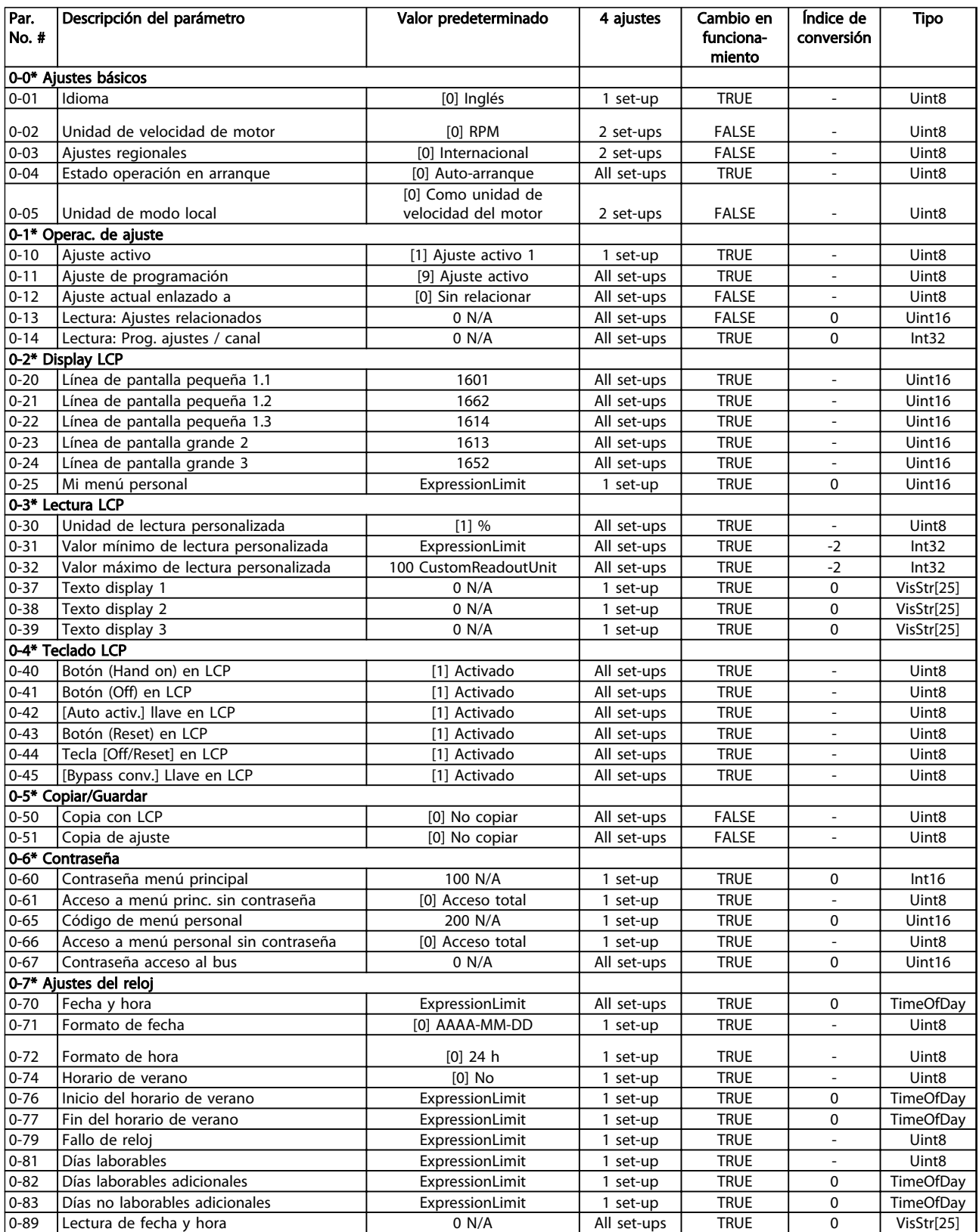

# 4.1.3 Carga/Motor 1-\*\*

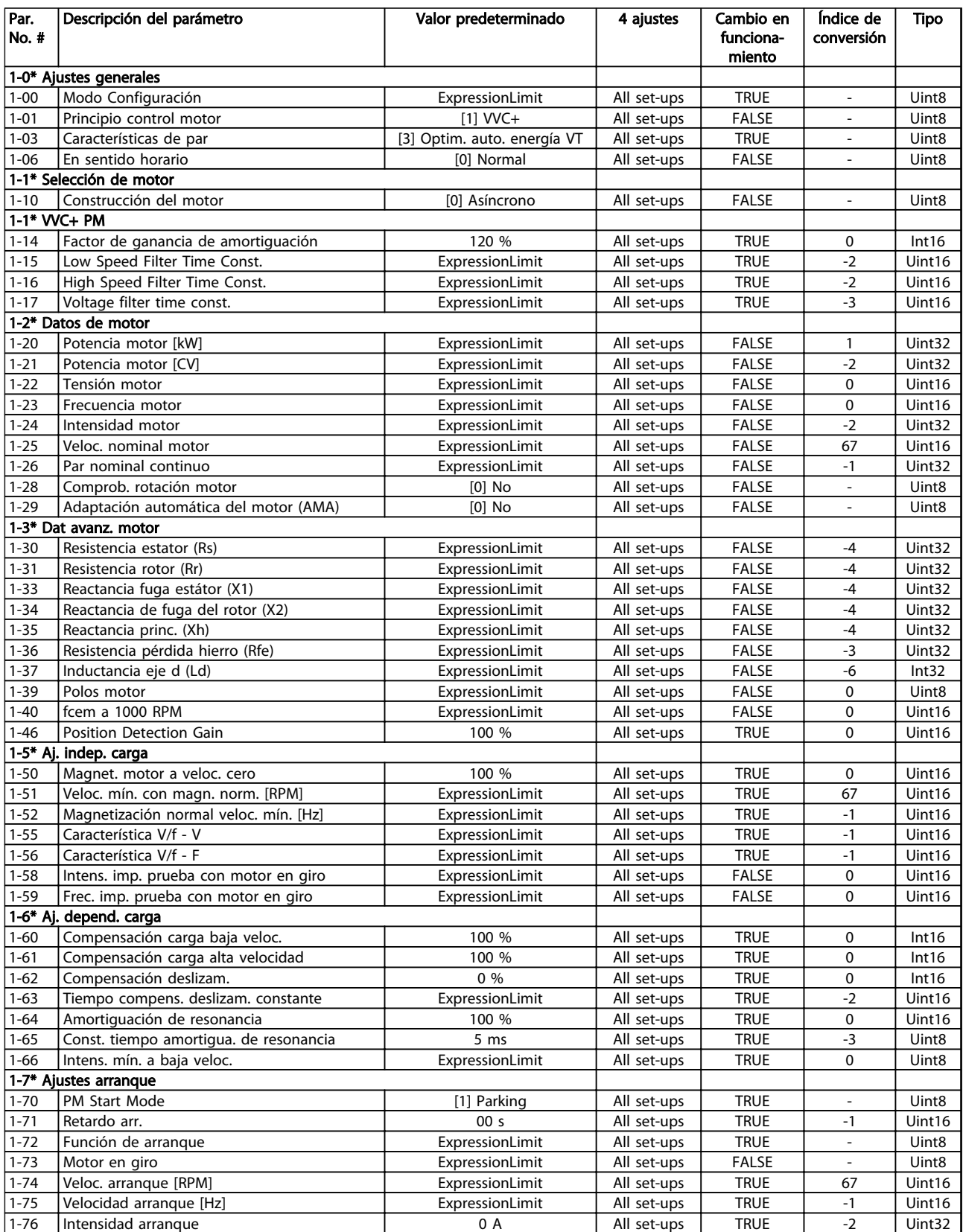

# Listas de parámetros de programación del convertidor de frecuencia VLT<sup>®</sup> AQUA

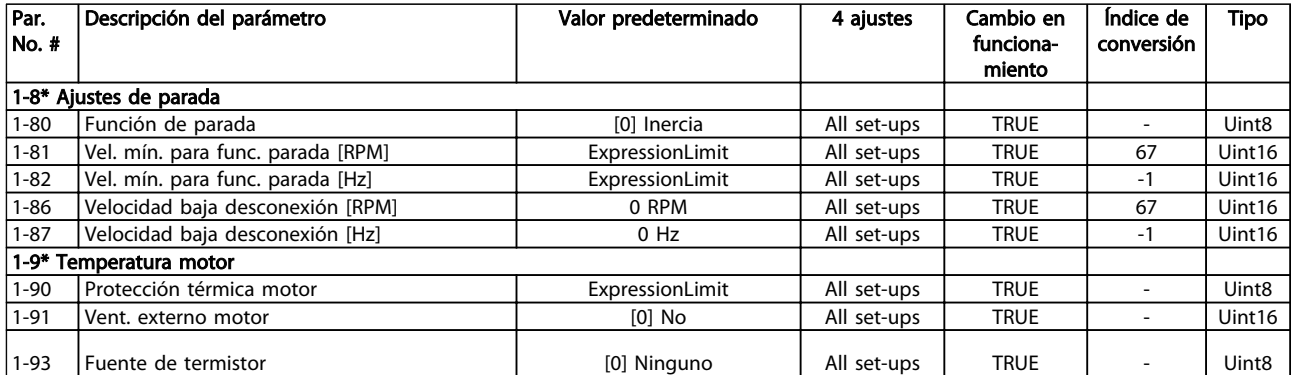

# 4.1.4 Frenos 2-\*\*

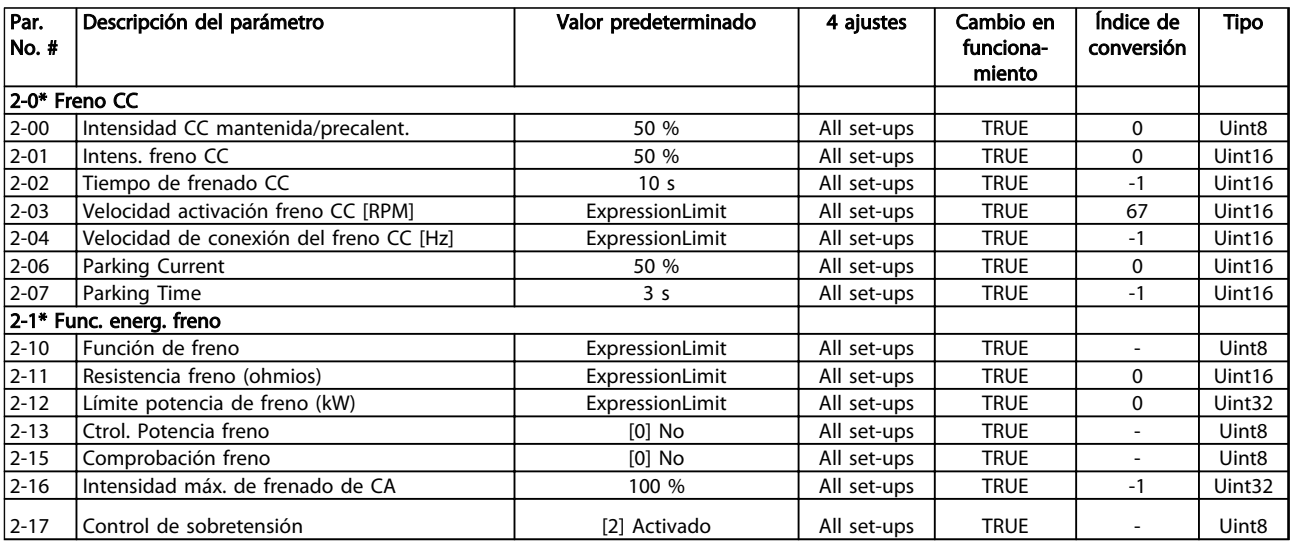

# Tabla 4.6

# 4.1.5 Ref./Rampas 3-\*\*

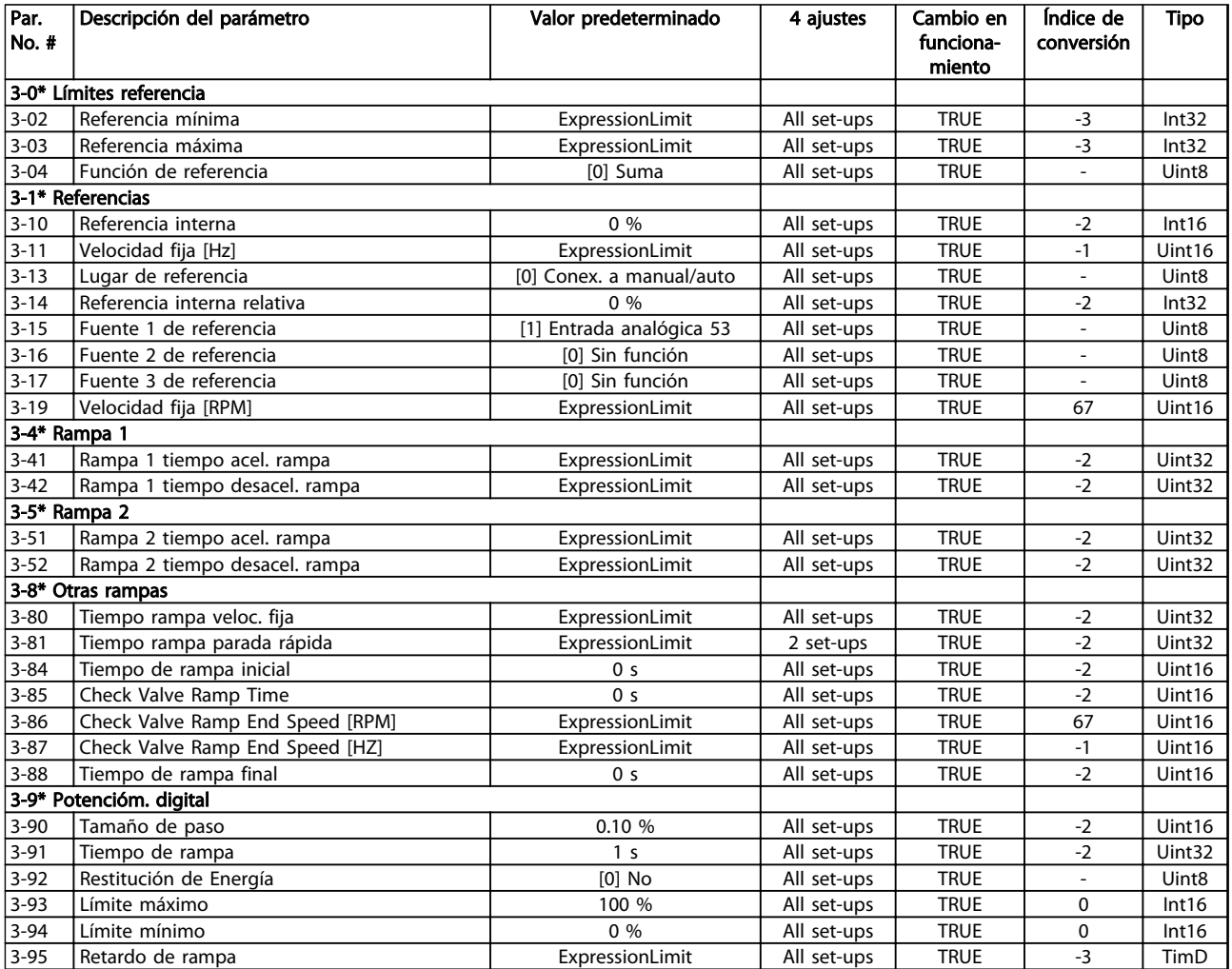

# 4.1.6 Límites / Advertencias 4-\*\*

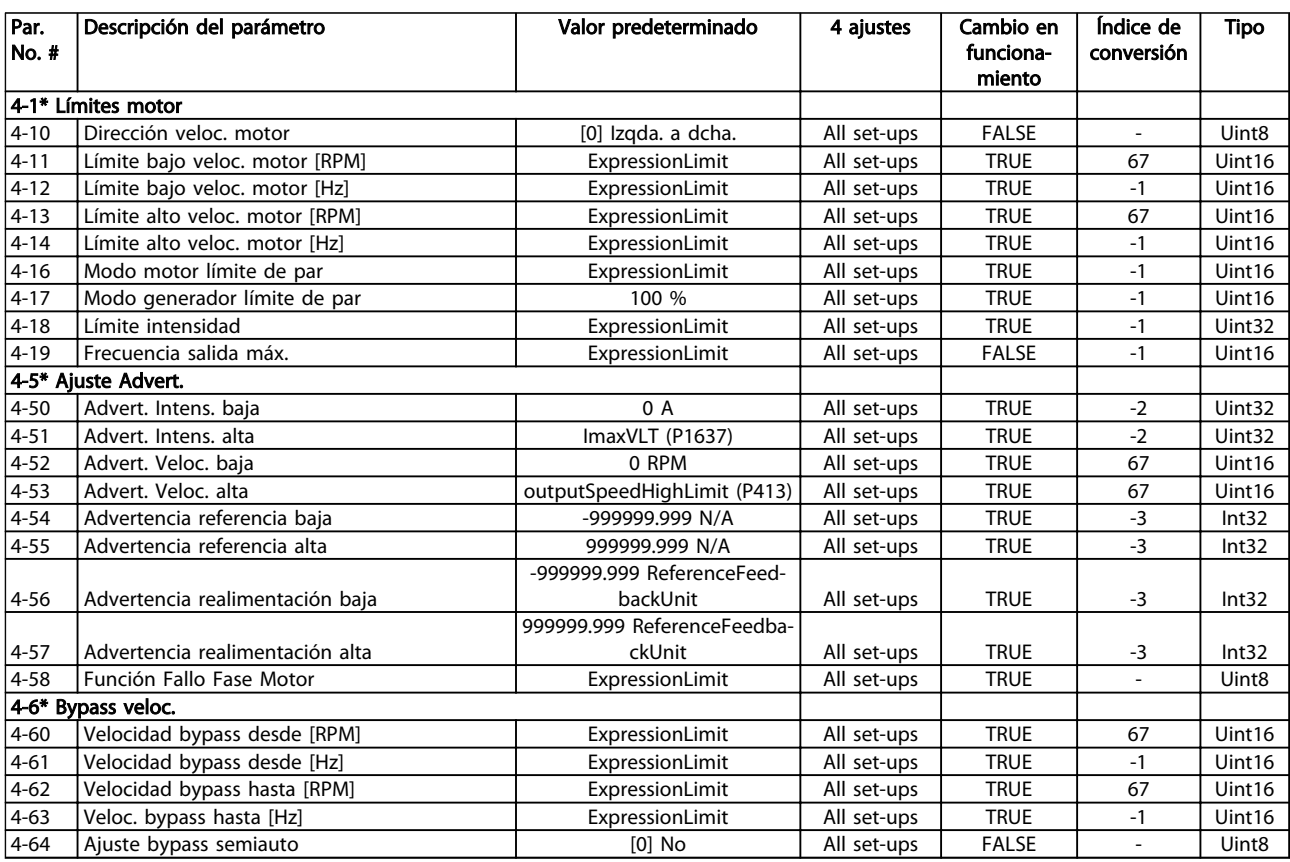

# 4.1.7 Entrada/salida digital 5-\*\*

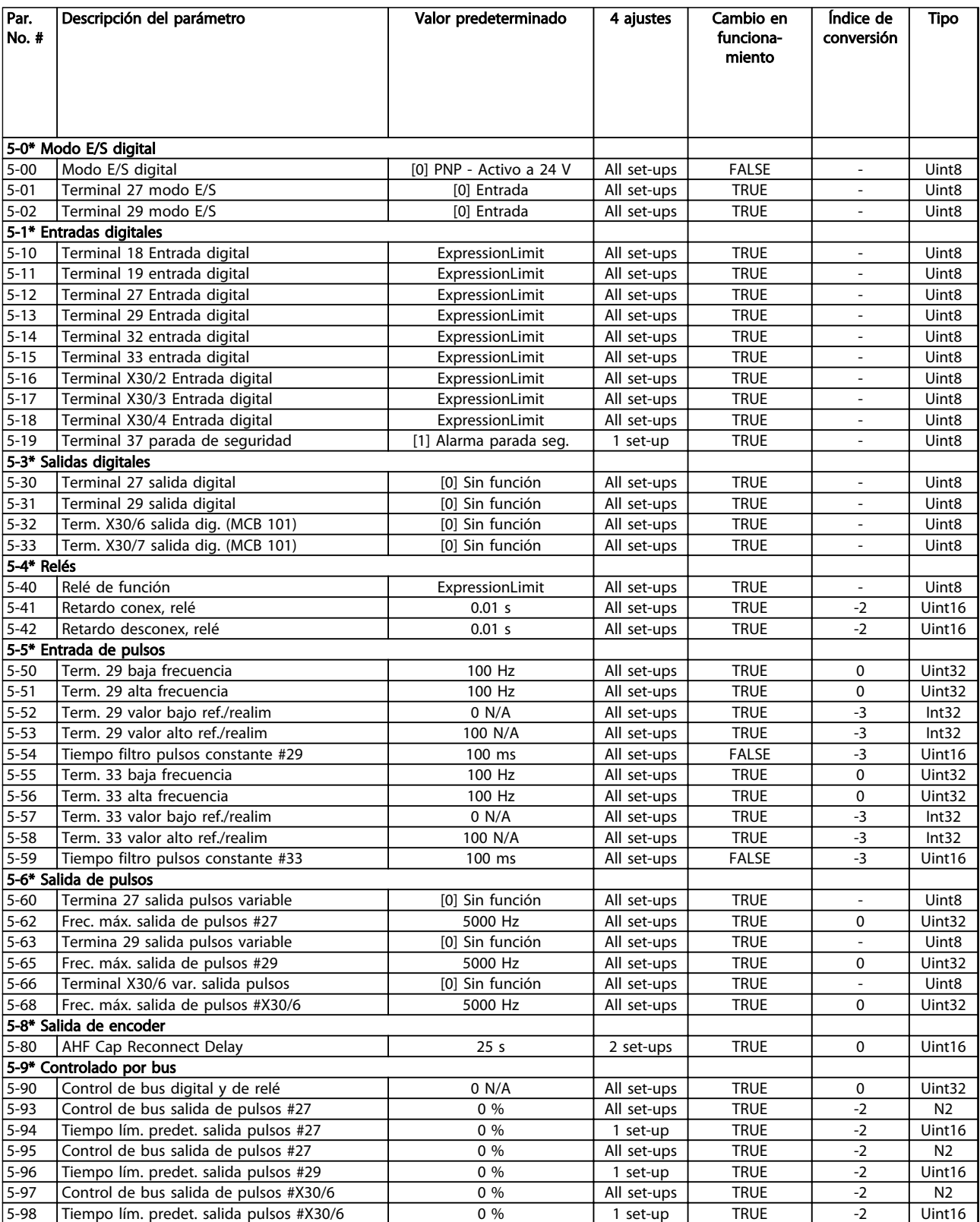

Danfoss

# 4.1.8 E/S analógica 6-\*\*

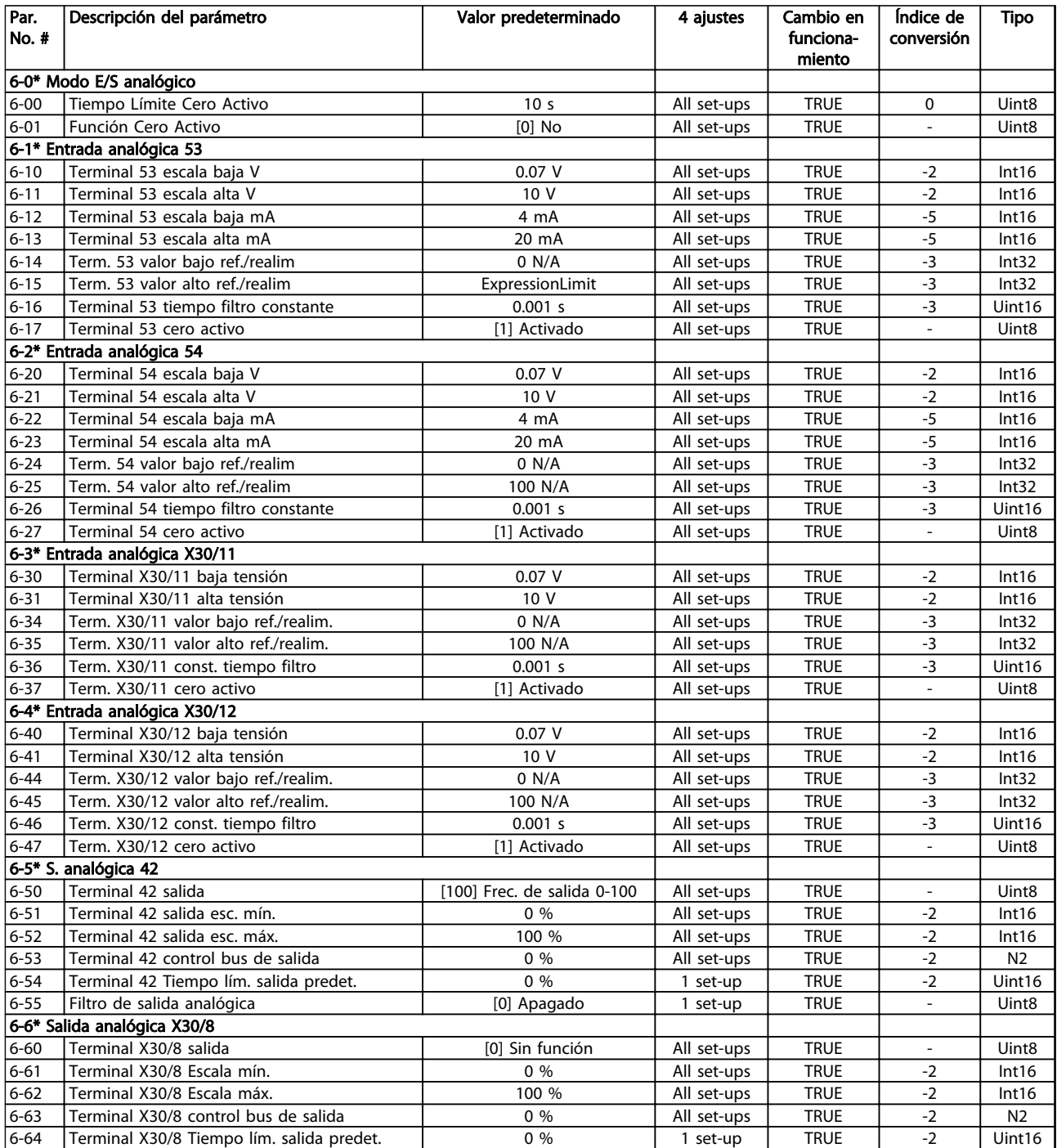

# 4.1.9 Comunic. y opciones 8-\*\*

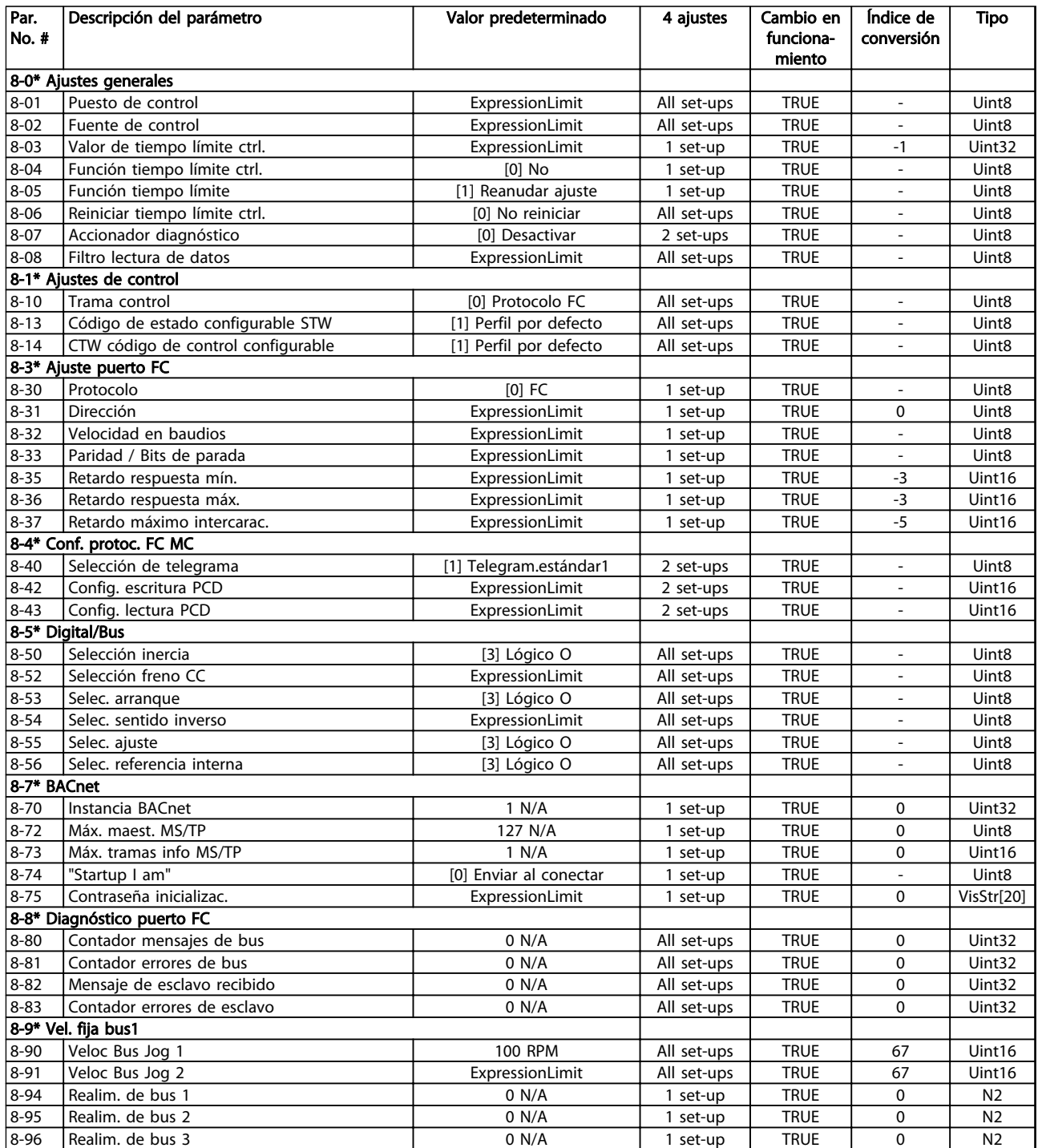

# 4.1.10 Profibus 9-\*\*

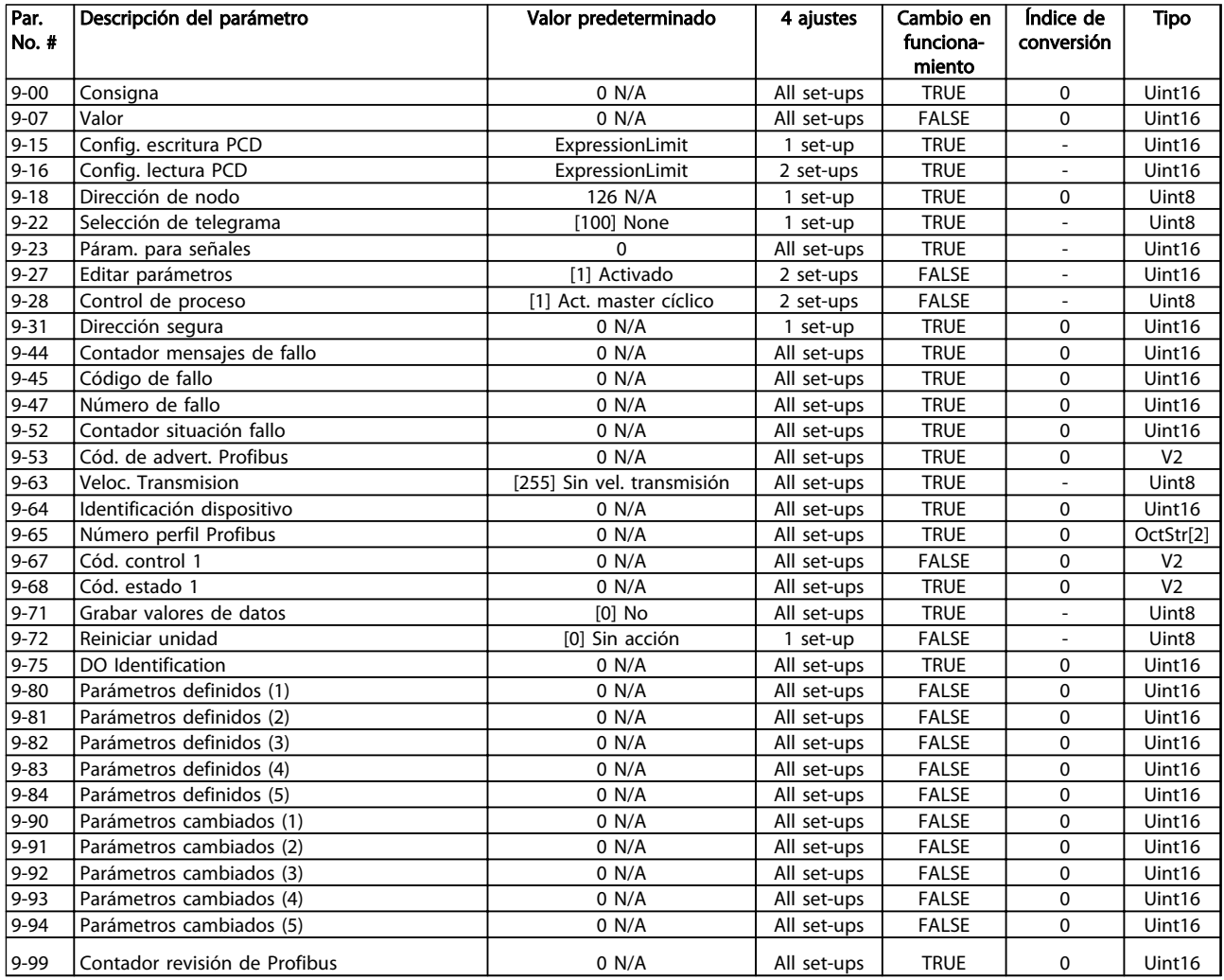

Tabla 4.12

# 4.1.11 Fieldbus CAN 10-\*\*

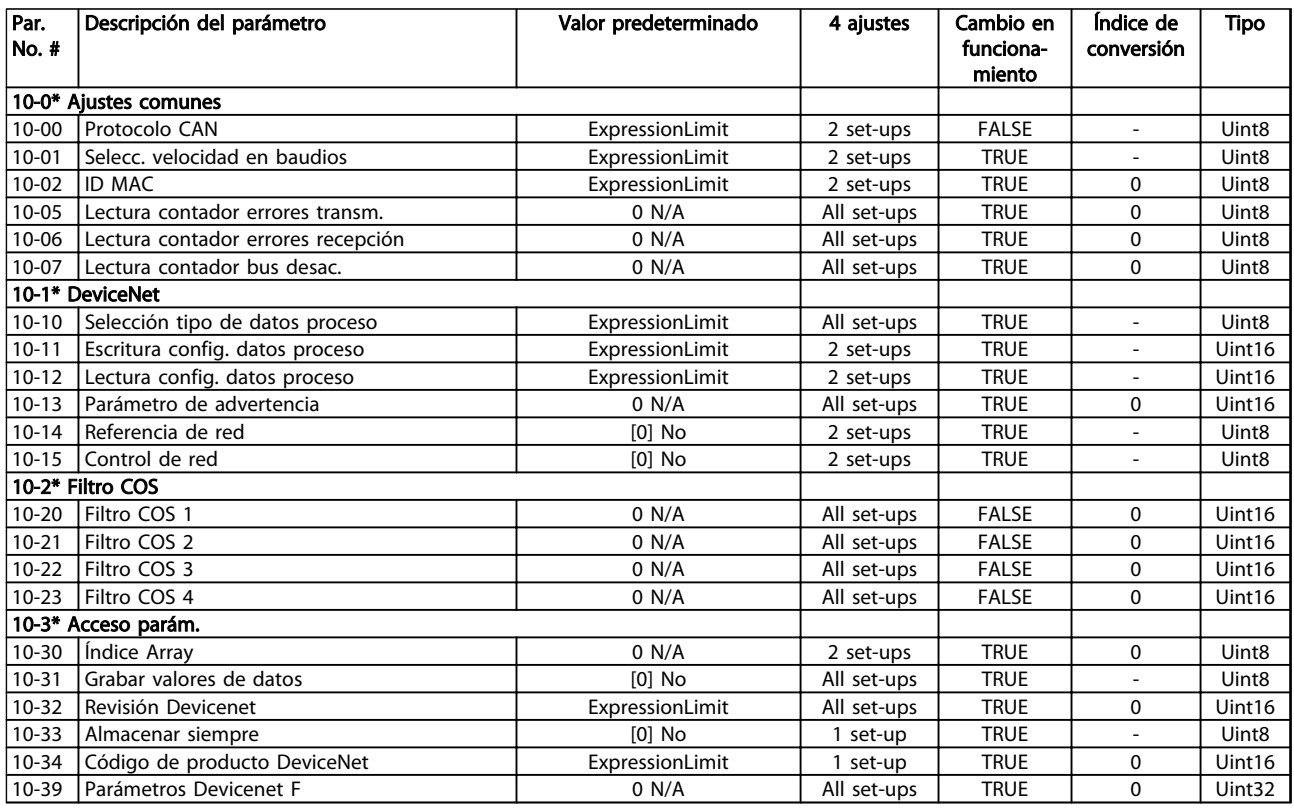

# Tabla 4.13

# 4.1.12 Smart Logic 13-\*\*

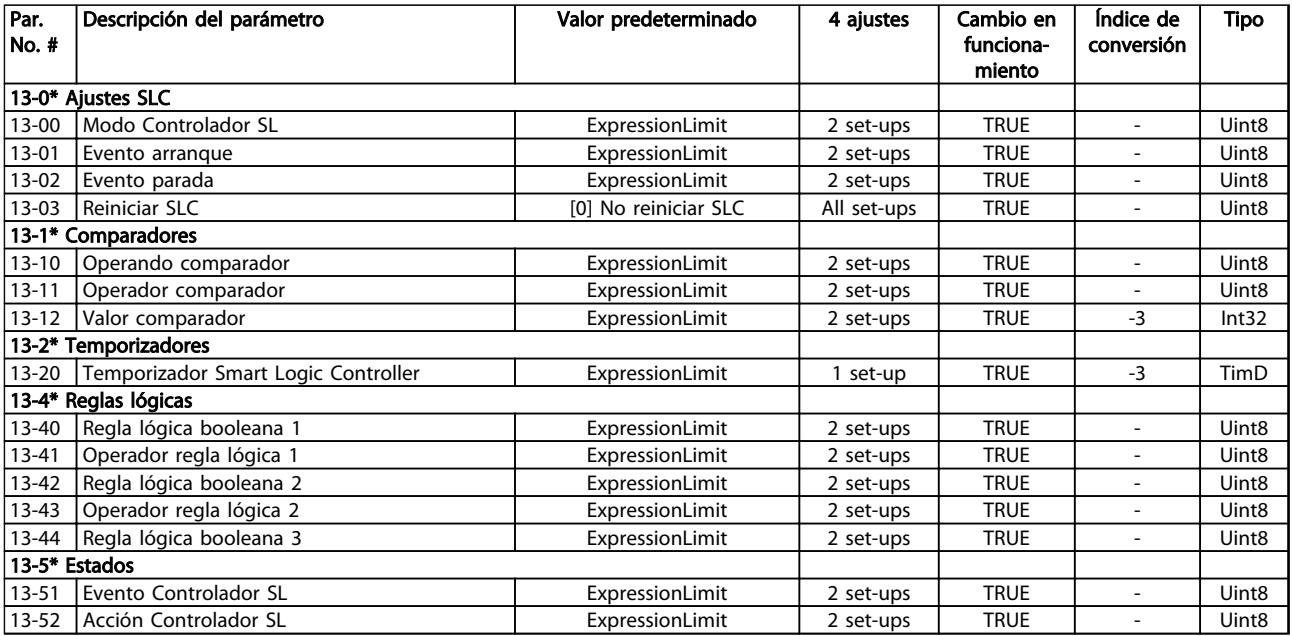

# 4.1.13 Funciones especiales 14-\*\*

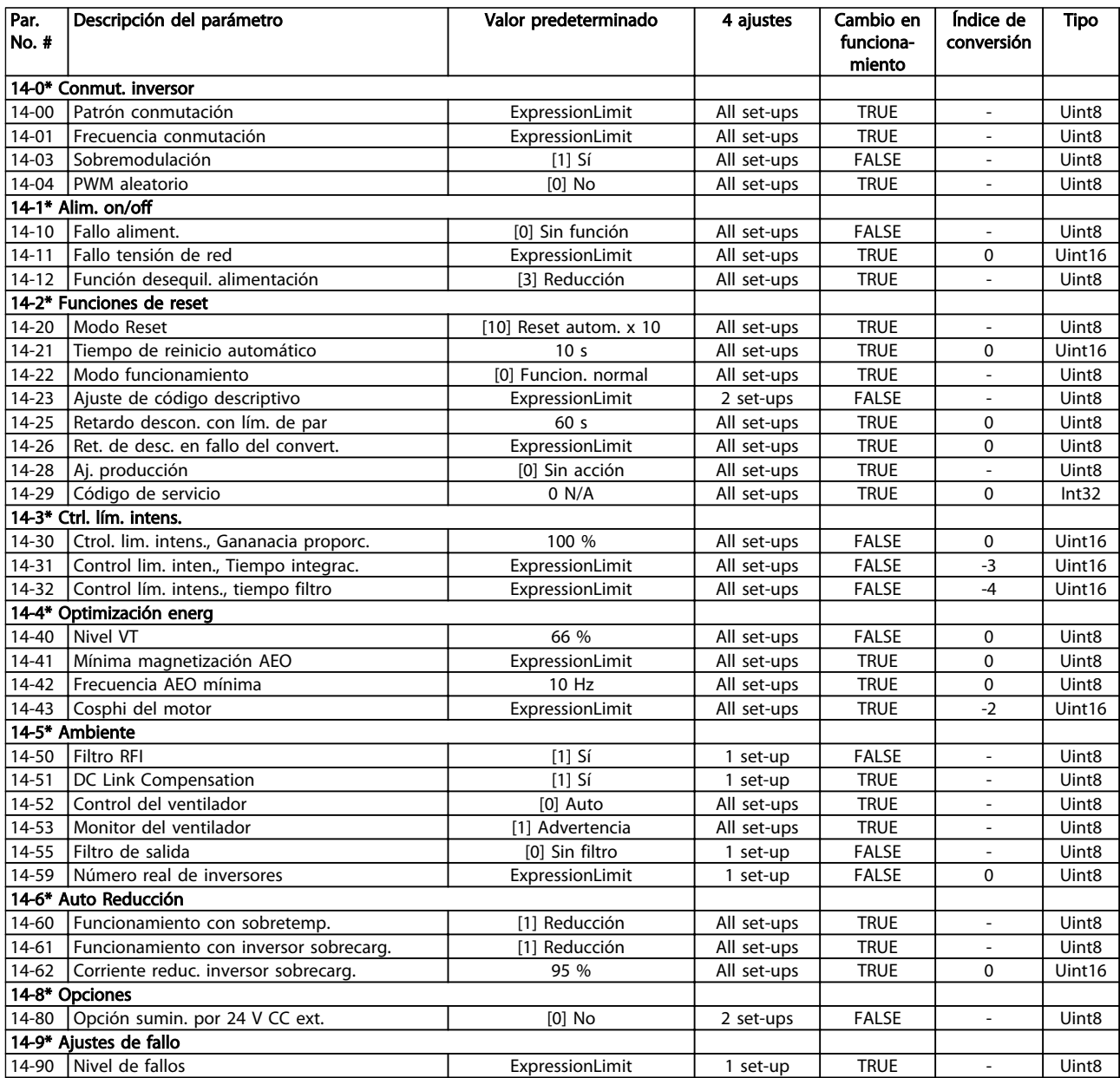

Tabla 4.15

# 4.1.14 Información FC 15-\*\*

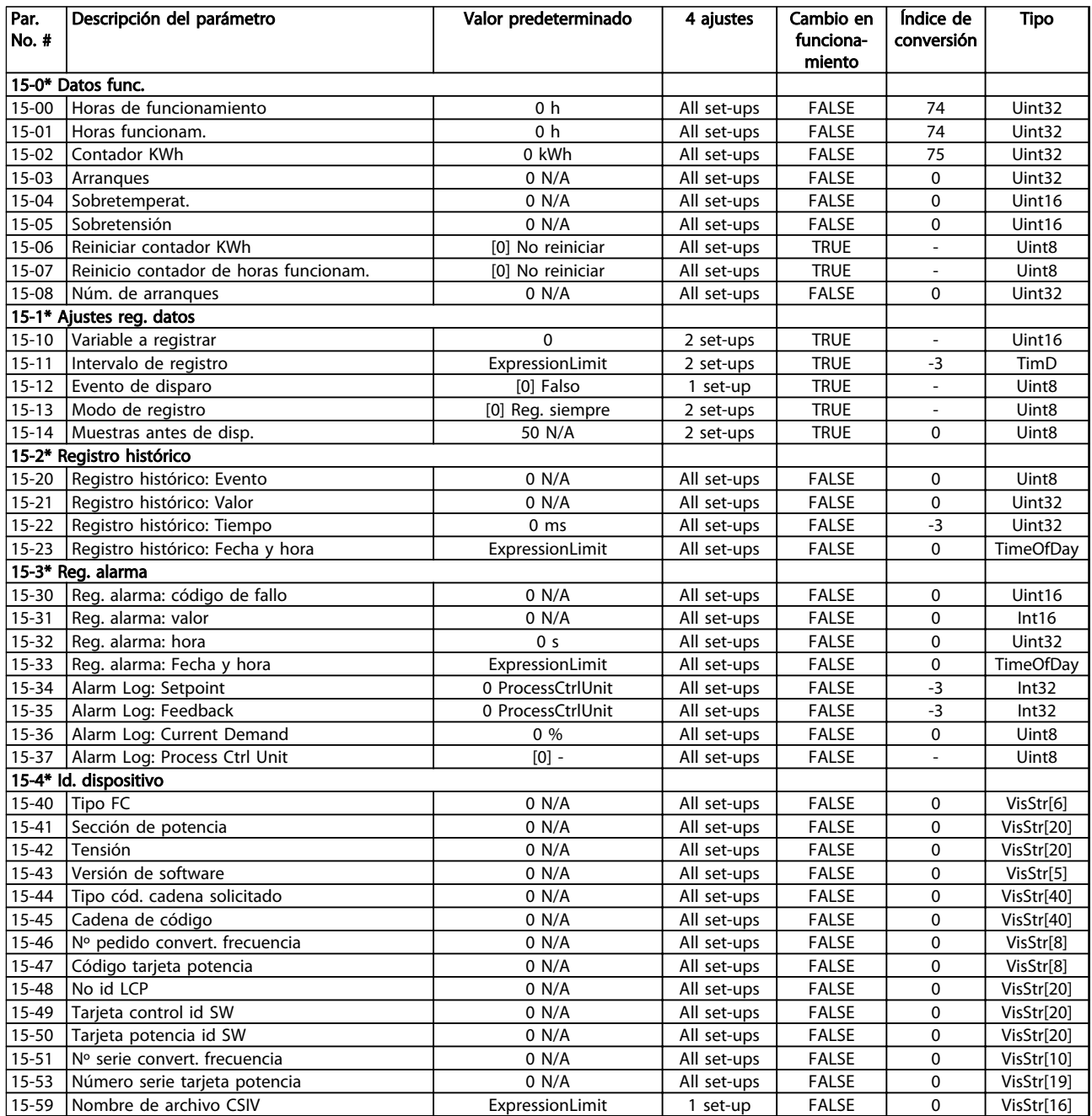

# Listas de parámetros de programación del convertidor de frecuencia VLT<sup>®</sup> AQUA

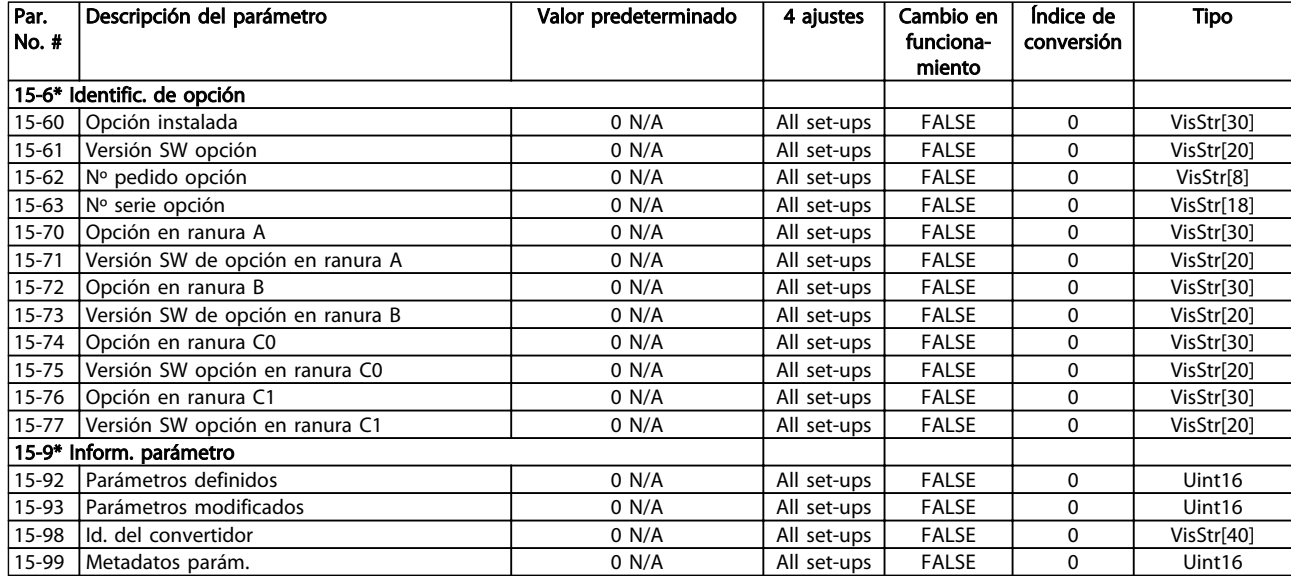

Tabla 4.17

4 4

# 4.1.15 Lecturas de datos 16-\*\*

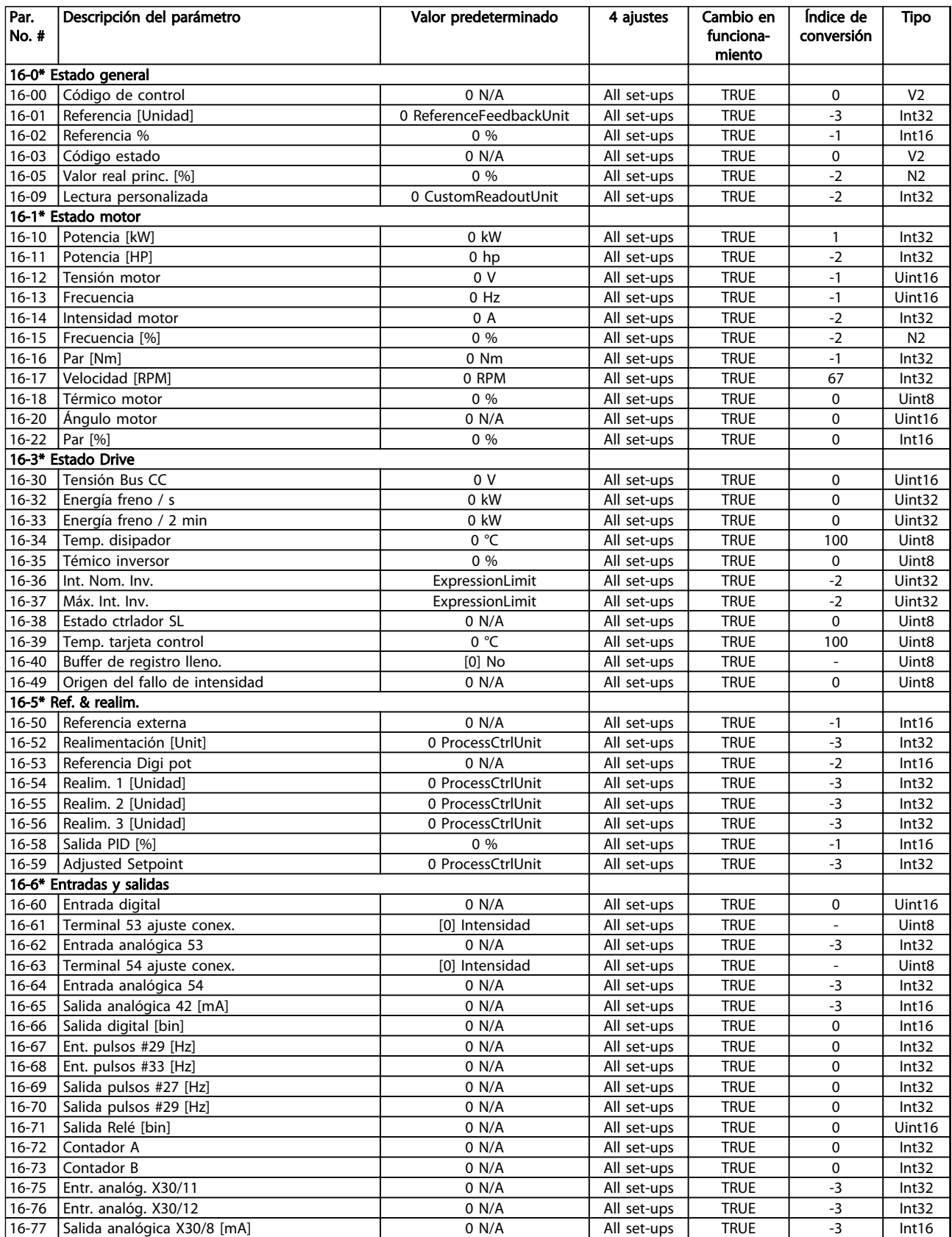
### Listas de parámetros de programación del convertidor de frecuencia VLT<sup>®</sup> AQUA

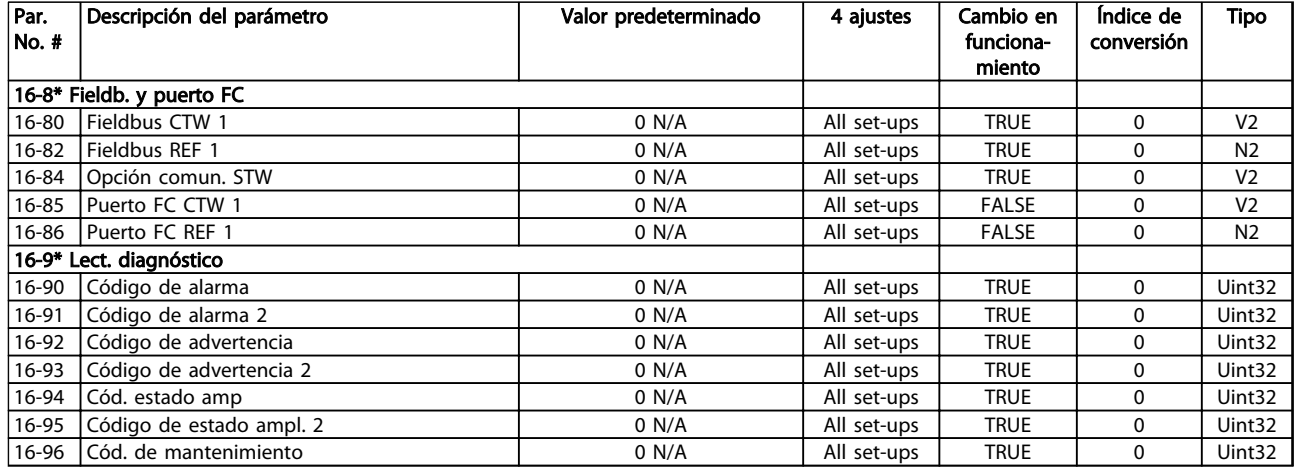

# 4.1.16 Lecturas de datos 2 18-\*\*

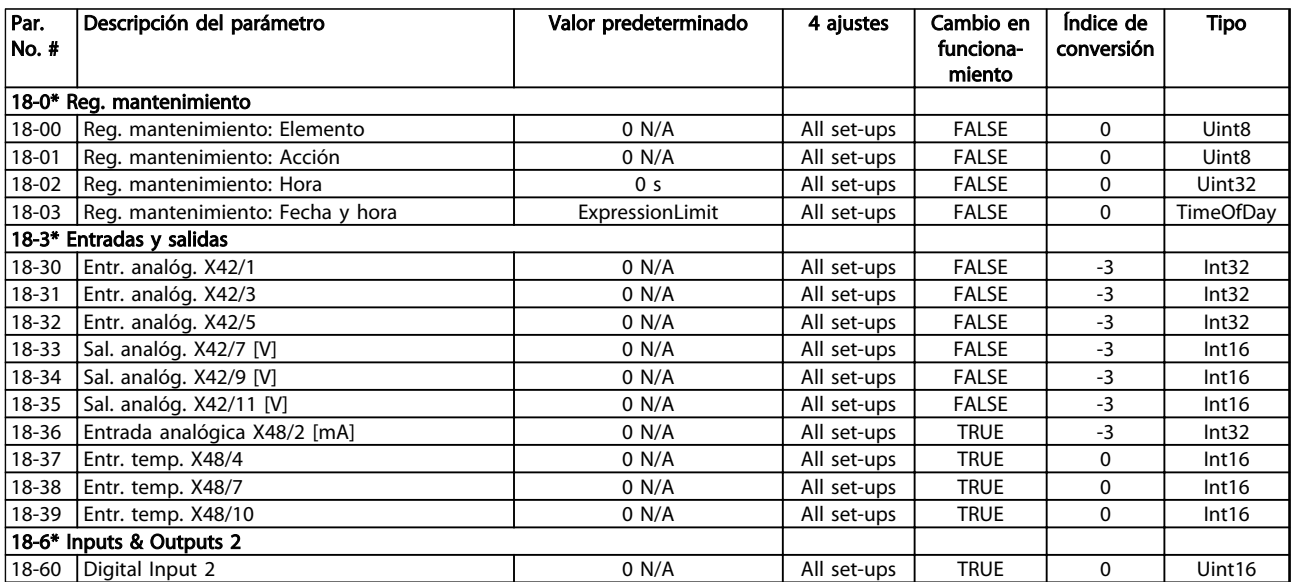

# 4.1.17 FC en lazo cerrado 20-\*\*

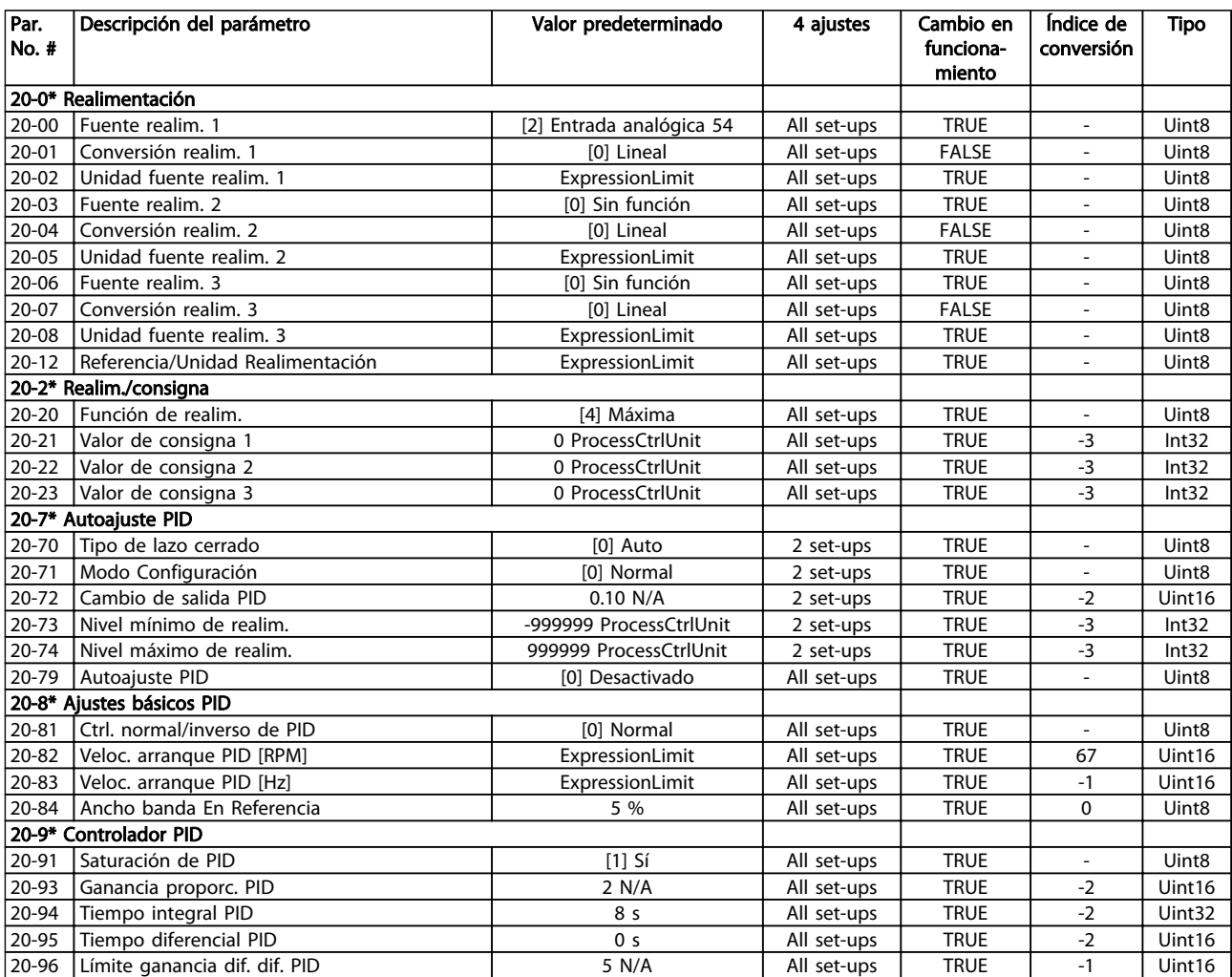

# 4.1.18 Lazo cerrado ampliado 21-\*\*

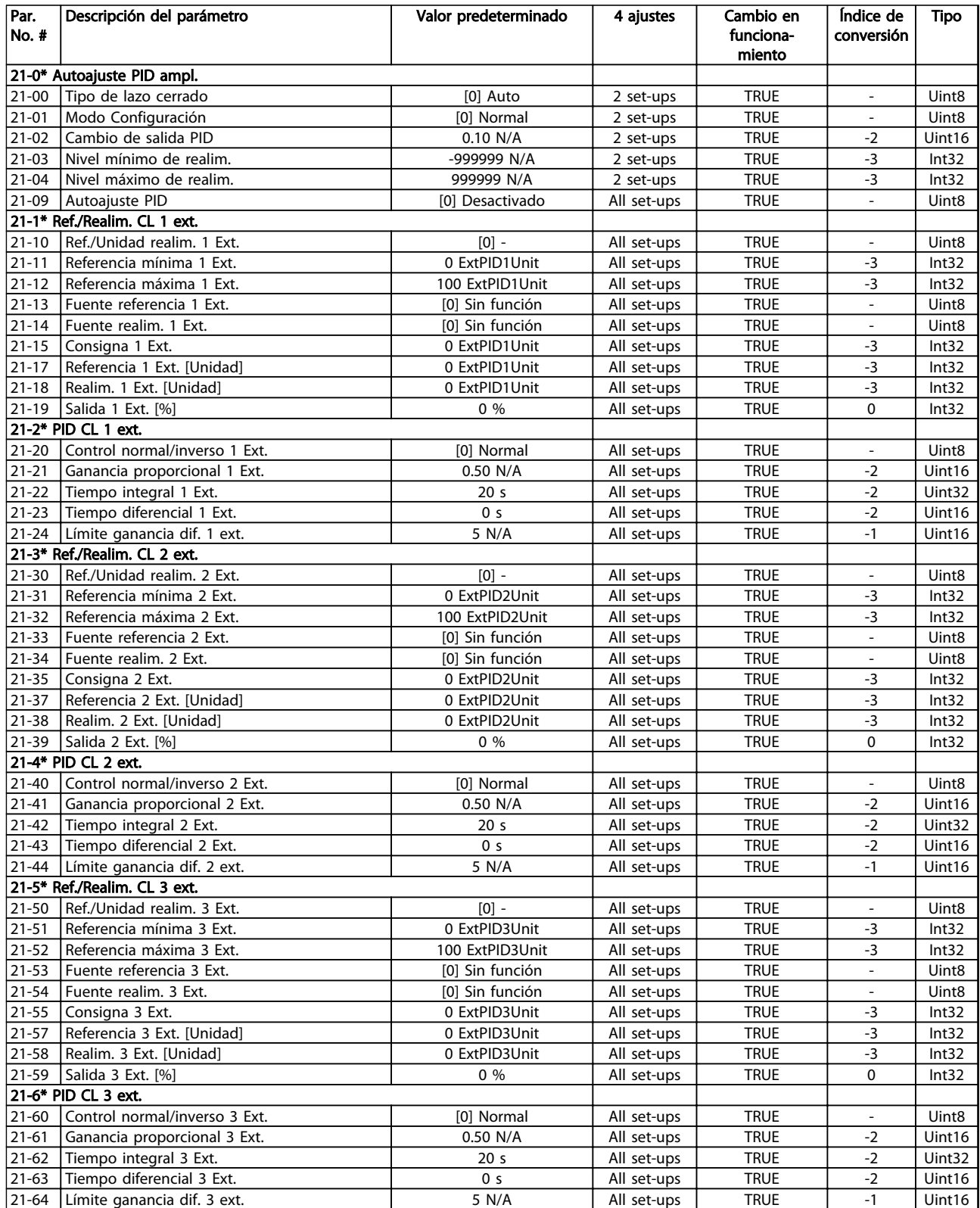

220 MG20O505 - VLT® es una marca registrada de Danfoss

# 4.1.19 Funciones de aplicación 22-\*\*

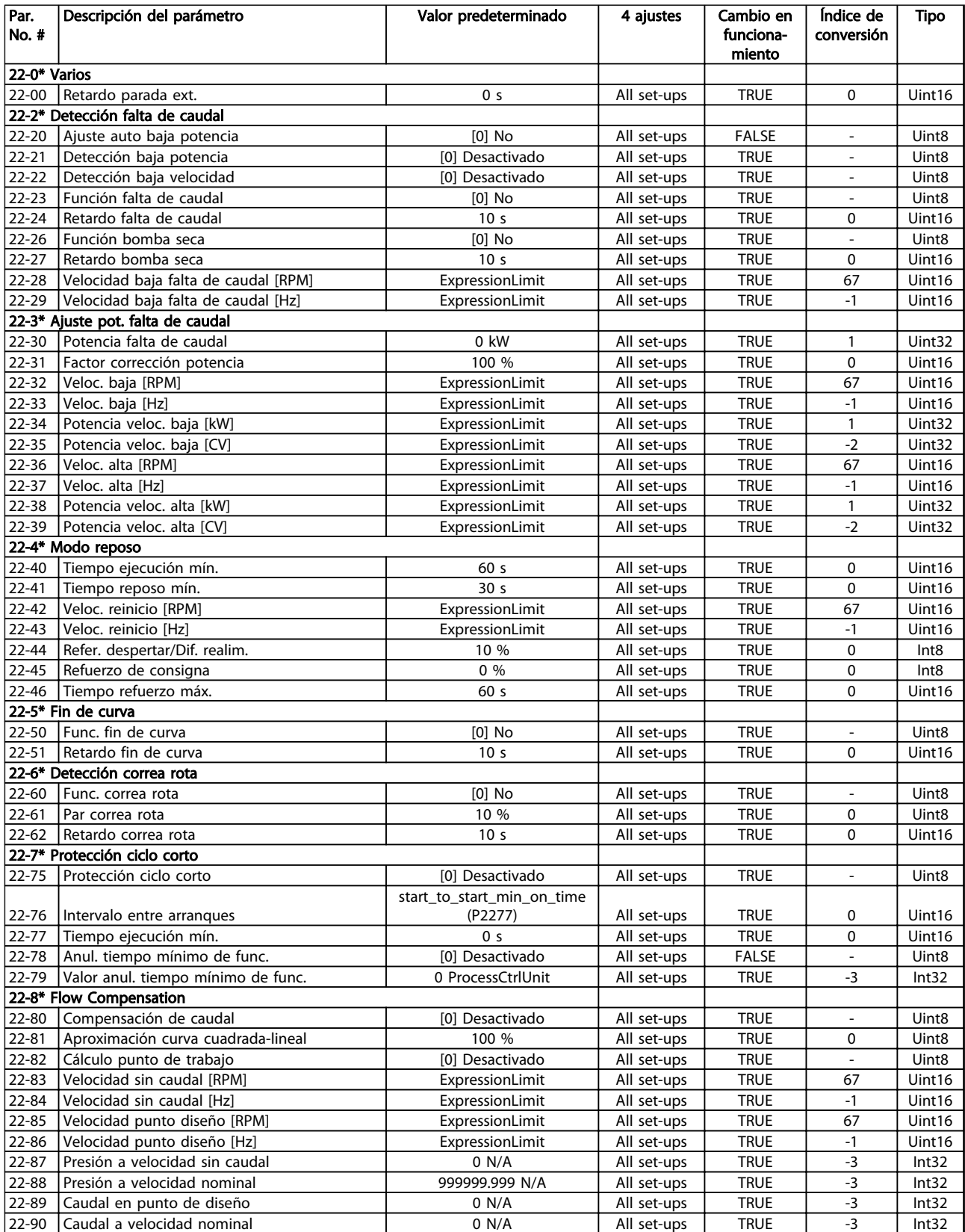

Tabla 4.23

# 4.1.20 Acciones temporizadas 23-\*\*

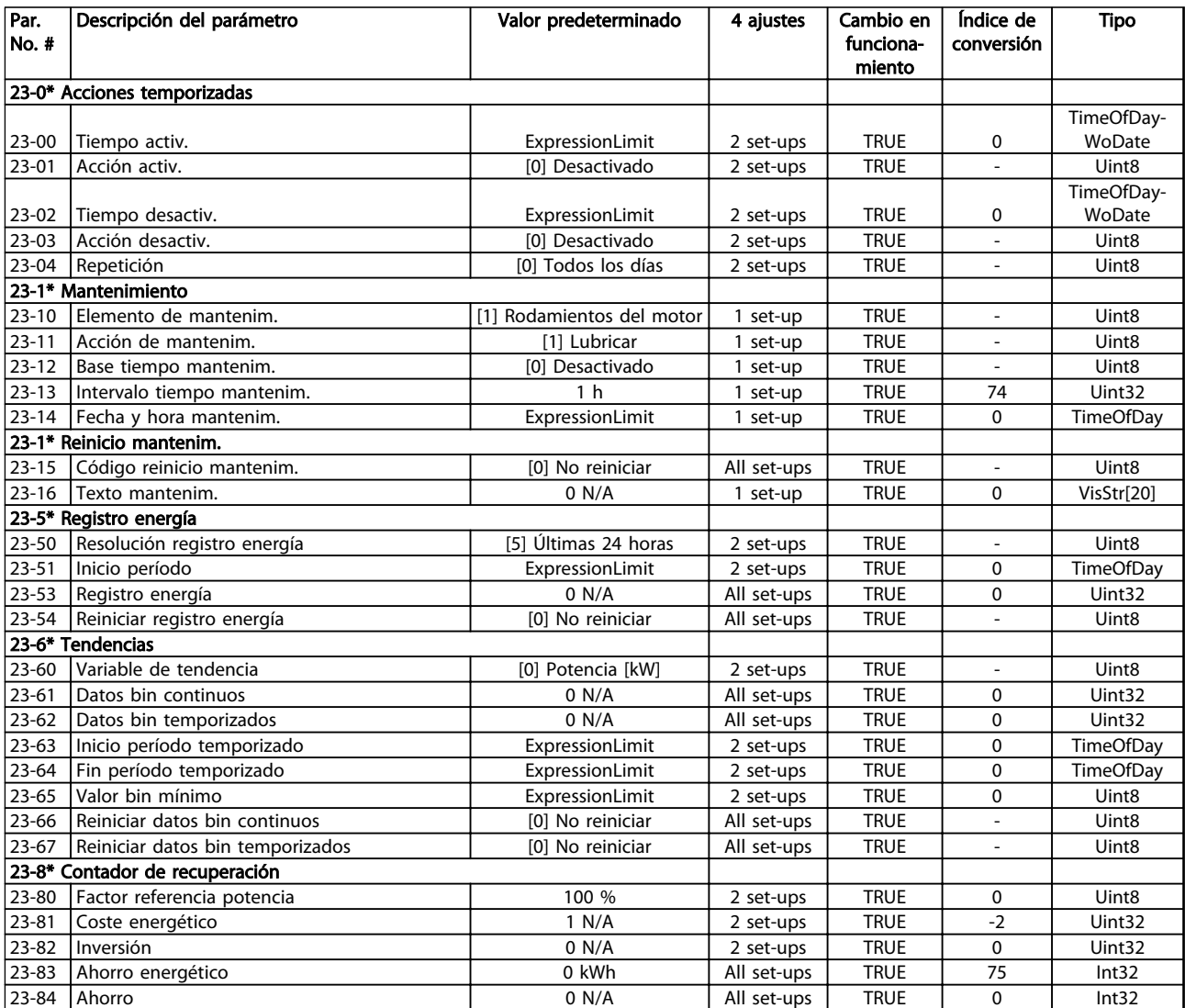

# 4.1.21 Controlador en cascada 25-\*\*

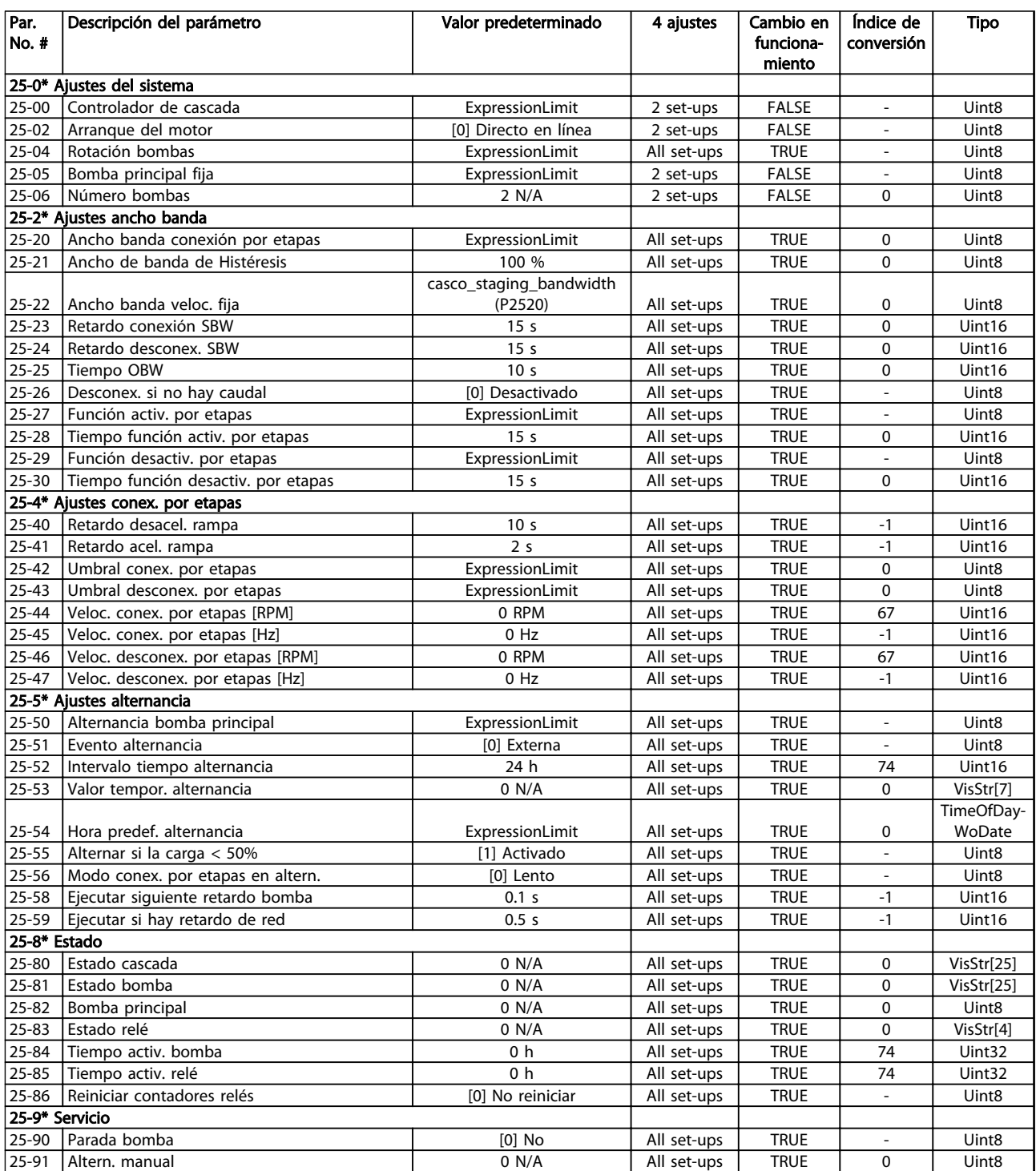

Tabla 4.25

# 4.1.22 Opción E/S analógica MCB 109 26-\*\*

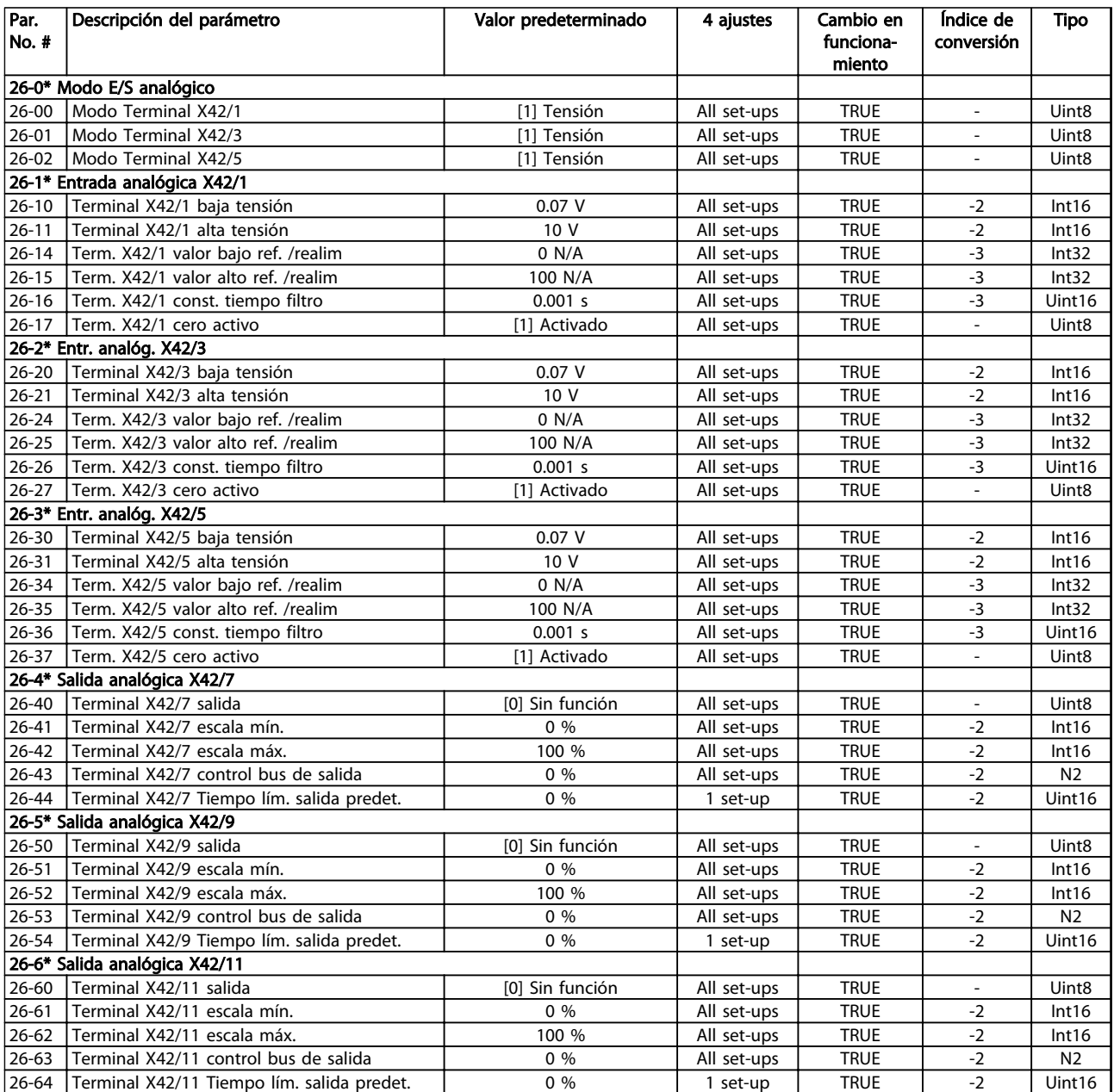

# 4.1.23 Opción CTL cascada 27-\*\*

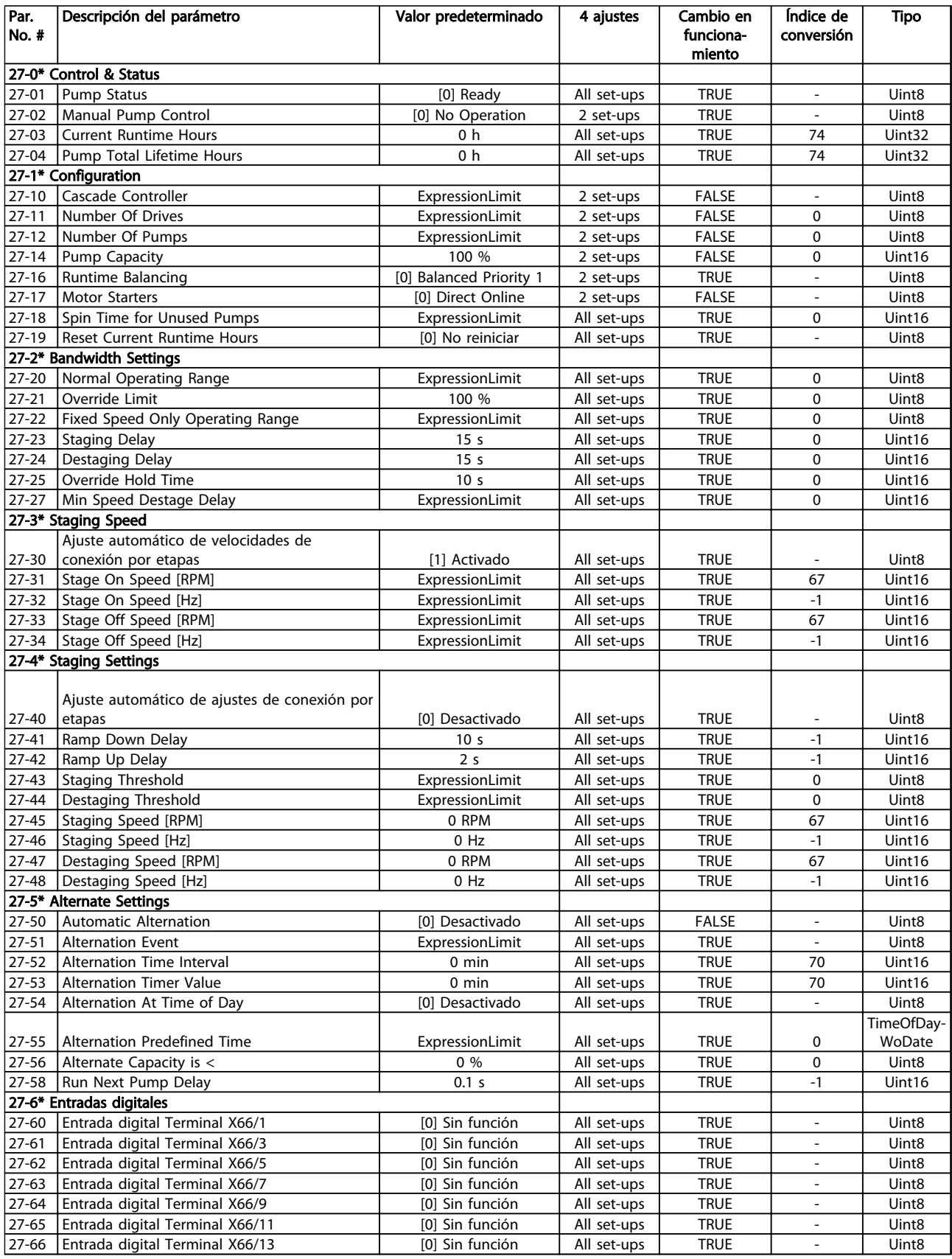

### Listas de parámetros de programación del convertidor de frecuencia VLT<sup>®</sup> AQUA

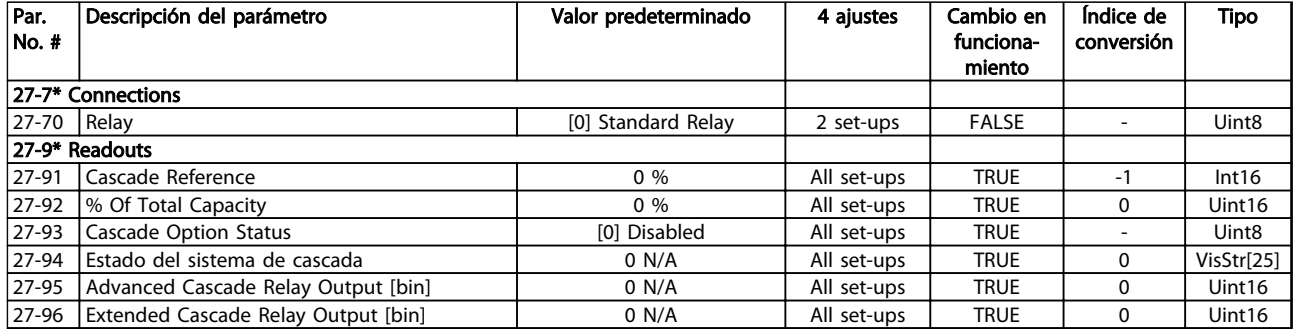

### Tabla 4.28

# 4.1.24 Funciones aplicaciones de aguas 29-\*\*

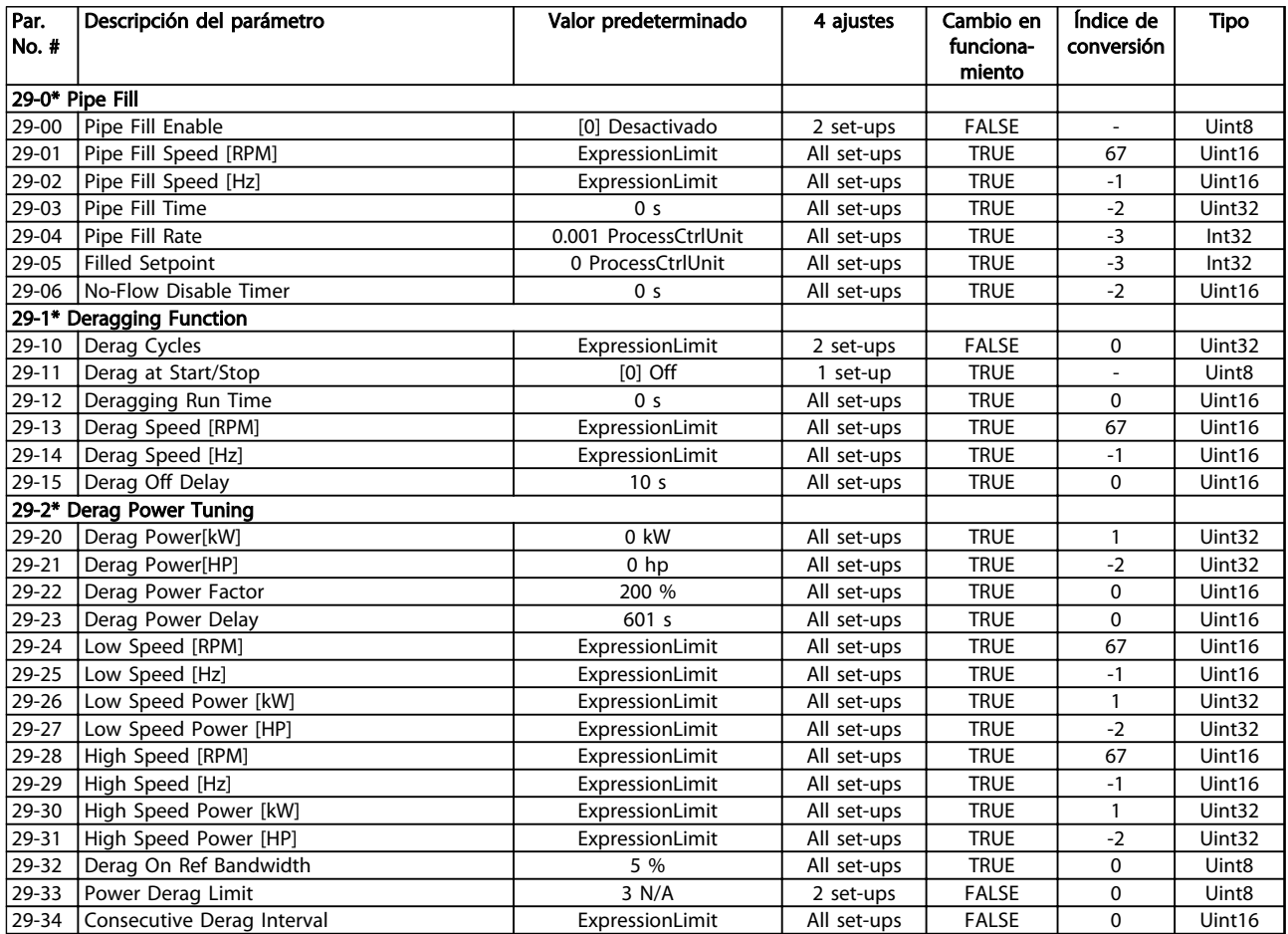

# 4.1.25 Opción Bypass 31-\*\*

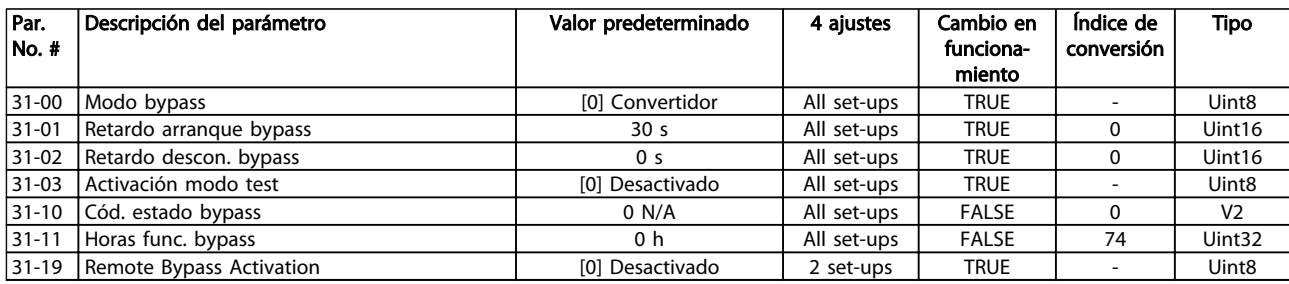

### Tabla 4.30

# 4.1.26 35-\*\* Sensor Input Option

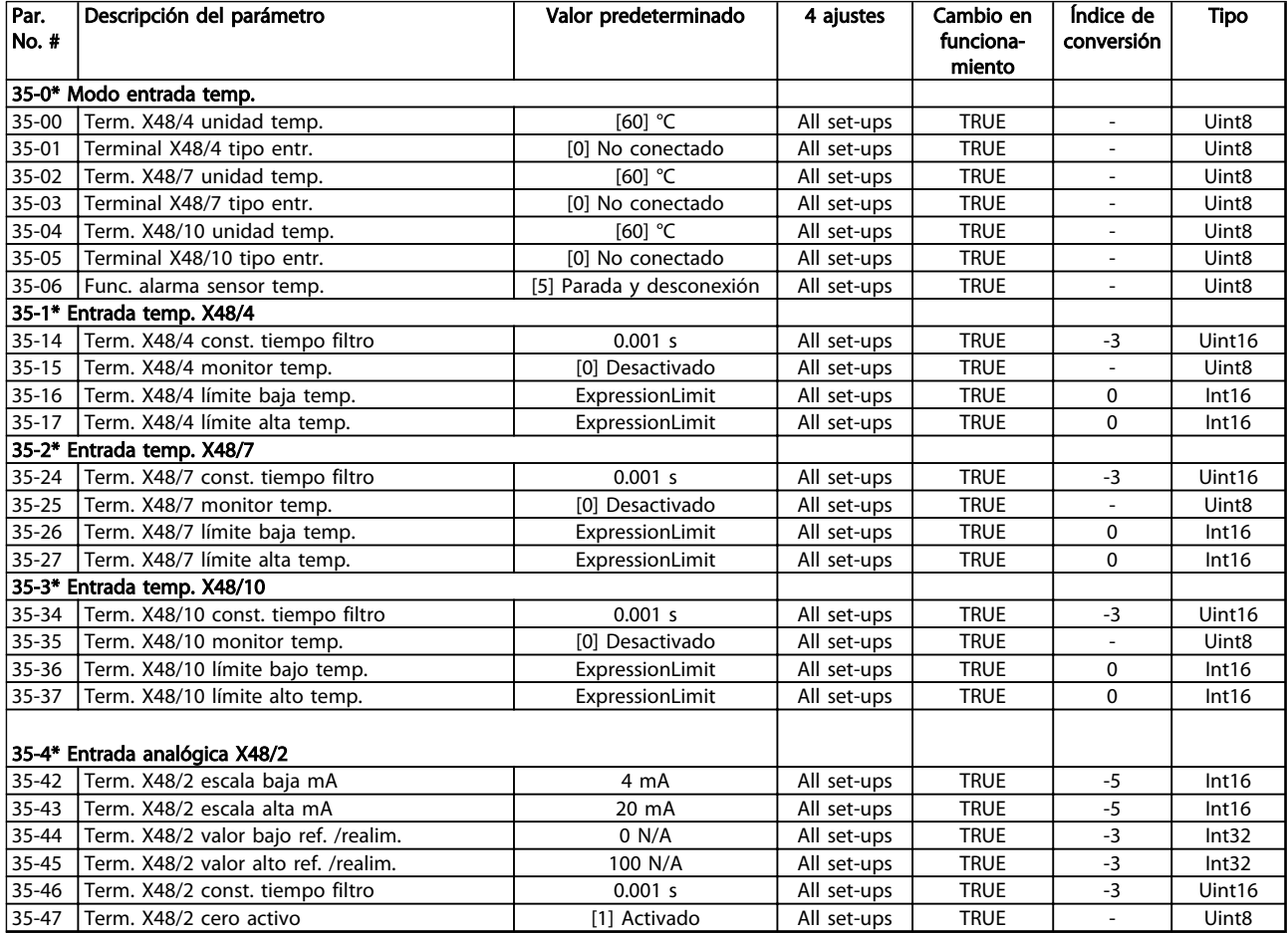

Tabla 4.31

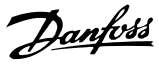

# 5 Resolución de problemas

### 5.1.1 Advertencias/Mensajes de alarma

Las advertencias y alarmas se señalizan mediante el LED correspondiente en la parte delantera del convertidor de frecuencia y muestran un código en la pantalla.

Las advertencias permanecen activas hasta que se elimina la causa. En determinadas circunstancias, es posible que el motor siga funcionando. Los mensajes de advertencia pueden ser críticos, aunque no necesariamente.

En caso de alarma, el convertidor de frecuencia se desconectará. Una vez corregida la causa de la alarma, será necesario reiniciar las alarmas para poder reanudar el funcionamiento.

### Es posible hacerlo de tres maneras:

- 1. Pulsando [Reset].
- 2. A través de una entrada digital con la función Reinicio.
- 3. Mediante la opción de comunicación en serie / bus de campo.

### AVISO!

Después de realizar un reinicio manual pulsando [Reset], se debe pulsar [Auto on] para reiniciar el motor.

La razón de que no pueda reiniciarse una alarma puede ser que no se haya corregido la causa o que la alarma esté bloqueada (consulte también*Tabla 5.1*).

Las alarmas bloqueadas ofrecen una protección adicional, ya que es preciso cortar la alimentación de red para poder reiniciarlas. Cuando vuelva a conectarse el convertidor de frecuencia, dejará de estar bloqueado y podrá reiniciarse, como se ha indicado anteriormente, una vez subsanada la causa.

Las alarmas que no están bloqueadas pueden reiniciarse también utilizando la función de Reinicio automático del *14-20 Modo Reset* (advertencia: puede producirse un reinicio automático).

Si, en *Tabla 5.1*, aparecen marcadas una advertencia y una alarma, significa que, o bien hay una advertencia antes de la alarma, o bien se puede especificar si se debe visualizar una advertencia o una alarma para un fallo determinado.

Esto es posible, p. ej., en *1-90 Motor Thermal Protection*. Después de una alarma o una desconexión, el motor funcionará por inercia y la alarma y la advertencia parpadearán. Una vez que se haya corregido el problema, solamente la alarma seguirá parpadeando hasta que se reinicie el convertidor de frecuencia.

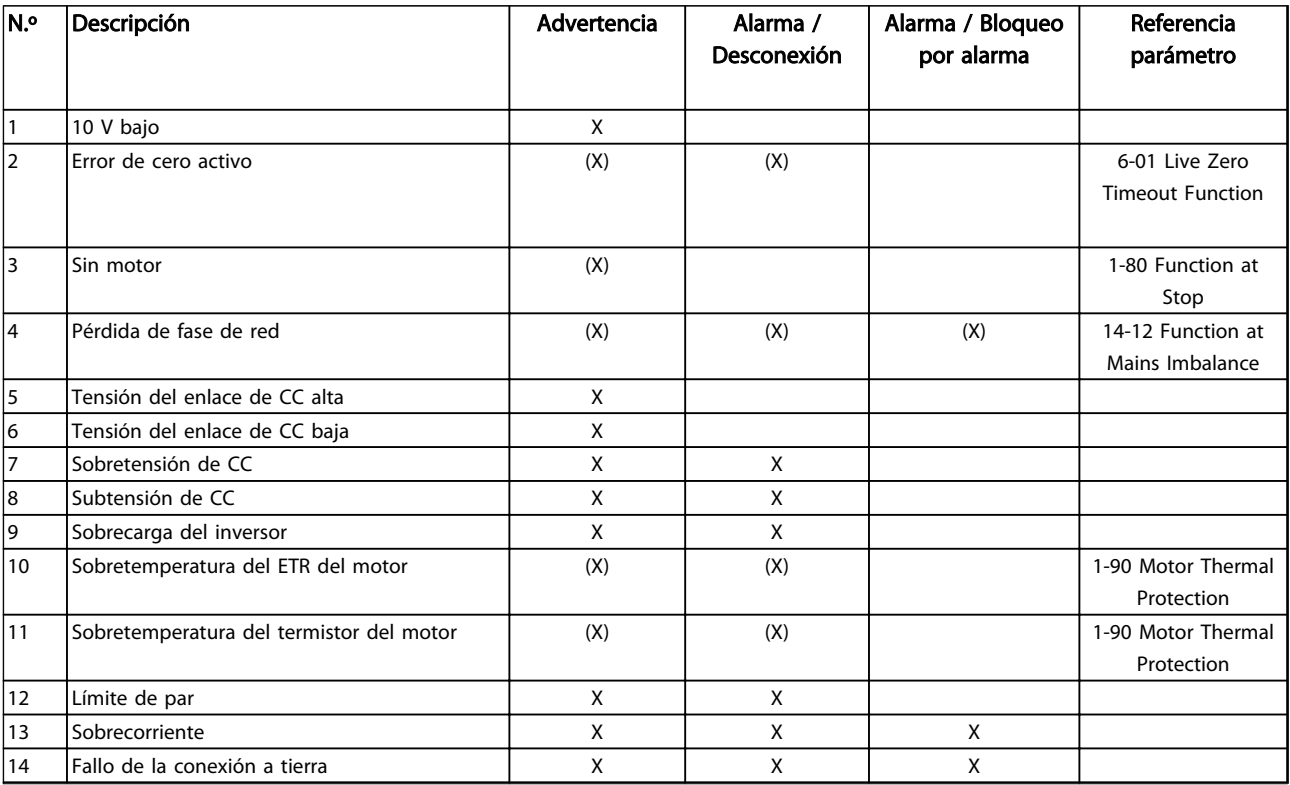

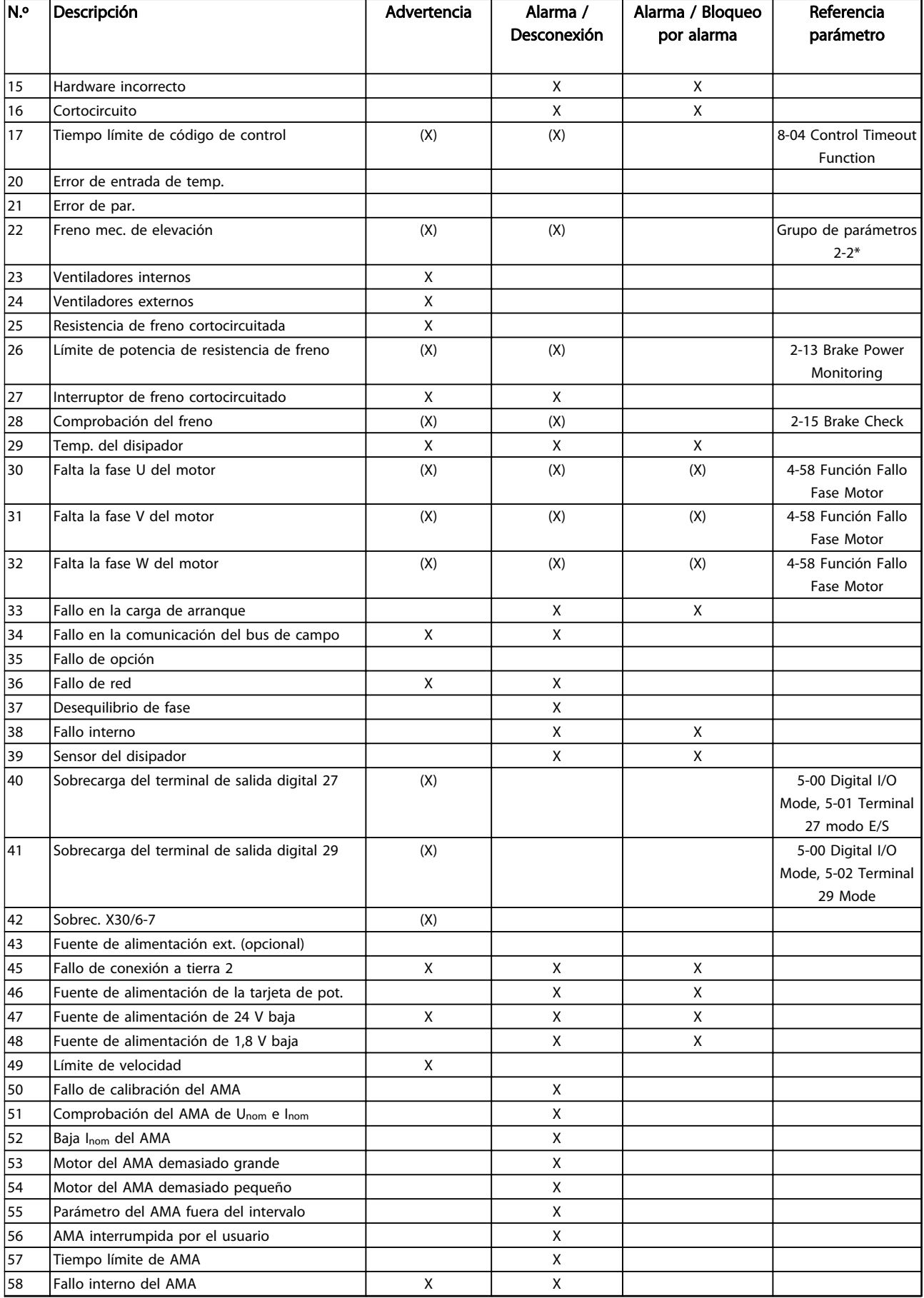

### Resolución de problemas Guía de programación del convertidor de frecuencia VLT<sup>®</sup> AQUA

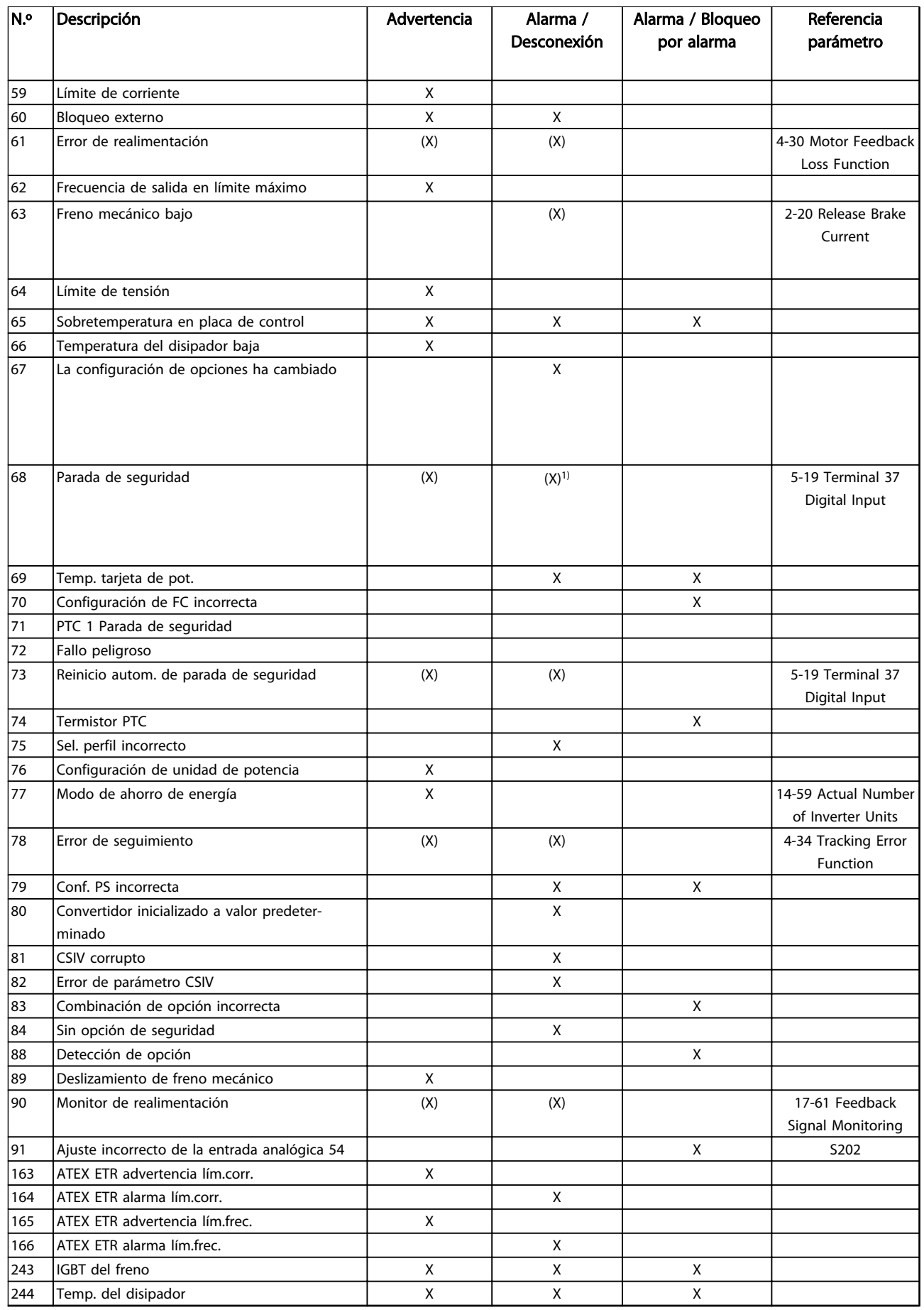

### Resolución de problemas Guía de programación del convertidor de frecuencia VLT® AQUA

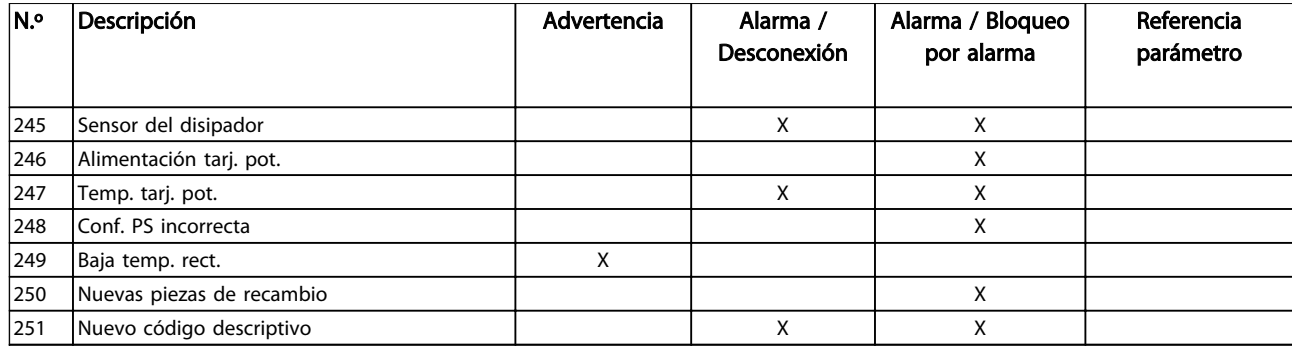

### Tabla 5.1 Lista de códigos de alarma / advertencia

*(X) Dependiente del parámetro*

*1) No puede reiniciarse autom. a través del 14-20 Modo Reset*

Una desconexión es la acción desencadenada al producirse una alarma. La desconexión dejará el motor en inercia y podrá reiniciarse pulsando [Reset] o reiniciando desde una entrada digital (grupo de parámetros 5-1\* [1]). El acontecimiento que generó la alarma no puede dañar el convertidor de frecuencia ni causar situaciones peligrosas. El bloqueo por alarma es una acción que se desencadena cuando se produce una alarma, cuya causa puede dañar el convertidor de frecuencia o las piezas conectadas a él. Una

situación de bloqueo por alarma solamente se puede reiniciar apagando y encendiendo el equipo.

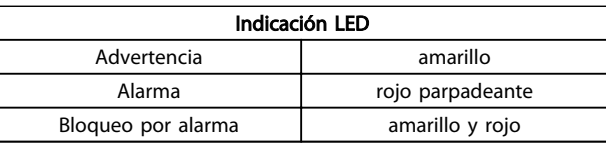

Tabla 5.2

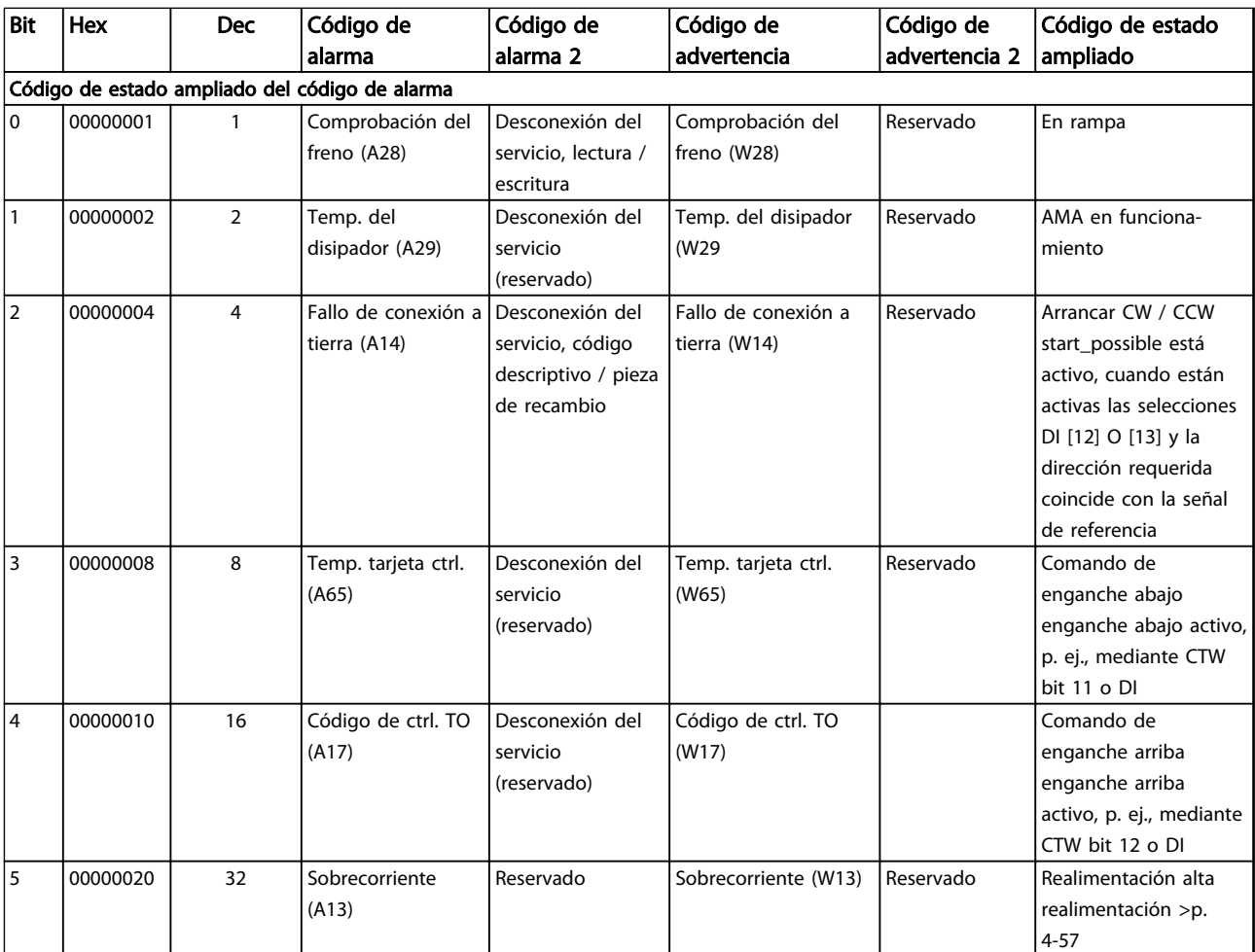

5 5

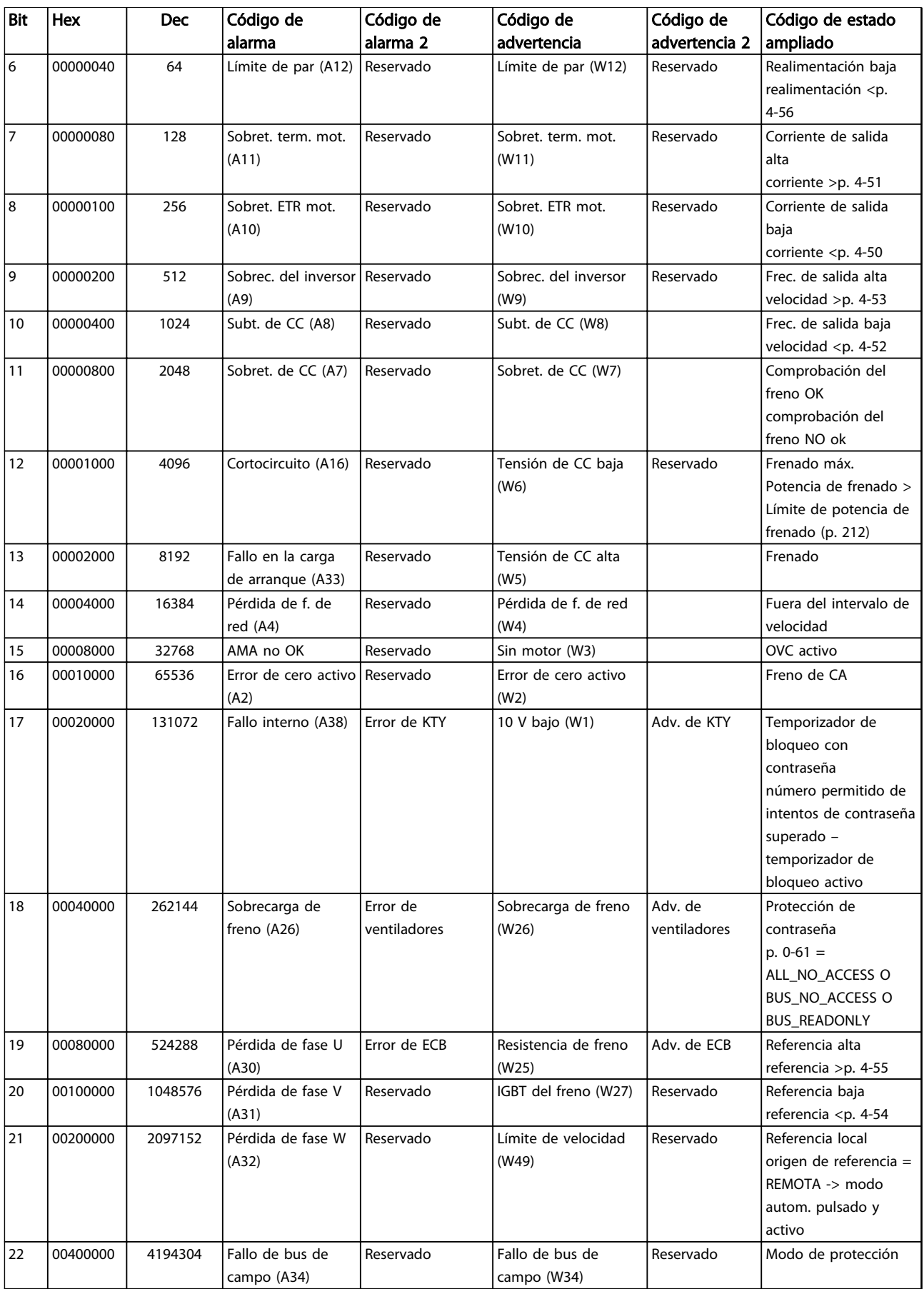

### Resolución de problemas Guía de programación del convertidor de frecuencia VLT<sup>®</sup> AQUA

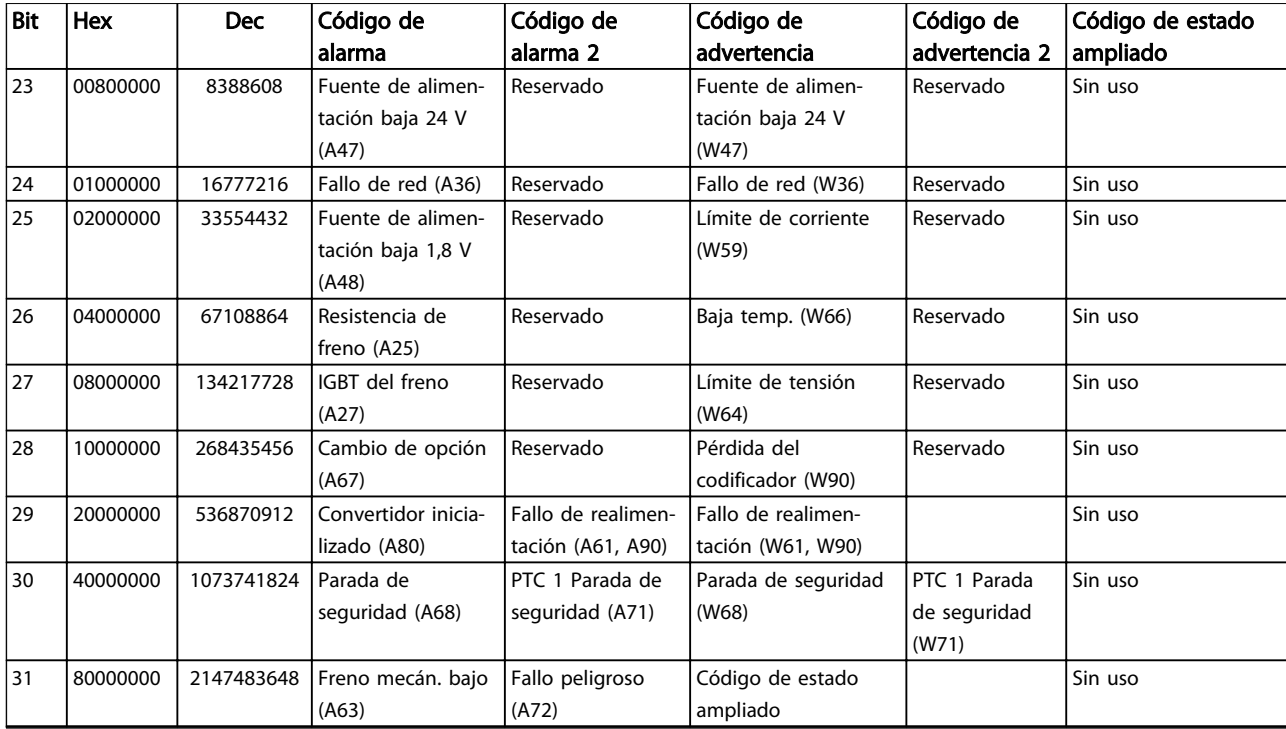

### Tabla 5.3 Descripción de Código de alarma, Código de advertencia y Código de estado ampliado

Los códigos de alarma, códigos de advertencia y códigos de estado ampliados se pueden leer mediante un bus de serie o una opción de bus de campo para el diagnóstico. Consulte también *16-94 Ext. Status Word*.

## Índice

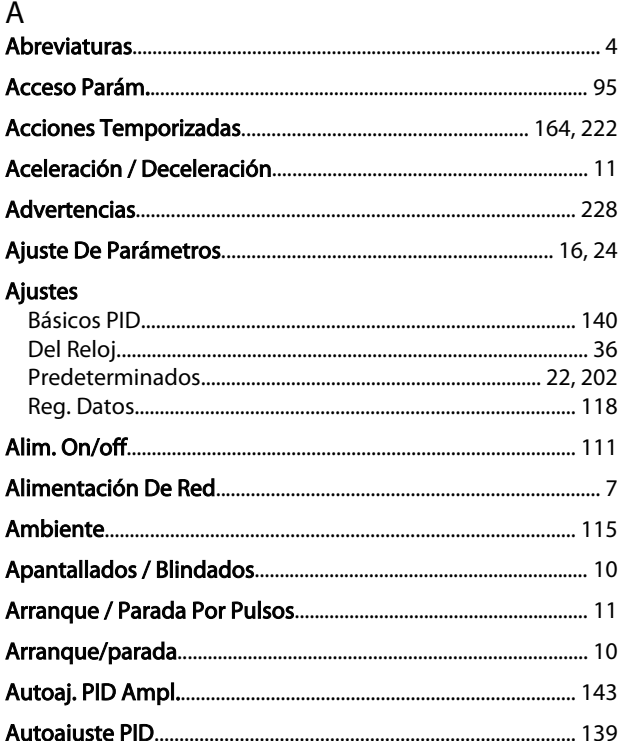

## $\mathcal{C}$

### Cambio De Datos........... De Un Grupo De Valores De Datos Numéricos...................... 19 Controlador

# D

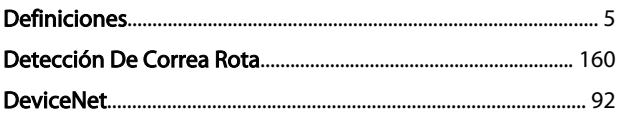

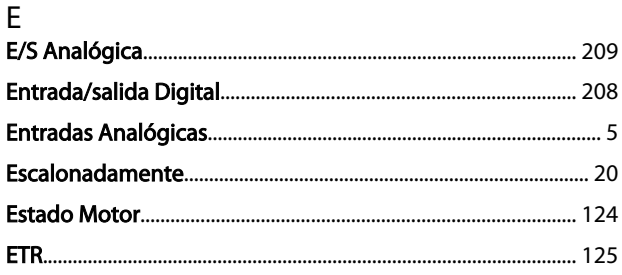

Danfoss

## F

ľ

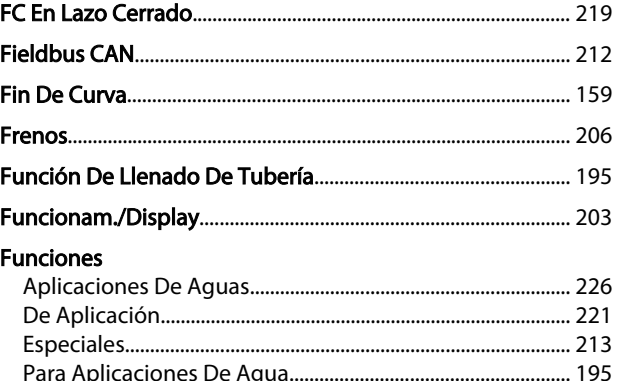

## $\overline{1}$

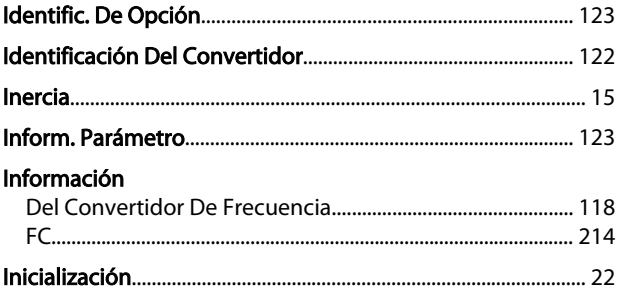

# $\mathbf{L}$

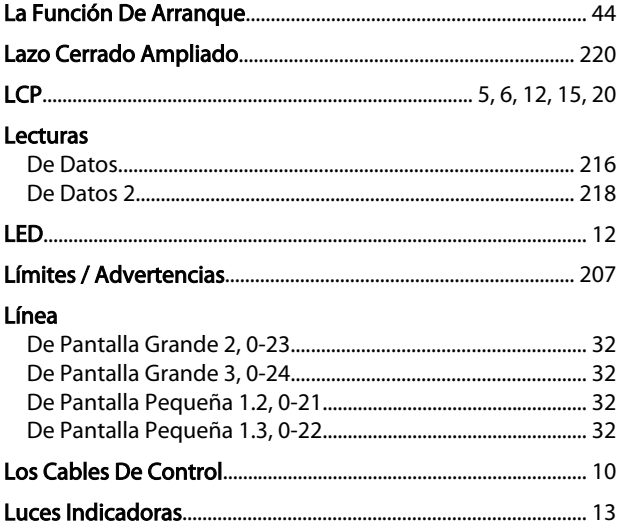

### $\overline{a}$

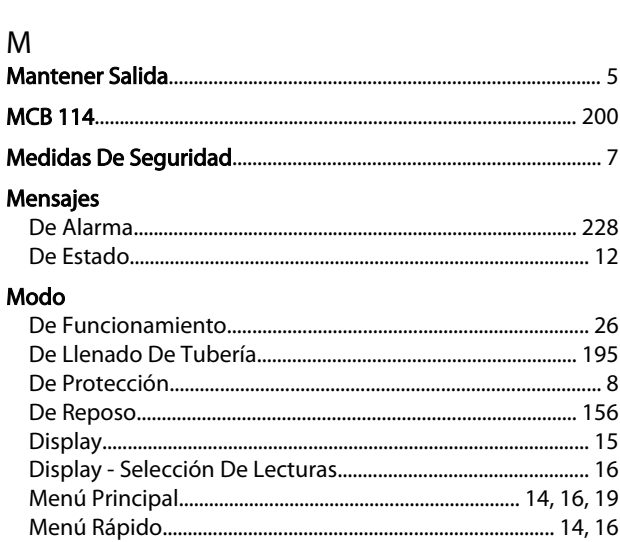

# O<br>Opción

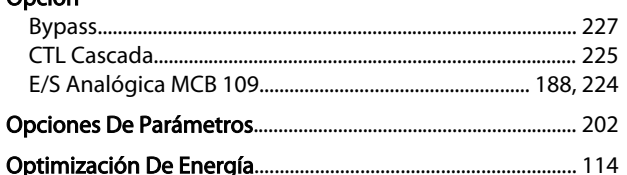

### $\mathsf{P}$

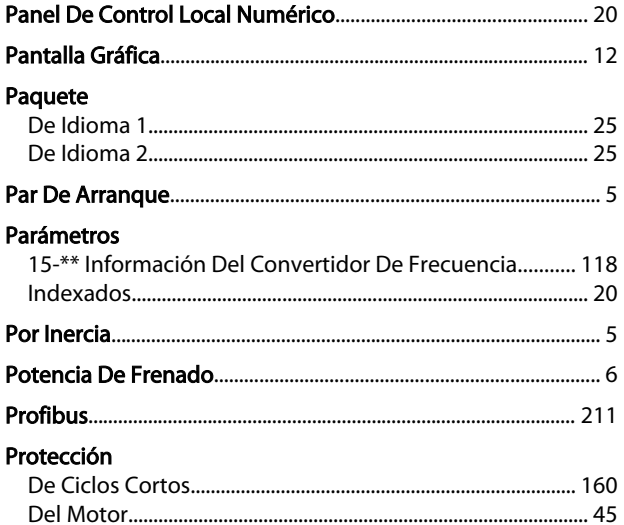

# $\overline{Q}$

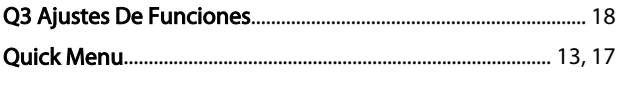

# $\begin{bmatrix} 1 & 1 \\ 1 & 1 \end{bmatrix}$

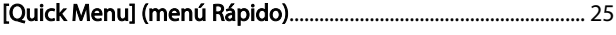

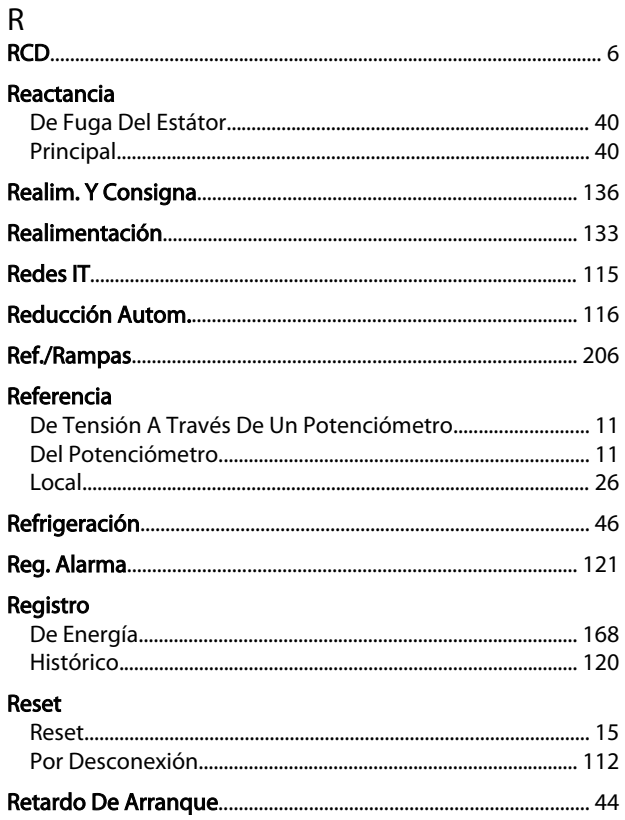

Danfoss

## $\mathsf{S}$

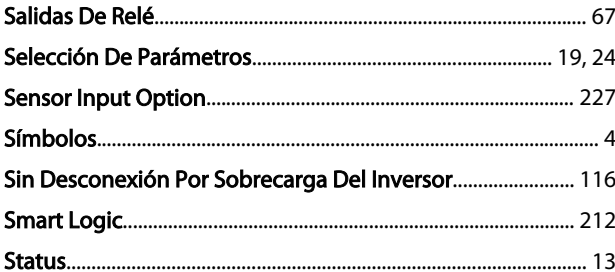

### $\mathsf{T}$

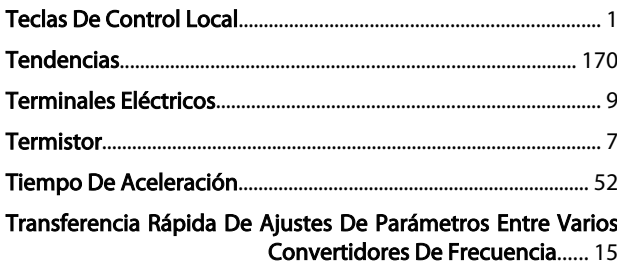

### $\vee$ .<br>Valor

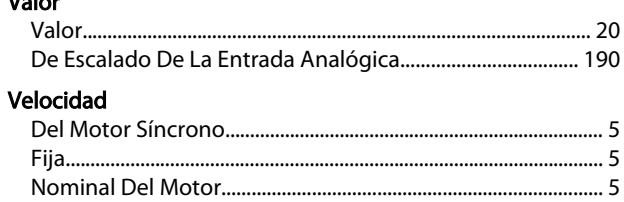

Índice Guía de programación del convertidor de frecuencia VLT® AQUA

Danfoss

VVCplus....................................................................................................... 7